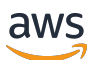

Panduan Developer

# Amazon Elastic Transcoder

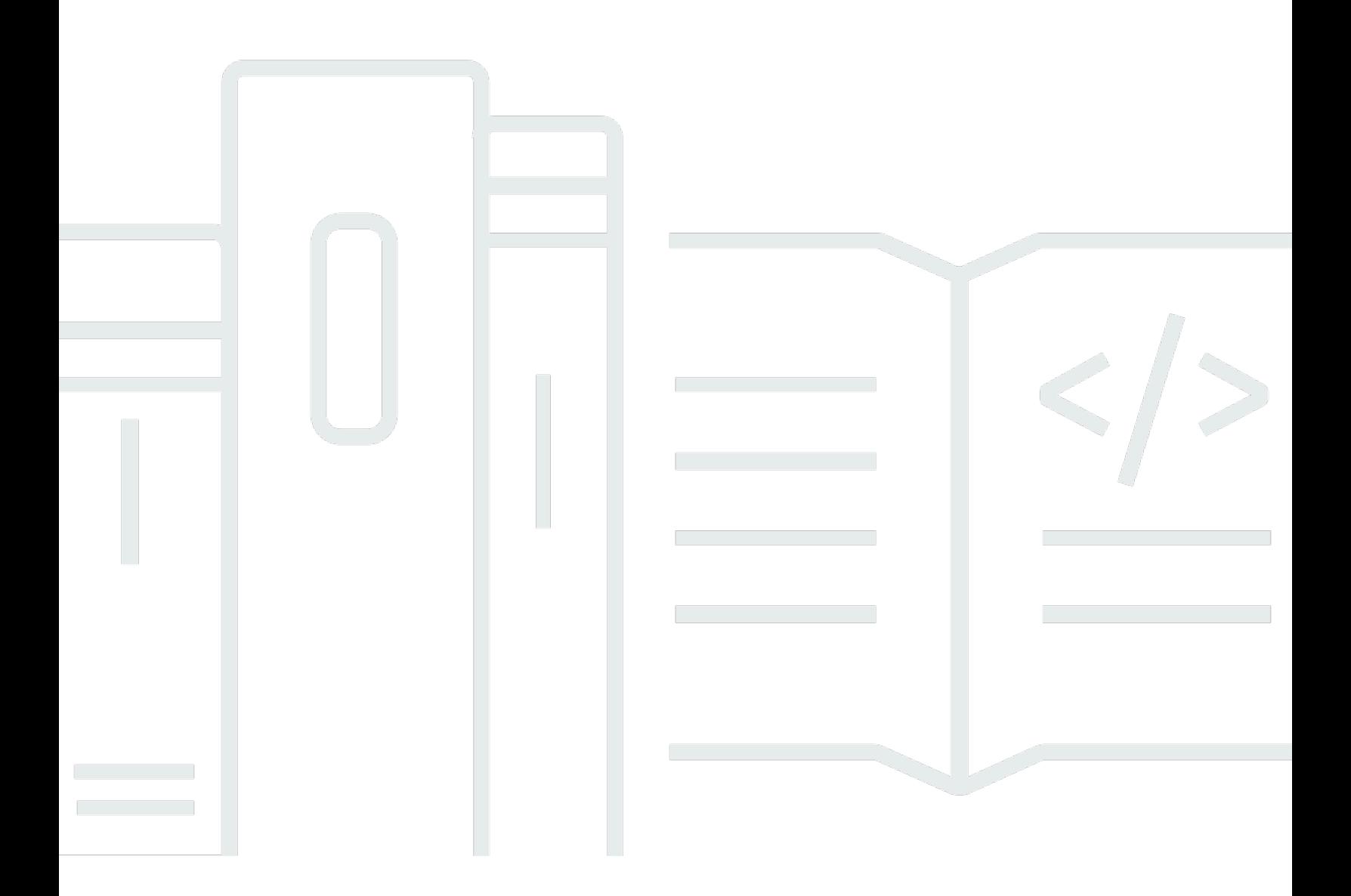

Versi API 2012-09-25

# Amazon Elastic Transcoder: Panduan Developer

## **Table of Contents**

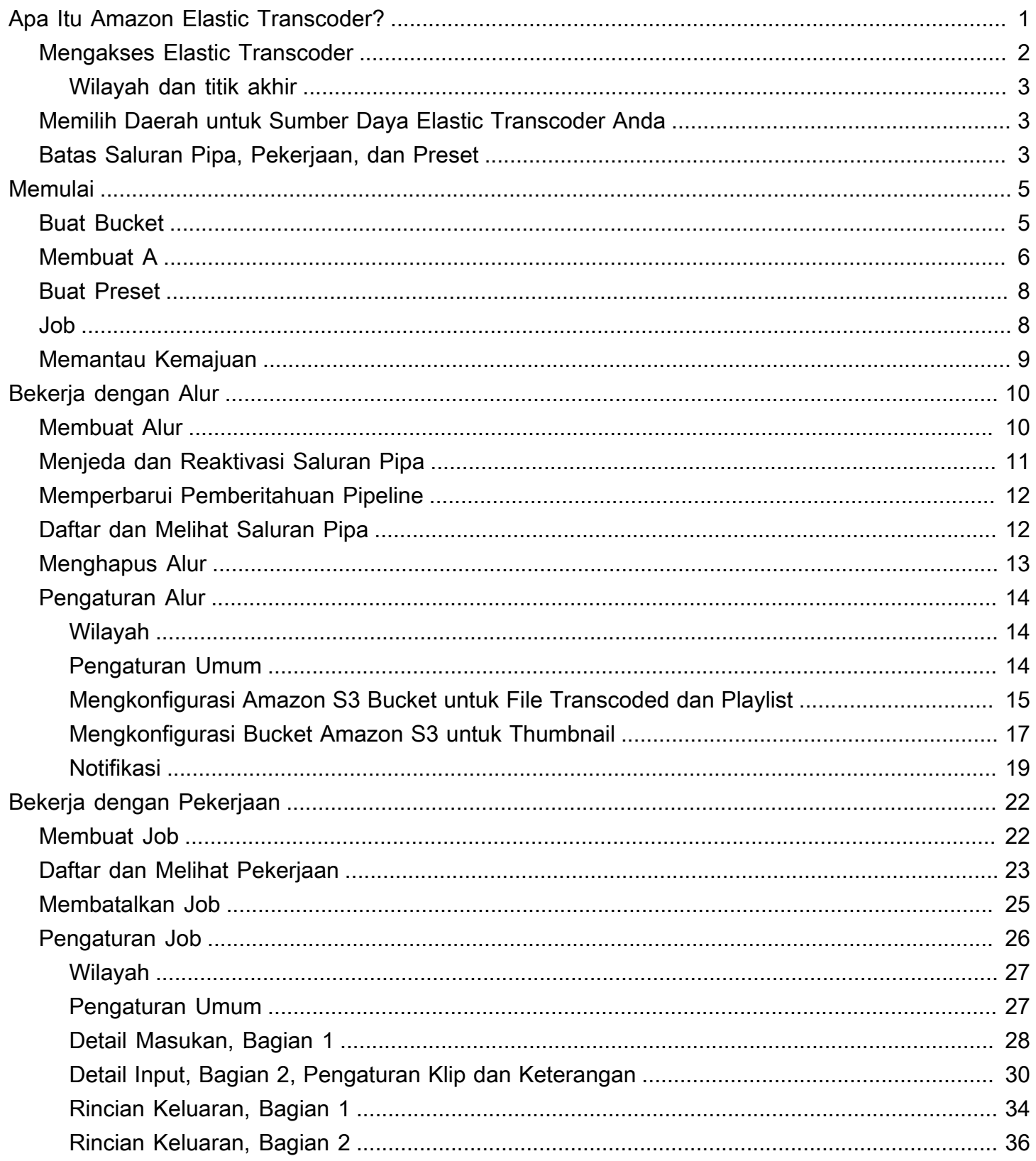

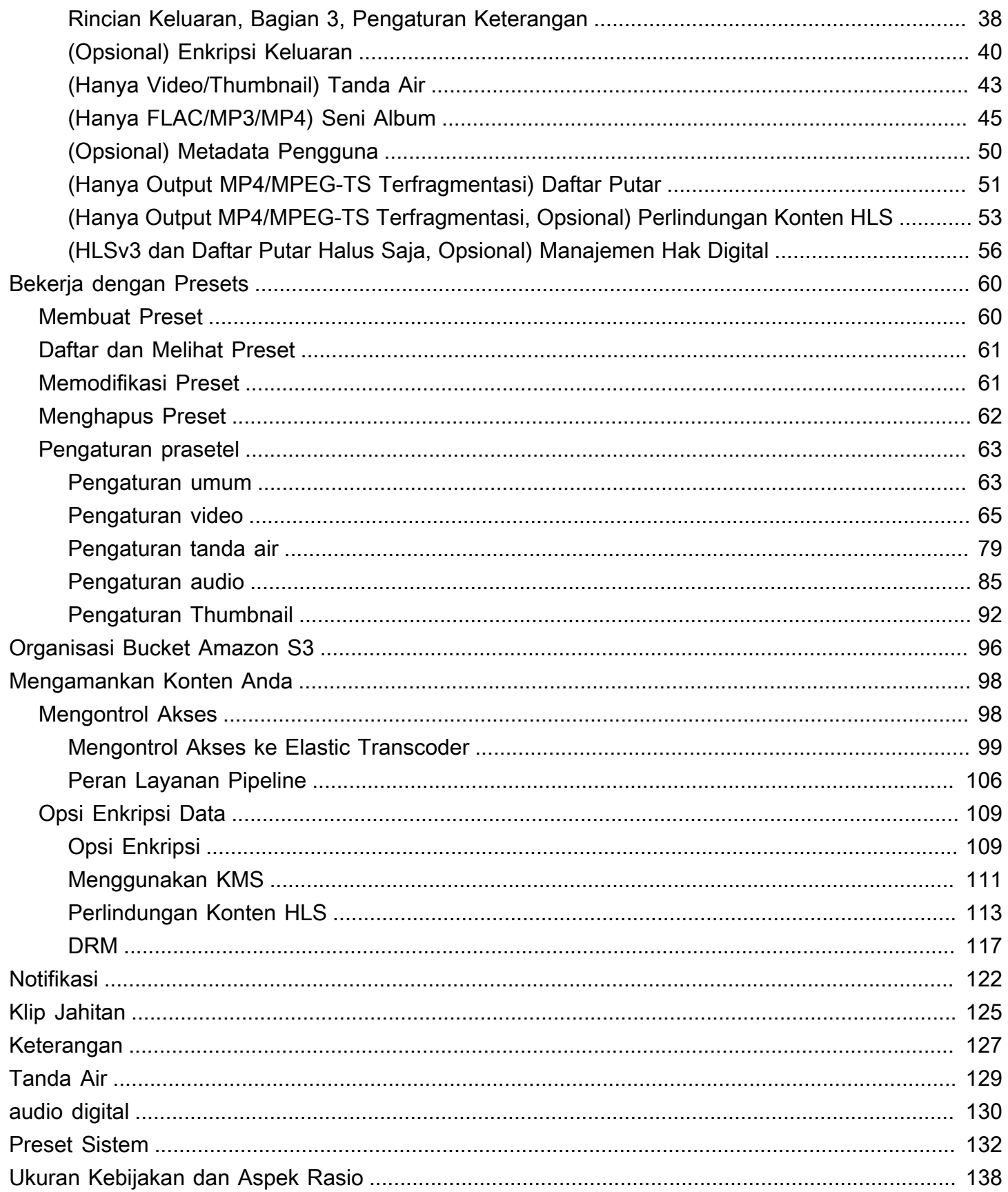

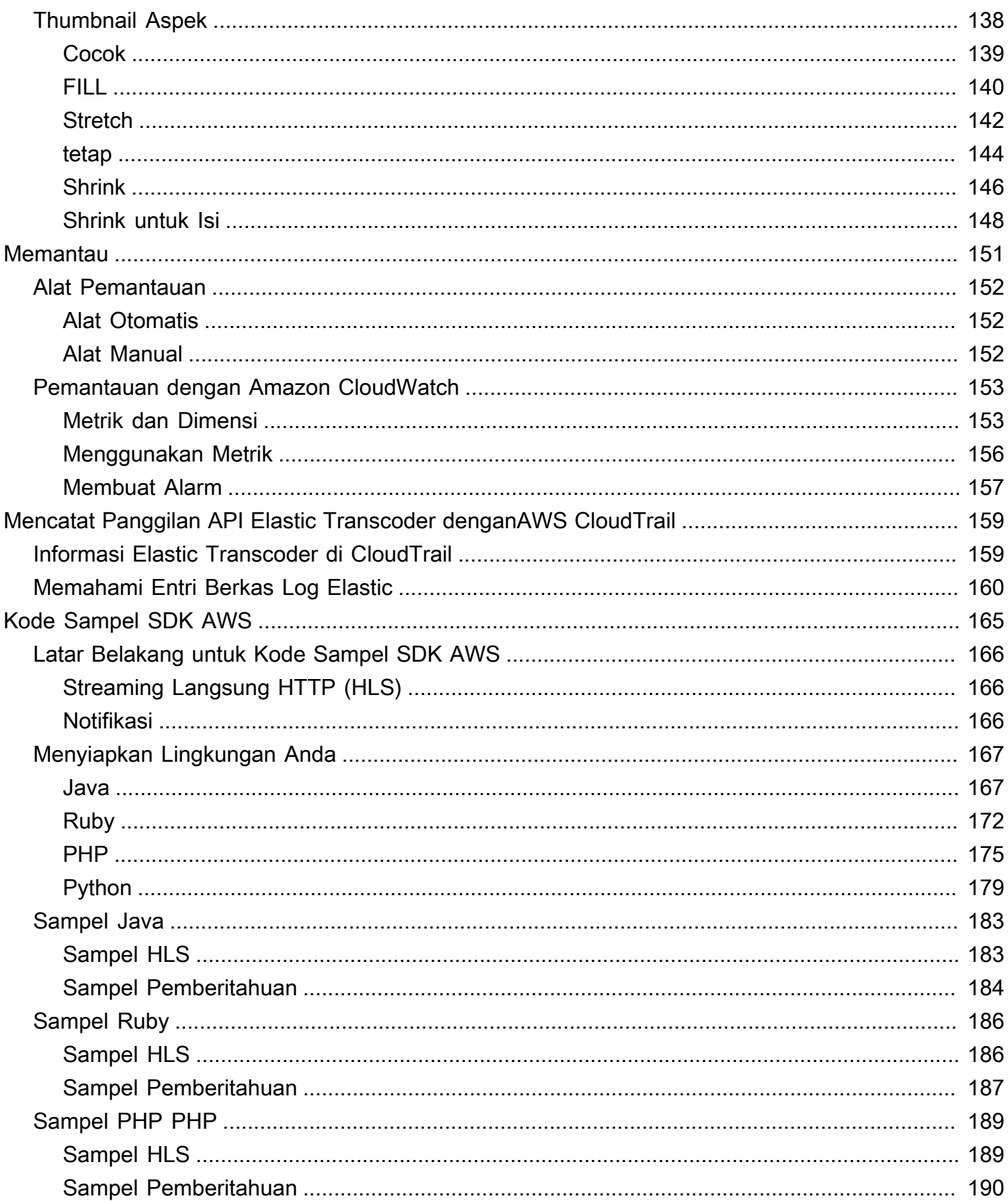

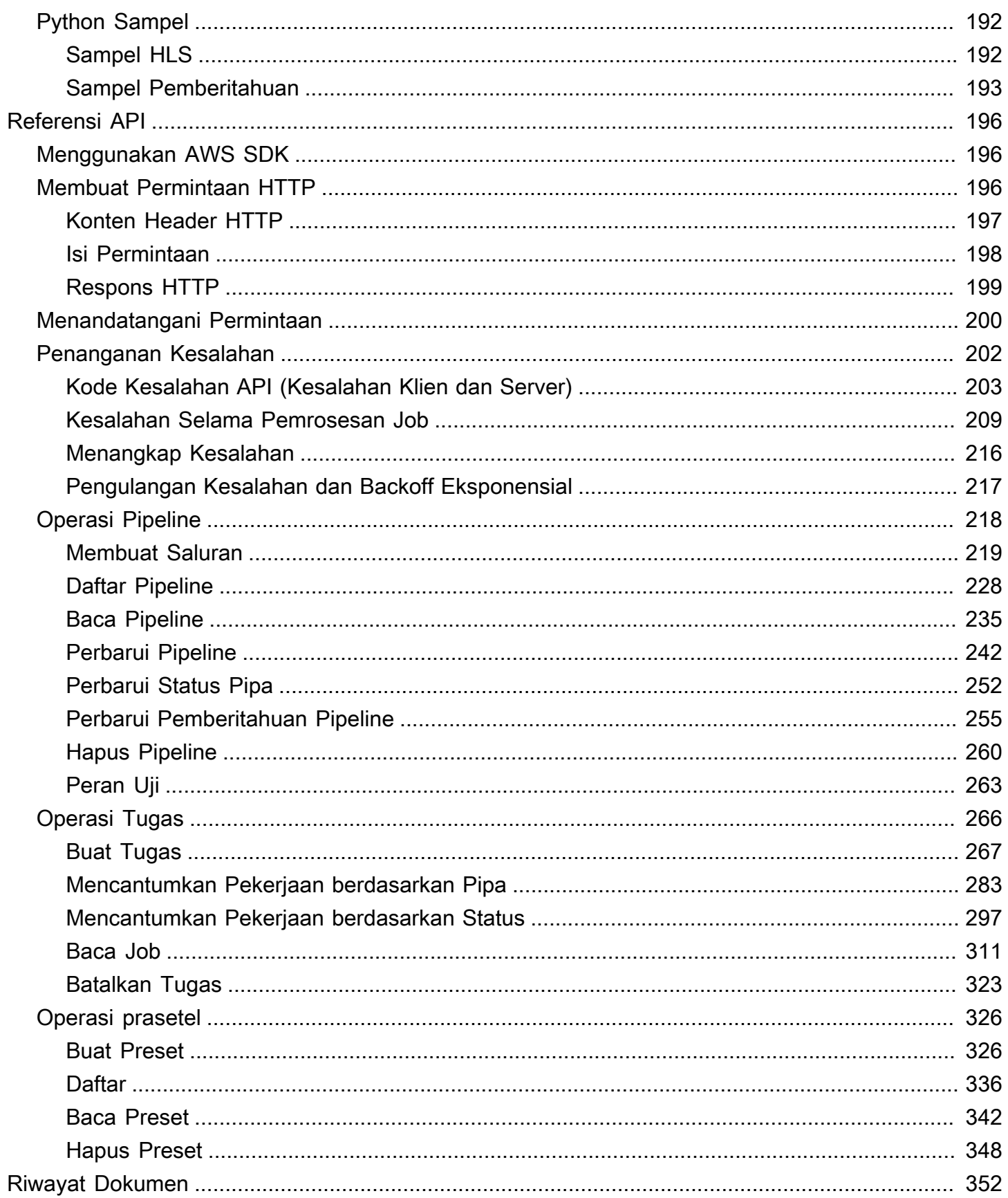

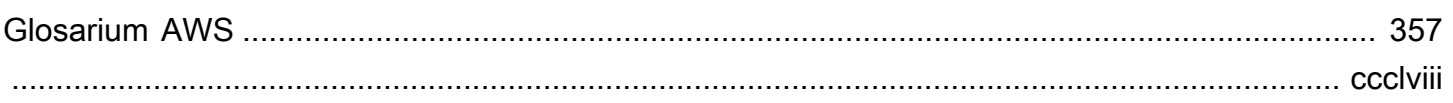

# <span id="page-7-0"></span>Apa Itu Amazon Elastic Transcoder?

#### Topik

- [Mengakses Elastic Transcoder](#page-8-0)
- [Memilih Daerah untuk Sumber Daya Elastic Transcoder Anda](#page-9-1)
- [Batas Jumlah Pipa Elastic Transcoder, Pekerjaan, dan Preset](#page-9-2)

Amazon Elastic Transcoder memungkinkan Anda mengkonversi file media yang telah Anda simpan di Amazon Simple Storage Service (Amazon S3) ke file media dalam format yang dibutuhkan oleh perangkat pemutaran konsumen. Misalnya, Anda dapat mengonversi file media digital besar dan berkualitas tinggi ke dalam format yang dapat diputar ulang pengguna di perangkat seluler, tablet, browser web, dan televisi yang terhubung.

Elastic Transcoder memiliki empat komponen:

• Pekerjaan melakukan pekerjaan transcoding. Setiap pekerjaan mengubah satu file menjadi hingga 30 format. Misalnya, jika Anda ingin mengonversi file media menjadi enam format berbeda, Anda dapat membuat file dalam enam format dengan membuat satu pekerjaan.

Ketika Anda membuat pekerjaan, Anda menentukan nama file yang ingin Anda transkode, namanama yang Anda inginkan Elastic Transcoder untuk memberikan ke file transcoded, dan beberapa pengaturan lainnya. Untuk setiap format yang ingin Anda transkodekan, Anda juga menentukan template, yang dikenal sebagai preset (lihat di bawah), yang berisi pengaturan audio dan video yang ingin Anda gunakan untuk file atau file yang ditranskode.

• Pipelines adalah antrian yang mengelola pekerjaan transcoding Anda. Saat Anda membuat tugas, Anda menentukan alur mana yang ingin Anda tambahkan tugas. Elastic Transcoder mulai memproses pekerjaan dalam pipa sesuai urutan Anda menambahkannya. Jika Anda mengkonfigurasi pekerjaan untuk transcode ke lebih dari satu format, Elastic Transcoder membuat file untuk setiap format dalam urutan di mana Anda menentukan format dalam pekerjaan.

Satu konfigurasi umum adalah membuat dua pipeline — satu untuk pekerjaan prioritas standar, dan satu untuk pekerjaan prioritas tinggi. Sebagian besar pekerjaan masuk ke pipeline prioritas standar; Anda menggunakan pipeline prioritas tinggi hanya ketika Anda perlu mentranskode file segera.

Jika pipeline sudah berisi pekerjaan saat Anda membuat pekerjaan baru, Elastic Transcoder mengantri pekerjaan terbaru dan mulai memprosesnya segera setelah sumber daya tersedia untuk pipeline tersebut. Jika pipeline sudah menggunakan semua sumber dayanya, Elastic Transcoder mulai memproses pekerjaan berikutnya dalam pipeline ketika menyelesaikan salah satu pekerjaan yang sedang diproses.

Pipeline dapat memproses lebih dari satu pekerjaan secara bersamaan, dan waktu yang diperlukan untuk menyelesaikan pekerjaan bervariasi secara signifikan berdasarkan ukuran file yang Anda konversi dan spesifikasi pekerjaan. Karenanya, pekerjaan tidak selalu lengkap sesuai urutan Anda membuatnya.

Anda dapat menghentikan sementara memproses pekerjaan dengan menjeda pipa.

- Preset adalah template yang berisi sebagian besar pengaturan untuk transcoding file media dari satu format ke format lainnya. Elastic Transcoder mencakup beberapa preset default untuk format umum, misalnya, beberapa versi iPod dan iPhone. Anda juga dapat membuat preset sendiri untuk format yang tidak disertakan di antara preset default. Anda menentukan preset mana yang ingin Anda gunakan saat Anda membuat sebuah tugas.
- Notifikasi memungkinkan Anda mengonfigurasi Elastic Transcoder dan Amazon Simple Notification Service secara opsional agar Anda tetap mengetahui status pekerjaan: saat Elastic Transcoder mulai memproses pekerjaan, saat Elastic Transcoder menyelesaikan pekerjaan, dan apakah Elastic Transcoder mengalami peringatan atau kondisi kesalahan selama pemrosesan. Pemberitahuan menghilangkan kebutuhan untuk polling untuk menentukan kapan pekerjaan telah selesai. Anda mengkonfigurasikan notifikasi saat Anda membuat alur.

## <span id="page-8-0"></span>Mengakses Elastic Transcoder

Elastic Transcoder adalah layanan web RESTful yang menggunakan HTTPS sebagai protokol dan JavaScript Object Notation (JSON) sebagai format pesan. Kode aplikasi Anda dapat membuat permintaan langsung ke Elastic Transcoder. Ketika menggunakan API REST secara langsung, Anda harus menulis kode yang diperlukan untuk menandatangani dan mengautentikasi permintaan Anda. Untuk informasi selengkapnya tentang API dan tentang permintaan penandatanganan, liha[tReferensi](#page-202-0)  [API](#page-202-0).

Elastic Transcoder juga menyediakan konsol manajemen. Anda dapat menggunakan konsol untuk melakukan semua operasi yang sama yang dapat Anda lakukan menggunakan Elastic Transcoder API. Untuk informasi tentang menggunakan konsol untuk membuat dan mengelola alur, preset, dan tugas, lihat topik yang berlaku:

- [Bekerja dengan Pekerjaan](#page-28-0)
- [Bekerja dengan Alur](#page-16-0)
- [Bekerja dengan Presets](#page-66-0)

### <span id="page-9-0"></span>Wilayah dan titik akhir

Anda membuat pipeline di wilayah AWS tertentu. Anda selalu mengirim permintaan Elastic Transcoder Anda ke titik akhir khusus wilayah. Untuk daftar wilayah AWS yang didukung, buka bagian [Wilayah dan Titik Akhir](https://docs.aws.amazon.com/general/latest/gr/rande.html#elastictranscoder_region) di bagian Referensi Umum Amazon Web.

## <span id="page-9-1"></span>Memilih Daerah untuk Sumber Daya Elastic Transcoder Anda

Saluran pipa dan pekerjaan terkait erat dengan wilayah tertentu. Ketika Anda membuat pipeline dan pekerjaan, mereka dibuat di wilayah saat ini. Saat Anda membuat tugas baru, Anda harus menentukan alur di wilayah saat ini.

Anda dapat menentukan bucket Amazon S3 di wilayah yang berbeda dari sumber daya Elastic Transcoder Anda, tetapi kami tidak merekomendasikannya karena Anda akan dikenakan biaya tambahan untuk mentransfer file antar wilayah AWS.

Untuk informasi selengkapnya tentang biaya lintas wilayah, lihat Harga Transfer Data dalam Harga [Amazon S3.](https://aws.amazon.com/s3/pricing/)

## <span id="page-9-2"></span>Batas Jumlah Pipa Elastic Transcoder, Pekerjaan, dan Preset

Elastic Transcoder, tugas, dan preset tunduk pada batasan berikut:

- Pipelines: Untuk setiap wilayah, 4 saluran pipa per akun AWS
- Jumlah maksimum pekerjaan antrian: 1.000.000 per pipeline
- Jumlah maksimum output: 30 per pekerjaan
- Jumlah maksimum pekerjaan yang diproses secara bersamaan oleh setiap pipa: 100 per pipa
- Preset: 50 preset yang ditentukan pengguna per akun AWS (Elastic Transcoder juga menyertakan preset yang telah ditentukan sebelumnya yang tidak dihitung terhadap batas.)
- Tingkat maksimum di mana Anda dapat mengirimkan permintaan pekerjaan:
	- Buat Job: Anda dapat mengirimkan duaCreate Job permintaan per detik per akun AWS dengan tarif berkelanjutan; semburan singkat 100 permintaan per detik diizinkan.
	- Baca Job: Anda dapat mengirimkan empatRead Job permintaan per detik per akun AWS dengan tarif berkelanjutan; semburan singkat 50 permintaan per detik diizinkan.

Anda dapat meminta batas yang lebih tinggi di [https://console.aws.amazon.com/support/home#/case/](https://console.aws.amazon.com/support/home#/case/create?issueType=service-limit-increase&limitType=service-code-elastic-transcoders) [create?issueType =service-limit-increase &limitType=service-code-elastic-transcoders.](https://console.aws.amazon.com/support/home#/case/create?issueType=service-limit-increase&limitType=service-code-elastic-transcoders)

# <span id="page-11-0"></span>Memulai dengan Elastic Transcoder

Contoh dalam topik ini memberi Anda gambaran singkat tentang cara menggunakan Amazon Elastic Transcoder untuk mentranskode file media dari satu format media ke format media lainnya. Anda hanya perlu melakukan beberapa langkah dasar untuk memulai transcoding file media Anda menggunakan Elastic Transcoder. Langkah pertama adalah mendaftar untuk AWS. Setelah itu, Anda membuat bucket Amazon S3 dan mengunggah file media yang ingin Anda transkodekan. Anda kemudian membuat pipeline untuk memproses pekerjaan Anda, dan membuat pekerjaan untuk mentranskode file tertentu ke dalam format tertentu. Jika Anda ingin transcode ke format yang kami tidak menyediakan preset (template), Anda dapat membuat preset kustom sebelum Anda membuat pekerjaan.

#### **a** Note

Jika Anda belum mengenal pekerjaan, jaringan pipa, dan preset—konsep dasar di balik Elastic Transcoder—lihat sekilas topik ikhtisar singkatnya[:Apa Itu Amazon Elastic](#page-7-0) [Transcoder?](#page-7-0)

Topik

- [Buat Amazon S3 Bucket atau Two, dan Unggah File Media](#page-11-1)
- [Membuat A](#page-12-0)
- [\(Opsional\) Membuat](#page-14-0)
- [Job](#page-14-1)
- [Memantau Kemajuan Job Anda](#page-15-0)

## <span id="page-11-1"></span>Buat Amazon S3 Bucket atau Two, dan Unggah File Media

Buat bucket Amazon S3 untuk file yang ingin Anda transkode (bucket input) dan bucket lain untuk file yang ditranskode (bucket keluaran). Anda juga dapat menggunakan bucket yang sama untuk bucket input dan bucket output.

Untuk membuat bucket Amazon S3 dan mengunggah file media

1. Masuk ke AWS Management Console dan buka konsol Amazon S3 di https:// [console.aws.amazon.com/s3/](https://console.aws.amazon.com/s3/).

- 2. Di konsol Amazon S3, klik Buat Bucket.
- 3. Dalam Buat Bucket kotak dialog, masukkan nama bucket. Jika Anda ingin membuat bucket input dan output terpisah, beri bucket nama yang sesuai.
- 4. Pilih wilayah untuk bucket Anda. Secara default, Amazon S3 membuat bucket di wilayah Standar AS. Kami menyarankan agar Anda memilih wilayah yang dekat dengan Anda untuk mengoptimalkan latensi, meminimalkan biaya, atau untuk memenuhi persyaratan peraturan. Ini juga merupakan wilayah di mana Anda ingin Elastic Transcoder untuk melakukan transcoding.
- 5. Klik Buat.
- 6. Jika Anda ingin membuat ember terpisah untuk file yang Anda transcoding dan file yang Elastic Transcoder telah selesai transcoding, ulangi Langkah 2 melalui Langkah 5.
- 7. Di panel Bucket, klik nama bucket masukan Anda.
- 8. Klik Tindakan dan kemudian klik Unggah.
- 9. Pada halaman Unggah Pilih File, klik Tambah File, dan unggah file media yang ingin Anda transkode.

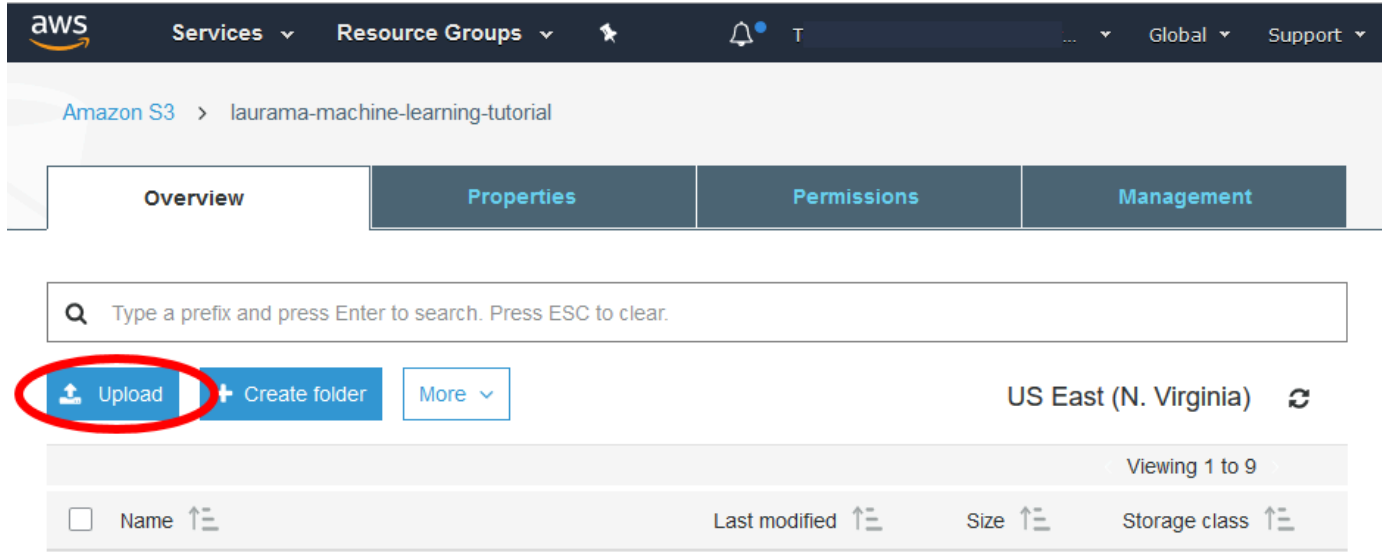

10. Klik Mulai Unggah.

## <span id="page-12-0"></span>Membuat A

Pipeline mengelola pekerjaan yang mentranskode file Anda. Biasanya, Anda akan membuat dua atau lebih pipeline, misalnya, untuk mengelola pekerjaan prioritas standar dan pekerjaan prioritas tinggi. Dalam contoh ini, Anda akan membuat Alur Untuk informasi lebih lanjut tentang[Bekerja dengan Alur](#page-16-0) Alur

#### Untuk membuat Alur menggunakan konsol Elastic Transcoder

- 1. Buka konsol Elastic Transcoder di <https://console.aws.amazon.com/elastictranscoder/>.
- 2. Di bilah navigasi konsol Elastic Transcoder Console, pilih wilayah yang inginkan untuk membuat Alur.

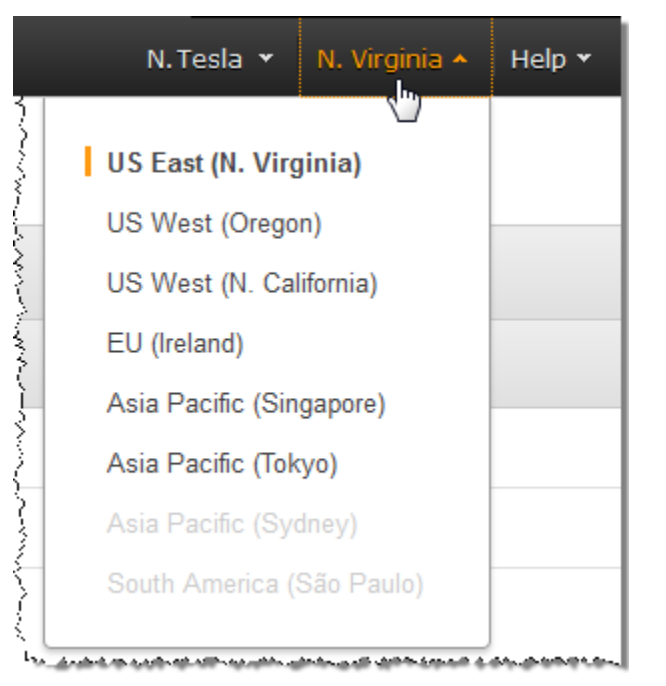

- 3. Di panel kiri konsol, klik Pipelines.
- 4. Pada halaman Pipelines, klik Create New Pipeline.
- 5. Masukkan nilai yang berlaku. Untuk informasi lebih lanjut tentang setiap bidang, lihat[Pengaturan](#page-20-0)  [yang Anda Berikan Saat Membuat Jalur Elastic Transcoder.](#page-20-0)

#### **a** Note

Jika Anda ingin memantau kemajuan pekerjaan Anda, tentukan topik Amazon Simple Notification Service (Amazon SNS) yang ingin Anda beri tahu saat Elastic Transcoder mulai memproses pekerjaan dan ketika Elastic Transcoder telah menyelesaikan pekerjaan.

6. Klik Buat Pipeline.

# <span id="page-14-0"></span>(Opsional) Membuat

Preset adalah template yang berisi pengaturan yang Anda inginkan Elastic Transcoder untuk diterapkan selama proses transcoding, misalnya, codec dan resolusi yang Anda inginkan dalam file transcoded. Saat Anda membuat tugas, Anda menentukan preset yang ingin Anda gunakan. Kami menyediakan preset sistem yang membuat file media yang diputar di banyak perangkat umum dan preset sistem yang menargetkan perangkat tertentu. Untuk kompatibilitas maksimum, pilih preset yang menciptakan output yang diputar pada berbagai perangkat. Untuk kualitas optimal dan ukuran file, pilih preset yang membuat output untuk perangkat atau kelas perangkat tertentu. Untuk daftar preset sistem saat ini, lihat daftar preset pada halaman detail Elastic Transcoder.

Jika tidak ada preset sistem yang berisi pengaturan yang Anda butuhkan, Anda dapat membuat preset sendiri. Untuk informasi selengkapnya, lihat [Membuat Preset di Elastic Transcoder.](#page-66-1)

### <span id="page-14-1"></span>Job

Pekerjaan melakukan pekerjaan transcoding. Anda menentukan nama file yang ingin Anda transkode (file input), nama yang Anda inginkan Elastic Transcoder untuk memberikan file transkode, preset yang Anda inginkan Elastic Transcoder untuk digunakan, dan beberapa pengaturan lainnya. Elastic Transcoder mendapatkan file input dari bucket input Amazon S3 yang Anda tentukan dalam pipeline, mentranskode file, dan menyimpan file atau file yang ditranskode dalam bucket keluaran Amazon S3 yang Anda tentukan dalam pipeline.

Untuk informasi lebih lanjut tentang Tugas, lihat[Bekerja dengan Pekerjaan.](#page-28-0)

Untuk membuat pekerjaan menggunakan konsol Elastic Transcoder

- 1. Buka konsol Elastic Transcoder di <https://console.aws.amazon.com/elastictranscoder/>.
- 2. Di bilah navigasi konsol Elastic Transcoder Console, pilih wilayah yang inginkan untuk membuat tugas.

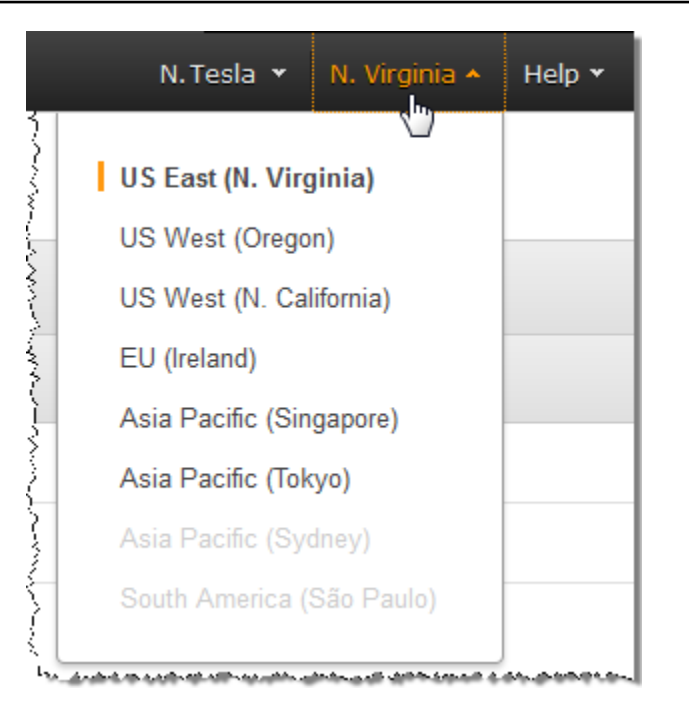

- 3. Di panel kiri konsol, klik Pipelines. (Anda membuat pekerjaan di pipeline—antrean—yang ingin Anda gunakan untuk mentranskode file.)
- 4. Pada halaman Pipelines, klik Buat Job Baru.
- 5. Masukkan nilai yang berlaku. Untuk informasi lebih lanjut tentang setiap bidang, lihat[Pengaturan](#page-32-0)  [yang Anda Tentukan Saat Membuat Pekerjaan Transcoder Elastis.](#page-32-0)
- 6. Klik Buat Job.

## <span id="page-15-0"></span>Memantau Kemajuan Job Anda

Saat Anda membuat Alur[Membuat A](#page-12-0), Anda memiliki opsi untuk mengonfigurasikan notifikasi, sehingga Elastic Transcoder mengirimkan pesan ke topik ke topik ke topik ke topik ke topik topik ke topik topik ke topik topik ke topik topik topik topik topik topik topik topik topik topik topik topik topik topik topik topik S Jika Anda mengonfigurasi notifikasi dan jika Anda berlangganan topik Amazon SNS yang berlaku, Anda dapat memantau kemajuan pekerjaan Anda.

# <span id="page-16-0"></span>Bekerja dengan Alur

Topik

- [Membuat Alur di Elastic Transcoder](#page-16-1)
- [Menjeda dan Reaktivasi Saluran Pipa di Elastic Transcoder](#page-17-0)
- [Memperbarui Pemberitahuan Pipeline di Elastic Transcoder](#page-18-0)
- [Daftar dan Melihat Pipa di Elastic Transcoder](#page-18-1)
- [Menghapus Pipa Elastic Transcoder](#page-19-0)
- [Pengaturan yang Anda Berikan Saat Membuat Jalur Elastic Transcoder](#page-20-0)

Saluran pipa adalah antrian yang mengelola pekerjaan transcoding Anda. Saat Anda membuat tugas, Anda menentukan alur yang ingin Anda tambahkan tugas. Elastic Transcoder mulai memproses pekerjaan dalam pipa sesuai urutan Anda menambahkannya.

Satu konfigurasi umum adalah membuat dua pipa — satu untuk pekerjaan prioritas standar, dan satu untuk pekerjaan dengan prioritas tinggi. Sebagian besar pekerjaan masuk ke pipa prioritas standar; Anda menggunakan pipa prioritas tinggi hanya jika Anda perlu segera mentranskode file.

Jika ada pekerjaan lain dalam pipa saat Anda membuat pekerjaan, Elastic Transcoder mulai memproses pekerjaan baru saat sumber daya tersedia. Pipa dapat memproses lebih dari satu pekerjaan secara bersamaan, dan waktu yang diperlukan untuk menyelesaikan pekerjaan bervariasi secara signifikan berdasarkan ukuran file yang Anda konversi dan spesifikasi pekerjaan. Akibatnya, pekerjaan tidak selalu lengkap dalam urutan di mana Anda membuat mereka.

Anda dapat menghentikan sementara pipa sehingga berhenti memproses pekerjaan. Ini berguna jika Anda ingin membatalkan satu atau lebih pekerjaan, yang dapat Anda lakukan hanya sampai Elastic Transcoder mulai memproses pekerjaan.

## <span id="page-16-1"></span>Membuat Alur di Elastic Transcoder

Anda dapat membuat alur menggunakanAWS Management Consoleatau menggunakan Elastic Transcoder Create Pipeline API action. Prosedur berikut menjelaskan cara membuat alur menggunakan konsol. Untuk informasi tentang cara membuat alur menggunakan API, liha[tMembuat](#page-225-0) [Saluran](#page-225-0).

#### Untuk membuat alur menggunakan konsol Elastic Transcoder

- 1. Masuk keAWS Management Consoledan buka konsol Elastic Transcoder di[https://](https://console.aws.amazon.com/elastictranscoder/)  [console.aws.amazon.com/elastictranscoder/](https://console.aws.amazon.com/elastictranscoder/).
- 2. Di bilah navigasi konsol Elastic Transcoder, pilih wilayah tempat Anda ingin membuat alur. Wilayah ini adalah tempat Anda akan membuat pekerjaan Anda.
- 3. Di panel navigasi (kiri) konsol, klikAlur.
- 4. PadaAlurHalaman, klikMembuat Alur Baru.
- 5. Masukkan nilai yang berlaku. Untuk informasi lebih lanjut tentang setiap bidang, lihat[Pengaturan](#page-20-0)  [yang Anda Berikan Saat Membuat Jalur Elastic Transcoder.](#page-20-0)
- 6. KlikMembuat Alur.

### <span id="page-17-0"></span>Menjeda dan Reaktivasi Saluran Pipa di Elastic Transcoder

Jika Anda ingin membatalkan pekerjaan, kami sarankan Anda terlebih dahulu menjeda pipa yang sesuai sehingga Elastic Transcoder tidak mulai memproses pekerjaan. Setelah status pekerjaan berubah dariDikirimkankepadaProgres, Anda tidak dapat membatalkannya.

Prosedur berikut menjelaskan cara menghentikan dan mengaktifkan kembali alur dengan menggunakan konsol. Untuk informasi tentang cara menjeda dan mengaktifkan alur dengan menggunakan API, liha[tPerbarui Status Pipa](#page-258-0).

Untuk menjeda atau mengaktifkan kembali pipa menggunakan konsol Elastic Transcoder

- 1. Masuk keAWS Management Consoledan buka konsol Elastic Transcoder di[https://](https://console.aws.amazon.com/elastictranscoder/)  [console.aws.amazon.com/elastictranscoder/](https://console.aws.amazon.com/elastictranscoder/).
- 2. Di bilah navigasi konsol Elastic Transcoder, pilih wilayah tempat Anda ingin menjeda atau mengaktifkan kembali pipa.
- 3. Di panel navigasi (kiri), klikAlur.
- 4. Centang kotak di samping alur yang ingin Anda jeda atau aktifkan kembali.
- 5. KlikJedaatauAktifkansebagaimana berlaku.

### <span id="page-18-0"></span>Memperbarui Pemberitahuan Pipeline di Elastic Transcoder

Saat membuat pipeline, Anda dapat mengonfigurasi Elastic Transcoder secara opsional untuk mengirim pesan ke topik Amazon Simple Notification Service (Amazon SNS) saat status pekerjaan berubah, termasuk saat Elastic Transcoder memulai atau menyelesaikan pemrosesan pekerjaan, dan saat Elastic Transcoder menemukan peringatan atau kondisi kesalahan saat memproses pekerjaan. Anda dapat mengubah apakah Anda ingin Elastic Transcoder mengirim pesan, dan, jika demikian, Anda dapat mengubah topik SNS mana yang akan dikirim ke pesan.

Amazon SNS menawarkan berbagai opsi notifikasi, termasuk kemampuan untuk mengirim pesan Amazon SNS ke antrian Amazon Simple Queue Service (Amazon SQS). Untuk informasi lebih lanjut, lihat [Panduan Developer Layanan Notifikasi Sederhana Amazon](https://docs.aws.amazon.com/sns/latest/dg/).

Prosedur berikut menjelaskan cara memperbarui notifikasi menggunakan konsol. Untuk informasi tentang cara memperbarui notifikasi menggunakan API, liha[tPerbarui Pemberitahuan Pipeline](#page-261-0).

Untuk memperbarui notifikasi alur menggunakan konsol Elastic Transcoder

- 1. Masuk keAWS Management Consoledan buka konsol Elastic Transcoder dihttps:// [console.aws.amazon.com/elastictranscoder/](https://console.aws.amazon.com/elastictranscoder/).
- 2. Di bilah navigasi konsol Elastic Transcoder, pilih wilayah tempat Anda ingin menjeda atau mengaktifkan kembali pipa.
- 3. Di panel navigasi (kiri), klikAlur.
- 4. Centang kotak di samping alur yang ingin Anda ubah notifikasi.
- 5. KlikMengedit.
- 6. Ubah nilai sebagaimana berlaku. Untuk informasi selengkapnya, lihat [Pengaturan yang Anda](#page-20-0) [Berikan Saat Membuat Jalur Elastic Transcoder.](#page-20-0)
- 7. KlikSimpanuntuk menyimpan perubahan Anda.

## <span id="page-18-1"></span>Daftar dan Melihat Pipa di Elastic Transcoder

Anda dapat mencantumkan saluran pipa yang terkait dengan akun AWS saat ini, dan Anda juga dapat melihat pengaturan untuk pipa tertentu. Prosedur berikut menjelaskan cara membuat daftar pipa dan cara melihat pengaturan untuk pipa dengan menggunakan konsol.

Untuk informasi tentang cara menggunakan API untuk:

- Daftar saluran pipa untuk akun AWS saat ini, lihat[Daftar Pipeline.](#page-234-0)
- Dapatkan pengaturan untuk pipeline yang ditentukan, liha[tBaca Pipeline.](#page-241-0)

Untuk membuat daftar saluran pipa dan melihat pengaturan pipa menggunakan konsol Elastic **Transcoder** 

- 1. Masuk keAWS Management Consoledan buka konsol Elastic Transcoder di[https://](https://console.aws.amazon.com/elastictranscoder/)  [console.aws.amazon.com/elastictranscoder/](https://console.aws.amazon.com/elastictranscoder/).
- 2. Di bilah navigasi konsol Elastic Transcoder, pilih wilayah tempat Anda ingin mencantumkan pekerjaan.
- 3. Di panel navigasi (kiri) konsol, klikAlur. Panel kanan mencantumkan alur yang terkait dengan akun saat ini.
- 4. Untuk menampilkan informasi rinci tentang alur, klik <u>i sve</u>d staten i kordinalni staten i kordinalni staten i kordinalni staten i kordinalni staten i kordinalni di sebelah pipa.

### <span id="page-19-0"></span>Menghapus Pipa Elastic Transcoder

Anda dapat menghapus pipa dengan menggunakanAWS Management Consoleatau dengan menggunakan Elastic Transcoder Delete Pipeline API. Prosedur berikut menjelaskan cara menghapus alur menggunakan konsol. Untuk informasi tentang cara menghapus alur menggunakan API, lihat[Hapus Pipeline.](#page-266-0)

Anda tidak dapat menghapus alur yang mengandung tugas yang belum diproses.

Untuk menghapus alur menggunakan konsol Elastic Transcoder

- 1. Masuk keAWS Management Consoledan buka konsol Elastic Transcoder dihttps:// [console.aws.amazon.com/elastictranscoder/](https://console.aws.amazon.com/elastictranscoder/).
- 2. Di bilah navigasi konsol Elastic Transcoder, pilih wilayah yang berisi alur yang ingin Anda hapus.
- 3. Di panel navigasi (kiri) konsol, klikAlur.
- 4. Centang kotak untuk alur yang ingin Anda hapus.

**a** Note

#### 5. KlikMenghapus.

# <span id="page-20-0"></span>Pengaturan yang Anda Berikan Saat Membuat Jalur Elastic **Transcoder**

Saat Anda membuat alur menggunakan konsol Elastic Transcoder, Anda dapat menentukan nilai-nilai berikut.

Topik

- [Wilayah](#page-20-1)
- [Pengaturan Umum](#page-20-2)
- [Mengkonfigurasi Amazon S3 Bucket untuk File Transcoded dan Playlist](#page-21-0)
- [Mengkonfigurasi Bucket Amazon S3 untuk Thumbnail](#page-23-0)
- [Notifikasi](#page-25-0)

### <span id="page-20-1"></span>Wilayah

Elastic Transcoder menciptakan pipa Anda di wilayah tempat Anda berada. Pilih wilayah yang Anda rencanakan untuk menjalankan pekerjaan.

### <span id="page-20-2"></span>Pengaturan Umum

#### Nama Pipeline

Nama dari alur. Kami merekomendasikan bahwa nama menjadi unik dalam akun AWS, tetapi keunikan tidak diberlakukan. Panjang maksimum nama alur adalah 40 karakter.

#### Bucket Masukan

Bucket Amazon S3 tempat Anda menyimpan file media yang ingin Anda transcode dan file grafis, jika ada, yang ingin Anda gunakan untuk tanda air.

#### IAM Role

Nama IAM Amazon Resource (ARN) untuk peran yang Anda inginkan untuk digunakan Elastic Transcoder untuk mentranskode pekerjaan untuk pipa ini.

#### ARN Kunci AWS

Kunci AWS Key Management Service (AWS KMS) yang ingin Anda gunakan dengan alur ini.

Jika Anda menggunakan salah satus3ataus3-aws-kmssebagaiEnkripsi: Mode, Anda tidak perlu memberikan kunci dengan pekerjaan Anda karena kunci default, yang dikenal sebagai kunci AWS-KMS, dibuat untuk Anda secara otomatis. Anda perlu memberikan kunci AWS-KMS hanya jika Anda ingin menggunakan kunci AWS-KMS non-default, atau jika Anda menggunakanEnkripsi: Modedariaes-pkcs7,aes-ctr, atauaes-gcm.

### <span id="page-21-0"></span>Mengkonfigurasi Amazon S3 Bucket untuk File Transcoded dan Playlist

Gunakan pengaturan di bagian ini untuk menentukan bucket Amazon S3 tempat Anda ingin Elastic Transcoder menyimpan file dan daftar putar yang ditranskodekan untuk pekerjaan yang dikirimkan ke pipeline ini, kelas penyimpanan Amazon S3 yang ingin Anda tetapkan ke file, pengguna mana yang ingin Anda akses ke file, dan jenis akses yang Anda inginkan pengguna untuk memiliki.

#### Bucket

Bucket Amazon S3 di mana Anda ingin Elastic Transcoder menyimpan file dan daftar putar yang ditranskodekan (jika ada) untuk pekerjaan yang Anda kirimkan ke pipeline ini.

#### Kelas penyimpanan

Kelas penyimpanan Amazon S3,StandardatauPengurangan Redundansi, bahwa Anda ingin Elastic Transcoder untuk menetapkan ke file transcoded dan playlist yang disimpan di bucket Amazon S3 Anda. Untuk informasi selengkapnya, liha[tPenyimpanan Redundansi](https://docs.aws.amazon.com/AmazonS3/latest/dev/Introduction.html#RRS)diPanduan Pengguna Amazon Simple Storage Service.

#### <span id="page-21-1"></span>Jenis Penerima izin

Tentukan bagaimana Anda ingin mengidentifikasi pengguna atau grup yang ingin Anda akses ke file dan daftar putar yang ditranskodekan. Bila Anda memilih tipe penerima hibah,[Grantee](#page-21-1) [Typeb](#page-21-1)idang muncul:

• Kanonik: Nilai dariPenerima izinadalah ID pengguna kanonik untuk akun AWS atau identitas akses asal untuk distribusi Amazon CloudFront. Untuk informasi selengkapnya tentang ID pengguna kanonik, lihat[Ikhtisar Daftar Kontrol Akses \(ACL\)](https://docs.aws.amazon.com/AmazonS3/latest/dev/ACLOverview.html)diPanduan Pengguna Amazon Simple Storage Service. Untuk informasi selengkapnya tentang penggunaan identitas akses asal CloudFront untuk meminta pengguna menggunakan URL CloudFront dan bukannya

dengan Amazon S3 URL, liha[tMenggunakan Identitas Akses Asal untuk Membatasi Akses ke](https://docs.aws.amazon.com/AmazonCloudFront/latest/DeveloperGuide/private-content-restricting-access-to-s3.html) [Konten Amazon S3 Andad](https://docs.aws.amazon.com/AmazonCloudFront/latest/DeveloperGuide/private-content-restricting-access-to-s3.html)iPanduan Developer Amazon CloudFront.

#### **A** Important

ID pengguna kanonik tidak sama dengan nomor akun AWS.

- Email: Nilai dariPenerima izinadalah alamat email terdaftar dari akun AWS.
- Grup: Nilai dariPenerima izinadalah salah satu grup Amazon S3 yang telah ditentukan sebelumnya: AllUsers,Pengguna yang Diautentikasi, atauLogDelivery.

#### <span id="page-22-0"></span>Penerima izin

Pengguna atau grup AWS yang ingin Anda akses ke file dan daftar putar yang ditranskodekan. Untuk mengidentifikasi pengguna atau grup, Anda dapat menentukan ID pengguna kanonik untuk akun AWS, identitas akses asal untuk distribusi CloudFront, alamat email terdaftar dari akun AWS, atau grup Amazon S3 yang telah ditentukan sebelumnya. Untuk informasi selengkapnya, lihat [Grantee Type.](#page-21-1)

#### Akses

Izin yang ingin diberikan kepada pengguna AWS yang Anda tentukan[Grantee](#page-22-0). Izin diberikan pada file transcoded dan playlist yang ditambahkan Elastic Transcoder ke bucket. Nilai yang valid meliputi:

- Terbuka/Unduh: Penerima penerima dapat membaca objek dan metadata untuk file transkode dan daftar putar yang ditambahkan Elastic Transcoder ke bucket Amazon S3.
- Lihat Izin: Penerima dapat membaca objek ACL untuk file transcoded dan playlist yang ditambahkan Elastic Transcoder ke bucket Amazon S3.
- Mengedit izin: Penerima dapat menulis ACL untuk file transkode dan daftar putar yang ditambahkan Elastic Transcoder ke bucket Amazon S3.
- Kontrol penuh: Penerima dana memiliki izin untuk membaca objek, dan melihat dan mengedit ACL untuk file dan daftar putar yang ditambahkan Elastic Transcoder ke bucket Amazon S3.

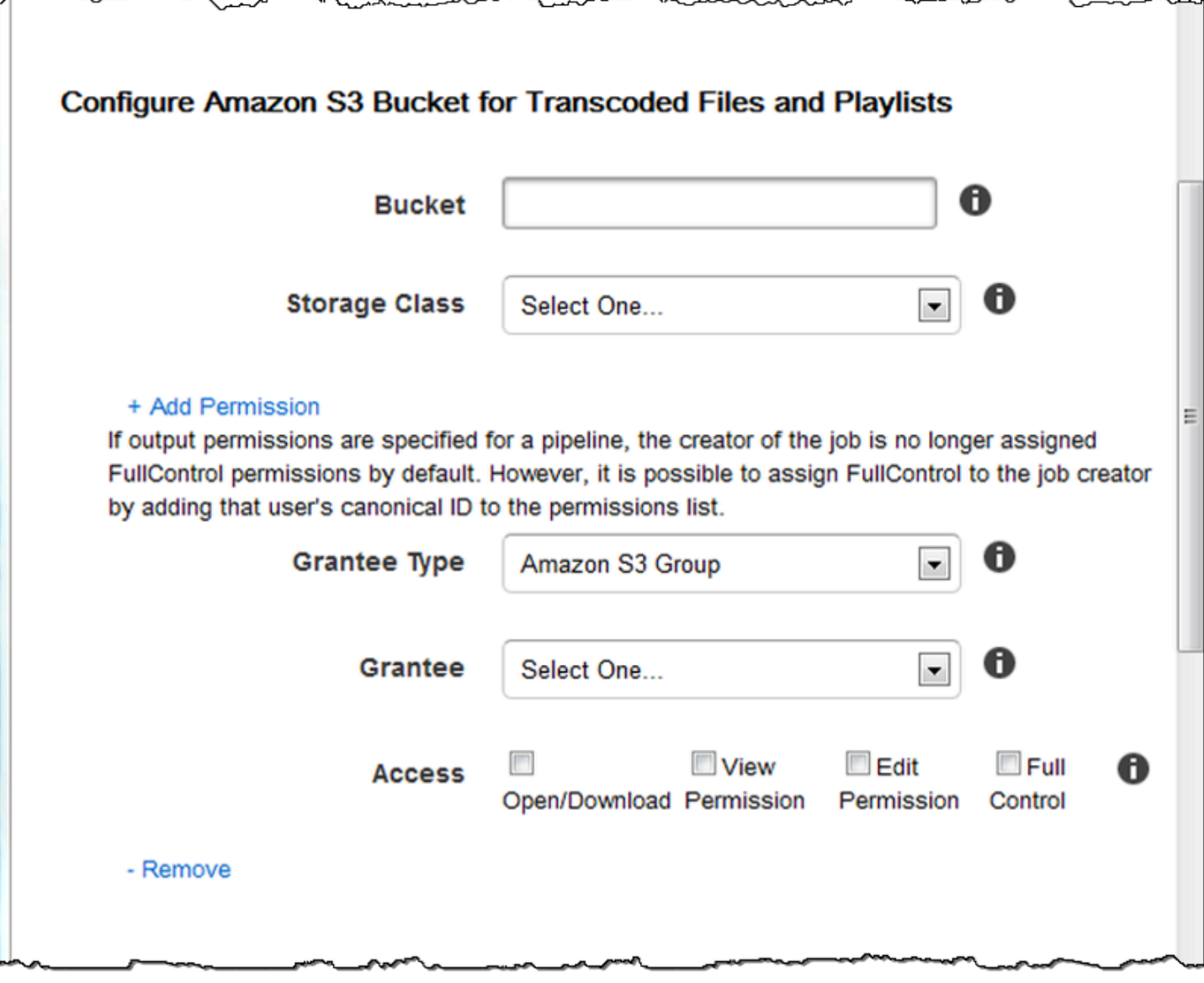

### <span id="page-23-0"></span>Mengkonfigurasi Bucket Amazon S3 untuk Thumbnail

Gunakan pengaturan di bagian ini untuk menentukan bucket Amazon S3 tempat Anda ingin Elastic Transcoder menyimpan thumbnail untuk pekerjaan yang dikirimkan ke pipeline ini, kelas penyimpanan Amazon S3 yang ingin Anda tetapkan ke thumbnail, pengguna mana yang ingin Anda akses ke thumbnail, dan jenis akses yang Anda inginkan pengguna untuk memiliki.

Bucket

Bucket Amazon S3 di mana Anda ingin Elastic Transcoder menyimpan thumbnail untuk pekerjaan yang Anda kirimkan ke pipa ini.

#### Kelas penyimpanan

Kelas penyimpanan Amazon S3,StandardatauPengurangan Redundansi, bahwa Anda ingin Elastic Transcoder untuk menetapkan ke thumbnail yang disimpan dalam bucket Amazon S3 Anda. Untuk informasi selengkapnya, lihat[Penyimpanan Redundansid](https://docs.aws.amazon.com/AmazonS3/latest/dev/Introduction.html#RRS)iPanduan Pengguna Amazon Simple Storage Service.

#### <span id="page-24-0"></span>Jenis Penerima izin

Tentukan bagaimana Anda ingin mengidentifikasi pengguna atau grup yang ingin Anda akses ke thumbnail. Bila Anda memilih tipe penerima hibah,[Grantee Typeb](#page-24-0)idang muncul:

• Kanonik: Nilai dariPenerima izinadalah ID pengguna kanonik untuk akun AWS atau identitas akses asal untuk distribusi Amazon CloudFront. Untuk informasi selengkapnya tentang ID pengguna kanonik, lihat[Ikhtisar Daftar Kontrol Akses \(ACL\)](https://docs.aws.amazon.com/AmazonS3/latest/dev/ACLOverview.html)diPanduan Pengguna Amazon Simple Storage Service. Untuk informasi selengkapnya tentang penggunaan identitas akses asal CloudFront untuk meminta pengguna menggunakan URL CloudFront dan bukannya dengan Amazon S3 URL, liha[tMenggunakan Identitas Akses Asal untuk Membatasi Akses ke](https://docs.aws.amazon.com/AmazonCloudFront/latest/DeveloperGuide/private-content-restricting-access-to-s3.html) [Konten Amazon S3 Andad](https://docs.aws.amazon.com/AmazonCloudFront/latest/DeveloperGuide/private-content-restricting-access-to-s3.html)iPanduan Developer Amazon CloudFront.

#### **A** Important

ID pengguna kanonik tidak sama dengan nomor akun AWS.

- Email: Nilai dariPenerima izinadalah alamat email terdaftar dari akun AWS.
- Grup: Nilai dariPenerima izinadalah salah satu grup Amazon S3 yang telah ditentukan sebelumnya: AllUsers,Pengguna yang Diautentikasi, atauLogDelivery.

#### <span id="page-24-1"></span>Penerima izin

Pengguna atau grup AWS yang ingin Anda akses ke thumbnail. Untuk mengidentifikasi pengguna atau grup, Anda dapat menentukan ID pengguna kanonik untuk akun AWS, identitas akses asal untuk distribusi CloudFront, alamat email terdaftar dari akun AWS, atau grup Amazon S3 yang telah ditentukan sebelumnya. Untuk informasi selengkapnya, lihat [Grantee Type](#page-24-0).

#### Akses

Izin yang ingin diberikan kepada pengguna AWS yang Anda tentukan[Grantee](#page-24-1). Izin diberikan pada thumbnail yang Elastic Transcoder tambahkan ke bucket. Nilai yang valid meliputi:

• Terbuka/Unduh: Penerima dapat membaca objek dan metadata untuk thumbnail yang ditambahkan Elastic Transcoder ke bucket Amazon S3.

- Lihat Izin: Penerima dapat membaca objek ACL untuk thumbnail yang ditambahkan Elastic Transcoder ke bucket Amazon S3.
- Mengedit izin: Penerima dapat menulis ACL untuk thumbnail yang ditambahkan Elastic Transcoder ke bucket Amazon S3.
- Kontrol penuh: Penerima hibah memiliki izin untuk membaca objek, dan melihat dan mengedit ACL untuk thumbnail yang ditambahkan Elastic Transcoder ke bucket Amazon S3.

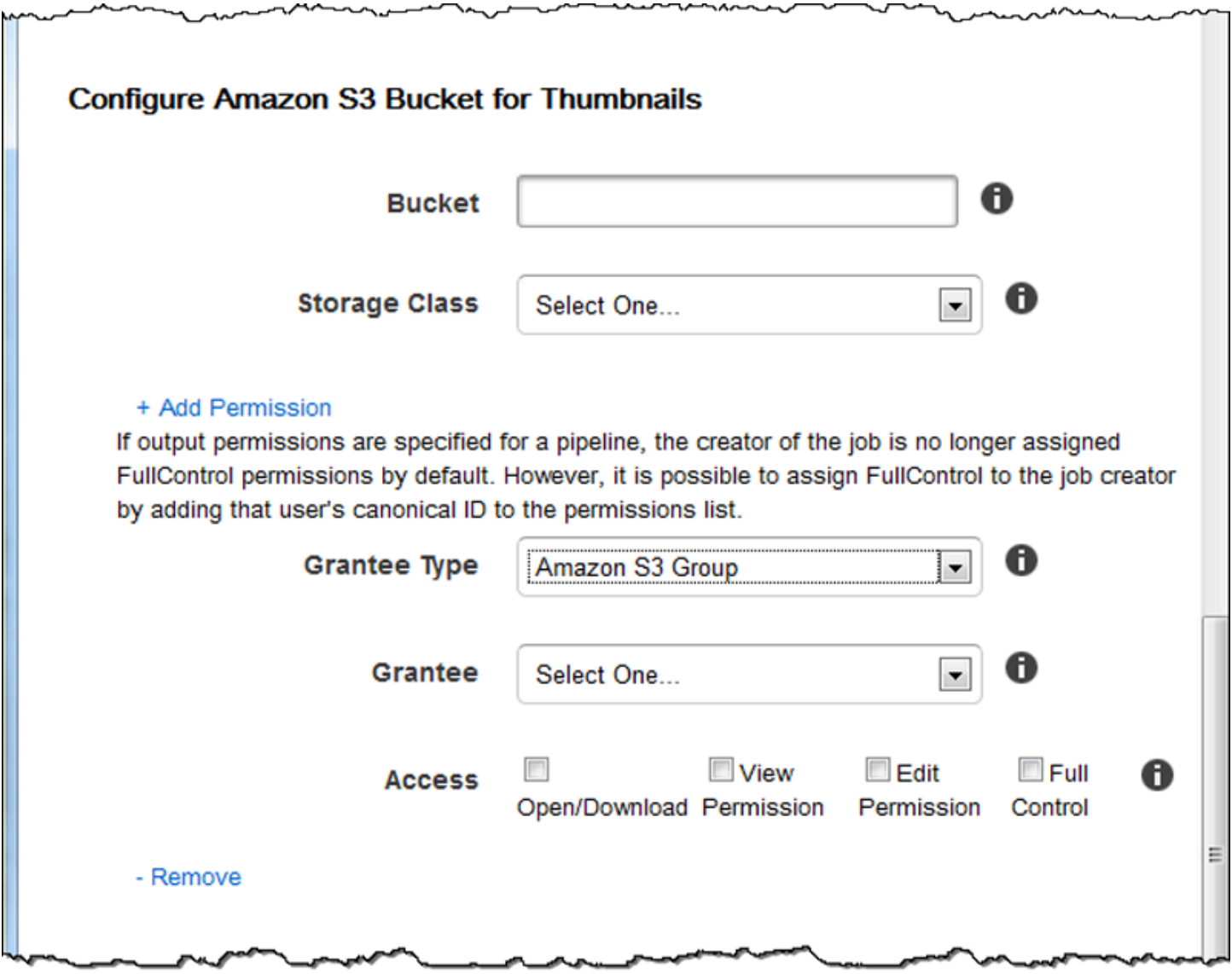

### <span id="page-25-0"></span>**Notifikasi**

Gunakan pengaturan di bagian ini untuk mengonfigurasi Elastic Transcoder untuk memberi tahu Anda saat status pekerjaan berubah.

#### Pada Acara Kemajuan

Topik Amazon Simple Notification Service (Amazon SNS) yang ingin Anda beri tahu saat Elastic Transcoder mulai memproses tugas.

#### **A** Important

Untuk menerima notifikasi, Anda juga harus berlangganan topik baru di konsol Amazon SNS.

Amazon SNS menawarkan berbagai opsi notifikasi, termasuk kemampuan untuk mengirim pesan Amazon SNS ke antrian Amazon Simple Queue Service (Amazon SQS). Untuk informasi lebih lanjut, lihat [Panduan Developer Layanan Notifikasi Sederhana Amazon](https://docs.aws.amazon.com/sns/latest/dg/).

#### Pada Acara Lengkap

Topik Amazon SNS yang ingin Anda beritahu ketika Elastic Transcoder telah selesai memproses pekerjaan.

#### Pada Acara Peringatan

Topik Amazon SNS yang ingin Anda beri tahu saat Elastic Transcoder menemukan kondisi peringatan.

#### Pada Acara Kesalahan

Topik Amazon SNS yang ingin Anda beri tahu saat Elastic Transcoder menemukan kondisi kesalahan.

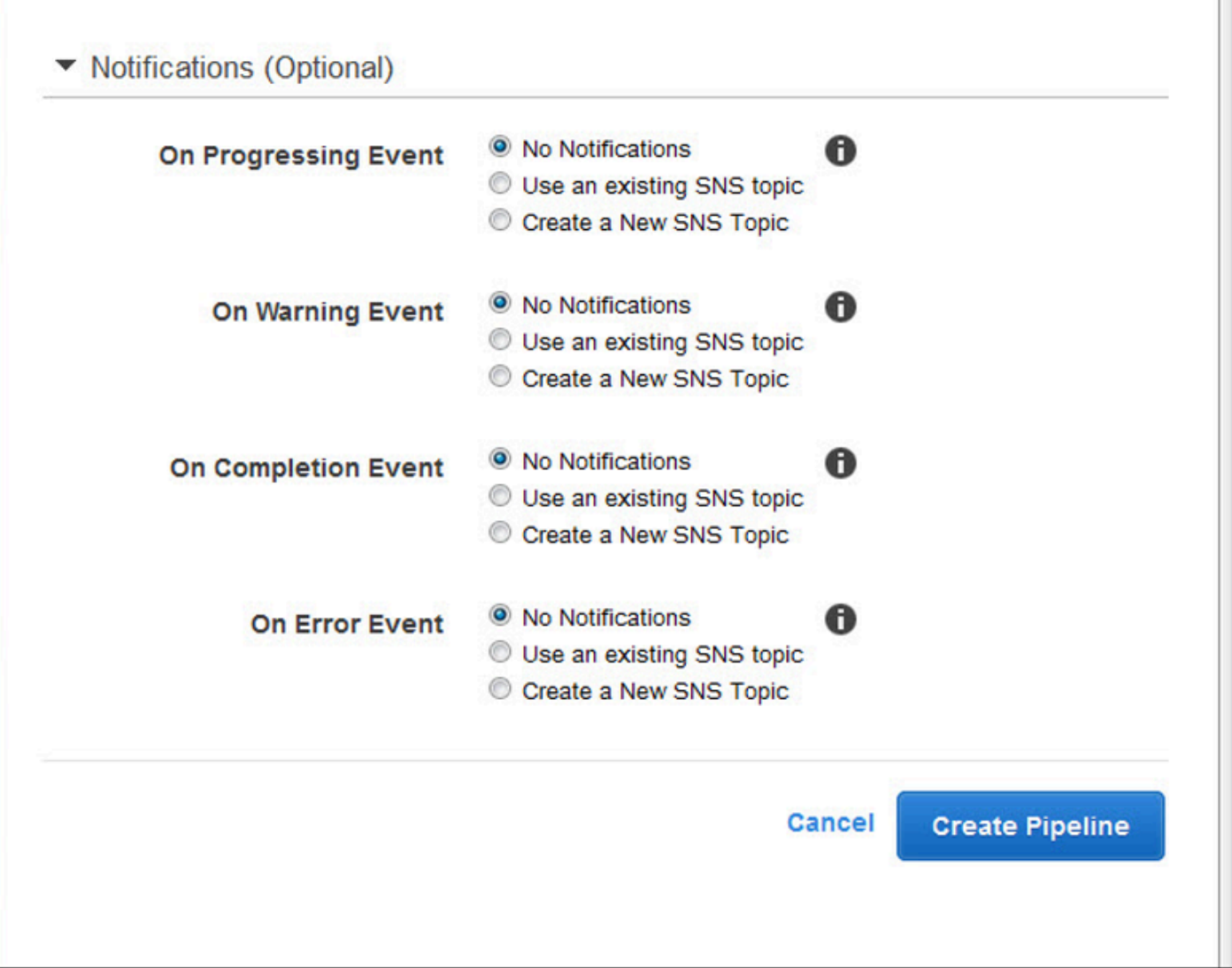

# <span id="page-28-0"></span>Bekerja dengan Pekerjaan

#### Topik

- [Membuat Job di Elastic Transcoder](#page-28-1)
- [Daftar Pekerjaan dan Melihat Pengaturan Pekerjaan di Elastic Transcoder](#page-29-0)
- [Membatalkan Pekerjaan Elastic Transcoder](#page-31-0)
- [Pengaturan yang Anda Tentukan Saat Membuat Pekerjaan Transcoder Elastis](#page-32-0)

Pekerjaan melakukan pekerjaan transcoding file media dari satu format ke format lain. Saat Anda membuat pekerjaan, Anda menentukan informasi yang dibutuhkan Elastic Transcoder untuk melakukan transcoding: file mana yang akan ditranskode, apa yang harus diberi nama file transkode, preset mana yang akan digunakan (preset adalah template yang berisi pengaturan yang Anda inginkan untuk diterapkan Elastic Transcoder), dan sebagainya.

## <span id="page-28-1"></span>Membuat Job di Elastic Transcoder

Anda dapat membuat pekerjaan menggunakan tindakan Elastic Transcoder Create Job API AWS Management Console atau menggunakan Elastic Transcoder Create Job API. Prosedur berikut menjelaskan cara membuat pekerjaan dengan menggunakan konsol. Untuk informasi tentang cara membuat pekerjaan menggunakan API, lihat[Buat Tugas.](#page-273-0)

Anda dapat mengonfigurasi Elastic Transcoder untuk memberi tahu Anda ketika status pekerjaan berubah, termasuk saat Elastic Transcoder mulai dan selesai memproses pekerjaan, dan ketika menemukan kondisi peringatan atau kesalahan. Untuk informasi selengkapnya, lihat [Membuat Alur di](#page-16-1)  [Elastic Transcoder](#page-16-1).

Anda tidak dapat memperbarui pekerjaan setelah Anda membuatnya. Jika Anda perlu mengubah pengaturan dalam pekerjaan, batalkan, buat pekerjaan baru berdasarkan yang Anda batalkan, perbarui nilai yang berlaku, dan buat pekerjaan baru.

#### **a** Note

Sebelum Anda dapat membuat pekerjaan, Anda harus membuat pipeline (antrian) yang akan mengelola pekerjaan. Untuk informasi selengkapnya tentang membuat pipeline, lihat[Membuat Alur di Elastic Transcoder.](#page-16-1) Selain itu, jika Anda ingin mentranskode file

menggunakan pengaturan selain yang disediakan dalam preset default Elastic Transcoder, Anda harus membuat preset baru. Untuk informasi selengkapnya tentang membuat preset, lihat[Membuat Preset di Elastic Transcoder](#page-66-1).

Untuk membuat pekerjaan menggunakan konsol Elastic Transcoder

- 1. [Masuk ke AWS Management Console dan buka konsol Elastic Transcoder di https://](https://console.aws.amazon.com/elastictranscoder/) [console.aws.amazon.com/elastictranscoder/.](https://console.aws.amazon.com/elastictranscoder/)
- 2. Di bilah navigasi konsol Elastic Transcoder, pilih wilayah yang sesuai dengan pipeline yang ingin Anda gunakan untuk pekerjaan transcoding. Pipa hanya tersedia di daerah tempat mereka dibuat.
- 3. Di panel navigasi (kiri) konsol, klik Pipelines. (Anda membuat pekerjaan di pipeline antrian yang ingin Anda gunakan untuk mentranskode file.)
- 4. Pada halaman Pipelines, klik Create New Job.
- 5. Masukkan nilai yang berlaku. Untuk informasi lebih lanjut tentang setiap bidang, lihat[Pengaturan](#page-32-0)  [yang Anda Tentukan Saat Membuat Pekerjaan Transcoder Elastis.](#page-32-0)
- 6. Klik Create Job. Pekerjaan dimulai segera setelah dibuat.

#### **a** Note

Jika pekerjaan gagal dengan Access Denied kesalahan, kami sarankan Anda menjalankan tindakan Test Role API untuk menentukan apa yang menyebabkan kesalahan. Untuk informasi selengkapnya, lihat [Peran Uji](#page-269-0).

# <span id="page-29-0"></span>Daftar Pekerjaan dan Melihat Pengaturan Pekerjaan di Elastic **Transcoder**

Anda dapat membuat daftar pekerjaan dalam pipeline tertentu atau dengan status tertentu baik menggunakan konsol Elastic Transcoder atau dengan menggunakan tindakan API yang berlaku. Anda juga dapat melihat pengaturan untuk pekerjaan individu. Prosedur berikut menjelaskan cara membuat daftar pekerjaan dan cara melihat pengaturan untuk pekerjaan dengan menggunakan konsol.

#### a Note

Saat Anda mencantumkan pekerjaan berdasarkan pipeline, Elastic Transcoder mencantumkan semua pekerjaan yang telah Anda buat dalam enam bulan terakhir untuk pipeline tersebut. Saat Anda mencantumkan pekerjaan berdasarkan status, Elastic Transcoder mencantumkan semua pekerjaan yang Anda buat selama enam bulan terakhir yang saat ini memiliki status yang ditentukan.

Untuk informasi tentang cara menggunakan API untuk:

- Buat daftar pekerjaan dalam pipeline tertentu, lihat[Mencantumkan Pekerjaan berdasarkan Pipa.](#page-289-0)
- Buat daftar pekerjaan yang memiliki status tertentu, lihat[Mencantumkan Pekerjaan berdasarkan](#page-303-0)  [Status.](#page-303-0)
- Dapatkan pengaturan untuk pekerjaan tertentu, lihat[Baca Job.](#page-317-0)

**a** Note

Jika Anda telah menentukan lebih dari satu output untuk pekerjaan Anda (misalnya, satu output untuk Kindle Fire dan output lain untuk Apple iPhone 4s), saat ini Anda harus menggunakan Elastic Transcoder API untuk membuat daftar pekerjaan.

Untuk membuat daftar pekerjaan dan melihat pengaturan pekerjaan menggunakan konsol Elastic **Transcoder** 

- 1. [Masuk ke AWS Management Console dan buka konsol Elastic Transcoder di https://](https://console.aws.amazon.com/elastictranscoder/) [console.aws.amazon.com/elastictranscoder/.](https://console.aws.amazon.com/elastictranscoder/)
- 2. Di bilah navigasi konsol Elastic Transcoder, pilih wilayah tempat Anda ingin mencantumkan pekerjaan.
- 3. Di panel navigasi (kiri) konsol, klik Pekerjaan.
- 4. Pada halaman Pekerjaan, tentukan nilai yang berlaku. Untuk informasi selengkapnya tentang bidang, klik

### 0

ikon di sebelah bidang.

5. Klik Cari.

6. Untuk menampilkan informasi terperinci tentang pekerjaan yang tercantum dalam hasil pencarian, klik

#### Q

ikon di sebelah pekerjaan.

### <span id="page-31-0"></span>Membatalkan Pekerjaan Elastic Transcoder

Anda dapat membatalkan pekerjaan yang masih memiliki status Kirim, yang berarti bahwa Elastic Transcoder belum mulai mentranskode file Anda. Prosedur berikut menjelaskan cara membatalkan pekerjaan menggunakan konsol Elastic Transcoder.

Untuk membatalkan pekerjaan menggunakan API, jeda pipeline yang sesuai agar Elastic Transcoder tidak mulai memproses pekerjaan, cantumkan lowongan yang berstatus Diserahkan untuk mendapatkan ID pekerjaan yang berlaku, lalu batalkan pekerjaan menggunakan ID pekerjaan untuk mengidentifikasi pekerjaan mana yang ingin Anda batalkan. Lihat informasi yang lebih lengkap di:

- [Perbarui Status Pipa](#page-258-0)
- [Mencantumkan Pekerjaan berdasarkan Status](#page-303-0)
- [Batalkan Tugas](#page-329-0)

Untuk membatalkan pekerjaan menggunakan konsol Elastic Transcoder

- 1. [Masuk ke AWS Management Console dan buka konsol Elastic Transcoder di https://](https://console.aws.amazon.com/elastictranscoder/) [console.aws.amazon.com/elastictranscoder/.](https://console.aws.amazon.com/elastictranscoder/)
- 2. Di bilah navigasi konsol Elastic Transcoder, pilih wilayah tempat Anda ingin membatalkan pekerjaan.
- 3. Opsional tetapi disarankan: Jeda pipeline tempat Anda mengirimkan pekerjaan, sehingga Elastic Transcoder tidak mulai memproses pekerjaan. Anda tidak dapat membatalkan pekerjaan setelah Elastic Transcoder mulai memprosesnya.
	- a. Di panel navigasi (kiri), klik Pipelines.
	- b. Pilih kotak centang di sebelah pipeline yang ingin Anda jeda.
	- c. Klik Jeda.
- 4. Di panel navigasi konsol, klik Pekerjaan.
- 5. Pada halaman Pekerjaan, tentukan nilai berikut:

Cari Berdasarkan

Klik Status.

Status Job

Pilih Dikirim.

**a** Note

Anda hanya dapat membatalkan pekerjaan yang berstatus Diserahkan.

Untuk Pesanan dan Jumlah Pekerjaan, masukkan nilai yang berlaku.

- 6. Klik Cari.
- 7. Dalam hasil pencarian, jika Anda perlu melihat detail lebih lanjut tentang pekerjaan untuk menentukan apakah itu yang ingin Anda batalkan, klik Q

ikon di sebelah pekerjaan.

- 8. Untuk membatalkan pekerjaan, pilih kotak centang di samping pekerjaan, dan klik Batal.
- 9. Jika Anda menghentikan sementara pipeline di Langkah 3, aktifkan kembali sehingga melanjutkan pekerjaan pemrosesan.
	- a. Di panel navigasi, klik Pipelines.
	- b. Pilih kotak centang di sebelah pipeline yang ingin Anda aktifkan kembali.
	- c. Klik Aktifkan.

# <span id="page-32-0"></span>Pengaturan yang Anda Tentukan Saat Membuat Pekerjaan Transcoder Elastis

Saat Anda membuat pekerjaan menggunakan konsol Elastic Transcoder, Anda dapat menentukan nilai berikut.

#### **a** Note

Anda dapat mengonfigurasi Elastic Transcoder untuk memberi tahu Anda saat status pekerjaan berubah, termasuk saat Elastic Transcoder mulai dan selesai memproses pekerjaan, dan saat Elastic Transcoder mengalami kondisi peringatan atau kesalahan. Untuk informasi selengkapnya, lihat [Pemberitahuan Status Job](#page-128-0).

#### Topik

- [Wilayah](#page-33-0)
- [Pengaturan Umum](#page-33-1)
- [Detail Masukan, Bagian 1](#page-34-0)
- [Detail Input, Bagian 2, Pengaturan Klip dan Keterangan](#page-36-0)
- [Rincian Keluaran, Bagian 1](#page-40-0)
- [Rincian Keluaran, Bagian 2](#page-42-0)
- [Rincian Keluaran, Bagian 3, Pengaturan Keterangan](#page-44-0)
- [\(Opsional\) Enkripsi Keluaran](#page-46-0)
- [\(Hanya Video/Thumbnail\) Tanda Air](#page-49-0)
- [\(Hanya FLAC/MP3/MP4\) Seni Album](#page-51-0)
- [\(Opsional\) Metadata Pengguna](#page-56-0)
- [\(Hanya Output MP4/MPEG-TS Terfragmentasi\) Daftar Putar](#page-57-0)
- [\(Hanya Output MP4/MPEG-TS Terfragmentasi, Opsional\) Perlindungan Konten HLS](#page-59-0)
- [\(HLSv3 dan Daftar Putar Halus Saja, Opsional\) Manajemen Hak Digital](#page-62-0)

### <span id="page-33-0"></span>Wilayah

Elastic Transcoder menciptakan pekerjaan Anda di wilayah tempat Anda berada.

### <span id="page-33-1"></span>Pengaturan Umum

#### Pipa

Nama pipeline yang Anda inginkan Elastic Transcoder untuk digunakan untuk transcoding. Pipeline menentukan beberapa pengaturan, termasuk bucket Amazon S3 tempat Elastic

Transcoder mendapatkan file untuk ditranskode dan bucket tempat Elastic Transcoder menempatkan file yang ditranskode.

#### Awalan Kunci Keluaran

Nilai, jika ada, yang Anda inginkan Elastic Transcoder untuk ditambahkan ke nama semua file yang dibuat pekerjaan ini, termasuk file output, thumbnail, dan playlist. Jika Anda menentukan nilai, itu harus berisi/di suatu tempat setelah karakter pertama, yang menyederhanakan manajemen file Amazon S3.

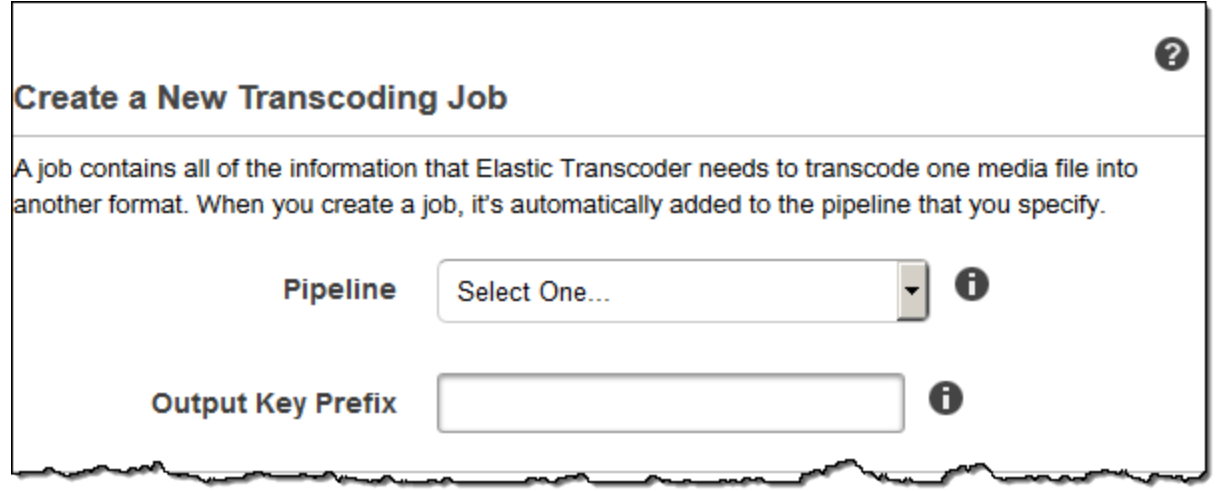

### <span id="page-34-0"></span>Detail Masukan, Bagian 1

Gunakan pengaturan di bagian ini untuk menentukan informasi tentang file input. Jika Anda menyediakan lebih dari satu file input, Elastic Transcoder mentranskodekannya dan kemudian menyatukannya menjadi satu file output. Untuk informasi selengkapnya, lihat [Klip Jahitan.](#page-131-0)

#### Kunci Masukan

Nama file yang ingin Anda transkode. Untuk menentukan bucket Amazon S3 mana untuk mendapatkan file tersebut, Elastic Transcoder mengacu pada bidang Input Bucket di pipeline yang Anda tentukan untuk pekerjaan ini.

Jika nama file menyertakan awalan — misalnya, cooking/lasagna.mpg —sertakan awalan di kunci. Jika file tidak berada dalam bucket yang ditentukan, Elastic Transcoder mengembalikan kesalahan.

#### Dekripsi Masukan

Pengaturan enkripsi, jika ada, yang digunakan untuk mendekripsi file input Anda. Jika file input Anda dienkripsi, Anda harus menentukan mode yang Elastic Transcoder akan gunakan untuk mendekripsi file Anda.

Mode Dekripsi (Diperlukan untuk Dekripsi)

Mode enkripsi khusus yang Anda ingin Elastic Transcoder gunakan saat mendekripsi file Anda.

Elastic Transcoder mendukung opsi berikut:

• Enkripsi Sisi Server Amazon S3: Amazon S3 menangani enkripsi dan dekripsi file Anda. Selama Elastic Transcoder memiliki izin akses ke bucket Amazon S3 Anda, Anda tidak perlu mengambil tindakan apa pun.

Untuk informasi selengkapnya, lihat [Melindungi Data Menggunakan Enkripsi Sisi Server](https://docs.aws.amazon.com/AmazonS3/latest/dev/serv-side-encryption.html) di Panduan Pengguna Layanan Penyimpanan Sederhana Amazon.

- Enkripsi Sisi Klien Menggunakan Kunci yang Disediakan Pelanggan: Elastic Transcoder mendukung tiga jenis enkripsi menggunakan kunci yang disediakan pelanggan:
	- aes-cbc-pkcs7: Mode operasi blok sandi empuk.
	- aes-ctr: Mode Penghitung AES.
	- aes-gcm: AES Galois Counter Mode, mode operasi yang merupakan format enkripsi yang diautentikasi, yang berarti bahwa file, kunci, atau vektor inisialisasi yang telah dirusak akan gagal dalam proses dekripsi.

Jika Anda memilih salah satu mode enkripsi AES, Anda juga harus menentukan tiga nilai berikut (ketiganya harus dikodekan base64):

- Kunci Enkripsi
- Kunci Enkripsi MD5
- Enkripsi Inisialisasi Vektor

Kunci Dekripsi (Diperlukan untuk Dekripsi AES)

Kunci enkripsi data yang digunakan untuk mengenkripsi file Anda. Kunci harus dikodekan base64 dan harus menjadi salah satu dari panjang bit berikut sebelum dikodekan base64:

96(Hanya AES-GCM),,128, 192 atau. 256

Kunci juga harus dienkripsi dengan menggunakan. AWS KMSUntuk informasi selengkapnya, lihat [Mengenkripsi dan Mendekripsi Data](https://docs.aws.amazon.com/kms/latest/developerguide/programming-encryption.html) di Panduan Pengembang.AWS Key Management Service
Kunci Dekripsi MD5 (Diperlukan untuk Dekripsi AES)

Intisari MD5 dari kunci yang digunakan untuk mengenkripsi file input Anda, dan Anda ingin Elastic Transcoder digunakan sebagai checksum untuk memastikan kunci Anda tidak rusak saat transit. Kunci MD5 harus dikodekan base64, dan harus tepat 16 byte sebelum dikodekan base64.

Dekripsi Inisialisasi Vektor (Diperlukan untuk Dekripsi AES)

Rangkaian bit acak yang dibuat oleh generator bit acak, unik untuk setiap operasi enkripsi, yang Anda gunakan untuk mengenkripsi file input Anda. Vektor inisialisasi harus dikodekan base64, dan harus tepat 16 byte sebelum dikodekan base64.

Untuk informasi lebih lanjut, buka [Vektor Inisialisasi.](http://en.wikipedia.org/wiki/Initialization_vector)

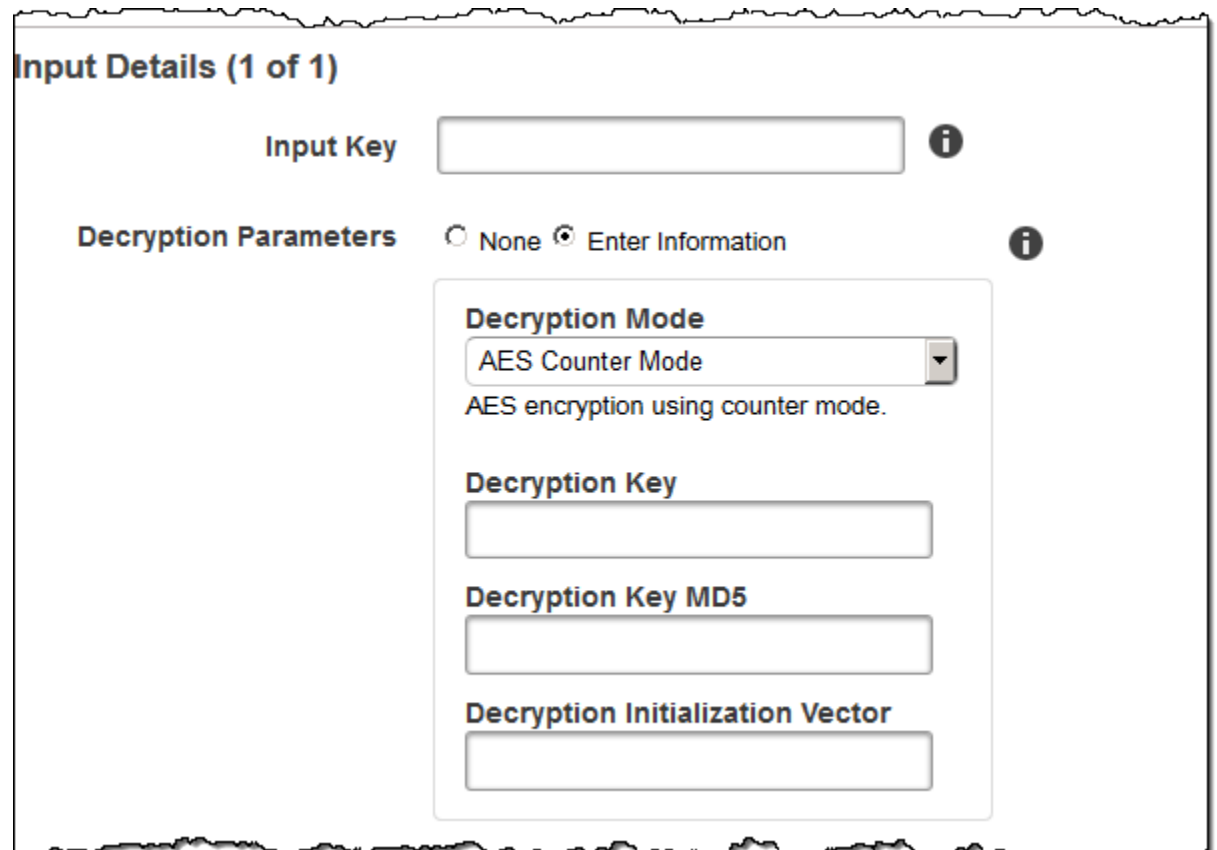

### Detail Input, Bagian 2, Pengaturan Klip dan Keterangan

Gunakan pengaturan di bagian ini untuk menentukan informasi tentang klip dan teks untuk file input. Pengaturan ini hanya tersedia ketika Anda memberikan beberapa input.

Untuk informasi selengkapnya tentang keterangan, lihat [Keterangan](#page-133-0)

### (Opsional) Waktu Mulai Klip

Anda dapat membuat file output yang berisi kutipan dari file input. Waktu Mulai Klip menunjukkan tempat di file input tempat Anda ingin klip dimulai. Formatnya dapat berupa HH: mm: SS.sss (nilai maksimum: 23:59:59.999; SSS adalah seperseribu detik) atau SSSSS.sss (nilai maksimum: 86399.999). Jika Anda tidak menentukan nilai, Elastic Transcoder dimulai di awal file input.

### (Opsional) Durasi Klip

Durasi klip kutipan Anda. Formatnya dapat berupa HH: mm: SS.sss (nilai maksimum: 23:59:59.999; SSS adalah seperseribu detik) atau SSSSS.sss (nilai maksimum: 86399.999). Jika Anda tidak menentukan nilai, Elastic Transcoder klip dari Clip Start Time ke akhir file.

Jika Anda menentukan nilai yang lebih lama dari durasi file input, Elastic Transcoder mentranskode dari Waktu Mulai Klip ke akhir file dan mengembalikan pesan peringatan.

### (Hanya Video) Kebijakan Gabungan Teks

Kebijakan yang menentukan bagaimana Elastic Transcoder menangani keberadaan beberapa teks.

- MergeOverride: Elastic Transcoder mentranskode teks tertanam dan sespan menjadi output. Jika teks untuk bahasa disematkan dalam file input dan juga muncul dalam file sespan, Elastic Transcoder menggunakan keterangan sespan dan mengabaikan teks yang disematkan untuk bahasa tersebut.
- MergeRetain: Elastic Transcoder mentranskode teks tertanam dan sespan menjadi output. Jika teks untuk bahasa disematkan dalam file input dan juga muncul dalam file sespan, Elastic Transcoder menggunakan teks yang disematkan dan mengabaikan keterangan sespan untuk bahasa tersebut. Jika Sumber Caption kosong, Elastic Transcoder menghilangkan semua keterangan sespan dari file output.
- Override: Elastic Transcoder hanya mentranskode keterangan sespan yang Anda tentukan di Sumber Keterangan.

(Hanya Video, Opsional) Tombol Masukan

Nama file caption sidecar yang Anda inginkan Elastic Transcoder untuk transkode dan disertakan dengan output.

(Hanya Video) Bahasa

String yang menentukan bahasa keterangan dalam salah satu format berikut:

• 2-karakter kode ISO 639-1, misalnya, en untuk bahasa Inggris

• Kode ISO 639-2 3 karakter, misalnya, eng untuk bahasa Inggris

Untuk informasi selengkapnya tentang kode bahasa ISO, lihat [Daftar kode ISO 639-1.](http://en.wikipedia.org/wiki/List_of_ISO_639-2_codes)

(Hanya Video, Opsional) TimeOffset

Untuk pembuatan klip atau teks yang tidak dimulai bersamaan dengan file video terkait, Elastic Transcoder TimeOffsetmemberi tahu Elastic Transcoder berapa banyak video yang akan dikodekan sebelum menyertakan teks.

Tentukan TimeOffset dalam bentuk [+-] ss.sss atau [+-] HH:mm:ss.ss.

(Hanya Video, Opsional) Label

Label keterangan yang ditampilkan di pemain saat memilih bahasa. Kami menyarankan Anda memasukkan nama bahasa keterangan di sini, dalam bahasa keterangan.

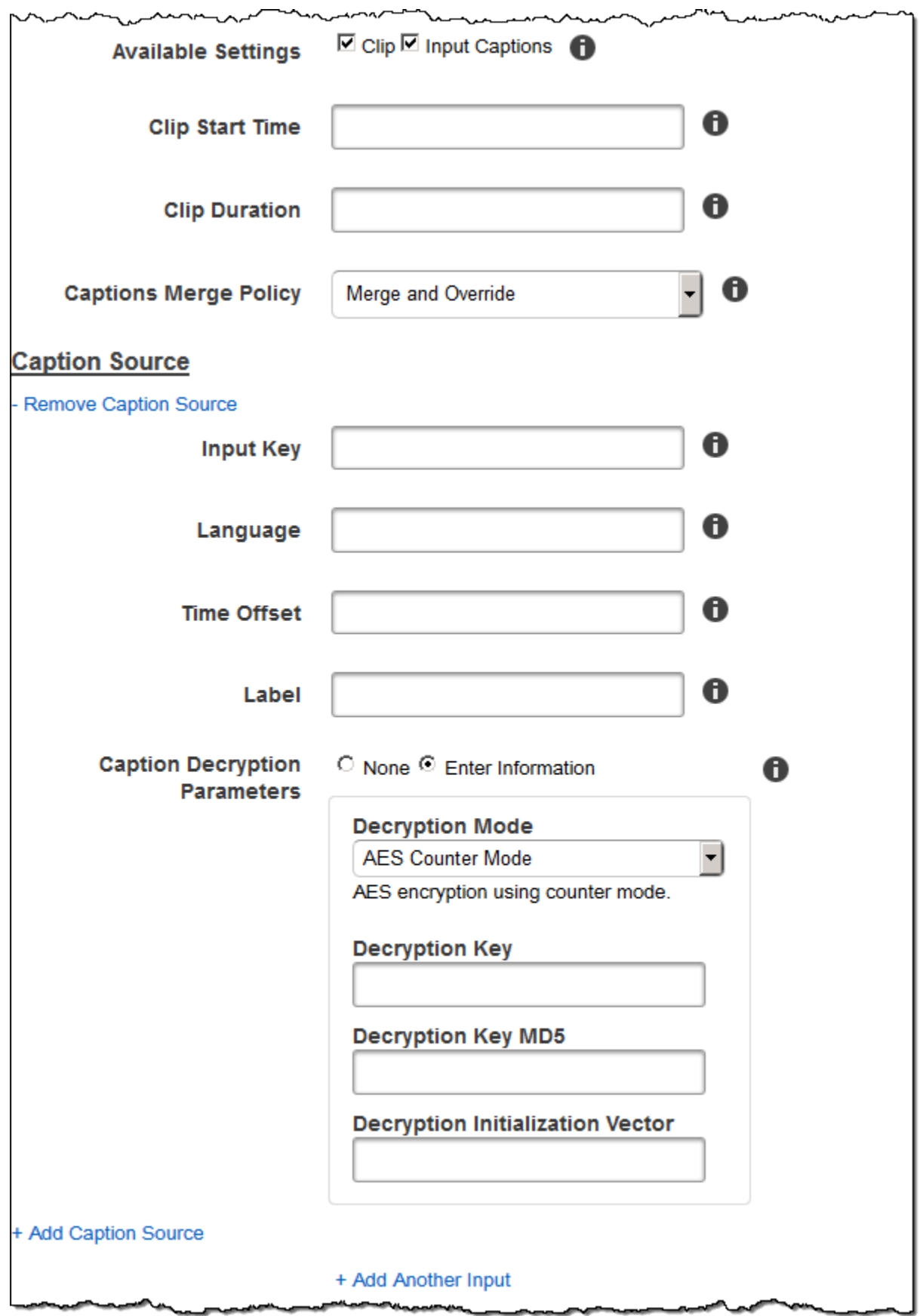

---

..

### Rincian Keluaran, Bagian 1

Gunakan pengaturan di bagian ini untuk menentukan informasi tentang file output.

### <span id="page-40-0"></span>Preset

Preset yang ingin Anda gunakan untuk output ini. Preset menentukan pengaturan audio, video, dan thumbnail yang digunakan Elastic Transcoder untuk transcoding.

(Hanya Output MP4/MPEG-TS Terfragmentasi) Durasi Segmen

Jika Anda menentukan preset untuk output saat ini yang nilainya Container adalah ts (MPEG-TS) atau fmp4 (Fragmented MP4), Durasi Segmen adalah durasi maksimum target setiap segmen dalam hitungan detik. Untuk daftar putar format HLSv3, setiap segmen media disimpan dalam file terpisah. .ts Untuk daftar putar HLSv4, MPEG-DASH, dan Smooth, semua segmen media untuk output disimpan dalam satu file. Setiap segmen kira-kira panjang Durasi Segmen, meskipun segmen individu mungkin lebih pendek atau lebih panjang.

Kisaran nilai yang valid adalah 1 hingga 60 detik. Jika durasi video tidak dapat dibagi secara merata berdasarkan Durasi Segmen, durasi segmen terakhir adalah sisa dari:

### total length/Segment Duration

Elastic Transcoder membuat daftar putar khusus keluaran untuk setiap output HLS yang Anda tentukan di Tombol Keluaran. Untuk menambahkan output ke daftar putar master untuk pekerjaan ini, sertakan d[iOutputs in Master Playlist](#page-58-0).

Elastic Transcoder menerapkan segmentasi ini ke teks apa pun yang terkait dengan video keluaran.

### Kunci Keluaran

Nama yang Anda inginkan Elastic Transcoder tetapkan ke file dan daftar putar yang ditranskode. Elastic Transcoder menyimpan file atau file di bucket Amazon S3 yang ditentukan oleh bidang Bucket di pipeline yang Anda tentukan. [Pipeline](#page-33-0) Jika bucket sudah berisi file yang memiliki nama yang ditentukan, output gagal. Namun, output lain dalam pekerjaan yang sama mungkin berhasil.

Format untuk nama file tergantung pada jenis kontainer dan apakah durasi segmen disetel. Jika jenis kontainer tidak **ts** atau durasi segmen tidak disediakan, nama file output adalah gabungan dari Output Key Prefix dan Output Key.

Jika jenis kontainer ts dan durasi segmen disediakan, Elastic Transcoder menggunakan nilai Output Key untuk memberi nama playlist untuk output dan file: .ts

- Daftar putar:
	- HLSv3: Nama file adalah gabungan dari Output Key Prefix dan Output Key ditambah ekstensi nama file.m3u8:

Kunci Output Awalan Kunci Keluaran .m3u8

• HLSv4: Nama file adalah gabungan dari Output Key Prefix dan Output Key ditambah ekstensi nama file \_v4.m3u8. Output video membuat file kedua dengan nama file yang merupakan gabungan dari Output Key Prefix dan Output Key ditambah ekstensi nama file \_iframe.m3u8:

Kunci Output Awalan Kunci Keluaran \_v4.m3u8

Kunci Output Awalan Kunci Keluaran \_iframe.m3u8 (Hanya video)

- File segmen (.ts):
	- HLSv3: Nama file adalah gabungan dari Output Key Prefix dan Output Key, ditambah penghitung berurutan lima digit yang dimulai dengan 00000, dan ekstensi nama file.ts:

Kunci Output Awalan Kunci Output 00000.ts

• HLSv4: Nama file adalah gabungan dari Output Key Prefix dan Output Key ditambah ekstensi nama file.ts:

Kunci Output Awalan Kunci Keluaran .ts

Jika **ts** output tersegmentasi tidak termasuk dalam daftar putar master, Elastic Transcoder memperlakukan output sebagai HLSv3.

### **a** Note

Elastic Transcoder secara otomatis menambahkan ekstensi file yang relevan ke output dalam daftar putar HLSv3 atau HLSv4. Jika Anda menyertakan ekstensi file di Output Key untuk output daftar putar HLSv3 atau HLSv4, nama file akan memiliki dua ekstensi.

Awalan Kunci Output mengelompokkan semua file untuk pekerjaan bersama di bucket Amazon S3 Anda. Jika Anda ingin mengelompokkan file untuk setiap output dalam pekerjaan, Anda dapat menyertakan awalan dalam nilai Output Key, misalnya:

OutputKeyPrefixiPhone/kunci 00000.ts

OutputKeyPrefixKindleFireHD/kunci 00000.ts

### Pratinjau Nama File Segmen

Nama file segmen pertama, berdasarkan nilai yang Anda masukkan untuk Output Key.

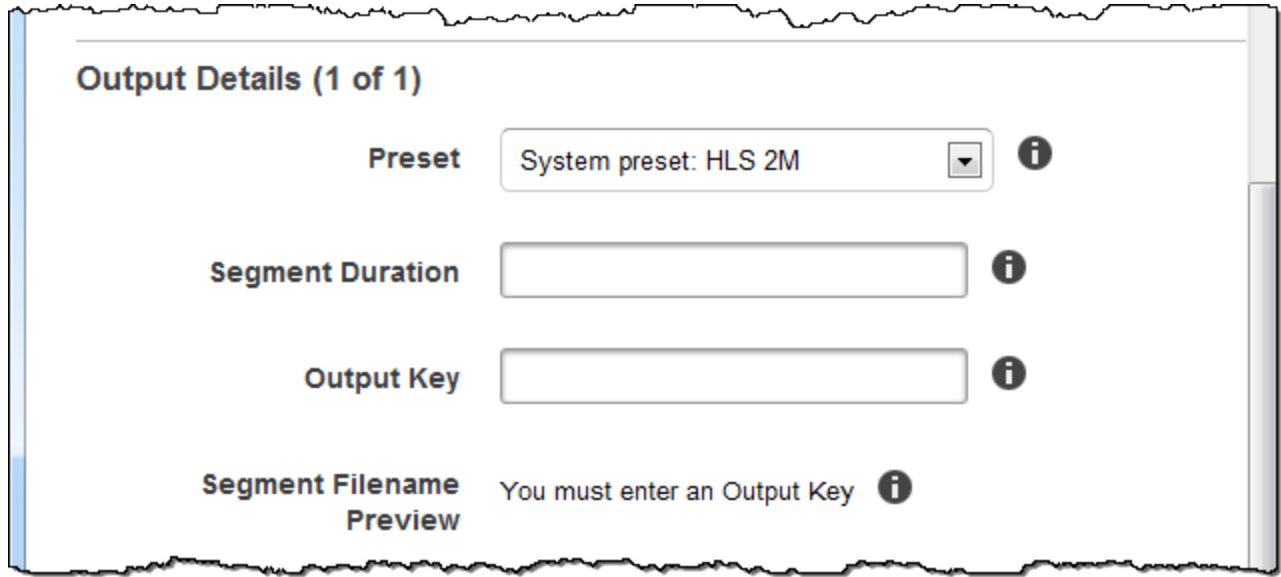

### Rincian Keluaran, Bagian 2

Gunakan pengaturan di bagian ini untuk menentukan informasi tentang file output.

(Hanya Video) Buat Thumbnail

Jika Anda ingin Elastic Transcoder membuat thumbnail untuk video Anda, pilih Ya, dan tentukan format untuk nama file di bidang Pola Nama File Thumbnail.

(Hanya Video) Pola Nama File Thumbnail

Jika Anda memilih Ya untuk Pola Nama File Thumbnail, tentukan format untuk nama file. Anda dapat menentukan nilai berikut dalam urutan apa pun:

- {count} (Wajib): Angka lima digit yang dimulai dengan 00001 yang menunjukkan di mana thumbnail tertentu muncul dalam urutan thumbnail untuk file yang ditranskode. Anda harus menyertakan {count} di suatu tempat di lapangan. Jika Anda menghilangkannya, Elastic Transcoder secara otomatis menambahkan hitungan ke akhir nama file, segera sebelum ekstensi nama file (.jpg atau.png).
- (Opsional) Nilai literal: Anda dapat menentukan nilai literal di mana saja di bidang, misalnya, sebagai awalan nama file atau sebagai pembatas antara dan. {resolution} {count}

• (Opsional) {resolution}: Jika Anda ingin Elastic Transcoder menyertakan resolusi dalam nama file, {resolution} sertakan di bidang.

Bidang Pratinjau Nama File Thumbnail menampilkan contoh nama file untuk thumbnail berdasarkan nilai yang Anda masukkan dalam Pola Nama File Thumbnail.

Saat membuat thumbnail, Elastic Transcoder secara otomatis menyimpan file dalam format (.jpg atau .png) yang muncul di preset yang Anda tentukan. [Preset](#page-40-0) Elastic Transcoder juga menambahkan ekstensi nama file yang berlaku.

(Hanya Video/Thumbnail, Opsional) Rotasi Output

Jumlah derajat searah jarum jam yang Anda inginkan Elastic Transcoder untuk memutar output relatif terhadap input. Jika Anda ingin Elastic Transcoder mendeteksi secara otomatis apakah file input diputar, pilih auto. Perhatikan, bagaimanapun, bahwa Elastic Transcoder umumnya hanya dapat mendeteksi apakah output perlu diputar jika file yang Anda transcoding berisi metadata rotasi.

Δ

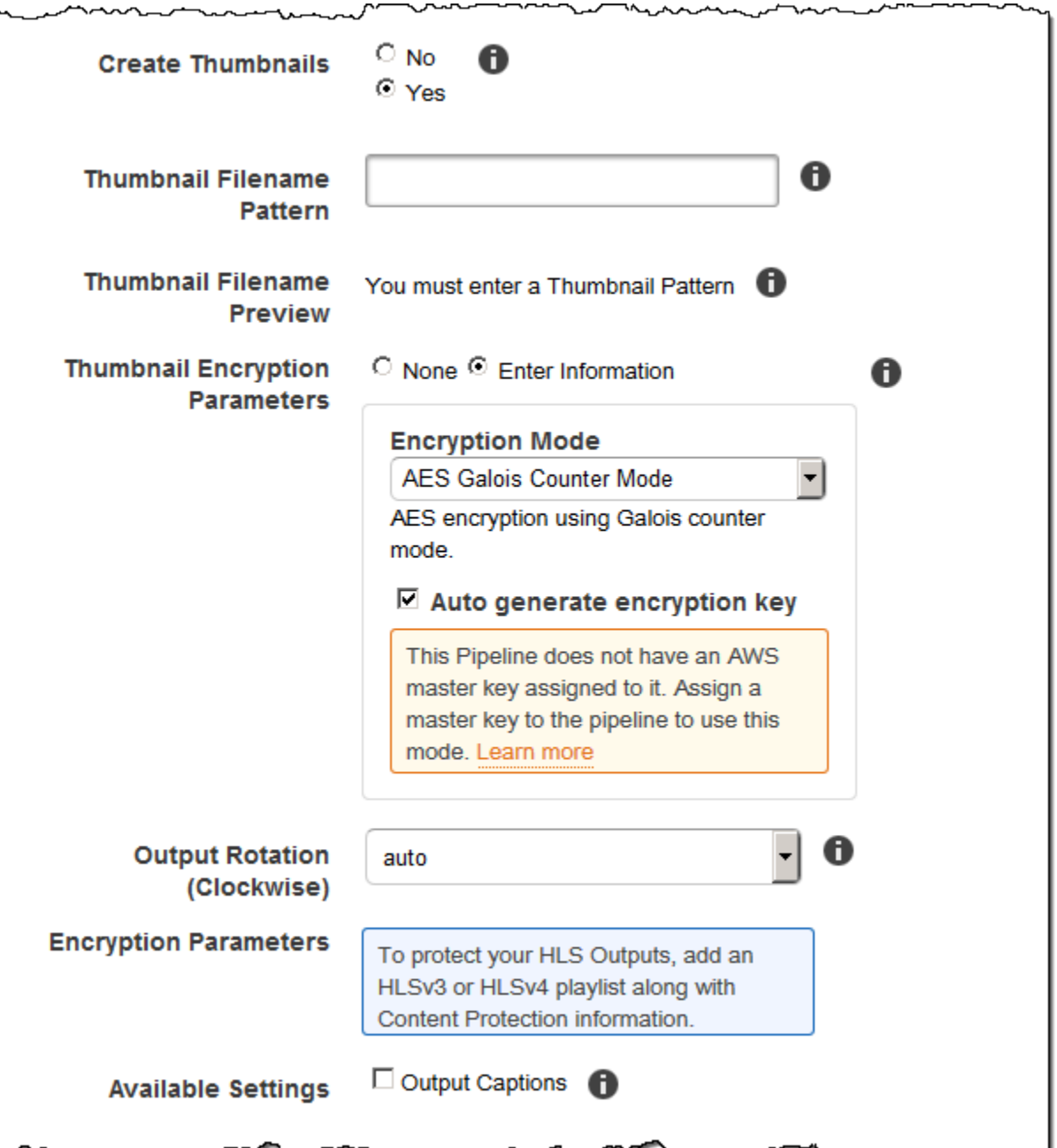

 $\mathbf{A}$ 

 $A^{mn}$ 

# Rincian Keluaran, Bagian 3, Pengaturan Keterangan

Gunakan pengaturan di bagian ini untuk menentukan informasi tentang teks untuk file output.

Untuk informasi lebih lanjut tentang teks, liha[tKeterangan](#page-133-0).

### (Hanya Video) Format Keterangan

Format yang Anda tentukan menentukan apakah Elastic Transcoder menghasilkan keterangan tertanam atau sespan untuk output ini. Jika Anda membiarkan nilai ini kosong, Elastic Transcoder mengembalikan kesalahan.

• Format Keterangan Tertanam: Untuk wadah MP4, mov-text dan CEA-708 didukung. Untuk kontainer MPEG-TS, CEA-708 didukung. Untuk jenis kontainer lainnya, tidak ada format teks yang disematkan yang didukung.

Teks CEA-708 disematkan dalam data pengguna H.264 SEI aliran. Elastic Transcoder mendukung maksimal satu format tertanam per output.

• Format Keterangan Sidecar: Elastic Transcoder mendukung dfxp, scc, srt, dan webvtt. Kontainer Fmp4 dengan daftar putar Smooth hanya mendukung dfxp, dan Elastic Transcoder membuat file dengan ekstensi. .ismt Kontainer Fmp4 dengan daftar putar MPEG-DASH hanya mendukung webvtt, dan Elastic Transcoder membuat file dengan ekstensi. .vtt Jika Anda ingin teks yang kompatibel dengan ttml/smpte-tt, tentukan dfxp sebagai format keluaran Anda.

(Hanya Video) Pola Nama File Keterangan

*Awalan untuk nama file keterangan, dalam deskripsi formulir -, di mana:* {language}

- *deskripsi* adalah deskripsi dari video.
- {language}adalah nilai literal yang Elastic Transcoder menggantikan dengan kode dua atau tiga huruf untuk bahasa keterangan dalam nama file output.

*Jika Anda tidak memasukkan {language} dalam pola nama file, Elastic Transcoder secara otomatis menambahkan {language} "" ke nilai yang Anda tentukan untuk deskripsi.* Selain itu, Elastic Transcoder secara otomatis menambahkan hitungan ke akhir file segmen.

Misalnya, Anda melakukan transcoding ke dalam format srt. Ketika, Anda memasukkan "Sydney- {language} -sunrise", dan bahasa keterangan adalah bahasa Inggris (en), nama file teks pertama akan menjadi. Sydney-en-sunrise00000.srt

(Hanya Video) Pratinjau Nama File Teks

Nama file caption pertama, berdasarkan nilai yang Anda masukkan untuk Captions Filename Pattern. Pratinjau menggunakan kode ISO bahasa Inggris "en" untuk menunjukkan bagaimana {language} akan terlihat dalam nama file Anda.

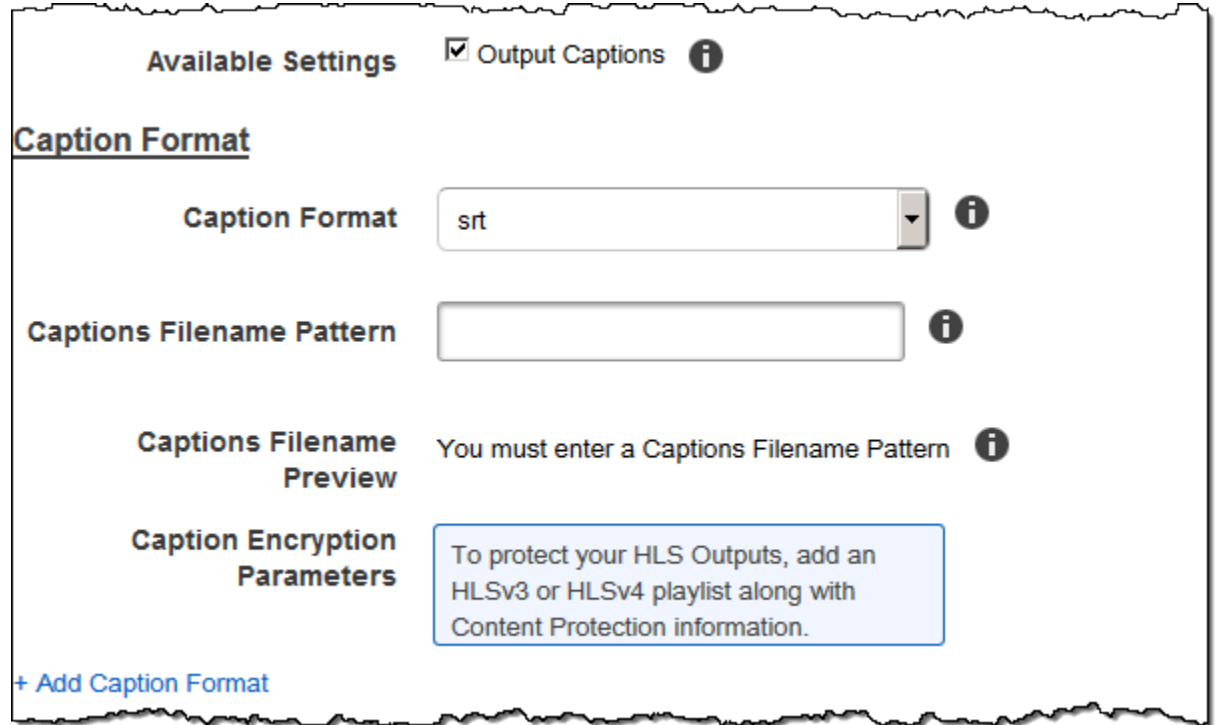

## (Opsional) Enkripsi Keluaran

Anda dapat menentukan pengaturan enkripsi untuk file keluaran apa pun yang ingin Anda gunakan untuk pekerjaan transcoding. Ini termasuk file keluaran dan tanda air, thumbnail, seni album, atau teks apa pun yang ingin Anda gunakan. Anda harus menentukan pengaturan enkripsi untuk setiap file satu per satu.

### Enkripsi Keluaran

Pengaturan enkripsi, jika ada, yang Anda inginkan Elastic Transcoder untuk diterapkan ke file output Anda. Jika Anda memilih untuk menggunakan enkripsi, Anda harus menentukan mode yang akan digunakan. Jika Anda memilih untuk tidak menggunakan enkripsi, Elastic Transcoder akan menulis file yang tidak terenkripsi ke bucket Amazon S3 Anda.

(Diperlukan untuk Enkripsi tingkat file) Mode Enkripsi

Mode enkripsi spesifik yang Anda ingin Elastic Transcoder gunakan saat mengenkripsi file output Anda satu per satu. Elastic Transcoder mendukung opsi Mode Enkripsi berikut:

• s3: Amazon S3 membuat dan mengelola kunci yang digunakan untuk mengenkripsi file Anda.

Untuk informasi selengkapnya, lihat [Melindungi Data Menggunakan Enkripsi Sisi Server](https://docs.aws.amazon.com/AmazonS3/latest/dev/serv-side-encryption.html) di Panduan Pengguna Layanan Penyimpanan Sederhana Amazon.

• s3-aws-kms: AWS KMS Panggilan Amazon S3, yang membuat dan mengelola kunci yang digunakan untuk mengenkripsi file Anda. Jika Anda menentukan s3-aws-kms dan Anda tidak ingin menggunakan kunci default, Anda harus menambahkan kunci AWS-KMS yang ingin Anda gunakan ke pipeline Anda.

Untuk informasi selengkapnya, lihat [Melindungi Data Menggunakan Enkripsi Sisi Server dengan](https://docs.aws.amazon.com/AmazonS3/latest/dev/UsingKMSEncryption.html) [Kunci yang Dikelola AWS KMS](https://docs.aws.amazon.com/AmazonS3/latest/dev/UsingKMSEncryption.html) di Panduan Pengguna Layanan Penyimpanan Sederhana Amazon.

- aes-cbc-pkcs7: Mode operasi blok sandi empuk.
- aes-ctr: Mode Penghitung AES.
- aes-gcm: AES Galois Counter Mode, mode operasi yang merupakan format enkripsi yang diautentikasi, yang berarti bahwa file, kunci, atau vektor inisialisasi yang telah dirusak akan gagal dalam proses dekripsi.

Jika Anda memilih salah satu mode enkripsi AES, Anda juga harus menentukan tiga nilai berikut (ketiganya harus dikodekan base64):

- Kunci Enkripsi
- Kunci Enkripsi MD5
- Enkripsi Inisialisasi Vektor

Jika Anda memilih salah satu mode enkripsi AES, dan Anda ingin Elastic Transcoder menghasilkan **128** kunci enkripsi AES -bit untuk Anda, jangan tentukan nilai untuk Kunci Enkripsi, Kunci Enkripsi MD5, atau Vektor Inisialisasi Enkripsi. Setelah Elastic Transcoder menghasilkan kunci, Anda dapat mengambil kunci dengan menelepon. ReadJob Kuncinya tidak termasuk dalam CreateJobResponse objek.

### **A** Important

Untuk mode AES, kunci enkripsi pribadi khusus media dan data tidak terenkripsi Anda tidak pernah disimpan oleh AWS; oleh karena itu, penting bagi Anda untuk mengelola kunci enkripsi dengan aman. Jika Anda menghilangkannya, Anda tidak dapat mendekripsi data Anda.

### (Opsional) Kunci Enkripsi

Jika Anda ingin Elastic Transcoder menghasilkan kunci untuk Anda, biarkan bidang ini kosong. Setelah Elastic Transcoder menghasilkan kunci, Anda dapat mengambil kunci dengan memanggil Read Job. Kuncinya tidak termasuk dalam objek Create Job Response.

Jika Anda memilih untuk menyediakan kunci Anda sendiri, Anda harus mengenkripsi kunci dengan menggunakan AWS KMS. Kunci harus dikodekan base64, dan itu harus menjadi salah satu dari panjang bit berikut sebelum dikodekan base64:

96(Hanya AES-GCM),,128, 192 atau. 256

Jika Anda mengonfigurasi Elastic Transcoder untuk menghasilkan kunci untuk Anda, Elastic Transcoder membiarkan bidang ini kosong dalam respons Create Job. Untuk mengambil kunci enkripsi data yang dihasilkan, kirimkan permintaan Read Job.

Untuk informasi selengkapnya tentang mengenkripsi kunci Anda AWS KMS, lihat [Mengenkripsi](https://docs.aws.amazon.com/kms/latest/developerguide/programming-encryption.html)  [dan Mendekripsi Data di Panduan Pengembang.A](https://docs.aws.amazon.com/kms/latest/developerguide/programming-encryption.html)WS Key Management Service

(Diperlukan jika Kunci Enkripsi disediakan) Kunci Enkripsi MD5

Intisari MD5 dari kunci yang Anda ingin Elastic Transcoder gunakan untuk mengenkripsi file output Anda, dan Anda ingin Elastic Transcoder digunakan sebagai checksum untuk memastikan kunci Anda tidak rusak saat transit. Kunci MD5 harus dikodekan base64, dan harus tepat 16 byte sebelum dikodekan base64.

Jika Elastic Transcoder menghasilkan kunci Anda untuk Anda, Anda harus membiarkan bidang ini kosong.

(Diperlukan jika Kunci Enkripsi disediakan) Vektor Inisialisasi Enkripsi

Rangkaian bit acak yang dibuat oleh generator bit acak, unik untuk setiap operasi enkripsi, yang Anda ingin Elastic Transcoder gunakan untuk mengenkripsi file output Anda. Vektor inisialisasi harus dikodekan base64, dan harus tepat 16 byte sebelum dikodekan base64.

Jika Elastic Transcoder menghasilkan kunci Anda untuk Anda, Anda harus membiarkan bidang ini kosong.

Untuk informasi lebih lanjut, buka [Vektor Inisialisasi.](http://en.wikipedia.org/wiki/Initialization_vector)

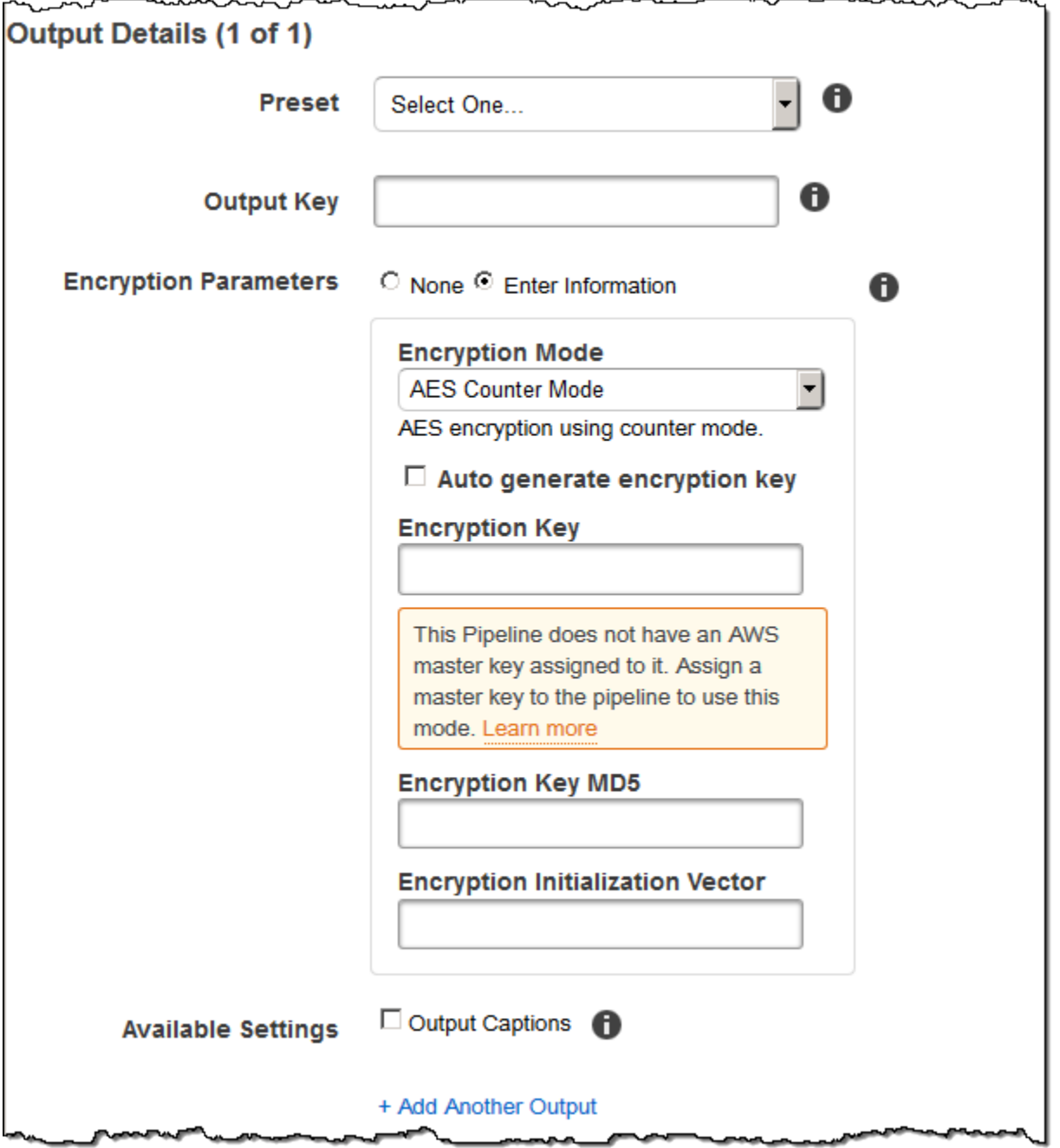

### (Hanya Video/Thumbnail) Tanda Air

Informasi tentang tanda air yang ingin Anda tambahkan Elastic Transcoder ke video selama transcoding. Anda dapat menentukan hingga empat tanda air untuk setiap output. Pengaturan untuk setiap tanda air harus ditentukan dalam preset yang Anda tentukan di Preset untuk output saat ini.

Tanda air ditambahkan ke video keluaran dalam urutan di mana Anda mencantumkannya dalam output pekerjaan—tanda air pertama dalam daftar ditambahkan ke video keluaran terlebih dahulu, tanda air kedua dalam daftar ditambahkan berikutnya, dan seterusnya. Akibatnya, jika pengaturan dalam preset menyebabkan Elastic Transcoder menempatkan semua tanda air di lokasi yang sama, tanda air kedua yang Anda tambahkan akan mencakup yang pertama, yang ketiga akan mencakup yang kedua, dan yang keempat akan mencakup yang ketiga.

Untuk informasi lebih lanjut tentang tanda air, lihat[Tanda Air.](#page-135-0)

### ID Tanda Air Preset

ID pengaturan tanda air yang digunakan Elastic Transcoder untuk menambahkan tanda air ke video selama transcoding. Pengaturan berada dalam preset yang ditentukan oleh Preset untuk output saat ini. Dalam preset itu, nilai Watermarks Id memberi tahu Elastic Transcoder pengaturan mana yang akan digunakan.

### Kunci Input untuk Id Tanda Air Preset

Nama file.png atau .jpg yang ingin Anda gunakan untuk tanda air. Untuk menentukan bucket Amazon S3 mana yang berisi file yang ditentukan, Elastic Transcoder memeriksa pipeline yang ditentukan oleh Pipeline; objek Input Bucket di pipeline tersebut mengidentifikasi bucket.

Jika nama file menyertakan awalan, misalnya, logos/128x64.png, sertakan awalan di kunci. Jika file tidak berada dalam bucket yang ditentukan, Elastic Transcoder mengembalikan kesalahan.

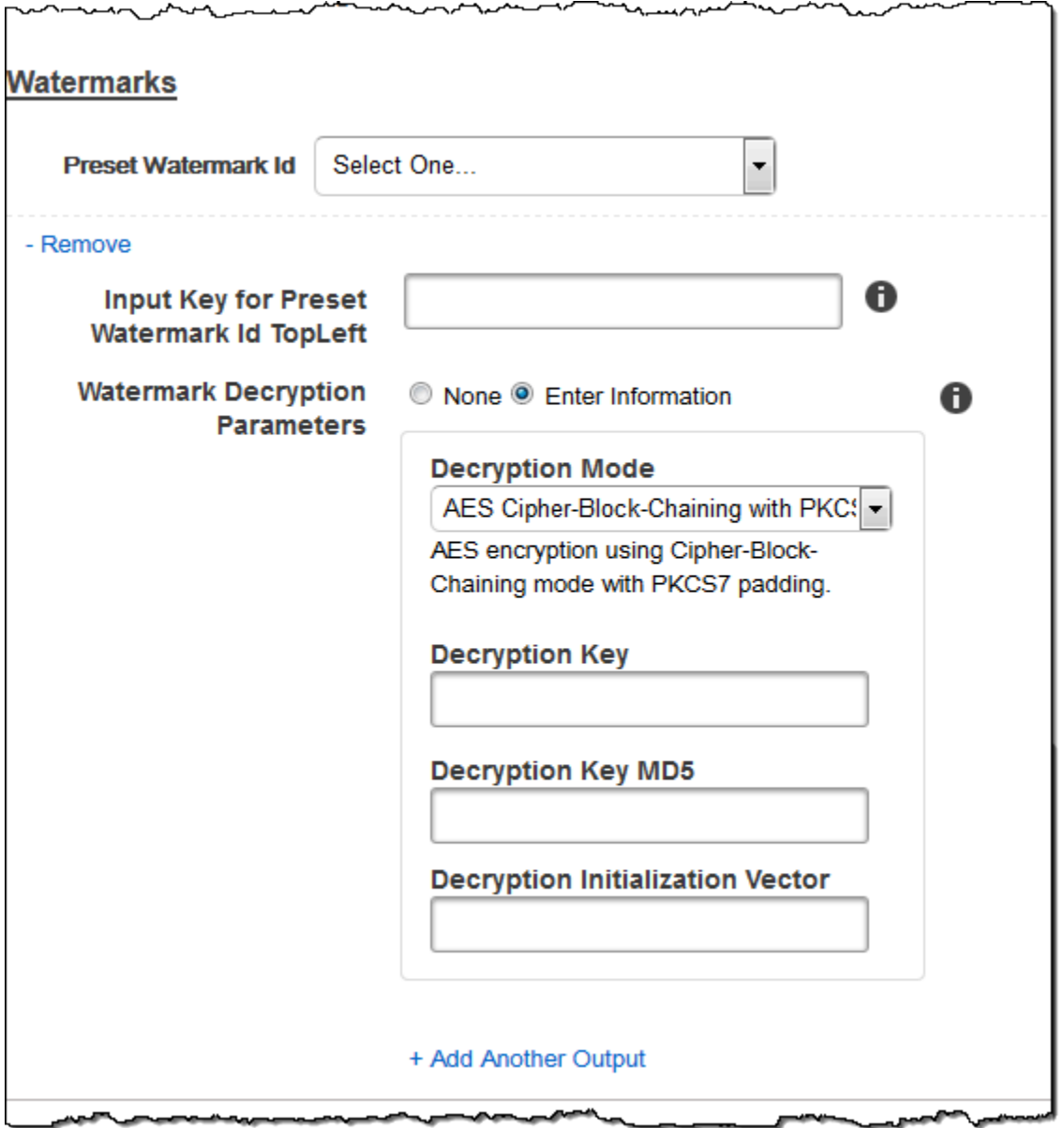

### (Hanya FLAC/MP3/MP4) Seni Album

Seni album yang akan dikaitkan dengan file output, jika ada.

Untuk menghapus karya seni atau membiarkan karya seni kosong, Anda dapat mengatur Artwork ke null, atau mengatur Kebijakan Gabungan menjadi "Ganti" dan menggunakan array Artwork kosong.

Untuk melewati karya seni yang ada tidak berubah, atur Kebijakan Gabungan ke "Prepend", "Append", atau "Fallback", dan gunakan array Artwork kosong.

### **a** Note

Seni album tersedia untuk output audio saja diflac,mp3, atau wadah. mp4

Kebijakan Penggabungan Seni Album

Kebijakan yang menentukan bagaimana Elastic Transcoder akan menangani keberadaan beberapa file karya seni album.

- Ganti: Seni album yang ditentukan akan menggantikan seni album yang ada.
- Prepend: Seni album yang ditentukan akan ditempatkan di depan seni album yang ada.
- Tambahkan: Seni album yang ditentukan akan ditempatkan setelah seni album yang ada.
- Fallback: Jika file input berisi karya seni, Elastic Transcoder akan menggunakan karya seni itu untuk output. Jika input tidak berisi karya seni, Elastic Transcoder akan menggunakan file seni album yang ditentukan.

### Karya Seni Album

File yang akan digunakan sebagai seni album. Mungkin ada beberapa karya seni yang terkait dengan file audio, hingga maksimal 20.

### Kunci Masukan Seni Album

Nama file yang akan digunakan sebagai seni album. Untuk menentukan bucket Amazon S3 mana yang berisi file yang ditentukan, Elastic Transcoder memeriksa pipeline yang ditentukan PipelineIdoleh; objek dalam pipeline InputBuckettersebut mengidentifikasi bucket.

Jika nama file menyertakan awalan, misalnyacooking/pie.jpg, sertakan awalan di kunci. Jika file tidak berada dalam bucket yang ditentukan, Elastic Transcoder mengembalikan kesalahan.

### Format Seni Album

Format seni album, jika ada. Format yang valid adalah jpg danpng.

### Lebar Maks Seni Album

Lebar maksimum seni album keluaran dalam piksel. Jika Anda menentukanauto, Elastic Transcoder menggunakan 600 sebagai nilai default. Jika Anda menentukan nilai numerik, masukkan bilangan bulat genap antara 32 dan 4096, inklusif.

### Album Seni Tinggi Maks

Ketinggian maksimum seni album keluaran dalam piksel. Jika Anda menentukanauto, Elastic Transcoder menggunakan 600 sebagai nilai default. Jika Anda menentukan nilai numerik, masukkan bilangan bulat genap antara 32 dan 3072, inklusif.

Kebijakan Ukuran Seni Album

Nilai yang mengontrol penskalaan seni album keluaran:

- Fit: Elastic Transcoder menskalakan seni keluaran sehingga cocok dengan nilai yang Anda tentukan di MaxWidthsalah satu MaxHeightatau tanpa melebihi nilai lainnya.
- Isi: Elastic Transcoder menskalakan seni keluaran sehingga cocok dengan nilai yang Anda tentukan di MaxWidthsalah satu atau dan cocok MaxHeightatau melebihi nilai lainnya. Elastic Transcoder memusatkan seni keluaran dan kemudian memangkasnya dalam dimensi (jika ada) yang melebihi nilai maksimum.
- Stretch: Elastic Transcoder meregangkan seni keluaran agar sesuai dengan nilai yang Anda tentukan untuk dan. MaxWidthMaxHeight Jika proporsi relatif dari seni input dan seni keluaran berbeda, seni keluaran akan terdistorsi.
- Keep: Elastic Transcoder tidak menskalakan seni keluaran. Jika salah satu dimensi seni input melebihi nilai yang Anda tentukan untuk MaxWidthdan MaxHeight, Elastic Transcoder akan memangkas seni keluaran.
- ShrinkToFit: Elastic Transcoder menskalakan seni keluaran ke bawah sehingga dimensinya sesuai dengan nilai yang Anda tentukan untuk setidaknya satu MaxWidthdari MaxHeightdan tanpa melebihi salah satu nilai. Jika Anda menentukan opsi ini, Elastic Transcoder tidak meningkatkan skala seni.
- ShrinkToFill: Elastic Transcoder menskalakan seni keluaran ke bawah sehingga dimensinya cocok dengan nilai yang Anda tentukan untuk setidaknya satu MaxWidthdari MaxHeightdan tanpa menjatuhkan di bawah salah satu nilai. Jika Anda menentukan opsi ini, Elastic Transcoder tidak meningkatkan skala seni.

Tabel berikut menunjukkan kemungkinan efek SizingPolicypengaturan pada seni album keluaran:

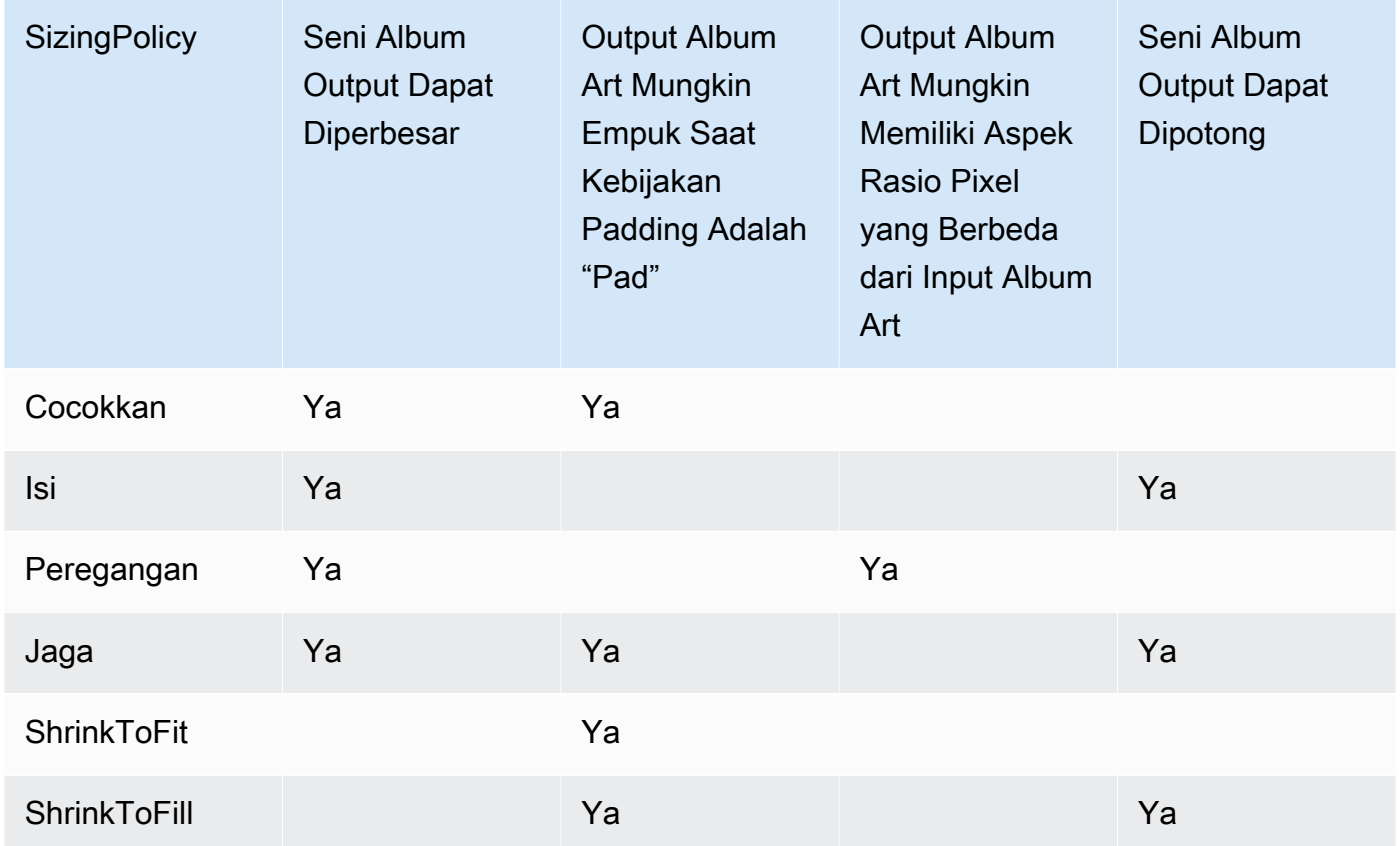

### Kebijakan Padding Seni Album

Saat Anda PaddingPolicymenyetelnyaPad, Elastic Transcoder dapat menambahkan bilah putih ke sisi atas dan bawah dan/atau kiri dan kanan seni album keluaran untuk membuat ukuran total seni keluaran cocok dengan nilai yang Anda tentukan untuk dan. MaxWidthMaxHeight Untuk informasi lebih lanjut, lihat tabel diAlbumArt:Art:SizingPolicy.

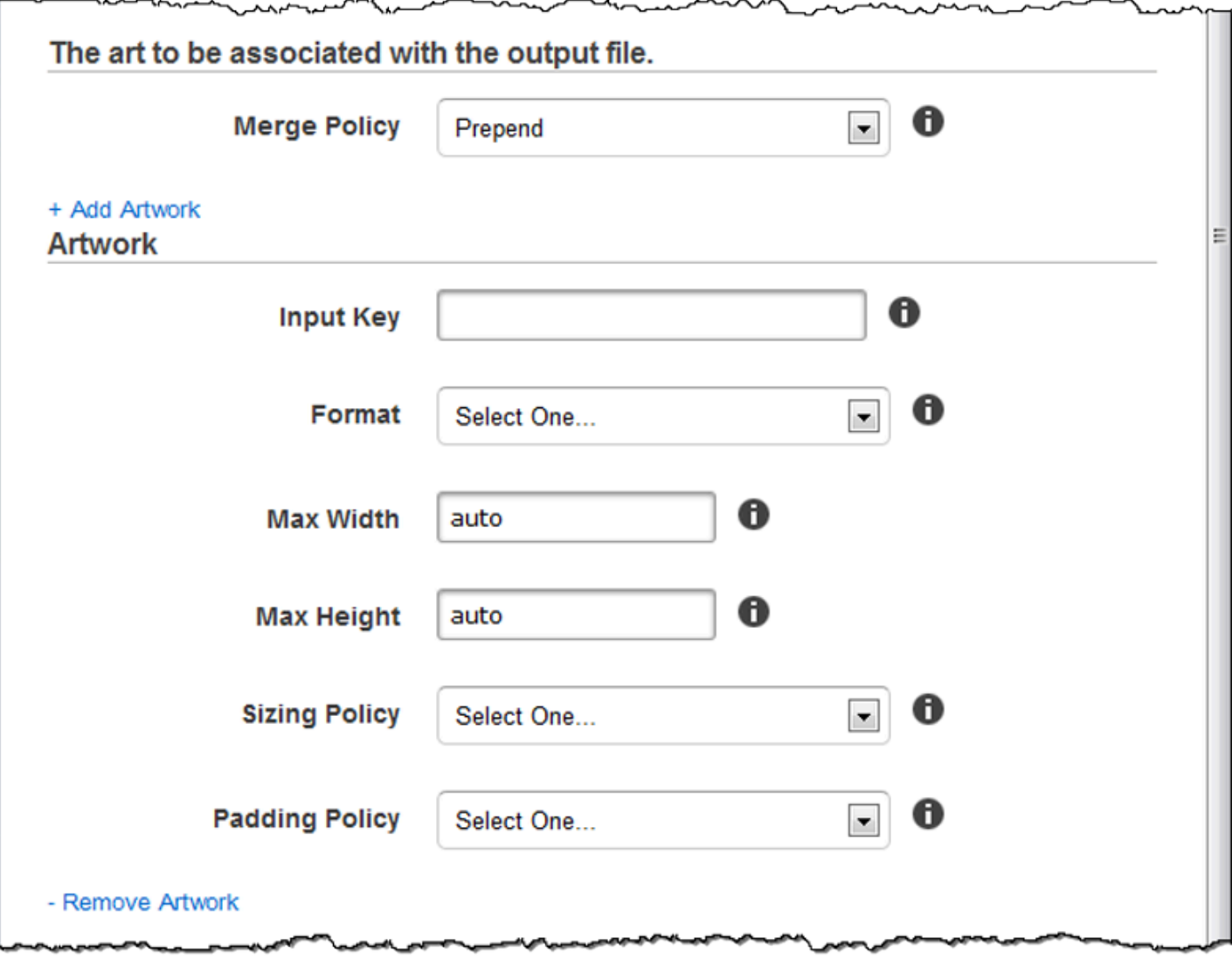

L

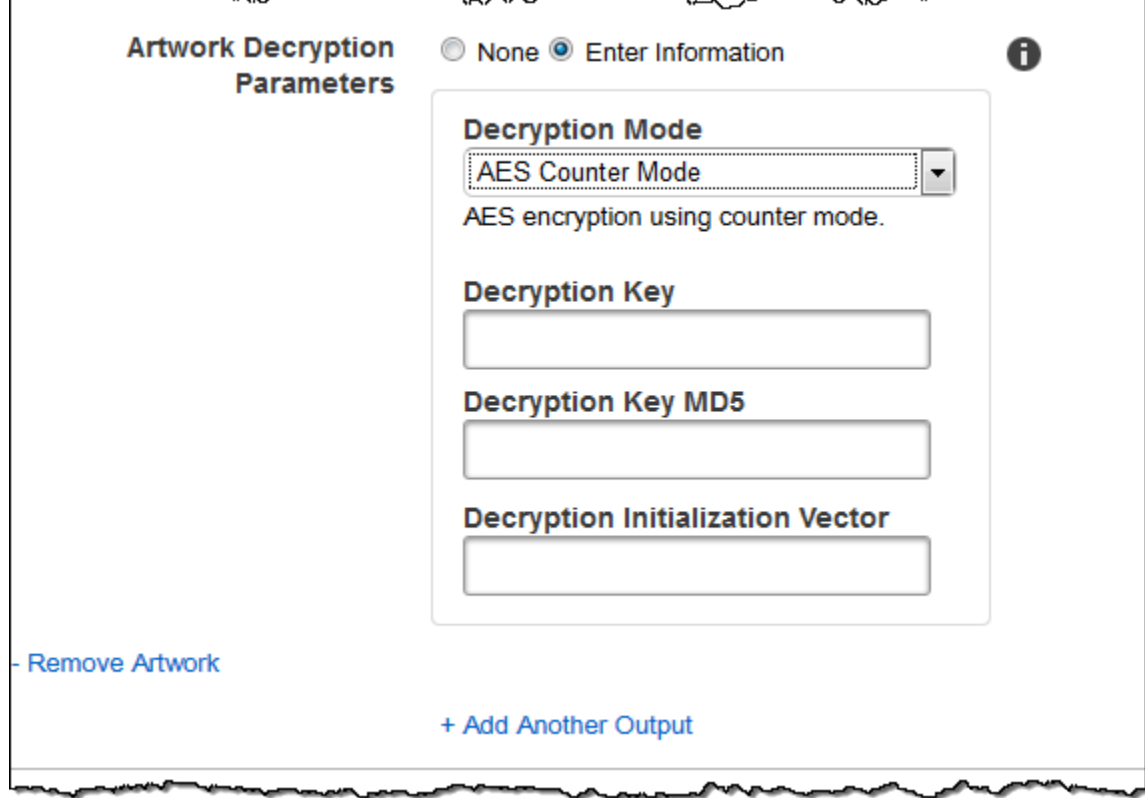

-^^

### (Opsional) Metadata Pengguna

Metadata yang ditentukan pengguna yang ingin Anda kaitkan dengan pekerjaan Elastic Transcoder. Anda menentukan metadata berpasangan. key/value Anda dapat menggunakan key/value pasangan untuk melacak detail tentang file, misalnya,Season 1: Episode 3.

Anda dapat menambahkan hingga 10 pasangan kunci/nilai untuk setiap pekerjaan. Elastic Transcoder tidak menjamin key/value bahwa pasangan dikembalikan dalam urutan yang sama dengan yang Anda tentukan.

### Kunci Metadata

Kunci key/value pasangan metadata yang ingin Anda kembalikan dengan file output. Setiap kunci harus berupa string unik antar 1-128 karakter, dan harus menggunakan hanya karakter dari daftar berikut:

- $0 9$
- A-Z dan a-z
- Space
- Simbol-simbol berikut: \_ .: / = + % @

Anda dapat menggunakan kunci sebagai sistem penomoran untuk mengatur metadata Anda, untuk menyimpan 128 karakter metadata tambahan, atau untuk memberi label metadata yang disimpan dalam nilai. Jika Anda hanya ingin menggunakan metadata nilai, Anda dapat menempatkan string buang di kunci Anda sepertikey1, dan mengabaikan kunci ketika Anda mengambil metadata Anda dari Elastic Transcoder.

### **A** Important

Anda harus menentukan string unik untuk semua kunci dalam pekerjaan. Jika string yang sama digunakan untuk lebih dari satu kunci dalam pekerjaan, Elastic Transcoder mengembalikan hanya satu dari pasangan kunci/nilai yang menggunakan kunci itu. Tidak ada cara untuk menjamin nilai mana yang dikembalikan.

### Nilai Metadata

Nilai key/value pasangan metadata yang ingin Anda kembalikan dengan pekerjaan Anda. Setiap nilai harus berupa string antar 0-256 karakter, dan harus menggunakan hanya karakter dari daftar berikut:

- $· 0-9$
- $\cdot$  A-7 dan a-z
- Space
- Simbol-simbol berikut: \_ .: / = + % e

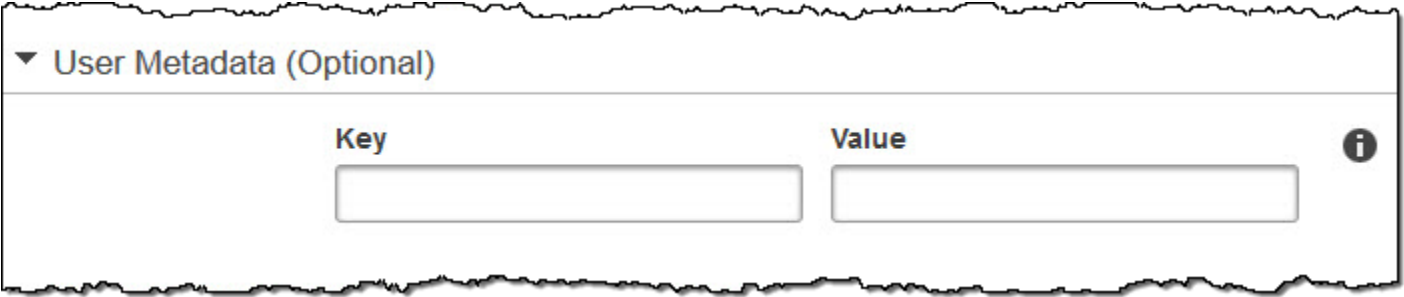

### (Hanya Output MP4/MPEG-TS Terfragmentasi) Daftar Putar

Jika Anda memilih preset dalam daftar Preset yang nilainya Container adalah ts (MPEG-TS) atau fmp4 (Fragmented MP4), gunakan pengaturan di bagian ini untuk menentukan informasi tentang

daftar putar utama yang ingin Anda buat Elastic Transcoder. Kami menyarankan Anda membuat paling banyak satu daftar putar master per format daftar putar.

### Nama Daftar Putar Master

Nama yang Anda inginkan Elastic Transcoder tetapkan ke daftar putar master. Jika nama menyertakan / karakter, bagian nama sebelum/terakhir harus identik untuk semua Nama Daftar Putar. Jika Anda membuat lebih dari satu daftar putar utama, masing-masing harus memiliki nama yang unik.

### **G** Note

Elastic Transcoder secara otomatis menambahkan ekstensi file yang relevan ke nama file (.m3u8 untuk daftar putar HLSv3 dan HLSv4, .mpd untuk daftar putar MPEG-DASH, dan.ism dan .ismc untuk daftar putar Smooth). Jika Anda menyertakan ekstensi file di Master Playlist Name, nama file akan memiliki dua ekstensi.

Pengaturan durasi segmen, pengaturan klip, atau pengaturan teks harus sama untuk semua output dalam daftar putar. Untuk playlist Smooth, rasio Audio:Profile, Video:Profile, dan Frame Rate hingga Jumlah Maksimum Bingkai Antara Keyframes harus sama untuk semua output.

Format Daftar Putar

Format untuk daftar putar. Format yang valid termasuk HLSv3, HLSv4, MPEG-DASH, dan Smooth.

### <span id="page-58-0"></span>Output dalam Daftar Putar Master

Untuk setiap output dalam pekerjaan ini yang ingin Anda sertakan dalam daftar putar master, nilai bidang Kunci Keluaran. Jika Anda menyertakan lebih dari satu output dalam daftar putar, nilai Durasi Segmen untuk semua output harus sama.

Untuk daftar putar master HLSv4, Elastic Transcoder memilih kombinasi input audio dan video mana yang akan ditautkan dalam daftar putar output. Input audio dan video pertama akan ditautkan dan dirender sebagai pengalaman pemutaran default, memungkinkan Anda memilih default pemutaran pilihan Anda. Untuk daftar putar individu lain di daftar putar utama, Elastic Transcoder memilih kombinasi bit rate audio dan video mana yang akan memberikan pemutaran terbaik.

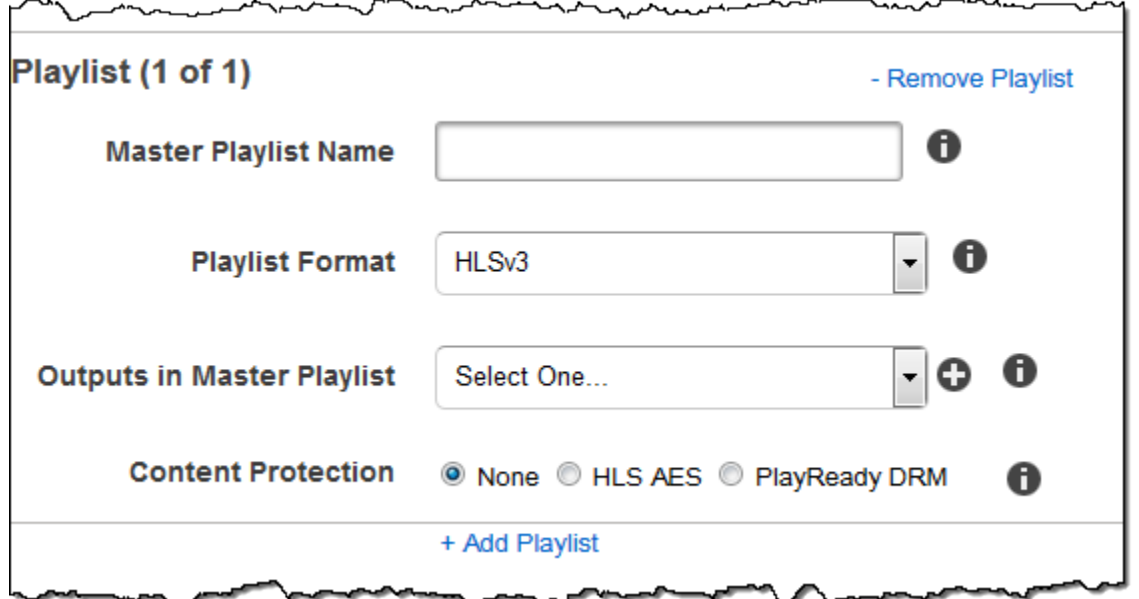

# (Hanya Output MP4/MPEG-TS Terfragmentasi, Opsional) Perlindungan Konten HLS

### **a** Note

Perlindungan konten HLS mengenkripsi setiap segmen file, dan Elastic Transcoder tidak mendukung perlindungan konten HLS yang dikombinasikan dengan enkripsi tingkat file.

Jika Anda memilih preset dalam daftar Preset yang nilainya Container adalah ts (MPEG-TS) atau fmp4 (Fragmented MP4) dengan daftar putar Smooth, Anda dapat menentukan pengaturan enkripsi untuk streaming file Anda. Anda tidak dapat menggabungkan enkripsi aliran data dengan enkripsi file atau teks. Jika Anda memilih untuk mengenkripsi aliran data Anda, gunakan pengaturan di bagian ini untuk menentukan informasi tentang enkripsi aliran data.

Untuk menggunakan perlindungan konten HLS, Anda harus memiliki server web yang dapat mengautentikasi sesi (seperti Amazon Elastic Compute Cloud), cara untuk mendistribusikan file media streaming Anda (seperti Amazon CloudFront), dan cara untuk memutar media streaming terenkripsi (seperti browser yang mendukung pemain).

### Metode

Metode perlindungan konten untuk output Anda. Satu-satunya nilai yang valid adalah:

#### aes-128.

Nilai ini akan ditulis ke dalam method atribut tag EXT-X-KEY metadata di playlist output. Kunci

Jika Anda ingin Elastic Transcoder menghasilkan kunci untuk Anda, biarkan bidang ini kosong. Setelah Elastic Transcoder menghasilkan kunci, Anda dapat mengambil kunci dengan menelepon. ReadJob Kuncinya tidak termasuk dalam CreateJobResponse objek.

Jika Anda memilih untuk menyediakan kunci Anda sendiri, Anda harus mengenkripsi kunci dengan menggunakan AWS KMS. Kunci harus dikodekan base64, dan itu harus menjadi salah satu dari panjang bit berikut sebelum dikodekan base64:

96(Hanya AES-GCM),,128, 192 atau. 256

Jika Anda mengonfigurasi Elastic Transcoder untuk menghasilkan kunci untuk Anda, Elastic Transcoder membiarkan bidang ini kosong dalam respons. CreateJob Untuk mengambil kunci enkripsi data yang dihasilkan, kirimkan ReadJob permintaan.

Untuk informasi selengkapnya tentang mengenkripsi kunci Anda AWS KMS, lihat [Mengenkripsi](https://docs.aws.amazon.com/kms/latest/developerguide/programming-encryption.html)  [dan Mendekripsi Data di Panduan Pengembang.A](https://docs.aws.amazon.com/kms/latest/developerguide/programming-encryption.html)WS Key Management Service

Jika Anda memilih metode perlindungan konten HLSaes-128, kuncinya harus 128 bit. Jika Anda memiliki relative KeyStoragePolicysatu set, Elastic Transcoder akan menulis kunci Anda ke bucket Amazon S3 dengan enkripsi sisi server Amazon S3.

Kunci MD5 (Diperlukan jika Kunci Enkripsi disediakan)

Intisari MD5 dari kunci yang Anda ingin Elastic Transcoder gunakan untuk mengenkripsi file output Anda, dan Anda ingin Elastic Transcoder digunakan sebagai checksum untuk memastikan kunci Anda tidak rusak saat transit. Kunci MD5 harus dikodekan base64, dan harus tepat 16 byte sebelum dikodekan base64.

Jika Elastic Transcoder menghasilkan kunci Anda untuk Anda, Anda harus membiarkan bidang ini kosong.

Vektor Inisialisasi (Diperlukan jika Kunci Enkripsi disediakan)

Rangkaian bit acak yang dibuat oleh generator bit acak, unik untuk setiap operasi enkripsi, yang Anda ingin Elastic Transcoder gunakan untuk mengenkripsi file output Anda. Vektor inisialisasi harus dikodekan base64, dan harus tepat 16 byte sebelum dikodekan base64.

Jika Elastic Transcoder menghasilkan kunci Anda untuk Anda, Anda harus membiarkan bidang ini kosong.

Untuk informasi lebih lanjut, buka [Vektor Inisialisasi.](http://en.wikipedia.org/wiki/Initialization_vector)

#### URL Akuisisi Lisensi

Lokasi kunci lisensi yang diperlukan untuk mendekripsi daftar putar HLS Anda. URL harus merupakan jalur absolut, dan direferensikan dalam atribut URI tag metadata EXT-X-KEY dalam file daftar putar. Sebagai contoh:

```
https://www.example.com/exampleKey/
```
Kebijakan Penyimpanan Kunci

Tentukan apakah Anda ingin Elastic Transcoder menulis kunci lisensi HLS Anda ke bucket Amazon S3. Jika Anda memilihWithVariantPlaylists, Elastic Transcoder akan menulis kunci terenkripsi Anda ke bucket Amazon S3 yang sama dengan daftar putar terkait.

### **A** Important

Jika Anda memilihNoStore, Elastic Transcoder tidak akan menyimpan kunci Anda. Anda bertanggung jawab untuk menyimpannya dan menyediakannya kepada pengguna Anda dengan memberi mereka URL Akuisisi Lisensi tempat Anda menyimpan kunci.

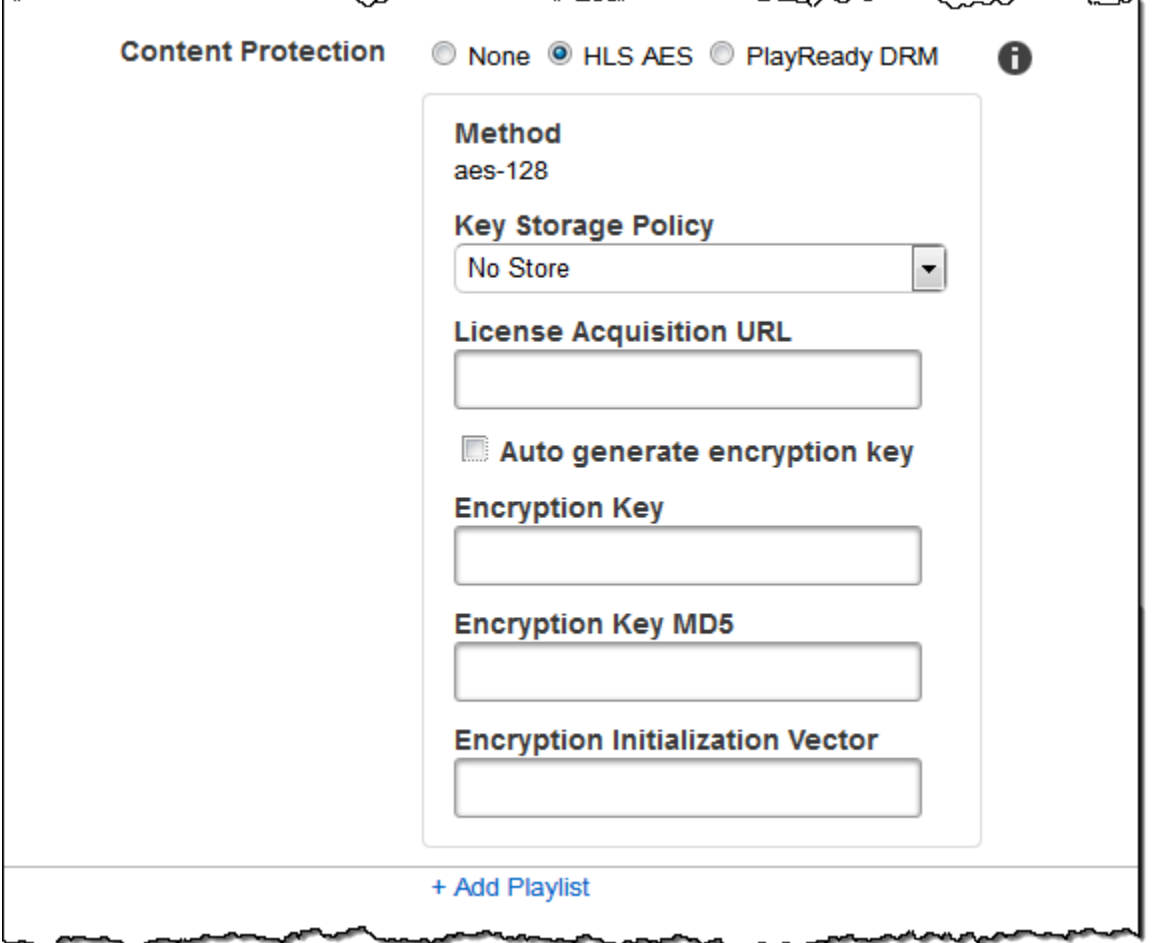

# (HLSv3 dan Daftar Putar Halus Saja, Opsional) Manajemen Hak Digital

Jika Anda memilih preset dalam daftar Preset yang nilainya Container adalah fmp4 (Fragmented MP4) atau ts (MPEG-TS), dan Daftar Putar Anda bertipe HLSv3 atau Smooth, Anda dapat menentukan pengaturan DRM untuk file Anda. Jika Anda memilih untuk menggunakan DRM untuk melindungi file Anda, gunakan pengaturan di bagian ini untuk menentukan informasi tentang pengaturan DRM Anda.

Untuk menggunakan DRM, Anda harus memiliki server penyedia lisensi yang dapat melacak dan memberikan lisensi, server web yang dapat mengautentikasi pengguna, server paket untuk mengenkripsi file Anda dengan DRM (seperti Elastic Transcoder), cara untuk mendistribusikan file media Anda (seperti Amazon), dan cara untuk memutar media yang dilindungi DRM (seperti pemutar yang mendukung DRM CloudFront).

### **a** Note

PlayReady DRM, perlindungan konten HLS, dan enkripsi output adalah opsi yang saling eksklusif.

(Opsional) PlayReady DRM

Pengaturan DRM digunakan untuk membatasi siapa yang dapat menonton file Anda. Ini dilakukan dengan memasukkan header PlayReady DRM di daftar putar keluaran Anda. Ini tidak dapat digunakan untuk karya seni, keterangan, thumbnail, atau tanda air. PlayReady DRM mengenkripsi file media Anda menggunakan enkripsi. aes-ctr

Jika Anda menggunakan DRM untuk daftar putar HLSv3, output Anda harus memiliki daftar putar utama.

Untuk informasi selengkapnya, lihat [Manajemen Hak Digital.](#page-123-0)

(Diperlukan untuk perlindungan DRM) Format DRM

Format DRM untuk daftar putar keluaran Anda. Format yang valid adalah discretix-3.0 danmicrosoft.

Untuk daftar putar tipe Smooth, tentukanmicrosoft. Untuk daftar putar tipe HLSv3, tentukan. discretix-3.0

(Diperlukan untuk perlindungan DRM) Kunci DRM

Kunci DRM untuk file Anda, disediakan oleh penyedia lisensi DRM Anda. Kunci harus dikodekan base64, dan itu harus menjadi salah satu dari panjang bit berikut sebelum dikodekan base64:

128, 192, atau 256.

Kunci juga harus dienkripsi dengan menggunakan. AWS KMSUntuk informasi selengkapnya, lihat [Mengenkripsi dan Mendekripsi Data](https://docs.aws.amazon.com/kms/latest/developerguide/programming-encryption.html) di Panduan Pengembang.AWS Key Management Service

(Diperlukan untuk perlindungan DRM) DRM Key Id

ID untuk kunci DRM Anda, sehingga penyedia lisensi DRM Anda tahu kunci mana yang harus disediakan.

ID kunci harus disediakan dalam endian besar, dan Elastic Transcoder akan mengubahnya menjadi endian kecil sebelum memasukkannya ke header DRM. PlayReady Jika Anda tidak yakin apakah server lisensi Anda menyediakan ID kunci Anda dalam endian besar atau kecil, tanyakan kepada penyedia DRM Anda.

(Diperlukan untuk perlindungan DRM) DRM Key MD5

Intisari MD5 dari kunci yang digunakan untuk DRM pada file Anda, dan Anda ingin Elastic Transcoder digunakan sebagai checksum untuk memastikan kunci Anda tidak rusak saat transit. Kunci MD5 harus dikodekan base64, dan harus tepat 16 byte sebelum dikodekan base64.

(Diperlukan untuk perlindungan DRM) Vektor Inisialisasi DRM

Rangkaian bit acak yang dibuat oleh generator bit acak, unik untuk setiap operasi enkripsi, yang Anda ingin Elastic Transcoder gunakan untuk mengenkripsi file Anda. Vektor inisialisasi harus dikodekan base64, dan harus tepat 8 byte sebelum dikodekan base64. Jika tidak ada vektor inisialisasi yang disediakan, Elastic Transcoder menghasilkan satu untuk Anda.

Untuk informasi lebih lanjut, buka [Vektor Inisialisasi.](http://en.wikipedia.org/wiki/Initialization_vector)

(Diperlukan untuk perlindungan DRM) Url Akuisisi Lisensi DRM

Lokasi kunci lisensi yang diperlukan untuk memutar konten DRM. URL harus merupakan jalur absolut, dan direferensikan oleh PlayReady header. Header direferensikan di PlayReady header perlindungan manifes klien untuk output Smooth Streaming, dan dalam tag metadata EXT-X-DXDRM dan EXT-XDXDRMINFO untuk output daftar putar HLS. Contoh URL terlihat seperti ini:

https://www.example.com/exampleKey/

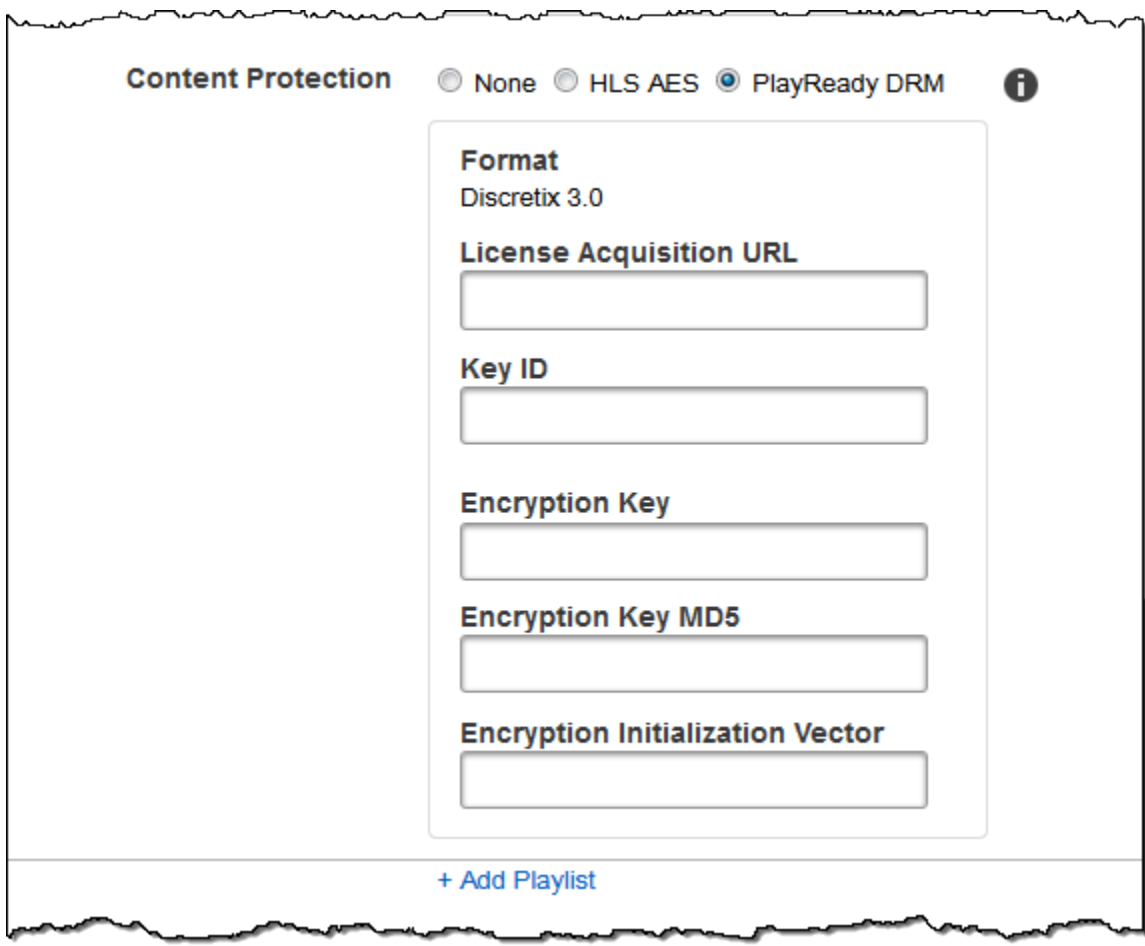

∼∽∽∽

محصد

,,,,,,,,,,

# Bekerja dengan Presets

### Topik

- [Membuat Preset di Elastic Transcoder](#page-66-0)
- [Daftar Presets dan Melihat Pengaturan Preset di Elastic Transcoder](#page-67-0)
- [Memodifikasi Presets di Elastic Transcoder](#page-67-1)
- [Menghapus Preset Elastic Transcoder](#page-68-0)
- [Pengaturan yang Anda Berikan Saat Membuat Preset Elastic Transcoder](#page-69-0)

Preset adalah template yang berisi pengaturan yang Anda inginkan Elastic Transcoder untuk menerapkan selama proses transcoding, misalnya, jumlah saluran audio dan resolusi video yang Anda inginkan dalam file transcoded. Saat Anda membuat tugas, Anda menentukan preset yang ingin Anda gunakan. Elastic Transcoder mencakup preset default untuk sejumlah format output umum. Anda juga dapat menambahkan preset untuk format output lainnya. Untuk daftar preset sistem, liha[tPreset Sistem.](#page-138-0)

# <span id="page-66-0"></span>Membuat Preset di Elastic Transcoder

Anda dapat membuat preset menggunakan salah satuAWS Management Consoleatau Elastic Transcoder Create Preset API action. Prosedur berikut menjelaskan cara membuat preset menggunakan konsol. Untuk informasi tentang cara membuat preset menggunakan API, lihat[Buat](#page-332-0) [Preset.](#page-332-0)

### **a** Note

Anda tidak dapat memperbarui preset yang ada. Jika Anda perlu mengubah pengaturan dalam preset, buat preset baru berdasarkan preset yang ingin Anda ubah, perbarui nilai yang berlaku, dan simpan preset baru.

Untuk membuat preset menggunakan konsol Elastic Transcoder

- 1. Masuk keAWS Management Consoledan buka konsol Elastic Transcoder di[https://](https://console.aws.amazon.com/elastictranscoder/)  [console.aws.amazon.com/elastictranscoder/](https://console.aws.amazon.com/elastictranscoder/).
- 2. Di bilah navigasi konsol Elastic Transcoder, pilih wilayah yang inginkan untuk membuat preset.
- 3. Pada panel sebelah kiri konsol, klikprasetel.
- 4. PadaprasetelHalaman, klikBuat Preset Baru.
- 5. Masukkan nilai yang berlaku. Untuk informasi lebih lanjut tentang setiap bidang, lihatPengaturan [yang Anda Berikan Saat Membuat Preset Elastic Transcoder](#page-69-0).
- 6. KlikBuat Preset.

# <span id="page-67-0"></span>Daftar Presets dan Melihat Pengaturan Preset di Elastic **Transcoder**

Anda dapat mencantumkan preset default yang disertakan dengan Elastic Transcoder dan preset yang telah Anda tambahkan di wilayah AWS dengan menggunakanAWS Management Consoleatau dengan menggunakan Elastic Transcoder List Presets API. Anda juga dapat melihat pengaturan untuk preset individu. Prosedur berikut menjelaskan cara membuat daftar preset dan cara melihat pengaturan untuk preset menggunakan konsol.

Untuk informasi tentang cara membuat daftar preset menggunakan API, lihat[Daftar.](#page-342-0) Untuk informasi tentang cara melihat setelan untuk preset menggunakan API, lihat[Baca Preset.](#page-348-0) Untuk daftar preset sistem, liha[tPreset Sistem.](#page-138-0)

Untuk membuat daftar preset menggunakan konsol Elastic Transcoder

- 1. Masuk keAWS Management Consoledan buka konsol Elastic Transcoder dihttps:// [console.aws.amazon.com/elastictranscoder/](https://console.aws.amazon.com/elastictranscoder/).
- 2. Di bilah navigasi konsol Elastic Transcoder, pilih wilayah tempat Anda ingin mencantumkan preset.
- 3. Pada panel sebelah kiri konsol, klikprasetel.
- 4. Untuk menampilkan pengaturan untuk preset individu, klik <u>i sve</u>d staten i kordinalni staten i kordinalni staten i kordinalni staten i kordinalni staten i kordinalni di sebelah preset.

# <span id="page-67-1"></span>Memodifikasi Presets di Elastic Transcoder

Elastic Transcoder tidak memungkinkan Anda untuk mengubah pengaturan dalam preset yang ada. Hal ini berlaku baik untuk preset default disertakan dengan Elastic Transcoder dan preset yang telah Anda tambahkan. Namun, Anda dapat dengan mudah mencapai hasil yang sama dengan membuat

salinan preset yang ingin Anda ubah, mengubah pengaturan yang berlaku, menyimpan preset baru, dan menghapus preset lama, seperti yang dijelaskan oleh prosedur berikut.

Untuk memodifikasi preset menggunakan konsol Elastic Transcoder

- 1. Masuk keAWS Management Consoledan buka konsol Elastic Transcoder di[https://](https://console.aws.amazon.com/elastictranscoder/)  [console.aws.amazon.com/elastictranscoder/](https://console.aws.amazon.com/elastictranscoder/).
- 2. Di bilah navigasi konsol Elastic Transcoder, pilih wilayah yang berisi preset yang ingin Anda ubah.
- 3. Pada panel sebelah kiri konsol, klikprasetel.
- 4. Centang kotak untuk preset yang ingin Anda ubah.
- 5. KlikSalin.
- 6. Ubah nilai yang berlaku dalam salinan preset yang ingin Anda ubah. Untuk informasi lebih lanjut tentang setiap bidang, liha[tPengaturan yang Anda Berikan Saat Membuat Preset Elastic](#page-69-0)  [Transcoder.](#page-69-0)
- 7. KlikBuat Preset.
- 8. Kembali padaprasetelhalaman, pilih kotak centang untuk versi lama preset.
- 9. KlikMenghapus.

# <span id="page-68-0"></span>Menghapus Preset Elastic Transcoder

Anda dapat menghapus preset yang telah Anda tambahkan di wilayah AWS dengan menggunakanAWS Management Consoleatau dengan menggunakan Elastic Transcoder Delete Preset API. Prosedur berikut menjelaskan cara menghapus preset menggunakan konsol. Untuk informasi tentang cara menghapus preset menggunakan API, lihat[Hapus Preset.](#page-354-0)

### **a** Note

Anda tidak dapat menghapus preset sistem yang disertakan dengan Elastic Transcoder.

Untuk menghapus preset menggunakan konsol Elastic Transcoder

1. Masuk ke Konsol Manajemen AWS dan buka konsol Elastic Transcoder di[https://](https://console.aws.amazon.com/elastictranscoder/)  [console.aws.amazon.com/elastictranscoder/](https://console.aws.amazon.com/elastictranscoder/).

- 2. Di bilah navigasi konsol Elastic Transcoder, pilih wilayah yang berisi preset yang ingin Anda hapus.
- 3. Pada panel sebelah kiri konsol, klikprasetel.
- 4. Centang kotak untuk preset yang ingin Anda hapus.
- 5. KlikMenghapus.

# <span id="page-69-0"></span>Pengaturan yang Anda Berikan Saat Membuat Preset Elastic **Transcoder**

Saat Anda membuat preset, Anda menentukan nilai berikut.

Topik

- [Pengaturan umum](#page-69-1)
- [Pengaturan video](#page-71-0)
- [Pengaturan tanda air](#page-85-0)
- [Pengaturan audio](#page-91-0)
- [Pengaturan Thumbnail](#page-98-0)

### <span id="page-69-1"></span>Pengaturan umum

### Mulai dengan Preset

Preset yang ingin Anda gunakan sebagai titik awal untuk preset baru Anda. Elastic Transcoder menyalin nilai-nilai dari preset yang Anda pilih ke dalam bidang untuk preset baru. Anda dapat memilih salah satu preset Elastic Transcoder default atau preset yang Anda buat.

### Nama

Nama preset. Kami merekomendasikan bahwa nama menjadi unik dalam akun AWS, tetapi keunikan tidak diberlakukan. Panjang maksimum adalah 40 karakter.

### **Deskripsi**

Deskripsi preset. Panjang maksimum adalah 255 karakter.

### Kontainer

Jenis kontainer untuk file output. Nilai yang valid adalahflac,flv,fmp4,gif,mp2,mp3,mp4,mpg,mxf,oga,ogg,TS,wav, danwebm. Tabel berikut menunjukkan codec yang didukung untuk kontainer.

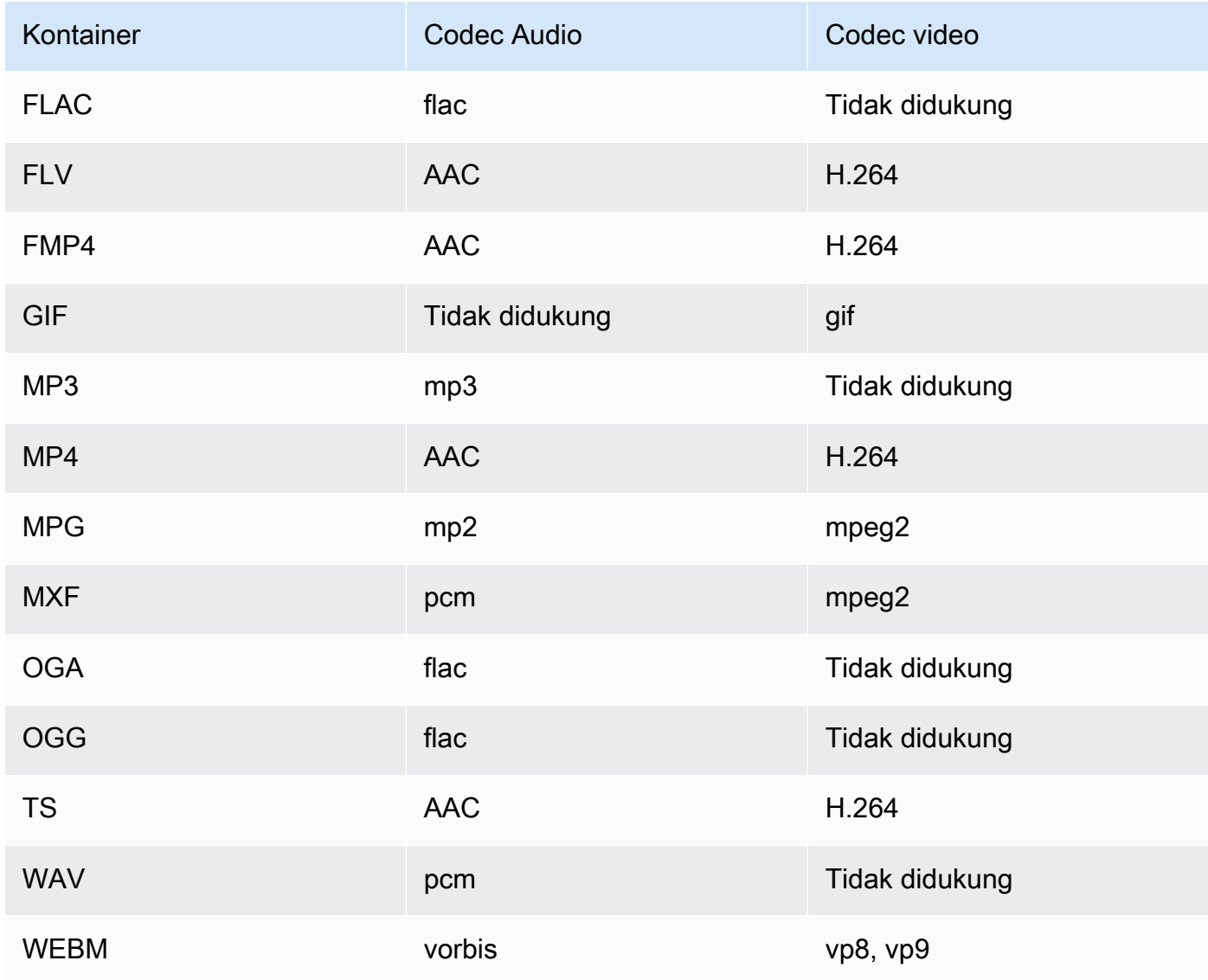

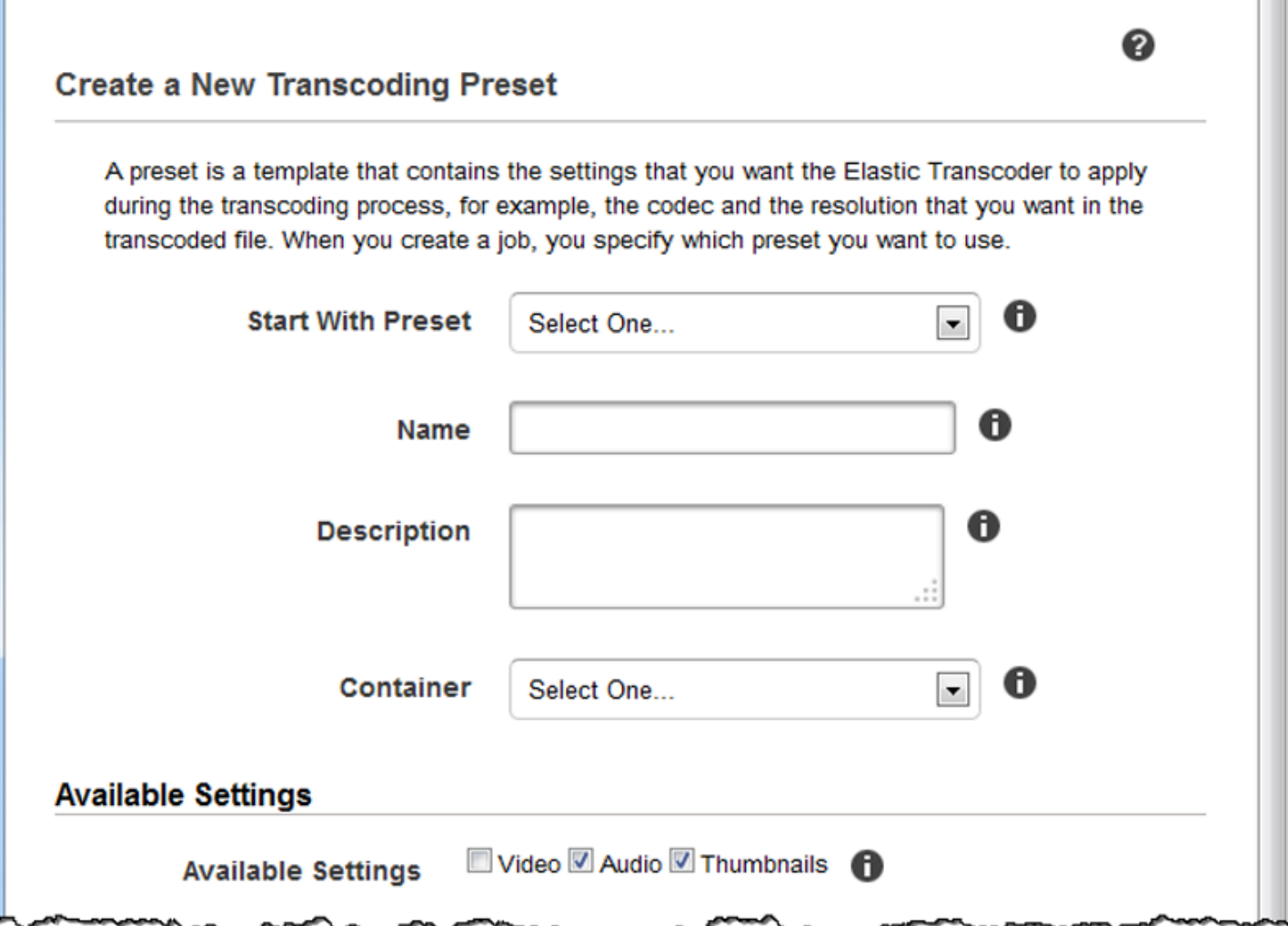

# <span id="page-71-0"></span>Pengaturan video

### Codec

Codec video untuk file output. Nilai yang valid adalahgif,H.264,mpeg2,vp8, danvp9. Tabel berikut menunjukkan kombinasi kontainer dan codec video yang tersedia.

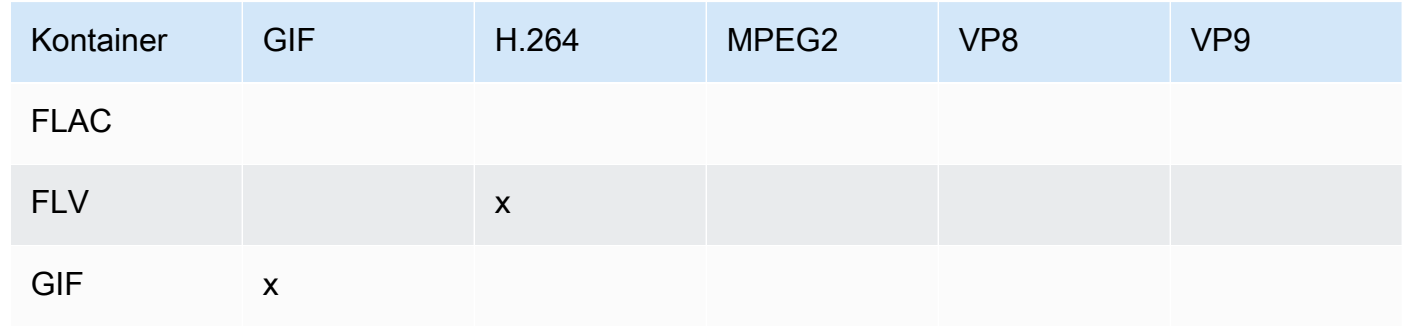
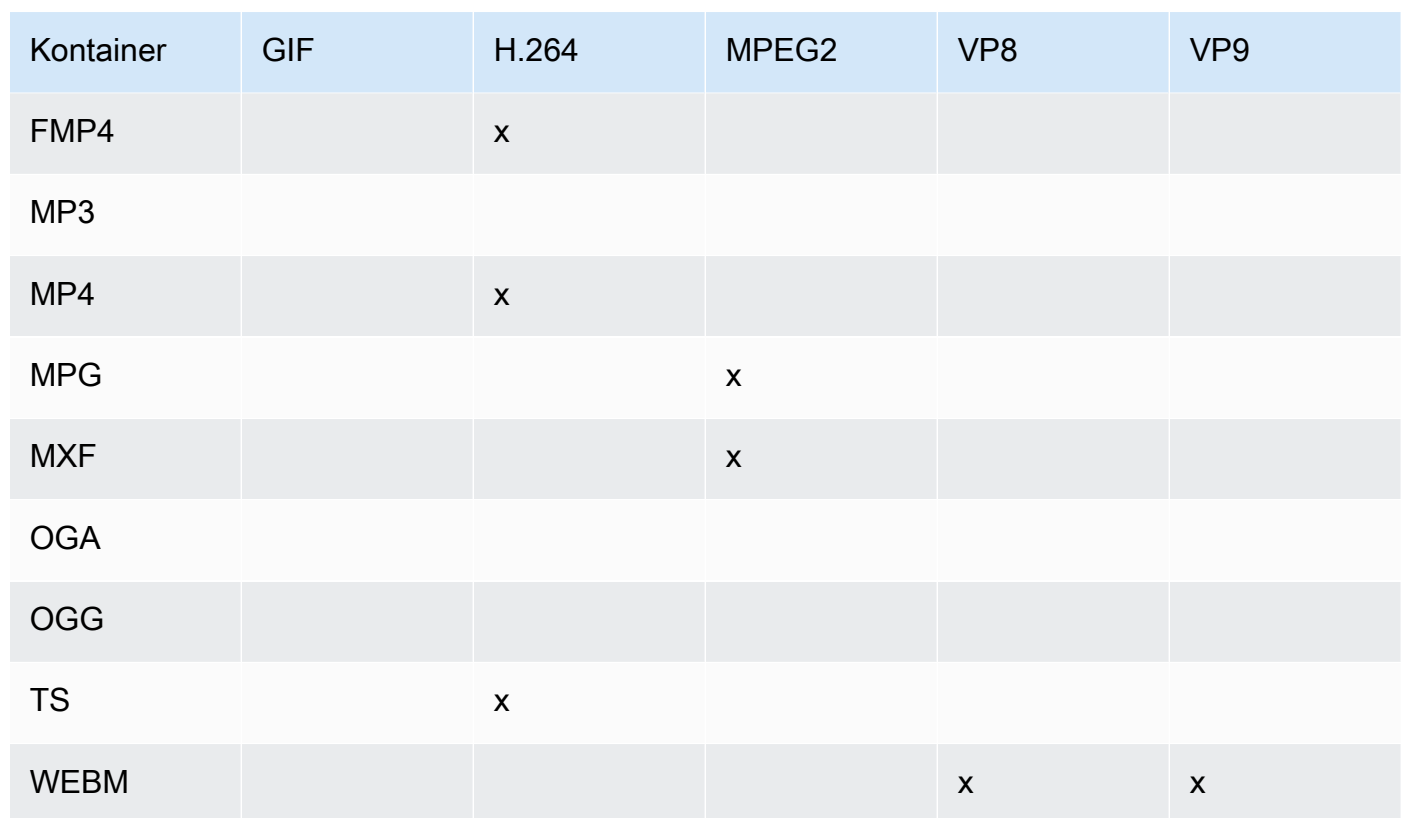

Untuk informasi lebih lanjut tentang format kompresi video H.264, kunjungi halaman Wikipedia[H.264/MPEG-4 AVC](http://en.wikipedia.org/wiki/H.264/MPEG-4_AVC).

Untuk informasi lebih lanjut tentang VP8, buka[VP8.](https://en.wikipedia.org/wiki/VP8) Untuk informasi lebih lanjut tentang VP9, buk[aVP9.](https://en.wikipedia.org/wiki/VP9)

<span id="page-72-1"></span>Profil (H.264/VP8 Only)

Profil yang ingin Anda gunakan untuk video output. Ketika codec videoH.264, Elastic Transcoder mendukung profil berikut:

- Dasar: Profil yang paling umum digunakan untuk videoconferencing dan untuk aplikasi mobile.
- utama: Profil yang digunakan untuk siaran TV digital definisi standar.
- tinggi: Profil yang digunakan untuk siaran TV digital definisi tinggi dan untuk cakram Blu-ray.

Untuk informasi selengkapnya tentang profil H.264, liha[tProfild](http://en.wikipedia.org/wiki/H.264/MPEG-4_AVC#Profiles)alam entri Wikipedia "H.264/ MPEG-4 AVC."

Ketika codec videoVP8, Elastic Transcoder mendukung nilai-nilai0,1,2, dan3.

<span id="page-72-0"></span>(H.264 Hanya) Tingkat

Tingkat H.264 yang ingin Anda gunakan untuk video output. Pilih nilai yang sesuai.

Untuk informasi lebih lanjut tentang level, lihat[Tingkat](http://en.wikipedia.org/wiki/H.264/MPEG-4_AVC#Levels)dalam entri Wikipedia "H.264/MPEG-4 AVC." (Hanya H.264) Jumlah Maksimum Bingkai Referensi

Jumlah maksimum frame diterjemahkan sebelumnya untuk digunakan sebagai referensi untuk decoding frame masa depan. Jika Anda memasukkan nilai yang lebih besar dari nilai yang disarankan berdasarkan nilai yang Anda tentuka[nMax Height,Max Height](#page-80-0), dan[Level](#page-72-0), Elastic Transcoder menampilkan pesan yang berisi nilai yang direkomendasikan. Untuk penjelasan rinci, termasuk perhitungan yang dilakukan Elastic Transcoder, lihat MaxReferenceFrames dalam topi[kBuat Preset.](#page-332-0)

(Opsional, H.264/MPEG2/VP8/VP9 Saja) Tingkat Bit Maksimum

Jumlah maksimum kilobit per detik dalam video output. Tentukan nilai antara 16 dan 62.500, inklusif.

Jika Anda menentukanAutountukTingkat Bit, Elastic Transcoder menggunakan bit rate dari video input sebagai bit rate rata-rata video output. Laju Bit Maksimummemungkinkan Anda untuk menutup bit rate video output, yang berguna ketika bit rate maksimum yang didukung oleh perangkat target lebih rendah dari bit rate video input. Mengurangi bit rate maksimum dapat mengurangi kualitas video.

(Opsional, H.264/MPEG2/VP8/VP9 Saja) Ukuran Buffer

Jumlah maksimum kilobit dalamxdetik dari video output. Jendela ini biasanya 10 detik, durasi segmen standar ketika Anda menggunakan MPEG-TS untuk jenis kontainer video output. Tentukan integer lebih besar dari 0. Jika Anda menentukanLaju Bit Maksimumdan hilangkanUkuran Buffer, Elastic Transcoder setUkuran Bufferuntuk 10 kali nilaiLaju Bit Maksimum.

(Opsional, H.264/MPEG2 Hanya) Mode Interlaced

Modus interlace untuk video output.

Video interlaced digunakan untuk menggandakan frame rate yang dirasakan untuk video dengan menjalin dua bidang (satu bidang pada setiap baris lainnya, bidang lain pada baris lain) sehingga mata manusia mendaftarkan beberapa gambar per frame. Interlacing mengurangi bandwidth yang diperlukan untuk mentransmisikan video, tetapi dapat menghasilkan gambar kabur dan berkedipkedip.

Dua set garis dikenal sebagai bidang, dan bingkai interlaced membagi dua gambar di bidang:

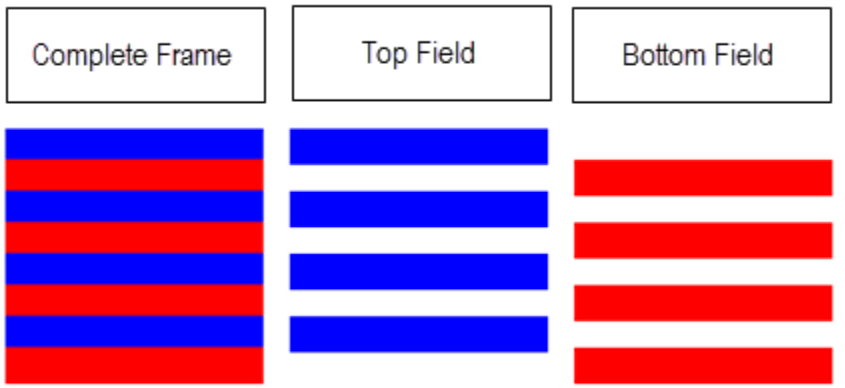

Nilai yang valid adalahProgressive(tidak ada interlacing, atas ke bawah),Pertama Teratas(Bidang atas pertama),Bawah Pertama(bidang bawah pertama), danOtomatis.

Jika tidakInterlaceModeditentukan, Elastic Transcoder menggunakanProgressiveuntuk outputnya. JikaOtomatisditentukan, Elastic Transcoder interlaces output.

Untuk informasi selengkapnya, kunjungi halaman Wikipedia[Video interlaced.](http://en.wikipedia.org/wiki/Interlaced_video) (Opsional, H.264/MPEG2 Hanya) Mode Konversi Ruang Warna

Konversi ruang warna Elastic Transcoder berlaku untuk video output. Ruang warna adalah algoritma yang digunakan oleh komputer untuk menyimpan informasi tentang cara membuat warna. BT.601adalah standar untuk video definisi standar, sementaraBt.709adalah standar untuk video definisi tinggi.

Nilai yang valid adalahTidak ada,BT709tobt601,BT601tobt709, danOtomatis.

Jika Anda memilihOtomatisuntukColorSpaceConversionModedan output Anda interlaced, frame rate Anda adalah salah satu23.97,24,25,29.97,50, atau60,SegmentDurationadalah null, dan Anda menggunakan salah satu perubahan resolusi dari grafik di bawah ini, Elastic Transcoder menerapkan konversi ruang warna berikut:

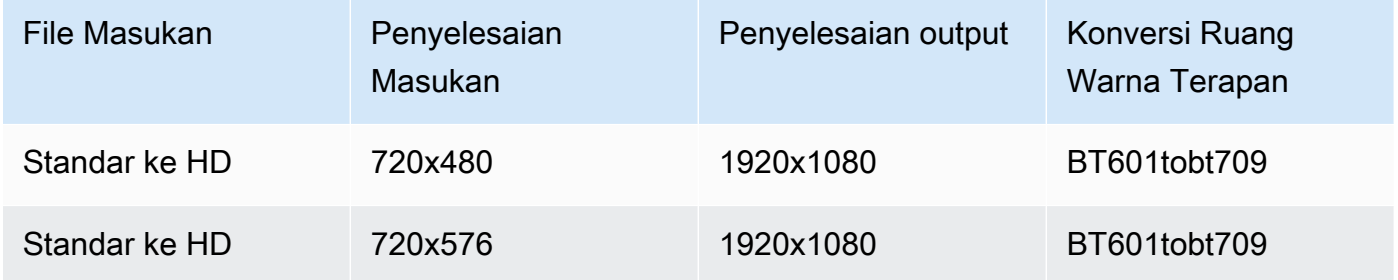

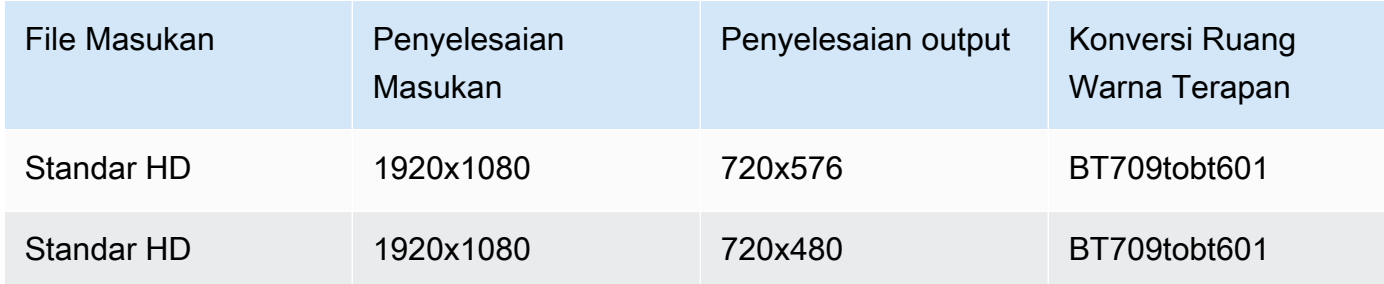

## **a** Note

Elastic Transcoder dapat mengubah perilakuColorSpaceConversionMode Otomatismode di masa depan. Semua output dalam daftar putar harus menggunakan yang samaColorSpaceConversionMode.

Jika Anda tidak menentukanColorSpaceConversionMode, Elastic Transcoder tidak mengubah ruang warna file.

Jika Anda tidak yakin apaColorSpaceConversionModediterapkan ke file output Anda, Anda dapat memeriksaAppliedColorSpaceConversionparameter termasuk dalam respon pekerjaan Anda. Jika pekerjaan Anda tidak memilikiAppliedColorSpaceConversiondalam tanggapannya, tidak adaColorSpaceConversionModediterapkan.

Untuk informasi selengkapnya tentang ruang warna, kunjungi halaman Wikipedi[aRuang warna](http://en.wikipedia.org/wiki/Color_space). Untuk informasi lebih lanjut tentangBT.601danBt.709, buka halaman Wikipedia[Rec. 601d](http://en.wikipedia.org/wiki/Rec._601)an[Rec.](http://en.wikipedia.org/wiki/Rec._709)  [709](http://en.wikipedia.org/wiki/Rec._709).

(Hanya MPEG2) Chroma Subsampling

Pola sampling untuk saluran kroma (warna) dari video output. Nilai yang valid adalahyuv420pdanyuv422p.

yuv420psampel informasi kroma dari setiap horisontal dan setiap garis vertikal lainnya,yuv422psampel informasi warna setiap garis horizontal dan setiap garis vertikal lainnya.

Untuk mempelajari lebih lanjut tentang subsampling kroma, buka halaman Wikipedia[Kroma](http://en.wikipedia.org/wiki/Chroma_subsampling)  [subsampling](http://en.wikipedia.org/wiki/Chroma_subsampling).

(Hanya Gif) Hitungan Loop

Berapa kali Anda ingin output gif untuk loop.

<span id="page-76-1"></span>Nilai yang valid adalahTak terbatasdan integer antara0dan100, inklusif. (Hanya H.264/MPEG2/VP8) Jumlah Maksimum Frame Antara Keyframes

Jumlah maksimum frame antara frame kunci. Tidak berlaku untuk kontainer tipegif. Frame kunci sepenuhnya dikodekan frame; frame antara frame kunci dikodekan berdasarkan, sebagian, pada isi dari frame kunci. Nilai adalah integer diformat sebagai string; nilai yang valid antara 1 (setiap frame adalah bingkai kunci) dan 100000, inklusif. Nilai yang lebih tinggi menghasilkan kompresi yang lebih tinggi tetapi mungkin juga terlihat mengurangi kualitas video.

Untuk output Halus,Tingkat Bingkaiharus memiliki rasio konstan terhadapJumlah Maksimum Frame Antara Keyframes. Hal ini memungkinkan playlist Smooth untuk beralih di antara tingkat kualitas yang berbeda saat file sedang dimainkan.

Sebagai contoh, file input dapat memilikiTingkat Bingkaidari 30 denganJumlah Maksimum Frame Antara Keyframes90. File output kemudian perlu memiliki rasio 1:3. Output yang valid akan memilikiRangkadari 30, 25, dan 10, danJumlah Maksimum Frame Antara Keyframesdari 90, 75, dan 30 masing-masing.

Bergantian, ini dapat dicapai dengan menetapkanTingkat Bingkaiuntuk auto dan memiliki nilai yang sama untukTingkat Bingkai Video MaksdanJumlah Maksimum Frame Antara Keyframes.

Untuk informasi selengkapnya tentang frame kunci, lihat entri Wikipedia[Jenis gambar kompresi](http://en.wikipedia.org/wiki/Video_compression_picture_types)  [video.](http://en.wikipedia.org/wiki/Video_compression_picture_types)

<span id="page-76-0"></span>(Hanya H.264/MPEG2/VP8) Jumlah Bingkai Tetap Antara Keyframes

Apakah akan menggunakan nilai tetap untuk[Fixed Number of Frames Between Keyframes:](#page-76-0)

- Iya: Elastic Transcoder menggunakan nilai[Maximum Number of Frames Between](#page-76-1) [Keyframes](#page-76-1)untuk jarak antara frame kunci (jumlah frame dalam sekelompok gambar, atau GOP).
- Tidak: Jarak antara frame kunci dapat bervariasi.

#### **a** Note

Tetap Jumlah Frame Antara Keyframesharus diatur ketrueuntukfmp4kontainer.

#### Tingkat Bit

Bit rate dari aliran video dalam output video, dalam kilobit/detik. Anda dapat mengkonfigurasi bit rate variabel atau encoding bit rate konstan:

- Variabel bit rate encoding: MenentukanMobil. Elastic Transcoder mengoptimalkan bit rate dan mempertahankan kualitas yang konsisten untuk setiap frame output.
- Konstan bit rate encoding: Tentukan bit rate.

Nilai yang valid untuk bit rate video tergantung pada nilai yang Anda pilih[Codec:](#page-71-0)

- H.264: Nilai yang valid tergantung dar[iLeveld](#page-72-0)a[nProfile.](#page-72-1) Sebaiknya tentukan nilai yang kurang dari atau sama dengan nilai maksimum H.264-compliant yang tercantum dalam tabel berikut untuk level dan profil Anda:
- VP8:jangan gunakan tabel berikut;Tingkathanya berlaku bila codec video adalah H.264.

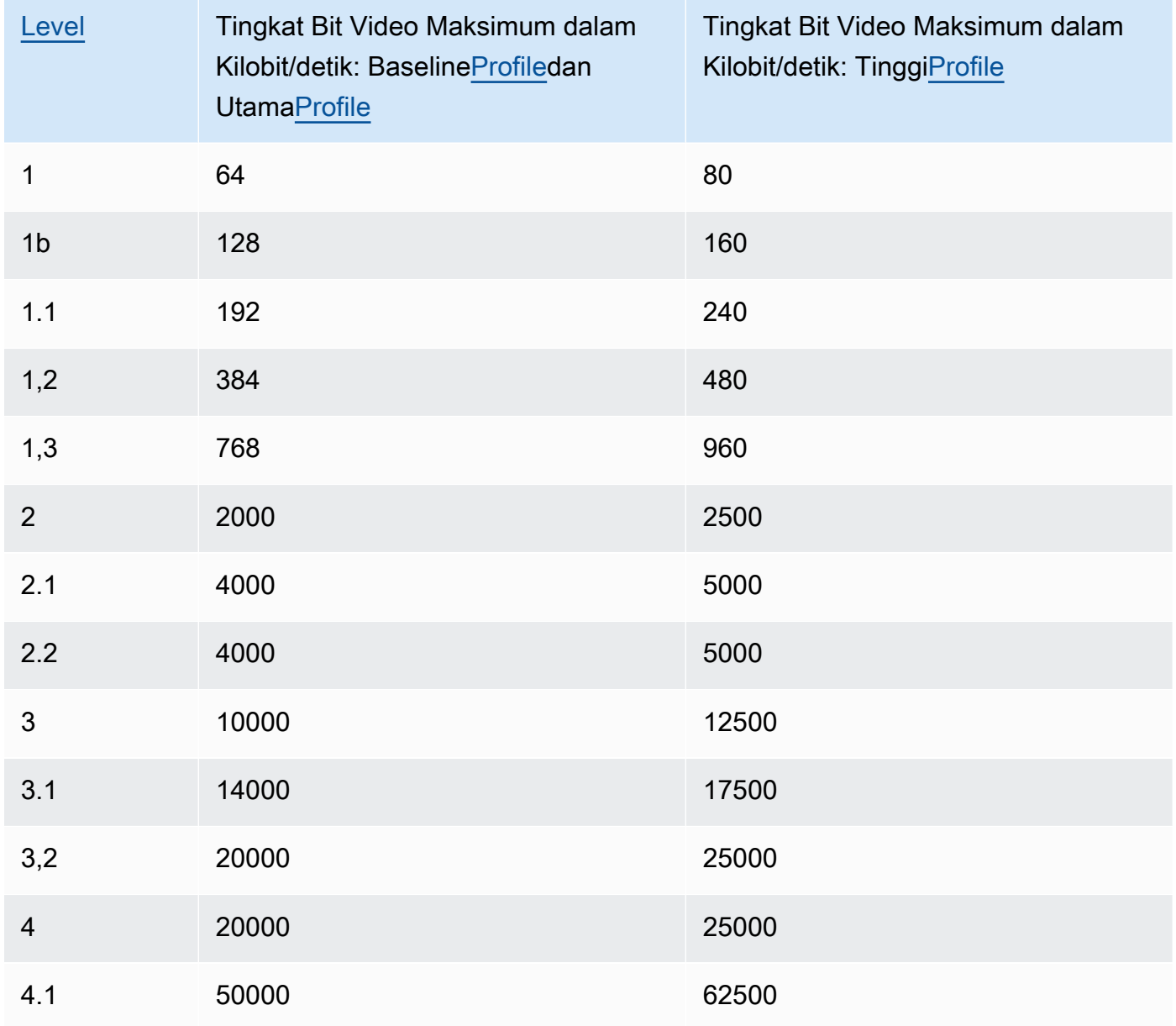

#### Tingkat Bingkai

Frame per detik untuk aliran video dalam video output. Pilih nilai yang sesuai.

Jika Anda menentukanAuto, Elastic Transcoder menggunakan frame rate terdeteksi dari sumber input. Jika Anda menentukan frame rate, sebaiknya Anda lakukan perhitungan berikut:

Frame rate = kecepatan decoding maksimum yang direkomendasikan dalam sampel luma/detik/ (Video Max Lebar) \* (Video Max Tinggi)

di manakecepatan decoding maksimum yang direkomendasikan dalam sampel luma/detikkurang dari atau sama dengan nilai maksimum yang tercantum dalam tabel berikut, berdasarkan nilai yang Anda tentukan untu[kLevel](#page-72-0).

# **a** Note

Jika Anda memasukkan nilai yang lebih besar dari nilai yang disarankan berdasarkan nilai yang Anda tentukan[Max Width](#page-80-1),[Max Height](#page-80-0), dan[Level,](#page-72-0) Elastic Transcoder menampilkan pesan yang berisi nilai yang direkomendasikan.

Untuk output Halus,Tingkat Bingkaiharus memiliki rasio konstan terhadapJumlah Maksimum Frame Antara Keyframes. Misalnya, jika Anda menentukan file input denganTingkat Bingkaidari 30 danJumlah Maksimum Frame Antara Keyframesdari 90, yangTingkat BingkaidanJumlah Maksimum Frame Antara Keyframesoutput juga harus memiliki rasio 1:3.

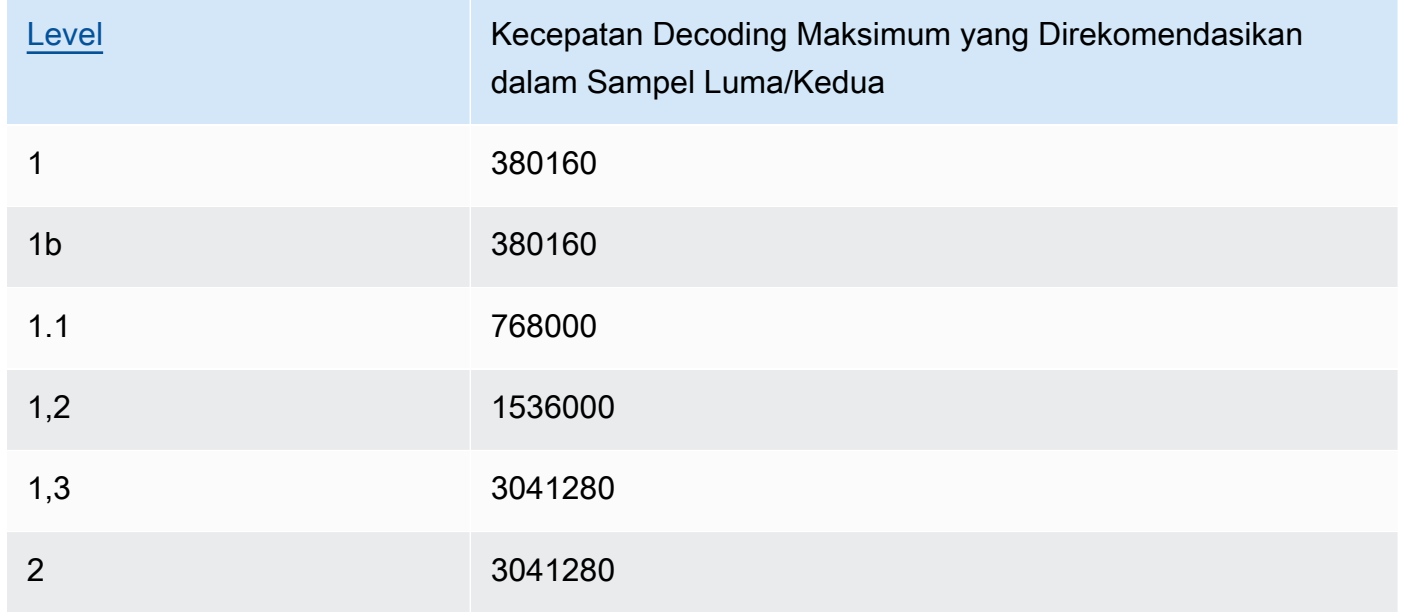

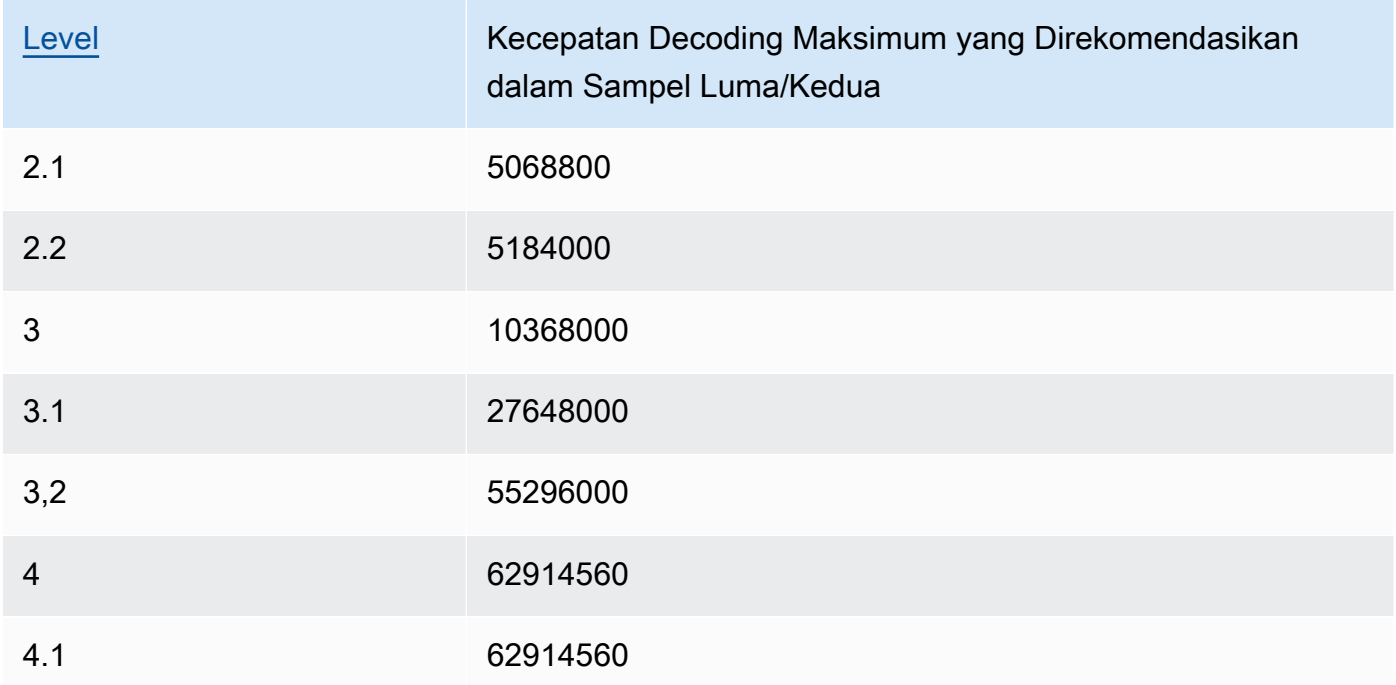

# Tingkat Bingkai Video Maks

Jika Anda menentukanautountukTingkat Bingkai, Elastic Transcoder menggunakan frame rate dari video input untuk frame rate dari output video, hingga frame rate maksimum. Jika Anda tidak menentukanTingkat Bingkai Video Maks, Elastic Transcoder akan menggunakan default30.

Tentukan frame rate maksimum yang Anda inginkan Elastic Transcoder untuk digunakan ketika frame rate dari video input lebih besar dari frame rate maksimum yang diinginkan dari video output atau frame rate maksimum default.

Elastic Transcoder menggunakan frame rate didukung tertinggi yang memenuhi kedua kriteria berikut:

- Frame rate kurang dari atau sama dengan frame rate maksimum.
- Frame rate dibagi menjadi frame rate input secara merata, tanpa sisa.

Misalnya, jika Anda memiliki file input dengan frame rate 50 dan tentukan nilai 30 untukTingkat Bingkai Video Maks, Elastic Transcoder menghasilkan video output yang frame rate adalah 25 frame per detik, karena 25 kurang dari 30, dan 50 dibagi dengan 25 adalah 2.

#### <span id="page-80-1"></span>Lebar Maks

Lebar maksimum video output dalam piksel. Jika Anda menentukanAuto, Elastic Transcoder menggunakan 1920 (Full HD) sebagai nilai default. Jika Anda menentukan nilai numerik, masukkan integer genap antara 128 dan 4096.

Untuk informasi selengkapnya, lihat [Max Height](#page-80-0).

# <span id="page-80-0"></span>Tinggi

Tinggi maksimum video output dalam piksel. Jika Anda menentukanAuto, Elastic Transcoder menggunakan 1080 (Full HD) sebagai nilai default. Jika Anda menentukan nilai numerik, masukkan integer genap antara 96 dan 3072.

Jika Anda ditentukanH.264untuk[Codec](#page-71-0)Kami menyarankan Anda menentukan nilai untukLebar MaksdanTinggisehingga produk dari dua nilai kurang dari atau sama dengan nilai yang berlaku dalam tabel berikut.

# **a** Note

Jika Anda ditentukanVP8untu[kCodec](#page-71-0), jangan gunakan tabel berikut;Tingkathanya berlaku bila codec video adalah H.264.

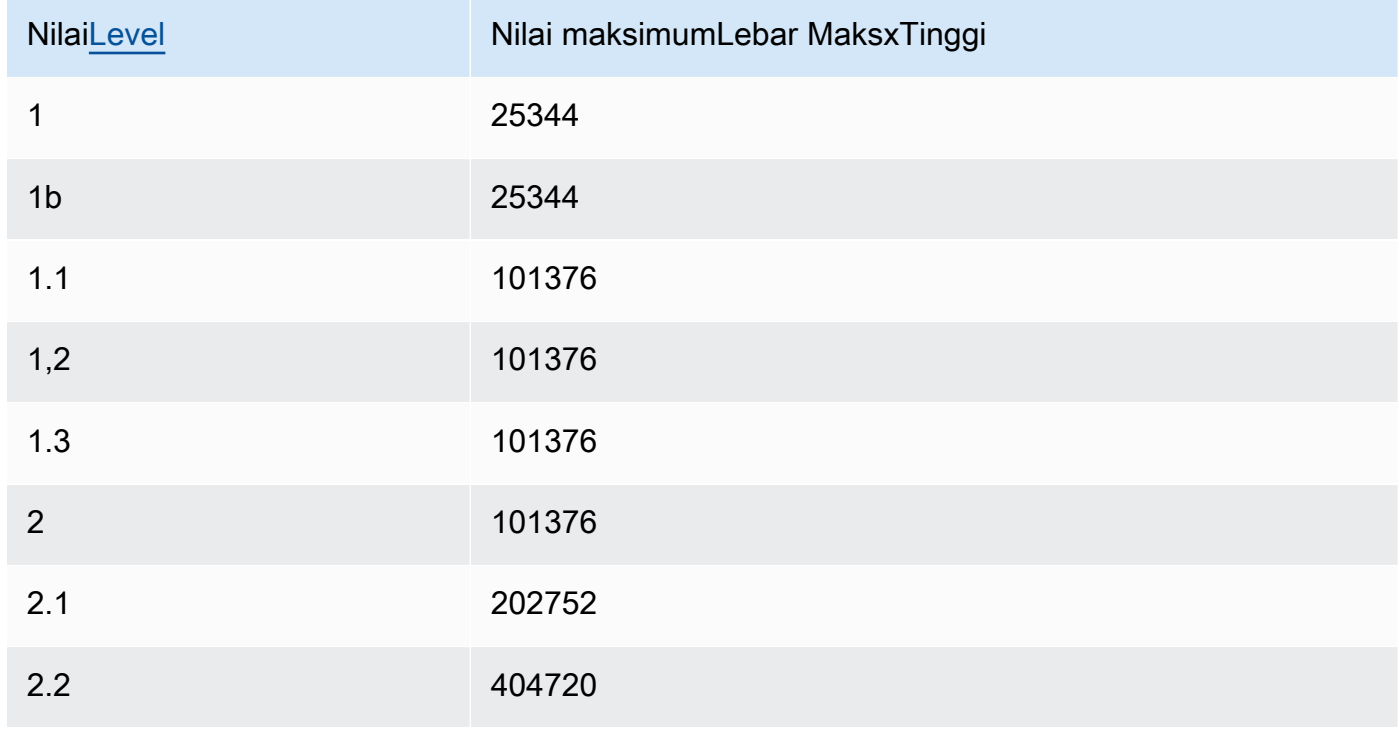

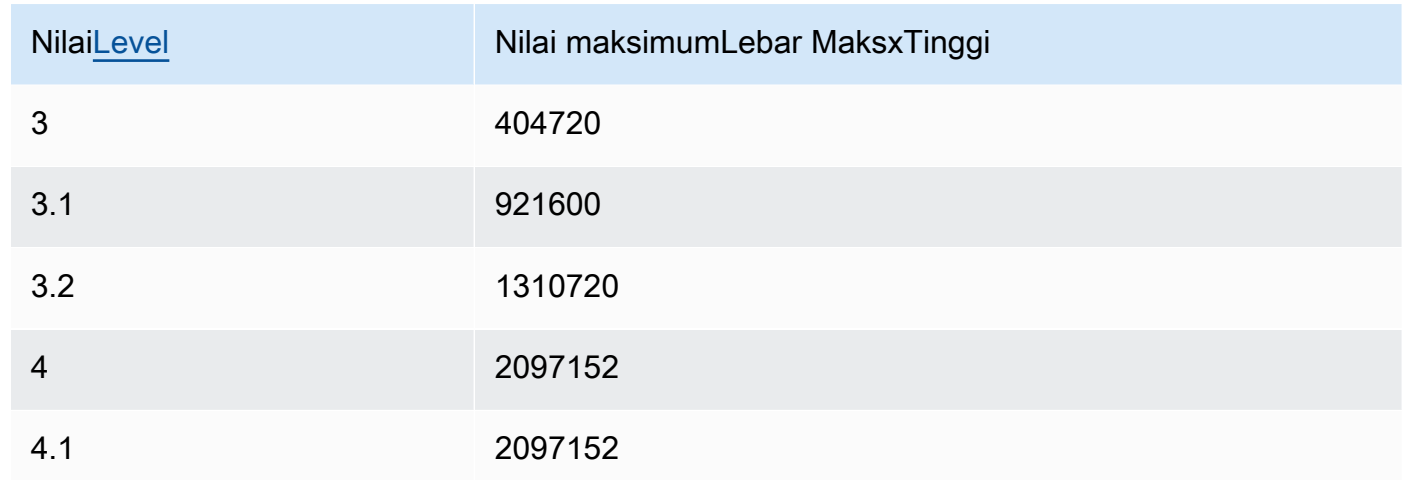

## <span id="page-81-0"></span>Kebijakan Ukuran

Tentukan salah satu nilai berikut untuk mengontrol skala video output:

- Cocok: Elastic Transcoder menskalakan video output sehingga cocok dengan nilai yang Anda tentukan baikLebar MaksatauTinggitanpa melebihi nilai lainnya.
- FILL: Elastic Transcoder menskalakan video output sehingga cocok dengan nilai yang Anda tentukan baikLebar MaksatauTinggidan cocok atau melebihi nilai lainnya. Elastic Transcoder memusatkan output video dan kemudian tanaman itu dalam dimensi (jika ada) yang melebihi nilai maksimum.
- Peregangan: Elastic Transcoder membentang output video untuk mencocokkan nilai-nilai yang Anda tentukan untukLebar MaksdanTinggi. Jika proporsi relatif dari video input dan video output berbeda, video output akan terdistorsi.
- Simpan: Elastic Transcoder tidak skala output video. Jika salah satu dimensi video input melebihi nilai yang Anda tentukanLebar MaksdanTinggi, Elastic Transcoder tanaman output video.
- ShrinkToFit: Elastic Transcoder menskalakan output video ke bawah sehingga dimensinya sesuai dengan nilai yang Anda tentukan untuk setidaknya satuLebar MaksdanTinggitanpa melebihi nilai baik. Jika Anda menentukan opsi ini, Elastic Transcoder tidak meningkatkan skala video.
- ShrinkToFill: Elastic Transcoder menskalakan output video ke bawah sehingga dimensinya sesuai dengan nilai yang Anda tentukan untuk setidaknya satuLebar MaksdanTinggitanpa menjatuhkan di bawah nilai baik. Jika Anda menentukan opsi ini, Elastic Transcoder tidak meningkatkan skala video.

Tabel berikut menunjukkan kemungkinan efekKebijakan Ukuranpengaturan pada video output:

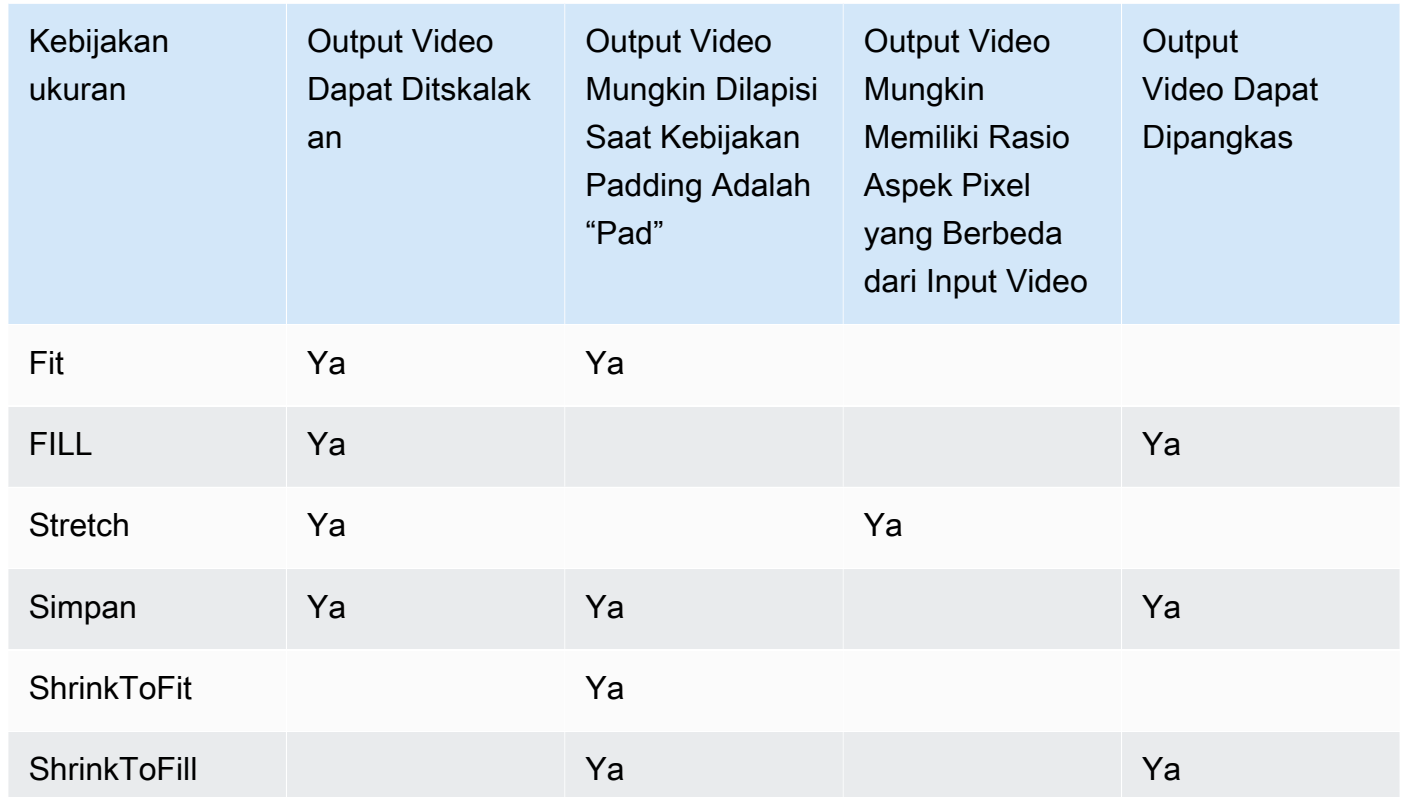

# Kebijakan bantalan

Ketika Anda mengaturPaddingPolicykepadaBantalan, Elastic Transcoder mungkin menambahkan bar hitam ke bagian atas dan bawah dan/atau sisi kiri dan kanan video output untuk membuat ukuran total video output sesuai dengan nilai-nilai yang Anda tentukanLebar MaksdanTinggi. Untuk informasi lebih lanjut, lihat tabel di[Sizing Policy.](#page-81-0)

# Rasio Aspek

Nilai yang Elastic Transcoder tambahkan ke metadata dalam video output. Jika Anda menetapkanRasio AspekkepadaAuto, Elastic Transcoder memilih rasio aspek yang menjamin piksel persegi. Jika Anda menentukan opsi lain, Elastic Transcoder menetapkan nilai itu dalam video output.

Keyframes

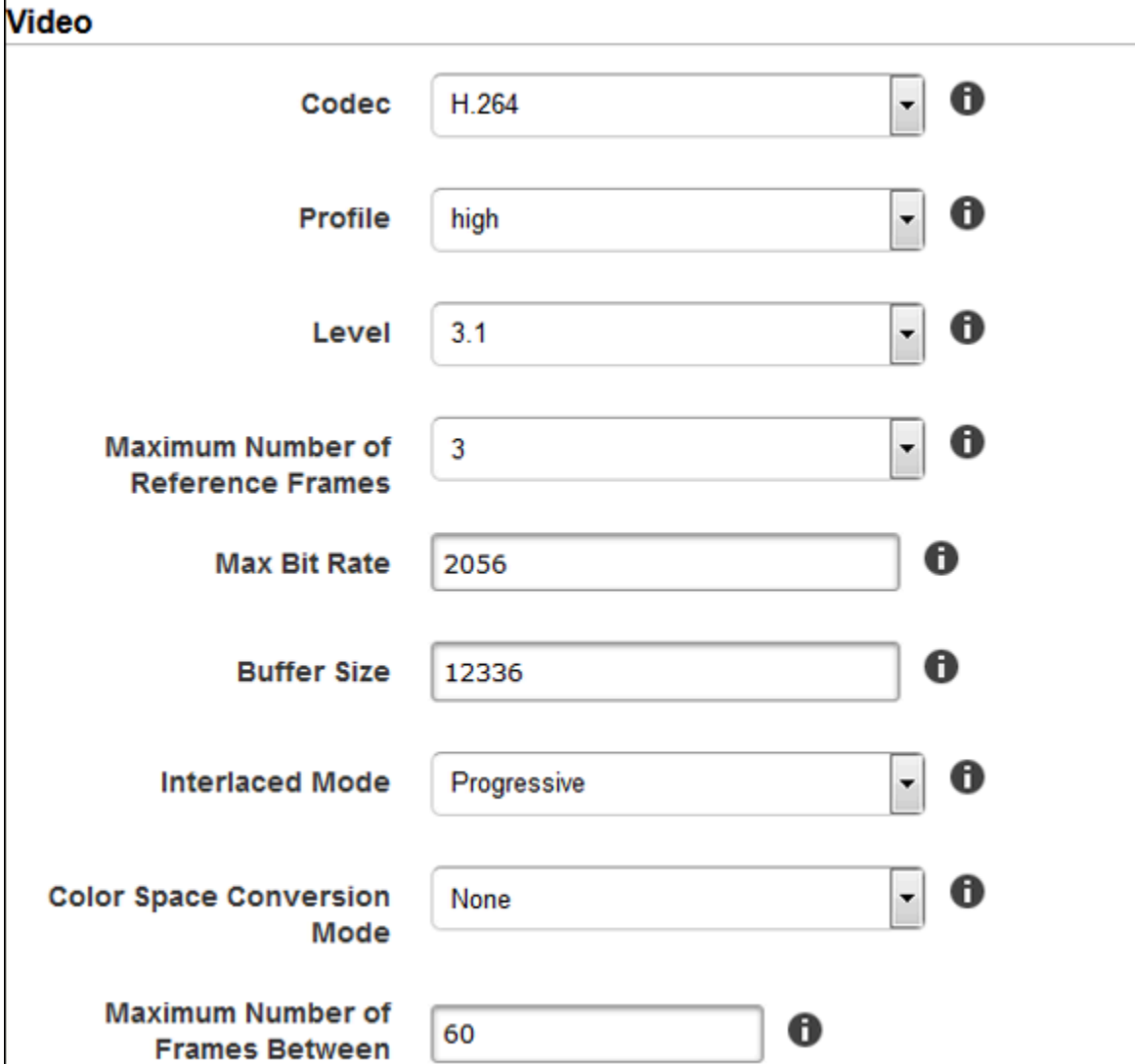

Г

magananaman

mummy

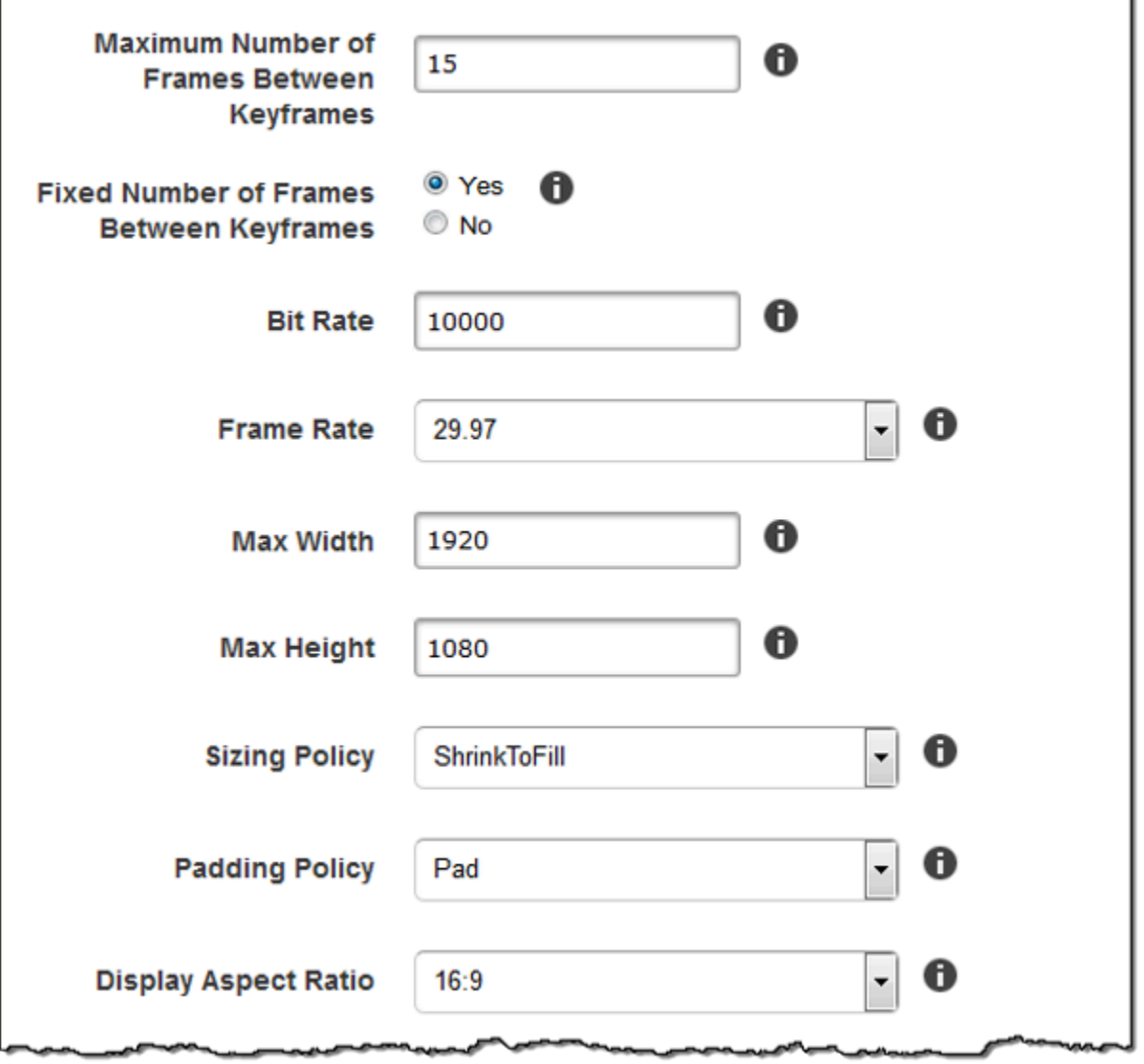

∽

ົ

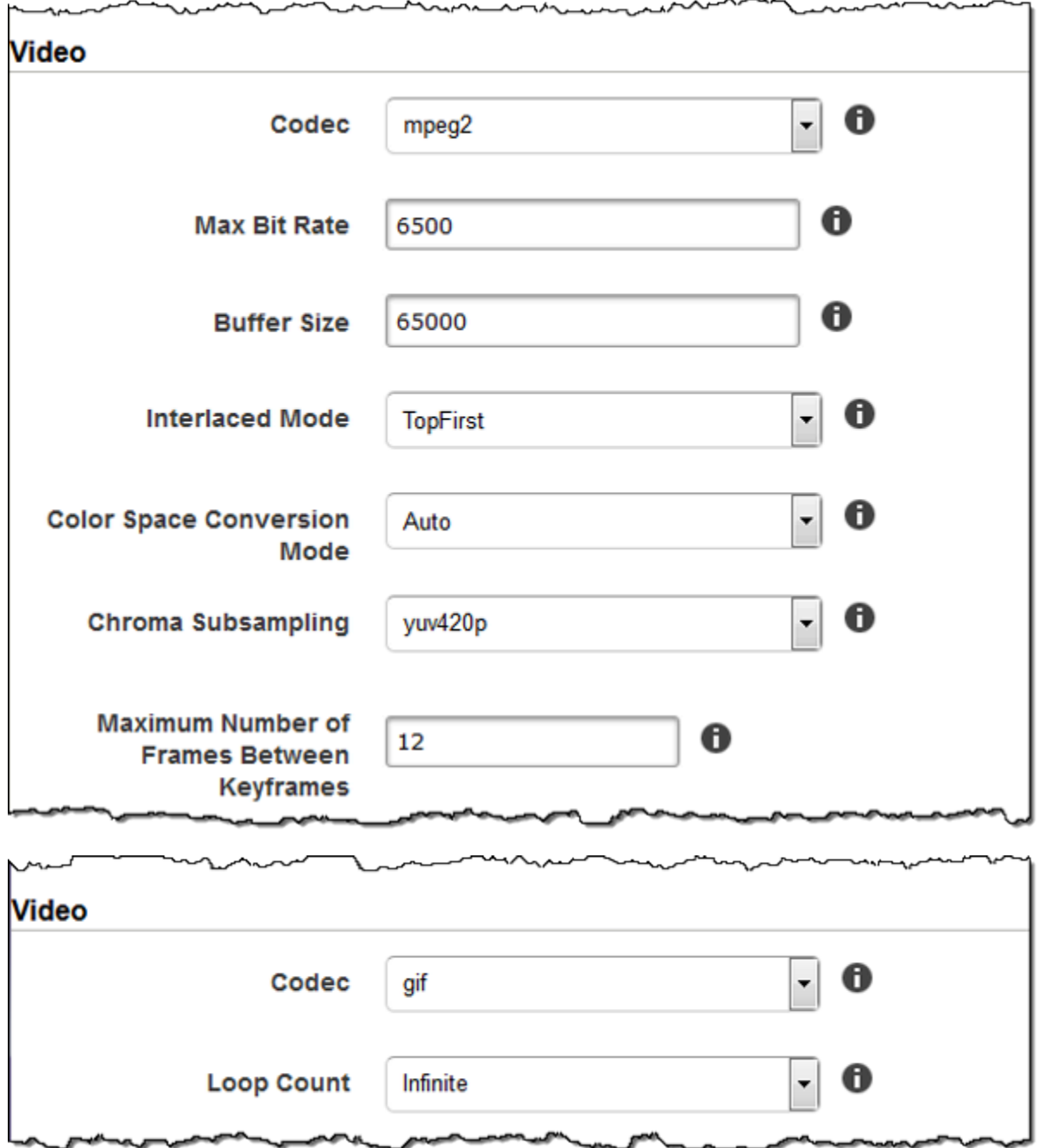

# Pengaturan tanda air

Gunakan pengaturan di bagian ini untuk menentukan ukuran, posisi, skala, dan opacity grafis yang Anda inginkan Elastic Transcoder untuk overlay atas video yang ditranskodekan menggunakan preset ini. Anda dapat menentukan pengaturan hingga empat tanda air. Tanda air muncul selama durasi video yang ditranskodekan.

Tanda air bisa dalam format.png atau .jpg. Jika Anda ingin menampilkan tanda air yang tidak persegi panjang, gunakan format.png, yang mendukung transparansi.

Bila Anda membuat pekerjaan yang menggunakan preset ini, Anda menentukan grafis .png atau .jpg yang ingin Anda sertakan Elastic Transcoder dalam video yang ditranskodekan. Elastic Transcoder tidak mengharuskan Anda untuk menentukan sebanyak mungkin tanda air di setiap output pekerjaan seperti yang Anda tentukan dalam preset yang sesuai. Misalnya, Anda dapat menentukan pengaturan untuk empat tanda air dalam preset dan hanya menentukan satu tanda air dalam output pekerjaan.

Untuk mengkonfigurasi pengaturan watermark sehingga grafis Anda tidak terdistorsi, tetapkan nilaiKebijakan UkurankepadaShrink, dan mengatur nilai-nilaiLebar MaksimumdanTinggi maksimumdengan persentase yang sama. Jika Anda ingin grafik muncul dalam ukuran yang sama seperti aslinya, aturLebar MaksimumdanTinggi maksimum100%.

Untuk informasi selengkapnya, lihat [Tanda Air.](#page-135-0)

Id

Pengidentifikasi unik untuk pengaturan untuk satu tanda air. Nilai dariIddapat memiliki panjang hingga 40 karakter.

#### Lebar Maksimum

Lebar maksimum tanda air dalam salah satu format berikut:

- *jumlah piksel* px: Nilai minimumnya adalah 16 piksel, dan nilai maksimumnya adalah nilaimaxHeight.
- *persentase integer* %: Kisaran nilai yang valid adalah 0 sampai 100. Gunakan nilaiTargetuntuk menentukan apakah Anda ingin Elastic Transcoder untuk memasukkan bar hitam yang ditambahkan oleh Elastic Transcoder, jika ada, dalam perhitungan.

Jika Anda menentukan nilai dalam piksel, itu harus kurang dari atau sama dengan nilaimaxHeight. Tinggi maksimum

Tinggi maksimum tanda air dalam salah satu format berikut:

- *jumlah piksel* px: Nilai minimumnya adalah 16 piksel, dan nilai maksimumnya adalah nilaimaxHeight.
- *persentase integer* %: Kisaran nilai yang valid adalah 0 sampai 100. Gunakan nilaiTargetuntuk menentukan apakah Anda ingin Elastic Transcoder untuk memasukkan bar hitam yang ditambahkan oleh Elastic Transcoder, jika ada, dalam perhitungan.

Jika Anda menentukan nilai dalam piksel, itu harus kurang dari atau sama dengan nilaimaxHeight. Kebijakan Ukuran

Nilai yang mengontrol penskalaan tanda air:

- Cocok: Elastic Transcoder menskalakan tanda air sehingga cocok dengan nilai yang Anda tentukanLebar MaksimumatauTinggi maksimumtanpa melebihi nilai lainnya.
- Peregangan: Elastic Transcoder membentang watermark untuk mencocokkan nilai-nilai yang Anda tentukanLebar MaksimumdanTinggi maksimum. Jika proporsi relatif dari watermark dan nilai-nilaiLebar MaksimumdanTinggi maksimumberbeda, tanda air akan terdistorsi.
- Kecilkan untuk Fit: Elastic Transcoder menskalakan watermark ke bawah sehingga dimensinya sesuai dengan nilai yang Anda tentukan untuk setidaknya satuLebar MaksimumdanTinggi maksimumtanpa melebihi nilai baik. Jika Anda menentukan opsi ini, Elastic Transcoder tidak menskalakan watermark ke atas.

Penyelarasan Horizontal

Posisi horizontal tanda air. Untuk memposisikan tanda air sehubungan dengan batas kiri atau kanan, tentukan juga nilai bukan nol untukOffset Horizontal:

- Kiri: Tepi kiri tanda air sejajar dengan batas kiri video.
- Kanan: Tepi kanan tanda air sejajar dengan batas kanan video.
- Pusat: Tanda air berpusat di antara batas kiri dan kanan.

#### Offset Horizontal

Jumlah yang Anda inginkan posisi horizontal watermark diimbangi dari posisi yang ditentukan olehPenyelarasan Horizontal:

- *jumlah piksel* px: Nilai minimumnya adalah 0 piksel, dan nilai maksimumnya adalah nilaimaxHeight.
- *persentase integer* %: Kisaran nilai yang valid adalah 0 sampai 100.

Misalnya, jika Anda menentukanKiriuntukPenyelarasan Horizontaldan5pxuntukOffset Horizontal, sisi kiri tanda air muncul 5 piksel dari batas kiri video output.

HorizontalOffsethanya berlaku ketika nilaiPenyelarasan HorizontaladalahKiriatauKanan.

Jika Anda menentukan offset yang menyebabkan tanda air melampaui batas kiri atau kanan dan Elastic Transcoder belum menambahkan batang hitam, tanda air dipotong. Jika Elastic Transcoder telah menambahkan batang hitam, tanda air meluas ke bar hitam. Jika tanda air melampaui batang hitam, itu dipotong.

Gunakan nilaiTargetuntuk menentukan apakah Anda ingin Elastic Transcoder untuk memasukkan bar hitam yang ditambahkan oleh Elastic Transcoder, jika ada, dalam perhitungan offset.

#### Penyelarasan Vertikal

Posisi vertikal tanda air. Untuk memposisikan tanda air sehubungan dengan batas atas atau bawah, tentukan juga nilai non-nol untukOffset vertikal:

- Atas: Tepi atas tanda air sejajar dengan batas atas video.
- Bawah: Tepi bawah tanda air sejajar dengan batas bawah video.
- Pusat: Tanda air berpusat di antara batas atas dan bawah.

## Offset vertikal

Jumlah yang Anda inginkan posisi vertikal watermark diimbangi dari posisi yang ditentukan olehPenyelarasan Vertikal:

- *jumlah piksel* px: Nilai minimumnya adalah 0 piksel, dan nilai maksimumnya adalah nilaiTinggi maksimum.
- *persentase integer* %: Kisaran nilai yang valid adalah 0 sampai 100.

Misalnya, jika Anda menentukanAtasuntukPenyelarasan Vertikaldan5pxuntukOffset vertikal, bagian atas watermark muncul 5 piksel dari batas atas video output.

Offset vertikalhanya berlaku ketika nilaiPenyelarasan VertikaladalahAtasatauBawah.

Jika Anda menentukan offset yang menyebabkan tanda air melampaui batas atas atau bawah dan Elastic Transcoder belum menambahkan batang hitam, tanda air dipotong. Jika Elastic Transcoder telah menambahkan batang hitam, tanda air meluas ke bar hitam. Jika tanda air melampaui batang hitam, itu dipotong.

Gunakan nilaiTargetuntuk menentukan apakah Anda ingin Elastic Transcoder untuk memasukkan bar hitam yang ditambahkan oleh Elastic Transcoder, jika ada, dalam perhitungan offset.

#### Opacity

Persentase yang menunjukkan seberapa besar Anda ingin tanda air untuk mengaburkan video di lokasi di mana ia muncul. Nilai yang valid adalah 0 (tanda air tidak terlihat) hingga 100 (tanda air benar-benar mengaburkan video di lokasi yang ditentukan).

Elastic Transcoder mendukung transparan.pnggrafis. Jika Anda menggunakan transparan.png, bagian transparan video muncul seolah-olah Anda telah menentukan nilai 0 untukOpacity. Parameter. jpgformat file tidak mendukung transparansi.

# Target

Nilai yang menentukan bagaimana Elastic Transcoder menafsirkan nilai yang Anda tentukan untuk pengaturan watermarkOffset Horizontal,Offset vertikal,Lebar Maksimum, danTinggi maksimum:

• Konten: Offset HorizontaldanOffset vertikaldihitung berdasarkan batas-batas videomengecualikanbar hitam ditambahkan oleh Elastic Transcoder, jika ada.

Selain itu,Lebar MaksimumdanTinggi maksimum, jika ditentukan sebagai persentase, dihitung berdasarkan batas-batas videomengecualikanbar hitam ditambahkan oleh Elastic Transcoder, jika ada.

• Bingkai: Offset HorizontaldanOffset vertikaldihitung berdasarkan batas-batas videotermasukbar hitam ditambahkan oleh Elastic Transcoder, jika ada.

Selain itu,Lebar MaksimumdanTinggi maksimum, jika ditentukan sebagai persentase, dihitung berdasarkan batas-batas videotermasukbar hitam ditambahkan oleh Elastic Transcoder, jika ada.

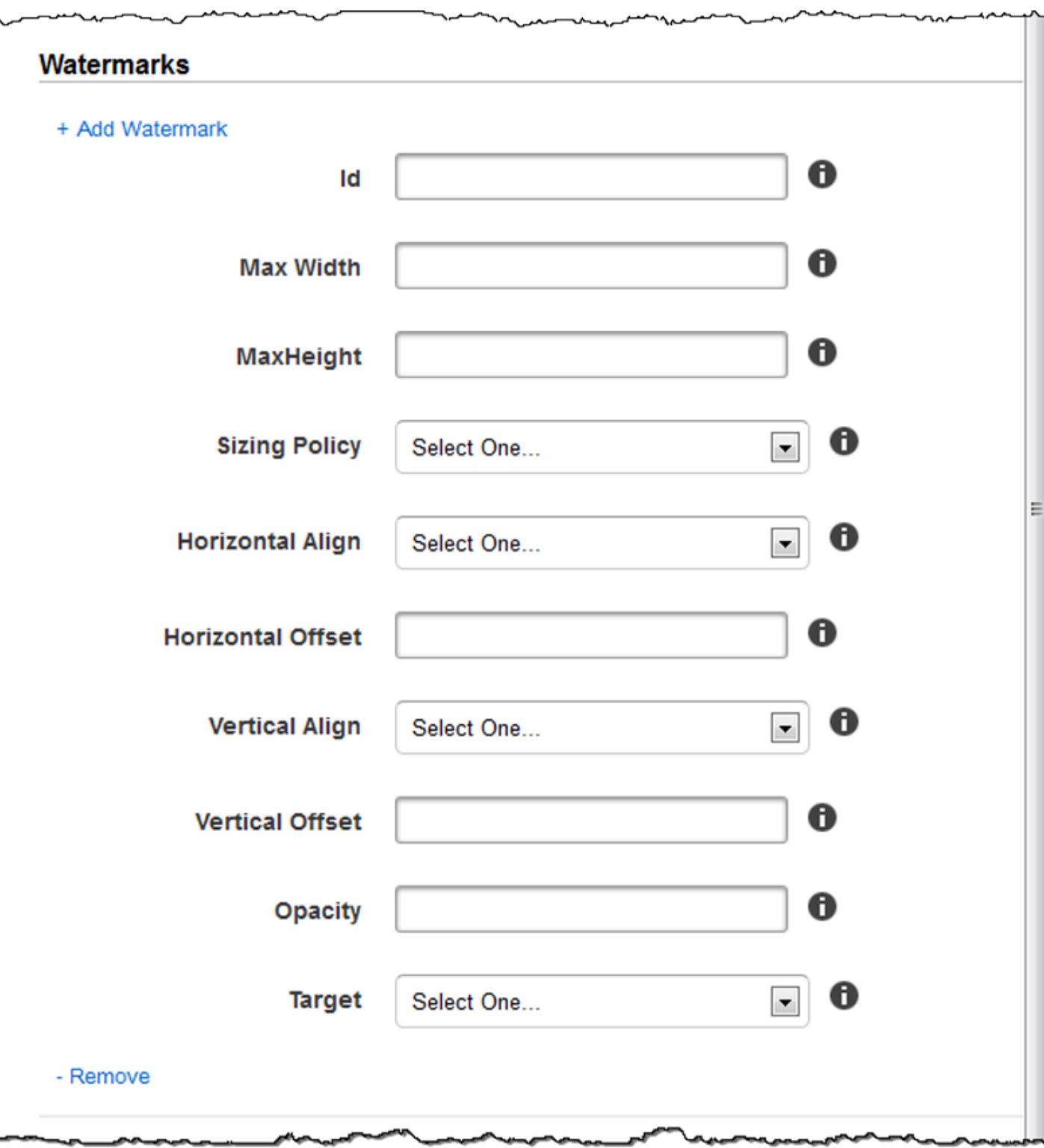

 $\overline{a}$ 

# Pengaturan audio

# Codec

Codec audio untuk file output. Nilai yang valid adalahAAC,flac,mp2,mp3,pcm, danvorbis. Tabel berikut menunjukkan kombinasi kontainer dan codec audio yang tersedia.

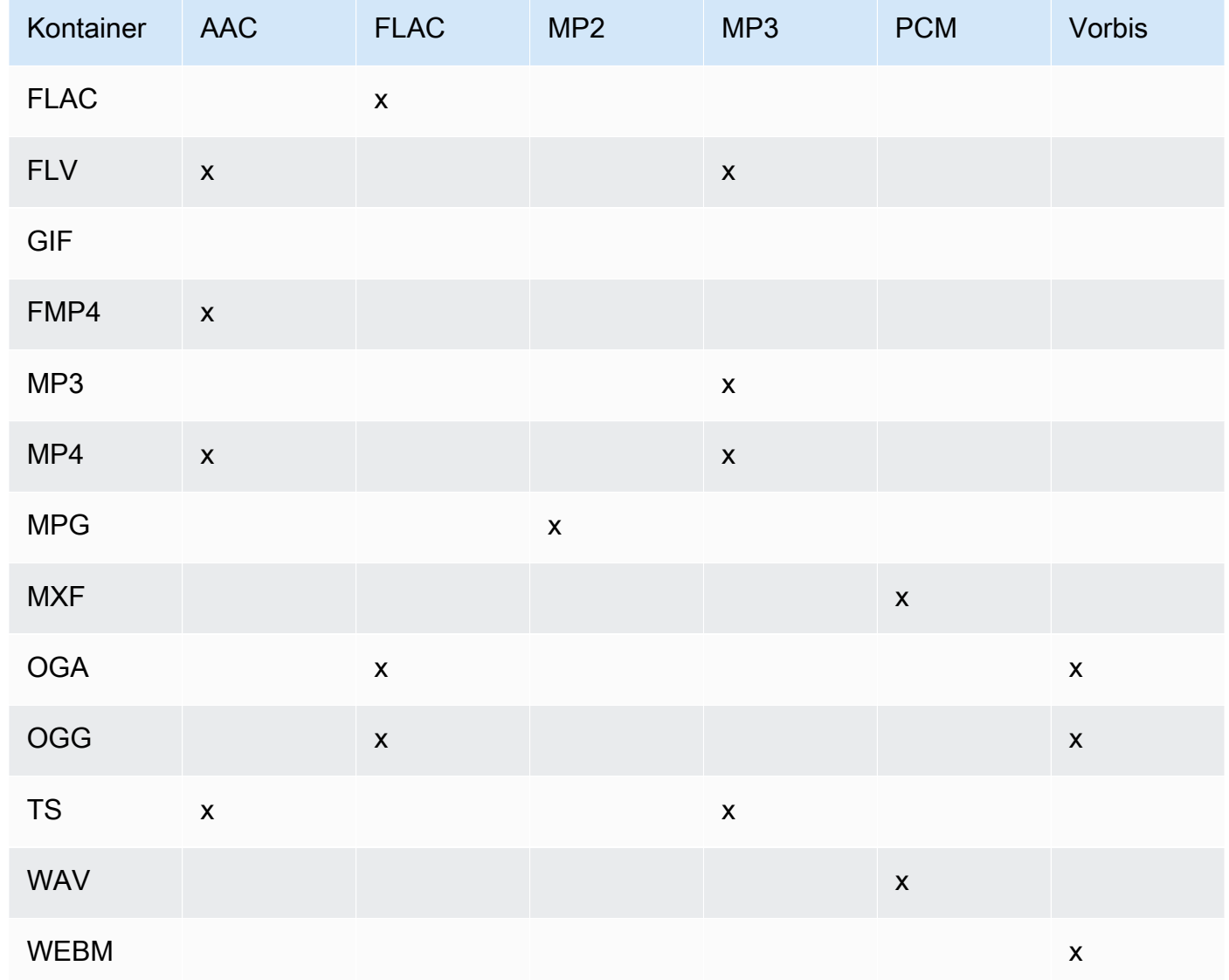

Profil (AAC Only)

Jika Anda ditentukanAACuntukAudio:Codec, pilih profil AAC untuk file output. Elastic Transcoder mendukung profil berikut:

- Auto: Jika Anda menentukanAuto, Elastic Transcoder memilih profil berdasarkan bit rate yang dipilih untuk file output.
- AAC: Profil AAC yang paling umum. Gunakan untuk bit rate lebih besar dari 64 kbps. Untuk informasi selengkapnya, lihat[Canggih Audio Coding.](http://en.wikipedia.org/wiki/Advanced_Audio_Coding)
- DIA-AAC: Tidak didukung pada beberapa pemain dan perangkat yang lebih tua. Gunakan untuk bit rate antara 40 dan 80 kbps. Untuk informasi selengkapnya, liha[tPengkodean Audio Lanjutan](http://en.wikipedia.org/wiki/HE-AAC) [Efisiensi Tinggi.](http://en.wikipedia.org/wiki/HE-AAC)
- Dia-AACv2: Tidak didukung pada beberapa pemain dan perangkat. Gunakan untuk bit rate kurang dari 48 kbps. Untuk informasi selengkapnya, liha[tPengkodean Audio Lanjutan Efisiensi](http://en.wikipedia.org/wiki/HE-AAC) [Tinggi..](http://en.wikipedia.org/wiki/HE-AAC)

Semua output dalamHalusplaylist harus memiliki nilai yang samaProfil.

#### **a** Note

Jika Anda membuat preset sebelum profil AAC ditambahkan, Elastic Transcoder akan menggunakan profil AAC-LC untuk preset tersebut.

Untuk informasi lebih lanjut tentang AAC, lihat[Profil audiod](http://en.wikipedia.org/wiki/MPEG-4_Part_3#Audio_Profiles)alam entri Wikipedia "MPEG-4 Bagian 3."

(Opsional, FLAC/PCM Saja) Kedalaman Bit

Kedalaman bit sampel adalah berapa banyak bit informasi yang disertakan dalam sampel audio. Semakin tinggi kedalaman bit, semakin baik audio, tetapi semakin besar file.

Nilai yang valid untukFLACcodec16dan24.

Nilai yang valid untukPCMcodec8,16,24, dan32.

(Opsional, PCM Saja) PCM Bit Signing

Apakah sampel audio diwakili dengan angka negatif dan positif (ditandatangani) atau hanya angka positif (unsigned).

Nilai yang valid adalahDitandatanganidanTidak ditandatangani.

Nilai yang paling umum adalahDitandatangani.

(Opsional, PCM Saja) PCM Bit Order

Urutan bit sampel PCM disimpan dalam.

Nilai yang didukung adalahLittleEndian.

# Tingkat Sampel

Tingkat sampel dari aliran audio dalam file output, dalam Hz. Jika Anda ingin Elastic Transcoder untuk secara otomatis mendeteksi laju sampel dari file input dan menggunakan nilai itu untuk file output, pilihAuto. Jika Anda ingin menentukan laju sampel, pilih nilai yang berlaku.

## Tingkat Bit

Bit rate dari aliran audio dalam file output, dalam kilobit/detik. Masukkan integer antara 64 dan 320, inklusif.

## Channel

Jumlah saluran audio dalam file output. Nilai berikut ini valid:

#### auto, 0, 1, 2

Satu saluran membawa informasi yang dimainkan oleh pembicara tunggal. Misalnya, trek stereo dengan dua saluran mengirimkan satu saluran ke speaker tangan kiri, dan saluran lainnya ke speaker tangan kanan. Saluran output diatur ke dalam trek. Jika Anda ingin Elastic Transcoder untuk secara otomatis mendeteksi jumlah saluran audio dalam file input dan menggunakan nilai itu untuk file output, pilihauto.

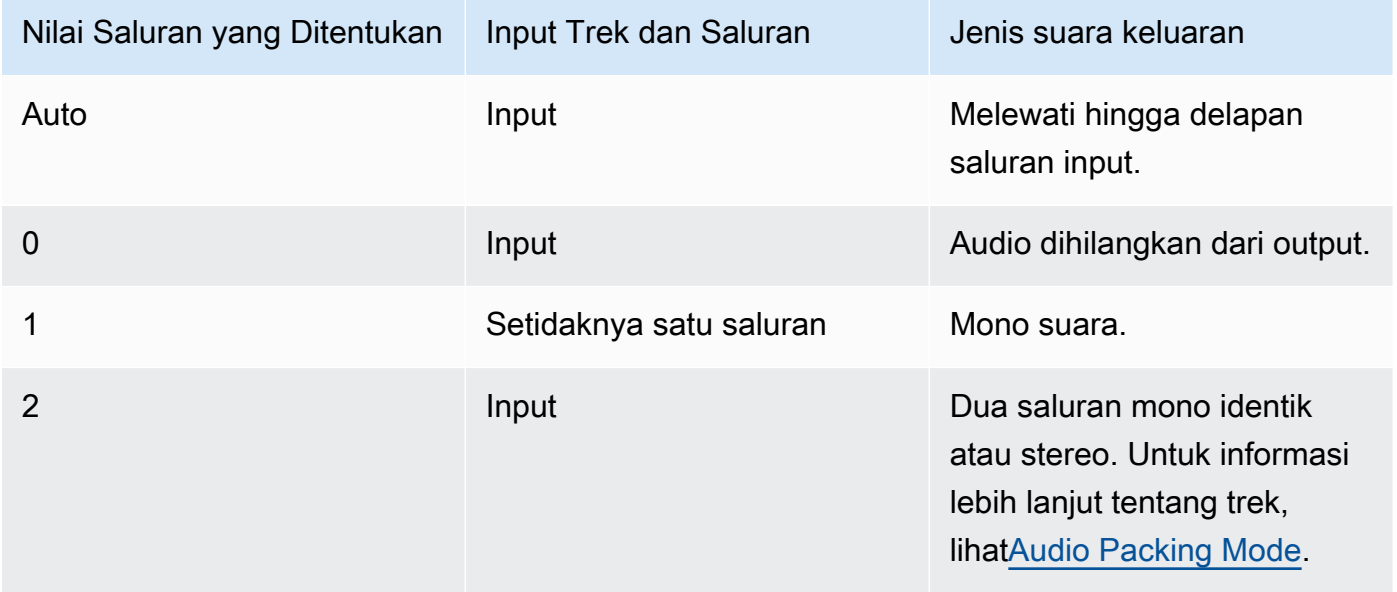

Untuk informasi selengkapnya tentang cara kerja audio digital, lihat[audio digital.](#page-136-0) Untuk informasi selengkapnya tentang cara Elastic Transcoder mengatur saluran dan trek, lihat[Audio Packing](#page-94-0) [Mode](#page-94-0).

#### <span id="page-94-0"></span>(MXF dengan PCM Saja) Mode Pengemasan Audio

Metode pengorganisasian saluran audio dan trek. GunakanChanneluntuk menentukan jumlah saluran dalam output Anda, danMode Pengemasan Audiountuk menentukan jumlah trek dan hubungannya dengan saluran. Jika Anda tidak menentukan mode pengepakan audio, Elastic Transcoder menggunakanSingleTrack.

Nilai berikut ini valid:

SingleTrack, OneChannelPerTrack, dan OneChannelPerTrackWithMosTo8Tracks

Lintasan tunggal

Elastic Transcoder menciptakan satu track untuk output Anda. Jalur dapat memiliki hingga delapan saluran. GunakanSingleTrackuntuk semua non-mxfkontainer.

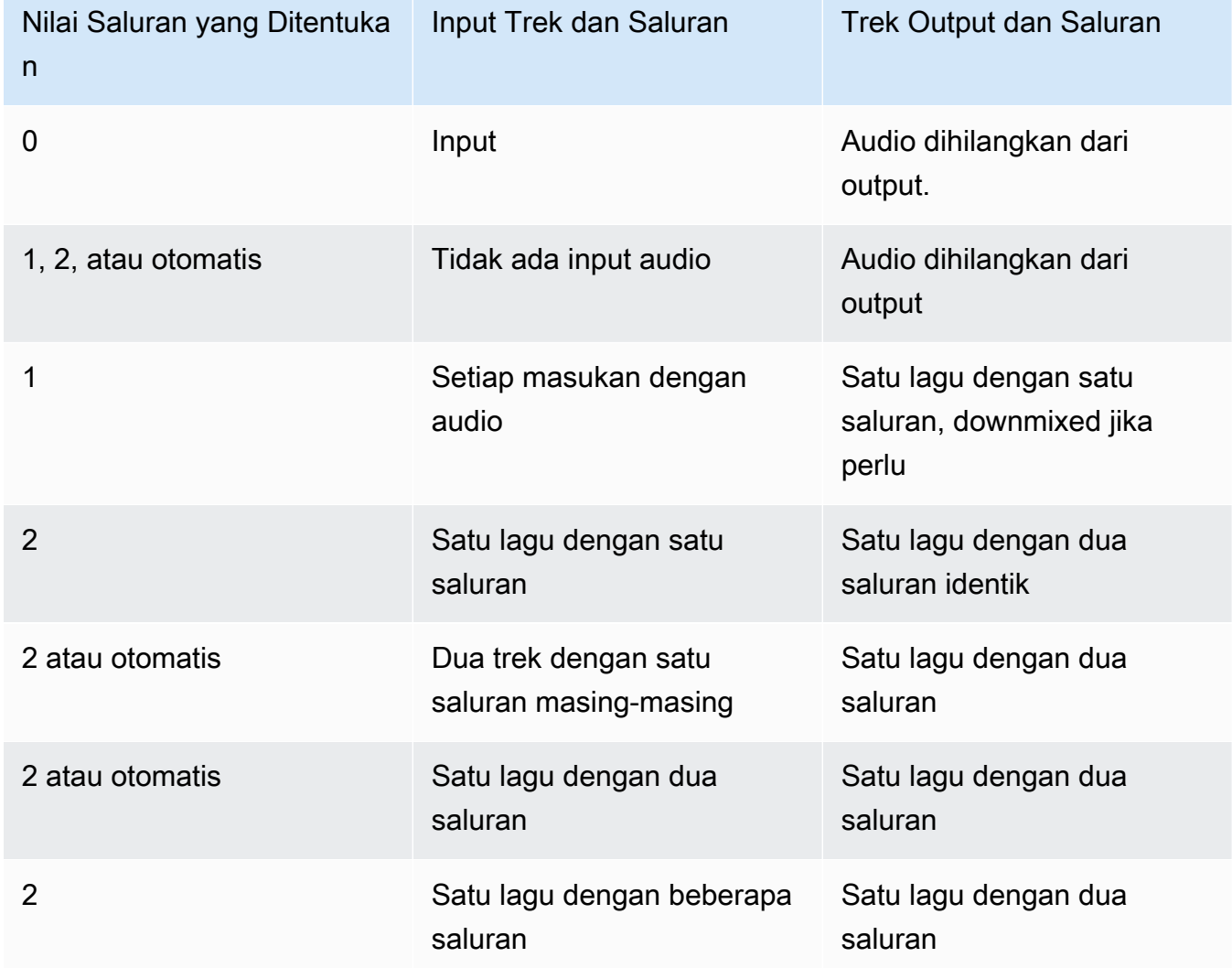

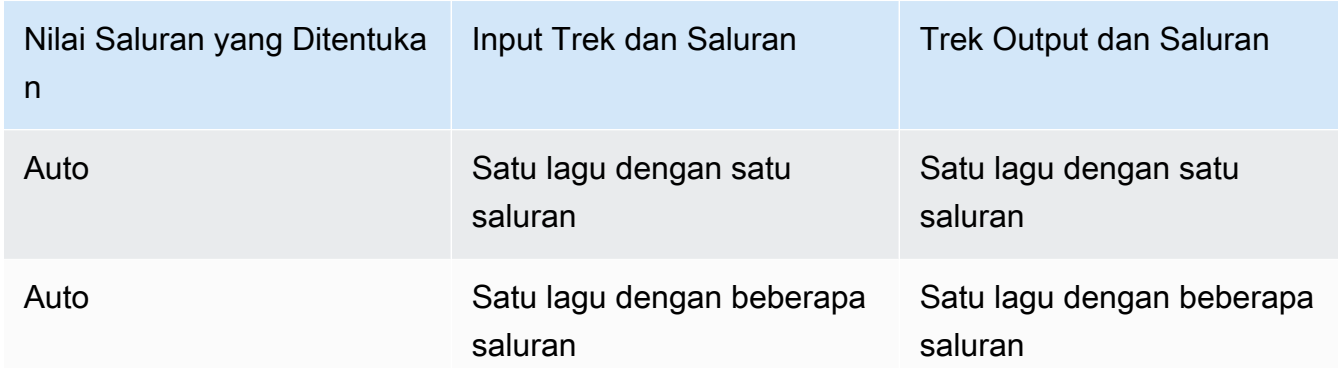

(Hanya MXF) Satu Saluran Per Track

Elastic Transcoder menciptakan track baru untuk setiap saluran dalam output Anda. Output Anda dapat memiliki hingga delapan trek saluran tunggal.

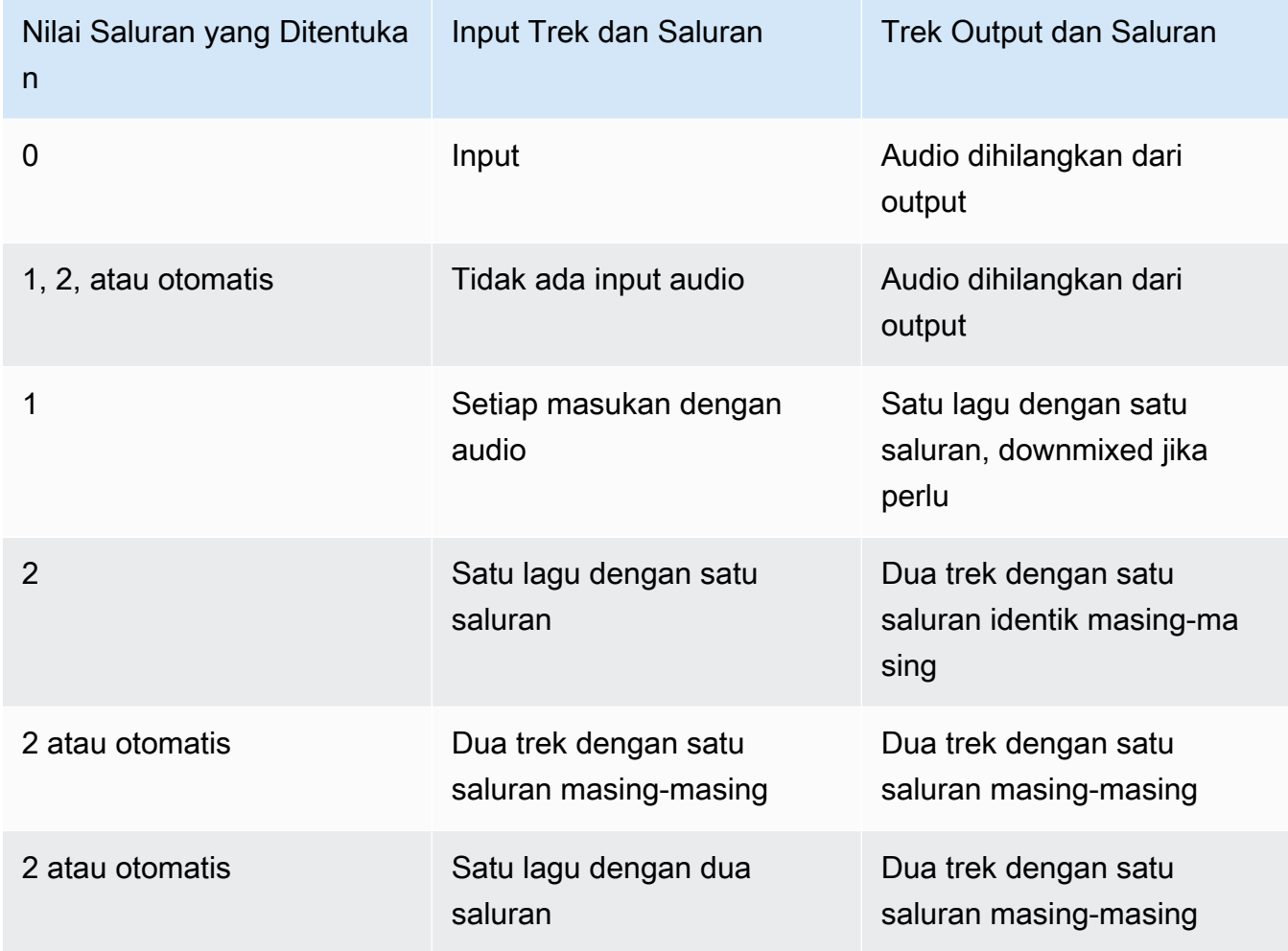

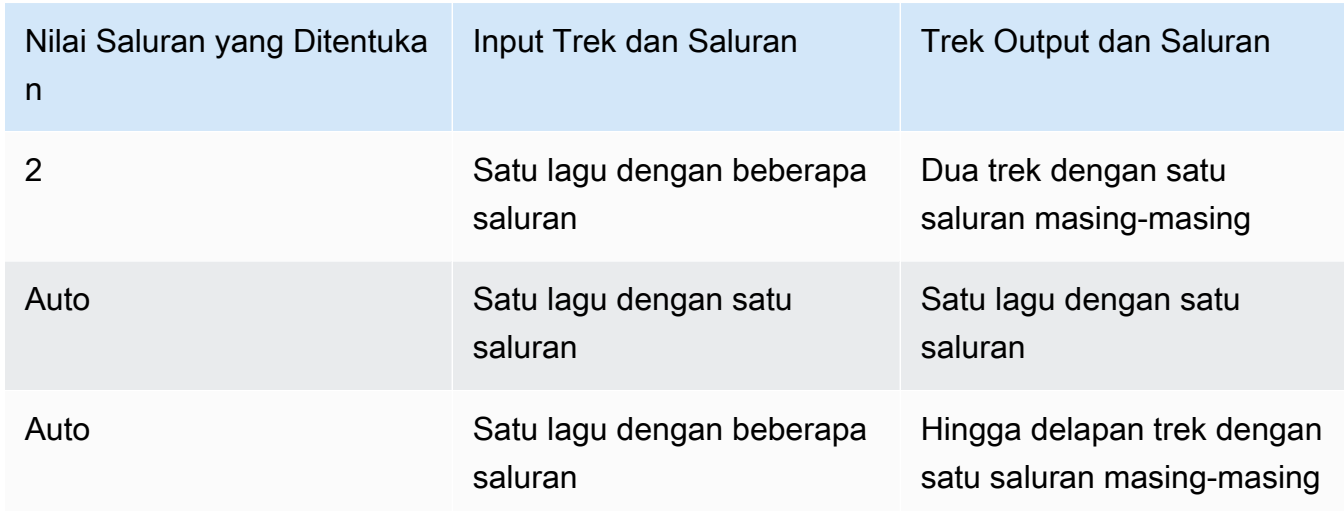

(Hanya MXF) Satu Saluran Per Track dengan MOS hingga Delapan Trek

Elastic Transcoder menciptakan delapan trek saluran tunggal untuk output Anda. Semua trek yang tidak berisi data audio dari saluran input adalah MOS, atau Mit Out Sound, trek.

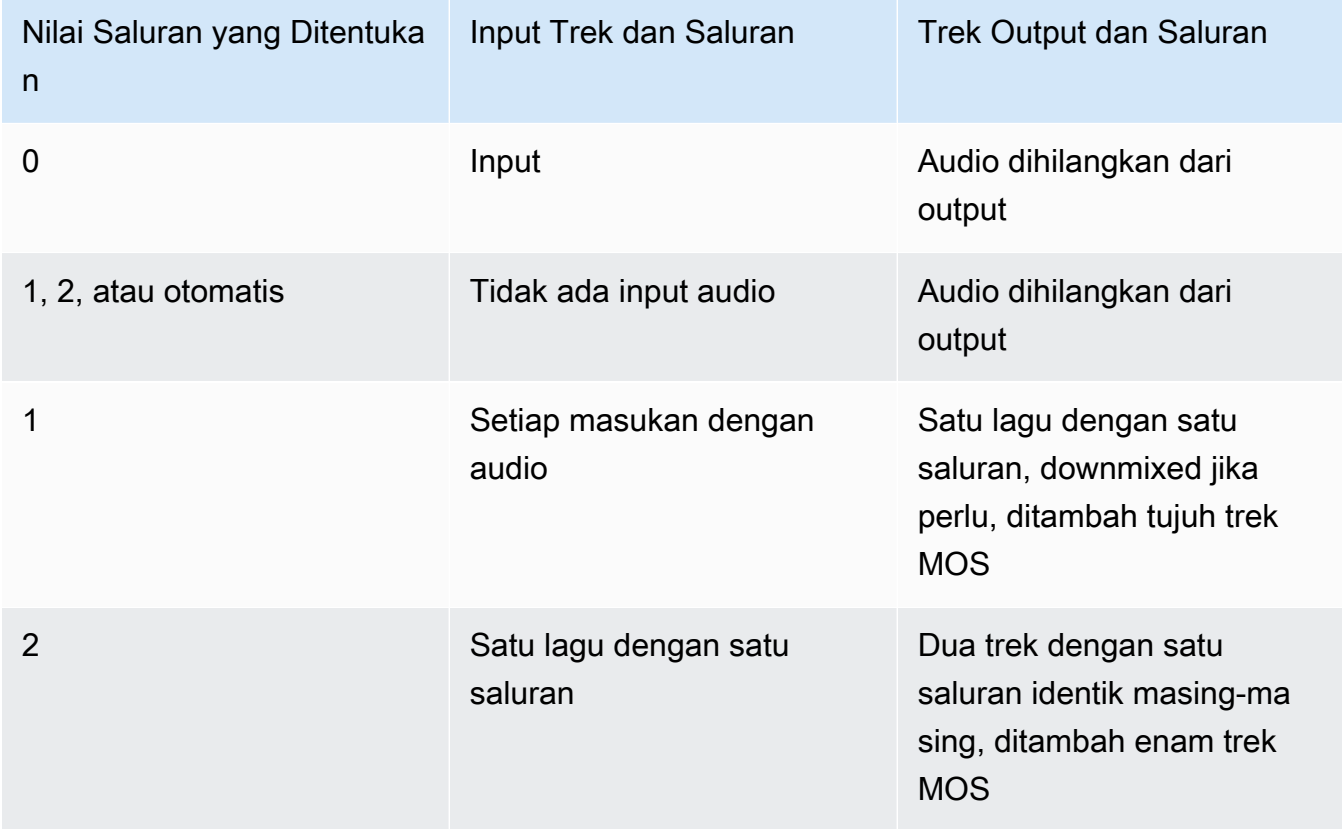

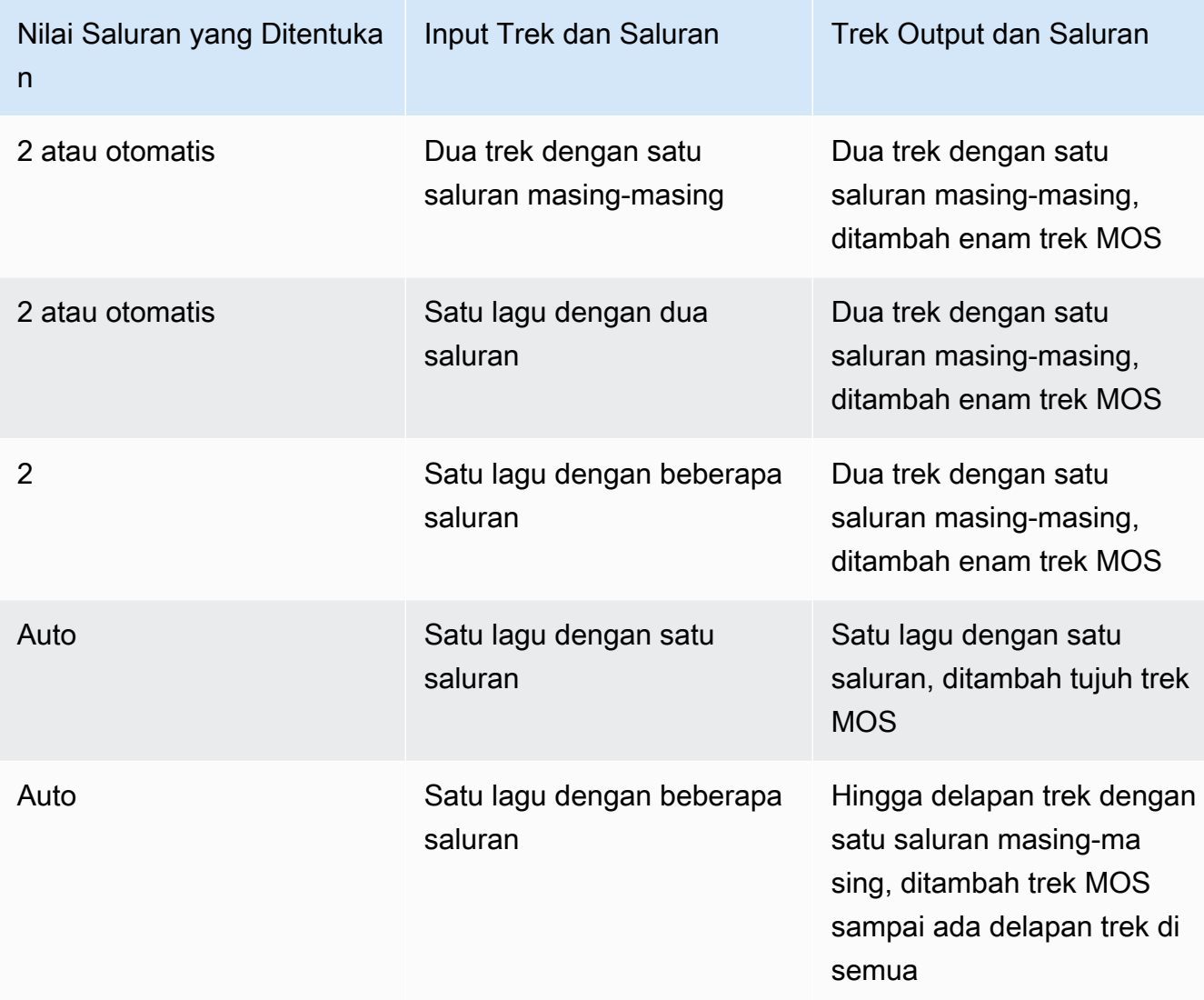

Untuk informasi selengkapnya tentang channel dan track, lihat[audio digital.](#page-136-0)

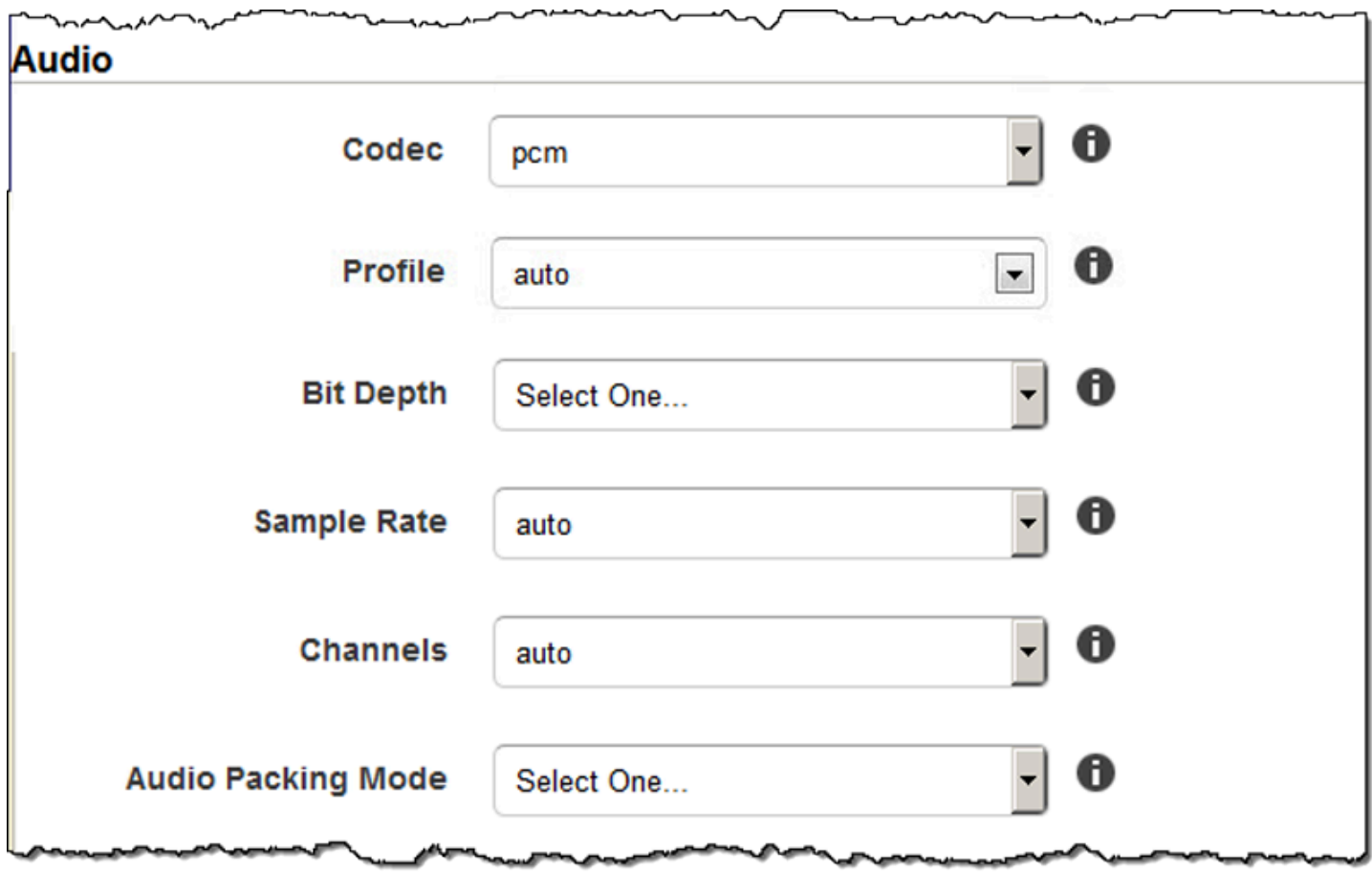

# Pengaturan Thumbnail

Format

Format thumbnail, jika ada. Format yang valid adalahjpgdanpng.

Anda menentukan apakah Anda ingin Elastic Transcoder membuat thumbnail saat membuat tugas. Untuk informasi selengkapnya, lihat [Thumbnail Filename Pattern](#page-42-0) dalam topik [Pengaturan](#page-32-0) [yang Anda Tentukan Saat Membuat Pekerjaan Transcoder Elastis.](#page-32-0)

#### Interval

Perkiraan jumlah detik antara thumbnail. Tentukan nilai integer. Interval sebenarnya dapat bervariasi beberapa detik dari satu thumbnail ke yang berikutnya.

#### Tinggi

Tinggi maksimum thumbnail dalam piksel. Jika Anda menentukanAuto, Elastic Transcoder menggunakan 1080 (Full HD) sebagai nilai default. Jika Anda menentukan nilai numerik, masukkan integer genap antara 32 dan 3072.

#### Lebar Maks

Lebar maksimum thumbnail dalam piksel. Jika Anda menentukanAuto, Elastic Transcoder menggunakan 1920 (Full HD) sebagai nilai default. Jika Anda menentukan nilai numerik, masukkan integer genap antara 32 dan 4096.

#### <span id="page-99-0"></span>Kebijakan ukuran

Tentukan salah satu nilai berikut untuk mengontrol skala thumbnail:

- Cocok: Elastic Transcoder skala thumbnail sehingga mereka cocok dengan nilai yang Anda tentukan dalam thumbnailLebar MaksatauTinggipengaturan tanpa melebihi nilai lainnya.
- FILL: Elastic Transcoder skala thumbnail sehingga mereka cocok dengan nilai yang Anda tentukan dalam thumbnailLebar MaksatauTinggipengaturan dan pertandingan atau melebihi nilai lainnya. Elastic Transcoder memusatkan gambar dalam thumbnail dan kemudian tanaman dalam dimensi (jika ada) yang melebihi nilai maksimum.
- Peregangan: Elastic Transcoder membentang thumbnail agar sesuai dengan nilai yang Anda tentukan untuk thumbnailLebar MaksdanTinggipengaturan. Jika proporsi relatif dari video input dan thumbnail berbeda, thumbnail akan terdistorsi.
- Simpan: Elastic Transcoder tidak menskalakan thumbnail. Jika salah satu dimensi video input melebihi nilai yang Anda tentukan untuk thumbnailLebar MaksdanTinggipengaturan, Elastic Transcoder tanaman thumbnail.
- ShrinkToFit: Elastic Transcoder menskalakan thumbnail ke bawah sehingga dimensinya sesuai dengan nilai yang Anda tentukan untuk setidaknya satu thumbnailMaxWidthdanmaxHeighttanpa melebihi nilai baik. Jika Anda menentukan opsi ini, Elastic Transcoder tidak menskalakan thumbnail.
- ShrinkToFill: Elastic Transcoder skala thumbnail ke bawah sehingga dimensi mereka sesuai dengan nilai-nilai yang Anda tentukan untuk setidaknya satu dariMaxWidthdanmaxHeighttanpa menjatuhkan di bawah nilai baik. Jika Anda menentukan opsi ini, Elastic Transcoder tidak menskalakan thumbnail.

Tabel berikut menunjukkan efek yang mungkin terjadiKebijakan ukuranpengaturan pada thumbnail:

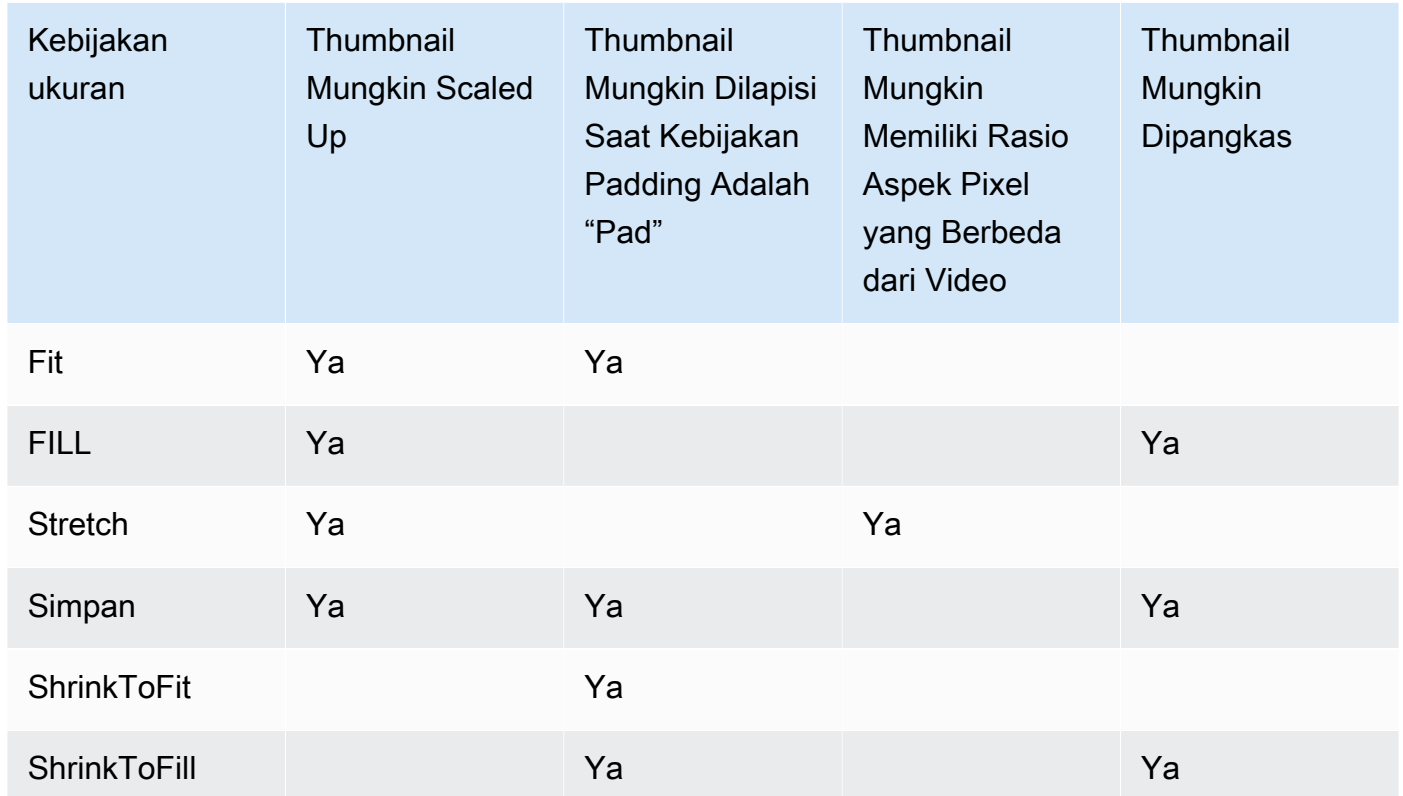

# Kebijakan bantalan

Ketika Anda mengaturPaddingPolicykepadaBantalan, Elastic Transcoder mungkin menambahkan bilah hitam ke bagian atas dan bawah dan/atau sisi kiri dan kanan thumbnail untuk membuat ukuran total thumbnail sesuai dengan nilai yang Anda tentukan untuk thumbnailLebar MaksdanTinggipengaturan. Untuk informasi lebih lanjut, lihat tabel d[iSizing Policy](#page-99-0).

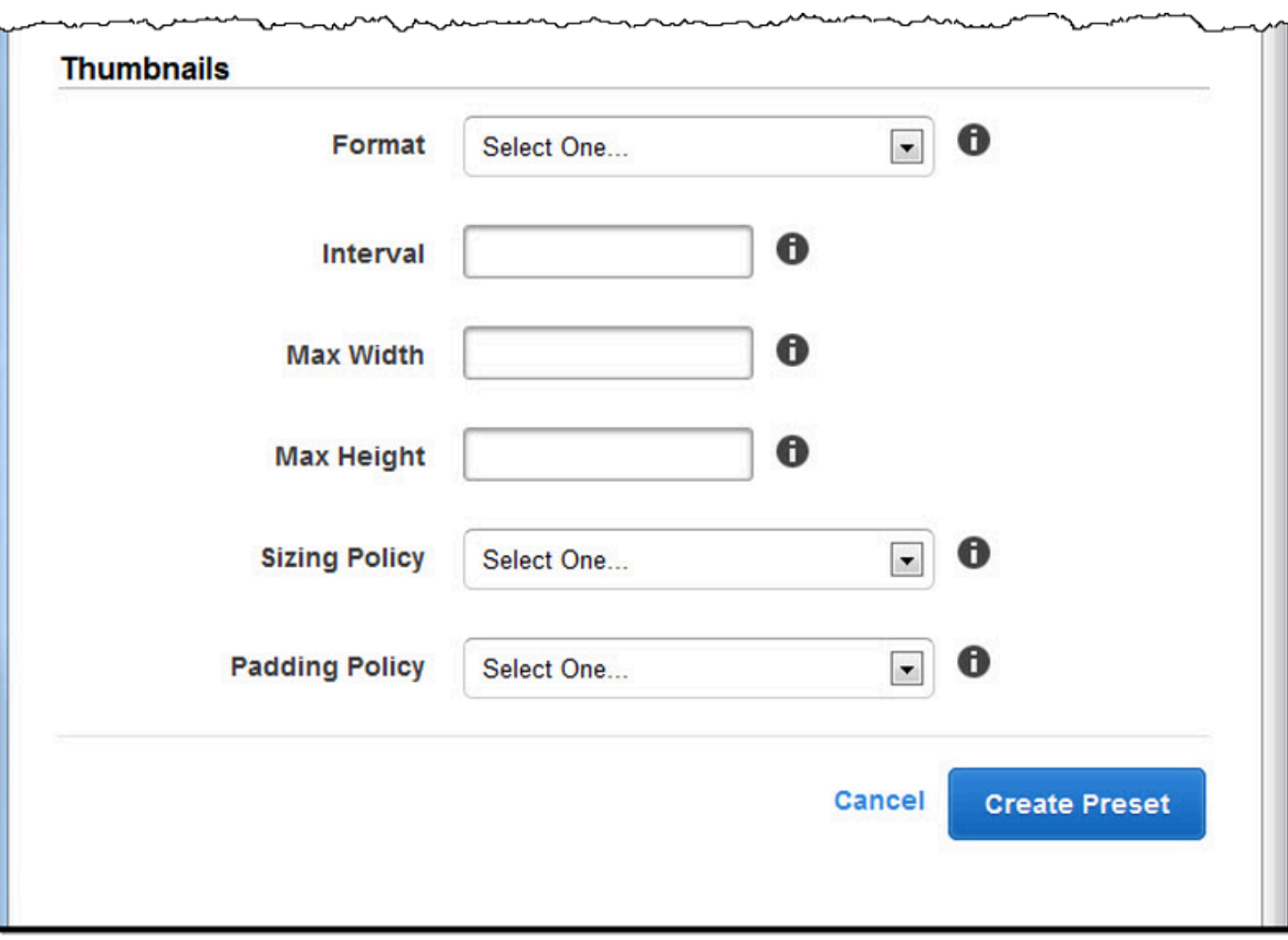

# Mengatur File di Bucket Amazon S3

Amazon Elastic Transcoder terintegrasi dengan Amazon S3 untuk menyimpan file input dan output. Batas penyimpanan 100 bucket di Amazon S3 memengaruhi cara Anda mengatur dan mengelola file Elastic Transcoder Anda.

Saat Anda bekerja dengan Amazon S3, sebaiknya Anda meniru [sistem file biasa.](https://aws.amazon.com/articles/1109#08) Anda dapat melakukan ini dengan menggunakan OutputKeyPrefix in Elastic Transcoder untuk menambahkan path file ke file output Anda. Meniru sistem file memungkinkan Anda menggunakan [parameter awalan](https://docs.aws.amazon.com/AmazonS3/latest/dev/ListingKeysHierarchy.html) [dan pembatas](https://docs.aws.amazon.com/AmazonS3/latest/dev/ListingKeysHierarchy.html) di Amazon S3 API untuk menemukan file Anda.

Misalnya, Anda membuat situs konten buatan pengguna (UGC) yang mengambil video untuk banyak pelanggan dan mentranskode mereka untuk digunakan pada beberapa perangkat umum. Untuk menyimpan video, Anda dapat mengatur bucket input dan output seperti ini:

Input: /*DOC-EXAMPLE-BUCKET*/input/movie.mp4 Output: /*DOC-EXAMPLE-BUCKET*/output/movie/*<format>*/movie.mp4

Ini memungkinkan Anda untuk menyimpan format terpisah sehingga Anda dapat menemukannya dengan mudah. Misalnya, Anda memiliki dua pelanggan yang menggunakan layanan Anda untuk mentranskode film yang berbeda ke dalam berbagai format. Anda dapat mengatur ember Anda seperti ini:

```
Customer 1:
/DOC-EXAMPLE-BUCKET/<1>/output/movie/avi/movie.avi
/DOC-EXAMPLE-BUCKET/<1>/output/movie/mkv/movie.mkv
/DOC-EXAMPLE-BUCKET/<1>/output/movie/hls400k/movie.m3u8 
   - playlist file for the hls400k version of movie
/DOC-EXAMPLE-BUCKET/<1>/output/movie/hls400k/movie.ts 
   - video file for the hls400k version of movie
/DOC-EXAMPLE-BUCKET/<1>/output/movie/hls400k/movie.png 
   - thumbnail file for the hls400k version of movie
/DOC-EXAMPLE-BUCKET/<1>/output/myOthermovie/hls1000k/movie.m3u8 
   - playlist file for the hls1000k version of movie
/DOC-EXAMPLE-BUCKET/<1>/output/myOthermovie/hls1000k/movie.ts 
   - video file for the hls1000k version of movie
/DOC-EXAMPLE-BUCKET/<1>/output/myOthermovie/hls1000k/movie.png 
   - thumbnail file for the hls1000k version of movie
```
Customer 2:

/*DOC-EXAMPLE-BUCKET*/*<2>*/output/somemovie/avi/somemovie.avi /*DOC-EXAMPLE-BUCKET*/*<2>*/output/somemovie/mkv/somemovie.mkv /*DOC-EXAMPLE-BUCKET*/*<2>*/output/somemovie/hls400k/somemovie.m3u8 - playlist file for the hls400k version of somemovie /*DOC-EXAMPLE-BUCKET*/*<2>*/output/somemovie/hls400k/somemovie.ts - video file for the hls400k version of somemovie /*DOC-EXAMPLE-BUCKET*/*<2>*/output/somemovie/hls400k/somemovie.png - thumbnail file for the hls400k version of somemovie /*DOC-EXAMPLE-BUCKET*/*<2>*/output/myOthermovie/hls1000k/movie.m3u8 - playlist file for the hls1000k version of movie /*DOC-EXAMPLE-BUCKET*/*<2>*/output/myOthermovie/hls1000k/movie.ts - video file for the hls1000k version of movie /*DOC-EXAMPLE-BUCKET*/*<2>*/output/myOthermovie/hls1000k/movie.png - thumbnail file for the hls1000k version of movie

Kami menyarankan Anda mengakhiri Anda OutputKeyPrefix dengan '/' sehingga bagian terakhir dariOutputKeyPrefix danOutputKey tidak berjalan bersama. Jika tidak, file Anda akan terlihat seperti ini:

#### /*DOC-EXAMPLE-BUCKET*/output/*<movie title>/mkvmovie.mkv*

Kami juga menyarankan agar Anda menyimpan media input Anda dalam satu bucket per wilayah, dan Anda menyimpan media transkode dan thumbnail di bucket terpisah di wilayah yang sama. Pendekatan ini membantu Anda menghindari biaya transfer lintas wilayah antara bucket Amazon S3 dan Elastic Transcoder Anda.

**a** Note

Jika Anda berharap memiliki lebih dari seratus permintaan per detik untuk mengakses bucket Amazon S3 Anda, kami sarankan Anda mengikuti [pertimbangan kinerja Amazon S3](https://docs.aws.amazon.com/AmazonS3/latest/dev/request-rate-perf-considerations.html) saat merancang sistem Anda.

# Mengamankan Konten Anda

Bagian ini membahas cara mengontrol akses ke sumber daya Elastic Transcoder Anda, cara mengenkripsi file Anda saat sedang diam, dan cara menerapkan Digital Rights Management (DRM) ke file Anda. Mengontrol akses ke sumber daya Anda memungkinkan Anda untuk menetapkan tugas seperti membuat pekerjaan ke salah satu peran IAM Anda, sementara pada saat yang sama memesan kemampuan untuk memperbarui atau menghapus pipeline dan sumber daya yang telah ditetapkan. Mengenkripsi file Anda saat istirahat memberikan tingkat perlindungan konten tambahan, terutama untuk file sensitif atau dikontrol secara ketat, sementara DRM memungkinkan Anda mengontrol lebih lanjut siapa yang dapat memutar file, di luar tingkat yang disediakan olehAWS izin pada sumber daya.

Kontrol akses IAM adalah ketika Anda ingin dapat mengontrol siapa yang memiliki akses ke file Anda dan siapa yang dapat memengaruhi sumber daya seperti saluran pipa dan preset. Enkripsi file (enkripsi saat istirahat) adalah ketika Anda ingin file disimpan dalam keadaan terenkripsi, dan HLS dan DRM adalah untuk ketika Anda ingin dapat mengontrol siapa yang memiliki kemampuan untuk memutar file Anda.

Untuk informasi selengkapnya tentang praktik terbaik keamanan, lihat panduan [Praktik Terbaik IAM.](https://docs.aws.amazon.com/IAM/latest/UserGuide/IAMBestPractices.html)

Topik

- [Mengontrol Akses ke Elastic Transcoder](#page-104-0)
- [Opsi Enkripsi Data](#page-115-0)

# <span id="page-104-0"></span>Mengontrol Akses ke Elastic Transcoder

Amazon Elastic Transcoder memungkinkan Anda AWS Identity and Access Management menggunakan (IAM) untuk mengontrol apa yang dapat dilakukan pengguna dengan Elastic Transcoder, dan untuk mengontrol akses Elastic Transcoder ke layanan lain yang diperlukan Elastic Transcoder. AWS Anda mengontrol akses menggunakan kebijakan IAM, yang merupakan kumpulan izin yang dapat dikaitkan dengan pengguna IAM, grup IAM, atau peran.

Topik

- [Mengontrol Akses ke Elastic Transcoder](#page-105-0)
- [Peran Layanan untuk Pipa Transcoder Elastic](#page-112-0)

# <span id="page-105-0"></span>Mengontrol Akses ke Elastic Transcoder

Untuk memberikan akses, tambahkan izin ke pengguna, grup, atau peran Anda:

• Pengguna dan grup di AWS IAM Identity Center:

Buat rangkaian izin. Ikuti petunjuk dalam [Buat set izin](https://docs.aws.amazon.com/singlesignon/latest/userguide/howtocreatepermissionset.html) dalam Panduan Pengguna AWS IAM Identity Center.

• Pengguna yang dikelola di IAM melalui penyedia identitas:

Buat peran untuk federasi identitas. Ikuti petunjuk dalam [Membuat peran untuk penyedia identitas](https://docs.aws.amazon.com/IAM/latest/UserGuide/id_roles_create_for-idp.html)  [pihak ketiga \(federasi\)](https://docs.aws.amazon.com/IAM/latest/UserGuide/id_roles_create_for-idp.html) di Panduan Pengguna IAM.

- Pengguna IAM:
	- Buat peran yang dapat diambil pengguna Anda. Ikuti petunjuk dalam [Membuat peran untuk](https://docs.aws.amazon.com/IAM/latest/UserGuide/id_roles_create_for-user.html) [pengguna IAM](https://docs.aws.amazon.com/IAM/latest/UserGuide/id_roles_create_for-user.html) dalam Panduan Pengguna IAM.
	- (Tidak disarankan) Pasang kebijakan langsung ke pengguna atau tambahkan pengguna ke grup pengguna. Ikuti petunjuk di [Menambahkan izin ke pengguna \(konsol\)](https://docs.aws.amazon.com/IAM/latest/UserGuide/id_users_change-permissions.html#users_change_permissions-add-console) dalam Panduan Pengguna IAM.

Untuk mengontrol akses Elastic Transcoder ke AWS layanan lain, Anda dapat membuat peran layanan. Ini adalah peran IAM yang Anda tetapkan saat membuat pipeline, dan yang memberikan izin Elastic Transcoder itu sendiri untuk melakukan tugas yang terkait dengan transcoding.

Untuk membuat peran untuk Layanan AWS (konsol IAM)

- 1. Masuk ke AWS Management Console dan buka konsol IAM di [https://console.aws.amazon.com/](https://console.aws.amazon.com/iam/) [iam/.](https://console.aws.amazon.com/iam/)
- 2. Di panel navigasi konsol IAM, pilih Peran, dan lalu pilih Buat peran.
- 3. Untuk jenis entitas Tepercaya, pilih Layanan AWS.
- 4. Untuk kasus Layanan atau penggunaan, pilih layanan, lalu pilih kasus penggunaan. Kasus penggunaan ditentukan oleh layanan untuk menyertakan kebijakan kepercayaan yang diperlukan layanan.
- 5. Pilih Berikutnya.
- 6. Untuk kebijakan Izin, opsi bergantung pada kasus penggunaan yang Anda pilih:
	- Jika layanan menentukan izin untuk peran tersebut, Anda tidak dapat memilih kebijakan izin.
- Pilih dari serangkaian kebijakan izin terbatas.
- Pilih dari semua kebijakan izin.
- Pilih kebijakan tanpa izin, buat kebijakan setelah peran dibuat, lalu lampirkan kebijakan ke peran.
- 7. (Opsional) Tetapkan [batas izin.](https://docs.aws.amazon.com/IAM/latest/UserGuide/access_policies_boundaries.html) Ini adalah fitur lanjutan yang tersedia untuk peran layanan, tetapi bukan peran tertaut layanan.
	- a. Buka bagian Setel batas izin, lalu pilih Gunakan batas izin untuk mengontrol izin peran maksimum.

IAM menyertakan daftar kebijakan yang AWS dikelola dan dikelola pelanggan di akun Anda.

- b. Pilih kebijakan yang akan digunakan untuk batas izin.
- 8. Pilih Berikutnya.
- 9. Untuk nama Peran, opsi bergantung pada layanan:
	- Jika layanan menentukan nama peran, Anda tidak dapat mengedit nama peran.
	- Jika layanan mendefinisikan awalan untuk nama peran, Anda dapat memasukkan akhiran opsional.
	- Jika layanan tidak menentukan nama peran, Anda dapat memberi nama peran.

#### **A** Important

Saat Anda memberi nama peran, perhatikan hal berikut:

• Nama peran harus unik di dalam diri AndaAkun AWS, dan tidak dapat dibuat unik berdasarkan kasus.

Misalnya, jangan membuat peran bernama keduanya **PRODROLE** dan**prodrole**. Ketika nama peran digunakan dalam kebijakan atau sebagai bagian dari ARN, nama peran tersebut peka huruf besar/kecil, namun ketika nama peran muncul kepada pelanggan di konsol, seperti selama proses masuk, nama peran tersebut tidak peka huruf besar/kecil.

- Anda tidak dapat mengedit nama peran setelah dibuat karena entitas lain mungkin mereferensikan peran tersebut.
- 10. (Opsional) Untuk Deskripsi, masukkan deskripsi untuk peran tersebut.
- 11. (Opsional) Untuk mengedit kasus penggunaan dan izin untuk peran, di Langkah 1: Pilih entitas tepercaya atau Langkah 2: Tambahkan izin, pilih Edit.
- 12. (Opsional) Untuk membantu mengidentifikasi, mengatur, atau mencari peran, tambahkan tag sebagai pasangan nilai kunci. Untuk informasi selengkapnya tentang penggunaan tanda di IAM, lihat [Menandai sumber daya IAM](https://docs.aws.amazon.com/IAM/latest/UserGuide/id_tags.html) di Panduan Pengguna IAM.
- 13. Tinjau peran lalu pilih Buat peran.

Sebagai contoh bagaimana peran pengguna dan layanan keduanya penting selama proses transcoding, Elastic Transcoder memerlukan peran layanan untuk mendapatkan file dari bucket Amazon S3 dan menyimpan file yang ditranskode di bucket Amazon S3 lainnya, sementara pengguna membutuhkan peran IAM yang memungkinkan mereka membuat pekerjaan di Elastic Transcoder.

Untuk informasi lebih lanjut tentang IAM, lihat [Panduan Pengguna IAM.](https://docs.aws.amazon.com/IAM/latest/UserGuide/) Untuk informasi selengkapnya tentang peran layanan, lihat [Membuat Peran untuk AWS Layanan.](https://docs.aws.amazon.com/IAM/latest/UserGuide/create-role-xacct.html)

# Contoh Kebijakan untuk Elastic Transcoder

Untuk memungkinkan pengguna melakukan fungsi administratif Elastic Transcoder, seperti membuat pipeline dan menjalankan pekerjaan, Anda harus memiliki kebijakan yang dapat Anda kaitkan dengan pengguna. Bagian ini menunjukkan cara membuat kebijakan, dan juga menunjukkan tiga kebijakan untuk mengontrol akses ke operasi Elastic Transcoder dan operasi layanan terkait yang diandalkan oleh Elastic Transcoder. Anda dapat memberi pengguna AWS akun Anda akses ke semua operasi Elastic Transcoder atau hanya sebagian dari mereka.

Untuk informasi selengkapnya tentang mengelola kebijakan, lihat [Mengelola Kebijakan IAM](https://docs.aws.amazon.com/IAM/latest/UserGuide/ManagingPolicies.html) di Panduan Pengguna IAM.

Cara menggunakan editor kebijakan JSON untuk membuat kebijakan

- 1. Masuk ke AWS Management Console dan buka konsol IAM di [https://console.aws.amazon.com/](https://console.aws.amazon.com/iam/) [iam/.](https://console.aws.amazon.com/iam/)
- 2. Pada panel navigasi di sebelah kiri, pilih Kebijakan.

Jika ini pertama kalinya Anda memilih Kebijakan, akan muncul halaman Selamat Datang di Kebijakan Terkelola. Pilih Memulai.

3. Di bagian atas halaman, pilih Buat kebijakan.
- 4. Di bagian Editor kebijakan, pilih opsi JSON.
- 5. Masukkan atau tempel dokumen kebijakan JSON. Untuk detail bahasa kebijakan IAM, lihat [Referensi kebijakan JSON IAM](https://docs.aws.amazon.com/IAM/latest/UserGuide/reference_policies.html).
- 6. Selesaikan peringatan keamanan, kesalahan, atau peringatan umum yang dihasilkan selama [validasi kebijakan](https://docs.aws.amazon.com/IAM/latest/UserGuide/access_policies_policy-validator.html), lalu pilih Berikutnya.

**a** Note

Anda dapat beralih antara opsi editor Visual dan JSON kapan saja. Namun, jika Anda melakukan perubahan atau memilih Berikutnya di editor Visual, IAM dapat merestrukturisasi kebijakan Anda untuk mengoptimalkannya bagi editor visual. Untuk informasi selengkapnya, lihat [Restrukturisasi kebijakan](https://docs.aws.amazon.com/IAM/latest/UserGuide/troubleshoot_policies.html#troubleshoot_viseditor-restructure) dalam Panduan Pengguna IAM.

7. (Opsional) Saat membuat atau mengedit kebijakan AWS Management Console, Anda dapat membuat templat kebijakan JSON atau YAML yang dapat digunakan dalam templat AWS CloudFormation.

Untuk melakukannya, di editor Kebijakan pilih Tindakan, lalu pilih Buat CloudFormation templat. Untuk mempelajari selengkapnya tentang AWS CloudFormation, lihat [Referensi jenis sumber](https://docs.aws.amazon.com/AWSCloudFormation/latest/UserGuide/AWS_IAM.html)  [daya AWS Identity and Access Management](https://docs.aws.amazon.com/AWSCloudFormation/latest/UserGuide/AWS_IAM.html) di Panduan Pengguna AWS CloudFormation.

- 8. Setelah selesai menambahkan izin ke kebijakan, pilih Berikutnya.
- 9. Pada halaman Tinjau dan buat, masukkan Nama kebijakan dan Deskripsi (opsional) untuk kebijakan yang Anda buat. Tinjau Izin yang ditentukan dalam kebijakan ini untuk melihat izin yang diberikan oleh kebijakan Anda.
- 10. (Opsional) Tambahkan metadata ke kebijakan dengan melampirkan tanda sebagai pasangan nilai kunci. Untuk informasi selengkapnya tentang penggunaan tanda di IAM, lihat [Menandai](https://docs.aws.amazon.com/IAM/latest/UserGuide/id_tags.html)  [sumber daya IAM](https://docs.aws.amazon.com/IAM/latest/UserGuide/id_tags.html) di Panduan Pengguna IAM.
- 11. Pilih Buat kebijakan untuk menyimpan kebijakan baru Anda.

Berikan Akses Read-only ke Elastic Transcoder dan Amazon S3

Kebijakan berikut memberikan akses hanya-baca ke sumber daya Elastic Transcoder dan akses ke operasi daftar Amazon S3. Kebijakan ini berguna untuk izin untuk menemukan dan menonton file yang ditranskode dan untuk melihat bucket apa yang tersedia untuk akun IAM, tetapi yang tidak memerlukan kemampuan untuk memperbarui, membuat, atau menghapus sumber daya atau file. Kebijakan ini juga memungkinkan daftar semua pipeline, preset, dan lowongan yang tersedia untuk akun IAM. Untuk membatasi akses ke bucket tertentu, lihat[Membatasi Akses ke Sumber Daya](#page-110-0)  [Tertentu.](#page-110-0)

```
{ 
    "Version":"2012-10-17", 
    "Statement": [ 
       \sqrt{ } "Effect": "Allow", 
            "Action": [ 
               "elastictranscoder:Read*", 
               "elastictranscoder:List*", 
              "s3:list*" ], 
            "Resource": "*" 
        } 
    ]
}
```
Memberikan Izin untuk Menciptakan Lowongan

Kebijakan berikut memberikan izin untuk membuat daftar dan mendapatkan semua resource Elastic Transcoder yang terkait dengan akun, membuat atau memodifikasi lowongan dan preset, serta menggunakan operasi daftar Amazon S3 dan Amazon SNS.

Kebijakan ini berguna untuk mengubah setelan transcoding, dan kemampuan untuk membuat atau menghapus preset atau pekerjaan. Itu tidak mengizinkan membuat, memperbarui, atau menghapus saluran pipa, bucket Amazon S3, atau notifikasi Amazon SNS.

```
{ 
     "Version":"2012-10-17", 
     "Statement": [ 
         { 
              "Effect": "Allow", 
              "Action": [ 
                  "elastictranscoder:Read*", 
                  "elastictranscoder:List*", 
                  "elastictranscoder:*Job", 
                  "elastictranscoder:*Preset", 
                  "s3:List*", 
                  "sns:List*" 
              ], 
              "Resource": "*"
```
}

 $\mathbf{I}$ }

Operasi Elastic Transcoder dengan Akses Terkendali

Berikut ini adalah daftar lengkap operasi Elastic Transcoder.

 elastictranscoder:CancelJob elastictranscoder:CreateJob elastictranscoder:CreatePipeline elastictranscoder:CreatePreset elastictranscoder:DeletePipeline elastictranscoder:DeletePreset elastictranscoder:ListJobsByPipeline elastictranscoder:ListJobsByStatus elastictranscoder:ListPipelines elastictranscoder:ListPresets elastictranscoder:ReadJob elastictranscoder:ReadPipeline elastictranscoder:ReadPreset elastictranscoder:TestRole elastictranscoder:UpdatePipeline elastictranscoder:UpdatePipelineNotifications elastictranscoder:UpdatePipelineStatus

### <span id="page-110-0"></span>Membatasi Akses ke Sumber Daya Tertentu

Selain membatasi akses ke operasi (tindakan), Anda dapat membatasi akses ke pekerjaan, saluran pipa, dan preset tertentu, yang disebut sebagai pemberian izin tingkat sumber daya.

Untuk membatasi atau memberikan akses ke subset sumber daya Elastic Transcoder, letakkan ARN sumber daya dalam elemen sumber daya kebijakan Anda. ARN Elastic Transcoder memiliki format umum berikut:

```
arn:aws:elastictranscoder:region:account:resource/ID
```
Ganti variabel *wilayah*, *akun*, *sumber daya*, dan *ID* dengan nilai yang valid. Nilai yang valid dapat berupa sebagai berikut:

- *wilayah*: Nama daerah. Daftar wilayah tersedia [di sini](https://docs.aws.amazon.com/general/latest/gr/rande.html#elastictranscoder_region). Untuk menunjukkan semua wilayah, gunakan wildcard (\*). Anda harus menentukan nilai.
- *akun*: ID AWS akun. Anda harus menentukan nilai.
- *sumber daya*: Jenis sumber daya Elastic Transcoderpreset;pipeline,, atau. job
- *ID*: ID preset, pipeline, atau pekerjaan tertentu, atau\* untuk menunjukkan semua sumber daya dari jenis tertentu yang terkait dengan AWS akun saat ini.

Misalnya, ARN berikut menentukan semua sumber daya preset di us-east-2 wilayah untuk akun: 111122223333

```
arn:aws:elastictranscoder:us-east-2:111122223333:preset/*
```
Anda dapat menemukan ARN sumber daya dengan mengklik ikon kaca pembesar

 $\overline{\mathbf{B}}$ 

di sebelah nama sumber daya di halaman pipeline, preset, atau konsol pekerjaan.

Untuk informasi selengkapnya, lihat [Sumber Daya](https://docs.aws.amazon.com/IAM/latest/UserGuide/AccessPolicyLanguage_ElementDescriptions.html#Resource) di Panduan Pengguna IAM.

Contoh Kebijakan untuk Membatasi Sumber Daya

Kebijakan berikut memberikan izin ke bucket yang diberi nama example\_bucket di Amazon S3, izin daftar, dan baca untuk semua yang ada di Elastic Transcoder, serta izin untuk membuat lowongan di pipeline yang diberi nama. example\_pipeline

Kebijakan ini berguna bagi pengguna SDK dan CLI yang harus dapat melihat file dan sumber daya apa yang tersedia, dan menggunakan sumber daya tersebut untuk membuat pekerjaan transcoding mereka sendiri. Itu tidak memungkinkan untuk memperbarui atau menghapus sumber daya, membuat sumber daya selain pekerjaan, atau untuk bekerja dengan sumber daya selain yang ditentukan di sini, dan tidak akan berfungsi untuk pengguna konsol.

```
{ 
    "Version":"2012-10-17", 
    "Statement":[ 
        { 
            "Sid":"1", 
            "Effect":"Allow", 
            "Action":[ 
               "s3:ListAllMyBuckets",
```

```
 "s3:GetBucketLocation", 
               "s3:ListBucket", 
               "s3:GetObject", 
               "s3:PutObject" 
               ], 
           "Resource":[ 
                "arn:aws:s3:::example_bucket", 
                "arn:aws:s3:::example_bucket/*" 
           ] 
        }, 
        { 
           "Sid":"2", 
           "Effect":"Allow", 
           "Action":[ 
               "elastictranscoder:List*", 
               "elastictranscoder:Read*", 
               "elastictranscoder:CreateJob" 
           ], 
           "Resource":[ 
               "arn:aws:elastictranscoder:region:account:pipeline/example_pipeline", 
               "arn:aws:elastictranscoder:region:account:job/*" 
          \mathbf{I} } 
   \mathbf{I}}
```
## Peran Layanan untuk Pipa Transcoder Elastic

Saat membuat pipeline yang mengelola pekerjaan transcoding, Anda harus menentukan peran layanan IAM. Peran layanan IAM memiliki kebijakan yang menentukan izin yang digunakan oleh pipeline tersebut untuk transcoding.

Anda memiliki dua opsi saat menentukan peran untuk pipeline:

- Gunakan peran default, yang hanya mencakup izin yang dibutuhkan Elastic Transcoder untuk transcoding. Jika Anda menggunakan konsol Elastic Transcoder untuk membuat pipeline, saat Anda membuat pipeline pertama, konsol memberi Anda opsi untuk membuat peran default secara otomatis. Anda harus memiliki izin administratif untuk membuat peran layanan IAM, termasuk peran default.
- Pilih peran yang ada. Dalam hal ini, Anda harus sebelumnya membuat peran di IAM dan melampirkan kebijakan ke peran yang memberikan Elastic Transcoder izin yang cukup untuk

mentranskode file Anda. Ini berguna jika Anda ingin menggunakan peran untuk AWS layanan lain juga.

Peran IAM Default untuk Pipelines

Peran default yang dibuat oleh Elastic Transcoder memungkinkan Elastic Transcoder melakukan operasi berikut:

- Dapatkan file dari bucket Amazon S3 untuk transcoding.
- Buat daftar konten bucket Amazon S3 apa pun.
- Simpan file yang ditranskode ke bucket Amazon S3.
- Buat unggahan multipart Amazon S3.
- Publikasikan pemberitahuan ke topik SNS apa pun.

Kebijakan ini mencegah Elastic Transcoder melakukan salah satu operasi berikut:

- Lakukan operasi penghapusan Amazon SNS apa pun, atau tambahkan atau hapus pernyataan kebijakan dalam suatu topik.
- Lakukan operasi penghapusan bucket atau item Amazon S3 apa pun, atau tambahkan, hapus, atau ubah kebijakan bucket.

Definisi kebijakan akses (izin) untuk peran default terlihat seperti:

```
{ 
    "Version":"2012-10-17", 
    "Statement":[ 
        { 
            "Sid":"1", 
            "Effect":"Allow", 
            "Action":[ 
                "s3:Get*", 
                "s3:ListBucket", 
                "s3:Put*", 
                "s3:*MultipartUpload*" 
            ], 
            "Resource":"*" 
        }, 
        {
```

```
 "Sid":"2", 
            "Effect":"Allow", 
            "Action":"sns:Publish", 
            "Resource":"*" 
        }, 
        { 
            "Sid":"3", 
            "Effect":"Deny", 
            "Action":[ 
               "sns:*Permission*", 
               "sns:*Delete*", 
               "sns:*Remove*", 
               "s3:*Policy*", 
               "s3:*Delete*" 
            ], 
            "Resource":"*" 
        } 
    ]
}
```
### Wilayah yang Didukung untuk Peran Tertaut Layanan Transcoder Elastis

Elastic Transcoder mendukung penggunaan peran terkait layanan di wilayah berikut.

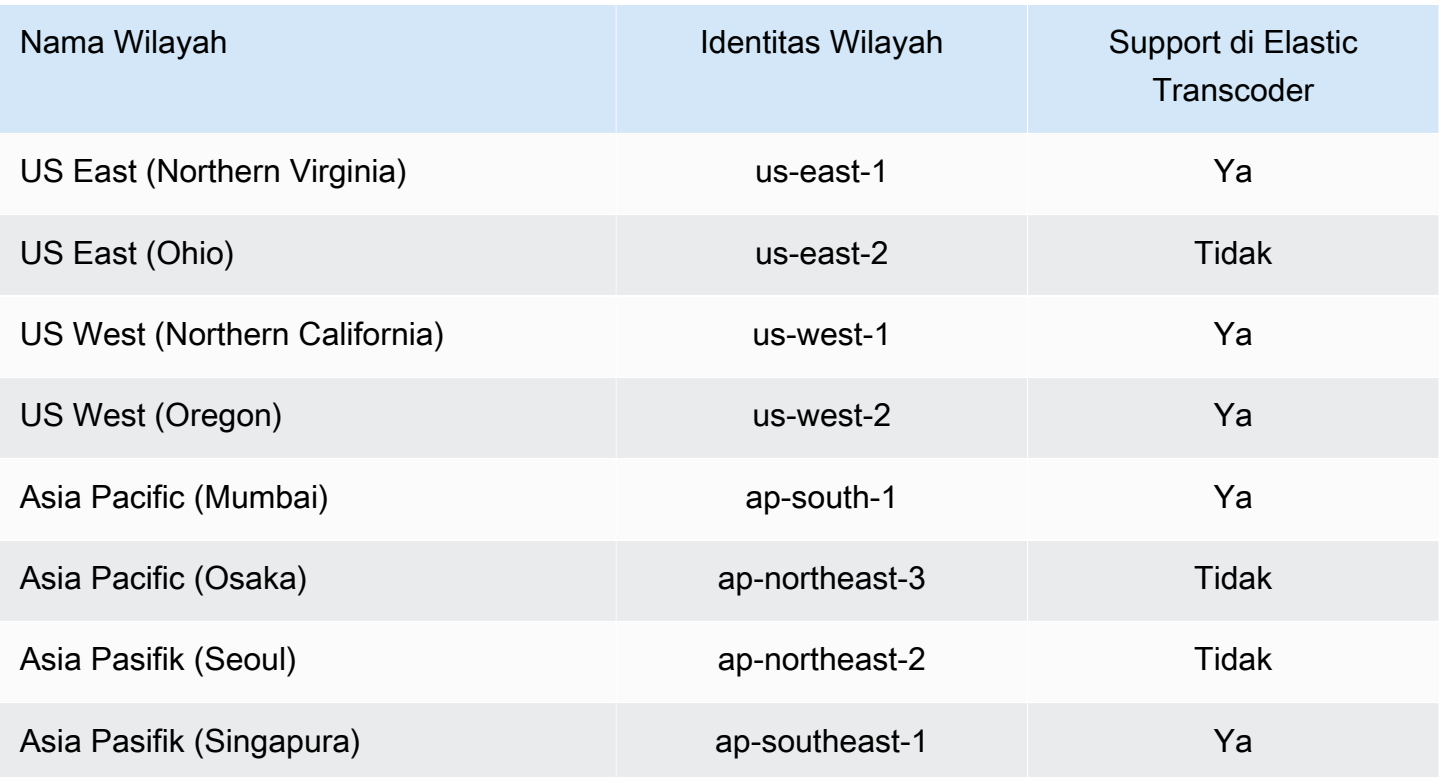

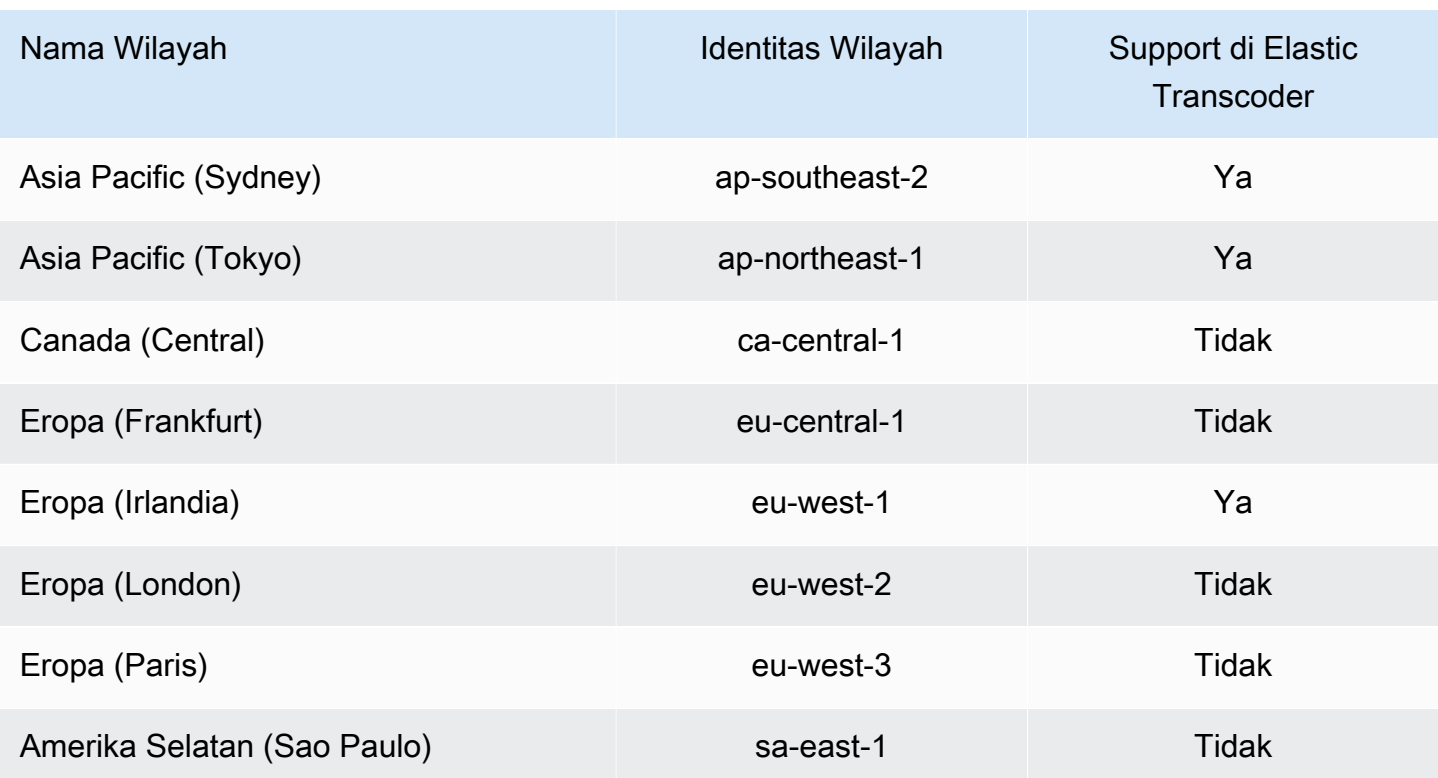

# Opsi Enkripsi Data

Anda dapat melindungi data Elastic Transcoder Anda dengan mengenkripsi file input dan output apa pun yang ingin Anda gunakan untuk pekerjaan transcoding saat file disimpan, atau saat istirahat, di Amazon S3. Ini termasuk file input, file output, dan thumbnail, caption, input watermark, atau input album art. Daftar putar dan metadata tidak dienkripsi.

Semua sumber daya untuk suatu pekerjaan — termasuk pipeline, bucket Amazon S3, dan AWS Key Management Service kunci — harus berada di wilayah yang sama. AWS

Topik

- [Opsi Enkripsi](#page-115-0)
- [Menggunakan AWS KMS dengan Elastic Transcoder](#page-117-0)
- [Perlindungan Konten HLS](#page-119-0)
- [Manajemen Hak Digital](#page-123-0)

## <span id="page-115-0"></span>Opsi Enkripsi

Elastic Transcoder mendukung dua opsi enkripsi utama:

• Enkripsi Sisi Server Amazon S3: AWS mengelola proses enkripsi untuk Anda. Misalnya, Elastic Transcoder memanggil Amazon S3, dan Amazon S3 mengenkripsi data Anda, menyimpannya di disk di pusat data, dan mendekripsi data saat Anda mengunduhnya.

Secara default, bucket Amazon S3 menerima file terenkripsi dan tidak terenkripsi, tetapi Anda dapat mengatur bucket Amazon S3 agar hanya menerima file terenkripsi. Anda tidak perlu membuat perubahan izin selama Elastic Transcoder memiliki akses ke bucket Amazon S3 Anda.

Untuk informasi selengkapnya tentang enkripsi sisi server Amazon S3, lihat [Melindungi Data](https://docs.aws.amazon.com/AmazonS3/latest/dev/serv-side-encryption.html)  [Menggunakan Enkripsi Sisi Server di Panduan Pengguna Layanan Penyimpanan](https://docs.aws.amazon.com/AmazonS3/latest/dev/serv-side-encryption.html) Sederhana Amazon. Untuk informasi selengkapnya tentang kunci AWS KMS, lihat [Apa itu AWS Key](https://docs.aws.amazon.com/kms/latest/developerguide/overview.html)  [Management Service?](https://docs.aws.amazon.com/kms/latest/developerguide/overview.html) di Panduan AWS Key Management Service Pengembang.

#### **a** Note

Ada biaya tambahan untuk menggunakan kunci AWS-KMS. Untuk informasi selengkapnya, lihat [Harga AWS Key Management Service](https://aws.amazon.com/kms/pricing).

• Enkripsi Sisi Klien Menggunakan Kunci yang Disediakan Pelanggan: Elastic Transcoder juga dapat menggunakan kunci enkripsi yang disediakan klien untuk mendekripsi file input (yang telah Anda enkripsi sendiri) atau mengenkripsi file output Anda sebelum menyimpannya di Amazon S3. Dalam hal ini, Anda mengelola kunci enkripsi dan alat terkait.

Jika Anda ingin Elastic Transcoder mentranskode file menggunakan kunci yang disediakan klien, permintaan pekerjaan Anda harus menyertakan AWS KMS kunci -enkripsi yang Anda gunakan untuk mengenkripsi file, MD5 kunci yang akan digunakan sebagai checksum, dan vektor inisialisasi (atau rangkaian bit acak yang dibuat oleh generator bit acak) yang Anda ingin Elastic Transcoder gunakan saat mengenkripsi output Anda berkas.

Elastic Transcoder hanya dapat menggunakan kunci yang disediakan pelanggan yang dienkripsi dengan kunci KMS, dan Elastic Transcoder harus diberikan izin untuk menggunakan AWS KMS kunci KMS. Untuk mengenkripsi kunci Anda, Anda harus memanggil AWS KMS secara terprogram dengan panggilan enkripsi yang berisi informasi berikut:

```
{ 
     "EncryptionContext": { 
         "service" : "elastictranscoder.amazonaws.com" 
     }, 
     "KeyId": "The ARN of the key associated with your pipeline",
```
"Plaintext": *blob that is your AES key*

}

#### **A** Important

Kunci enkripsi pribadi dan data tidak terenkripsi Anda tidak pernah disimpan oleh AWS; oleh karena itu, penting bagi Anda untuk mengelola kunci enkripsi dengan aman. Jika Anda menghilangkannya, Anda tidak dapat mendekripsi data Anda.

Untuk memberikan izin Elastic Transcoder untuk menggunakan kunci Anda, lihat. [Menggunakan](#page-117-0)  [AWS KMS dengan Elastic Transcoder](#page-117-0)

Untuk informasi selengkapnya tentang mengenkripsi data, lihat [Referensi AWS KMS API](https://docs.aws.amazon.com/kms/latest/APIReference/API_Encrypt.html) dan [Mengenkripsi dan Mendekripsi](https://docs.aws.amazon.com/kms/latest/developerguide/programming-encryption.html) Data. Untuk informasi selengkapnya tentang konteks, lihat [Konteks](https://docs.aws.amazon.com/kms/latest/developerguide/encrypt-context.html)  [Enkripsi](https://docs.aws.amazon.com/kms/latest/developerguide/encrypt-context.html) di Panduan AWS Key Management ServicePengembang.

Untuk informasi selengkapnya tentang kunci yang disediakan klien, lihat [Melindungi Data](https://docs.aws.amazon.com/AmazonS3/latest/dev/ServerSideEncryptionCustomerKeys.html) [Menggunakan Enkripsi Sisi Server dengan Kunci Enkripsi yang Disediakan Pelanggan di Panduan](https://docs.aws.amazon.com/AmazonS3/latest/dev/ServerSideEncryptionCustomerKeys.html)  [Pengguna](https://docs.aws.amazon.com/AmazonS3/latest/dev/ServerSideEncryptionCustomerKeys.html) Layanan Penyimpanan Sederhana Amazon.

Untuk informasi tentang pengaturan yang diperlukan saat mendekripsi dan mengenkripsi file menggunakan konsol Elastic Transcoder, lihat. [\(Opsional\) Enkripsi Keluaran](#page-46-0) Untuk informasi tentang pengaturan yang diperlukan saat mendekripsi dan mengenkripsi file menggunakan Elastic Transcoder API, lihat tindakan API yang dimulai dengan elemen Enkripsi. [Buat Tugas](#page-273-0)

## <span id="page-117-0"></span>Menggunakan AWS KMS dengan Elastic Transcoder

Anda dapat menggunakan AWS Key Management Service (AWS KMS) dengan Elastic Transcoder untuk membuat dan mengelola kunci enkripsi yang digunakan untuk mengenkripsi data Anda. Sebelum Anda dapat mengatur Elastic Transcoder untuk AWS KMS digunakan, Anda harus memiliki yang berikut:

- Pipa Elastic Transcoder
- Peran IAM terkait dengan pipa Elastic Transcoder
- Kunci AWS KMS
- ARN dari kuncinya AWS KMS

Prosedur berikut menunjukkan cara mengidentifikasi sumber daya Anda yang ada atau membuat yang baru.

Bersiap Digunakan AWS KMS dengan Elastic Transcoder

Untuk membuat pipa

• Ikuti langkah-langkahnya di [Membuat Alur di Elastic Transcoder.](#page-16-0)

Untuk mengidentifikasi peran IAM yang terkait dengan pipeline Anda

- 1. [Masuk ke AWS Management Console dan buka konsol Elastic Transcoder di https://](https://console.aws.amazon.com/elastictranscoder/) [console.aws.amazon.com/elastictranscoder/.](https://console.aws.amazon.com/elastictranscoder/)
- 2. Di panel navigasi, klik Pipelines.
- 3. Klik ikon kaca pembesar di sebelah nama pipeline.
- 4. Klik bagian Izin untuk memperluasnya.
- 5. Perhatikan peran IAM. Jika Anda menggunakan peran default yang dibuat oleh Elastic Transcoder, perannya adalah Elastic\_Transcoder\_Default\_Role.

Untuk membuat kunci AWS KMS

- 1. Buka konsol IAM di [https://console.aws.amazon.com/iam/.](https://console.aws.amazon.com/iam/)
- 2. Ikuti langkah-langkah dalam [Membuat Kunci](https://docs.aws.amazon.com/kms/latest/developerguide/create-keys.html).

Untuk mengidentifikasi ARN kunci AWS KMS

- 1. Buka konsol IAM di [https://console.aws.amazon.com/iam/.](https://console.aws.amazon.com/iam/)
- 2. Di panel navigasi, klik Kunci Enkripsi.
- 3. Di daftar drop-down wilayah, pilih wilayah tempat kunci dan pipeline Anda berada.
- 4. Klik tombol yang ingin Anda gunakan.
- 5. Perhatikan ARN.

Anda dapat menggunakan konsol untuk membuat AWS KMS kunci, tetapi Anda harus menggunakan enkripsi dan dekripsi API untuk mengenkripsi atau mendekripsi data dengan kunci. AWS KMS Untuk informasi selengkapnya, lihat [Mengenkripsi dan Mendekripsi](https://docs.aws.amazon.com/kms/latest/developerguide/programming-encryption.html) Data.

## Menghubungkan Elastic Transcoder dan AWS KMS

Setelah Anda memiliki pipeline, peran IAM, dan AWS KMS kunci, Anda harus memberi tahu pipeline kunci mana yang akan digunakan, dan memberi tahu kunci peran IAM mana yang dapat menggunakannya.

Untuk menambahkan AWS KMS kunci ke pipeline Anda

- 1. [Buka konsol Elastic Transcoder di https://console.aws.amazon.com/elastictranscoder/.](https://console.aws.amazon.com/elastictranscoder/)
- 2. Pilih pipeline yang ingin Anda gunakan AWS KMS kuncinya, dan klik Edit.
- 3. Klik bagian Enkripsi untuk memperluasnya, dan di bagian AWS KMS Key ARN, pilih Kustom.
- 4. Ketik ARN AWS KMS kunci Anda, dan klik Simpan.

Untuk menambahkan peran IAM ke kunci Anda AWS KMS

Jika Anda tidak membuat AWS KMS kunci dengan peran IAM yang terkait dengan pipeline Anda, Anda dapat menambahkannya dengan mengikuti prosedur ini:

- 1. Buka konsol AWS KMS di [https://console.aws.amazon.com/kms.](https://console.aws.amazon.com/kms)
- 2. Di daftar drop-down Region, pilih Wilayah yang Anda pilih saat membuat kunci dan pipeline Anda.
- 3. Di panel navigasi, pilih Kunci yang dikelola pelanggan.
- 4. Di bagian Customer managed keys di sebelah kanan, pilih nama kunci yang ingin Anda gunakan.
- 5. Di bagian Pengguna kunci, pilih Tambah.
- 6. Pada halaman Tambah pengguna utama, cari peran yang terkait dengan pipeline Anda, pilih dari hasil, dan pilih Tambah.

Anda sekarang dapat menggunakan AWS KMS kunci Anda dengan pipa Elastic Transcoder Anda.

## <span id="page-119-0"></span>Perlindungan Konten HLS

HTTP Live Streaming (HLS) adalah protokol yang mengelompokkan file media untuk pengoptimalan selama streaming. HLS memungkinkan pemutar media untuk memutar segmen dengan resolusi kualitas tertinggi yang didukung oleh koneksi jaringan mereka selama pemutaran.

Anda dapat menggunakan Elastic Transcoder untuk mengenkripsi segmen file media yang dialirkan, mengirim segmen terenkripsi melalui Internet, dan mendekripsi mereka saat pemutaran. Ini melindungi konten media Anda dan memastikan bahwa hanya pengguna yang berwenang yang dapat melihat segmen terenkripsi dari file media Anda.

Berikut ini adalah ringkasan proses pemutaran file media yang memiliki perlindungan konten HLS:

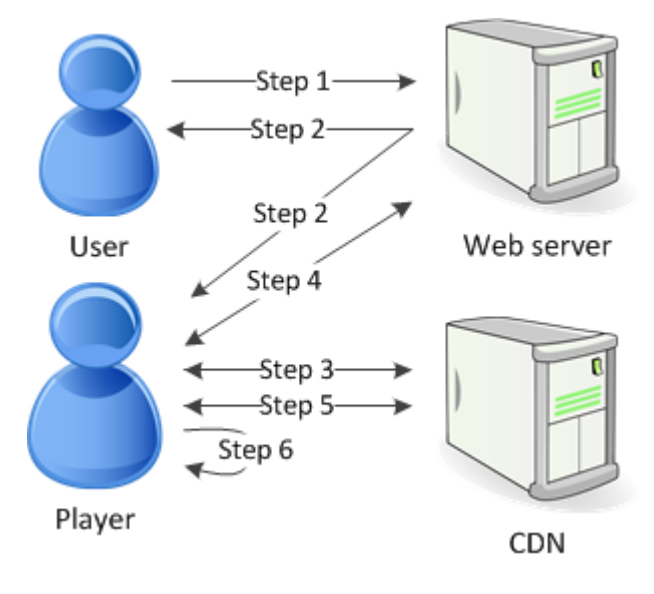

- 1. Pengguna yang mengunjungi halaman web Anda mengautentikasi dengan server web Anda, yang menetapkan cookie sesi di browser pengguna.
- 2. Pengguna memuat pemain dari server web Anda.
- 3. Pemain mengambil daftar putar utama dari jaringan pengiriman konten (CDN) Anda. Daftar putar master menyediakan bit rate dan resolusi yang tersedia untuk file media.
- 4. Pemain memanggil server web Anda, yang memvalidasi cookie sesi, memeriksa apakah pengguna berwenang untuk melihat konten, dan mengembalikan kunci dekripsi data.
- 5. Pemain memilih daftar putar varian dan mengambil segmen media terkait dari CDN.
- 6. Pemain menggunakan kunci data untuk mendekripsi segmen, dan mulai memutar media.
	- **a** Note

Anda dapat menggunakan perlindungan konten HLS untuk mengenkripsi segmen file yang dialirkan, atau Anda dapat mengenkripsi seluruh file. Anda tidak dapat melakukan keduanya, jadi jangan pilih perlindungan konten HLS dan perlindungan file individual.

### Kunci untuk Perlindungan Konten HLS

Untuk menggunakan perlindungan konten HLS dengan Elastic Transcoder, Anda memerlukan dua jenis kunci:

- AWS KMS key— Kunci yang terkait dengan pipa Elastic Transcoder Anda
- Kunci data Kunci yang terkait dengan pekerjaan Elastic Transcoder Anda

Anda harus memiliki perlindungan konten HLS AWS KMS key untuk menggunakan. Kunci KMS digunakan untuk mengenkripsi kunci data Anda sebelum dikirim melalui Internet. Kami menyarankan Anda membuat satu kunci KMS untuk digunakan dengan semua pekerjaan transcoding Anda. Untuk informasi selengkapnya tentang membuat dan menyiapkan kunci KMS, liha[tMenggunakan AWS KMS](#page-117-0) [dengan Elastic Transcoder.](#page-117-0)

Kunci data digunakan untuk mengenkripsi file media Anda. Semua variasi dan segmen konten yang sama dienkripsi menggunakan kunci data yang sama. Jika Anda tidak menentukan kunci data, Elastic Transcoder menghasilkan satu untuk Anda.

### Streaming Konten yang Dilindungi HLS

Untuk mengirimkan konten yang dilindungi HLS, Anda harus memiliki yang berikut:

- Lokasi untuk menyimpan file media terenkripsi dan kunci data Anda. Kami menyarankan Anda menyimpan file Anda di Amazon S3 dan mengamankan kunci Anda dalam database, seperti DynamoDB. Untuk informasi selengkapnya tentang DynamoDB, [lihat Apa itu Amazon](https://docs.aws.amazon.com/amazondynamodb/latest/developerguide/Introduction.html) DynamoDB? di Panduan Pengembang Amazon DynamoDB.
- (Opsional) Jaringan distribusi konten (CDN) untuk melakukan streaming file Anda. Untuk informasi selengkapnya tentang CDN, lihat [Memulai CloudFront](https://docs.aws.amazon.com/AmazonCloudFront/latest/DeveloperGuide/programming-encryption.html) di Panduan CloudFront Pengembang Amazon.
- Aplikasi yang mampu mengautentikasi dan mengotorisasi pengguna Anda, dan melayani kunci enkripsi data dengan aman. Anda dapat menggunakan Amazon EC2 untuk menjalankan aplikasi ini. Untuk informasi selengkapnya, lihat [Menyiapkan dengan Amazon EC2](https://docs.aws.amazon.com/AWSEC2/latest/WindowsGuide/concepts.html) di Panduan Pengguna Amazon EC2 untuk Instans Windows (untuk pengguna Windows) [atau Menyiapkan dengan](https://docs.aws.amazon.com/AWSEC2/latest/UserGuide/concepts.html)  [Amazon EC2 di Panduan Pengguna Amazon EC2](https://docs.aws.amazon.com/AWSEC2/latest/UserGuide/concepts.html) untuk Instans Linux (untuk pengguna Linux).
- Seorang pemain yang mampu mendekripsi file HLS terenkripsi. Untuk informasi lebih lanjut, buka [Streaming Langsung Http.](http://en.wikipedia.org/wiki/HTTP_Live_Streaming#Client_software)

### Membuat Konten Streaming Terenkripsi

Untuk mempersiapkan file Anda untuk perlindungan konten HLS, Anda harus mengaitkan kunci KMS dengan pipeline baru atau yang sudah ada.

Untuk mengatur pipeline dengan kunci KMS yang Anda tentukan, lihat[Menggunakan AWS KMS](#page-117-0)  [dengan Elastic Transcoder.](#page-117-0)

Langkah-langkah berikut menunjukkan cara mengenkripsi file Anda untuk perlindungan konten HLS dengan menggunakan konsol Elastic Transcoder:

Untuk menggunakan perlindungan konten HLS untuk file Anda

- 1. [Buka konsol Elastic Transcoder di https://console.aws.amazon.com/elastictranscoder/.](https://console.aws.amazon.com/elastictranscoder/)
- 2. Di panel navigasi, klik Pekerjaan dan buat pekerjaan baru. Untuk informasi selengkapnya, lihat [Membuat Job di Elastic Transcoder.](#page-28-0)
- 3. Di Rincian Keluaran, di Preset daftar drop-down, pilih HLS preset.
- 4. Biarkan Parameter Enkripsi diatur keNone.
- 5. Di Daftar Putar, klik Tambahkan Daftar Putar dan pilih salah satu HLSv3 atau HLSv4 sebagai jenis daftar putar Anda.
- 6. Di Perlindungan Konten, pilihEnter Information.

sebuah. Untuk mengelola kunci Anda sendiri, di Kebijakan Penyimpanan Kunci, pilihNo Store. Di Url Akuisisi Lisensi, ketik jalur absolut ke lokasi tempat Anda akan menyimpan kunci data Anda. Misalnya:

https://www.example.com/datakey

Kami menyarankan Anda memilih No Store dan menyimpan kunci Anda di bucket Amazon S3 yang aman atau database seperti DynamoDB.

b. Untuk menyimpan kunci Anda di bucket Amazon S3 publik, di Kebijakan Penyimpanan Kunci, pilih. With Variant Playlists Elastic Transcoder menulis kunci data Anda ke dalam bucket yang sama dengan file playlist.

### **A** Important

Kunci yang With Variant Playlists disimpan menggunakan ditulis ke ember publik. Gunakan No Store untuk kunci Anda yang sebenarnya.

#### **a** Note

Jika Anda memilihNo Store, Elastic Transcoder mengembalikan kunci data Anda sebagai bagian dari objek pekerjaan, tetapi tidak menyimpannya. Anda bertanggung jawab untuk menyimpan kunci data.

## <span id="page-123-0"></span>Manajemen Hak Digital

Anda dapat menggunakan Digital Rights Management (DRM) untuk membatasi akses ke daftar putar Anda sehingga hanya pengguna yang diautentikasi yang dapat melihat konten Anda.

DRM bekerja dengan membatasi pemutaran file ke pengguna yang telah diautentikasi dengan server lisensi DRM pihak ketiga. DRM menyelesaikan ini dengan memasukkan, atau kemasan, header DRM di segmen file. Kemasan DRM mencakup informasi yang diperlukan untuk menghubungi server lisensi dan informasi enkripsi yang diperlukan untuk memutar file. Setelah file dikemas, file dikirim ke jaringan distribusi konten, yang dapat berupa layanan seperti Amazon S3 dan CloudFront, atau non-AWSlayanan seperti Akamai. Setelah file didistribusikan, server lisensi perlu dihubungi untuk lisensi sebelum file diputar. DRM melampaui enkripsi standar dengan menentukan seluruh rangkaian protokol untuk perlindungan konten.Gambar berikut menunjukkan aliran dasar bagaimana DRM bekerja.

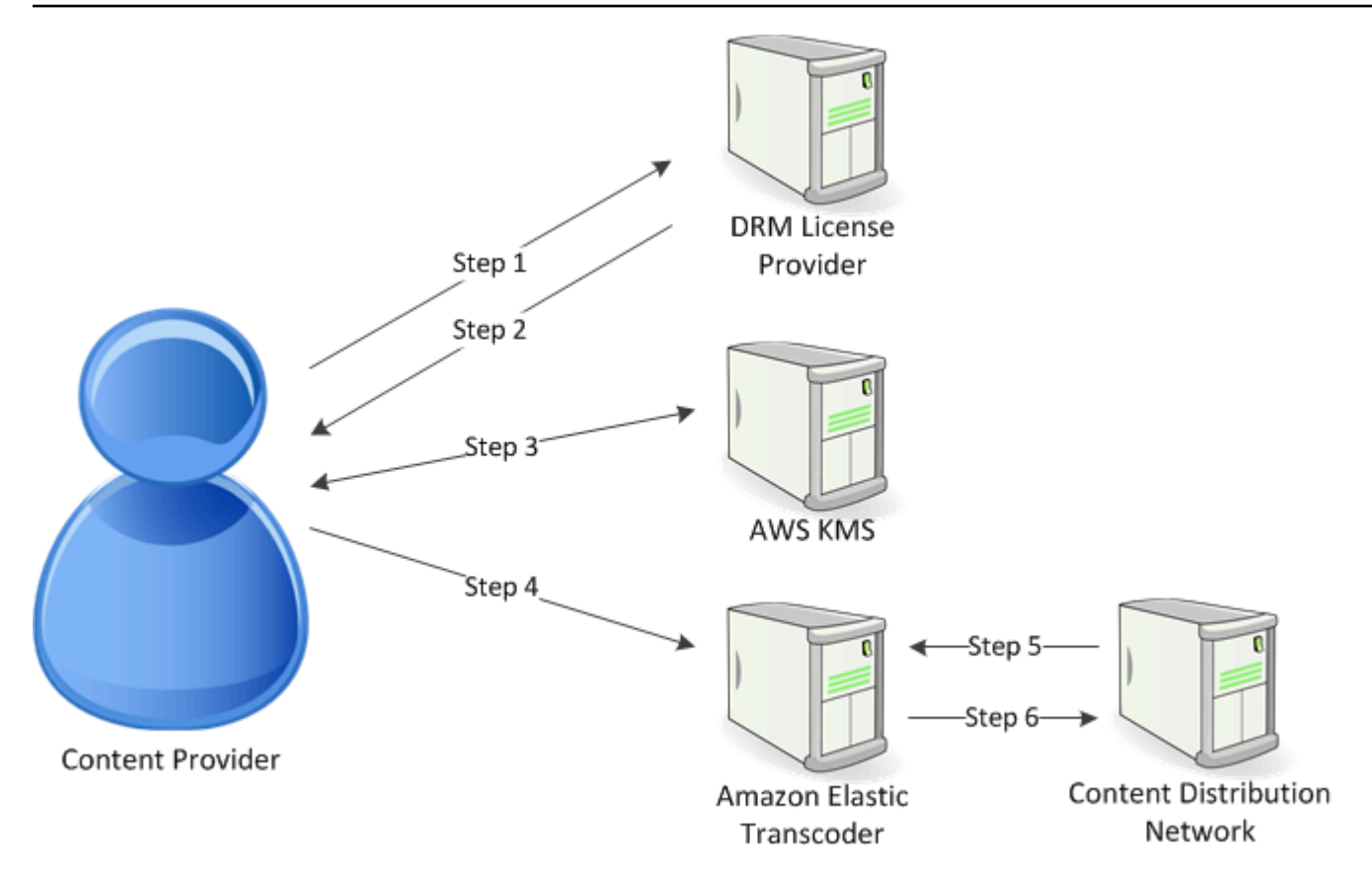

Elastic Transcoder menangani kemasan DRM (tiga langkah terakhir dari proses ini) untuk Anda:

- 1. Penyedia konten (Anda) memanggil penyedia lisensi DRM dengan ID kunci konten untuk menghasilkan kunci konten.
- 2. Penyedia lisensi menggunakan ID kunci untuk menghasilkan kunci konten dan mengembalikannya dan URL akuisisi lisensi ke penyedia konten.
- 3. Panggilan penyedia kontenAWS KMSuntuk mengenkripsi kunci konten, danAWS KMSmengembalikan kunci konten terenkripsi.
- 4. Penyedia konten memanggil server paket (Elastic Transcoder) dengan kunci konten terenkripsi, ID kunci, dan URL akuisisi lisensi.
- 5. Server paket mengambil file yang akan dilindungi, dan bundel dengan informasi DRM.
- 6. Server paket mengirimkan file yang dilindungi DRM ke server distribusi, yang mendistribusikan file.

### Topik

• [DRM PlayReady](#page-125-0)

## <span id="page-125-0"></span>DRM PlayReady

Elastic Transcoder mendukung DRM menggunakan PlayReady DRM. Ini melindungi konten media Anda dan memastikan bahwa hanya pengguna resmi yang dapat melihat file media Anda. Alur otentikasi dan pemutaran file yang dilindungi PlayReady tergantung pada pengaturan server pemutar dan lisensi spesifik Anda.

Kunci untuk Manajemen Hak Digital

Untuk menggunakan DRM dengan Elastic Transcoder, Anda memerlukan dua jenis kunci dan satu kunci ID:

- Kunci konten- Kunci dari server lisensi DRM Anda, yang terkait dengan pekerjaan Elastic Transcoder Anda
- ID Kunci— ID kunci dari server lisensi DRM, yang digunakan server lisensi untuk mengidentifikasi kunci konten yang diperlukan untuk mendekripsi file
- AWS KMSkunci— Kunci AWS KMS yang terkait dengan pipa Elastic Transcoder

Anda harus memiliki kunci konten untuk menggunakan DRM. Kunci konten digunakan untuk mengenkripsi file media Anda. Semua variasi dan segmen konten yang sama dienkripsi menggunakan kunci konten yang sama. Elastic Transcoder tidak menghasilkan kunci ini untuk Anda; Anda harus mendapatkannya dari server lisensi DRM Anda. Anda juga harus memiliki ID kunci, sehingga Elastic Transcoder dapat mengemasnya dalam daftar putar yang dilindungi, memungkinkan pemain untuk mengambil kunci konten dari server lisensi.

Anda harus memilikiAWS KMSkunci untuk menggunakan DRM. ParameterAWS KMSkunci digunakan untuk mengenkripsi kunci konten Anda sebelum dikirim melalui Internet. Kami menyarankan Anda membuat satuAWS KMSkunci untuk digunakan dengan semua pekerjaan transcoding Anda. Untuk informasi lebih lanjut tentang membuat dan mengaturAWS KMSkunci, lihat[Menggunakan AWS KMS dengan Elastic Transcoder.](#page-117-0)

Streaming Konten yang dilindungi DRM

Untuk mengirimkan konten DRM, Anda harus memiliki hal-hal berikut ini:

- Penyedia lisensi DRM untuk menghasilkan dan menyimpan kunci konten DRM Anda.
- Lokasi untuk menyimpan file media terenkripsi Anda. Kami menyarankan Anda menyimpan file Anda di Amazon S3.
- (Opsional) Jaringan distribusi konten (CDN) untuk melakukan streaming file Anda. Untuk informasi selengkapnya tentang CDN, liha[tMemulai dengan CloudFrontd](https://docs.aws.amazon.com/AmazonCloudFront/latest/DeveloperGuide/programming-encryption.html)iPanduan Developer Amazon CloudFront.
- Aplikasi yang mampu mengotentikasi dan mengotorisasi pengguna Anda. Anda dapat menggunakan Amazon EC2 untuk menjalankan aplikasi ini. Untuk informasi selengkapnya, lihat[Menyiapkan Amazon EC2d](https://docs.aws.amazon.com/AWSEC2/latest/WindowsGuide/concepts.html)iPanduan Pengguna Amazon EC2 untuk Instans Windows(untuk pengguna Windows) ata[uMenyiapkan Amazon EC2d](https://docs.aws.amazon.com/AWSEC2/latest/UserGuide/concepts.html)iPanduan Pengguna Amazon EC2 untuk Instans Linux(untuk pengguna Linux).
- Seorang pemain yang mampu memainkan file yang dilindungi DRM dan dienkripsi.

#### **a** Note

Untuk menggunakan HLS dengan PlayReady DRM, Anda harus memiliki pemutar khusus.

Membuat Konten Streaming yang dilindungi DRM

Untuk mempersiapkan file Anda untuk DRM, Anda harus mengaitkanAWS KMSdengan pipa baru atau yang sudah ada.

Untuk mengatur pipa denganAWS KMSyang Anda tentukan, lihat[Menggunakan AWS KMS dengan](#page-117-0)  [Elastic Transcoder](#page-117-0).

Langkah-langkah berikut menunjukkan cara mengenkripsi file Anda untuk DRM dengan menggunakan konsol Elastic Transcoder:

Menggunakan DRM untuk file Anda

- 1. Buka konsol Elastic Transcoder di[https://console.aws.amazon.com/elastictranscoder/.](https://console.aws.amazon.com/elastictranscoder/)
- 2. Di panel navigasi, klikTugasdan menciptakan pekerjaan baru. Untuk informasi selengkapnya, lihat [Membuat Job di Elastic Transcoder](#page-28-0).
- 3. MeninggalkanParameter Enkripsidiatur keNone.
- 4. UntukDaftar Putar, klikTambahkan Daftar Putardan pilih salah satuSmoothatauHLSv3sebagai jenis playlist Anda.
- 5. UntukDRM PlayReady, pilihEnter Information.
	- a. UntukUrl Akuisisi lisensi, ketik jalur absolut ke server DRM.
- b. UntukID Kunci, ketik ID kunci konten Anda.
- c. UntukKunci enkripsi, ketik kunci konten yang dikodekan base64 Anda.
- D. UntukKunci enkripsi MD5, ketik hash MD5 base64 yang dikodekan dari kunci konten Anda.
- e. UntukInisialisasi Vektor, ketik vektor inisialisasi base64 dikodekan Anda.

### **a** Note

Elastic Transcoder mengembalikan kunci konten Anda sebagai bagian dari objek pekerjaan, tetapi tidak menyimpannya. Anda bertanggung jawab untuk menyimpan kunci konten di server DRM.

# Pemberitahuan Status Job

Elastic Transcoder dapat memberi tahu Anda ketika status pekerjaan berubah. Anda dapat mengonfigurasi Elastic Transcoder untuk mengirimi Anda pemberitahuan untuk kombinasi apa pun (atau tidak ada) dari perubahan status berikut:

- Kemajuan: Elastic Transcoder telah mulai memproses pekerjaan di dalam pipa.
- Selesai: Elastic Transcoder telah selesai memproses pekerjaan di dalam pipa.
- Peringatan: Elastic Transcoder mengalami kondisi peringatan saat memproses pekerjaan di dalam pipa.
- Kesalahan: Elastic Transcoder mengalami kondisi kesalahan saat memproses pekerjaan di pipeline.

Elastic Transcoder mengirimkan notifikasi dengan menggunakan Amazon Simple Notification Service (Amazon SNS). Amazon SNS menawarkan berbagai opsi notifikasi, termasuk kemampuan untuk mengirim pesan ke titik akhir HTTP, alamat email, dan antrian Amazon Simple Queue Service (Amazon SQS). Untuk informasi selengkapnya tentang opsi ini dan lainnya, lihat [Panduan](https://docs.aws.amazon.com/sns/latest/dg/)  [Pengembang Layanan Pemberitahuan Sederhana Amazon.](https://docs.aws.amazon.com/sns/latest/dg/)

Notifikasi berguna untuk merancang aplikasi berbasis-peristiwa. Jika Anda menggunakan notifikasi untuk menentukan kapan pekerjaan telah selesai, Anda dapat menghilangkan polling, dan Anda tidak akan menemukan Limit Exceeded pengecualian (kode status HTTP 429) yang terkadang dihasilkan dari polling.

Anda mengonfigurasi notifikasi saat membuat atau memperbarui pipeline. Untuk setiap pekerjaan yang Anda kirimkan ke pipeline tersebut, Elastic Transcoder mengirimkan notifikasi terkait.

#### **A** Important

Saat Anda mengubah notifikasi, perubahan Anda akan segera berlaku. Pekerjaan yang telah Anda kirimkan dan Elastic Transcoder belum mulai diproses akan terpengaruh selain pekerjaan yang Anda kirimkan setelah Anda mengubah pemberitahuan.

Untuk mengonfigurasi Elastic Transcoder untuk memberi tahu Anda tentang perubahan status pekerjaan saat Anda menggunakan Elastic Transcoder API:

1. Buat satu atau lebih topik Amazon SNS, dan berlangganan setiap topik. Untuk informasi selengkapnya, lihat [dokumentasi Amazon Simple Notification Service](https://aws.amazon.com/documentation/sns/).

Jika Anda sudah memiliki topik Amazon SNS yang ingin Anda gunakan, Anda dapat melewati langkah ini.

- 2. Buat pipeline atau perbarui pipeline yang ada. Untuk setiap perubahan status yang Anda inginkan notifikasi (Progress, Complete, Warning, Error), tentukan topik Amazon SNS yang berlaku yang Anda buat di Langkah 1. Untuk informasi selengkapnya, lihat [Membuat Saluran,](#page-225-0) [Perbarui Pipeline](#page-248-0), atau [Perbarui Pemberitahuan Pipeline.](#page-261-0)
- 3. Uji notifikasi Progressing dan Complete status dengan mengirimkan pekerjaan ke Elastic Transcoder.

Anda juga dapat menggunakan konsol Elastic Transcoder untuk mengonfigurasi notifikasi. Jika menggunakan konsol, Anda dapat membuat topik Amazon SNS saat membuat atau memperbarui pipeline. Namun, Anda masih perlu menggunakan konsol Amazon SNS, API, atau CLI untuk berlangganan topik baru.

Ketika Elastic Transcoder mengirimi Anda pemberitahuan perubahan status, pesan yang dikembalikan dalam notifikasi dalam format JSON berikut. Perhatikan bahwa pesan menyertakan status untuk setiap output serta status untuk pekerjaan:

```
{ 
    "state" : "PROGRESSING|COMPLETED|WARNING|ERROR", 
    "errorCode" : "the code of any error that occurred", 
    "messageDetails" : "the notification message you created in Amazon SNS", 
    "version" : "API version that you used to create the job", 
    "jobId" : "value of Job:Id object that Elastic Transcoder 
              returns in the response to a Create Job request", 
    "pipelineId" : "value of PipelineId object 
                    in the Create Job request", 
    "input" : { 
       job Input settings
    }, 
    "outputKeyPrefix" : "prefix for file names in Amazon S3 bucket", 
    "outputs": [ 
       { 
          applicable job Outputs settings, 
          "status" : "Progressing|Complete|Warning|Error" 
       }, 
       {...}
```

```
 ], 
    "playlists": [ 
        { 
           applicable job playlists settings
       } 
    ], 
    "userMetadata": { 
        "metadata key": "metadata value" 
    }
}
```
# Klip Jahitan

Anda dapat mengkonfigurasi Elastic Transcoder untuk menjahit bersama bagian, atau klip, dari beberapa file input untuk membuat output tunggal. Hal ini memungkinkan Anda untuk membuat output tunggal dari input yang berbeda, seperti sesi rekaman terpisah atau sorotan dari permainan.

Untuk menggabungkan klip dari beberapa input, tentukan beberapa input saat Anda membuat pekerjaan. Elastic Transcoder menjahit klip bersama-sama dalam urutan yang Anda tentukan dalam permintaan pekerjaan. Jika Anda ingin mentranskode beberapa input tanpa menjahitnya bersamasama, buat pekerjaan terpisah untuk setiap input.

Untuk setiap input yang Anda tentukan, Anda dapat menentukan waktu mulai dan durasi, yang memungkinkan Anda menjahit bersama hanya bagian dari setiap input yang ingin Anda sertakan dalam output. Jika Anda ingin klip awal dan akhir output, tentukan pengaturan klip untuk pengaturan input dan klip pertama untuk input terakhir. Misalnya, jika Anda ingin menghapus trailer pada awal output dan kredit pada akhir output, tentukan waktu mulai dan durasi untuk input pertama yang menghapus trailer, dan waktu mulai dan durasi untuk input terakhir yang menghapus kredit.

File Anda harus berbagi pengaturan audio dan video yang konsisten sehingga Elastic Transcoder dapat menjahitnya bersama-sama. Misalnya, jika input Anda memiliki rasio aspek video yang berbeda, preset Anda harus menggunakan kebijakan padding atau kebijakan ukuran yang memungkinkan Elastic Transcoder menghasilkan rasio aspek yang konsisten untuk output. Untuk informasi selengkapnya tentang cara kebijakan ini memengaruhi rasio aspek, liha[tUkuran Kebijakan](#page-144-0) [dan Aspek Rasio.](#page-144-0) Juga, baik semua input harus memiliki video atau tidak ada input harus memiliki video, dan baik semua input harus memiliki audio, atau tidak ada input harus memiliki audio. Demikian juga, pengaturan keterangan harus konsisten. Keterangan dari bahasa yang sama di seluruh input harus menentukan nilai yang sama untuk bahasa atau mereka tidak dianggap sebagai bagian dari lagu keterangan yang sama.

Penempatan tanda air ditentukan oleh apakah preset Anda memiliki target konten atau target bingkai. Target konten berarti bahwa tanda air Anda ditempatkan sesuai dengan konten input asli Anda, mengabaikan padding apa pun yang ditambahkan oleh kebijakan padding. Misalnya, jika satu klip tidak memerlukan padding dan tanda air berada di kiri atas, maka tanda air untuk klip itu ditempatkan jarak tertentu dari tepi video. Jika klip tidak perlu padding, maka watermark ditempatkan jarak tertentu dari tepi padding. Target bingkai berarti tanda air Anda ditempatkan sesuai dengan isi output Anda. Itu selalu ditempatkan jarak tertentu dari tepi video. Untuk informasi selengkapnya tentang tanda air, lihat[Pengaturan tanda air](#page-85-0).

Elastic Transcoder menciptakan thumbnail setelah dijahit bersama semua input.

# Keterangan

Anda dapat mengonfigurasi Elastic Transcoder untuk mentranskode keterangan, atau sub judul, dari satu format ke format lainnya. Elastic Transcoder mendukung dua jenis keterangan:

• Tersemat: Teks tertanam disertakan dalam file yang sama dengan audio dan video. Elastic Transcoder hanya mendukung satu keterangan tertanam per bahasa.

Format input yang valid termasuk CEA-608 (EIA-608, saluran non-kosong pertama saja), CEA-708 (EIA-708, saluran non-kosong pertama saja), dan teks bergerak.

Format output yang valid termasuk teks bergerak (hanya MP4) dan CEA-708 (MPEG-TS dan MP4,29.97dan30frame per detik saja). Teks CEA-708 disematkan dalam data pengguna H.264 SEI dari aliran.

Elastic Transcoder mendukung maksimal satu format tertanam per output.

• Sidecar: Teks Sidecar disimpan dalam file metadata terpisah dari data audio dan video. Keterangan Sidecar memerlukan pemain yang mampu memahami hubungan antara file video dan file sidecar. Elastic Transcoder hanya mendukung satu keterangan sespan per bahasa, hingga maksimal 20 teks sidecar trek per file.

Format input yang valid termasuk DFXP (elemen div pertama saja), EBU-TT, SCC, SMPT, SRT, TTL, (elemen div pertama saja), dan WebVTT.

Format output yang valid termasuk DFXP (elemen div pertama saja), SCC, SRT, dan WebVTT.

Jika Anda menginginkan teks yang kompatibel dengan TTL atau SMPTE-TT, tentukan DFXP sebagai format output Anda.

Elastic Transcoder tidak mendukung OCR (Optical Character Recognition), tidak menerima gambar sebagai masukan yang valid untuk keterangan, dan tidak tersedia untuk transcoding hanya audio. Elastic Transcoder tidak melestarikan format teks (misalnya, huruf miring) selama proses transcoding.

Untuk informasi tentang transcoding caption saat Anda menggunakan konsol Elastic Transcoder, lihat[Rincian Keluaran, Bagian 3, Pengaturan Keterangan](#page-44-0). Untuk informasi tentang transcoding caption saat Anda menggunakan Elastic Transcoder API, lihat dokumentasi tentang[Buat Tugas](#page-273-0)Aksi API dimulai denganKeteranganelemen.

Untuk informasi selengkapnya tentang file sematan, lihat[Subtitle \(keterangan\)H](http://en.wikipedia.org/wiki/Subtitle_%28captioning%29#Creation.2C_delivery_and_display_of_subtitles)alaman Wikipedia.

Untuk informasi selengkapnya tentang file sidecar, lihat file**[Platform metadatad](http://en.wikipedia.org/wiki/Extensible_Metadata_Platform)an[File sidecar](http://en.wikipedia.org/wiki/Sidecar_file)Halaman** Wikipedia.

# Tanda Air

Anda dapat mengkonfigurasi Elastic Transcoder untuk overlay hingga empat grafis, yang dikenal sebagai watermark, melalui video selama transcoding. Misalnya, logo yang terkadang ditampilkan saluran televisi melalui siarannya adalah tanda air.

Tanda air muncul selama durasi video yang ditranskodekan dalam ukuran, posisi, skala, dan opacity yang Anda tentukan. Opacity mengontrol kerapatan tanda air, dari yang benar-benar transparan (tidak terlihat) hingga benar-benar mengaburkan bagian video yang ditampilkannya.

Grafis yang Anda gunakan untuk watermark dapat dalam format.png atau .jpg; jika Anda ingin menampilkan tanda air yang tidak persegi panjang, gunakan format.png, yang mendukung transparansi. Anda menyimpan grafis dalam bucket Amazon S3 yang sama di mana Anda menyimpan video yang ingin Anda transcode. Anda menentukan bucket ini, bucket input, dalam pengaturan pipa.

Untuk menambahkan tanda air, Anda menentukan pengaturan baik dalam preset dan dalam pekerjaan:

• praseteltermasuk pengaturan untuk ukuran, lokasi, dan opacity hingga empat tanda air. Anda menetapkan pengenal untuk setiap grup pengaturan. Ketika Anda membuat pekerjaan, pengenal ini memungkinkan Anda untuk mengontrol pengaturan preset yang digunakan untuk grafis mana.

Untuk informasi tentang menentukan pengaturan watermark di preset dengan menggunakan konsol Elastic Transcoder, lihat[Membuat Preset di Elastic Transcoder](#page-66-0). Untuk informasi tentang menentukan pengaturan dengan menggunakan Elastic Transcoder API, lihat[Buat Preset](#page-332-0).

• Tugasmengidentifikasi gambar.png atau .jpg yang ingin Anda gunakan sebagai tanda air dan kelompok pengaturan dari preset yang ingin Anda gunakan untuk setiap tanda air. Ketika Anda membuat pekerjaan dan menentukan preset yang mencakup pengaturan watermark, Anda dapat memilih untuk menambahkan grafis untuk none, beberapa, atau semua pengaturan watermark yang Anda tetapkan dalam preset.

Untuk informasi tentang menentukan pengaturan watermark dalam pekerjaan dengan menggunakan konsol Elastic Transcoder, liha[tMembuat Job di Elastic Transcoder](#page-28-0). Untuk informasi tentang menentukan pengaturan dengan menggunakan Elastic Transcoder API, liha[tBuat Tugas](#page-273-0).

# audio digital

Audio digital disimpan, ditransfer, dan diputar kembali sebagai saluran, dan Anda dapat menyimpan, mentransfer, dan memutar kembali beberapa saluran di trek, juga dikenal sebagai aliran. Beberapa saluran dan trek memungkinkan Anda untuk menyertakan informasi tambahan seperti surround sound, stereo, dan beberapa bahasa dalam file. Misalnya, Anda dapat memiliki file dengan track surround sound yang memiliki enam saluran dan trek stereo dengan dua saluran. Anda dapat menggunakan Elastic Transcoder untuk mengubah jumlah trek dan saluran dalam file Anda. Jika Anda memiliki file yang hanya memiliki track enam saluran surround sound, Anda dapat menggunakan Elastic Transcoder untuk membuat file yang memiliki trek dua saluran stereo.

Satu saluran membawa informasi yang dimainkan oleh pembicara tunggal. Misalnya, trek stereo dengan dua saluran mengirimkan satu saluran ke speaker kiri dan saluran lainnya ke speaker kanan. Anda dapat menggunakan trek untuk memilih antara set saluran yang berbeda. Misalnya, Anda dapat memiliki file dengan dua trek: satu lagu dengan dua saluran, dan satu lagu dengan enam saluran. Ketika pemutar Anda memainkan file itu, pemain dapat menggunakan trek dua saluran untuk sistem speaker stereo, atau trek enam saluran untuk sistem speaker suara surround.

Tidak semua trek memiliki informasi audio. Trek tanpa audio dikenal sebagai trek Mit Out Sound (MOS). Anda dapat menggunakan trek MOS dan program pengeditan suara untuk menambahkan efek suara dan musik ke file Anda. Jika file output Anda menggunakan wadah MXF, Anda dapat menggunakan Elastic Transcoder untuk menambahkan trek MOS ke file Anda.

Elastic Transcoder default ke trek tunggal, tetapi memungkinkan Anda memilih jumlah saluran di trek itu. Anda dapat memilih hingga dua trek, atau melewati jumlah saluran yang sama dengan input Anda. Jika Anda mentranskode file dengan wadah MXF, Elastic Transcoder memungkinkan Anda membuat beberapa track untuk output Anda.

Anda dapat menggunakan preset Elastic Transcoder untuk melakukan hal berikut:

- Menghapus audio dari output
- Duplikat mono ke beberapa saluran
- Kombinasikan (downmix) stereo ke mono
- Downmix surround sound ke stereo atau mono
- Melewati saluran yang ada
- (Hanya MXF) Tambahkan trek MOS ke output Anda

Untuk informasi lebih lanjut tentang menggunakan Elastic Transcoder untuk mentranskode audio, lihat[Channels.](#page-93-0)

# Preset Sistem

Nilai dariIdobjek untuk preset yang ingin Anda gunakan untuk pekerjaan. Preset menentukan pengaturan audio, video, dan thumbnail yang digunakan Elastic Transcoder untuk transcoding. Untuk menggunakan preset yang Anda buat, tentukan ID preset yang dikembalikan Elastic Transcoder dalam respons saat Anda membuat preset.

#### **a** Note

Jika Anda membuat preset sebelum profil AAC ditambahkan, Elastic Transcoder akan menggunakan profil AAC-LC untuk preset tersebut.

Untuk menggunakan salah satu preset sistem yang disertakan dengan Elastic Transcoder, gunakan ID berikut. (Anda juga bisa mendapatkan ID ini menggunaka[nDaftar.](#page-342-0))

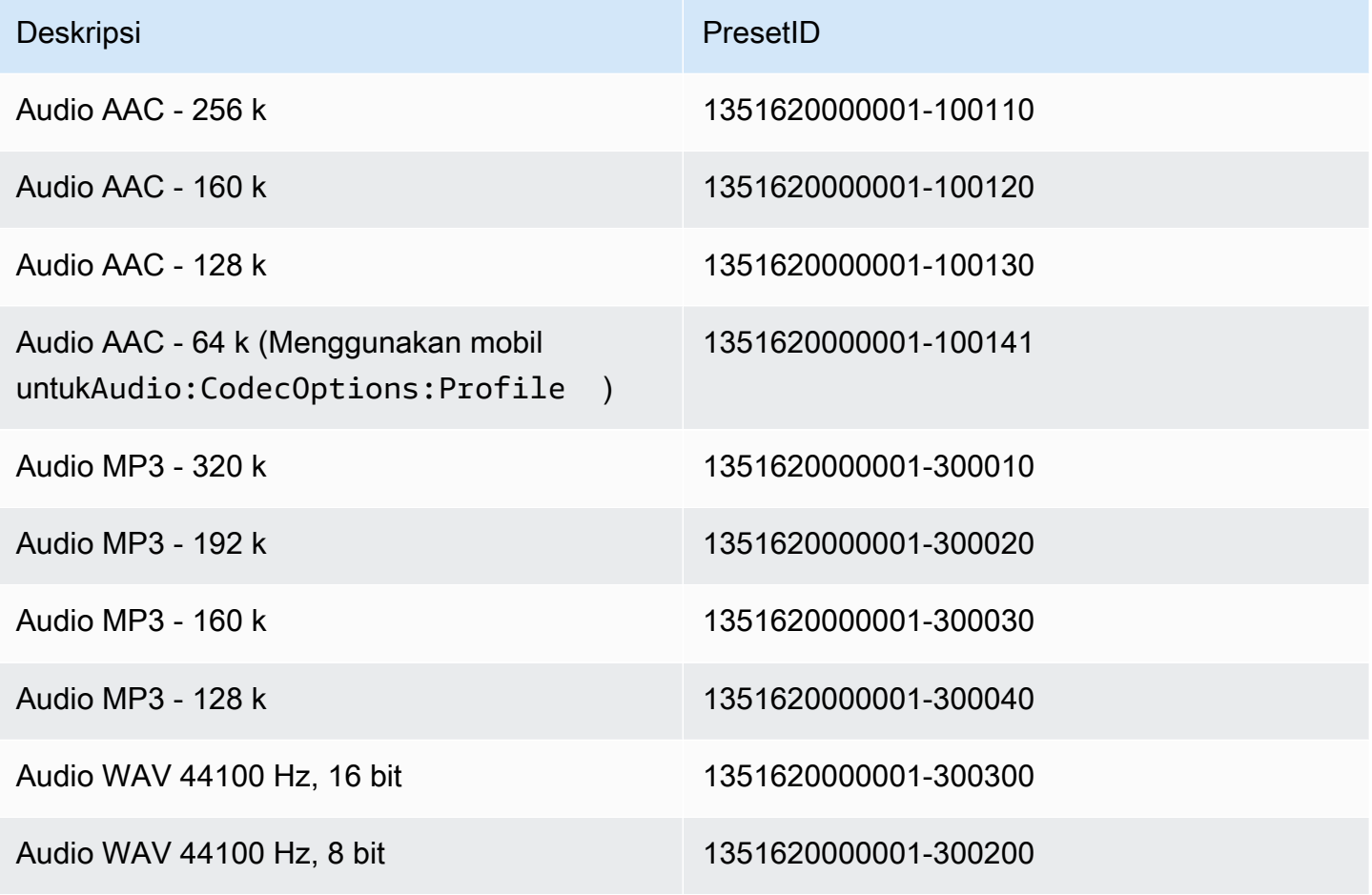

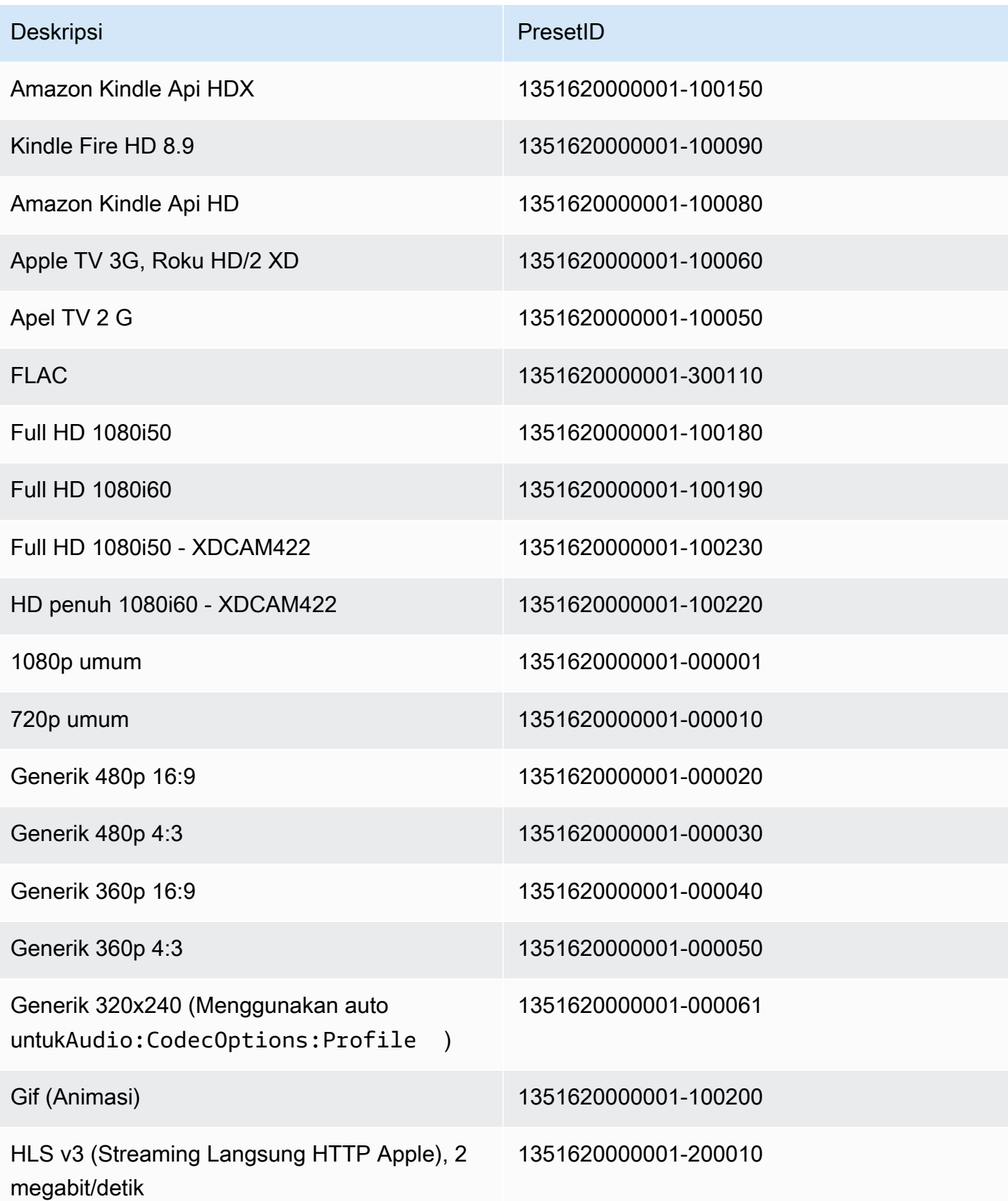

Amazon Elastic Transcoder **Panduan Developer** Panduan Developer

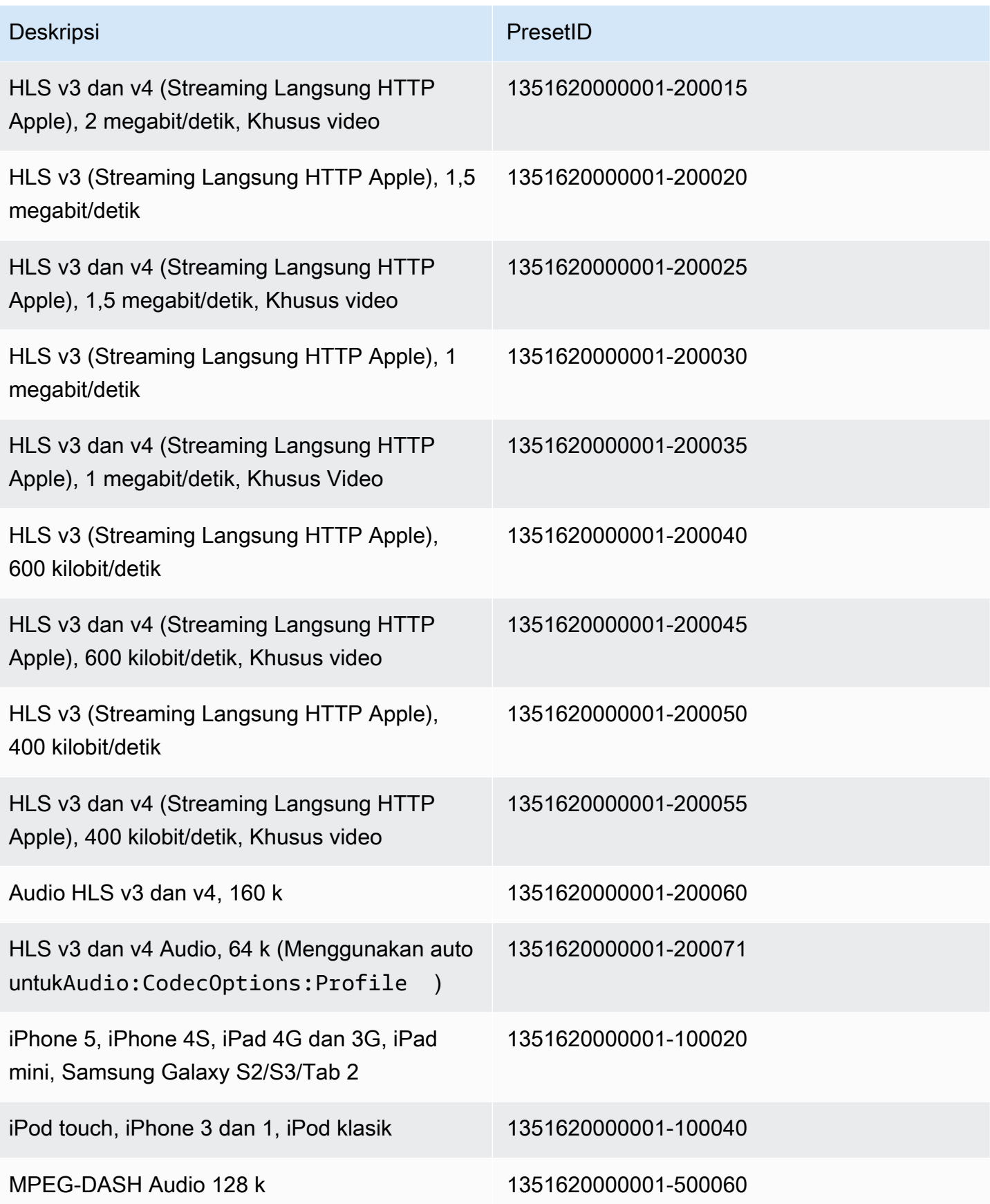

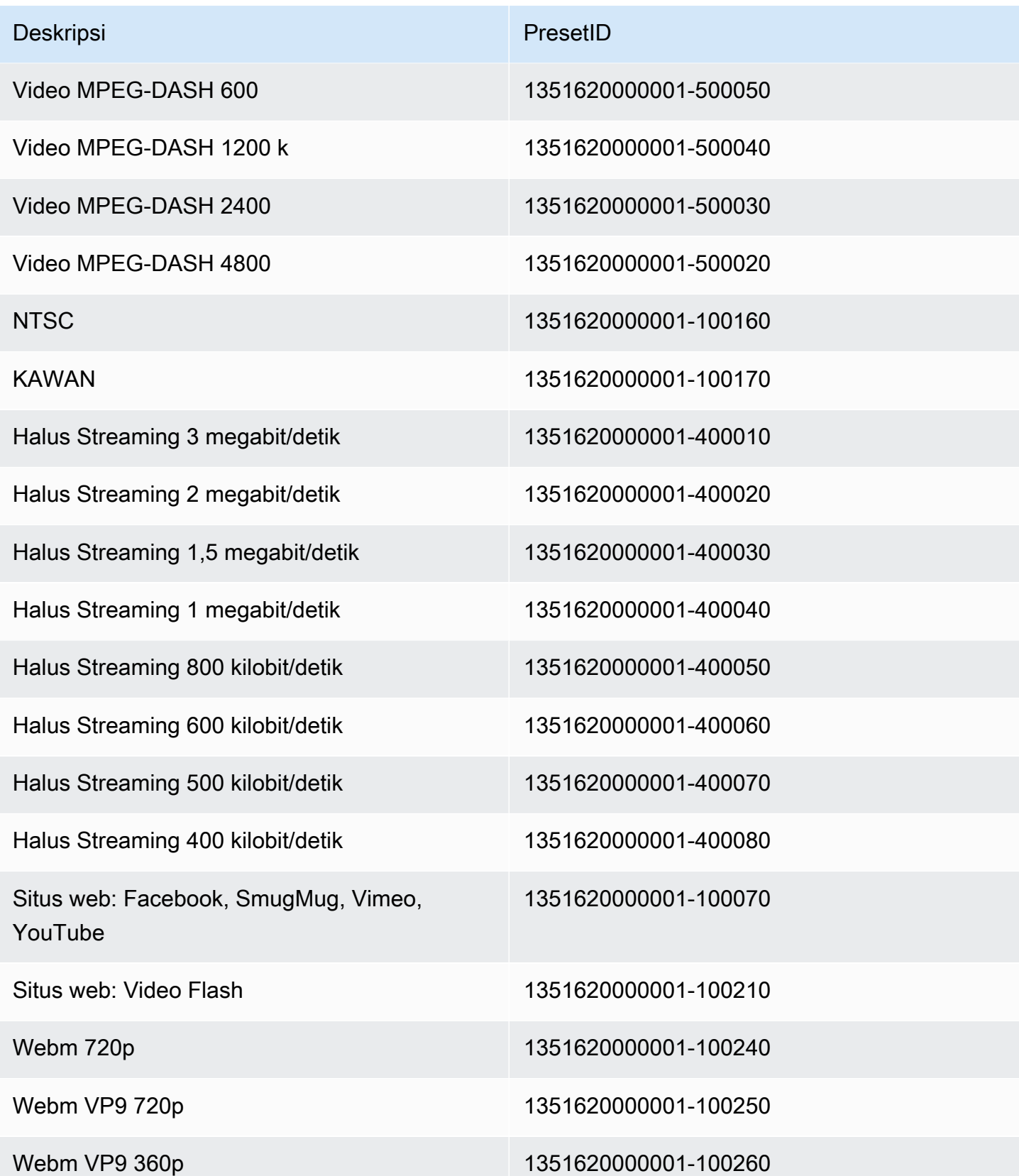

Preset sistem berikut tidak lagi didukung, dan tidak disarankan untuk digunakan:

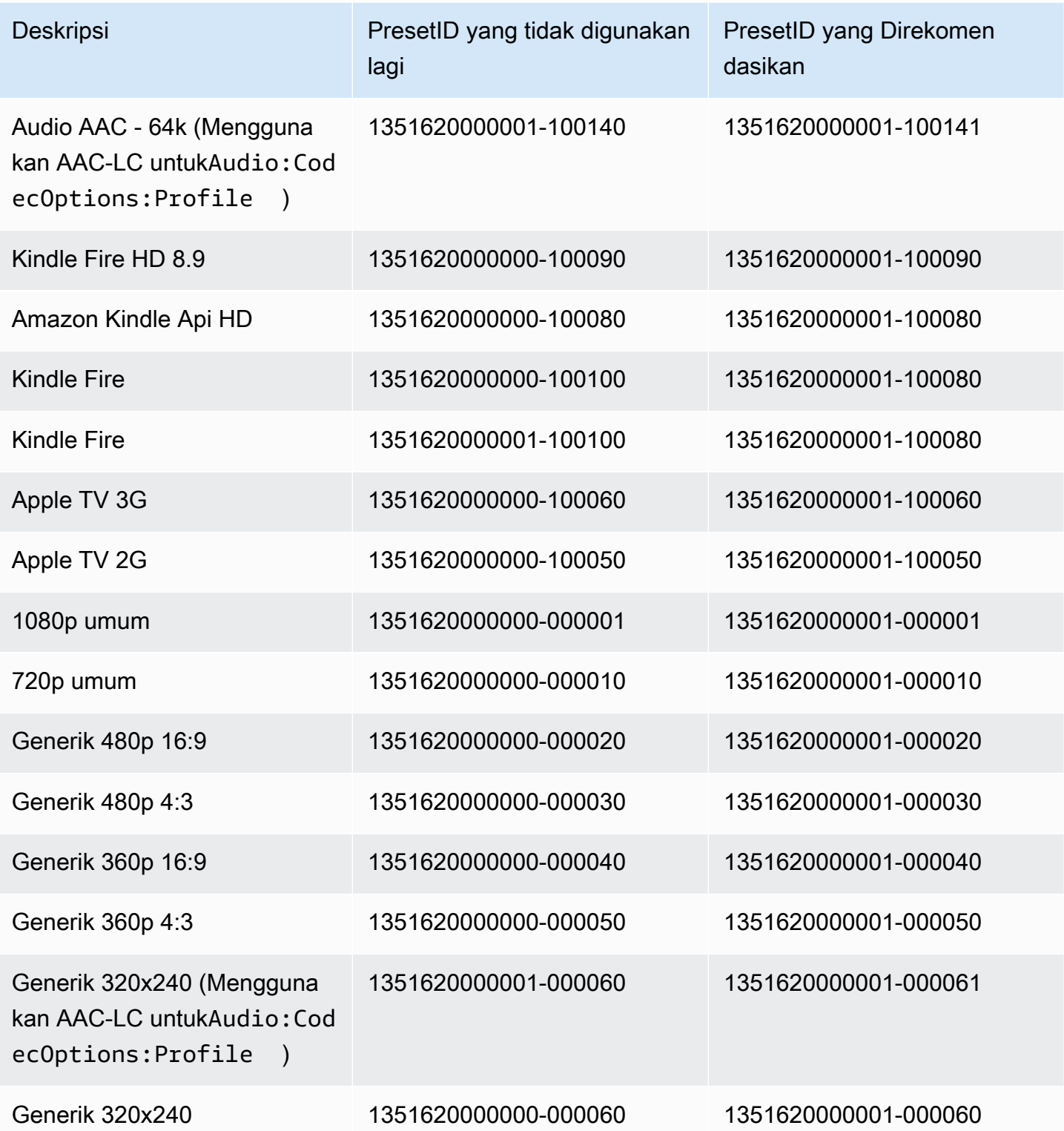

Amazon Elastic Transcoder **Panduan Developer** Panduan Developer

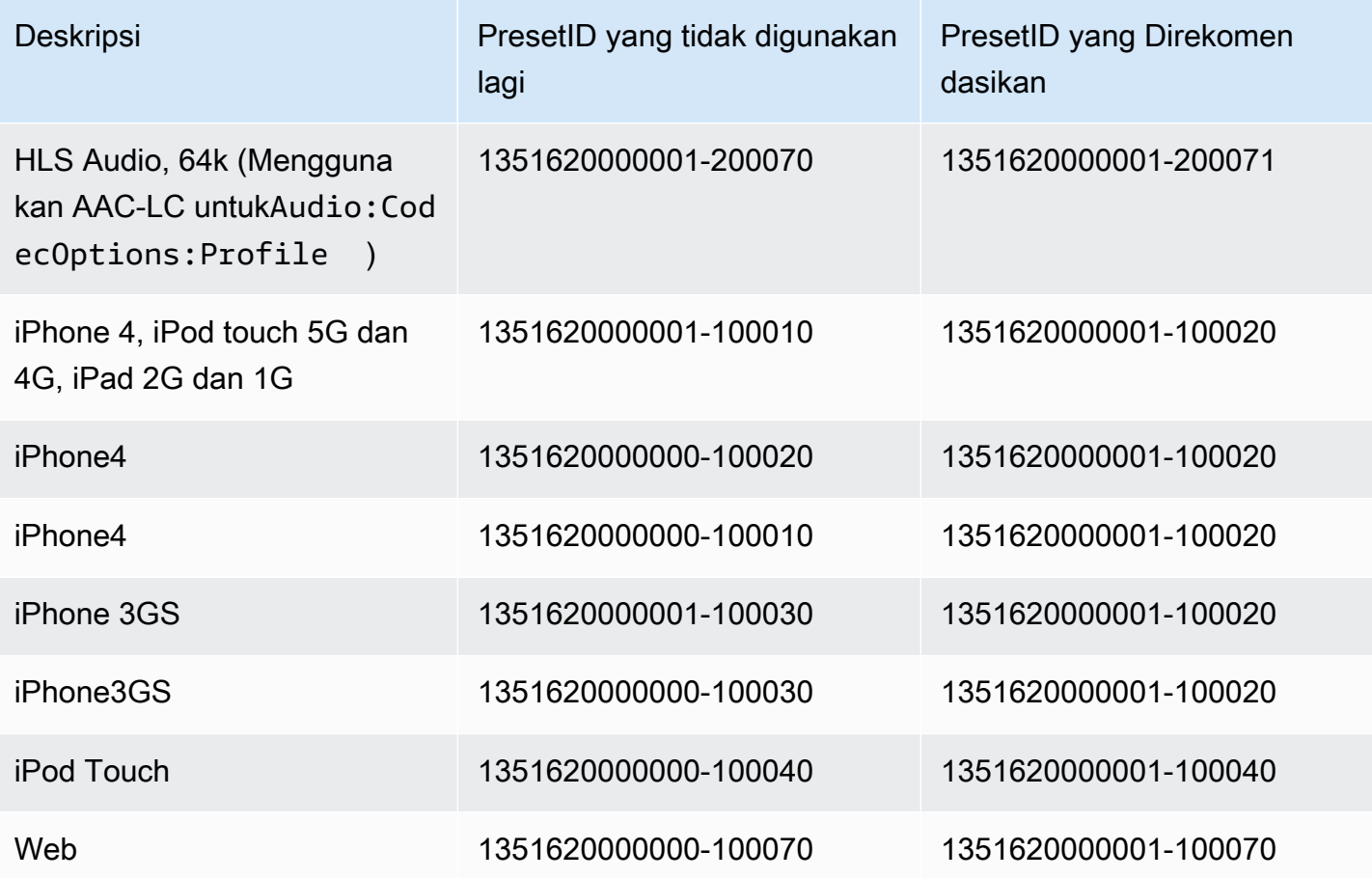
# Ukuran Kebijakan dan Aspek Rasio

ParameterKebijakan Ukuranyang Anda pilih mempengaruhi skala yang Elastic Transcoder berlaku untuk gambar output Anda, seperti yang ditunjukkan pada tabel berikut.

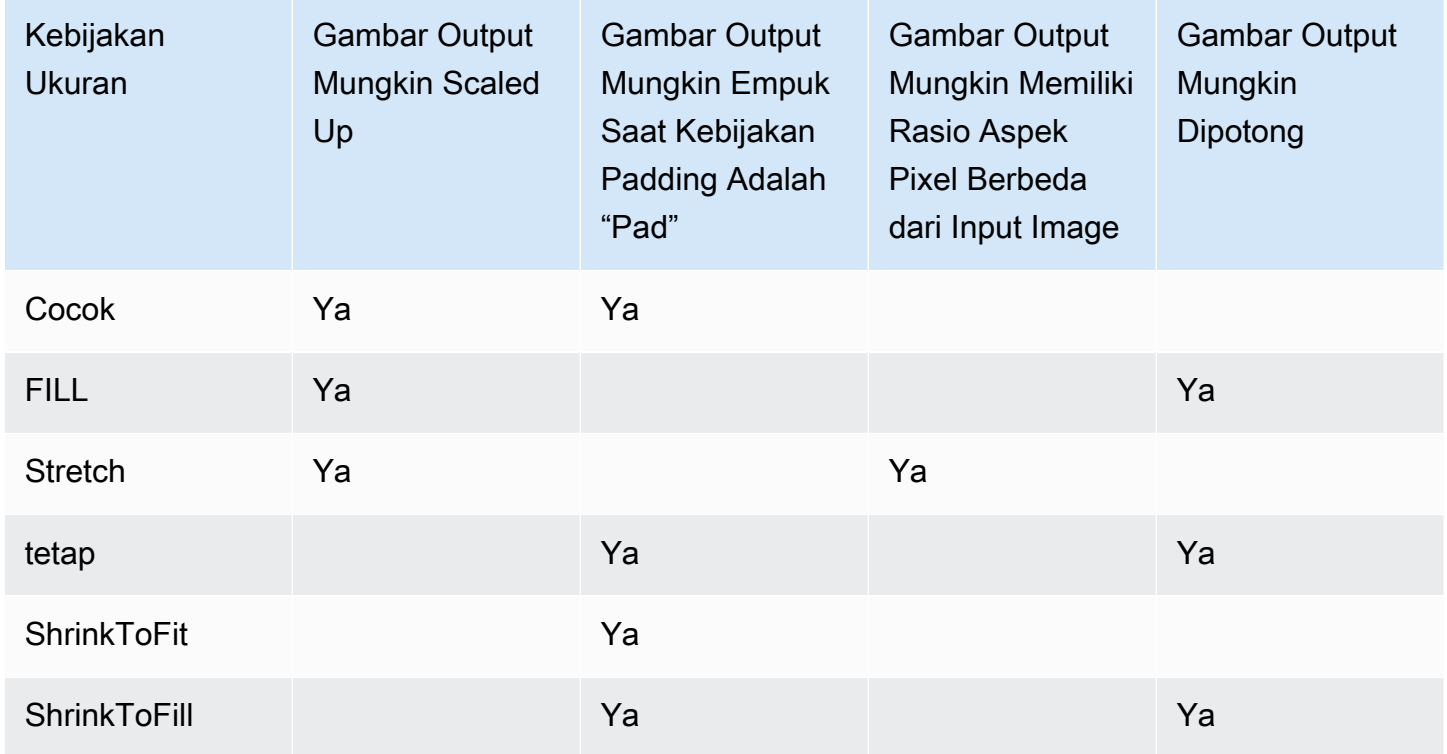

# Thumbnail Aspek

Tabel berikut menunjukkan bagaimanaKebijakan Ukuran,Kebijakan bantalan,Tinggi Maks, danLebar Maksberinteraksi untuk mengubah gambar output.

Topik

- [Cocok](#page-145-0)
- [FILL](#page-146-0)
- [Stretch](#page-148-0)
- [tetap](#page-150-0)
- [Shrink](#page-152-0)
- [Shrink untuk Isi](#page-154-0)

## <span id="page-145-0"></span>Cocok

Jika Anda memilihCocokuntukKebijakan Ukuran, Elastic Transcoder menskalakan file input Anda sampai cocok di dalam dimensi gambar output Anda, tanpa melebihi dimensi gambar output Anda.

Misalnya, jika file input Anda200piksel oleh200piksel dan Anda ingin gambar output yang300piksel oleh400piksel, Elastic Transcoder meningkatkan ukuran file Anda300piksel oleh300piksel, dan menerapkan kebijakan padding Anda ke sisi file Anda. Jika Anda memilihTidak ditambahkanuntukKebijakan bantalan, Elastic Transcoder mengembalikan300pixel oleh300file pixel sebagai output Anda. Jika Anda memilihBantalan, Elastic Transcoder menambahkan50piksel padding di kedua sisi output Anda, dan mengembalikan300pixel oleh400file pixel.

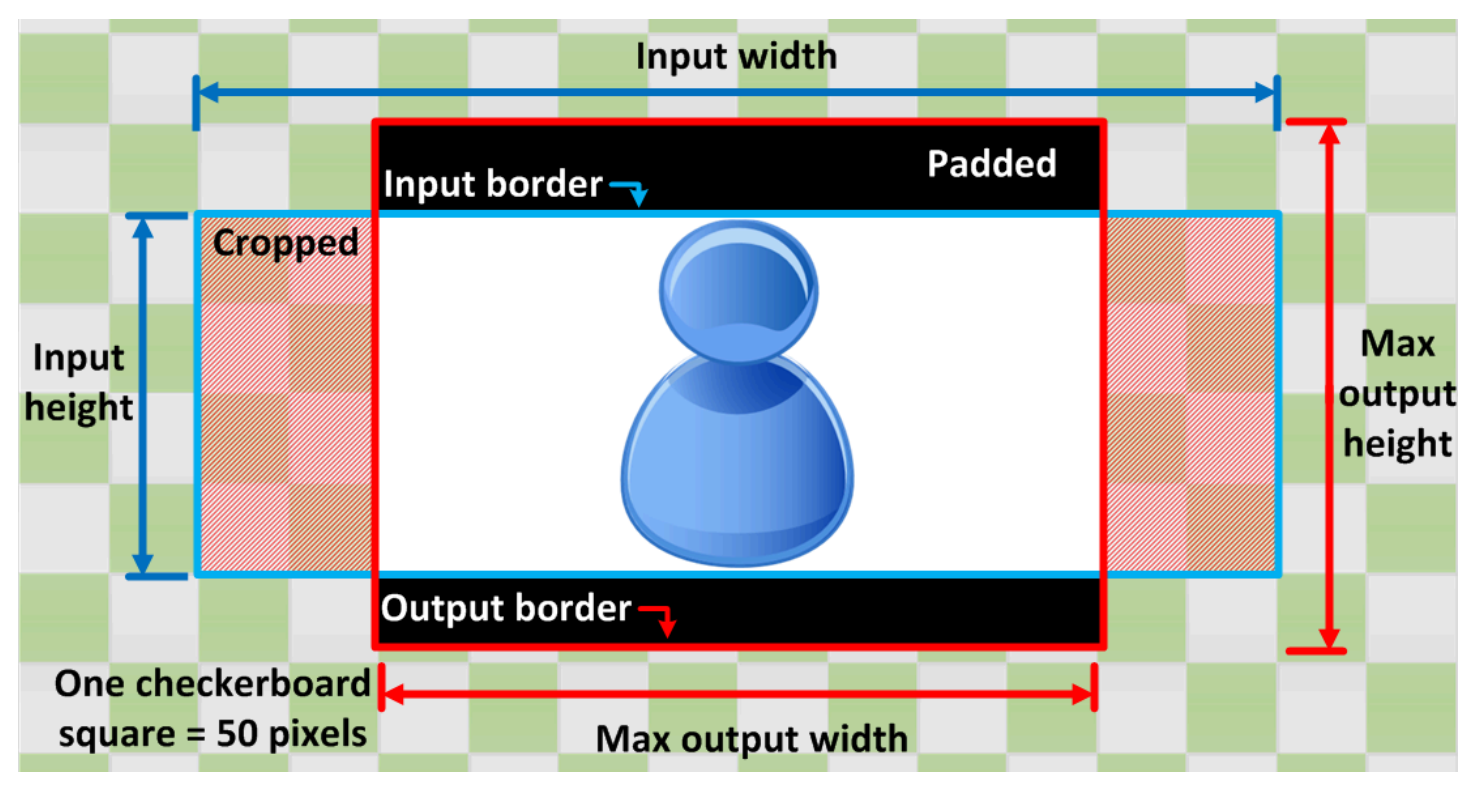

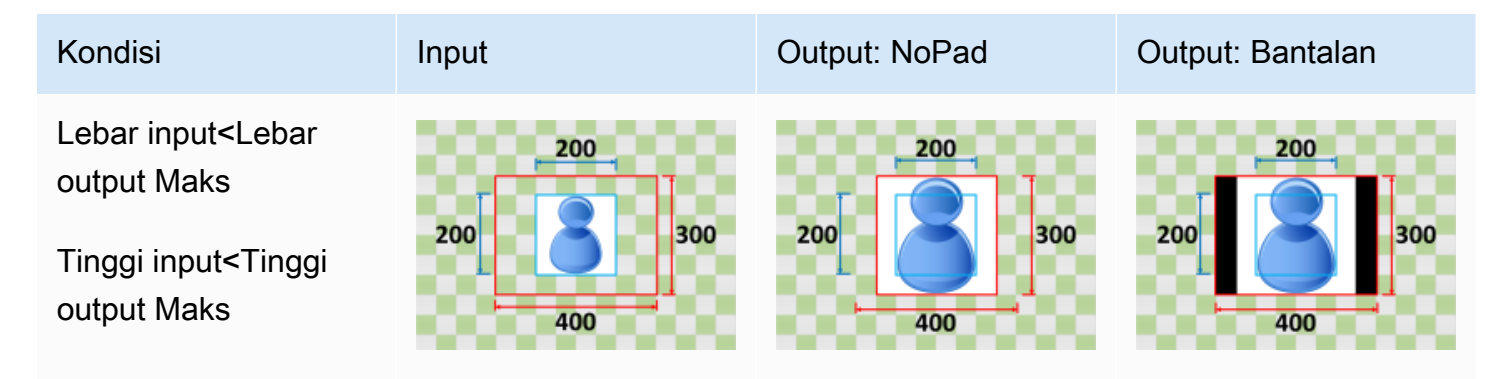

Amazon Elastic Transcoder Panduan Developer

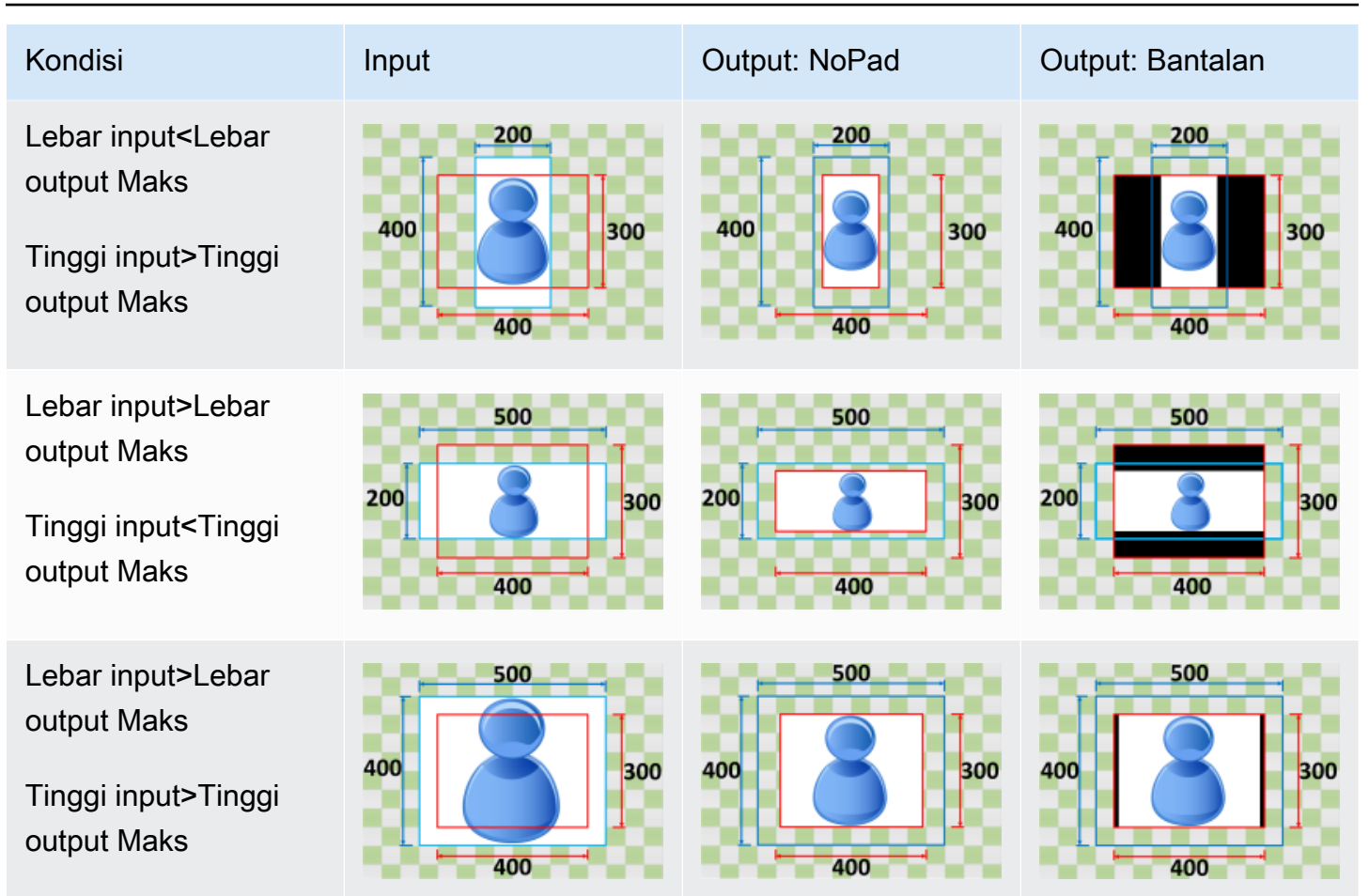

# <span id="page-146-0"></span>FILL

Jika Anda memilihFILLuntukKebijakan Ukuran, Elastic Transcoder menskalakan file input Anda sampai mengisi dimensi gambar output Anda, dan tanaman apa pun yang melebihi dimensi gambar output Anda.

Misalnya, jika file input Anda200piksel oleh200piksel dan Anda ingin gambar output yang300piksel oleh400piksel, Elastic Transcoder meningkatkan ukuran input Anda400piksel oleh400piksel, tanaman dari atas dan bawah50piksel, dan mengembalikan300pixel oleh400file pixel. Elastic Transcoder tidak menggunakan padding untukFILLkebijakan.

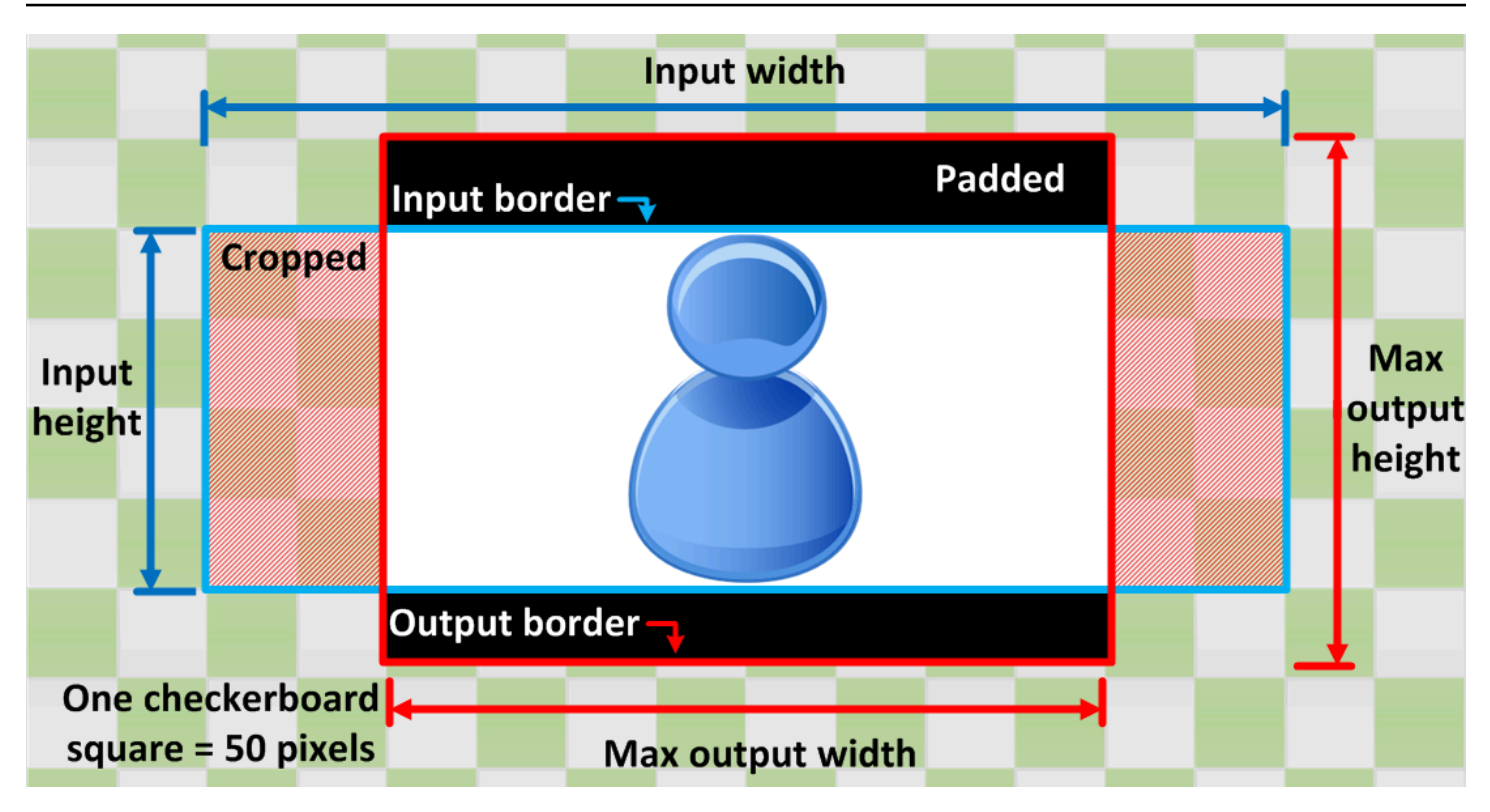

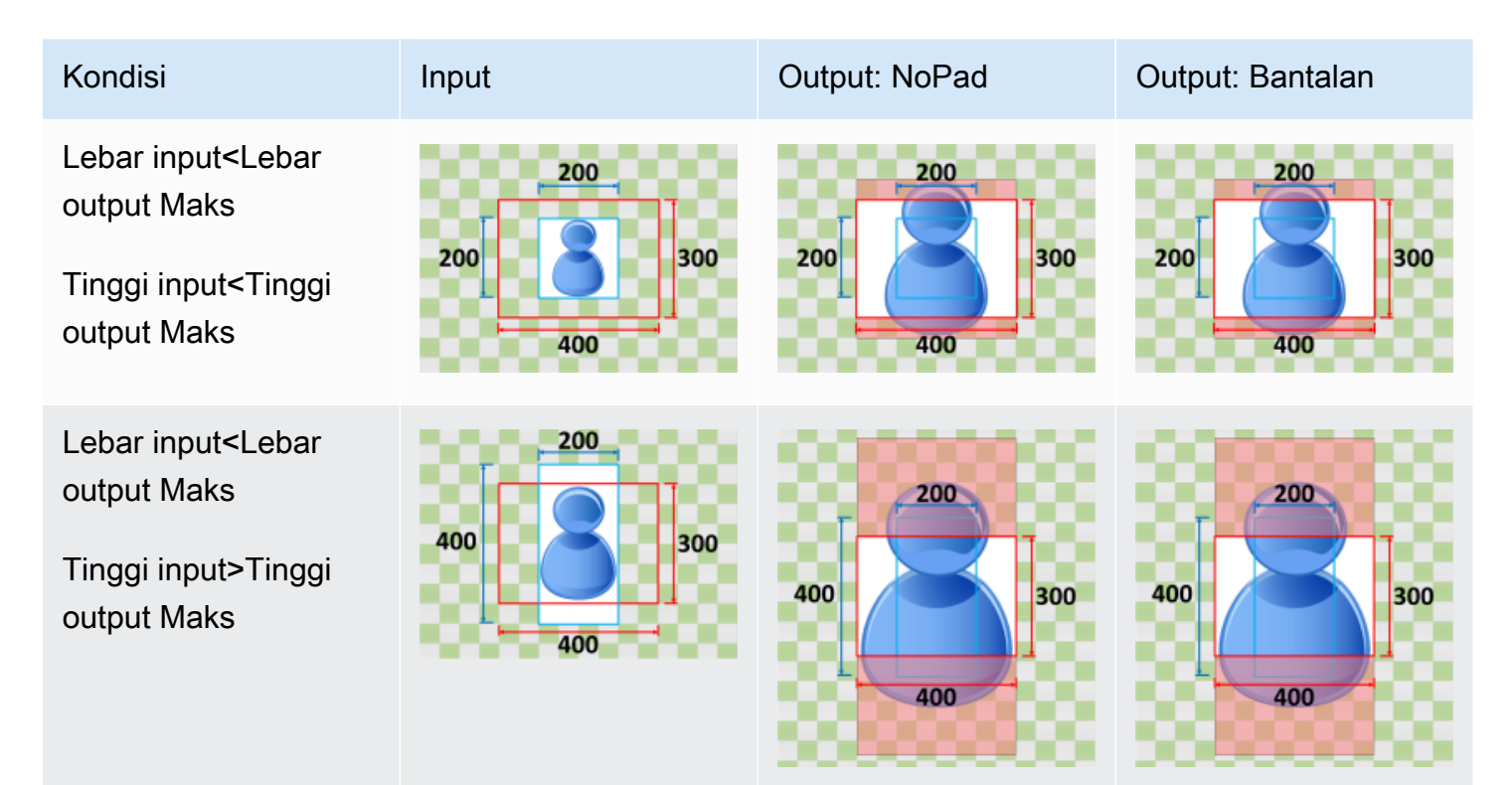

Amazon Elastic Transcoder Panduan Developer

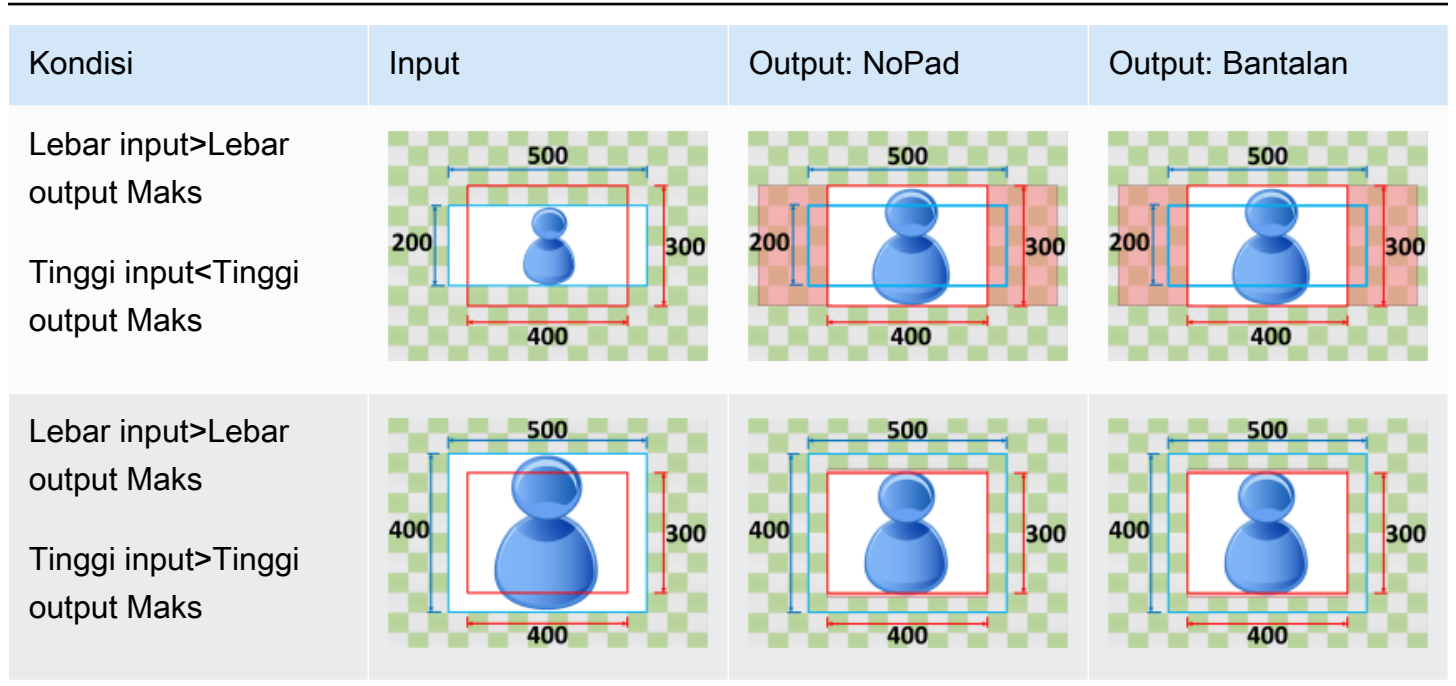

## <span id="page-148-0"></span>**Stretch**

Jika Anda memilihStretchuntukKebijakan Ukuran, Elastic Transcoder membentang atau menyusut file input Anda sampai cocok dengan dimensi file output Anda.

Misalnya, jika file input Anda200piksel oleh200piksel dan Anda ingin gambar output yang300piksel oleh400piksel, Elastic Transcoder meningkatkan ukuran input Anda300piksel oleh400piksel, mendistorsi proporsi gambar output Anda. Elastic Transcoder tidak menggunakan padding atau tanam untukStretchkebijakan.

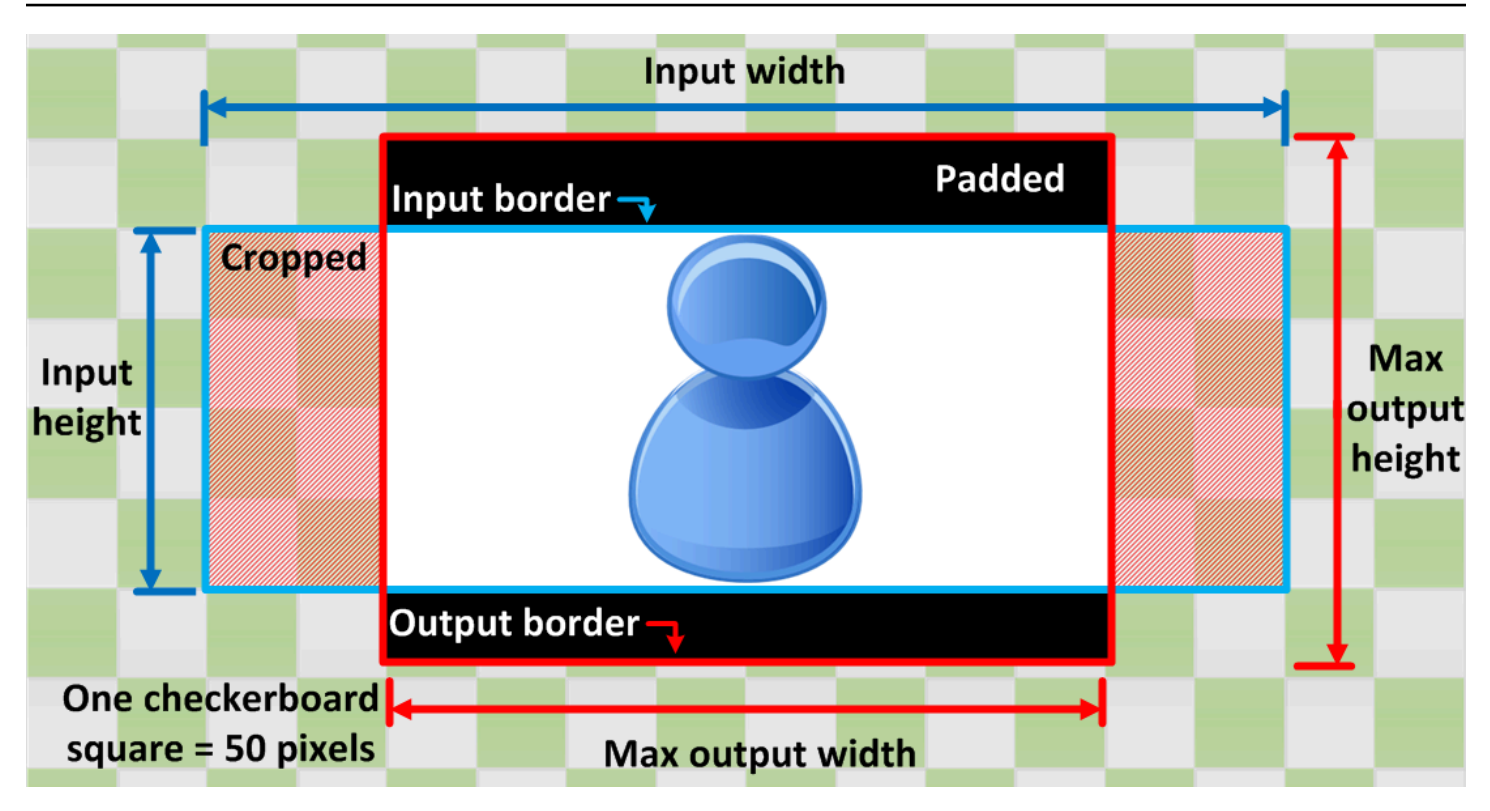

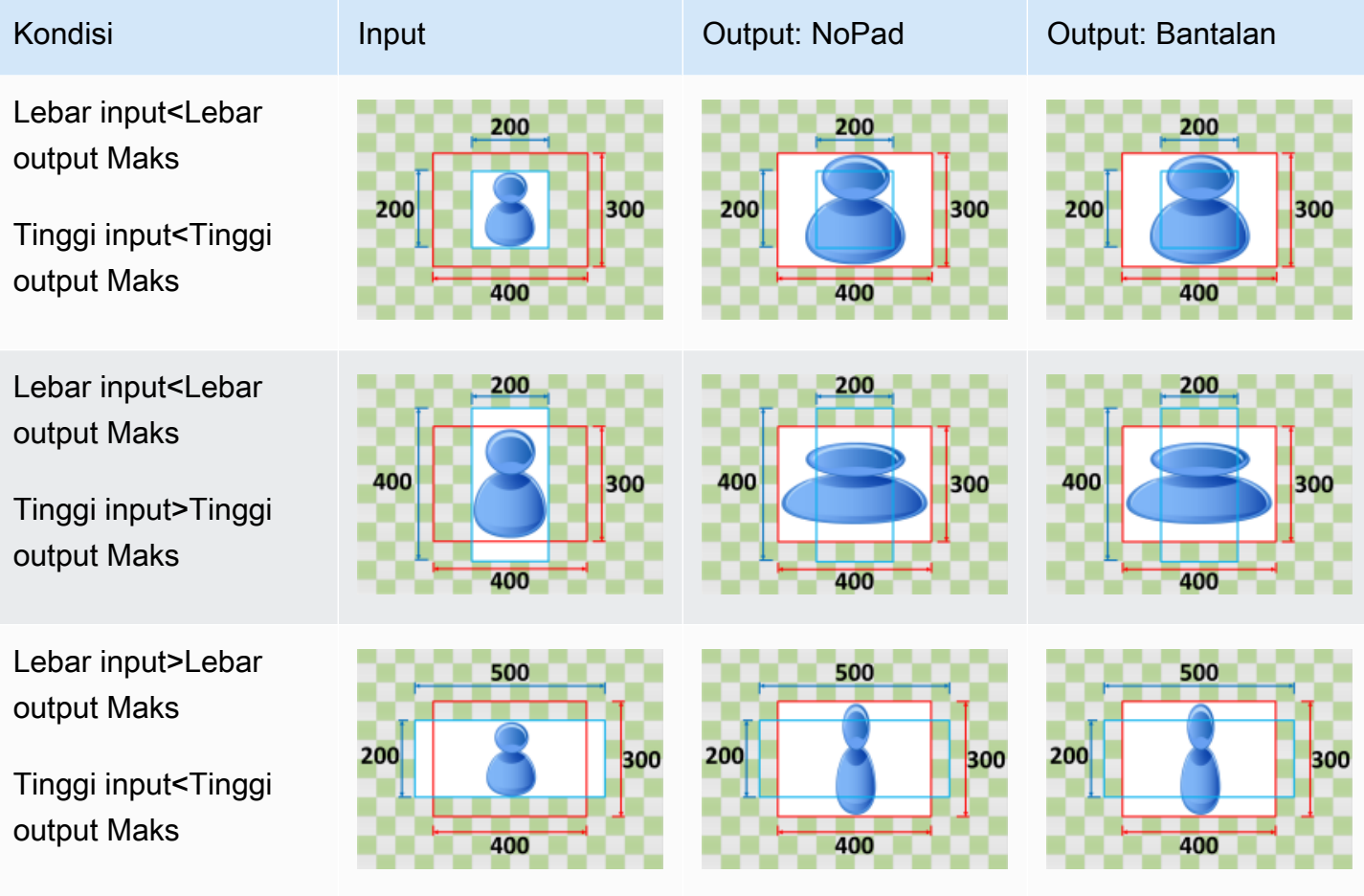

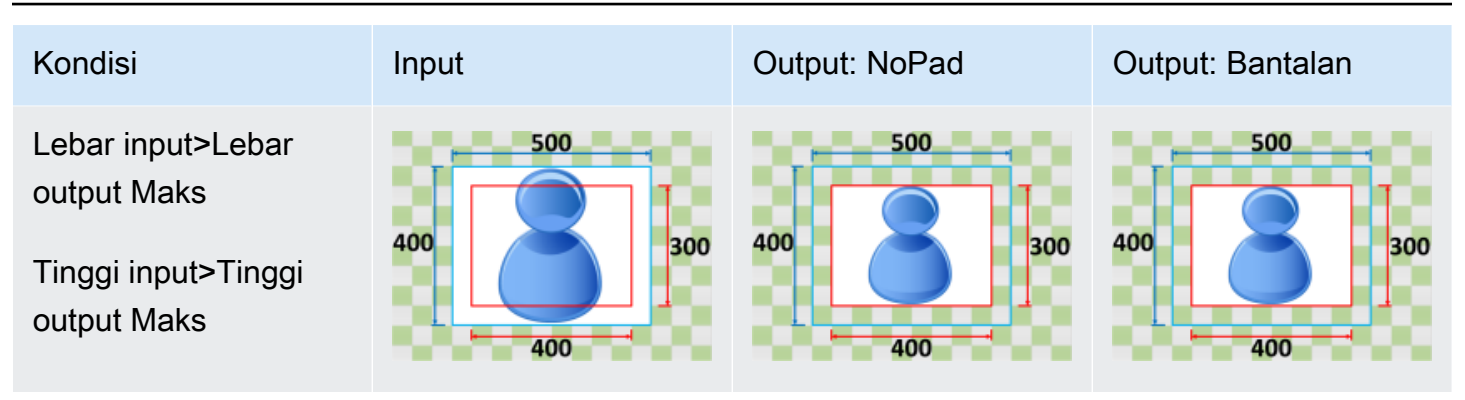

### <span id="page-150-0"></span>tetap

Jika Anda memilihtetapuntukKebijakan Ukuran, Elastic Transcoder tidak skala file input Anda. Elastic Transcoder tanaman atau bantalan file input Anda sampai cocok dengan dimensi gambar output Anda.

Misalnya, jika file input Anda400piksel oleh200piksel dan Anda ingin gambar output yang300piksel oleh300piksel, tanaman Elastic Transcoder100piksel dari atas dan bawah, dan menerapkan kebijakan padding Anda ke samping. Jika Anda memilihTidak ditambahkanuntukKebijakan bantalan, Elastic Transcoder mengembalikan300pixel oleh200file output piksel. Jika Anda memilihBantalan, Elastic Transcoder mengembalikan300pixel oleh300file pixel.

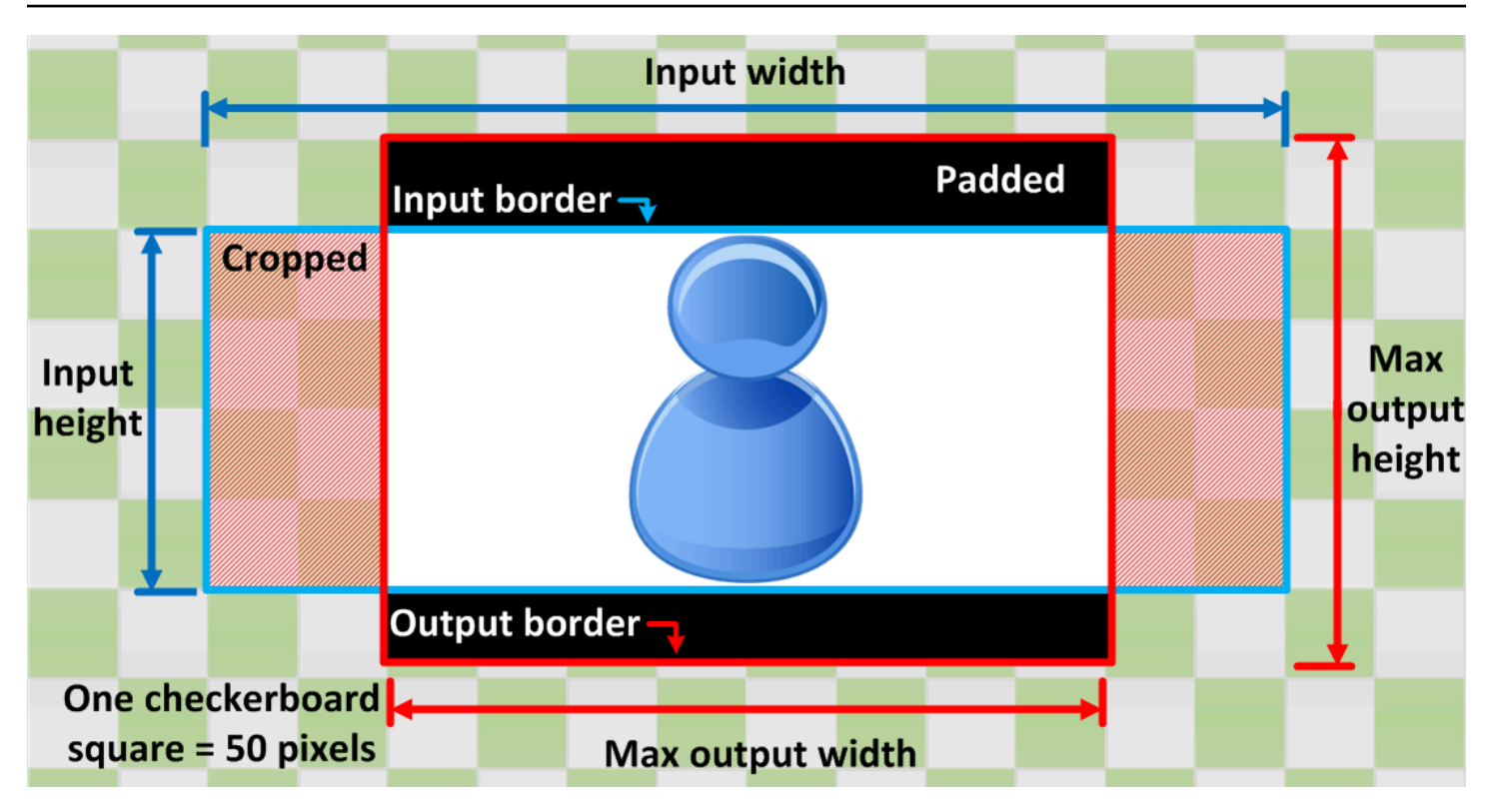

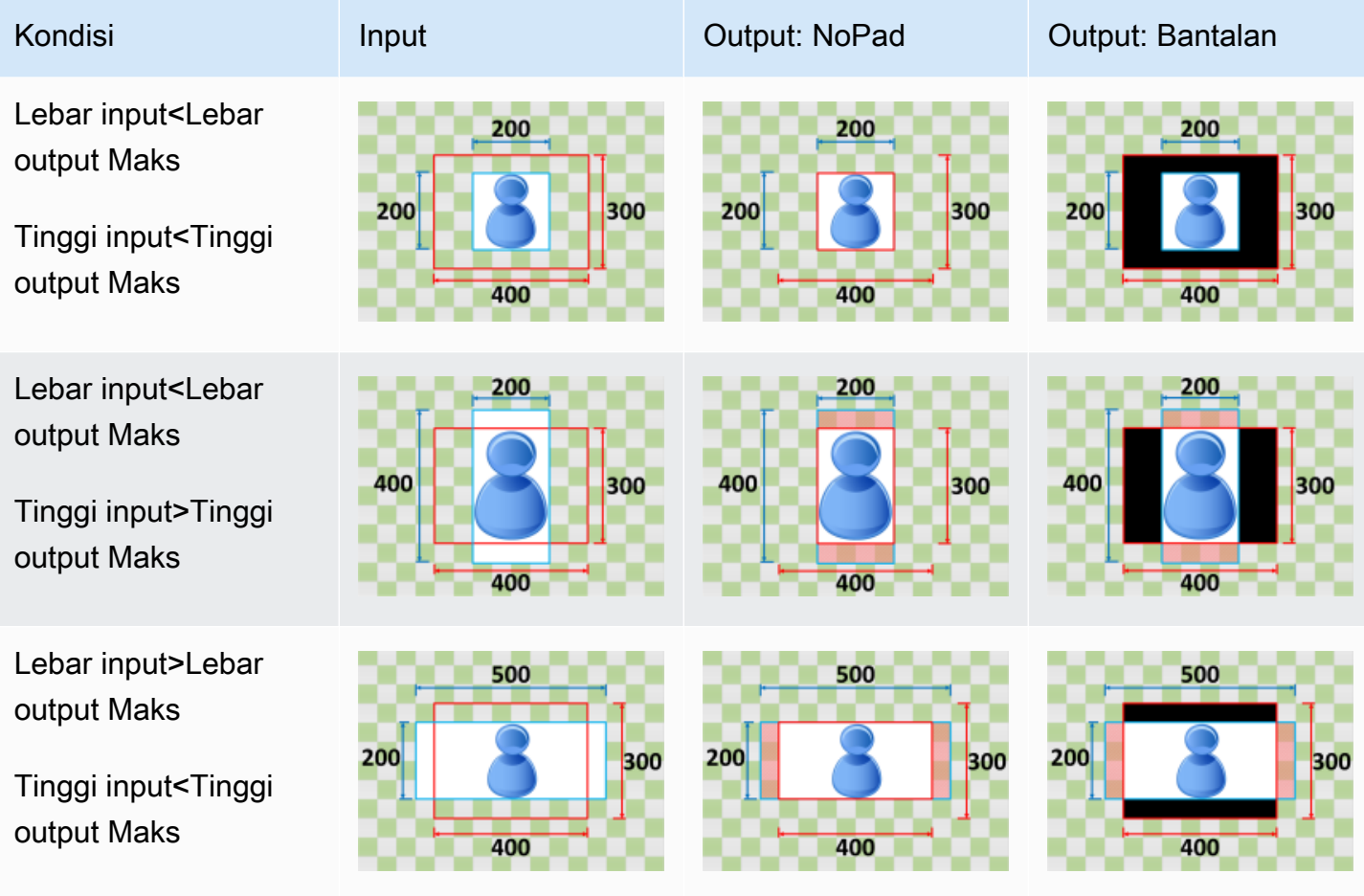

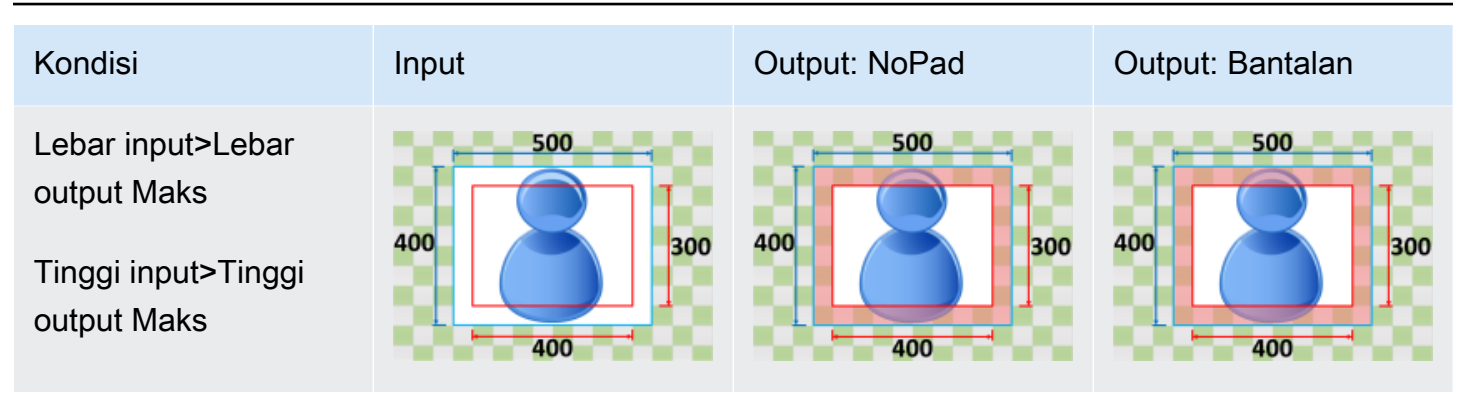

## <span id="page-152-0"></span>Shrink

Jika Anda memilihShrinkuntukKebijakan Ukuran, Elastic Transcoder mengurangi ukuran file input Anda sampai cocok di dalam dimensi file output Anda, tanpa membahas salah satu dimensi gambar output Anda. Jika file input Anda lebih kecil dari gambar output Anda, Elastic Transcoder tidak meningkatkan ukuran file Anda.

Misalnya, jika file input Anda400piksel oleh400piksel dan Anda ingin gambar output yang200piksel oleh300piksel, Elastic Transcoder mengecilkan masukan Anda ke200piksel oleh200piksel, dan menerapkan kebijakan padding Anda. Jika Anda memilihTidak ditambahkanuntukKebijakan bantalan, Elastic Transcoder mengembalikan200oleh200file pixel sebagai output Anda. Jika Anda memilihBantalan, Elastic Transcoder menambahkan50piksel padding di kedua sisi output Anda, dan mengembalikan300pixel oleh300file pixel.

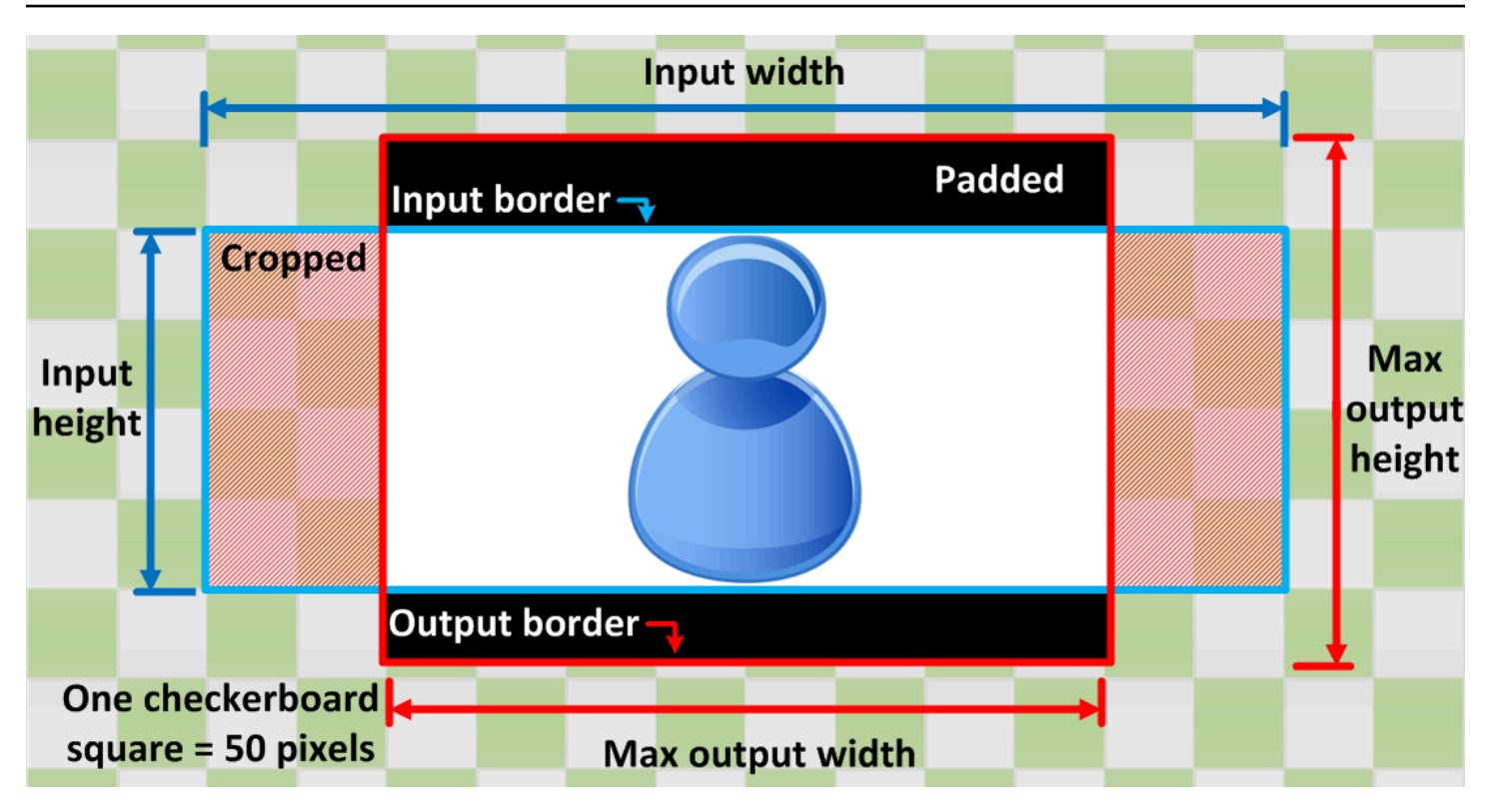

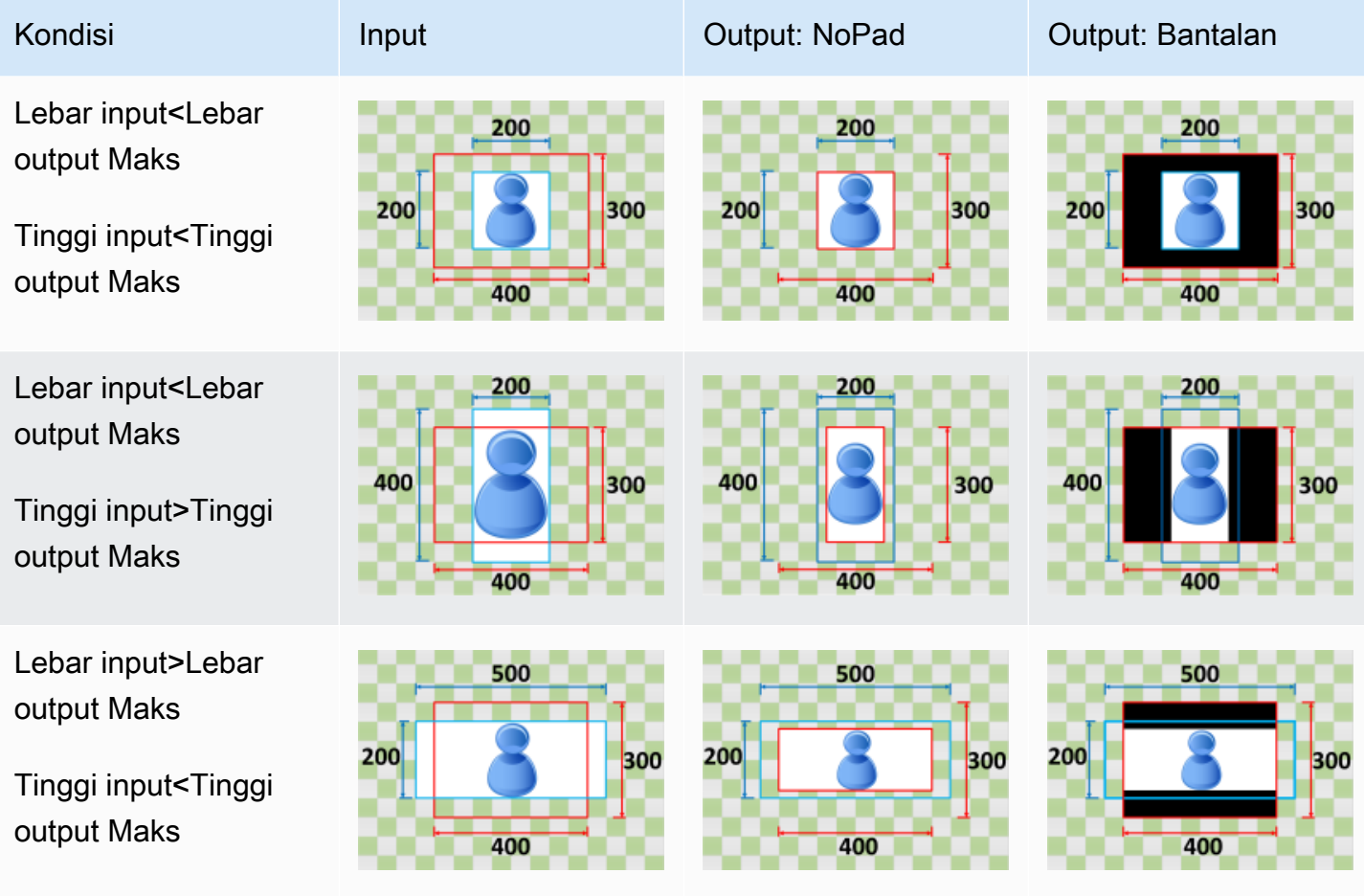

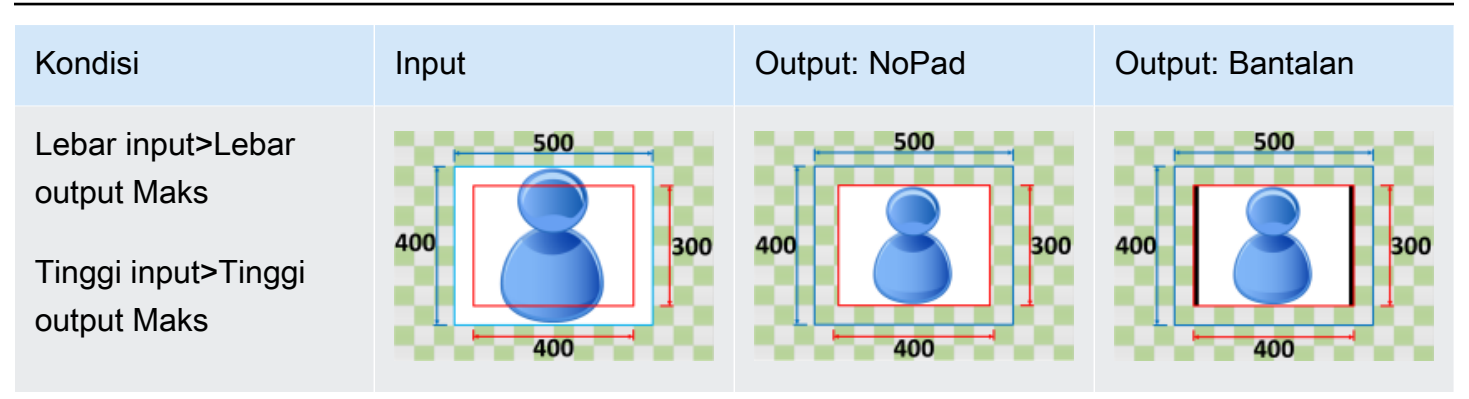

### <span id="page-154-0"></span>Shrink untuk Isi

Jika Anda memilihShrink untuk IsiuntukKebijakan Ukuran, Elastic Transcoder mengurangi ukuran file input Anda sampai mengisi dimensi gambar output Anda, tanaman apa pun yang tidak sesuai di dalam gambar output Anda, dan menerapkan kebijakan padding Anda. Jika gambar output Anda lebih besar dari file input Anda, Elastic Transcoder tidak meningkatkan ukuran file Anda.

Misalnya, jika file input Anda400piksel oleh200piksel dan Anda ingin gambar output yang200piksel oleh300piksel, tanaman Elastic Transcoder100piksel dari sisi, dan menerapkan kebijakan padding Anda ke bagian atas dan bawah file Anda. Jika Anda memilihTidak ditambahkanuntukKebijakan bantalan, Elastic Transcoder mengembalikan200pixel oleh200file output piksel. Jika Anda memilihBantalan, Elastic Transcoder mengembalikan200pixel oleh300file pixel.

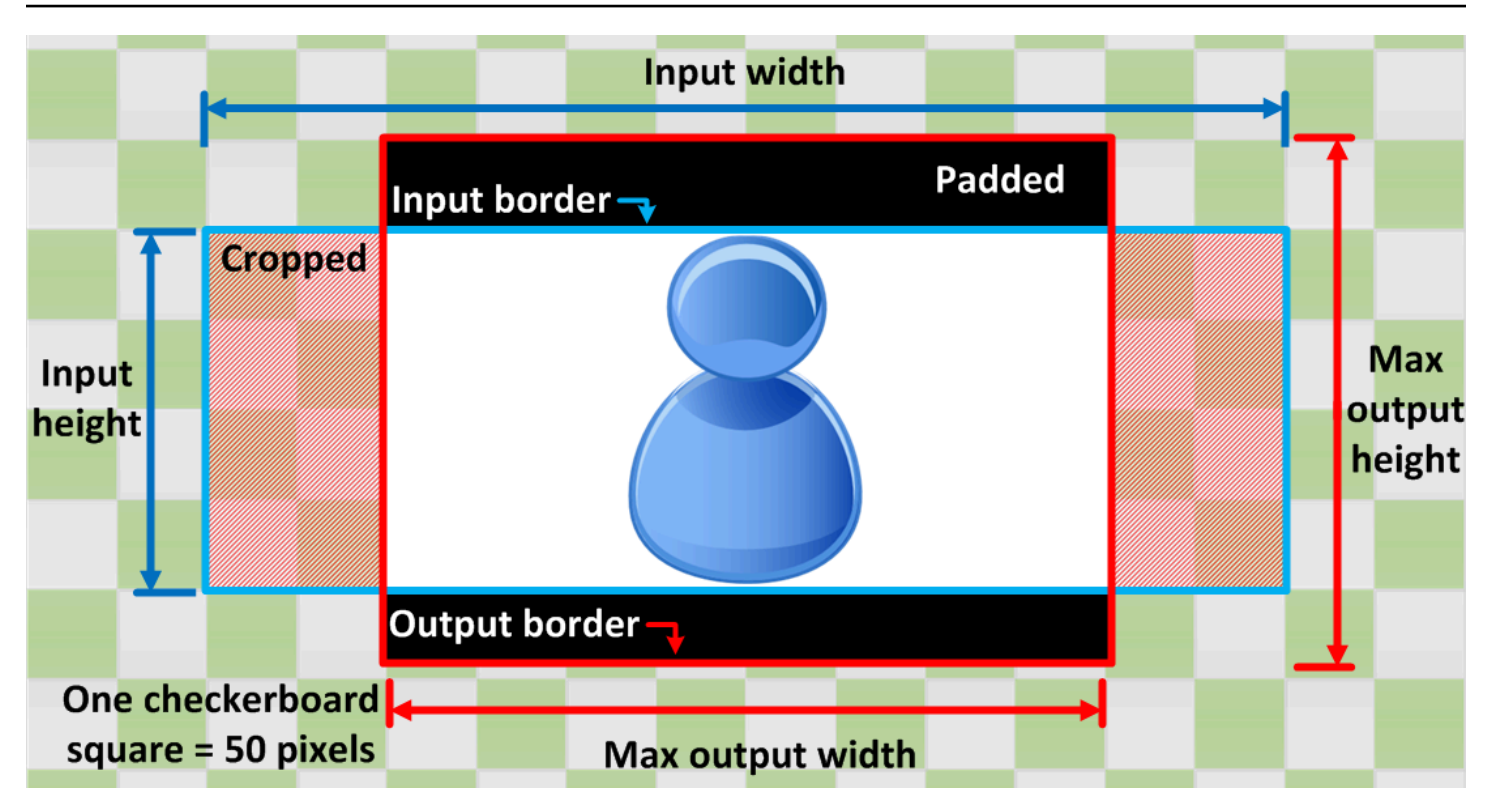

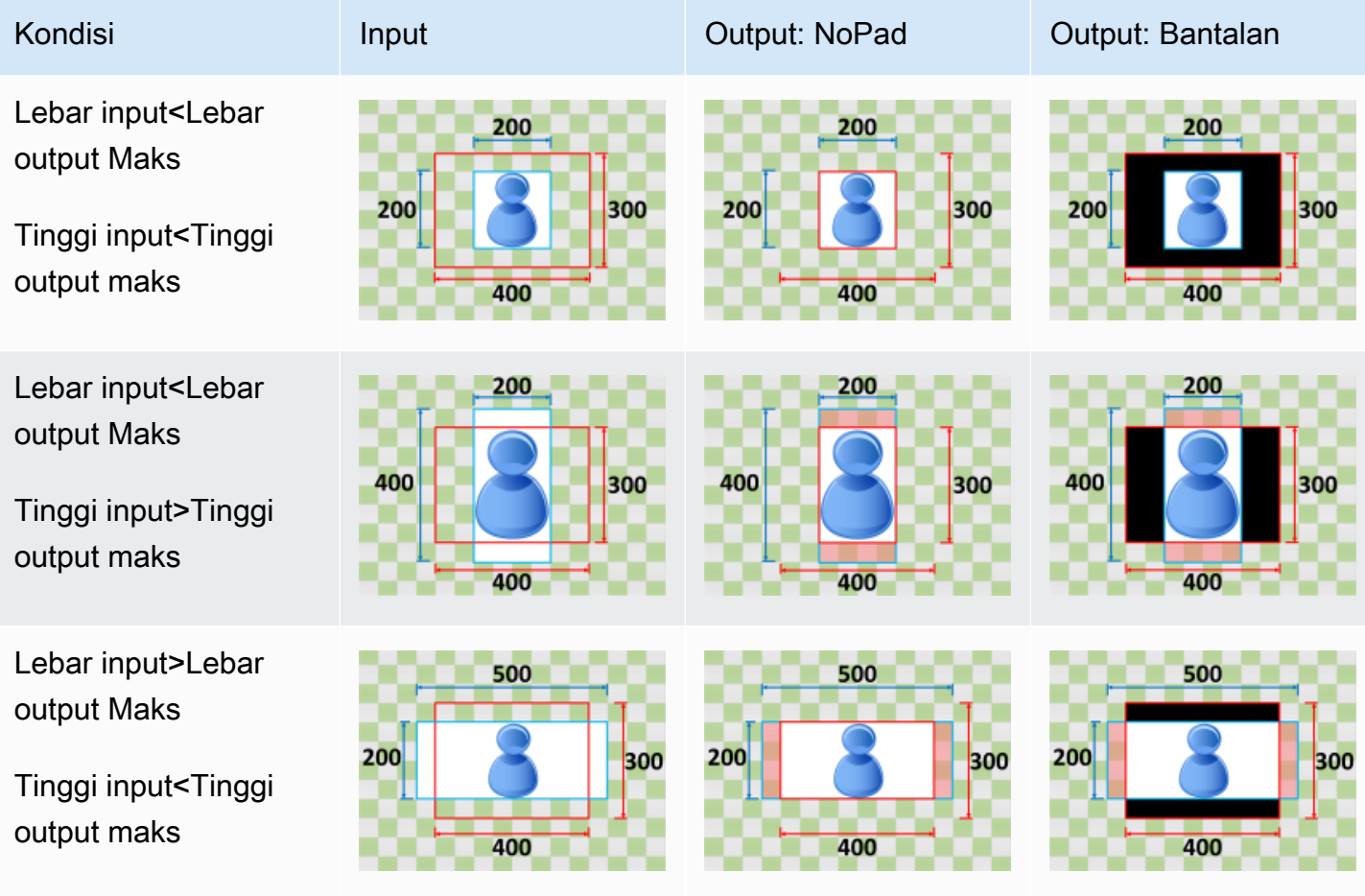

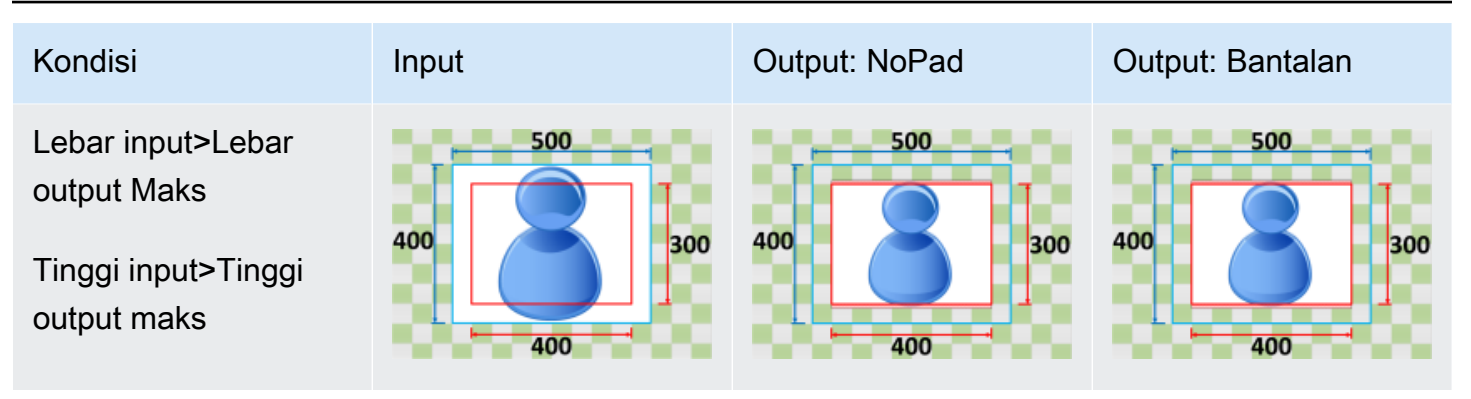

# Pemantauan Elastic Transcoder

Pemantauan adalah bagian penting dari pemeliharaan keandalan, ketersediaan, dan performa Elastic Transcoder dan solusi AWS Anda. Anda harus mengumpulkan data pemantauan dari semua bagian solusi AWS sehingga bila terjadi, Anda bisa melakukan debug kegagalan multititik secara lebih mudah. Namun sebelum mulai memantau Elastic Transcoder; Anda harus membuat rencana pemantauan yang mencakup jawaban atas pertanyaan berikut:

- Apa sasaran pemantauan Anda?
- Sumber daya apa yang akan Anda pantau?
- Seberapa sering Anda akan memantau sumber daya ini?
- Alat pemantauan apa yang akan Anda gunakan?
- Siapa yang akan melakukan tugas pemantauan?
- Siapa yang harus diberi tahu saat terjadi kesalahan?

Langkah berikutnya adalah menetapkan baseline untuk performa Elastic Transcoder normal di lingkungan Anda, dengan mengukur performa di berbagai waktu dan dengan kondisi beban yang berbeda. Saat memantau Elastic Transcoder, simpan data pemantauan historis sehingga Anda dapat membandingkannya dengan data performa baru, mengidentifikasi pola performa normal dan anomali performa, dan merancang metode untuk mengatasi masalah tersebut.

Misalnya, jika Anda menggunakan Amazon EC2, Anda dapat memantau penggunaan CPU, I/O disk, dan penggunaan jaringan untuk instans Anda. Ketika kinerja berada di luar baseline yang telah ditetapkan, Anda mungkin perlu mengonfigurasi ulang atau mengoptimalkan instans untuk mengurangi penggunaan CPU, memperbaiki I/O disk, atau mengurangi lalu lintas jaringan.

Untuk menetapkan baseline, Anda harus, setidaknya, menggunakan item berikut:

- Pekerjaan selesai
- Lowongan Errored
- Waktu Siaga
- Kesalahan
- Trotel

Topik

- [Alat Pemantauan](#page-158-0)
- [Pemantauan dengan Amazon CloudWatch](#page-159-0)

## <span id="page-158-0"></span>Alat Pemantauan

AWS menyediakan berbagai alat yang dapat Anda gunakan untuk memantau Elastic Transcoder. Anda dapat mengonfigurasi beberapa alat ini untuk melakukan pemantauan untuk Anda, sementara beberapa alat memerlukan intervensi manual. Kami menyarankan agar Anda mengautomasi tugas pemantauan sebanyak mungkin.

## Alat Pemantauan Otomatis

Anda dapat menggunakan alat pemantauan otomatis berikut untuk melihat Elastic Transcoder dan melaporkan saat terjadi kesalahan:

- Alarm Amazon CloudWatch Mengawasi metrik tunggal selama periode waktu yang Anda tentukan, dan melakukan satu atau beberapa tindakan berdasarkan nilai metrik yang terkait dengan ambang batas tertentu selama sejumlah periode waktu. Tindakan ini adalah pengiriman notifikasi ke topik Amazon Simple Notification Service (Amazon SNS) atau kebijakan Amazon EC2 Auto Scaling. Alarm CloudWatch tidak akan meminta tindakan hanya karena berada dalam status tertentu; status harus berubah dan bertahan begitu selama beberapa periode tertentu. Untuk informasi selengkapnya, lihat [Pemantauan dengan Amazon CloudWatch](#page-159-0).
- Amazon CloudWatch Logs Memantau, menyimpan, dan mengakses file log Anda dari AWS CloudTrail atau sumber lainnya. Untuk informasi selengkapnya, lihat [File Log Pemantauan](https://docs.aws.amazon.com/AmazonCloudWatch/latest/DeveloperGuide/WhatIsCloudWatchLogs.html) di Panduan Pengguna Amazon CloudWatch.
- Pemantauan Log AWS CloudTrail Bagikan berkas log antar akun, pantau berkas log CloudTrail secara langsung dengan mengirimnya ke CloudWatch Logs, tulis aplikasi pemrosesan log dengan Java, dan validasi bahwa berkas log tidak berubah setelah dikirim oleh CloudTrail. Untuk informasi selengkapnya, lihat [Bekerja dengan Berkas Log CloudTrail](https://docs.aws.amazon.com/awscloudtrail/latest/userguide/cloudtrail-working-with-log-files.html) di Panduan Pengguna AWS CloudTrail.

## Alat Pemantauan Manual

Bagian penting lainnya dari pemantauan Elastic Transcoder melibatkan pemantauan secara manual item yang tidak dicakup oleh alarm CloudWatch. Elastic Transcoder, CloudWatch, dan dasbor konsol AWS lainnya memberikan pandangan sekilas tentang status lingkungan AWS Anda. Sebaiknya Anda juga memeriksa file log CloudTrail Anda.

- Dasbor Elastic Transcoder menunjukkan:
	- Saluran pipa dan statusnya
- Halaman beranda CloudWatch menampilkan:
	- Alarm dan status saat ini
	- Grafik alarm dan sumber daya
	- Status kesehatan layanan

Selain itu, Anda dapat menggunakan CloudWatch untuk melakukan hal berikut:

- Membuat [dasbor yang disesuaikan](https://docs.aws.amazon.com/AmazonCloudWatch/latest/DeveloperGuide/CloudWatch_Dashboards.html) untuk memantau layanan yang ingin Anda ketahui
- Grafik data metrik untuk memecahkan masalah dan menemukan tren
- Mencari dan menelusuri semua metrik sumber daya AWS Anda
- Membuat dan mengedit alarm untuk menerima notifikasi tentang masalah

## <span id="page-159-0"></span>Pemantauan dengan Amazon CloudWatch

Anda dapat memantau jaringan pipa dan operasi menggunakan CloudWatch, yang mengumpulkan dan memproses data mentah dari Elastic Transcoder menjadi metrik yang dapat dibaca dan hampir seperti waktu nyata. Statistik ini dicatat untuk jangka waktu dua minggu, sehingga Anda dapat mengakses informasi historis dan mendapatkan perspektif yang lebih baik tentang performa aplikasi atau layanan web Anda. Secara default, data metrik Elastic Transcoder secara otomatis dikirimkan ke CloudWatch dalam waktu 1 menit. Untuk informasi selengkapnya, lihat[Apa itu Amazon CloudWatch,](https://docs.aws.amazon.com/AmazonCloudWatch/latest/DeveloperGuide/WhatIsCloudWatch.html) [Amazon CloudWatch Events, dan Amazon CloudWatch Logs?](https://docs.aws.amazon.com/AmazonCloudWatch/latest/DeveloperGuide/WhatIsCloudWatch.html)diPanduan Pengguna Amazon CloudWatch.

#### Topik

- [Metrik dan Dimensi Elastic Transcoder](#page-159-1)
- [Bagaimana Cara Menggunakan Metrik Elastic Transcoder?](#page-162-0)
- [Membuat Alarm CloudWatch untuk Memantau Elastic Transcoder](#page-163-0)

### <span id="page-159-1"></span>Metrik dan Dimensi Elastic Transcoder

Saat membuat pekerjaan, Elastic Transcoder mengirimkan metrik dan dimensi berikut ke CloudWatch setiap menit. Anda dapat menggunakan prosedur berikut untuk melihat metrik Elastic Transcoder.

Untuk melihat metrik dengan menggunakan konsol CloudWatch

Metrik dikelompokkan terlebih dahulu berdasarkan namespace layanan, kemudian berdasarkan berbagai kombinasi dimensi dalam setiap namespace.

- 1. Buka konsol CloudWatch di [https://console.aws.amazon.com/cloudwatch/.](https://console.aws.amazon.com/cloudwatch/)
- 2. Jika perlu, ubah wilayahnya. Dari bilah navigasi, pilih Wilayah AWS tempat sumber daya AWS Anda berada. Untuk informasi selengkapnya, lihat [Wilayah dan Titik Akhir.](https://docs.aws.amazon.com/general/latest/gr/rande.html)
- 3. Di panel navigasi, pilih Metrik.
- 4. DiMetrik CloudWatch berdasarkan Kategoripanel, di bawah kategori metrik untuk Elastic Transcoder, pilih kategori metrik, lalu di panel atas, gulir ke bawah untuk melihat daftar lengkap metrik.

Untuk melihat metrik menggunakan AWS CLI

• Pada jendela perintah, gunakan perintah berikut:

**aws cloudwatch list-metrics --namespace "***AWS/ElasticTranscoder***"**

CloudWatch menampilkan metrik berikut untuk Elastic Transcoder:

Dimensi dan Metrik Elastic Transcoder

Metrik dan dimensi yang Elastic Transcoder kirimkan ke Amazon CloudWatch tercantum di bawah ini.

Metrik Elastic Transcoder

Namespace AWS/ElasticTranscoder mencakup metrik berikut.

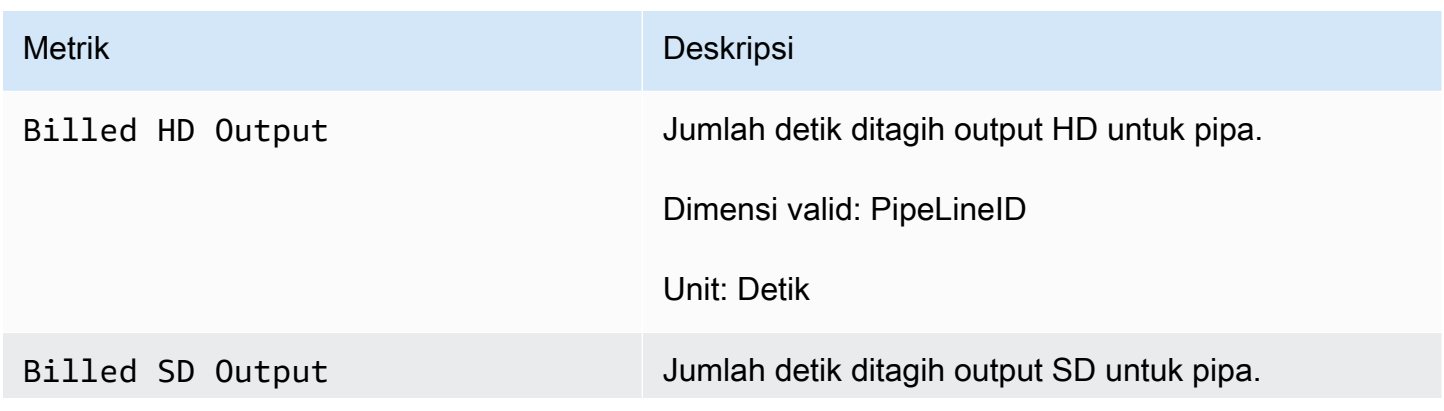

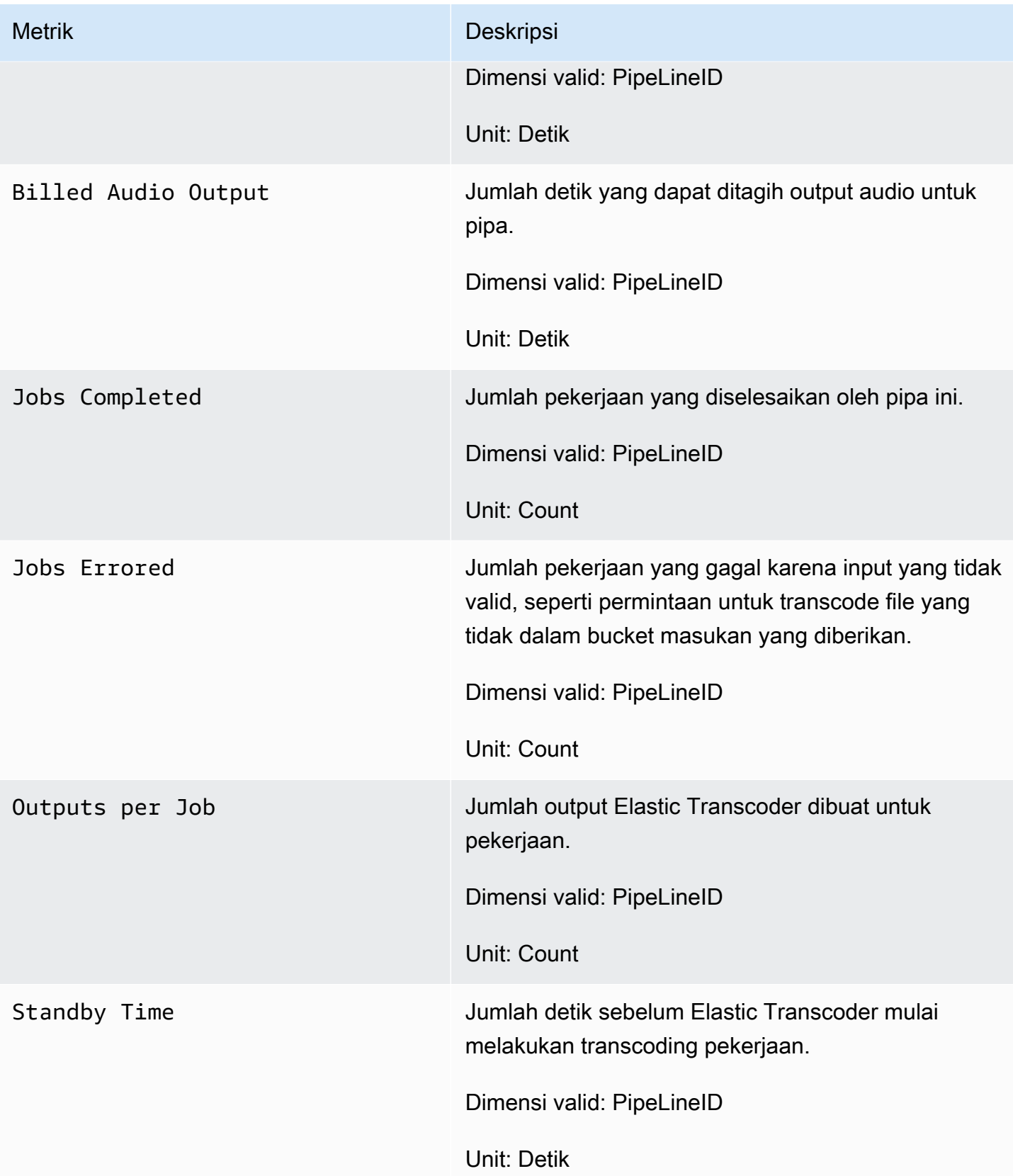

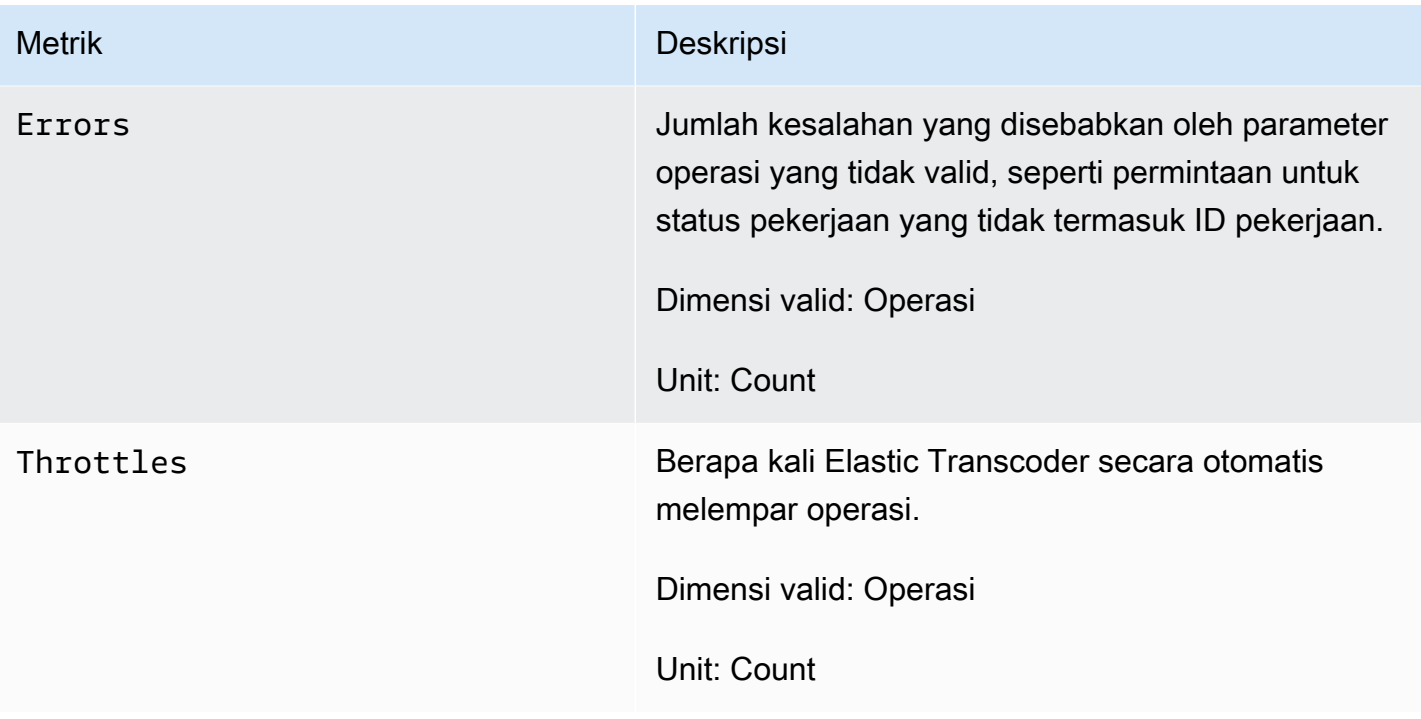

Dimensi untuk Metrik Elastic Transcoder

Metrik Elastic Transcoder menggunakan namespace Elastic Transcoder dan menyediakan metrik untuk dimensi berikut:

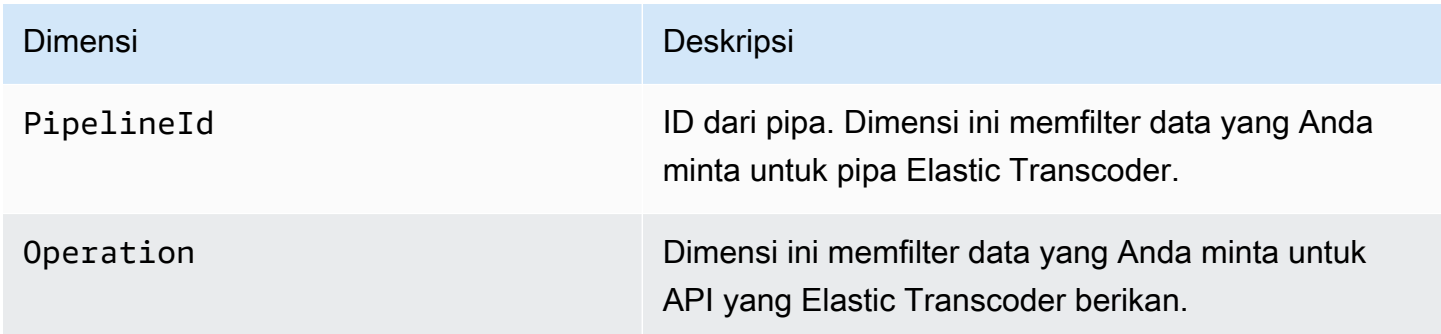

## <span id="page-162-0"></span>Bagaimana Cara Menggunakan Metrik Elastic Transcoder?

Metrik yang dilaporkan oleh Elastic Transcoder memberikan informasi yang dapat Anda analisis dengan cara yang berbeda. Daftar di bawah menunjukkan beberapa kegunaan umum untuk metrik. Ini adalah saran agar Anda dapat mulai, bukan daftar komprehensif.

- [Bagaimana saya bisa melacak waktu tunggu sebelum pekerjaan saya dimulai?](#page-163-1)
- [Bagaimana saya bisa diberitahu ketika pekerjaan gagal karena kesalahan?](#page-163-2)

• [Bagaimana saya bisa notitifed ketika pekerjaan selesai?](#page-164-0)

### <span id="page-163-0"></span>Membuat Alarm CloudWatch untuk Memantau Elastic Transcoder

Anda dapat membuat alarm CloudWatch yang mengirimkan pesan Amazon SNS ketika status alarm berubah. Sebuah alarm mengawasi metrik tunggal selama periode waktu yang Anda tentukan, dan melakukan satu atau beberapa tindakan berdasarkan nilai metrik relatif terhadap ambang batas tertentu selama sejumlah periode waktu. Tindakan ini adalah notitifkasi yang dikirim ke topik Amazon SNS atau kebijakan Auto Scaling. Alarm memicu tindakan hanya untuk perubahan status berkelanjutan. Alarm CloudWatch tidak akan memicu tindakan hanya karena status tertentu; status harus berubah dan dipertahankan selama beberapa periode tertentu.

<span id="page-163-1"></span>Bagaimana saya bisa melacak waktu tunggu sebelum pekerjaan saya dimulai?

Anda dapat menggunakanStandyby Timemetrik untuk melacak berapa lama waktu yang dibutuhkan pipa untuk memulai pekerjaan transcoding Anda.

- 1. Masuk ke AWS Management Console dan buka konsol CloudWatch di https:// [console.aws.amazon.com/cloudwatch/.](https://console.aws.amazon.com/cloudwatch/)
- 2. Pilih Buat Alarm. Proses ini meluncurkan Wizard Buat Alarm.
- 3. PilihMetrik AWS/ElasticTranscoderdan gulir melalui metrik Elastic Transcoder untuk menemukanWaktu Siagametrik. PilihWaktu Siagametrik untuk membuat alarm aktif dan memilihSelanjutnya.
- 4. Masukkan nilai Nama, Deskripsi, dan Kapan pun untuk metrik.
- 5. UntukTindakan, pilih topik Amazon SNS yang sudah ada.

Untuk informasi selengkapnya tentang notifikasi Amazon SNS, lihat[Membuat Topikd](https://docs.aws.amazon.com/sns/latest/dg/CreateTopic.html)i Panduan Developer Amazon Simple Notification Service.

6. Pilih Buat Alarm.

<span id="page-163-2"></span>Bagaimana saya bisa diberitahu ketika pekerjaan gagal karena kesalahan?

Anda dapat menggunakanJob Erroredmetrik untuk melacak berapa banyak pekerjaan yang gagal di pipeline Anda karena parameter input yang tidak valid.

1. Masuk ke AWS Management Console dan buka konsol CloudWatch di [https://](https://console.aws.amazon.com/cloudwatch/)  [console.aws.amazon.com/cloudwatch/.](https://console.aws.amazon.com/cloudwatch/)

- 2. Pilih Buat Alarm. Proses ini meluncurkan Wizard Buat Alarm.
- 3. PilihMetrik AWS/ElasticTranscoderdan gulir melalui metrik Elastic Transcoder untuk menemukanJob Erroredmetrik. PilihJob Erroredmetrik untuk membuat alarm aktif dan memilihSelanjutnya.
- 4. Masukkan nilai Nama, Deskripsi, dan Kapan pun untuk metrik.
- 5. UntukTindakan, pilih topik Amazon SNS yang sudah ada.

Untuk informasi selengkapnya tentang notifikasi Amazon SNS, lihat[Membuat Topikd](https://docs.aws.amazon.com/sns/latest/dg/CreateTopic.html)i Panduan Developer Amazon Simple Notification Service.

6. Pilih Buat Alarm.

<span id="page-164-0"></span>Bagaimana saya bisa notitifed ketika pekerjaan selesai?

Anda dapat menggunakanJobs Completedmetrik untuk melacak berapa banyak pekerjaan yang telah ditranskodekan oleh saluran pipa.

- 1. Masuk ke AWS Management Console dan buka konsol CloudWatch di [https://](https://console.aws.amazon.com/cloudwatch/)  [console.aws.amazon.com/cloudwatch/.](https://console.aws.amazon.com/cloudwatch/)
- 2. Pilih Buat Alarm. Proses ini meluncurkan Wizard Buat Alarm.
- 3. PilihMetrik AWS/ElasticTranscoderdan gulir melalui metrik Elastic Transcoder untuk menemukanPekerjaan Selesaimetrik. PilihPekerjaan Selesaimetrik untuk membuat alarm aktif dan memilihSelanjutnya.
- 4. Masukkan nilai Nama, Deskripsi, dan Kapan pun untuk metrik.
- 5. UntukTindakan, pilih topik Amazon SNS yang sudah ada.

Untuk informasi selengkapnya tentang notifikasi Amazon SNS, lihat[Membuat Topikd](https://docs.aws.amazon.com/sns/latest/dg/CreateTopic.html)i Panduan Developer Amazon Simple Notification Service.

6. Pilih Buat Alarm.

# Mencatat Panggilan API Elastic Transcoder denganAWS **CloudTrail**

Elastic Transcoder terintegrasi denganAWS CloudTraillayanan yang menyediakan catatan tindakan yang diambil oleh pengguna, peran, atauAWSlayanan di Elastic Transcoder. CloudTrail menangkap semua panggilan API untuk Elastic Transcoder sebagai peristiwa, termasuk panggilan dari konsol Elastic Transcoder dan panggilan kode ke Elastic Transcoder API. Jika Anda membuat jejak, Anda dapat mengaktifkan pengiriman berkelanjutan peristiwa CloudTrail ke bucket Amazon S3, termasuk peristiwa untuk Elastic Transcoder. Jika Anda tidak mengonfigurasi jejak, Anda masih dapat melihat peristiwa terbaru dalam konsol CloudTrail di Riwayat peristiwa. Dengan menggunakan informasi yang dikumpulkan oleh CloudTrail, Anda dapat menentukan permintaan yang dibuat ke Elastic Transcoder, alamat IP asal permintaan tersebut dibuat, siapa yang membuat permintaan, kapan permintaan dibuat, dan detail lainnya.

Untuk mempelajari selengkapnya tentang CloudTrail, lihat [Panduan Pengguna AWS CloudTrail](https://docs.aws.amazon.com/awscloudtrail/latest/userguide/).

# Informasi Elastic Transcoder di CloudTrail

CloudTrail diaktifkan pada akun AWS Anda saat Anda membuat akun tersebut. Saat aktivitas terjadi di Elastic Transcoder, aktivitas tersebut dicatat di peristiwa CloudTrail bersama lainnyaAWSPeristiwa layanan diRiwayat peristiwa. Anda dapat melihat, mencari, dan mengunduh peristiwa terbaru di akun AWS Anda. Untuk informasi selengkapnya, lihat [Melihat Peristiwa dengan Riwayat Peristiwa](https://docs.aws.amazon.com/awscloudtrail/latest/userguide/view-cloudtrail-events.html) [CloudTrail.](https://docs.aws.amazon.com/awscloudtrail/latest/userguide/view-cloudtrail-events.html)

Untuk catatan berkelanjutan tentang peristiwa diAWSakun, termasuk peristiwa untuk Elastic Transcoder, membuat jejak. Jejak memungkinkan CloudTrail mengirim file log ke bucket Amazon S3. Secara default, saat Anda membuat lintasan di konsol, lintasan tersebut berlaku untuk semua wilayah . Jejak mencatat kejadian dari semua wilayah dalam partisi AWS dan mengirimkan file log ke bucket Amazon S3 yang Anda tentukan. Selain itu, Anda dapat mengonfigurasi layanan AWS lainnya untuk menganalisis lebih lanjut dan bertindak berdasarkan data peristiwa yang dikumpulkan di log CloudTrail. Untuk informasi selengkapnya, lihat:

- [Ikhtisar untuk Membuat Jejak](https://docs.aws.amazon.com/awscloudtrail/latest/userguide/cloudtrail-create-and-update-a-trail.html)
- [Layanan yang Didukung dan Integrasi CloudTrail](https://docs.aws.amazon.com/awscloudtrail/latest/userguide/cloudtrail-aws-service-specific-topics.html#cloudtrail-aws-service-specific-topics-integrations)
- [Mengonfigurasi Notifikasi Amazon SNS untuk CloudTrail](https://docs.aws.amazon.com/awscloudtrail/latest/userguide/getting_notifications_top_level.html)

• [Menerima Berkas Log CloudTrail dari Berbagai Wilayah](https://docs.aws.amazon.com/awscloudtrail/latest/userguide/receive-cloudtrail-log-files-from-multiple-regions.html) dan [Menerima Berkas Log CloudTrail dari](https://docs.aws.amazon.com/awscloudtrail/latest/userguide/cloudtrail-receive-logs-from-multiple-accounts.html) [Berbagai Akun](https://docs.aws.amazon.com/awscloudtrail/latest/userguide/cloudtrail-receive-logs-from-multiple-accounts.html)

Semua tindakan Elastic Transcoder dicatat oleh CloudTrail dan didokumentasikan di[Referensi API.](#page-202-0) Misalnya, panggilan keCreatePipeline,CreateJob, danCreatePresetbagian menghasilkan entri di berkas log CloudTrail.

Setiap entri peristiwa atau log berisi informasi tentang siapa yang membuat permintaan tersebut. Informasi identitas membantu Anda menentukan hal berikut:

- Jika permintaan tersebut dibuat dengan kredensial pengguna root atau IAM.
- Jika permintaan tersebut dibuat dengan kredensial keamanan sementara untuk peran atau pengguna federasi.
- Apakah permintaan dibuat oleh layanan AWS lain.

Untuk informasi lebih lanjut, lihat [Elemen userIdentity CloudTrail](https://docs.aws.amazon.com/awscloudtrail/latest/userguide/cloudtrail-event-reference-user-identity.html).

# Memahami Entri Berkas Log Elastic

Jejak adalah konfigurasi yang memungkinkan pengiriman peristiwa sebagai berkas log ke bucket Amazon S3 yang telah Anda tentukan. File log CloudTrail berisi satu atau beberapa entri log. Sebuah peristiwa mewakili permintaan tunggal dari sumber apa pun dan mencakup informasi tentang tindakan yang diminta, tanggal dan waktu tindakan, parameter permintaan, dan sebagainya. Berkas log CloudTrail bukan merupakan jejak tumpukan yang diurutkan dari panggilan API publik, sehingga tidak muncul dalam urutan tertentu.

Contoh berikut menunjukkan entri log CloudTrail yang menunjukkan tindakan CreateJob, ListJobsByStatus, ReadJob, DeletePreset, dan DeletePipeline.

```
{ 
     "Records": [ 
         { 
              "eventVersion": "1.02", 
              "userIdentity": { 
                  "type": "IAMUser", 
                   "principalId": "A1B2C3D4E5F6G7EXAMPLE", 
                  "arn": "arn:aws:iam::111122223333:user/smithj", 
                  "accountId": "111122223333", 
                  "accessKeyId": "AKIAIOSFODNN7EXAMPLE"
```

```
 }, 
              "eventTime": "2014-09-29T19:29:02Z", 
              "eventSource": "elastictranscoder.amazonaws.com", 
              "eventName": "CreateJob", 
              "awsRegion": "us-east-2", 
              "sourceIPAddress": "192.0.2.17", 
              "userAgent": "aws-sdk-ruby/1.39.0 ruby/1.9.3 x86_64-linux", 
              "requestParameters": { 
                  "input": { 
                      "interlaced": "auto", 
                      "resolution": "auto", 
                      "frameRate": "auto", 
                      "aspectRatio": "auto", 
                      "container": "auto", 
                      "key": "source/audio/cheesytoast.wav" 
                  }, 
                  "output": { 
                      "presetId": "1234-preset-example", 
                      "key": "output/testing-toast.mp4", 
                      "thumbnailPattern": "", 
                      "rotate": "auto" 
                  }, 
                  "pipelineId": "1234-pipeline-example" 
             }, 
              "responseElements": { 
                  "job": { 
                      "output": { 
                           "rotate": "auto", 
                           "presetId": "1234-preset-example", 
                           "thumbnailPattern": "", 
                           "watermarks": [], 
                           "id": "1", 
                           "key": "output/testing-toast.mp4", 
                          "status": "Submitted" 
                      }, 
                      "status": "Submitted", 
                      "playlists": [], 
                      "arn": "arn:aws:elastictranscoder:us-east-2:111122223333:job/1234-
job-example", 
                      "id": "1234-job-example", 
                      "outputs": [ 
 { 
                               "rotate": "auto", 
                               "presetId": "1234-preset-example",
```

```
 "thumbnailPattern": "", 
                              "watermarks": [], 
                              "id": "1", 
                              "key": "output/testing-toast.mp4", 
                              "status": "Submitted" 
 } 
 ], 
                     "pipelineId": "1234-pipeline-example", 
                     "input": { 
                         "interlaced": "auto", 
                          "resolution": "auto", 
                          "frameRate": "auto", 
                         "aspectRatio": "auto", 
                          "container": "auto", 
                         "key": "source/audio/cheesytoast.wav" 
1 1 1 1 1 1 1
 } 
             }, 
             "requestID": "4e6b66f9-d548-11e3-a8a9-73e33example", 
             "eventID": "5ab02562-0fc5-43d0-b7b6-90293example", 
             "eventType": "AwsApiCall", 
             "recipientAccountId": "111122223333" 
         }, 
        \mathcal{L} "eventVersion": "1.02", 
             "userIdentity": { 
                 "type": "IAMUser", 
                 "principalId": "A1B2C3D4E5F6G7EXAMPLE", 
                 "arn": "arn:aws:iam::111122223333:user/smithj", 
                 "accountId": "111122223333", 
                 "accessKeyId": "AKIAIOSFODNN7EXAMPLE" 
             }, 
             "eventTime": "2014-09-29T19:29:18Z", 
             "eventSource": "elastictranscoder.amazonaws.com", 
             "eventName": "ListJobsByStatus", 
             "awsRegion": "us-east-2", 
             "sourceIPAddress": "192.0.2.17", 
             "userAgent": "aws-sdk-ruby/1.39.0 ruby/1.9.3 x86_64-linux", 
             "requestParameters": { 
                 "status": "Submitted", 
                 "ascending": "false" 
             }, 
             "responseElements": null, 
             "requestID": "52de9f97-d548-11e3-8fb9-4dad0example",
```

```
 "eventID": "eb91f423-6dd3-4bb0-a148-3cdfbexample", 
     "eventType": "AwsApiCall", 
     "recipientAccountId": "111122223333" 
 }, 
\mathcal{L} "eventVersion": "1.02", 
     "userIdentity": { 
         "type": "IAMUser", 
         "principalId": "A1B2C3D4E5F6G7EXAMPLE", 
         "arn": "arn:aws:iam::111122223333:user/smithj", 
         "accountId": "111122223333", 
         "accessKeyId": "AKIAIOSFODNN7EXAMPLE" 
     }, 
     "eventTime": "2014-09-29T19:28:50Z", 
     "eventSource": "elastictranscoder.amazonaws.com", 
     "eventName": "ReadJob", 
     "awsRegion": "us-east-2", 
     "sourceIPAddress": "192.0.2.17", 
     "userAgent": "aws-sdk-ruby/1.39.0 ruby/1.9.3 x86_64-linux", 
     "requestParameters": { 
         "id": "1412018849233-f2czlr" 
     }, 
     "responseElements": null, 
     "requestID": "497b3622-d548-11e3-8fb9-4dad0example", 
     "eventID": "c32289c7-005a-46f7-9801-cba41example", 
     "eventType": "AwsApiCall", 
     "recipientAccountId": "111122223333" 
 }, 
 { 
     "eventVersion": "1.02", 
     "userIdentity": { 
         "type": "IAMUser", 
         "principalId": "A1B2C3D4E5F6G7EXAMPLE", 
         "arn": "arn:aws:iam::111122223333:user/smithj", 
         "accountId": "111122223333", 
         "accessKeyId": "AKIAIOSFODNN7EXAMPLE" 
     }, 
     "eventTime": "2014-09-29T19:29:18Z", 
     "eventSource": "elastictranscoder.amazonaws.com", 
     "eventName": "DeletePreset", 
     "awsRegion": "us-east-2", 
     "sourceIPAddress": "192.0.2.17", 
     "userAgent": "aws-sdk-ruby/1.39.0 ruby/1.9.3 x86_64-linux", 
     "requestParameters": {
```

```
 "id": "1234-preset-example" 
         }, 
         "responseElements": null, 
         "requestID": "4e200613-d548-11e3-a8a9-73e33example", 
         "eventID": "191ebb93-66b7-4517-a741-92b0eexample", 
         "eventType": "AwsApiCall", 
         "recipientAccountId": "111122223333" 
     }, 
     { 
         "eventVersion": "1.02", 
         "userIdentity": { 
              "type": "IAMUser", 
              "principalId": "A1B2C3D4E5F6G7EXAMPLE", 
              "arn": "arn:aws:iam::111122223333:user/smithj", 
              "accountId": "111122223333", 
              "accessKeyId": "AKIAIOSFODNN7EXAMPLE" 
         }, 
         "eventTime": "2014-09-29T19:29:01Z", 
         "eventSource": "elastictranscoder.amazonaws.com", 
         "eventName": "DeletePipeline", 
         "awsRegion": "us-east-2", 
         "sourceIPAddress": "192.0.2.17", 
         "userAgent": "aws-sdk-ruby/1.39.0 ruby/1.9.3 x86_64-linux", 
         "requestParameters": { 
              "id": "1412018848038-nkomx0" 
         }, 
         "responseElements": null, 
         "requestID": "42ca4299-d548-11e3-8fb9-4dad0example", 
         "eventID": "7aeb434f-eb55-4e2a-82d8-417d5example", 
         "eventType": "AwsApiCall", 
         "recipientAccountId": "111122223333" 
     }, 
 ]
```
}

# Kode Sampel SDK AWS

Bagian ini berisi contoh kode yang menunjukkan cara menggunakan SDK AWS untuk Java, Ruby, PHP, dan Python untuk melakukan operasi berikut:

- Membuat playlist HLS di Amazon Elastic Transcoder
- Membuat sebuah tugas di Elastic Transcoder
- Polling antrean Amazon SQS)
- Parse notifikasi dari Amazon Simple Notification Service (Amazon SNS)
- Menangani notifikasi dari Amazon SNS

Operasi ini mewakili praktik terbaik Elastic Transcoder. Polling antrian Amazon SQS memungkinkan polling panjang, yang menskalakan lebih efisien daripada polling biasa, dan menyiapkan notifikasi Amazon SNS memungkinkan Elastic Transcoder mengirimkan pesan ke antrean Amazon SQS.

Kode contoh menunjukkan cara mentranskode untuk HLS (HTTP Live Streaming) dan cara menangani notifikasi Amazon SNS setelah dihapus dari antrean Amazon SQS.

Jika Anda menggunakan bahasa yang menggunakan SDK, sebaiknya Anda menggunakan API. Anda akan menemukan bahwa menggunakan SDK membuat autentikasi menjadi lebih sederhana, berintegrasi dengan mudah dengan lingkungan pengembangan Anda, dan menyediakan akses mudah ke perintah terkait terkait.

Topik

- [Latar Belakang untuk Kode Sampel SDK AWS](#page-172-0)
- [Menyiapkan Lingkungan Anda](#page-173-0)
- [Sampel Java](#page-189-0)
- **[Sampel Ruby](#page-192-0)**
- [Sampel PHP PHP](#page-195-0)
- **[Python Sampel](#page-198-0)**

# <span id="page-172-0"></span>Latar Belakang untuk Kode Sampel SDK AWS

# Streaming Langsung HTTP (HLS)

Anda menggunakan output HTTP Live Streaming (HLS) untuk mengirimkan konten kecepatan bit adaptif ke pemain yang mendukung HLS. Contoh perangkat berkemampuan HLS adalah perangkat Android 4+, perangkat iOS, pemutar media desktop seperti QuickTime atau VLC, dan pemutar browser seperti jwplayer. Kecepatan bit adaptif memungkinkan Anda untuk secara otomatis menyesuaikan kualitas konten yang dikirim berdasarkan kualitas koneksi klien.

## Notifikasi

Jika Anda melakukan pollingReadJob API Elastic Transcoder untuk melacak status pekerjaan, Anda harus terus memanggilReadJob setiap pekerjaan yang dikirimkan. Metodologi ini tidak dapat skala sebagai jumlah pekerjaan transcode meningkat. Untuk mengatasi masalah ini, Elastic Transcoder dapat mempublikasikan notifikasi ke Amazon SNS yang menyediakan mekanisme berbasis peristiwa untuk melacak status pekerjaan.

Setiap notifikasi Elastic Transcoder dikirim sebagai objek JSON diMessage lapangan. Karena notifikasi dikirim sendiri dalam format JSON, Anda perlu melepaskan notifikasi Elastic Transcoder dalam string pesan. Untuk informasi tentang format dan konten notifikasi Elastic Transcoder, lihat bagian [Pemberitahuan.](https://docs.aws.amazon.com/elastictranscoder/latest/developerguide/notifications.html)

Saat Anda menulis kode khusus untuk menangani pemberitahuan status pekerjaan, ikuti praktik terbaik berikut ini:

- Penangan harus idempoten. Ada kemungkinan bahwa pemberitahuan akan dikirimkan lebih dari satu kali.
- Penangan harus mendukung notifikasi pesanan. Ada kemungkinan bahwa notifikasi akan dikirim tidak berurutan.
- Penangan harus dapat memproses pemberitahuan untuk pekerjaan apa pun. Tidak ada cara untuk menjamin bahwa pemberitahuan untuk pekerjaan tertentu akan dikirimkan ke pekerja tertentu.
- Penangan harus operasi pendek. Semua pesan harus ditangani dan dihapus sebelum batas waktu visibilitas. Jika batas waktu visibilitas adalah 15 detik dan maksimal 5 pesan akan dikembalikan dari Amazon SQS, setiap pesan harus ditangani dan dihapus dari antrean dalam waktu kurang dari 3 detik. Jika penanganan membutuhkan waktu lebih lama dari ini, pesan yang belum diproses akan habis dan dikirimkan ke pekerja lain.

Untuk Java, Python, dan Ruby, sebaiknya gunakan notifikasi dengan memilih antrean Amazon SQS yang berlangganan topik notifikasi Anda. Karena Amazon SQS menggunakan mekanisme jajak pendapat panjang, polling antrian Amazon SQS memberikan metode yang dapat diskalakan untuk mengonsumsi notifikasi pekerjaan. Amazon SQS juga menyederhanakan ketersediaan dan penskalaan ketika host gagal atau selama waktu beban tinggi, dan umumnya tidak memerlukan penyiapan ACL khusus.

Untuk PHP yang berjalan di Apache, kami sarankan Anda berlangganan endpoint Anda langsung ke topik Amazon SNS. Ini mengharuskan titik akhir Anda tersedia untuk umum karena Amazon SNS harus dapat mendorong notifikasi langsung kepada Anda.

# <span id="page-173-0"></span>Menyiapkan Lingkungan Anda

Untuk menjalankan kode contoh, Anda harus menyiapkan lingkungan AWS. Bagian ini memandu Anda melalui proses penyiapan, dan menunjukkan cara membuat sumber daya AWS yang dibutuhkan Elastic Transcoder agar dapat bekerja secara optimal.

Topik

- [Menyiapkan lingkungan Java Anda](#page-173-1)
- [Menyiapkan lingkungan Ruby Anda](#page-178-0)
- [Menyiapkan lingkungan PHP Anda](#page-181-0)
- [Menyiapkan lingkungan Python Anda](#page-185-0)

### <span id="page-173-1"></span>Menyiapkan lingkungan Java Anda

Bagian ini memandu Anda melakukan penyiapan lingkungan Java Anda.

Topik

- [Menyiapkan AWS SDK for Java](#page-174-0)
- [Membuat bucket input dan output Amazon S3](#page-175-0)
- [Membuat topik Amazon SNS untuk menerima notifikasi status pekerjaan](#page-175-1)
- [Membuat antrean Amazon SQS untuk melakukan polling untuk notifikasi status pekerjaan](#page-175-2)
- [Berlangganan antrean Amazon SQS SNS ke topik Amazon SNS Anda](#page-176-0)
- [Membuat pipa Elastic Transcoder](#page-176-1)
- [Membuat CloudFront distribusi Amazon untuk mengirimkan konten dengan cara yang dapat](#page-176-2) [diskalakan](#page-176-2)
- [Memodifikasi kebijakan bucket Amazon S3](#page-177-0)

Kode sampel membuat dua asumsi utama:

- Sampel ditulis untuk bekerja dengan Java versi 1.6 atau lebih tinggi.
- Sampel dijalankan menggunakan Eclipse dengan AWS Toolkit for Eclipse.

### <span id="page-174-0"></span>Menyiapkan AWS SDK for Java

Sampel ini menganggap Anda menggunakan AWS Toolkit for Eclipse. Anda memerlukan [AWS SDK](https://aws.amazon.com/sdkforjava/) [for Java](https://aws.amazon.com/sdkforjava/) dan file JAR prosesor Jackson JSON berikut:

- Inti Jackson
- Jackson Databind
- Anotasi Jackson

Prosesor Jackson JSON menangani pemberitahuan status pekerjaan.

Atau, jika Anda menggunakan Maven untuk mengelola dependensi Anda, Anda dapat menambahkan cuplikan berikut kepom.xml file Anda:

Properti versi:

```
 <jackson-2-version>2.2.3</jackson-2-version>
```
#### Dependensi:

```
 <dependency> 
     <groupId>com.amazonaws</groupId> 
     <artifactId>aws-java-sdk</artifactId> 
     <version>LATEST</version> 
 </dependency> 
 <dependency> 
     <groupId>com.fasterxml.jackson.core</groupId> 
     <artifactId>jackson-core</artifactId> 
     <version>${jackson-2-version}</version>
```
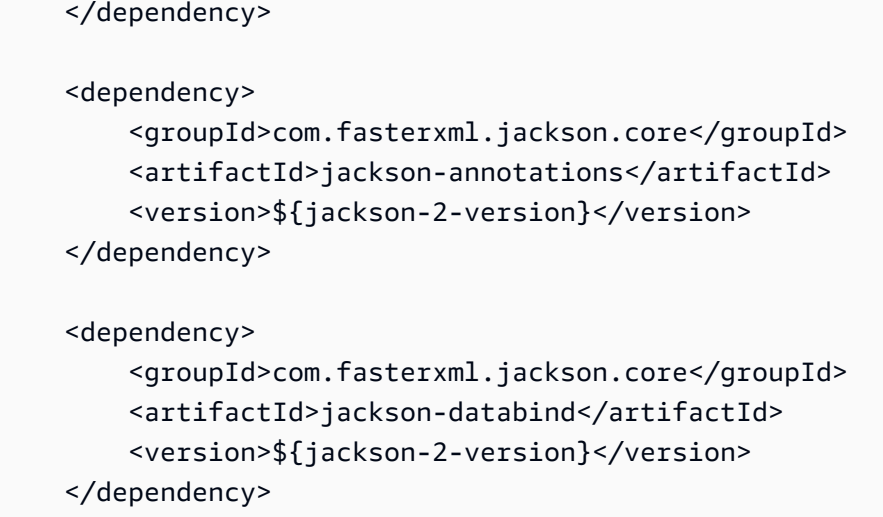

Untuk informasi selengkapnya, lihat [AWS SDK for Java Documentation.](https://aws.amazon.com/documentation/sdkforjava/)

### <span id="page-175-0"></span>Membuat bucket input dan output Amazon S3

- 1. Buka [konsol Amazon S3.](https://console.aws.amazon.com/s3/home)
- 2. Di konsol, klik Buat Bucket.
- 3. Di bidang Nama Bucket, masukkan nama yang diinginkan untuk bucket input Anda.
- 4. Masih di konsol Amazon S3, klik Buat Bucket lagi.
- 5. Di bidang Nama Bucket, masukkan nama yang diinginkan untuk bucket keluaran Anda.

### <span id="page-175-1"></span>Membuat topik Amazon SNS untuk menerima notifikasi status pekerjaan

- 1. Buka [konsol Amazon SNS.](https://console.aws.amazon.com/sns/home)
- 2. Di konsol, klik Buat dan Tambah dan pilih Buat Topik Baru.
- 3. Di bidang Nama Topik, masukkan**ets-sample-topic** dan kemudian klik Buat Topik.
- 4. Rekam ARN dariets-sample-topic.

<span id="page-175-2"></span>Membuat antrean Amazon SQS untuk melakukan polling untuk notifikasi status pekerjaan

- 1. Buka [konsol Amazon SQS](https://console.aws.amazon.com/sqs/home).
- 2. Di konsol, klik Buat Antrian Baru.
- 3. Di bidang Nama Antrian, masukkan**ets-sample-queue** dan kemudian klik Buat Antrian.

4. Rekam URL antrean Amazon SQS.

### <span id="page-176-0"></span>Berlangganan antrean Amazon SQS SNS ke topik Amazon SNS Anda

- 1. Buka [konsol Amazon SQS](https://console.aws.amazon.com/sqs/home).
- 2. Di konsol, pilih ets-sample-queuedari daftar antrian.
- 3. Di bawah Tindakan Antrian, pilih Antrean Berlangganan ke Topik Amazon SNS.
- 4. Di bawah Pilih Topik, pilih ets-sample-topicdan kemudian klik Berlangganan.

<span id="page-176-1"></span>Anda akan melihat konfirmasi bahwa antrean Anda telah berhasil berlangganan topik Anda.

#### Membuat pipa Elastic Transcoder

- 1. Buka [konsol Amazon Elastic Transcoder](https://console.aws.amazon.com/elastictranscoder/home).
- 2. Di konsol, klik Create New Pipeline.
- 3. Di bidang Nama Pipeline, masukkan**ets-sample-pipeline**.
- 4. Untuk bidang Input Bucket, masukkan nama bucket input Anda.
- 5. Tinggalkan Peran IAM sebagai**Console Default Role**.
- 6. Di Konfigurasi Amazon S3 Bucket untuk File Transcoded dan Daftar Putar, masukkan nama bucket keluaran Anda.
- 7. Masih dalam Konfigurasi Amazon S3 Bucket untuk File Transcoded dan Playlist, pilih kelas penyimpanan standar.
- 8. Perluas menu tarik-turun Pemberitahuan.
- 9. Untuk keempat jenis peristiwa, pilih Gunakan topik SNS yang ada, dan di bawah Pilih Topik, pilih**ets-sample-topic**.
- 10. Klik Buat Pipeline.
- 11. Rekam ID pipa Elastic Transcoder.

<span id="page-176-2"></span>Membuat CloudFront distribusi Amazon untuk mengirimkan konten dengan cara yang dapat diskalakan

- 1. Buka [CloudFront konsol Amazon.](https://console.aws.amazon.com/cloudfront/home)
- 2. Di panel navigasi konsol, luaskan Konten Pribadi, lalu klik Origin Access Identity.
- 3. Klik Buat Identitas Akses Asal.
- 4. Klik Buat.
- 5. Rekam ID pengguna kanonik Amazon S3 yang dihasilkan saat Anda membuat identitas akses asal.
- 6. Dalam panel navigasi, klik Distribusi.
- 7. Klik Buat Distribusi.
- 8. Pilih Web dan kemudian klik Lanjutkan.
- 9. Di bawah Pengaturan Asal, masukkan bucket keluaran Amazon S3 Anda sebagai Nama Domain Asal.
- 10. Di bidang ID Asal, masukkan**S3-transcoder-sample-output**.
- 11. Untuk Batasi Akses Bucket, pilih Ya.
- 12. Klik Buat Distribusi, dan catat nama domain distribusi.

#### <span id="page-177-0"></span>Memodifikasi kebijakan bucket Amazon S3

- 1. Buka [konsol Amazon S3.](https://console.aws.amazon.com/s3/home)
- 2. Di samping bucket keluaran, klik ikon kaca pembesar untuk memunculkan properti bucket.
- 3. Perluas Izin dan klik Tambahkan kebijakan bucket.
- 4. Masukkan pernyataan kebijakan berikut, ganti CloudFront-oai-s3-canonical-user-id dengan**your recorded Amazon S3 canonical user ID** dan s3-output-bucket-name dengan**the name of your output bucket**.
- 5. Klik Simpan.

```
\{ "Version":"2012-10-17", 
   "Id":"PolicyForCloudFrontPrivateContent", 
   "Statement":[{ 
      "Sid":" Granting CloudFront OAI access to private content", 
      "Effect":"Allow", 
      "Principal":{ "CanonicalUser":"<CloudFront-oai-s3-canonical-user-id>" }, 
      "Action":"s3:GetObject", 
      "Resource":"arn:aws:s3:::<s3-output-bucket-name>/*" 
    }]
}
```
Loncat k[eSampel Java](#page-189-0).

## <span id="page-178-0"></span>Menyiapkan lingkungan Ruby Anda

Bagian ini memandu Anda melakukan penyiapan Ruby Anda melakukan penyiapan Ruby.

Topik

- [Menyiapkan AWS SDK for Ruby](#page-178-1)
- [Membuat bucket input dan output Amazon S3](#page-178-2)
- [Membuat topik Amazon SNS untuk menerima notifikasi status pekerjaan](#page-179-0)
- [Membuat antrean Amazon SQS untuk melakukan polling untuk notifikasi status pekerjaan](#page-179-1)
- [Berlangganan antrean Amazon SQS ke topik Amazon SNS](#page-179-2)
- [Membuat pipa Elastic Transcoder](#page-179-3)
- [Membuat CloudFront distribusi Amazon untuk mengirimkan konten dengan cara yang dapat](#page-180-0) [diskalakan](#page-180-0)
- [Memodifikasi kebijakan bucket Amazon S3](#page-180-1)

Kode sampel membuat satu asumsi utama:

• Sampel ditulis agar kompatibel dengan Ruby versi 1.9.

### <span id="page-178-1"></span>Menyiapkan AWS SDK for Ruby

AWS SDK for Ruby tersedia [di sini.](https://aws.amazon.com/sdkforruby/) Anda dapat menginstalnya dengan mudah menggunakan Ruby Gems dengan perintah berikut:

```
gem install aws-sdk
```
Untuk informasi selengkapnya, lihat [AWS SDK for Ruby Documentation.](https://aws.amazon.com/documentation/sdkforruby/)

### <span id="page-178-2"></span>Membuat bucket input dan output Amazon S3

- 1. Buka [konsol Amazon S3.](https://console.aws.amazon.com/s3/home)
- 2. Di konsol, klik Buat Bucket.
- 3. Di bidang Nama Bucket, masukkan nama yang diinginkan untuk bucket input Anda.
- 4. Masih di konsol Amazon S3, klik Buat Bucket lagi.

5. Di bidang Nama Bucket, masukkan nama yang diinginkan untuk bucket keluaran Anda.

### <span id="page-179-0"></span>Membuat topik Amazon SNS untuk menerima notifikasi status pekerjaan

- 1. Buka [konsol Amazon SNS.](https://console.aws.amazon.com/sns/home)
- 2. Di konsol, klik Buat dan Tambah dan pilih Buat Topik Baru.
- 3. Di bidang Nama Topik, masukkan**ets-sample-topic** dan kemudian klik Buat Topik.
- 4. Rekam ARN dariets-sample-topic.

### <span id="page-179-1"></span>Membuat antrean Amazon SQS untuk melakukan polling untuk notifikasi status pekerjaan

- 1. Buka [konsol Amazon SQS](https://console.aws.amazon.com/sqs/home).
- 2. Di konsol, klik Buat Antrian Baru.
- 3. Di bidang Nama Antrian, masukkan**ets-sample-queue** dan kemudian klik Buat Antrian.
- 4. Rekam URL antrean Amazon SQS.

### <span id="page-179-2"></span>Berlangganan antrean Amazon SQS ke topik Amazon SNS

- 1. Buka [konsol Amazon SQS](https://console.aws.amazon.com/sqs/home).
- 2. Di konsol, pilih ets-sample-queuedari daftar antrian.
- 3. Di bawah Tindakan Antrian, pilih Antrean Berlangganan ke Topik Amazon SNS.
- 4. Di bawah Pilih Topik, pilih ets-sample-topicdan kemudian klik Berlangganan.

<span id="page-179-3"></span>Anda akan melihat konfirmasi bahwa antrean Anda telah berhasil berlangganan topik Anda.

### Membuat pipa Elastic Transcoder

- 1. Buka [konsol Amazon Elastic Transcoder](https://console.aws.amazon.com/elastictranscoder/home).
- 2. Di konsol, klik Create New Pipeline.
- 3. Di bidang Nama Pipeline, masukkan**ets-sample-pipeline**.
- 4. Untuk bidang Input Bucket, masukkan nama bucket input Anda.
- 5. Tinggalkan Peran IAM sebagai**Console Default Role**.
- 6. Di Konfigurasi Amazon S3 Bucket untuk File Transcoded dan Daftar Putar, masukkan nama bucket keluaran Anda.
- 7. Masih dalam Konfigurasi Amazon S3 Bucket untuk File Transcoded dan Playlist, pilih kelas penyimpanan standar.
- 8. Perluas menu tarik-turun Pemberitahuan.
- 9. Untuk keempat jenis peristiwa, pilih Gunakan topik SNS yang ada, dan di bawah Pilih Topik, pilih**ets-sample-topic**.
- 10. Klik Buat Pipeline.
- 11. Rekam ID pipa Elastic Transcoder.

Membuat CloudFront distribusi Amazon untuk mengirimkan konten dengan cara yang dapat diskalakan

- 1. Buka [CloudFront konsol Amazon.](https://console.aws.amazon.com/cloudfront/home)
- 2. Di panel navigasi konsol, luaskan Konten Pribadi, lalu klik Origin Access Identity.
- 3. Klik Buat Identitas Akses Asal.
- 4. Klik Buat.
- 5. Rekam ID pengguna kanonik Amazon S3 yang dihasilkan saat Anda membuat identitas akses asal.
- 6. Dalam panel navigasi, klik Distribusi.
- 7. Klik Buat Distribusi.
- 8. Pilih Web dan kemudian klik Lanjutkan.
- 9. Di bawah Pengaturan Asal, masukkan bucket keluaran Amazon S3 Anda sebagai Nama Domain Asal.
- 10. Di bidang ID Asal, masukkan**S3-transcoder-sample-output**.
- 11. Untuk Batasi Akses Bucket, pilih Ya.
- 12. Klik Buat Distribusi, dan catat nama domain distribusi.

## Memodifikasi kebijakan bucket Amazon S3

- 1. Buka [konsol Amazon S3.](https://console.aws.amazon.com/s3/home)
- 2. Di samping bucket keluaran, klik ikon kaca pembesar untuk memunculkan properti bucket.
- 3. Perluas Izin dan klik Tambahkan kebijakan bucket.
- 4. Masukkan pernyataan kebijakan berikut, ganti CloudFront-oai-s3-canonical-user-id dengan**your recorded Amazon S3 canonical user ID** dan s3-output-bucket-name dengan**the name of your output bucket**.
- 5. Klik Simpan.

```
{ 
   "Version":"2012-10-17", 
   "Id":"PolicyForCloudFrontPrivateContent", 
   "Statement":[{ 
      "Sid":" Granting CloudFront OAI access to private content", 
      "Effect":"Allow", 
      "Principal":{ "CanonicalUser":"<CloudFront-oai-s3-canonical-user-id>" }, 
      "Action":"s3:GetObject", 
      "Resource":"arn:aws:s3:::<s3-output-bucket-name>/*" 
    }]
}
```
Loncat k[eSampel Ruby](#page-192-0).

## <span id="page-181-0"></span>Menyiapkan lingkungan PHP Anda

Bagian ini memandu Anda melakukan penyiapan lingkungan PHP Anda.

Topik

- [Menginstal kode sampel Sampel Sampel](#page-182-0)
- [Menyiapkan AWS SDK for PHP](#page-182-1)
- [Membuat bucket input dan output Amazon S3](#page-182-2)
- [Membuat topik Amazon SNS untuk menerima notifikasi status pekerjaan](#page-183-0)
- [Berlangganan server Anda ke Amazon SNS](#page-183-1)
- [Membuat pipa Elastic Transcoder](#page-183-2)
- [Membuat CloudFront distribusi Amazon untuk mengirimkan konten dengan cara yang dapat](#page-184-0) [diskalakan](#page-184-0)
- [Memodifikasi kebijakan bucket Amazon S3](#page-184-1)

Kode sampel membuat tiga asumsi utama:

- Contoh PHP dijalankan di dalam server Apache.
- Server Apache harus dapat mengambil masukan dari internet untuk menerima pemberitahuan Amazon SNS.
- Sampel ditulis untuk bekerja dengan PHP versi 5.4 atau lebih tinggi.

## <span id="page-182-0"></span>Menginstal kode sampel Sampel Sampel

Untuk menggunakan kode contoh PHP, Anda harus mengunduh dan menginstalnya terlebih dahulu.

- Unduh kode Sampel Sampel:
	- [Kode Sampel HLS.](samples/phphls.zip)
	- [Pemberitahuan Contoh Kode.](samples/phpnotification.zip)
- Buka zip kode sampel sampel.
- Tempatkan kode di bawah server Apache Anda DocumentRoot.
- Hapus file kode Sampel yang diunduh .zip kode Sampel yang diunduh.
- Perbarui jalur ke Instalasi AWS SDK Anda.

#### **a** Note

DalamHlsJobCreationSample.php danJobStatusNotificationsSample.php, Anda perlu memperbarui jalur ke Andaautoload.php. Jika Anda menggunakan instalasi phar, Anda dapat menggunakan path keaws.phar file yang Anda download, yang mencakup semua dependensi yang diperlukan.

## <span id="page-182-1"></span>Menyiapkan AWS SDK for PHP

Anda dapat menemukan AWS SDK for PHP [di sini.](https://aws.amazon.com/sdkforphp/) Untuk tutorial ini, kami merekomendasikan instalasi phar; namun, proyek jangka panjang lebih baik dikelola menggunakan komposer.

<span id="page-182-2"></span>Untuk informasi selengkapnya, lihat [AWS SDK for PHP Documentation](https://aws.amazon.com/documentation/sdkforphp/).

Membuat bucket input dan output Amazon S3

1. Buka [konsol Amazon S3.](https://console.aws.amazon.com/s3/home)

- 2. Di konsol, klik Buat Bucket.
- 3. Di bidang Nama Bucket, masukkan nama yang diinginkan untuk bucket input Anda.
- 4. Masih di konsol Amazon S3, klik Buat Bucket lagi.
- 5. Di bidang Nama Bucket, masukkan nama yang diinginkan untuk bucket keluaran Anda.

## <span id="page-183-0"></span>Membuat topik Amazon SNS untuk menerima notifikasi status pekerjaan

- 1. Buka [konsol Amazon SNS.](https://console.aws.amazon.com/sns/home)
- 2. Di konsol, klik Buat dan Tambah dan pilih Buat Topik Baru.
- 3. Di bidang Nama Topik, masukkan**ets-sample-topic** dan kemudian klik Buat Topik.
- 4. Rekam ARN dariets-sample-topic.

## <span id="page-183-1"></span>Berlangganan server Anda ke Amazon SNS

- 1. Verifikasi bahwa kode contoh PHP telah diinstal.
- 2. Buka [konsol Amazon SNS.](https://console.aws.amazon.com/sns/home)
- 3. Di bawah AdditionalActions, klik Buat Langganan.
- 4. Pilih HTTP atau HTTPS berdasarkan konfigurasi server Anda.
- 5. Di Endpoint, masukkan titik akhir server Anda. Jalur endpoint harus menunjuk keJobStatusNotificationsSampleNotificationHandler.php.
- 6. Klik Berlangganan. Ini mengirimkan permintaan berlangganan ke endpoint PHP Anda.

Kode sampel PHP secara otomatis menangani permintaan berlangganan dan mengonfirmasi langganan. Permintaan dan respons berlangganan ditulis ke/tmp/subscribe\_requests.txt.

#### <span id="page-183-2"></span>Membuat pipa Elastic Transcoder

- 1. Buka [konsol Amazon Elastic Transcoder](https://console.aws.amazon.com/elastictranscoder/home).
- 2. Di konsol, klik Create New Pipeline.
- 3. Di bidang Nama Pipeline, masukkan**ets-sample-pipeline**.
- 4. Untuk bidang Input Bucket, masukkan nama bucket input Anda.
- 5. Tinggalkan Peran IAM sebagai**Console Default Role**.
- 6. Di Konfigurasi Amazon S3 Bucket untuk File Transcoded dan Daftar Putar, masukkan nama bucket keluaran Anda.
- 7. Masih dalam Konfigurasi Amazon S3 Bucket untuk File Transcoded dan Playlist, pilih kelas penyimpanan standar.
- 8. Perluas menu tarik-turun Pemberitahuan.
- 9. Untuk keempat jenis peristiwa, pilih Gunakan topik SNS yang ada, dan di bawah Pilih Topik, pilih**ets-sample-topic**.
- 10. Klik Buat Pipeline.
- 11. Rekam ID pipa Elastic Transcoder.

<span id="page-184-0"></span>Membuat CloudFront distribusi Amazon untuk mengirimkan konten dengan cara yang dapat diskalakan

- 1. Buka [CloudFront konsol Amazon.](https://console.aws.amazon.com/cloudfront/home)
- 2. Di panel navigasi konsol, luaskan Konten Pribadi, lalu klik Origin Access Identity.
- 3. Klik Buat Identitas Akses Asal.
- 4. Klik Buat.
- 5. Rekam ID pengguna kanonik Amazon S3 yang dihasilkan saat Anda membuat identitas akses asal.
- 6. Dalam panel navigasi, klik Distribusi.
- 7. Klik Buat Distribusi.
- 8. Pilih Web dan kemudian klik Lanjutkan.
- 9. Di bawah Pengaturan Asal, masukkan bucket keluaran Amazon S3 Anda sebagai Nama Domain Asal.
- 10. Di bidang ID Asal, masukkan**S3-transcoder-sample-output**.
- 11. Untuk Batasi Akses Bucket, pilih Ya.
- 12. Klik Buat Distribusi, dan catat nama domain distribusi.

## <span id="page-184-1"></span>Memodifikasi kebijakan bucket Amazon S3

- 1. Buka [konsol Amazon S3.](https://console.aws.amazon.com/s3/home)
- 2. Di samping bucket keluaran, klik ikon kaca pembesar untuk memunculkan properti bucket.
- 3. Perluas Izin dan klik Tambahkan kebijakan bucket.
- 4. Masukkan pernyataan kebijakan berikut, ganti CloudFront-oai-s3-canonical-user-id dengan**your recorded Amazon S3 canonical user ID** dan s3-output-bucket-name dengan**the name of your output bucket**.
- 5. Klik Simpan.

```
{ 
   "Version":"2012-10-17", 
   "Id":"PolicyForCloudFrontPrivateContent", 
   "Statement":[{ 
      "Sid":" Granting CloudFront OAI access to private content", 
      "Effect":"Allow", 
      "Principal":{ "CanonicalUser":"<CloudFront-oai-s3-canonical-user-id>" }, 
      "Action":"s3:GetObject", 
      "Resource":"arn:aws:s3:::<s3-output-bucket-name>/*" 
    }]
}
```
Loncat k[eSampel PHP PHP.](#page-195-0)

## <span id="page-185-0"></span>Menyiapkan lingkungan Python Anda

Bagian ini memandu Anda melakukan penyiapan lingkungan Python Anda.

Topik

- [Menyiapkan AWS SDK untuk Python](#page-186-0)
- [Membuat bucket input dan output Amazon S3](#page-186-1)
- [Membuat topik Amazon SNS untuk menerima notifikasi status pekerjaan](#page-186-2)
- [Membuat antrean Amazon SQS untuk melakukan polling untuk pemberitahuan status pekerjaan](#page-186-3)
- [Berlangganan antrean Amazon SQS ke topik Amazon SNS](#page-187-0)
- [Membuat pipa Elastic Transcoder](#page-187-1)
- [Membuat CloudFront distribusi Amazon untuk mengirimkan konten dengan cara yang dapat](#page-187-2) [diskalakan](#page-187-2)
- [Memodifikasi kebijakan bucket Amazon S3](#page-188-0)

Itu membuat satu asumsi utama:

• Sampel ditulis agar kompatibel dengan Python versi 2.7.

## <span id="page-186-0"></span>Menyiapkan AWS SDK untuk Python

Anda dapat menemukan AWS SDK for Python [di sini](https://aws.amazon.com/sdkforpython/). Anda juga dapat menginstalnya dengan mudah dengan menggunakan PIP dengan perintah berikut:

pip-2.7 install boto

<span id="page-186-1"></span>Untuk informasi selengkapnya, lihat [AWS SDK for Python Documentation.](http://docs.pythonboto.org/en/latest/)

### Membuat bucket input dan output Amazon S3

- 1. Buka [konsol Amazon S3.](https://console.aws.amazon.com/s3/home)
- 2. Di konsol, klik Buat Bucket.
- 3. Di bidang Nama Bucket, masukkan nama yang diinginkan untuk bucket input Anda.
- 4. Masih di konsol Amazon S3, klik Buat Bucket lagi.
- 5. Di bidang Nama Bucket, masukkan nama yang diinginkan untuk bucket keluaran Anda.

#### <span id="page-186-2"></span>Membuat topik Amazon SNS untuk menerima notifikasi status pekerjaan

- 1. Buka [konsol Amazon SNS.](https://console.aws.amazon.com/sns/home)
- 2. Di konsol, klik Buat dan Tambah dan pilih Buat Topik Baru.
- 3. Di bidang Nama Topik, masukkan**ets-sample-topic** dan kemudian klik Buat Topik.
- 4. Rekam ARN dariets-sample-topic.

<span id="page-186-3"></span>Membuat antrean Amazon SQS untuk melakukan polling untuk pemberitahuan status pekerjaan

- 1. Buka [konsol Amazon SQS](https://console.aws.amazon.com/sqs/home).
- 2. Di konsol, klik Buat Antrian Baru.
- 3. Di bidang Nama Antrian, masukkan**ets-sample-queue** dan kemudian klik Buat Antrian.
- 4. Rekam URL antrean Amazon SQS.

## <span id="page-187-0"></span>Berlangganan antrean Amazon SQS ke topik Amazon SNS

- 1. Buka [konsol Amazon SQS](https://console.aws.amazon.com/sqs/home).
- 2. Di konsol, pilih ets-sample-queuedari daftar antrian.
- 3. Di bawah Tindakan Antrian, pilih Antrean Berlangganan ke Topik Amazon SNS.
- 4. Di bawah Pilih Topik, pilih ets-sample-topicdan kemudian klik Berlangganan.

<span id="page-187-1"></span>Anda akan melihat konfirmasi bahwa antrean Anda telah berhasil berlangganan topik Anda.

#### Membuat pipa Elastic Transcoder

- 1. Buka [konsol Amazon Elastic Transcoder](https://console.aws.amazon.com/elastictranscoder/home).
- 2. Di konsol, klik Create New Pipeline.
- 3. Di bidang Nama Pipeline, masukkan**ets-sample-pipeline**.
- 4. Untuk bidang Input Bucket, masukkan nama bucket input Anda.
- 5. Tinggalkan Peran IAM sebagai**Console Default Role**.
- 6. Di Konfigurasi Amazon S3 Bucket untuk File Transcoded dan Daftar Putar, masukkan nama bucket keluaran Anda.
- 7. Masih dalam Konfigurasi Amazon S3 Bucket untuk File Transcoded dan Playlist, pilih kelas penyimpanan standar.
- 8. Perluas menu tarik-turun Pemberitahuan.
- 9. Untuk keempat jenis peristiwa, pilih Gunakan topik SNS yang ada, dan di bawah Pilih Topik, pilih**ets-sample-topic**.
- 10. Klik Buat Pipeline.
- 11. Rekam ID pipa Elastic Transcoder.

## <span id="page-187-2"></span>Membuat CloudFront distribusi Amazon untuk mengirimkan konten dengan cara yang dapat diskalakan

- 1. Buka [CloudFront konsol Amazon.](https://console.aws.amazon.com/cloudfront/home)
- 2. Di panel navigasi konsol, luaskan Konten Pribadi, lalu klik Origin Access Identity.
- 3. Klik Buat Identitas Akses Asal.
- 4. Klik Buat.
- 5. Rekam ID pengguna kanonik Amazon S3 yang dihasilkan saat Anda membuat identitas akses asal.
- 6. Dalam panel navigasi, klik Distribusi.
- 7. Klik Buat Distribusi.
- 8. Pilih Web dan kemudian klik Lanjutkan.
- 9. Di bawah Pengaturan Asal, masukkan bucket keluaran Amazon S3 Anda sebagai Nama Domain Asal.
- 10. Di bidang ID Asal, masukkan**S3-transcoder-sample-output**.
- 11. Untuk Batasi Akses Bucket, pilih Ya.
- 12. Klik Buat Distribusi, dan catat nama domain distribusi.

## <span id="page-188-0"></span>Memodifikasi kebijakan bucket Amazon S3

- 1. Buka [konsol Amazon S3.](https://console.aws.amazon.com/s3/home)
- 2. Di samping bucket keluaran, klik ikon kaca pembesar untuk memunculkan properti bucket.
- 3. Perluas Izin dan klik Tambahkan kebijakan bucket.
- 4. Masukkan pernyataan kebijakan berikut, ganti CloudFront-oai-s3-canonical-user-id dengan**your recorded Amazon S3 canonical user ID** dan s3-output-bucket-name dengan**the name of your output bucket**.
- 5. Klik Simpan.

```
{ 
   "Version":"2012-10-17", 
   "Id":"PolicyForCloudFrontPrivateContent", 
   "Statement":[{ 
      "Sid":" Granting CloudFront OAI access to private content", 
      "Effect":"Allow", 
      "Principal":{ "CanonicalUser":"<CloudFront-oai-s3-canonical-user-id>" }, 
      "Action":"s3:GetObject", 
      "Resource":"arn:aws:s3:::<s3-output-bucket-name>/*" 
    }]
}
```
#### Loncat k[ePython Sampel](#page-198-0).

# Sampel Java

Semua sampel Java membuat dua asumsi:

- Sampel ditulis untuk bekerja dengan Java versi 1.6 atau lebih tinggi.
- Sampel dijalankan menggunakan Eclipse dengan AWS Toolkit for Eclipse.

## Sampel HLS

Topik

- [Unduh Sampel Java HLS](#page-189-0)
- [Kode Sampel Sampel Sampel Sampel](#page-189-1)
- [Tugas](#page-189-2)

Contoh ini menunjukkan kepada Anda cara membuat pekerjaan HLS dan file daftar putar HLS yang dapat digunakan untuk memainkan aliran bit rate adaptif.

<span id="page-189-0"></span>Unduh Sampel Java HLS

Anda dapat mengunduh kode contoh [di sini.](samples/javasamples.zip)

<span id="page-189-1"></span>Kode Sampel Sampel Sampel Sampel

Contoh kode Java meliputi:

• KelasHlsJobCreationSample

## <span id="page-189-2"></span>Tugas

- 1. Siapkan lingkungan Anda sesuai dengan instruksi ini[:Menyiapkan lingkungan Java Anda](#page-173-0)
- 2. Unduh kode Sampel Sampel.
- 3. Dalam Eclipse, bukacom/amazonaws/services/elastictranscoder/samples/ HlsJobCreationSample.java.
- 4. Ganti PIPELINE\_ID dan INPUT\_KEY dengan nilai yang sesuai.

5. Jalankan sampel di Eclipse.

## Sampel Pemberitahuan

Topik

- [Contoh Sintaks Pemberitahuan](#page-190-0)
- [Java Pemberitahuan Contoh Unduh](#page-191-0)
- [Kode Sampel Sampel Sampel Sampel](#page-191-1)
- [Tugas](#page-191-2)

#### <span id="page-190-0"></span>Contoh Sintaks Pemberitahuan

```
{ 
    "Type" : "Notification", 
    "MessageId" : "341527b6-9081-5f3d-b933-6c8472c3be40", 
    "TopicArn" : "arn:aws:sns:us-east-1:123456789012:ets-sample-topic", 
    "Subject" : "Amazon Elastic Transcoder has scheduled job 1387847681009 
       -abcdef for transcoding.", 
    "Message" : "{\n \"state\" : \"PROGRESSING\",\n 
       \"version\" : \"2012-09-25\",\n \"jobId\" : \"1387847681009-abcdef\", 
       \n \"pipelineId\" : \"1387847629327-fedcba\",\n \"input\" : {\n 
       \"key\" : \"input/example/key.mp4\",\n \"frameRate\" : \"auto\",\n 
       \"resolution\" : \"auto\",\n \"aspectRatio\" : \"auto\",\n 
       \"interlaced\" : \"auto\",\n \"container\" : \"auto\"\n },\n 
       \"outputKeyPrefix\" : \"elastic-transcoder-samples/\",\n 
       \"outputs\" : [ {\n \"id\" : \"1\",\n \"presetId\" : 
       \"1351620000001-000020\",\n \"key\" : \"output/example/key.mp4\",\n 
      \"thumbnailPattern\" : \"\",\n \"rotate\" : \"auto\",\n \"status\" :
       \"Progressing\"\n } ]\n}", 
    "Timestamp" : "2013-12-24T01:14:42.493Z", 
    "SignatureVersion" : "1", 
    "Signature" : "ElSqJW3ZksCPViYGTayI/p+LjdF2HB42iJlIJRJ+jWzWwygXdiJXvZXl94qhd/
tLln1lxPqijjivb5RWu7n5yzdZwbod6lpLwyZ2TfWM6dZt57OzsG3GbdTxgqwVsztVSyWCYhcV8f
+CrT3IQrfrU3Me/SRYVUqrSUXXsu4Ls7A2q9mosG7v0Sn+3Z1rAa9+Rf6QmkfAg05UX0sLyA
+I2hFqTu5oAGDK4Cm6FHuIwV+oYJXNBbGWuS7tD6mRNwrYvPBlUvBLXx9m3CbqSXv5Yoj39vglv
+1djtaLA3GpwX+B1hHx8QT373lgmmsmGDRWhSQretpOTWDYb81PV2K0bg==", 
    "SigningCertURL" : "https://sns.us-east-1.amazonaws.com/SimpleNotificationService-
e372f8ca30337fdb084e8ac449342c77.pem", 
    "UnsubscribeURL" : "https://sns.us-east-1.amazonaws.com/?Action= 
       Unsubscribe&SubscriptionArn=arn:aws:sns:us-east-1:123456789012:ets-
```
#### sample-topic:b3ec47e5-e1f0-401f-a0a5-98c7fe405c2b"

}

#### <span id="page-191-0"></span>Java Pemberitahuan Contoh Unduh

Anda dapat mengunduh kode contoh [di sini.](samples/javasamples.zip)

### <span id="page-191-1"></span>Kode Sampel Sampel Sampel Sampel

Contoh kode Java meliputi:

- KelasNotification: Untuk mengkonsumsi pemberitahuan dari Java, kita menggunakan perpustakaan Jackson JSON untuk deserialize pemberitahuan status pekerjaan ke POJOs. NotificationKelas memodelkan pesan yang kita dapatkan kembali dari antrean Amazon SQS.
- KelasJobStatusNotification: Kelas memodelkanJobStatusNotification notifikasi Elastic Transcoder.
- KelasSqsQueueNotificationWorker:SqsQueueNotificationWorker Kelas dapat dimulai di thread terpisah untuk polling Amazon SQS dan menangani pemberitahuan status pekerjaan. Kelas ini menerima pesan, memanggil semua penangan terdaftar untuk setiap pemberitahuan yang diterima, dan menghapus pesan dari antrian.
- AntarmukaJobStatusNotificationHandler:JobStatusNotificationHandler Antarmuka dapat diimplementasikan untuk memungkinkan penanganan khusus untuk notifikasi.
- KelasJobStatusNotificationsSample:JobStatusNotificationsSample Kelas menciptakan pekerjaan dan menunggu untuk itu untuk menyelesaikan. Ketika pekerjaan masuk ke status terminal, pekerja antrian mati dan aplikasi keluar.

## <span id="page-191-2"></span>Tugas

- 1. Siapkan lingkungan Anda sesuai dengan instruksi ini[:Menyiapkan lingkungan Java Anda](#page-173-0).
- 2. Unduh kode Sampel Sampel.
- 3. Unzip kode contoh ke direktori sumber proyek JAVA Anda.
- 4. Bukacom/amazonaws/services/elastictranscoder/samples/ JobStatusNotificationsSample.java di Eclipse.
- 5. Ganti PIPELINE\_ID, SQS\_QUEUE\_URL, dan INPUT\_KEY dengan nilai yang sesuai.

#### 6. Jalankan sampel di Eclipse.

# <span id="page-192-0"></span>Sampel Ruby

Semua sampel Ruby membuat satu asumsi utama:

• Sampel ditulis agar kompatibel dengan Ruby versi 1.9.

## Sampel HLS

#### Topik

- [Ruby HLS Contoh Unduh](#page-192-1)
- [Kode Sampel Sampel Sampel Sampel](#page-192-2)
- [Tugas](#page-192-3)

Contoh ini menunjukkan kepada Anda cara membuat pekerjaan HLS dan file daftar putar HLS yang dapat digunakan untuk memainkan aliran bit rate adaptif.

<span id="page-192-1"></span>Ruby HLS Contoh Unduh

Anda dapat mengunduh kode contoh [di sini.](samples/rubyhls.zip)

<span id="page-192-2"></span>Kode Sampel Sampel Sampel Sampel

Kode sampel Ruby meliputi:

• File HlsJobCreationSample.rb

## <span id="page-192-3"></span>Tugas

- 1. Siapkan lingkungan Anda sesuai dengan instruksi ini[:Menyiapkan lingkungan Ruby Anda](#page-178-0)
- 2. Unduh kode Sampel Sampel.
- 3. Unzip kode sampel ke direktori sumber proyek Ruby Anda.
- 4. EditHlsJobCreationSample.rb dan ganti pipeline\_id dan input\_key dengan nilai yang sesuai.

5. Dari terminal, navigasikan ke direktori tempat Anda membuka ritsleting kode sampel dan jalankan:

\$ruby HlsJobCreationSample.rb

## Sampel Pemberitahuan

#### Topik

- [Contoh Sintaks Pemberitahuan](#page-193-0)
- [Unduh Contoh Pemberitahuan Ruby](#page-194-0)
- [Kode Sampel Sampel Sampel Sampel](#page-194-1)
- [Tugas](#page-194-2)

### <span id="page-193-0"></span>Contoh Sintaks Pemberitahuan

```
{ 
    "Type" : "Notification", 
    "MessageId" : "341527b6-9081-5f3d-b933-6c8472c3be40", 
    "TopicArn" : "arn:aws:sns:us-east-1:123456789012:ets-sample-topic", 
    "Subject" : "Amazon Elastic Transcoder has scheduled job 1387847681009 
       -abcdef for transcoding.", 
    "Message" : "{\n \"state\" : \"PROGRESSING\",\n 
       \"version\" : \"2012-09-25\",\n \"jobId\" : \"1387847681009-abcdef\", 
       \n \"pipelineId\" : \"1387847629327-fedcba\",\n \"input\" : {\n 
       \"key\" : \"input/example/key.mp4\",\n \"frameRate\" : \"auto\",\n 
       \"resolution\" : \"auto\",\n \"aspectRatio\" : \"auto\",\n 
       \"interlaced\" : \"auto\",\n \"container\" : \"auto\"\n },\n 
       \"outputKeyPrefix\" : \"elastic-transcoder-samples/\",\n 
       \"outputs\" : [ {\n \"id\" : \"1\",\n \"presetId\" : 
       \"1351620000001-000020\",\n \"key\" : \"output/example/key.mp4\",\n 
      \"thumbnailPattern\" : \"\",\n \"rotate\" : \"auto\",\n \"status\" :
       \"Progressing\"\n } ]\n}", 
    "Timestamp" : "2013-12-24T01:14:42.493Z", 
    "SignatureVersion" : "1", 
    "Signature" : "ElSqJW3ZksCPViYGTayI/p+LjdF2HB42iJlIJRJ+jWzWwygXdiJXvZXl94qhd/
tLln1lxPqijjivb5RWu7n5yzdZwbod6lpLwyZ2TfWM6dZt57OzsG3GbdTxgqwVsztVSyWCYhcV8f
+CrT3IQrfrU3Me/SRYVUqrSUXXsu4Ls7A2q9mosG7v0Sn+3Z1rAa9+Rf6QmkfAg05UX0sLyA
+I2hFqTu5oAGDK4Cm6FHuIwV+oYJXNBbGWuS7tD6mRNwrYvPBlUvBLXx9m3CbqSXv5Yoj39vglv
+1djtaLA3GpwX+B1hHx8QT373lgmmsmGDRWhSQretpOTWDYb81PV2K0bg==",
```

```
 "SigningCertURL" : "https://sns.us-east-1.amazonaws.com/SimpleNotificationService-
e372f8ca30337fdb084e8ac449342c77.pem", 
    "UnsubscribeURL" : "https://sns.us-east-1.amazonaws.com/?Action= 
       Unsubscribe&SubscriptionArn=arn:aws:sns:us-east-1:123456789012:ets- 
       sample-topic:b3ec47e5-e1f0-401f-a0a5-98c7fe405c2b" 
  }
```
## <span id="page-194-0"></span>Unduh Contoh Pemberitahuan Ruby

<span id="page-194-1"></span>Anda dapat mengunduh kode contoh [di sini.](samples/rubynotification.zip)

#### Kode Sampel Sampel Sampel Sampel

Kode sampel Ruby meliputi:

- KelasSqsQueueNotificationWorker: Kelas melakukan polling Amazon SQS untuk notifikasi, memanggil semua penangan terdaftar untuk setiap notifikasi, dan menghapus pesan dari antrian.SqsQueueNotificationWorker Perhatikan bahwa pekerja berjalan di utas terpisah. Jika implementasi Ruby yang digunakan memiliki benang "hijau", maka hanya satu thread yang berjalan pada satu waktu (no true multiprocessing).
- SkripJobStatusNotificationsSample.rb: Skrip ini membuat pekerjaan Elastic Transcoder, memulai pekerja Amazon SQS dan menunggu pekerjaan selesai. Penangan yang disediakan memberi tahu pekerja Amazon SQS untuk berhenti saat pemrosesan pekerjaan yang dibuat selesai. Penanganan notifikasi dilakukan dengan memanggil metode add\_handler dan menyediakan Proc atau lambda sebagai handler yang mengambil satu argumen. Untuk setiap notifikasi yang diterima, semua penangan terdaftar dipanggil dengan notifikasi yang diberikan sebagai argumen masukan ke handler.

## <span id="page-194-2"></span>Tugas

- 1. Siapkan lingkungan Anda sesuai dengan instruksi ini[:Menyiapkan lingkungan Ruby Anda](#page-178-0)
- 2. Unduh kode Sampel Sampel.
- 3. Unzip kode sampel ke direktori sumber proyek Ruby Anda.
- 4. EditJobStatusNotificationsSample.rb dan ganti pipeline\_id, sqs\_queue\_url, dan input\_key dengan nilai yang sesuai.

5. Dari terminal, navigasikan ke direktori tempat Anda membuka ritsleting kode sampel dan jalankan:

\$ruby JobStatusNotificationsSample.rb

# <span id="page-195-0"></span>Sampel PHP PHP

Semua sampel PHP membuat tiga asumsi utama:

- Contoh PHP dijalankan di dalam server Apache.
- Server Apache harus dapat mengambil masukan dari Internet untuk menerima pemberitahuan Amazon SNS.
- Sampel ditulis untuk bekerja dengan PHP versi 5.4 atau lebih tinggi.

## Sampel HLS

Topik

- [PHP HLS Contoh Unduh](#page-195-1)
- [Kode Sampel Sampel Sampel Sampel](#page-195-2)
- [Tugas](#page-196-0)

Contoh ini menunjukkan kepada Anda cara membuat pekerjaan HLS dan file daftar putar HLS yang dapat digunakan untuk memainkan aliran bit rate adaptif.

<span id="page-195-1"></span>PHP HLS Contoh Unduh

<span id="page-195-2"></span>Anda dapat mengunduh kode contoh [di sini.](samples/phphls.zip)

Kode Sampel Sampel Sampel Sampel

Contoh kode PHP meliputi:

• File HlsJobCreationSample.php

## <span id="page-196-0"></span>Tugas

Untuk menjalankan sampel, ikuti langkah-langkah berikut:

- 1. Siapkan lingkungan Anda sesuai dengan instruksi ini[:Menyiapkan lingkungan PHP Anda](#page-181-0)
- 2. Unduh kode Sampel Sampel.
- 3. Di browser Anda, muat halaman http://<your-endpoint>/transcoder-samples/ HlsJobCreationSample .php.
- 4. Isi ID pipa dan kunci input dan kirimkan formulir untuk membuat pekerjaan.

# Sampel Pemberitahuan

## Topik

- [Contoh Sintaks Pemberitahuan](#page-196-1)
- [PHP Pemberitahuan Contoh Unduh](#page-197-0)
- [Kode Sampel Sampel Sampel Sampel](#page-197-1)
- [Tugas](#page-197-2)

## <span id="page-196-1"></span>Contoh Sintaks Pemberitahuan

```
{ 
    "Type" : "Notification", 
    "MessageId" : "341527b6-9081-5f3d-b933-6c8472c3be40", 
    "TopicArn" : "arn:aws:sns:us-east-1:123456789012:ets-sample-topic", 
    "Subject" : "Amazon Elastic Transcoder has scheduled job 1387847681009 
       -abcdef for transcoding.", 
    "Message" : "{\n \"state\" : \"PROGRESSING\",\n 
       \"version\" : \"2012-09-25\",\n \"jobId\" : \"1387847681009-abcdef\", 
       \n \"pipelineId\" : \"1387847629327-fedcba\",\n \"input\" : {\n 
       \"key\" : \"input/example/key.mp4\",\n \"frameRate\" : \"auto\",\n 
       \"resolution\" : \"auto\",\n \"aspectRatio\" : \"auto\",\n 
       \"interlaced\" : \"auto\",\n \"container\" : \"auto\"\n },\n 
       \"outputKeyPrefix\" : \"elastic-transcoder-samples/\",\n 
       \"outputs\" : [ {\n \"id\" : \"1\",\n \"presetId\" : 
       \"1351620000001-000020\",\n \"key\" : \"output/example/key.mp4\",\n 
       \"thumbnailPattern\" : \"\",\n \"rotate\" : \"auto\",\n \"status\" : 
       \"Progressing\"\n } ]\n}", 
    "Timestamp" : "2013-12-24T01:14:42.493Z",
```

```
 "SignatureVersion" : "1", 
    "Signature" : "ElSqJW3ZksCPViYGTayI/p+LjdF2HB42iJlIJRJ+jWzWwygXdiJXvZXl94qhd/
tLln1lxPqijjivb5RWu7n5yzdZwbod6lpLwyZ2TfWM6dZt57OzsG3GbdTxgqwVsztVSyWCYhcV8f
+CrT3IQrfrU3Me/SRYVUqrSUXXsu4Ls7A2q9mosG7v0Sn+3Z1rAa9+Rf6QmkfAg05UX0sLyA
+I2hFqTu5oAGDK4Cm6FHuIwV+oYJXNBbGWuS7tD6mRNwrYvPBlUvBLXx9m3CbqSXv5Yoj39vglv
+1djtaLA3GpwX+B1hHx8QT373lgmmsmGDRWhSQretpOTWDYb81PV2K0bg==", 
    "SigningCertURL" : "https://sns.us-east-1.amazonaws.com/SimpleNotificationService-
e372f8ca30337fdb084e8ac449342c77.pem", 
    "UnsubscribeURL" : "https://sns.us-east-1.amazonaws.com/?Action= 
       Unsubscribe&SubscriptionArn=arn:aws:sns:us-east-1:123456789012:ets- 
       sample-topic:b3ec47e5-e1f0-401f-a0a5-98c7fe405c2b" 
  }
```
<span id="page-197-0"></span>PHP Pemberitahuan Contoh Unduh

<span id="page-197-1"></span>Anda dapat mengunduh kode contoh [di sini.](samples/phpnotification.zip)

Kode Sampel Sampel Sampel Sampel

Contoh kode PHP meliputi:

- FileJobStatusNotificationsSampleNotificationHandler.php: Ketika pemberitahuan diposting ke server Anda, pengendali notifikasi menulis status kembali ke file di bawah /tmp/<jobid>.
- FileJobStatusNotificationsSample.php: Setelah penangan notifikasi menulis status kembali ke file di bawah /tmp/<job-id>,JobStatusNotificationsSample.php memuat <jobid>file status /tmp/ yang ditentukan oleh Id dalam string kueri yang diberikan kepadanya.

## <span id="page-197-2"></span>Tugas

- 1. Siapkan lingkungan Anda sesuai dengan instruksi ini[:Menyiapkan lingkungan PHP Anda](#page-181-0)
- 2. Unduh kode Sampel Sampel.
- 3. Unzip kode contoh ke direktori sumber proyek PHP Anda.
- 4. Di browser Anda, muat halaman http://<your-endpoint>/transcoder-samples/ JobStatusNotificationsSample .php.
- 5. Isi ID pipeline dan tombol input yang ingin Anda transcode dan tekan tombol Create Job.

# <span id="page-198-0"></span>Python Sampel

Semua sampel Python membuat satu asumsi utama:

• Sampel ditulis agar kompatibel dengan Python versi 2.7.

# Sampel HLS

Topik

- [Unduhan Contoh Python HLS](#page-198-1)
- [Kode Sampel Sampel Sampel Sampel](#page-198-2)
- [Tugas](#page-198-3)

Contoh ini menunjukkan kepada Anda cara membuat pekerjaan HLS dan file daftar putar HLS yang dapat digunakan untuk memainkan aliran bit rate adaptif.

<span id="page-198-1"></span>Unduhan Contoh Python HLS

Anda dapat mengunduh kode contoh [di sini.](samples/pythonhls.zip)

<span id="page-198-2"></span>Kode Sampel Sampel Sampel Sampel

Kode sampel Python meliputi:

• File HlsJobCreationSample.py

## <span id="page-198-3"></span>Tugas

- 1. Siapkan lingkungan Anda sesuai dengan instruksi ini[:Menyiapkan lingkungan Python Anda](#page-185-0)
- 2. Unduh kode Sampel Sampel.
- 3. Buka zip kode sampel sampel.
- 4. EditHlsJobCreationSample.py dan ganti pipeline\_id dan input\_key dengan nilai yang sesuai.
- 5. Dari terminal, navigasikan ke direktori tempat Anda membuka ritsleting kode sampel dan jalankan:

\$python HlsJobCreationSample.py

## Sampel Pemberitahuan

Topik

- [Contoh Sintaks Pemberitahuan](#page-199-0)
- [Unduhan Contoh Pemberitahuan Python](#page-200-0)
- [Kode Sampel Sampel Sampel Sampel](#page-200-1)
- [Tugas](#page-200-2)

#### <span id="page-199-0"></span>Contoh Sintaks Pemberitahuan

```
{ 
    "Type" : "Notification", 
    "MessageId" : "341527b6-9081-5f3d-b933-6c8472c3be40", 
    "TopicArn" : "arn:aws:sns:us-east-1:123456789012:ets-sample-topic", 
    "Subject" : "Amazon Elastic Transcoder has scheduled job 1387847681009 
       -abcdef for transcoding.", 
    "Message" : "{\n \"state\" : \"PROGRESSING\",\n 
       \"version\" : \"2012-09-25\",\n \"jobId\" : \"1387847681009-abcdef\", 
       \n \"pipelineId\" : \"1387847629327-fedcba\",\n \"input\" : {\n 
       \"key\" : \"input/example/key.mp4\",\n \"frameRate\" : \"auto\",\n 
       \"resolution\" : \"auto\",\n \"aspectRatio\" : \"auto\",\n 
       \"interlaced\" : \"auto\",\n \"container\" : \"auto\"\n },\n 
       \"outputKeyPrefix\" : \"elastic-transcoder-samples/\",\n 
       \"outputs\" : [ {\n \"id\" : \"1\",\n \"presetId\" : 
       \"1351620000001-000020\",\n \"key\" : \"output/example/key.mp4\",\n 
      \"thumbnailPattern\" : \"\",\n \"rotate\" : \"auto\",\n \"status\" :
       \"Progressing\"\n } ]\n}", 
    "Timestamp" : "2013-12-24T01:14:42.493Z", 
    "SignatureVersion" : "1", 
    "Signature" : "ElSqJW3ZksCPViYGTayI/p+LjdF2HB42iJlIJRJ+jWzWwygXdiJXvZXl94qhd/
tLln1lxPqijjivb5RWu7n5yzdZwbod6lpLwyZ2TfWM6dZt57OzsG3GbdTxgqwVsztVSyWCYhcV8f
+CrT3IQrfrU3Me/SRYVUqrSUXXsu4Ls7A2q9mosG7v0Sn+3Z1rAa9+Rf6QmkfAg05UX0sLyA
+I2hFqTu5oAGDK4Cm6FHuIwV+oYJXNBbGWuS7tD6mRNwrYvPBlUvBLXx9m3CbqSXv5Yoj39vglv
+1djtaLA3GpwX+B1hHx8QT373lgmmsmGDRWhSQretpOTWDYb81PV2K0bg==", 
    "SigningCertURL" : "https://sns.us-east-1.amazonaws.com/SimpleNotificationService-
e372f8ca30337fdb084e8ac449342c77.pem", 
    "UnsubscribeURL" : "https://sns.us-east-1.amazonaws.com/?Action= 
       Unsubscribe&SubscriptionArn=arn:aws:sns:us-east-1:123456789012:ets-
```
#### sample-topic:b3ec47e5-e1f0-401f-a0a5-98c7fe405c2b"

}

## <span id="page-200-0"></span>Unduhan Contoh Pemberitahuan Python

Anda dapat mengunduh kode contoh [di sini.](samples/pythonnotification.zip)

## <span id="page-200-1"></span>Kode Sampel Sampel Sampel Sampel

Kode sampel Python meliputi:

- KelasSqsQueueNotificationWorker.py: Kelas melakukanSqsQueueNotificationWorker polling Amazon SQS dan menangani notifikasi dalam proses terpisah. Hal ini memungkinkan untuk multiprocessing benar dalam Python. Kelas ini menerima pesan, memanggil semua penangan terdaftar untuk setiap pemberitahuan yang diterima, dan menghapus pesan dari antrian. Kelas ini juga mencakup definisi untukJobStatusNotificationHandler kelas, yang disediakan untuk memberikan kerangka kerja untuk menangani notifikasi Elastic Transcoder. Kelas ini dapat diperpanjang dan metode handle ditimpa untuk memberikan penanganan pekerjaan kustom. Perhatikan bahwa ini tidak mengikuti standar Pythons mengetik bebek, tetapi memberikan definisi formal penangan untuk keperluan sampel ini.
- ScriptJobStatusNotificationSample.py:JobStatusNotificationSample.py Script menciptakan pekerjaan di Elastic Transcoder dan menunggu untuk itu untuk menyelesaikan. Ketika pekerjaan selesai, itu menghentikan proses pemungutan suara antrian dan keluar. Sinkronisasi lintas-proses menggunakan objek nilai multiprocessing diperlukan, karena handler berjalan dalam proses terpisah dari antrian itu jajak pendapat.

## <span id="page-200-2"></span>Tugas

- 1. Siapkan lingkungan Anda sesuai dengan instruksi ini[:Menyiapkan lingkungan Python Anda](#page-185-0)
- 2. Unduh kode Sampel Sampel.
- 3. Unzip kode contoh ke folder lokal.
- 4. EditJobStatusNotificationsSample.py dan ganti pipeline\_id, sqs\_queue\_url, dan input\_key dengan nilai yang sesuai.
- 5. Dari terminal, navigasikan ke direktori tempat Anda membuka ritsleting kode sampel dan jalankan:

## \$python JobStatusNotificationsSample.py

# Referensi API

Jika Anda menggunakan bahasa yang AWS SDK, gunakan SDK dibandingkan mencoba bekerja melalui API. SDK membuat autentikasi menjadi lebih sederhana, berintegrasi dengan mudah dengan lingkungan pengembangan Anda, dan menyediakan akses mudah ke perintah Elastic Transcoder. Untuk informasi selengkapnya tentang SDK AWS, termasuk cara mengatur lingkungan Anda, tautan ke dokumentasi SDK, dan kode contoh, lihat[Kode Sampel SDK AWS.](#page-171-0)

Topik

- [Menggunakan AWS SDK](#page-202-0)
- [Membuat Permintaan HTTP ke Elastic Transcoder](#page-202-1)
- [Menandatangani Permintaan](#page-206-0)
- [Penanganan Kesalahan di Elastic Transcoder](#page-208-0)
- [Operasi Pipeline](#page-224-0)
- [Operasi Tugas](#page-272-0)
- [Operasi prasetel](#page-332-0)

# <span id="page-202-0"></span>Menggunakan AWS SDK

Jika Anda menggunakan bahasa yang AWS SDK, gunakan SDK dibandingkan mencoba bekerja melalui API. SDK membuat autentikasi menjadi lebih sederhana, berintegrasi dengan mudah dengan lingkungan pengembangan Anda, dan menyediakan akses mudah ke perintah Elastic Transcoder. Untuk informasi selengkapnya tentang SDK AWS, termasuk cara mengatur lingkungan Anda, tautan ke dokumentasi SDK, dan kode contoh, lihat[Kode Sampel SDK AWS](#page-171-0)

# <span id="page-202-1"></span>Membuat Permintaan HTTP ke Elastic Transcoder

Permintaan EST adalah permintaan HTTPS seperti yang didefinisikan dalam RFC 2616. (Untuk informasi selengkapnya, buka[http://www.ietf.org/rfc/rfc2616.txt.](http://www.ietf.org/rfc/rfc2616.txt)) Bagian ini menjelaskan struktur permintaan EST Elastic Transcoder. Untuk deskripsi rinci tentang tindakan yang dapat Anda lakukan, lihat[Operasi Pipeline](#page-224-0)[,Operasi Tugas,](#page-272-0) dan[Operasi prasetel.](#page-332-0)

Tindakan REST khas terdiri dari mengirim permintaan HTTPS ke Elastic Transcoder dan menunggu respons. Seperti permintaan HTTP, permintaan REST untuk Elastic Transcoder berisi metode

permintaan, URI, header permintaan, dan kadang-kadang string kueri atau badan permintaan. Respon berisi kode status HTTP, header respons, dan terkadang badan respons.

Topik

- [Konten Header HTTP](#page-203-0)
- [Isi Permintaan](#page-204-0)
- [Respons HTTP](#page-205-0)

# <span id="page-203-0"></span>Konten Header HTTP

Elastic Transcoder membutuhkan informasi berikut di header permintaan HTTP:

#### Host (Diperlukan)

Endpoint Elastic Transcoder yang menentukan di mana sumber daya Anda dibuat. Nilai harus berupa endpoint regional bernama. Kami menyarankan Anda menggunakan endpoint yang sama untuk bucket Amazon S3 Anda dan untuk saluran dan pekerjaan Elastic Transcoder Anda. Jika Anda menggunakan titik akhir yang berbeda, Anda akan dikenakan biaya tambahan untuk data yang ditransfer antara wilayah yang berisi bucket Amazon S3 Anda dan wilayah tempat Elastic Transcoder melakukan pengkodean. Selain itu, waktu yang diperlukan untuk transfer data akan menunda akses ke file transcoded.

Untuk daftar endpoint Elastic Transcoder yang didukung, buk[aWilayah dan Titik Akhir](https://docs.aws.amazon.com/general/latest/gr/rande.html#elastictranscoder_region)bagian dalamReferensi Umum Amazon Web Services.

Untuk informasi selengkapnya tentang biaya lintas daerah, lihat Harga Transfer Data di[Harga](https://aws.amazon.com/s3/pricing/)  [Amazon S3.](https://aws.amazon.com/s3/pricing/)

x-amz-date atau Tanggal (Diperlukan)

Tanggal yang digunakan untuk membuat tanda tangan yang terdapat dalamAuthorizationheader. Tentukan tanggal dalam format standar ISO 8601, dalam waktu UTC, seperti pada contoh berikut:X-Amz-Date: 20130613T203622Z.

Anda harus menyertakan x-amz-date atau Date. (Beberapa pustaka klien tidak mengizinkan Anda mengaturDateheader). Saat header x-amz-date ada, sistem mengabaikan header Date saat mengautentikasi permintaan.

Cap waktu harus dalam waktu 15 menit dari waktu sistem AWS saat permintaan tersebut diterima. Jika tidak, permintaan gagal denganRequestExpiredkode kesalahan untuk mencegah orang lain memutar ulang permintaan Anda.

Otorisasi (Diperlukan)

Informasi yang diperlukan untuk otentikasi permintaan. Untuk informasi selengkapnya tentang cara membuat header ini, liha[tMenandatangani Permintaan](#page-206-0).

```
Tipe Konten (Bersyarat)
```
Menentukan JSON dan versi, misalnya,Content-Type: application/x-amz-json-1.0.

Kondisi: Diperlukan untuk permintaan POST.

```
Panjang Konten (Bersyarat)
```
Panjang pesan (tanpa header) menurut RFC 2616.

Kondisi: Diperlukan jika badan permintaan itu sendiri berisi informasi (kebanyakan toolkit menambahkan header ini secara otomatis).

Berikut ini adalah contoh header untuk permintaan HTTP untuk membuat pipeline.

```
POST /2012-09-25/pipelines HTTP/1.1
host: elastictranscoder.us-east-1.amazonaws.com:443
x-amz-date: 20120116T174952Z
Authorization: AWS4-HMAC-SHA256 Credential=AccessKeyID/20120116/us-
east-1/elastictranscoder/aws4_request,SignedHeaders=host;x-amz-date;x-amz-
target,Signature=145b1567ab3c50d929412f28f52c45dbf1e63ec5c66023d232a539a4afd11fd9
content-type: application/x-amz-json-1.0
content-length: 231
connection: Keep-Alive
```
## <span id="page-204-0"></span>Isi Permintaan

Banyak tindakan Elastic Transcoder mengharuskan Anda untuk menyertakan data yang diformat JSON. JSON sesuai dengan skema Elastic Transcoder.

**a** Note

Nilai JSON dalam isi permintaan adalah string.

Amazon Elastic Transcoder Panduan Developer

## Example Permintaan

Contoh permintaan berikut menggunakan pernyataan JSON sederhana untuk membuat pekerjaan yang transcodes file bernamasample.mp4dan menyimpannya sebagaisams-birthday.mp4.

```
POST /2012-09-25/jobs HTTP/1.1
Content-Type: application/json; charset=UTF-8
Accept: */*
Host: elastictranscoder.us-east-1.amazonaws.com:443
Content-Length: 300 
{ 
    "Input":{ 
       "Key":"sample.mp4", 
       "FrameRate":"auto", 
       "Resolution":"auto", 
       "AspectRatio":"auto", 
       "Interlaced":"auto", 
       "Container":"mp4" 
    }, 
    "OutputKeyPrefix":"family-videos/", 
    "Outputs":[ 
       { 
           "Key":"sams-birthday.mp4", 
           "ThumbnailPattern":"thumbnails/sams-birthday-{count}", 
           "Rotate":"0", 
           "PresetId":"1351620000000-100080" 
       } 
    ], 
    "PipelineId":"1111111111111-abcde1"
}
```
# <span id="page-205-0"></span>Respons HTTP

Semua tindakan API Elastic Transcoder mencakup data yang diformat JSON dalam respons. JSON sesuai dengan skema Elastic Transcoder.

**a** Note

Nilai JSON dalam respon adalah string.

Berikut adalah beberapa header penting dalam respons HTTP dan bagaimana Anda harus menanganinya dalam aplikasi Anda, jika berlaku:

#### HTTP/1.1

Header ini diikuti dengan kode status. Kode status200menunjukkan operasi yang berhasil. Untuk informasi tentang kode kesalahan, lihat[Kode Kesalahan API \(Kesalahan Klien dan Server\).](#page-209-0)

Jenis: String

#### X-AMZN-permintaan

Sebuah nilai yang dibuat oleh Elastic Transcoder yang secara unik mengidentifikasi permintaan Anda, misalnya, K2QH8DNOU907N97FNA2GDLL8OBV4KQNSO5AEMVJF66Q9ASUAAJG. Jika Anda memiliki masalah dengan Elastic Transcoder, AWS dapat menggunakan nilai ini untuk mengatasi masalah. Kami menyarankan Anda untuk mencatat nilai-nilai ini.

Jenis: String

Panjang Konten

Panjang respons dalam byte.

Jenis: String

Tanggal

Tanggal dan waktu yang direspons Elastic Transcoder, misalnya,Sun, 25 Mar 2012 12:00:00 GMT. Format tanggal harus salah satu dari format tanggal penuh yang ditentukan oleh RFC 2616, bagian 3.3.

Jenis: String

# <span id="page-206-0"></span>Menandatangani Permintaan

Jika Anda menggunakan bahasa yang digunakan AWS, kami sarankan Anda menggunakan SDK. Semua SDK AWS sangat menyederhanakan proses permintaan penandatanganan dan menghemat banyak waktu jika dibandingkan dengan menggunakan Elastic Transcoder API. Selain itu, SDK terintegrasi dengan mudah dengan lingkungan pengembangan Anda dan menyediakan akses mudah ke perintah terkait.

Elastic Transcoder mengharuskan Anda mengautentikasi setiap permintaan yang Anda kirim dengan menandatangani permintaan. Untuk menandatangani permintaan, Anda menghitung tanda tangan

digital menggunakan fungsi hash kriptografi, yang mengembalikan nilai hash berdasarkan input. Input termasuk teks permintaan Anda dan secret access key Anda. Fungsi hash mengembalikan nilai hash yang Anda sertakan dalam permintaan sebagai tanda tangan Anda. Tanda tangan adalah bagian header Authorization dari permintaan Anda.

Setelah menerima permintaan Anda, Elastic Transcoder menghitung ulang tanda tangan menggunakan fungsi hash yang sama dan input yang Anda gunakan untuk menandatangani permintaan. Jika tanda tangan yang dihasilkan sesuai dengan tanda tangan dalam permintaan, Elastic Transcoder memproses permintaan. Jika tidak, permintaan ditolak.

Elastic Transcoder mendukung autentikasi menggunakan [AWS Signature Versi 4](https://docs.aws.amazon.com/general/latest/gr/signature-version-4.html). Proses untuk menghitung tanda tangan dapat dibagi menjadi tiga tugas:

#### • [Tugas 1: Membuat Permintaan Kanonik](https://docs.aws.amazon.com/general/latest/gr/sigv4-create-canonical-request.html)

Membuat permintaan HTTP Anda dalam format kanonik seperti yang dijelaskan dalam [Tugas 1:](https://docs.aws.amazon.com/general/latest/gr/sigv4-create-canonical-request.html)  [Membuat Permintaan Kanonik untuk Tanda Tangan Versi 4](https://docs.aws.amazon.com/general/latest/gr/sigv4-create-canonical-request.html) dalam format kanonik Referensi Umum Amazon Web.

#### • [Tugas 2: Membuat String to Sign tangan](https://docs.aws.amazon.com/general/latest/gr/sigv4-create-string-to-sign.html)

Buat string yang akan Anda gunakan sebagai salah satu nilai input untuk fungsi hash kriptografi Anda. String, yang disebut string to sign, adalah rangkaian dari nama algoritme hash, tanggal permintaan, string cakupan kredensial, dan permintaan kanonikalisasi dari tugas sebelumnya. String cakupan kredensil itu sendiri adalah rangkaian dari tanggal, wilayah, dan informasi layanan.

UntukX-Amz-Credential parameter, tentukan:

- Kode untuk endpoint yang Anda kirimkan permintaan, misalnya,us-east-1. Untuk daftar wilayah dan titik akhir untuk Elastic Transcoder, lihat bagian [Regions and Endpoint](https://docs.aws.amazon.com/general/latest/gr/rande.html#elastictranscoder_region) dari Referensi Umum Amazon Web. Saat menentukan kode untuk titik akhir, sertakan hanya bagian antaraelastictranscoder. dan.amazonaws.com
- elastictranscoderuntuk singkatan layanan

#### Misalnya:

X-Amz-Credential=AKIAIOSFODNN7EXAMPLE/20130501/us-east-1/ elastictranscoder/aws4\_request

• [Tugas 3: Membuat tanda tangan tangan tangan tangan tangan tangan tangan tangan tangan](https://docs.aws.amazon.com/general/latest/gr/sigv4-calculate-signature.html) [tangan](https://docs.aws.amazon.com/general/latest/gr/sigv4-calculate-signature.html)

Buat tanda tangan untuk permintaan Anda menggunakan fungsi hash kriptografi yang menerima dua string input: string to sign dan kunci turunan. Kunci turunan dihitung dengan memulai secret access key Anda dan menggunakan string cakupan kredensial untuk membuat serangkaian kode autentikasi pesan berbasis hash (HMAC).

# <span id="page-208-0"></span>Penanganan Kesalahan di Elastic Transcoder

Topik

- [Kode Kesalahan API \(Kesalahan Klien dan Server\)](#page-209-0)
- [Kesalahan Selama Pemrosesan Job](#page-215-0)
- [Menangkap Kesalahan](#page-222-0)
- [Pengulangan Kesalahan dan Backoff Eksponensial](#page-223-0)

Ketika Anda mengirim permintaan ke dan mendapatkan respons dari Elastic Transcoder API, Anda mungkin mengalami dua jenis kesalahan API:

- Kesalahan klien: Kesalahan klien ditunjukkan dengan kode respons HTTP 4xx. Kesalahan klien menunjukkan bahwa Elastic Transcoder menemukan masalah dengan permintaan klien, seperti kegagalan otentikasi atau parameter yang diperlukan hilang. Perbaiki masalah di aplikasi klien sebelum mengirimkan permintaan lagi.
- Kesalahan server: Kesalahan server ditunjukkan oleh kode respons HTTP 5xx, dan harus diselesaikan oleh Amazon. Anda dapat mengirimkan ulang/mencoba ulang permintaan hingga berhasil.

Untuk setiap kesalahan API, Elastic Transcoder mengembalikan nilai berikut:

- Kode status, misalnya,400
- Kode kesalahan, misalnya,ValidationException
- Pesan kesalahan, misalnya,Supplied AttributeValue is empty, must contain exactly one of the supported datatypes

Untuk daftar kode kesalahan yang dikembalikan Elastic Transcoder untuk kesalahan klien dan server, lihat[Kode Kesalahan API \(Kesalahan Klien dan Server\).](#page-209-0)

Selain itu, Anda mungkin mengalami kesalahan saat Elastic Transcoder memproses pekerjaan Anda. Untuk informasi selengkapnya, lihat [Kesalahan Selama Pemrosesan Job.](#page-215-0)

# <span id="page-209-0"></span>Kode Kesalahan API (Kesalahan Klien dan Server)

Kode status HTTP menunjukkan apakah suatu operasi berhasil atau tidak.

Kode respons200 menunjukkan operasi berhasil. Kode kesalahan lainnya menunjukkan kesalahan klien (4xx) atau kesalahan server (5xx).

Tabel berikut mencantumkan kesalahan yang dikembalikan oleh Elastic Transcoder. Beberapa kesalahan diselesaikan jika Anda hanya mencoba lagi permintaan yang sama. Tabel menunjukkan kesalahan mana yang kemungkinan akan diselesaikan dengan percobaan ulang berturut-turut. Jika nilai kolom Coba Ulang adalah:

- Ya: Kirim permintaan yang sama lagi.
- Tidak: Perbaiki masalah di sisi klien sebelum mengirimkan permintaan baru.

Untuk informasi lebih lanjut tentang permintaan mencoba ulang permintaan, lihat[Pengulangan](#page-223-0)  [Kesalahan dan Backoff Eksponensial](#page-223-0).

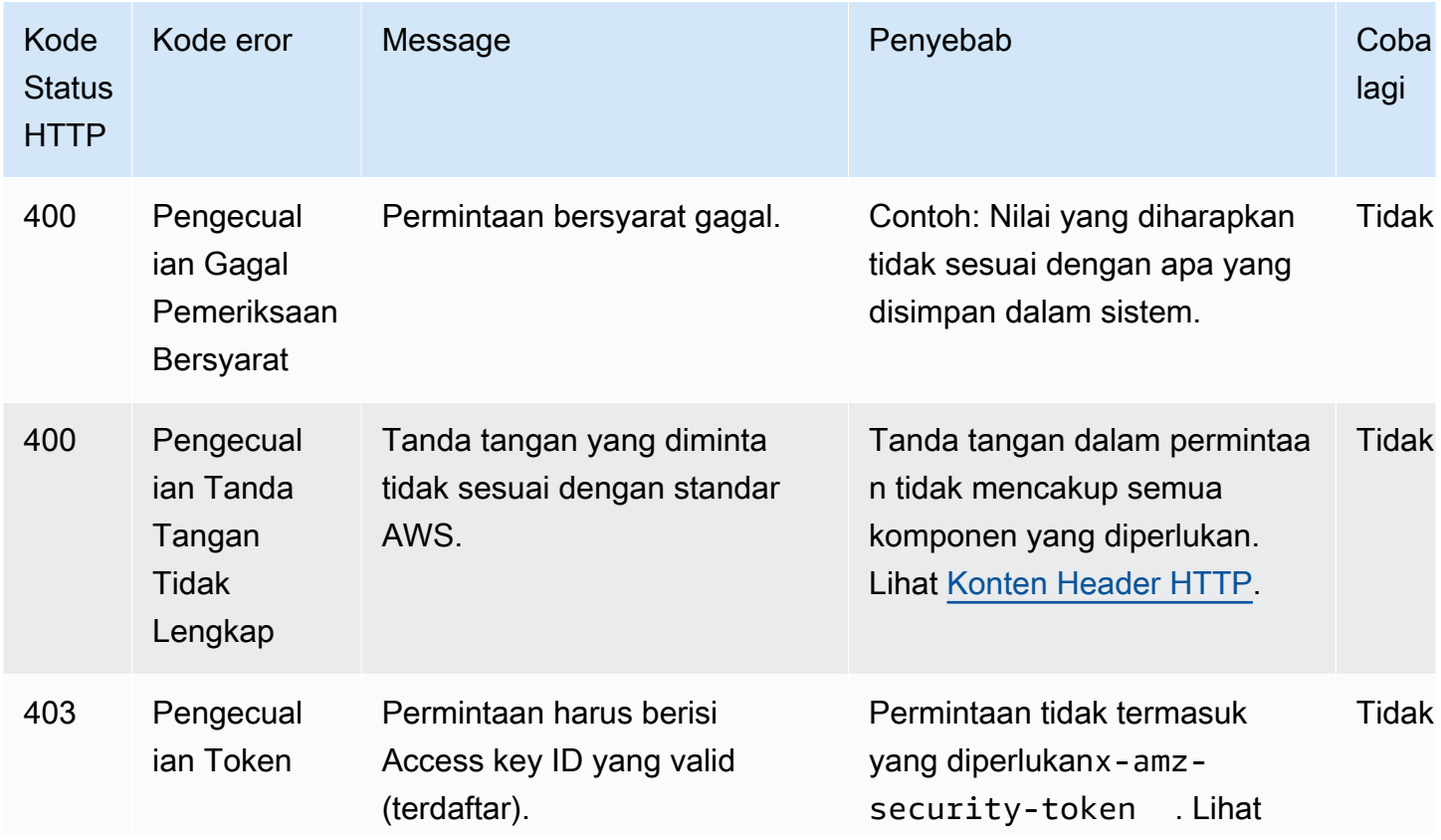

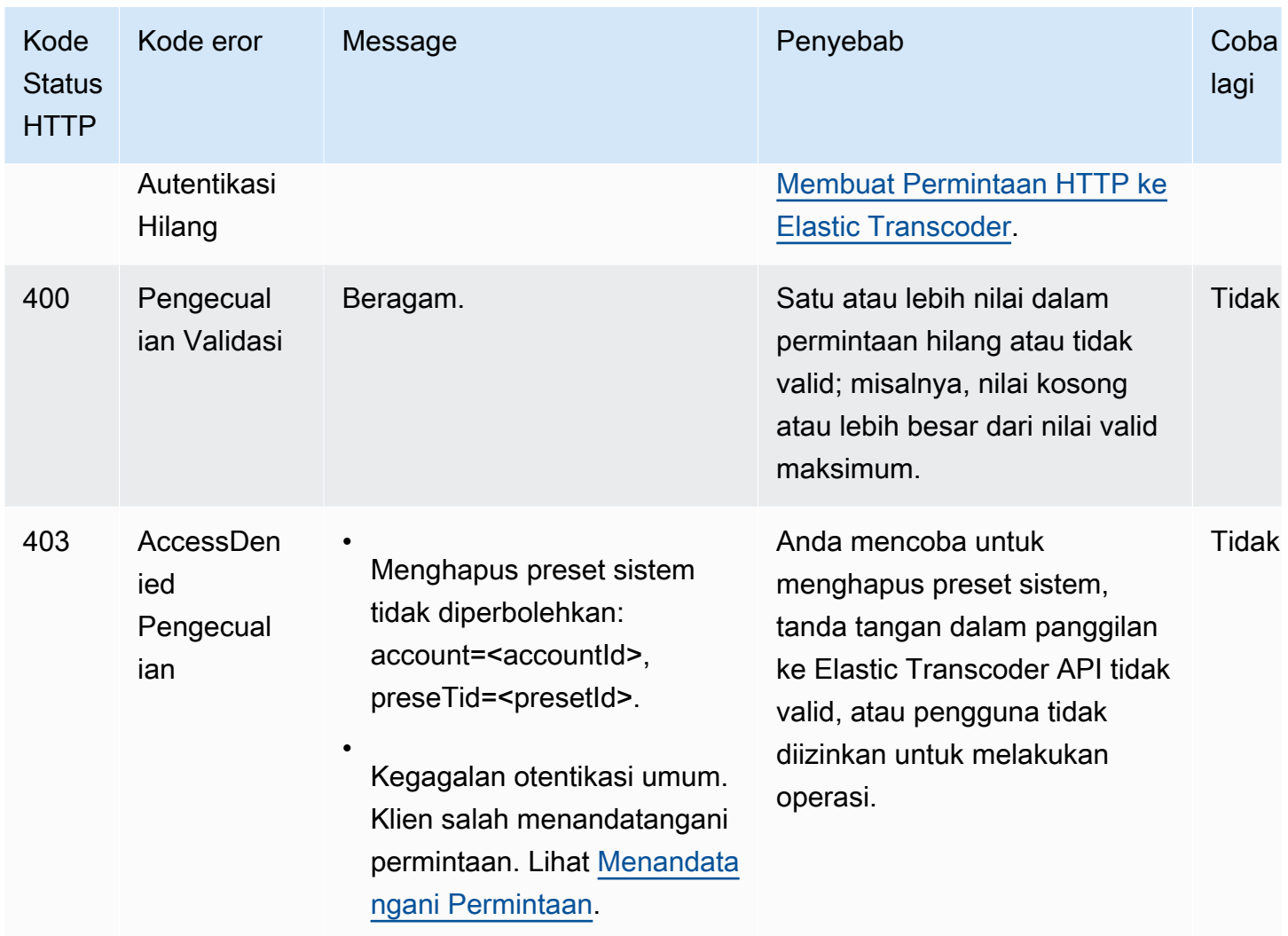

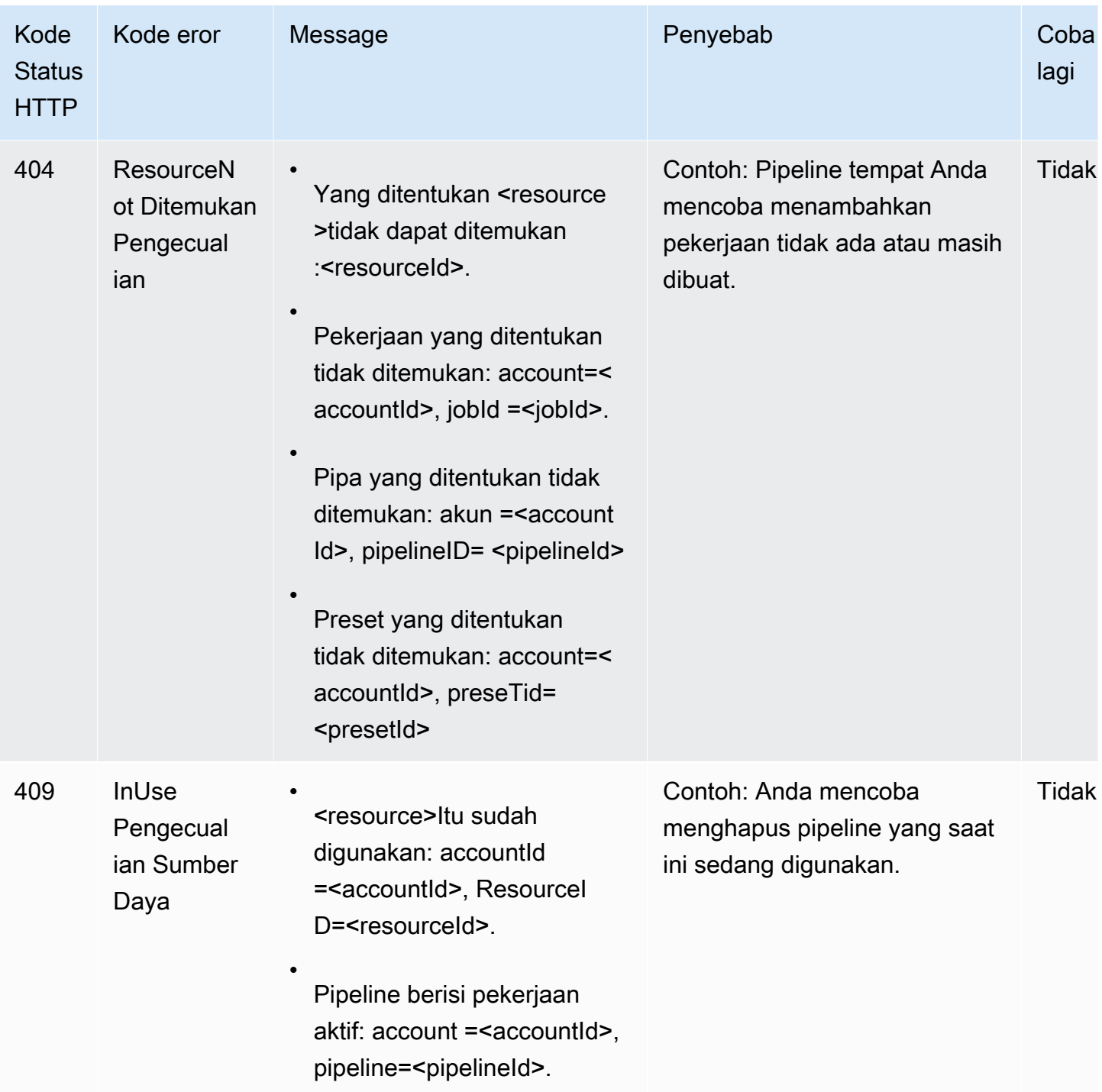

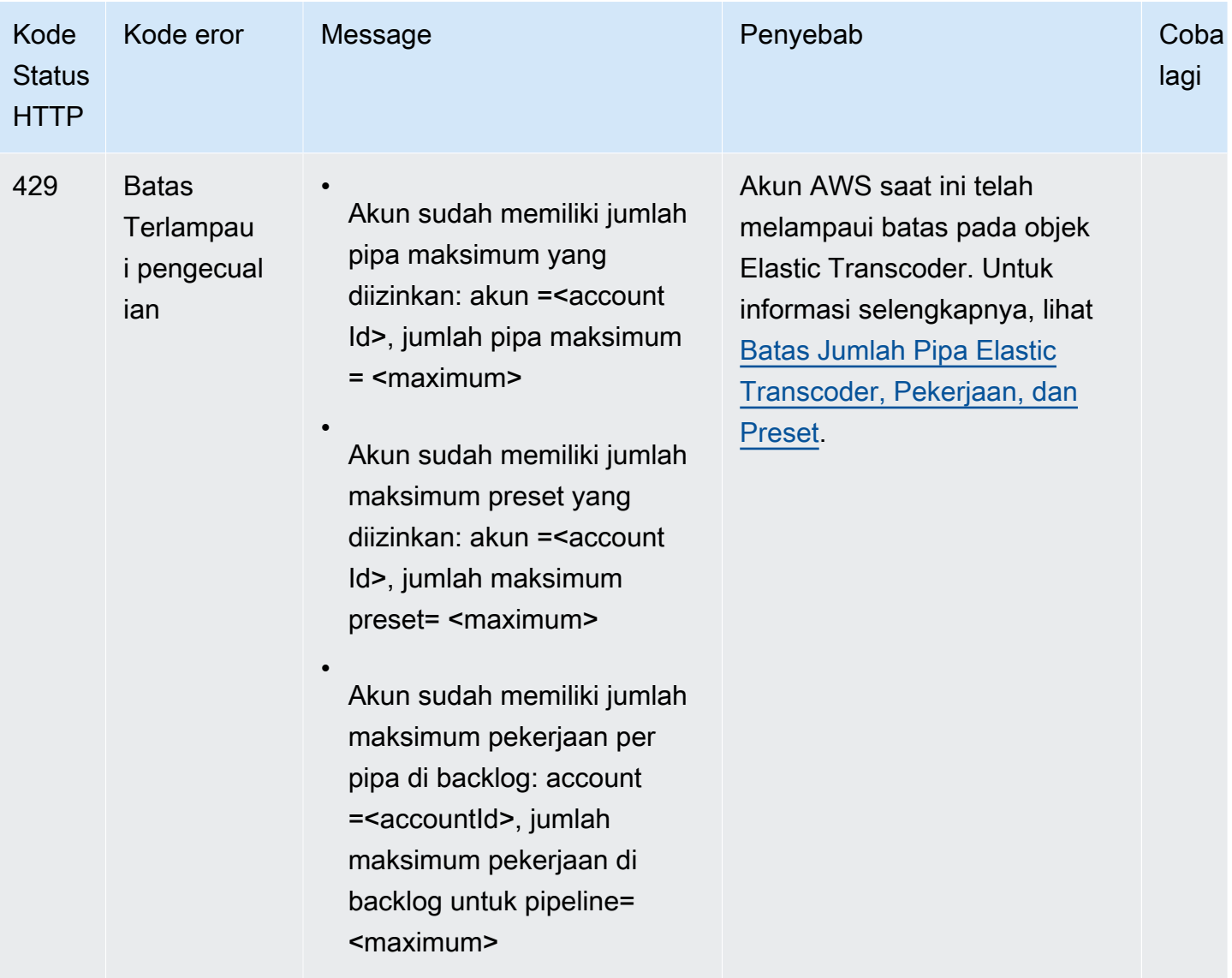

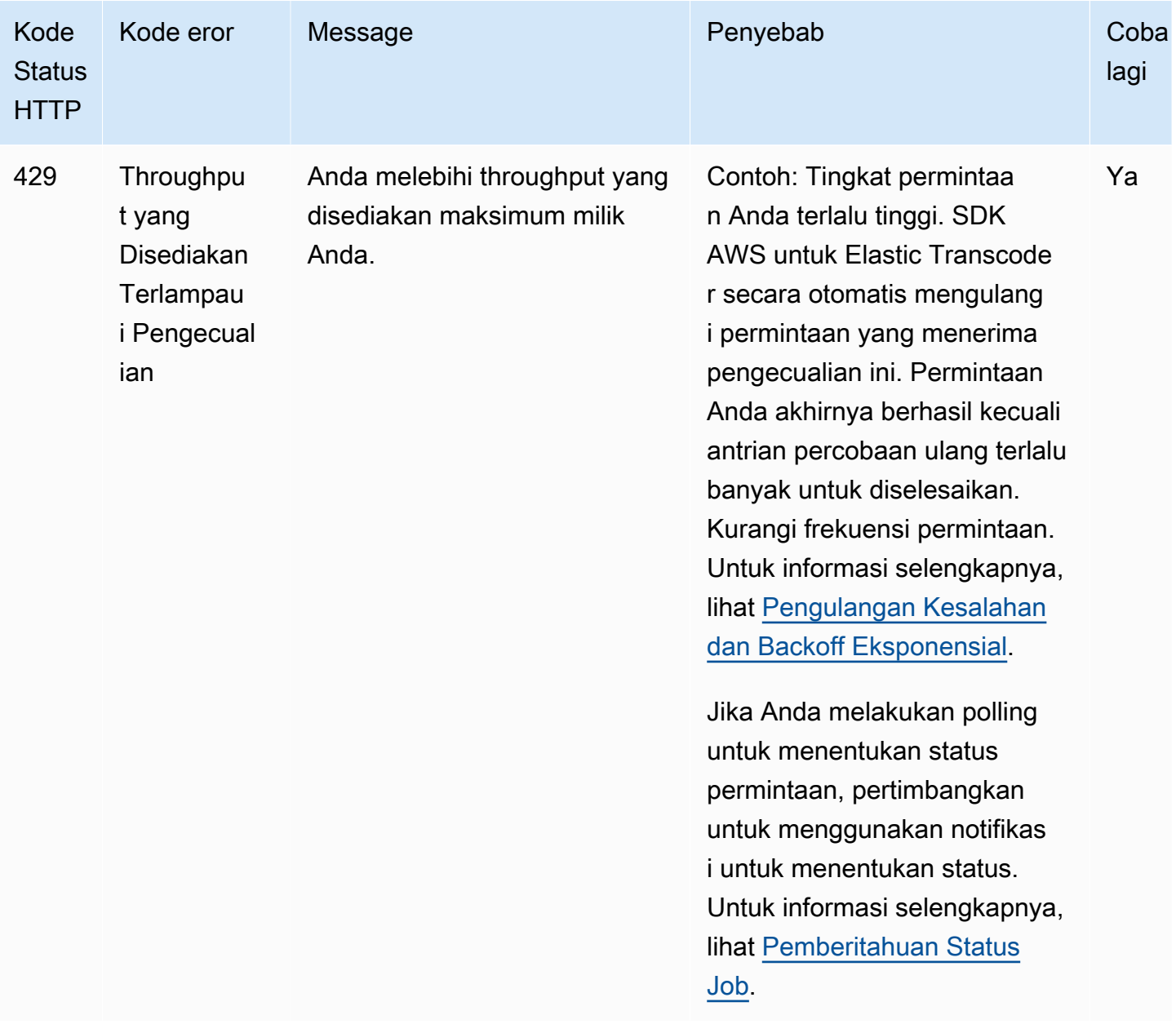

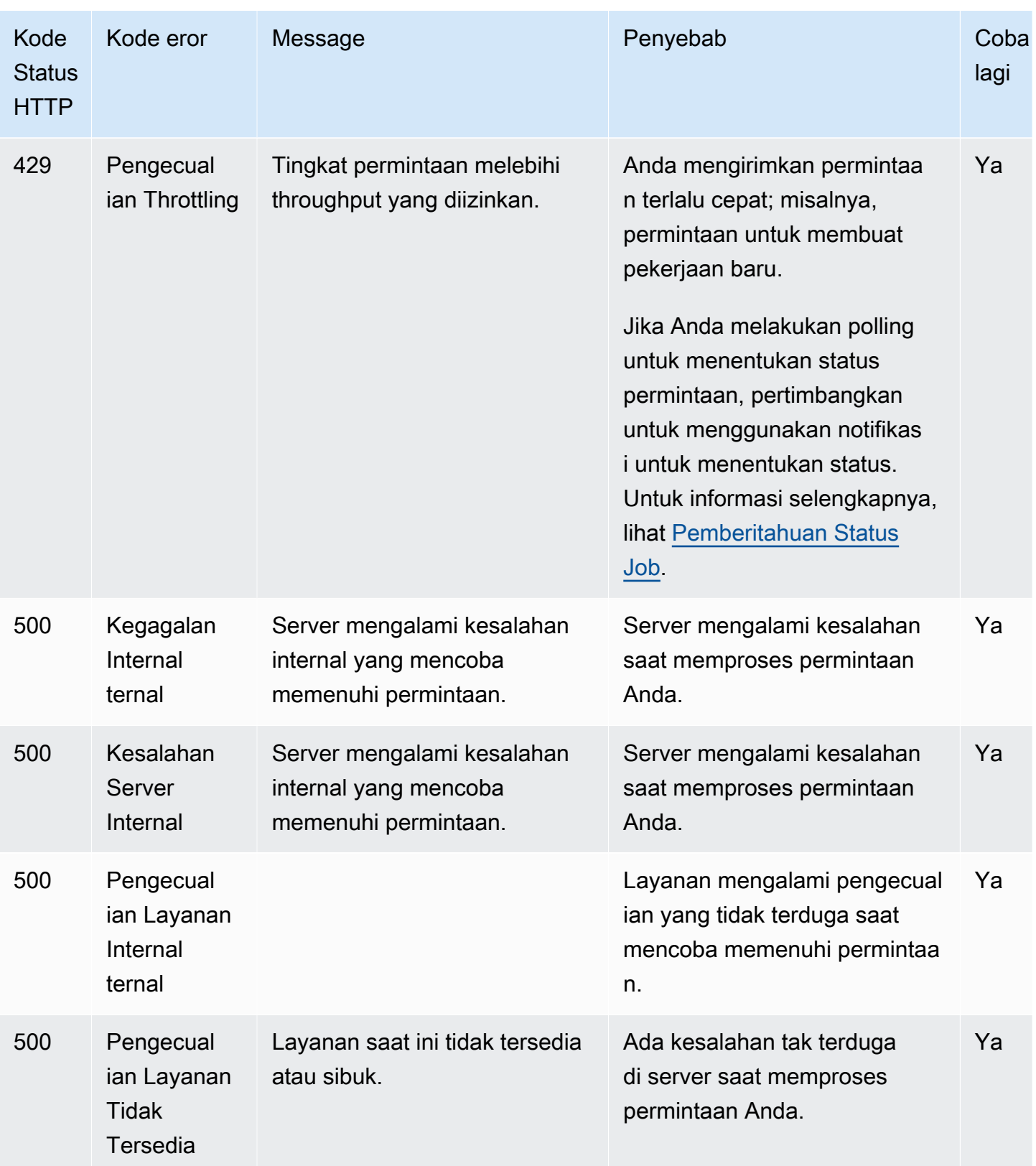

## Respons Kesalahan Sampel

Berikut ini adalah respon HTTP yang menunjukkan bahwa nilai untukinputBucket itu null, yang bukan nilai yang valid.

```
HTTP/1.1 400 Bad Request
x-amzn-RequestId: b0e91dc8-3807-11e2-83c6-5912bf8ad066
x-amzn-ErrorType: ValidationException
Content-Type: application/json
Content-Length: 124
Date: Mon, 26 Nov 2012 20:27:25 GMT
{"message":"1 validation error detected: Value null at 'inputBucket' failed to satisfy 
  constraint: Member must not be null"}
```
## <span id="page-215-0"></span>Kesalahan Selama Pemrosesan Job

Ketika Elastic Transcoder mengalami kesalahan saat memproses pekerjaan Anda, Elastic Transcoder melaporkan kesalahan dalam dua cara:

- Status Job dan Status Output: Elastic Transcoder menetapkanJob: Status Outputs: Status objek dan objek untuk output gagalError. Selain itu, Elastic Transcoder menetapkan objekOutputs:StatusDetail JSON untuk output gagal ke nilai yang menjelaskan kegagalan.
- Pemberitahuan SNS: Jika Anda mengonfigurasi pipeline untuk mengirim notifikasi SNS saat Elastic Transcoder mengalami kesalahan selama pemrosesan, Elastic Transcoder menyertakan objek JSON dalam notifikasi dalam format berikut:

```
{ 
    "state" : "PROGRESSING|COMPLETED|WARNING|ERROR", 
    "errorCode" : "the code of any error that occurred", 
    "messageDetails" : "the notification message you created in Amazon SNS", 
    "version" : "API version that you used to create the job", 
    "jobId" : "value of Job:Id object that Elastic Transcoder 
              returns in the response to a Create Job request", 
    "pipelineId" : "value of PipelineId object 
                    in the Create Job request", 
    "input" : { 
       job Input settings
    }, 
    "outputKeyPrefix" : "prefix for file names in Amazon S3 bucket", 
    "outputs": [
```
```
 { 
           applicable job Outputs settings, 
           "status" : "Progressing|Complete|Warning|Error" 
       }, 
       {...} 
    ], 
    "playlists": [ 
       { 
           applicable job playlists settings
       } 
    ], 
    "userMetadata": { 
       "metadata key": "metadata value" 
    }
}
```
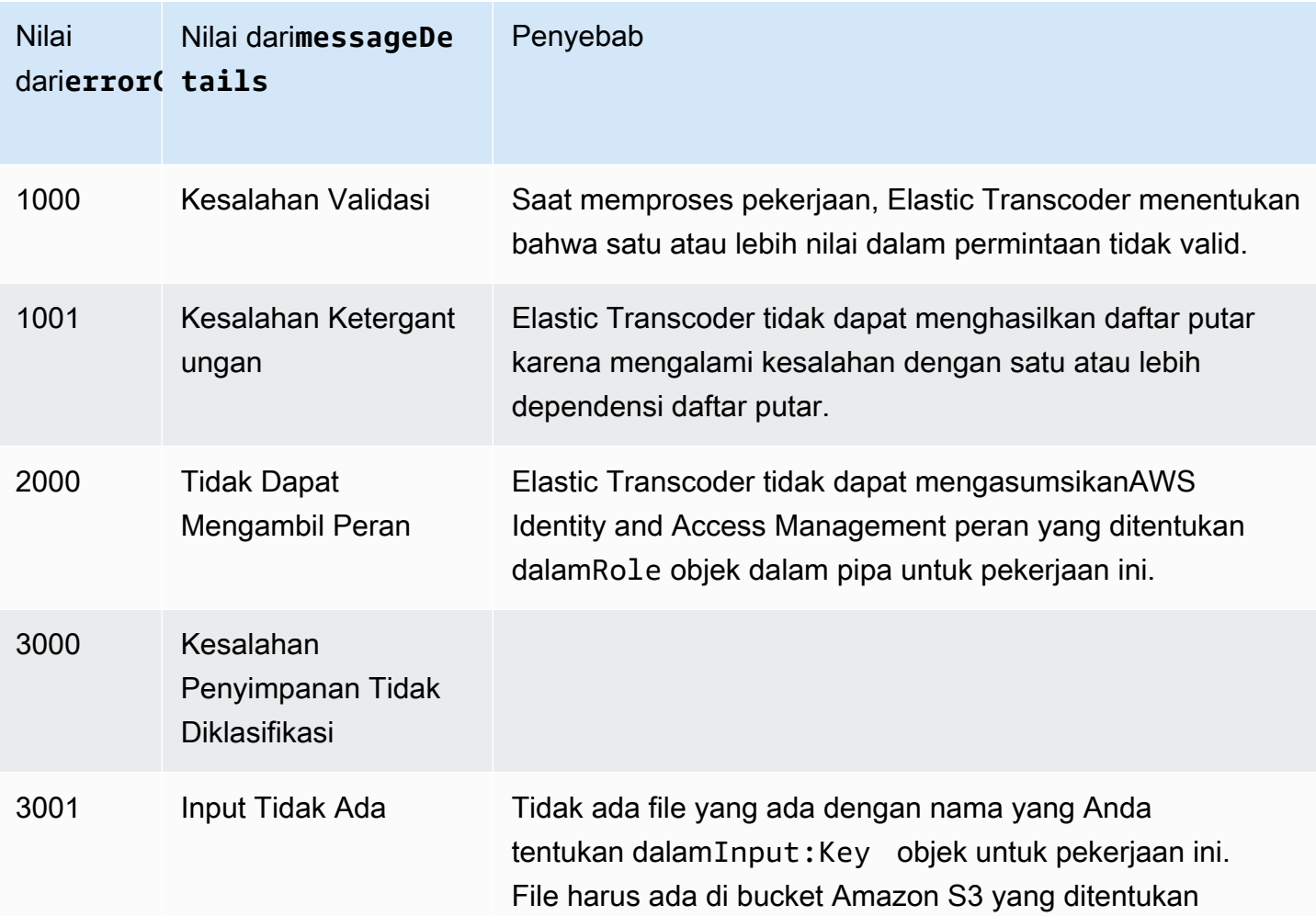

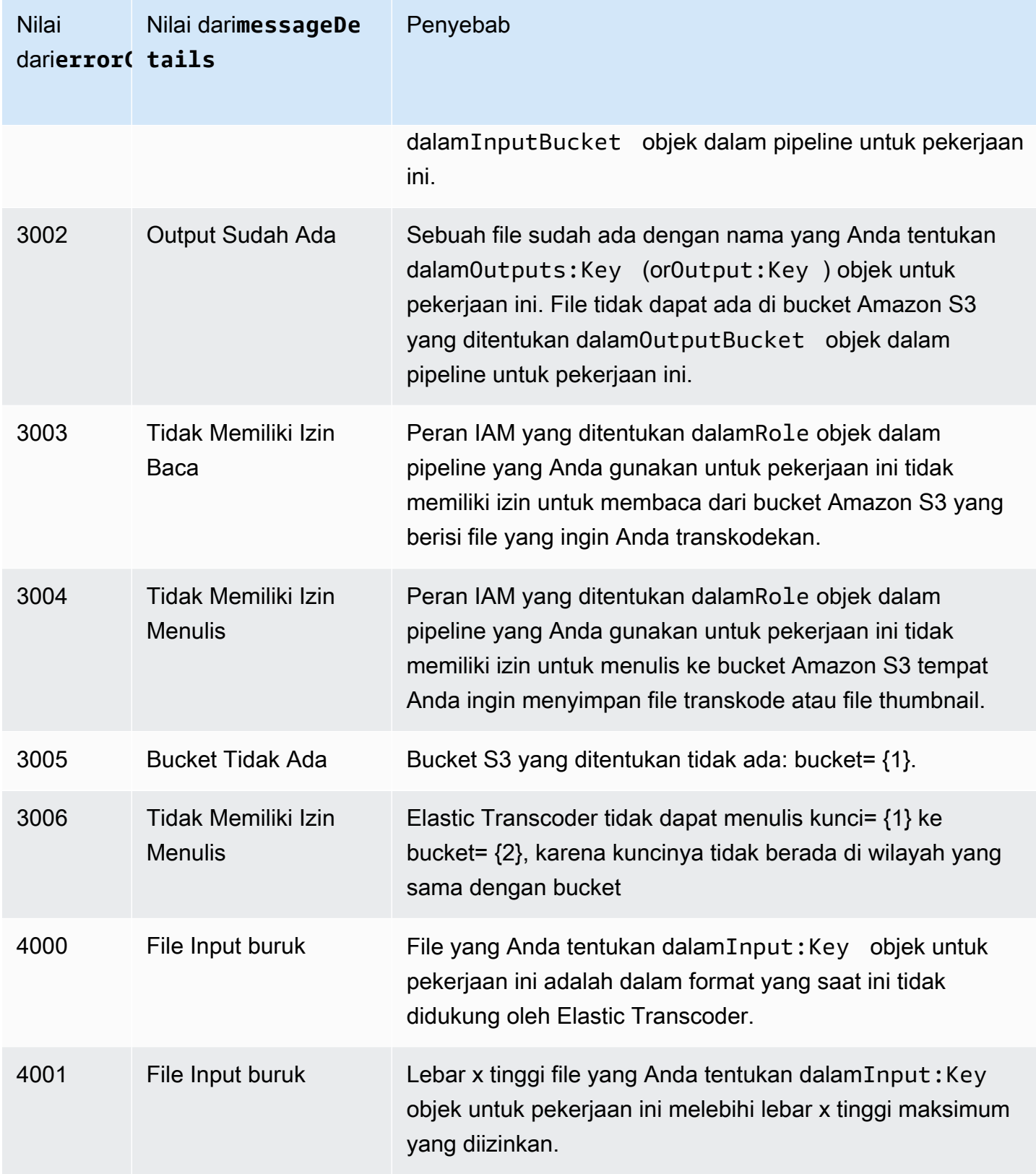

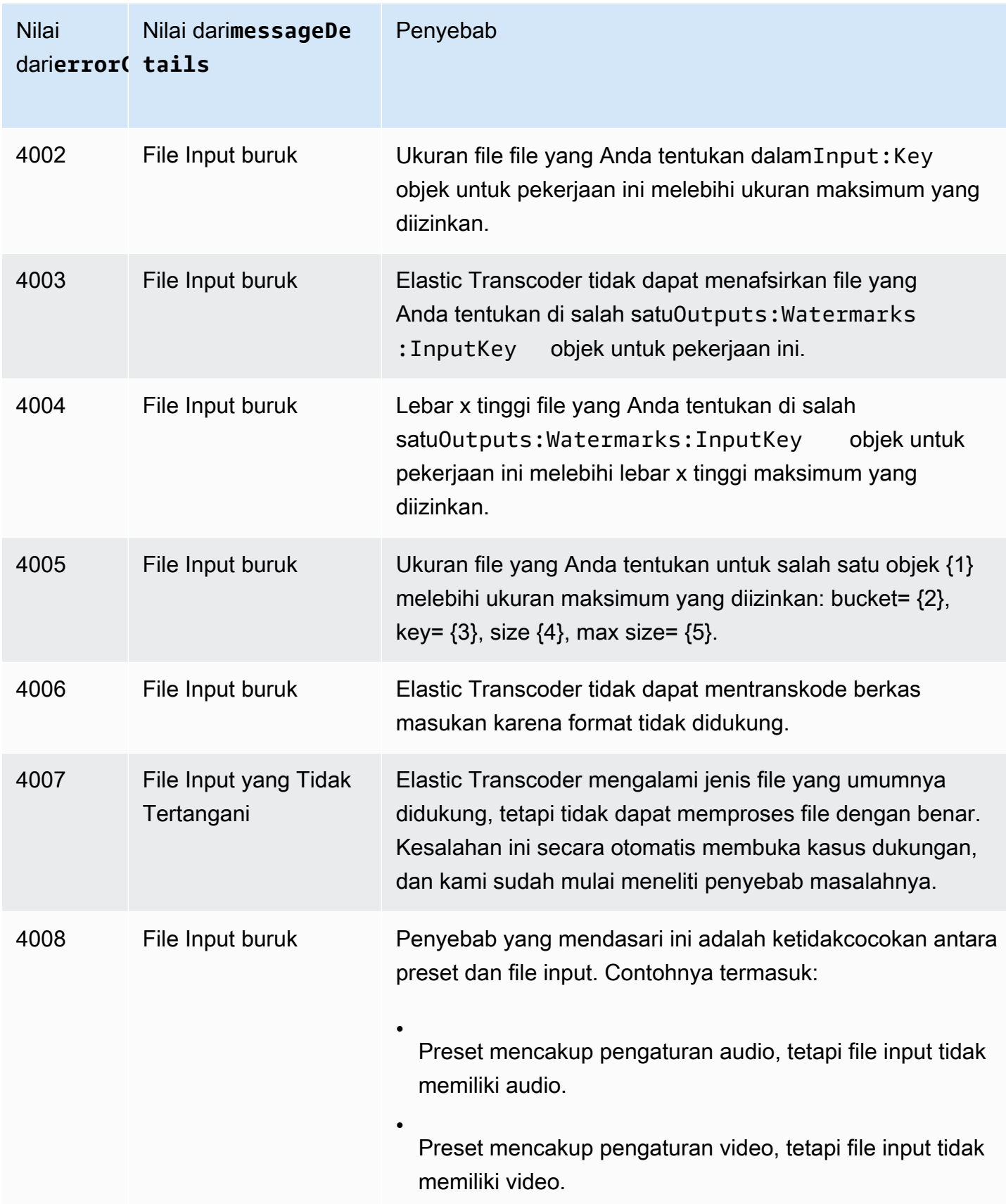

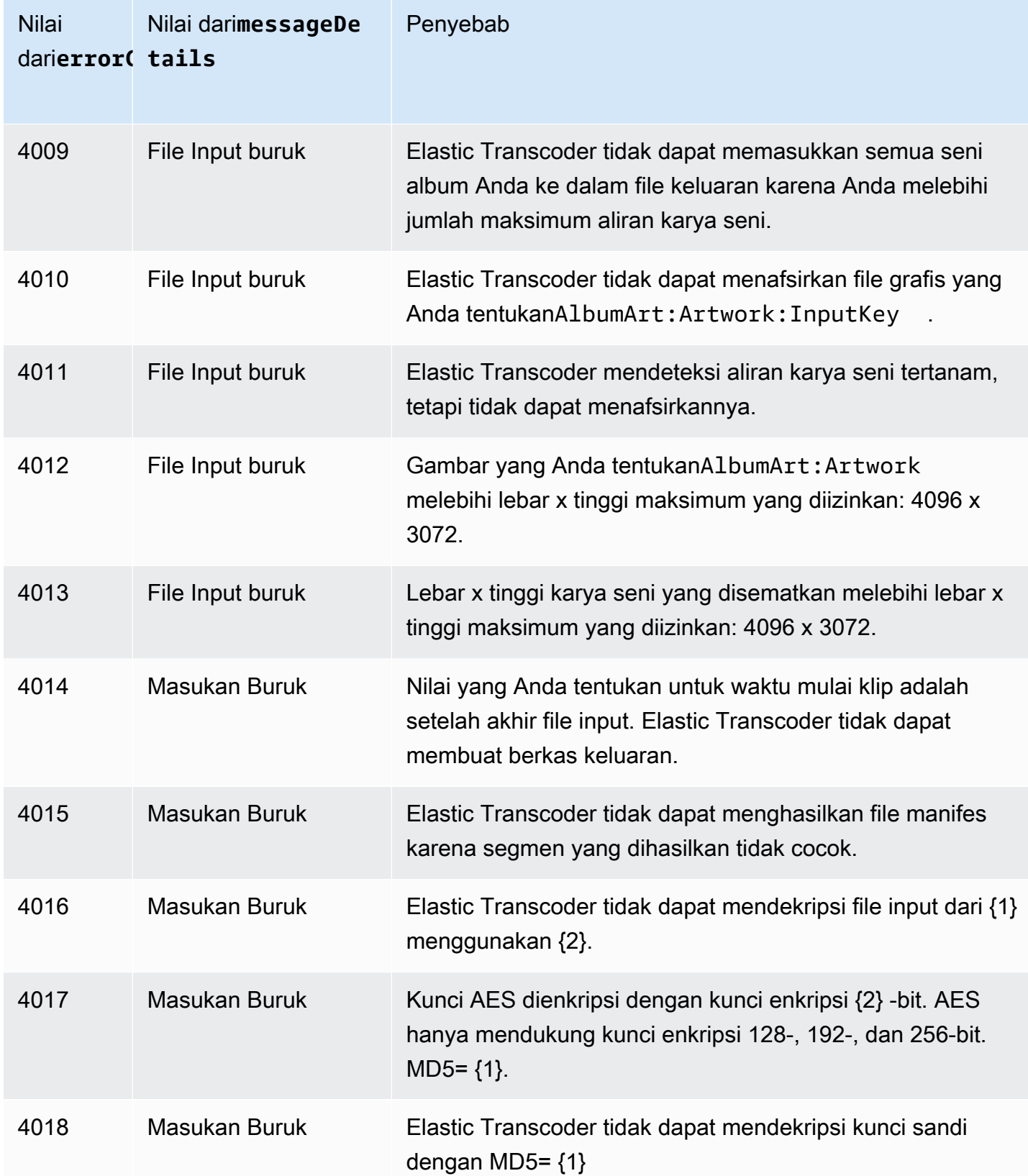

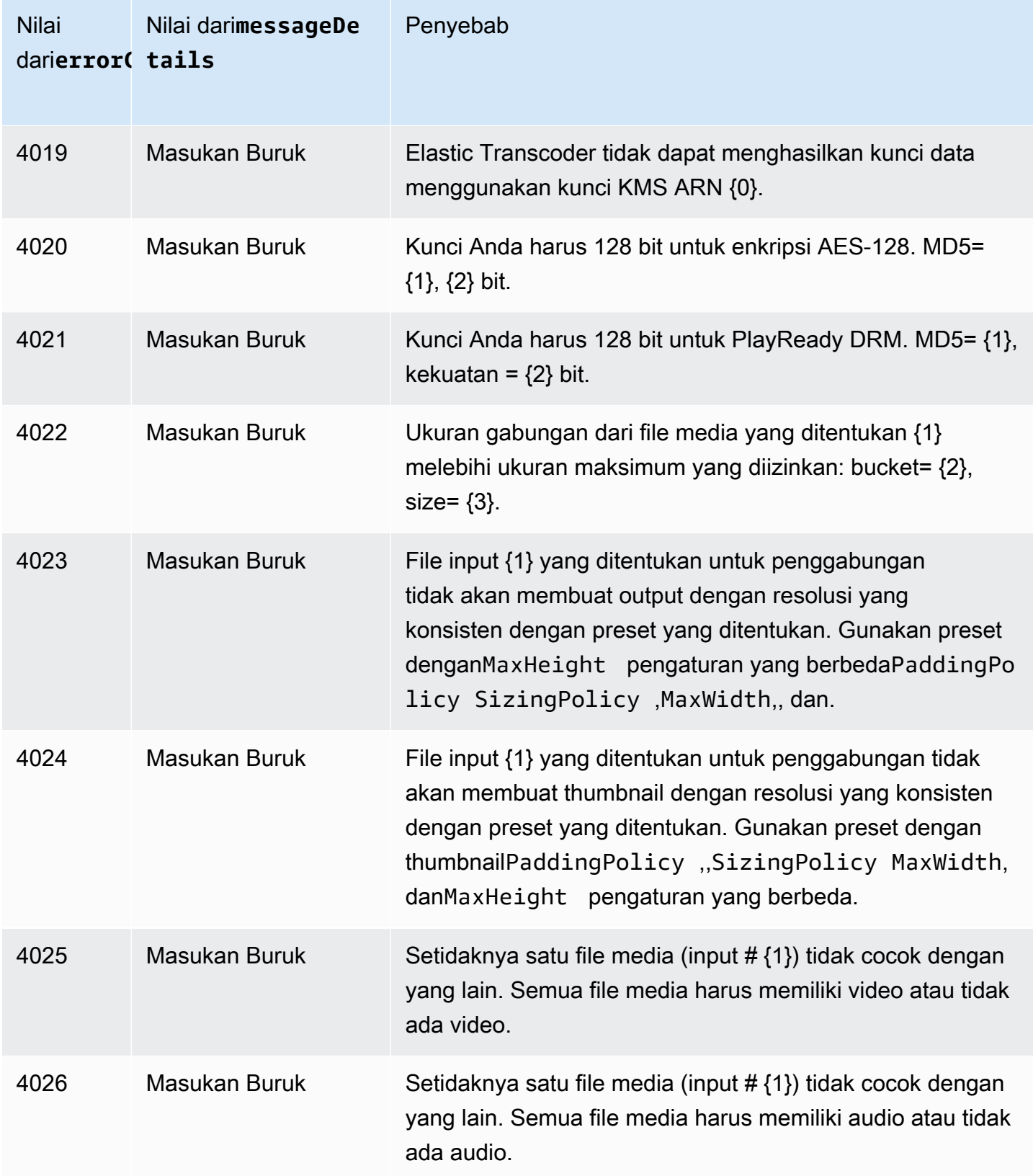

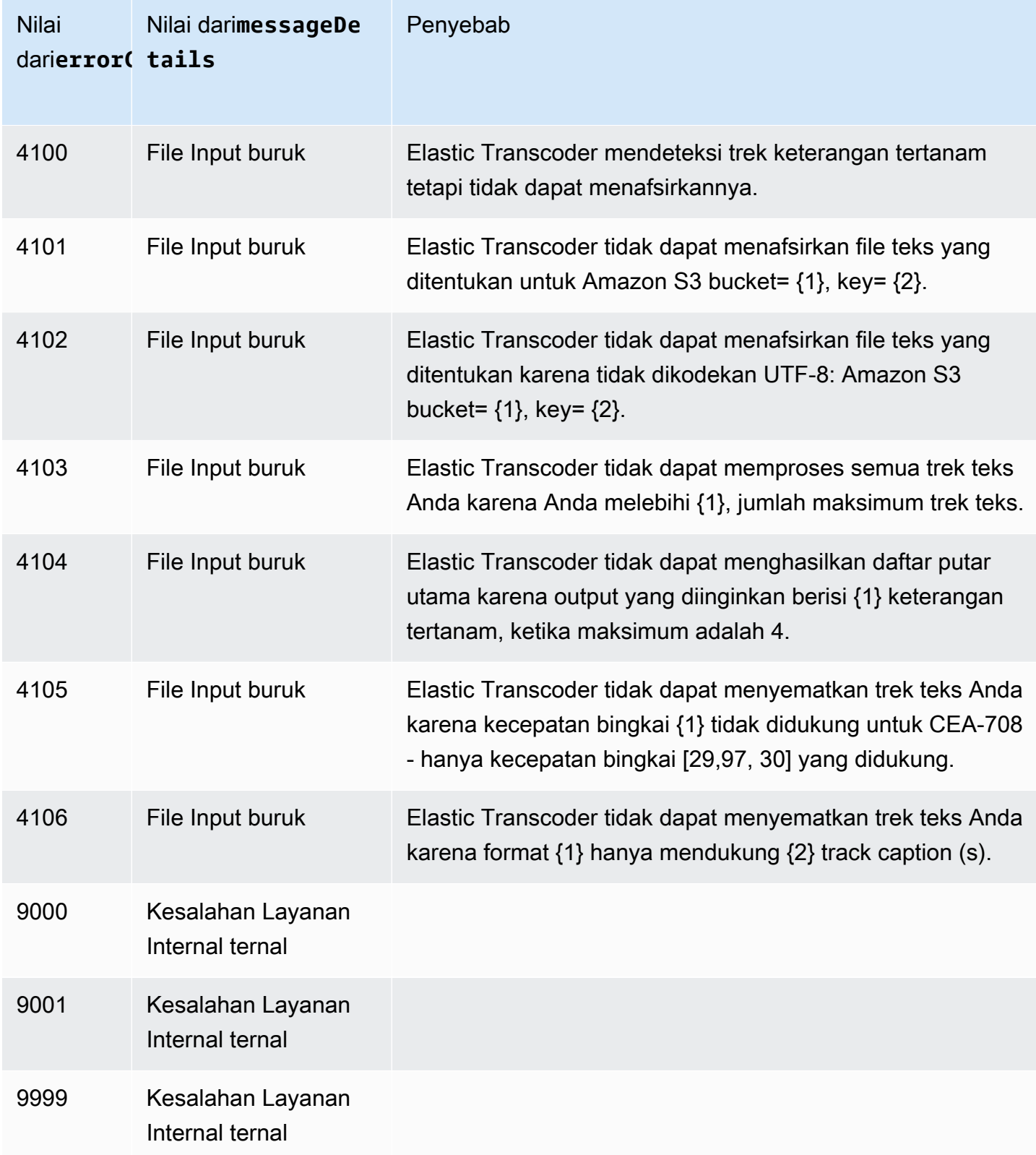

# Menangkap Kesalahan

Agar aplikasi Anda berjalan lancar, Anda perlu membangun logika untuk catch dan menanggapi kesalahan. Salah satu pendekatan yang khas adalah untuk menerapkan permintaan Anda dalamtry blok atauif-then pernyataan.

SDK AWS melakukan pemeriksaan pengulangan dan kesalahan mereka sendiri. Jika Anda mengalami kesalahan saat menggunakan salah satu SDK AWS, Anda harus melihat kode kesalahan dan deskripsi. Anda juga harus melihatRequest ID nilai. Request IDNilai dapat membantu memecahkan masalah dengan dukungan Elastic Transcoder.

Contoh berikut menggunakan AWS SDK for Java untuk menghapus item dalamtry blok dan menggunakancatch blok untuk menanggapi kesalahan tersebut. Dalam hal ini, itu memperingatkan bahwa permintaan gagal. Contoh menggunakanAmazonServiceException kelas untuk mengambil informasi tentang kesalahan operasi, termasukRequest ID. Contoh ini juga menggunakanAmazonClientException kelas jika permintaan tidak berhasil karena alasan lain.

```
try { 
    DeleteJobRequest request = new DeleteJobRequest(jobId); 
    DeleteJobResult result = ET.deleteJob(request); 
    System.out.println("Result: " + result); 
    // Get error information from the service while trying to run the operation 
    } catch (AmazonServiceException ase) { 
       System.err.println("Failed to delete job " + jobId); 
       // Get specific error information 
      System.out.println("Error Message: " + ase.getMessage());
       System.out.println("HTTP Status Code: " + ase.getStatusCode()); 
       System.out.println("AWS Error Code: " + ase.getErrorCode()); 
       System.out.println("Error Type: " + ase.getErrorType()); 
       System.out.println("Request ID: " + ase.getRequestId()); 
    // Get information in case the operation is not successful for other reasons 
    } catch (AmazonClientException ace) { 
       System.out.println("Caught an AmazonClientException, which means"+ 
       " the client encountered " + 
       "an internal error while trying to " + 
       "communicate with Elastic Transcoder, " + 
       "such as not being able to access the network."); 
       System.out.println("Error Message: " + ace.getMessage()); 
    }
```
# Pengulangan Kesalahan dan Backoff Eksponensial

Banyak komponen di jaringan, seperti server DNS, sakelar, penyeimbang beban, dan lainnya dapat menghasilkan kesalahan di mana pun selama permintaan tertentu.

Teknik biasa untuk menangani respons kesalahan ini dalam lingkungan jaringan adalah dengan menerapkan percobaan ulang dalam aplikasi klien. Teknik ini meningkatkan keandalan aplikasi dan mengurangi biaya operasional bagi developer.

Setiap SDK AWS mendukung Elastic Transcoder mengimplementasikan logika coba ulang otomatis. AWS SDK for Java secara otomatis mengulangi permintaan dan Anda dapat mengonfigurasi pengaturan coba ulang menggunakanClientConfiguration kelas. Sebagai contoh, dalam beberapa kasus, seperti halaman web membuat permintaan dengan latensi minimal dan tanpa percobaan ulang, Anda mungkin ingin menonaktifkan logika coba ulang. Gunakan kelas ClientConfiguration dan berikan nilai maxErrorRetry 0 untuk mematikan percobaan ulang.

Jika Anda tidak menggunakan SDK AWS, Anda harus mencoba ulang permintaan asli yang menerima kesalahan server (5xx). Namun, kesalahan klien (4xx, selain aThrottlingException atau aProvisionedThroughputExceededException) menunjukkan bahwa Anda perlu merevisi permintaan itu sendiri untuk memperbaiki masalah sebelum mencobanya kembali.

### **a** Note

Jika Anda melakukan polling untuk menentukan status permintaan, dan jika Elastic Transcoder mengembalikan kode status HTTP 429 dengan kode kesalahanProvisioned Throughput Exceeded Exception atauThrottling Exception, pertimbangkan untuk menggunakan notifikasi alih-alih polling untuk menentukan status. Untuk informasi selengkapnya, lihat [Pemberitahuan Status Job](#page-128-0).

Selain percobaan ulang sederhana, kami sarankan menggunakan algoritme backoff eksponensial untuk kontrol aliran yang lebih baik. Ide di balik backoff eksponensial adalah menggunakan waktu tunggu yang semakin lama antara percobaan ulang untuk respons kesalahan yang berurutan. Sebagai contoh, Anda mungkin membiarkan satu detik sebelum pengulangan pertama, sehingga pengulangan kedua, sehingga 16 detik sebelum pengulangan ketiga, dan seterusnya. Namun, jika permintaan tidak berhasil setelah satu menit, mungkin adalah batas keras dan bukan laju permintaan. Misalnya, Anda mungkin telah mencapai jumlah maksimum saluran pipa yang diizinkan. Mengatur jumlah maksimum pengulangan untuk berhenti sekitar satu menit.

Berikut ini adalah alur kerja yang menunjukkan coba lagi logika. Logika alur kerja pertama menentukan apakah kesalahan adalah kesalahan server (5xx). Kemudian, jika kesalahan adalah kesalahan server, kode mencoba ulang permintaan asli.

```
currentRetry = 0
DO 
   set retry to false 
   execute Elastic Transcoder request 
   IF Exception.errorCode = ProvisionedThroughputExceededException 
     set retry to true 
   ELSE IF Exception.httpStatusCode = 500 
     set retry to true 
   ELSE IF Exception.httpStatusCode = 400 
     set retry to false 
     fix client error (4xx) 
   IF retry = true 
     wait for (2^currentRetry * 50) milliseconds 
     currentRetry = currentRetry + 1
WHILE (retry = true AND currentRetry < MaxNumberOfRetries) // limit retries
```
# Operasi Pipeline

### Topik

- [Membuat Saluran](#page-225-0)
- [Daftar Pipeline](#page-234-0)
- [Baca Pipeline](#page-241-0)
- [Perbarui Pipeline](#page-248-0)
- [Perbarui Status Pipa](#page-258-0)
- [Perbarui Pemberitahuan Pipeline](#page-261-0)
- [Hapus Pipeline](#page-266-0)
- [Peran Uji](#page-269-0)

Saluran pipa adalah antrian yang mengelola pekerjaan transcoding Anda. Saat Anda membuat tugas, Anda menentukan pipeline yang ingin Anda tambahkan. Elastic Transcoder mulai memproses pekerjaan dalam pipa sesuai urutan Anda menambahkannya.

Bagian ini menjelaskan operasi yang dapat Anda lakukan pada jaringan pipa menggunakan Elastic Transcoder API. Untuk informasi selengkapnya tentang jaringan pipa, termasuk cara melakukan operasi yang sama menggunakan konsol Elastic Transcoder, liha[tBekerja dengan Alur.](#page-16-0)

# <span id="page-225-0"></span>Membuat Saluran

Topik

- [Deskripsi](#page-225-1)
- [Permintaan](#page-225-2)
- [Respons](#page-227-0)
- [Kesalahan](#page-231-0)
- [Contoh](#page-231-1)

## <span id="page-225-1"></span>**Deskripsi**

Untuk membuat pipa, kirim permintaan POST ke/2012-09-25/pipelines/sumber daya.

### <span id="page-225-2"></span>Permintaan

```
POST /2012-09-25/pipelines HTTP/1.1
Content-Type: application/json; charset=UTF-8
Accept: */*
Host: elastictranscoder.Elastic Transcoder endpoint.amazonaws.com:443
x-amz-date: 20130114T174952Z
Authorization: AWS4-HMAC-SHA256 
                Credential=AccessKeyID/request-date/Elastic Transcoder endpoint/
elastictranscoder/aws4_request, 
                SignedHeaders=host;x-amz-date;x-amz-target, 
                Signature=calculated-signature
Content-Length: number of characters in the JSON string
{ 
    "Name":"pipeline name", 
    "InputBucket":"Amazon S3 bucket that contains files to transcode 
       and graphics to use as watermarks",
```

```
 "OutputBucket":"Use this, or use ContentConfig:Bucket plus 
       ThumbnailConfig:Bucket", 
   "Role":"IAM role ARN", 
    "AwsKmsKeyArn":"AWS-KMS key arn of the AWS-KMS key you want to 
       use with this pipeline", 
   "Notifications":{ 
       "Progressing":"SNS topic to notify when 
          Elastic Transcoder has started to process the job", 
       "Complete":"SNS topic to notify when 
          Elastic Transcoder has finished processing the job", 
       "Warning":"SNS topic to notify when 
          Elastic Transcoder encounters a warning condition" 
       "Error":"SNS topic to notify when 
          Elastic Transcoder encounters an error condition" 
   }, 
    "ContentConfig":{ 
       "Bucket":"Use this plus ThumbnailConfig:Bucket, 
          or use OutputBucket", 
       "Permissions":[ 
         \mathcal{L} "GranteeType":"Canonical|Email|Group", 
             "Grantee":"AWS user ID or CloudFront origin access identity"| 
                        "registered email address for AWS account"| 
                        AllUsers|AuthenticatedUsers|LogDelivery", 
             "Access":[ 
                "Read|ReadAcp|WriteAcp|FullControl", 
 ... 
 ] 
          }, 
          {...} 
       ], 
       "StorageClass":"Standard|ReducedRedundancy" 
   }, 
    "ThumbnailConfig":{ 
       "Bucket":"Use this plus ContentConfig:Bucket, 
          or use OutputBucket", 
       "Permissions":[ 
          { 
             "GranteeType":"Canonical|Email|Group", 
             "Grantee":"AWS user ID or CloudFront origin access identity"| 
                        "registered email address for AWS account"| 
                        AllUsers|AuthenticatedUsers|LogDelivery", 
             "Access":[ 
                 "Read|ReadAcp|WriteAcp|FullControl",
```

```
 ... 
 ] 
         }, 
         {...} 
      ], 
      "StorageClass":"Standard|ReducedRedundancy" 
   }
}
```
Parameter Permintaan

Operasi ini tidak menggunakan parameter permintaan.

Header Permintaan

Operasi ini hanya menggunakan header permintaan yang umum untuk semua operasi. Untuk informasi selengkapnya tentang header permintaan umum, lihat [Konten Header HTTP](#page-203-0).

### <span id="page-227-1"></span>Isi Permintaan

String JSON dalam isi permintaan berisi objek input untukCreatePipelineoperasi. Untuk informasi selengkapnya tentang objek input, liha[tPengaturan yang Anda Berikan Saat Membuat Jalur Elastic](#page-20-0) [Transcoder.](#page-20-0)

## <span id="page-227-0"></span>Respons

```
Status: 201 Created
x-amzn-RequestId: c321ec43-378e-11e2-8e4c-4d5b971203e9
Content-Type: application/json
Content-Length: number of characters in the response
Date: Mon, 14 Jan 2013 06:01:47 GMT
{ 
    "Pipeline":{ 
       "Id":"Id for the new pipeline", 
       "Name":"pipeline name", 
       "InputBucket":"Amazon S3 bucket that contains files to transcode 
          and graphics to use as watermarks", 
       "OutputBucket":"Use this, or use ContentConfig:Bucket plus 
          ThumbnailConfig:Bucket", 
       "Role":"IAM role ARN", 
       "AwsKmsKeyArn":"AWS-KMS key arn of the AWS-KMS key you want to
```

```
 use with this pipeline", 
       "Notifications":{ 
          "Progressing":"SNS topic to notify when 
             Elastic Transcoder has started to process the job", 
          "Complete":"SNS topic to notify when 
             Elastic Transcoder has finished processing the job", 
          "Warning":"SNS topic to notify when 
             Elastic Transcoder encounters a warning condition", 
          "Error":"SNS topic to notify when 
             Elastic Transcoder encounters an error condition" 
       }, 
       "ContentConfig":{ 
          "Bucket":"Use this plus ThumbnailConfig:Bucket, 
             or use OutputBucket", 
          "Permissions":[ 
\{\hspace{.1cm} \} "GranteeType":"Canonical|Email|Group", 
                "Grantee":"AWS user ID or CloudFront origin access identity"| 
                           "registered email address for AWS account| 
                           AllUsers|AuthenticatedUsers|LogDelivery", 
                "Access":[ 
                    "Read|ReadAcp|WriteAcp|FullControl", 
 ... 
 ] 
             }, 
             {...} 
          ], 
          "StorageClass":"Standard|ReducedRedundancy" 
       }, 
       "ThumbnailConfig":{ 
          "Bucket":"Use this plus ContentConfig:Bucket, 
             or use OutputBucket", 
          "Permissions":[ 
\{\hspace{.1cm} \} "Access":[ 
                    "Read|ReadAcp|WriteAcp|FullControl", 
                    ... 
                ], 
                "Grantee":"AWS user ID or CloudFront origin access identity"| 
                           "registered email address for AWS account| 
                           AllUsers|AuthenticatedUsers|LogDelivery", 
                "GranteeType":"Canonical|Email|Group" 
             }, 
             {...}
```

```
 ], 
           "StorageClass":"Standard|ReducedRedundancy" 
        }, 
        "Status":"Active|Paused" 
    }, 
    "(Otomatis) Peringatan": [ 
        { 
           "Code": "6000|6001|6002|6003|6004|6005|6006|6007|6008", 
           "Message": "The code message" 
        }, 
        {...} 
    ]
}
```
### Header Respons

Operasi ini hanya menggunakan header respons yang umum untuk sebagian besar respons. Untuk informasi tentang header permintaan umum, lihat [Respons HTTP.](#page-205-0)

### Isi Respons

Ketika Anda membuat pipa, Elastic Transcoder mengembalikan nilai-nilai yang Anda tentukan dalam permintaan. Untuk informasi selengkapnya, lihat [Isi Permintaan.](#page-227-1)

Selain itu, Elastic Transcoder mengembalikan nilai berikut.

### <span id="page-229-0"></span>(Otomatis) Id

Identifier untuk alur. Anda menggunakan nilai ini untuk mengidentifikasi pipa di mana Anda ingin melakukan berbagai operasi, misalnya, membuat pekerjaan atau preset.

### <span id="page-229-1"></span>Status (Otomatis)

Status alur saat ini:

- Active: Pipa ini memproses pekerjaan.
- Paused: Pipa saat ini tidak memproses pekerjaan.

### <span id="page-229-2"></span>(Otomatis) Peringatan

Bila Anda membuat pipa yang menggunakan sumber daya di wilayah lain, Elastic Transcoder mengembalikan satu atau lebih peringatan. Pipa Anda masih dibuat, tetapi mungkin telah

meningkatkan waktu pemrosesan dan dikenakan biaya lintas daerah. Peringatan dalam format berikut:

<span id="page-230-0"></span>KodeKode peringatannya.

<span id="page-230-1"></span>Pesan— pesan yang terkait dengan kode peringatan.

Kode peringatan dan pesan yang dapat dikembalikan adalah sebagai berikut:

### 6000

Ember input dan pipa berada di berbagai daerah, yang meningkatkan waktu pemrosesan untuk pekerjaan di pipa dan dapat dikenakan biaya tambahan. Untuk mengurangi waktu pemrosesan dan mencegah biaya lintas daerah, gunakan wilayah yang sama untuk ember input dan pipa.

#### 6001

Ember ContentConfig dan pipa berada di berbagai daerah, yang meningkatkan waktu pemrosesan untuk pekerjaan di pipa dan dapat dikenakan biaya tambahan. Untuk mengurangi waktu pemrosesan dan mencegah biaya lintas daerah, gunakan wilayah yang sama untuk bucket ContentConfig dan pipa.

### 6002

Bucket ThumbnailConfig dan pipa berada di berbagai daerah, yang meningkatkan waktu pemrosesan untuk pekerjaan di pipa dan dapat dikenakan biaya tambahan. Untuk mengurangi waktu pemrosesan dan mencegah biaya lintas daerah, gunakan wilayah yang sama untuk bucket ThumbnailConfig dan pipa.

#### 6003

Topik pemberitahuan SNS untuk acara maju dan pipa berada di berbagai daerah, yang meningkatkan waktu pemrosesan untuk pekerjaan di pipa dan dapat dikenakan biaya tambahan. Untuk mengurangi waktu pemrosesan dan mencegah biaya lintas daerah, gunakan wilayah yang sama untuk topik pemberitahuan SNS dan pipa.

#### 6004

Topik pemberitahuan SNS untuk acara peringatan dan pipa berada di berbagai daerah, yang meningkatkan waktu pemrosesan untuk pekerjaan di pipa dan dapat dikenakan biaya tambahan. Untuk mengurangi waktu pemrosesan dan mencegah biaya lintas daerah, gunakan wilayah yang sama untuk topik pemberitahuan SNS dan pipa.

### 6005

Topik pemberitahuan SNS untuk peristiwa penyelesaian dan pipa berada di berbagai daerah, yang meningkatkan waktu pemrosesan untuk pekerjaan di pipa dan dapat dikenakan biaya tambahan. Untuk mengurangi waktu pemrosesan dan mencegah biaya lintas daerah, gunakan wilayah yang sama untuk topik pemberitahuan SNS dan pipa.

## 6006

Topik pemberitahuan SNS untuk kejadian kesalahan dan pipa berada di berbagai daerah, yang meningkatkan waktu pemrosesan untuk pekerjaan di pipa dan dapat dikenakan biaya tambahan. Untuk mengurangi waktu pemrosesan dan mencegah biaya lintas daerah, gunakan wilayah yang sama untuk topik pemberitahuan SNS dan pipa.

## 6007

Kunci AWS KMS dan bucket ContentConfig yang ditentukan untuk pipeline ini berada di berbagai wilayah, yang menyebabkan output menggunakan mode enkripsi s3-aws-kms gagal. Untuk menggunakan mode enkripsi s3-aws-kms, gunakan wilayah yang sama untuk kunci KMS dan bucket ContentConfig.

### 6008

Kunci AWS KMS dan bucket ThumbnailConfig yang ditentukan untuk pipeline ini berada di berbagai wilayah, yang menyebabkan output menggunakan mode enkripsi s3-aws-kms gagal. Untuk menggunakan mode enkripsi s3-aws-kms, gunakan wilayah yang sama untuk tombol KMS dan bucket ThumbnailConfig.

## <span id="page-231-0"></span>Kesalahan

Untuk informasi tentang pengecualian dan pesan kesalahan Elastic Transcoder, lihat[Penanganan](#page-208-0) [Kesalahan di Elastic Transcoder.](#page-208-0)

## <span id="page-231-1"></span>Contoh

Contoh permintaan berikut membuat pipa bernamaDefault.

## Sampel Permintaan

```
POST /2012-09-25/pipelines HTTP/1.1
Content-Type: application/json; charset=UTF-8
Accept: */*
Host: elastictranscoder.Elastic Transcoder endpoint.amazonaws.com:443
```

```
x-amz-date: 20130114T174952Z
Authorization: AWS4-HMAC-SHA256 
                 Credential=AccessKeyID/request-date/Elastic Transcoder endpoint/
elastictranscoder/aws4_request, 
                 SignedHeaders=host;x-amz-date;x-amz-target, 
                 Signature=calculated-signature
Content-Length: number of characters in the JSON string
{ 
    "Name":"Default", 
    "InputBucket":"salesoffice.example.com-source", 
    "Role":"arn:aws:iam::123456789012:role/Elastic_Transcoder_Default_Role", 
    "AwsKmsKeyArn":"base64-encoded key from KMS", 
    "Notifications":{ 
       "Progressing":"", 
       "Complete":"", 
       "Warning":"", 
       "Error":"arn:aws:sns:us-east-1:111222333444:ET_Errors" 
    }, 
    "ContentConfig":{ 
       "Bucket":"salesoffice.example.com-public-promos", 
       "Permissions":[ 
          { 
             "GranteeType":"Email", 
             "Grantee":"marketing-promos@example.com", 
             "Access":[ 
                 "FullControl" 
 ] 
 } 
       ], 
       "StorageClass":"Standard" 
    }, 
    "ThumbnailConfig":{ 
       "Bucket":"salesoffice.example.com-public-promos-thumbnails", 
       "Permissions":[ 
          { 
             "GranteeType":"Email", 
             "Grantee":"marketing-promos@example.com", 
             "Access":[ 
                 "FullControl" 
 ] 
          } 
       ], 
       "StorageClass":"ReducedRedundancy" 
    }
```
{

### Contoh Respons

},

```
Status: 201 Created
x-amzn-RequestId: c321ec43-378e-11e2-8e4c-4d5b971203e9
Content-Type: application/json
Content-Length: number of characters in the response
Date: Mon, 14 Jan 2013 06:01:47 GMT
    "Pipeline":{ 
      "Id":"1111111111111-abcde1", 
      "Name":"Default", 
      "InputBucket":"salesoffice.example.com-source", 
      "Role":"arn:aws:iam::123456789012:role/Elastic_Transcoder_Default_Role", 
      "AwsKmsKeyArn":"base64-encoded key from KMS", 
      "Notifications":{ 
          "Complete":"", 
          "Error":"arn:aws:sns:us-east-1:111222333444:ET_Errors", 
          "Progressing":"", 
          "Warning":"" 
       "ContentConfig":{ 
          "Bucket":"salesoffice.example.com-public-promos", 
          "Permissions":[ 
\{\hspace{.1cm} \} "GranteeType":"Email", 
                 "Grantee":"marketing-promos@example.com", 
                 "Access":[ 
                    "FullControl" 
 ] 
             } 
          ],
```

```
 "StorageClass":"Standard"
```

```
 }, 
 "ThumbnailConfig":{
```

```
 "Bucket":"salesoffice.example.com-public-promos-thumbnails", 
 "Permissions":[
```

```
 { 
    "GranteeType":"Email", 
    "Grantee":"marketing-promos@example.com", 
    "Access":[ 
        "FullControl"
```

```
 ] 
 } 
          ], 
          "StorageClass":"ReducedRedundancy" 
       }, 
       "Status":"Active" 
    }, 
    "Warnings": [ 
       { 
          "Code": "6000", 
          "Message": "The input bucket and the pipeline are in different 
             regions, which increases processing time for jobs in the 
             pipeline and can incur additional charges. To decrease 
             processing time and prevent cross-regional charges, use the 
             same region for the input bucket and the pipeline." 
       }, 
       {...} 
    ]
}
```
# <span id="page-234-0"></span>Daftar Pipeline

Topik

- [Deskripsi](#page-234-1)
- [Permintaan](#page-234-2)
- **[Respons](#page-235-0)**
- [Kesalahan](#page-238-0)
- [Contoh](#page-238-1)

## <span id="page-234-1"></span>Deskripsi

Untuk mendapatkan daftar jaringan pipa yang terkait dengan akun AWS saat ini, kirim permintaan GET ke/2012-09-25/pipelines/sumber daya.

## <span id="page-234-2"></span>Permintaan

## **Sintaksis**

Untuk mendapatkan informasi tentang semua jaringan pipa yang terkait dengan akun AWS saat ini, kirimkan permintaan GET berikut.

GET /2012-09-25/pipelines/[Ascending=](#page-235-1)true|false& [PageToken=](#page-235-2)*value for accessing the next page of results* HTTP/1.1 Content-Type: charset=UTF-8 Accept: \*/\* Host: elastictranscoder.*Elastic Transcoder endpoint*.amazonaws.com:443 x-amz-date: 20130114T174952Z Authorization: AWS4-HMAC-SHA256 Credential=*AccessKeyID*/*request-date*/*Elastic Transcoder endpoint*/ elastictranscoder/aws4\_request, SignedHeaders=host;x-amz-date;x-amz-target, Signature=*calculated-signature*

### Parameter Permintaan

Operasi ini membutuhkan parameter permintaan berikut. Elastic Transcoder mengembalikan semua jaringan pipa.

#### <span id="page-235-1"></span>Menaik

Untuk daftar jaringan pipa dalam urutan kronologis pada tanggal dan waktu yang mereka ajukan, masukkantrue. Untuk daftar alur dalam urutan kronologis terbalik, masukkanfalse.

#### <span id="page-235-2"></span>PageToken

Ketika Elastic Transcoder mengembalikan lebih dari satu halaman hasil, gunakanPageTokenselanjutnyaGETpermintaan untuk mendapatkan setiap halaman berturut-turut hasil.

### Header Permintaan

Operasi ini hanya menggunakan header permintaan yang umum untuk semua operasi. Untuk informasi selengkapnya tentang header permintaan umum, lihat [Konten Header HTTP](#page-203-0).

```
Isi Permintaan
```
Operasi ini tidak memiliki isi permintaan.

### <span id="page-235-0"></span>Respons

```
Status: 200 OK
x-amzn-RequestId: c321ec43-378e-11e2-8e4c-4d5b971203e9
```

```
Content-Type: application/json
Content-Length: number of characters in the response
Date: Mon, 14 Jan 2013 06:01:47 GMT
{ 
    "Pipelines":[ 
       { 
          "Id":"Id for the new pipeline", 
          "Name":"pipeline name", 
          "InputBucket":"Amazon S3 bucket that contains files to transcode 
              and graphics to use as watermarks", 
          "OutputBucket":"Use this, or use ContentConfig:Bucket plus 
              ThumbnailConfig:Bucket", 
          "Role":"IAM role ARN", 
          "AwsKmsKeyArn":"AWS-KMS key arn of the AWS-KMS key you want to 
              use with this pipeline", 
          "Notifications":{ 
              "Progressing":"SNS topic to notify when 
                 Elastic Transcoder has started to process the job", 
              "Complete":"SNS topic to notify when 
                 Elastic Transcoder has finished processing the job", 
              "Warning":"SNS topic to notify when 
                 Elastic Transcoder encounters a warning condition" 
              "Error":"SNS topic to notify when 
                 Elastic Transcoder encounters an error condition" 
          }, 
          "ContentConfig":{ 
              "Bucket":"Use this plus ThumbnailConfig:Bucket, 
                 or use OutputBucket", 
              "Permissions":[ 
\overline{a} "GranteeType":"Canonical|Email|Group", 
                    "Grantee":"AWS user ID or CloudFront origin access identity"| 
                        "registered email address for AWS account"| 
                       AllUsers|AuthenticatedUsers|LogDelivery", 
                    "Access":[ 
                        "Read|ReadAcp|WriteAcp|FullControl", 
 ... 
\sim 100 \sim 100 \sim 100 \sim 100 \sim 100 \sim 100 \sim }, 
                 {...} 
              ], 
              "StorageClass":"Standard|ReducedRedundancy" 
          }, 
          "ThumbnailConfig":{
```

```
 "Bucket":"Use this plus ContentConfig:Bucket, 
                 or use OutputBucket", 
              "Permissions":[ 
\overline{a} "GranteeType":"Canonical|Email|Group", 
                     "Grantee":"AWS user ID or CloudFront origin access identity"| 
                        "registered email address for AWS account"| 
                        AllUsers|AuthenticatedUsers|LogDelivery", 
                     "Access":[ 
                        "Read|ReadAcp|WriteAcp|FullControl", 
 ... 
\sim 100 \sim 100 \sim 100 \sim 100 \sim 100 \sim 100 \sim }, 
                 {...} 
              ], 
              "StorageClass":"Standard|ReducedRedundancy" 
           }, 
           "Status":"Active|Paused" 
       }, 
       {...} 
    ], 
    "NextPageToken":value for accessing the next page of results|null
}
```
Header Respons

Operasi ini hanya menggunakan header respons yang umum untuk sebagian besar respons. Untuk informasi tentang header permintaan umum, lihat [Respons HTTP.](#page-205-0)

Isi Respons

String JSON dalam tubuh respon mengembalikan nilai yang Anda tentukan saat Anda membuat jaringan pipa. Untuk detail lebih lanjut tentang objek individu, liha[tPengaturan yang Anda Berikan](#page-20-0)  [Saat Membuat Jalur Elastic Transcoder.](#page-20-0)

Selain itu, Elastic Transcoder mengembalikan nilai berikut.

<span id="page-237-0"></span>(Otomatis) Id

Identifier untuk alur. Anda menggunakan nilai ini untuk mengidentifikasi pipa di mana Anda ingin melakukan berbagai operasi, misalnya, membuat pekerjaan atau preset.

### Status (Otomatis)

Status alur saat ini:

- Active: Pipa ini memproses pekerjaan.
- Paused: Pipa saat ini tidak memproses pekerjaan.

<span id="page-238-2"></span>(Otomatis) BerikutnyaPageToken

Nilai yang Anda gunakan untuk mengakses halaman kedua dan selanjutnya dari hasil, jika ada. Ketika jaringan pipa muat pada satu halaman atau ketika Anda telah mencapai halaman terakhir dari hasil, nilaiNextPageTokenadalahnull.

### <span id="page-238-0"></span>Kesalahan

Untuk informasi tentang pengecualian dan pesan kesalahan Elastic Transcoder, lihat[Penanganan](#page-208-0) [Kesalahan di Elastic Transcoder.](#page-208-0)

### <span id="page-238-1"></span>Contoh

Contoh permintaan berikut mendapatkan daftar jaringan pipa yang terkait dengan akun AWS saat ini.

### Sampel Permintaan

```
GET /2012-09-25/pipelines HTTP/1.1
Content-Type: charset=UTF-8
Accept: */*
Host: elastictranscoder.Elastic Transcoder endpoint.amazonaws.com:443
x-amz-date: 20130114T174952Z
Authorization: AWS4-HMAC-SHA256 
                Credential=AccessKeyID/request-date/Elastic Transcoder endpoint/
elastictranscoder/aws4_request, 
                SignedHeaders=host;x-amz-date;x-amz-target, 
                Signature=calculated-signature
```
### Contoh Respons

```
Status: 200 OK
x-amzn-RequestId: c321ec43-378e-11e2-8e4c-4d5b971203e9
Content-Type: application/json
Content-Length: number of characters in the response
Date: Mon, 14 Jan 2013 06:01:47 GMT
{
```

```
 "Pipelines":[ 
       { 
           "Id":"1111111111111-abcde1", 
           "Name":"Tokyo-Default", 
           "InputBucket":"salesoffice-tokyo.example.com-source", 
           "OutputBucket":"salesoffice-tokyo.example.com-output", 
           "Role":"arn:aws:iam::123456789012:role/Elastic_Transcoder_Default 
              _Role", 
           "AwsKmsKeyArn":"base64 encoded key from KMS", 
           "Notifications":{ 
              "Progressing":"", 
              "Complete":"", 
              "Warning":"", 
              "Error":"arn:aws:sns:us-east-1:111222333444:ETS_Errors" 
           }, 
           "ContentConfig":{ 
              "Bucket":"salesoffice-tokyo.example.com-public-promos", 
              "Permissions":[ 
\overline{a} "GranteeType":"Email", 
                     "Grantee":"marketing-promos-tokyo@example.com", 
                     "Access":[ 
                        "FullControl" 
\sim 100 \sim 100 \sim 100 \sim 100 \sim 100 \sim 100 \sim } 
              ], 
              "StorageClass":"Standard" 
           }, 
           "ThumbnailConfig":{ 
              "Bucket":"salesoffice-tokyo.example.com-public-promos- 
                 thumbnails", 
              "Permissions":[ 
\overline{a} "GranteeType":"Email", 
                     "Grantee":"marketing-promos-tokyo@example.com", 
                     "Access":[ 
                        "FullControl" 
\sim 100 \sim 100 \sim 100 \sim 100 \sim 100 \sim 100 \sim } 
              ], 
              "StorageClass":"ReducedRedundancy" 
           }, 
           "Status":"Active" 
       },
```

```
 { 
           "Id":"2222222222222-abcde2", 
           "Name":"Amsterdam-Default", 
           "InputBucket":"salesoffice-amsterdam.example.com-source", 
           "OutputBucket":"salesoffice-amsterdam.example.com-output", 
           "Role":"arn:aws:iam::123456789012:role/Elastic_Transcoder_Default 
              _Role", 
           "AwsKmsKeyArn":"base64 encoded key from KMS", 
           "Notifications":{ 
              "Progressing":"", 
              "Complete":"", 
              "Warning":"", 
              "Error":"arn:aws:sns:us-east-1:111222333444:ETS_Errors" 
           }, 
           "ContentConfig":{ 
              "Bucket":"salesoffice-amsterdam.example.com-public-promos", 
              "Permissions":[ 
\overline{a} "GranteeType":"Email", 
                     "Grantee":"marketing-promos-amsterdam@example.com", 
                     "Access":[ 
                        "FullControl" 
\sim 100 \sim 100 \sim 100 \sim 100 \sim 100 \sim 100 \sim } 
              ], 
              "StorageClass":"Standard" 
          }, 
           "ThumbnailConfig":{ 
              "Bucket":"salesoffice-amsterdam.example.com-public-promos- 
                 thumbnails", 
              "Permissions":[ 
\overline{a} "GranteeType":"Email", 
                     "Grantee":"marketing-promos-amsterdam@example.com", 
                     "Access":[ 
                        "FullControl" 
\sim 100 \sim 100 \sim 100 \sim 100 \sim 100 \sim 100 \sim } 
              ], 
              "StorageClass":"ReducedRedundancy" 
           }, 
           "Status":"Active" 
       }
```
]

}

# <span id="page-241-0"></span>Baca Pipeline

Topik

- [Deskripsi](#page-241-1)
- [Permintaan](#page-241-2)
- [Respons](#page-242-0)
- [Kesalahan](#page-246-0)
- [Contoh](#page-246-1)

## <span id="page-241-1"></span>Deskripsi

Untuk mendapatkan informasi mendetail tentang alur, kirim permintaan GET ke/2012-09-25/ pipelines/*pipelineId*sumber daya.

## <span id="page-241-2"></span>Permintaan

Sintaksis

```
GET /2012-09-25/pipelines/pipelineId HTTP/1.1
Content-Type: charset=UTF-8
Accept: */*
Host: elastictranscoder.Elastic Transcoder endpoint.amazonaws.com:443
x-amz-date: 20130114T174952Z
Authorization: AWS4-HMAC-SHA256 
                Credential=AccessKeyID/request-date/Elastic Transcoder endpoint/
elastictranscoder/aws4_request, 
                SignedHeaders=host;x-amz-date;x-amz-target, 
                Signature=calculated-signature
```
## Parameter Permintaan

Operasi ini membutuhkan parameter permintaan berikut.

### <span id="page-241-3"></span>PipelineID

Pengenal alur yang ingin Anda dapatkan informasi mendetail.

### Header Permintaan

Operasi ini hanya menggunakan header permintaan yang umum untuk semua operasi. Untuk informasi selengkapnya tentang header permintaan umum, lihat [Konten Header HTTP](#page-203-0).

Isi Permintaan

Operasi ini tidak memiliki isi permintaan.

## <span id="page-242-0"></span>Respons

```
Status: 200 OK
x-amzn-RequestId: c321ec43-378e-11e2-8e4c-4d5b971203e9
Content-Type: application/json
Content-Length: number of characters in the response
Date: Mon, 14 Jan 2013 06:01:47 GMT
{ 
    "Pipeline":{ 
       "Id":"Id for the new pipeline", 
       "Name":"pipeline name", 
       "InputBucket":"Amazon S3 bucket that contains files to transcode 
          and graphics to use as watermarks", 
       "OutputBucket":"Use this, or use ContentConfig:Bucket plus 
          ThumbnailConfig:Bucket", 
       "Role":"IAM role ARN", 
       "AwsKmsKeyArn":"AWS-KMS key arn of the AWS-KMS key you want to 
          use with this pipeline", 
       "Notifications":{ 
          "Progressing":"SNS topic to notify when 
             Elastic Transcoder has started to process the job", 
          "Complete":"SNS topic to notify when 
             Elastic Transcoder has finished processing the job", 
          "Warning":"SNS topic to notify when 
             Elastic Transcoder encounters a warning condition" 
          "Error":"SNS topic to notify when 
             Elastic Transcoder encounters an error condition" 
       }, 
       "ContentConfig":{ 
          "Bucket":"Use this plus ThumbnailConfig:Bucket, 
             or use OutputBucket", 
          "Permissions":[
```

```
\{\hspace{.1cm} \} "GranteeType":"Canonical|Email|Group", 
                "Grantee":"AWS user ID or CloudFront origin access identity"| 
                   "registered email address for AWS account"| 
                   AllUsers|AuthenticatedUsers|LogDelivery", 
                "Access":[ 
                   "Read|ReadAcp|WriteAcp|FullControl", 
 ... 
 ] 
             }, 
             {...} 
          ], 
          "StorageClass":"Standard|ReducedRedundancy" 
       }, 
       "ThumbnailConfig":{ 
          "Bucket":"Use this plus ContentConfig:Bucket, 
             or use OutputBucket", 
          "Permissions":[ 
             { 
                "GranteeType":"Canonical|Email|Group", 
                "Grantee":"AWS user ID or CloudFront origin access identity"| 
                   "registered email address for AWS account"| 
                   AllUsers|AuthenticatedUsers|LogDelivery", 
                "Access":[ 
                   "Read|ReadAcp|WriteAcp|FullControl", 
 ... 
 ] 
             }, 
             {...} 
          ], 
          "StorageClass":"Standard|ReducedRedundancy" 
       }, 
       "Status":"Active|Paused" 
   }, 
    "(Otomatis) Peringatan": [ 
       { 
          "Code": "6000|6001|6002|6003|6004|6005|6006|6007|6008", 
          "Message": "The code message" 
       }, 
       {...} 
   ]
```
}

### Header Respons

Operasi ini hanya menggunakan header respons yang umum untuk sebagian besar respons. Untuk informasi tentang header permintaan umum, lihat [Respons HTTP.](#page-205-0)

### Isi Respons

String JSON dalam tubuh respon mengembalikan nilai yang Anda tentukan saat Anda membuat pipa. Untuk detail lebih lanjut tentang objek individu, lihat[Pengaturan yang Anda Berikan Saat Membuat](#page-20-0)  [Jalur Elastic Transcoder.](#page-20-0)

Elastic Transcoder juga mencakup nilai dan peringatan berikut, jika berlaku:

### <span id="page-244-1"></span>(Otomatis) Id

Pengenal untuk alur. Anda menggunakan nilai ini untuk mengidentifikasi pipa di mana Anda ingin melakukan berbagai operasi, misalnya, membuat pekerjaan atau preset.

### <span id="page-244-0"></span>Status (Otomatis)

Status alur saat ini:

- Active: Pipa ini memproses pekerjaan.
- Paused: Pipa saat ini tidak memproses pekerjaan.

## <span id="page-244-2"></span>(Otomatis) Peringatan

Bila Anda membuat pipa yang menggunakan sumber daya di wilayah lain, Elastic Transcoder mengembalikan satu atau lebih peringatan. Pipa Anda masih dibuat, tetapi mungkin telah meningkatkan waktu pemrosesan dan dikenakan biaya lintas daerah. Peringatan dalam format berikut:

### <span id="page-244-3"></span>Kode

<span id="page-244-4"></span>Pesan— pesan yang terkait dengan kode peringatan.

Berikut ini adalah daftar kode peringatan yang valid dan pesan mereka:

### 6000

Ember input dan pipa berada di berbagai daerah, yang meningkatkan waktu pemrosesan untuk pekerjaan di pipa dan dapat dikenakan biaya tambahan. Untuk mengurangi waktu pemrosesan dan mencegah biaya lintas daerah, gunakan wilayah yang sama untuk ember input dan pipa.

### 6001

Ember ContentConfig dan pipa berada di berbagai daerah, yang meningkatkan waktu pemrosesan untuk pekerjaan di pipa dan dapat dikenakan biaya tambahan. Untuk mengurangi waktu pemrosesan dan mencegah biaya lintas daerah, gunakan wilayah yang sama untuk bucket ContentConfig dan pipa.

### 6002

Bucket ThumbnailConfig dan pipa berada di berbagai daerah, yang meningkatkan waktu pemrosesan untuk pekerjaan di pipa dan dapat dikenakan biaya tambahan. Untuk mengurangi waktu pemrosesan dan mencegah biaya lintas daerah, gunakan wilayah yang sama untuk bucket ThumbnailConfig dan pipa.

### 6003

Topik pemberitahuan SNS untuk acara maju dan pipa berada di berbagai daerah, yang meningkatkan waktu pemrosesan untuk pekerjaan di pipa dan dapat dikenakan biaya tambahan. Untuk mengurangi waktu pemrosesan dan mencegah biaya lintas daerah, gunakan wilayah yang sama untuk topik pemberitahuan SNS dan pipa.

### 6004

Topik pemberitahuan SNS untuk acara peringatan dan pipa berada di berbagai daerah, yang meningkatkan waktu pemrosesan untuk pekerjaan di pipa dan dapat dikenakan biaya tambahan. Untuk mengurangi waktu pemrosesan dan mencegah biaya lintas daerah, gunakan wilayah yang sama untuk topik pemberitahuan SNS dan pipa.

### 6005

Topik pemberitahuan SNS untuk peristiwa penyelesaian dan pipa berada di berbagai daerah, yang meningkatkan waktu pemrosesan untuk pekerjaan di pipa dan dapat dikenakan biaya tambahan. Untuk mengurangi waktu pemrosesan dan mencegah biaya lintas daerah, gunakan wilayah yang sama untuk topik pemberitahuan SNS dan pipa.

### 6006

Topik pemberitahuan SNS untuk kejadian kesalahan dan pipa berada di berbagai daerah, yang meningkatkan waktu pemrosesan untuk pekerjaan di pipa dan dapat dikenakan biaya tambahan. Untuk mengurangi waktu pemrosesan dan mencegah biaya lintas daerah, gunakan wilayah yang sama untuk topik pemberitahuan SNS dan pipa.

#### 6007

Kunci AWS KMS dan bucket ContentConfig yang ditentukan untuk pipeline ini berada di berbagai wilayah, yang menyebabkan output menggunakan mode enkripsi s3-aws-kms gagal. Untuk menggunakan mode enkripsi s3-aws-kms, gunakan wilayah yang sama untuk kunci KMS dan bucket ContentConfig.

### 6008

Kunci AWS KMS dan bucket ThumbnailConfig yang ditentukan untuk pipeline ini berada di berbagai wilayah, yang menyebabkan output menggunakan mode enkripsi s3-aws-kms gagal. Untuk menggunakan mode enkripsi s3-aws-kms, gunakan wilayah yang sama untuk tombol KMS dan bucket ThumbnailConfig.

## <span id="page-246-0"></span>Kesalahan

Untuk informasi tentang pengecualian Elastic Transcoder dan pesan kesalahan, lihat[Penanganan](#page-208-0) [Kesalahan di Elastic Transcoder.](#page-208-0)

## <span id="page-246-1"></span>Contoh

Contoh permintaan berikut mendapat pipa yang memiliki ID111111111111111-abcde1.

### Sampel Permintaan

```
GET /2012-09-25/pipelines/1111111111111-abcde1 HTTP/1.1
Content-Type: charset=UTF-8
Accept: */*
Host: elastictranscoder.Elastic Transcoder endpoint.amazonaws.com:443
x-amz-date: 20130114T174952Z
Authorization: AWS4-HMAC-SHA256 
                Credential=AccessKeyID/request-date/Elastic Transcoder endpoint/
elastictranscoder/aws4_request, 
                SignedHeaders=host;x-amz-date;x-amz-target, 
                Signature=calculated-signature
```
### Contoh Respons

Status: 200 OK

```
x-amzn-RequestId: c321ec43-378e-11e2-8e4c-4d5b971203e9
Content-Type: application/json
Content-Length: number of characters in the response
Date: Mon, 14 Jan 2013 06:01:47 GMT
{ 
    "Pipeline":{ 
       "Id":"1111111111111-abcde1", 
       "Name":"Default", 
       "InputBucket":"salesoffice.example.com-source", 
       "OutputBucket":"salesoffice.example.com-output", 
      "Role":"arn:aws:iam::123456789012:role/Elastic_Transcoder_Default_Role", 
       "AwsKmsKeyArn":"base64 encoded key from KMS", 
       "Notifications":{ 
          "Progressing":"", 
          "Complete":"", 
          "Warning":"", 
          "Error":"arn:aws:sns:us-east-1:111222333444:ET_Errors" 
       }, 
       "ContentConfig":{ 
          "Bucket":"salesoffice.example.com-public-promos", 
          "Permissions":[ 
\{\hspace{.1cm} \} "GranteeType":"Email", 
                "Grantee":"marketing-promos@example.com", 
                "Access":[ 
                    "FullControl" 
 ] 
             } 
          ], 
          "StorageClass":"Standard" 
       }, 
       "ThumbnailConfig":{ 
          "Bucket":"salesoffice.example.com-public-promos-thumbnails", 
          "Permissions":[ 
\{\hspace{.1cm} \} "GranteeType":"Email", 
                "Grantee":"marketing-promos@example.com", 
                "Access":[ 
                    "FullControl" 
 ] 
 } 
          ], 
          "StorageClass":"ReducedRedundancy"
```

```
 }, 
       "Status":"Active" 
    }, 
    "Warnings": [ 
       { 
           "Code": "6000", 
           "Message": "The input bucket and the pipeline are in different 
              regions, which increases processing time for jobs in the 
              pipeline and can incur additional charges. To decrease 
              processing time and prevent cross-regional charges, use the 
              same region for the input bucket and the pipeline." 
       }, 
       {...} 
    ]
}
```
# <span id="page-248-0"></span>Perbarui Pipeline

## Topik

- [Deskripsi](#page-248-1)
- [Cara Memperbarui dan Menghapus Nilai](#page-249-0)
- [Permintaan](#page-249-1)
- [Respons](#page-252-0)
- [Kesalahan](#page-255-0)
- [Contoh](#page-255-1)

## <span id="page-248-1"></span>Deskripsi

Untuk memperbarui pengaturan alur, kirim permintaan PUT ke alur/2012-09-25/ pipelines/*PipelineID*sumber daya.

## **A** Important

Ketika Anda mengubah pengaturan pipa, perubahan Anda akan segera berlaku. Pekerjaan yang telah Anda kirimkan dan Elastic Transcoder belum mulai diproses terpengaruh selain pekerjaan yang Anda kirimkan setelah Anda mengubah pengaturan.

## <span id="page-249-0"></span>Cara Memperbarui dan Menghapus Nilai

Untuk memperbarui nilai, tentukan nilai baru, misalnya:

```
"GranteeType":"Canonical"
```
Untuk meninggalkan nilai tidak berubah, lakukan salah satu hal berikut:

- Tentukan nilai saat ini.
- Tentukan nilai null. Hal ini berlaku baik untuk objek individu (misalnya, "Role": null) dan array (misalnya,"ContentConfig":null).
- Menghilangkan objek JSON dari permintaan. Hal ini berlaku baik untuk objek individu, misalnya,Role, dan untuk array, misalnya,ContentConfig.

Untuk menghapus nilai saat ini, tentukan nilai kosong. Misalnya, untuk menghapus notifikasi, tentukan string kosong: "Progressing":"". Untuk menghapus semua nilai dalam array, tentukan array kosong:"Permissions":[].

Misalnya, jika Anda tidak lagi ingin diberi tahu saat Elastic Transcoder menemukan peringatan saat memproses pekerjaan, dan Anda tidak ingin mengubah pengaturan notifikasi lainnya, Anda akan menentukan yang berikut untukNotificationsdalam permintaan:

```
...
"Notifications":{ 
    "Warning":""
},
...
```
## <span id="page-249-1"></span>Permintaan

```
PUT /2012-09-25/pipelines/pipelineId HTTP/1.1
Content-Type: application/json; charset=UTF-8
Accept: */*
Host: elastictranscoder.Elastic Transcoder endpoint.amazonaws.com:443
x-amz-date: 20130114T174952Z
Authorization: AWS4-HMAC-SHA256 
                Credential=AccessKeyID/request-date/Elastic Transcoder endpoint/
elastictranscoder/aws4_request, 
                SignedHeaders=host;x-amz-date;x-amz-target,
```

```
 Signature=calculated-signature
Content-Length: number of characters in the JSON string
{ 
    "Id":"pipelineId", 
    "Name":"pipeline name", 
    "InputBucket":"Amazon S3 bucket that contains files to transcode 
       and graphics to use as watermarks", 
    "OutputBucket":"Use this, or use ContentConfig:Bucket plus 
       ThumbnailConfig:Bucket", 
    "Role":"IAM role ARN", 
    "AwsKmsKeyArn":"AWS-KMS key arn of the AWS-KMS key you want to 
       use with this pipeline", 
    "Notifications":{ 
       "Progressing":"SNS topic to notify when 
          Elastic Transcoder has started to process the job", 
       "Complete":"SNS topic to notify when 
          Elastic Transcoder has finished processing the job", 
       "Warning":"SNS topic to notify when 
          Elastic Transcoder encounters a warning condition" 
       "Error":"SNS topic to notify when 
          Elastic Transcoder encounters an error condition" 
    }, 
    "ContentConfig":{ 
       "Bucket":"Use this plus ThumbnailConfig:Bucket, 
          or use OutputBucket", 
       "Permissions":[ 
         \mathcal{L} "GranteeType":"Canonical|Email|Group", 
             "Grantee":"AWS user ID or CloudFront origin access identity"| 
                        "registered email address for AWS account"| 
                        AllUsers|AuthenticatedUsers|LogDelivery", 
             "Access":[ 
                 "Read|ReadAcp|WriteAcp|FullControl", 
 ... 
 ] 
          }, 
          {...} 
       ], 
       "StorageClass":"Standard|ReducedRedundancy" 
    }, 
    "ThumbnailConfig":{ 
       "Bucket":"Use this plus ContentConfig:Bucket, 
          or use OutputBucket", 
       "Permissions":[
```

```
 { 
             "GranteeType":"Canonical|Email|Group", 
             "Grantee":"AWS user ID or CloudFront origin access identity"| 
                       "registered email address for AWS account"| 
                       AllUsers|AuthenticatedUsers|LogDelivery", 
             "Access":[ 
                "Read|ReadAcp|WriteAcp|FullControl", 
 ... 
 ] 
          }, 
          {...} 
       ], 
       "StorageClass":"Standard|ReducedRedundancy" 
    }, 
    "Status":"Active|Paused"
}
```
### Parameter Permintaan

Operasi ini tidak menggunakan parameter permintaan.

### Header Permintaan

Operasi ini hanya menggunakan header permintaan yang umum untuk semua operasi. Untuk informasi selengkapnya tentang header permintaan umum, lihat [Konten Header HTTP](#page-203-0).

### Isi Permintaan

String JSON dalam isi permintaan berisi objek input untukUpdatePipelineoperasi. Untuk informasi lebih lanjut tentang objek input, lihat[Pengaturan yang Anda Berikan Saat Membuat Jalur Elastic](#page-20-0)  [Transcoder.](#page-20-0)

### <span id="page-251-0"></span>Id

Identifier untuk alur. Anda menggunakan nilai ini untuk mengidentifikasi pipa di mana Anda ingin melakukan berbagai operasi, misalnya, membuat pekerjaan atau preset.

### <span id="page-251-1"></span>**Status**

Status alur saat ini:

- Active: Pipa ini memproses pekerjaan.
- Paused: Pipa saat ini tidak memproses pekerjaan.
## Respons

```
Status: 202 Accepted
x-amzn-RequestId: c321ec43-378e-11e2-8e4c-4d5b971203e9
Content-Type: application/json
Content-Length: number of characters in the response
Date: Mon, 14 Jan 2013 06:01:47 GMT
{ 
    "Id":"Id for the new pipeline", 
    "Name":"pipeline name", 
    "InputBucket":"Amazon S3 bucket that contains files to transcode 
       and graphics to use as watermarks", 
    "OutputBucket":"Use this, or use ContentConfig:Bucket plus 
       ThumbnailConfig:Bucket", 
    "Role":"IAM role ARN", 
    "AwsKmsKeyArn":"AWS-KMS key id", 
    "Notifications":{ 
       "Progressing":"SNS topic to notify when 
          when Elastic Transcoder has started to process the job", 
       "Complete":"SNS topic to notify when 
          Elastic Transcoder has finished processing the job", 
       "Warning":"SNS topic to notify when 
          when Elastic Transcoder encounters a warning condition", 
       "Error":"SNS topic to notify when 
          Elastic Transcoder encounters an error condition" 
    }, 
    "ContentConfig":{ 
       "Bucket":"Use this plus ThumbnailConfig:Bucket, 
          or use OutputBucket", 
       "Permissions":[ 
\overline{\mathcal{E}} "GranteeType":"Canonical|Email|Group", 
              "Grantee":"AWS user ID or CloudFront origin access identity"| 
                        "registered email address for AWS account| 
                        AllUsers|AuthenticatedUsers|LogDelivery", 
              "Access":[ 
                 "Read|ReadAcp|WriteAcp|FullControl", 
 ... 
            \mathbf{I} }, 
          {...}
```

```
 ], 
       "StorageClass":"Standard|ReducedRedundancy" 
    }, 
    "ThumbnailConfig":{ 
       "Bucket":"Use this plus ContentConfig:Bucket, 
           or use OutputBucket", 
       "Permissions":[ 
           { 
              "Access":[ 
                  "Read|ReadAcp|WriteAcp|FullControl", 
                  ... 
              ], 
              "Grantee":"AWS user ID or CloudFront origin access identity"| 
                          "registered email address for AWS account| 
                         AllUsers|AuthenticatedUsers|LogDelivery", 
              "GranteeType":"Canonical|Email|Group" 
           }, 
           {...} 
       ], 
       "StorageClass":"Standard|ReducedRedundancy" 
    }, 
    "Status":"Active|Paused", 
    "(Otomatis) Peringatan": [ 
       { 
           "Code": "6000|6001|6002|6003|6004|6005|6006|6007|6008", 
           "Message": "The code message" 
       }, 
       {...} 
    ]
}
```
#### Header Respons

Operasi ini hanya menggunakan header respons yang umum untuk sebagian besar respons. Untuk informasi tentang header permintaan umum, lihat [Respons HTTP.](#page-205-0)

Isi Respons

Ketika Anda membuat pipa, Elastic Transcoder mengembalikan nilai-nilai yang Anda tentukan dalam permintaan. Untuk informasi selengkapnya, lihat [Isi Permintaan.](#page-251-0)

Elastic Transcoder juga mencakup peringatan berikut, jika berlaku:

### <span id="page-254-0"></span>(Otomatis) Peringatan

Bila Anda membuat pipa yang menggunakan sumber daya di wilayah lain, Elastic Transcoder mengembalikan satu atau lebih peringatan. Pipa Anda masih dibuat, tetapi mungkin telah meningkatkan waktu pemrosesan dan dikenakan biaya lintas daerah. Peringatan dalam format berikut:

#### <span id="page-254-1"></span>Kode

<span id="page-254-2"></span>Pesan— pesan yang terkait dengan kode peringatan.

Berikut ini adalah daftar kode peringatan yang valid dan pesan mereka:

6000

Ember input dan pipa berada di berbagai daerah, yang meningkatkan waktu pemrosesan untuk pekerjaan di pipa dan dapat dikenakan biaya tambahan. Untuk mengurangi waktu pemrosesan dan mencegah biaya lintas daerah, gunakan wilayah yang sama untuk ember input dan pipa.

#### 6001

Ember ContentConfig dan pipa berada di berbagai daerah, yang meningkatkan waktu pemrosesan untuk pekerjaan di pipa dan dapat dikenakan biaya tambahan. Untuk mengurangi waktu pemrosesan dan mencegah biaya lintas daerah, gunakan wilayah yang sama untuk bucket ContentConfig dan pipa.

#### 6002

Bucket ThumbnailConfig dan pipa berada di berbagai daerah, yang meningkatkan waktu pemrosesan untuk pekerjaan di pipa dan dapat dikenakan biaya tambahan. Untuk mengurangi waktu pemrosesan dan mencegah biaya lintas daerah, gunakan wilayah yang sama untuk bucket ThumbnailConfig dan pipa.

### 6003

Topik pemberitahuan SNS untuk acara maju dan pipa berada di berbagai daerah, yang meningkatkan waktu pemrosesan untuk pekerjaan di pipa dan dapat dikenakan biaya tambahan. Untuk mengurangi waktu pemrosesan dan mencegah biaya lintas daerah, gunakan wilayah yang sama untuk topik pemberitahuan SNS dan pipa.

#### 6004

Topik pemberitahuan SNS untuk acara peringatan dan pipa berada di berbagai daerah, yang meningkatkan waktu pemrosesan untuk pekerjaan di pipa dan dapat dikenakan biaya tambahan. Untuk mengurangi waktu pemrosesan dan mencegah biaya lintas daerah, gunakan wilayah yang sama untuk topik pemberitahuan SNS dan pipa.

#### 6005

Topik pemberitahuan SNS untuk peristiwa penyelesaian dan pipa berada di berbagai daerah, yang meningkatkan waktu pemrosesan untuk pekerjaan di pipa dan dapat dikenakan biaya tambahan. Untuk mengurangi waktu pemrosesan dan mencegah biaya lintas daerah, gunakan wilayah yang sama untuk topik pemberitahuan SNS dan pipa.

#### 6006

Topik pemberitahuan SNS untuk kejadian kesalahan dan pipa berada di berbagai daerah, yang meningkatkan waktu pemrosesan untuk pekerjaan di pipa dan dapat dikenakan biaya tambahan. Untuk mengurangi waktu pemrosesan dan mencegah biaya lintas daerah, gunakan wilayah yang sama untuk topik pemberitahuan SNS dan pipa.

#### 6007

Kunci AWS KMS dan bucket ContentConfig yang ditentukan untuk pipeline ini berada di berbagai wilayah, yang menyebabkan output menggunakan mode enkripsi s3-aws-kms gagal. Untuk menggunakan mode enkripsi s3-aws-kms, gunakan wilayah yang sama untuk kunci KMS dan bucket ContentConfig.

#### 6008

Kunci AWS KMS dan bucket ThumbnailConfig yang ditentukan untuk pipeline ini berada di berbagai wilayah, yang menyebabkan output menggunakan mode enkripsi s3-aws-kms gagal. Untuk menggunakan mode enkripsi s3-aws-kms, gunakan wilayah yang sama untuk tombol KMS dan bucket ThumbnailConfig.

### Kesalahan

Untuk informasi tentang pengecualian dan pesan kesalahan Elastic Transcoder, lihat[Penanganan](#page-208-0) [Kesalahan di Elastic Transcoder.](#page-208-0)

### Contoh

Contoh berikut permintaan update pipa yang memiliki Id1111111111111-abcde1.

### Sampel Permintaan

```
PUT /2012-09-25/pipelines/1111111111111-abcde1 HTTP/1.1
Content-Type: application/json; charset=UTF-8
Accept: */*
Host: elastictranscoder.Elastic Transcoder endpoint.amazonaws.com:443
x-amz-date: 20130114T174952Z
Authorization: AWS4-HMAC-SHA256 
                 Credential=AccessKeyID/request-date/Elastic Transcoder endpoint/
elastictranscoder/aws4_request, 
                 SignedHeaders=host;x-amz-date;x-amz-target, 
                 Signature=calculated-signature
Content-Length: number of characters in the JSON string
{ 
    "Id":"1111111111111-abcde1" 
    "Name":"Default", 
    "InputBucket":"salesoffice.example.com-source", 
    "OutputBucket":"salesoffice.example.com-output", 
    "Role":"arn:aws:iam::123456789012:role/Elastic_Transcoder_Default_Role", 
    "AwsKmsKeyArn":"base64 encoded key from KMS", 
    "Notifications":{ 
       "Progressing":"", 
       "Complete":"", 
       "Warning":"", 
       "Error":"arn:aws:sns:us-east-1:111222333444:ET_Errors" 
    }, 
    "ContentConfig":{ 
       "Bucket":"salesoffice.example.com-public-promos", 
       "Permissions":[ 
          { 
              "GranteeType":"Email", 
              "Grantee":"marketing-promos@example.com", 
             "Access":[ 
                 "FullControl" 
            \mathbf{I} } 
       ], 
       "StorageClass":"Standard" 
    }, 
    "ThumbnailConfig":{ 
       "Bucket":"salesoffice.example.com-public-promos-thumbnails", 
       "Permissions":[ 
          { 
              "GranteeType":"Email",
```

```
 "Grantee":"marketing-promos@example.com", 
              "Access":[ 
                 "FullControl" 
 ] 
          } 
       ], 
       "StorageClass":"ReducedRedundancy" 
    }, 
    "Status":"Active"
}
```
### Contoh Respons

```
Status: 202 Accepted
x-amzn-RequestId: c321ec43-378e-11e2-8e4c-4d5b971203e9
Content-Type: application/json
Content-Length: number of characters in the response
Date: Mon, 14 Jan 2013 06:01:47 GMT
{ 
    "Id":"1111111111111-abcde1", 
    "Name":"Default", 
    "InputBucket":"salesoffice.example.com-source", 
    "OutputBucket":"salesoffice.example.com-output", 
    "Role":"arn:aws:iam::123456789012:role/Elastic_Transcoder_Default_Role", 
    "AwsKmsKeyArn":"base64 encoded key from KMS", 
    "Notifications":{ 
       "Progressing":"", 
       "Complete":"", 
       "Warning":"", 
       "Error":"arn:aws:sns:us-east-1:111222333444:ET_Errors" 
    }, 
    "ContentConfig":{ 
       "Bucket":"salesoffice.example.com-public-promos", 
       "Permissions":[ 
          { 
             "GranteeType":"Email", 
             "Grantee":"marketing-promos@example.com", 
             "Access":[ 
                "FullControl" 
 ] 
 } 
       ], 
       "StorageClass":"Standard"
```

```
 }, 
    "ThumbnailConfig":{ 
       "Bucket":"salesoffice.example.com-public-promos-thumbnails", 
       "Permissions":[ 
          \mathcal{L} "GranteeType":"Email", 
              "Grantee":"marketing-promos@example.com", 
              "Access":[ 
                 "FullControl" 
 ] 
           } 
       ], 
       "StorageClass":"ReducedRedundancy" 
    }, 
    "Status":"Active", 
    "Warnings": [ 
       { 
           "Code": "6000", 
           "Message": "The input bucket and the pipeline are in different 
              regions, which increases processing time for jobs in the 
              pipeline and can incur additional charges. To decrease 
              processing time and prevent cross-regional charges, use the 
              same region for the input bucket and the pipeline." 
       }, 
       {...} 
    ]
}
```
# Perbarui Status Pipa

Topik

- [Deskripsi](#page-259-0)
- [Permintaan](#page-259-1)
- [Respons](#page-260-0)
- [Kesalahan](#page-260-1)
- [Contoh](#page-261-0)

# <span id="page-259-0"></span>Deskripsi

Untuk menjeda atau mengaktifkan kembali pipa, sehingga pipa berhenti atau memulai ulang pekerjaan pemrosesan, perbarui status untuk pipa. Kirim permintaan POST ke/2012-09-25/ pipelines/*pipelineId*/statussumber daya.

Mengubah status pipa berguna jika Anda ingin membatalkan satu atau lebih pekerjaan. Anda tidak dapat membatalkan pekerjaan setelah Elastic Transcoder mulai memprosesnya; jika Anda menjeda pipa tempat Anda mengirimkan pekerjaan, Anda memiliki lebih banyak waktu untuk mendapatkan ID pekerjaan untuk pekerjaan yang ingin Anda batalkan, dan mengirimDelete Jobpermintaan.

## <span id="page-259-1"></span>Permintaan

Sintaksis

```
POST /2012-09-25/pipelines/pipelineId/status HTTP/1.1
Content-Type: application/json; charset=UTF-8
Accept: */*
Host: elastictranscoder.Elastic Transcoder endpoint.amazonaws.com:443
x-amz-date: 20130114T174952Z
Authorization: AWS4-HMAC-SHA256 
                Credential=AccessKeyID/request-date/Elastic Transcoder endpoint/
elastictranscoder/aws4_request, 
                SignedHeaders=host;x-amz-date;x-amz-target, 
                Signature=calculated-signature
Content-Length: number of characters in the JSON string
{ 
    "Status":"new status for the pipeline"
}
```
### Parameter Permintaan

Operasi ini membutuhkan parameter permintaan berikut.

<span id="page-259-2"></span>PipelineID

Pengenal pipa yang ingin Anda jeda atau aktifkan kembali.

#### Header Permintaan

Operasi ini hanya menggunakan header permintaan yang umum untuk semua operasi. Untuk informasi selengkapnya tentang header permintaan umum, lihat [Konten Header HTTP](#page-203-0).

#### <span id="page-260-3"></span>Isi Permintaan

String dalam isi permintaan berisi objek berikut.

#### <span id="page-260-2"></span>**Status**

Status baru dari pipa:

- Active: Aktifkan pipa, sehingga mulai memproses pekerjaan.
- Paused: Nonaktifkan pipa, sehingga berhenti memproses pekerjaan.

#### <span id="page-260-0"></span>Respons

Sintaksis

```
Status: 202 Accepted
x-amzn-RequestId: c321ec43-378e-11e2-8e4c-4d5b971203e9
Content-Type: application/json
Content-Length: number of characters in the response
Date: Mon, 14 Jan 2013 06:01:47 GMT
{ 
    "Id":"ID for the pipeline", 
    "Status":"new status for the pipeline"
}
```
#### Header Respons

Operasi ini hanya menggunakan header respons yang umum untuk sebagian besar respons. Untuk informasi tentang header permintaan umum, lihat [Respons HTTP.](#page-205-0)

#### Isi Respons

Ketika Anda memperbarui status untuk pipa, Elastic Transcoder mengembalikan nilai yang Anda tentukan dalam permintaan. Untuk informasi selengkapnya, lihat [Isi Permintaan](#page-260-3).

### <span id="page-260-1"></span>Kesalahan

Untuk informasi tentang pengecualian dan pesan kesalahan Elastic Transcoder, lihat[Penanganan](#page-208-0) [Kesalahan di Elastic Transcoder.](#page-208-0)

## <span id="page-261-0"></span>Contoh

Contoh permintaan berikut memungkinkan pipa yang memiliki ID1111111111111-abcde1.

### Sampel Permintaan

```
POST /2012-09-25/pipelines/1111111111111-abcde1/status HTTP/1.1
Content-Type: application/json; charset=UTF-8
Accept: */*
Host: elastictranscoder.Elastic Transcoder endpoint.amazonaws.com:443
x-amz-date: 20130114T174952Z
Authorization: AWS4-HMAC-SHA256 
                Credential=AccessKeyID/request-date/Elastic Transcoder endpoint/
elastictranscoder/aws4_request, 
                SignedHeaders=host;x-amz-date;x-amz-target, 
                Signature=calculated-signature
Content-Length: number of characters in the JSON string
{ 
    "Status":"Active"
}
```
#### Contoh Respons

```
Status: 202 Accepted
x-amzn-RequestId: c321ec43-378e-11e2-8e4c-4d5b971203e9
Content-Type: application/json
Content-Length: number of characters in the response
Date: Mon, 14 Jan 2013 06:01:47 GMT
{ 
    "Id":"1111111111111-abcde1", 
    "Status":"Active"
}
```
# Perbarui Pemberitahuan Pipeline

### Topik

- [Deskripsi](#page-262-0)
- [Permintaan](#page-262-1)
- **[Respons](#page-264-0)**
- [Kesalahan](#page-265-0)

#### • [Contoh](#page-265-1)

# <span id="page-262-0"></span>**Deskripsi**

Untuk memperbarui notifikasi Amazon Simple Notification Service (Amazon SNS) untuk pipeline, kirim permintaan POST ke/2012-09-25/pipelines/*pipelineId*/notificationssumber daya.

### **A** Important

Saat Anda mengubah notifikasi, perubahan segera berlaku. Pekerjaan yang telah Anda kirimkan dan bahwa Elastic Transcoder belum mulai diproses terpengaruh selain pekerjaan yang Anda kirimkan setelah Anda mengubah pemberitahuan.

### <span id="page-262-1"></span>Permintaan

```
POST /2012-09-25/pipelines/pipelineId/notifications HTTP/1.1
Content-Type: application/json; charset=UTF-8
Accept: */*
Host: elastictranscoder.Elastic Transcoder endpoint.amazonaws.com:443
x-amz-date: 20130114T174952Z
Authorization: AWS4-HMAC-SHA256 
                Credential=AccessKeyID/request-date/Elastic Transcoder endpoint/
elastictranscoder/aws4_request, 
                SignedHeaders=host;x-amz-date;x-amz-target, 
                Signature=calculated-signature
Content-Length: number of characters in the JSON string
{ 
    "Id":"pipelineId", 
    "Notifications":{ 
       "Progressing":"SNS topic to notify when 
          Elastic Transcoder has started to process the job", 
       "Complete":"SNS topic to notify when 
          Elastic Transcoder has finished processing the job", 
       "Warning":"SNS topic to notify when 
        Elastic Transcoder returns a warning", 
       "Error":"SNS topic to notify when 
          Elastic Transcoder returns an error"
```
}

}

#### Parameter Permintaan

Operasi ini membutuhkan parameter permintaan berikut.

#### <span id="page-263-0"></span>PipelineID

Pengenal pipa yang ingin Anda ubah pengaturan notifikasi.

#### Header Permintaan

Operasi ini hanya menggunakan header permintaan yang umum untuk semua operasi. Untuk informasi selengkapnya tentang header permintaan umum, lihat [Konten Header HTTP](#page-203-0).

<span id="page-263-3"></span>Isi Permintaan

String JSON dalam isi permintaan berisi objek berikut.

<span id="page-263-1"></span>Id

ID pipa yang ingin Anda perbarui.

#### <span id="page-263-2"></span>Pemberitahuan: Kemajuan

Topik ARN untuk topik Amazon Simple Notification Service (Amazon SNS) yang ingin Anda beri tahu saat Elastic Transcoder mulai memproses pekerjaan di pipeline ini. Ini adalah ARN yang Amazon SNS kembali ketika Anda membuat topik. Untuk informasi lebih lanjut, lihat [Buat topik](https://docs.aws.amazon.com/sns/latest/dg/CreateTopic.html) dalam Panduan Developer Amazon Simple Notification Service.

#### **A** Important

Untuk menerima notifikasi, Anda juga harus berlangganan ke topik baru di konsol Amazon SNS.

Amazon SNS menawarkan berbagai opsi notifikasi, termasuk kemampuan untuk mengirim pesan Amazon SNS ke antrian Amazon Simple Queue Service. Untuk informasi lebih lanjut, lihat [Panduan Developer Layanan Notifikasi Sederhana Amazon.](https://docs.aws.amazon.com/sns/latest/dg/)

#### <span id="page-264-1"></span>Notifikasi:Lengkap

Topik ARN untuk topik Amazon SNS yang ingin Anda beritahu ketika Elastic Transcoder telah selesai memproses pekerjaan dalam pipa ini. Ini adalah ARN yang Amazon SNS kembali ketika Anda membuat topik.

<span id="page-264-2"></span>Pemberitahuan: Peringatan

Topik ARN untuk topik Amazon SNS yang ingin Anda informasikan ketika Elastic Transcoder menemukan kondisi peringatan saat memproses pekerjaan dalam pipa ini. Ini adalah ARN yang Amazon SNS kembali ketika Anda membuat topik.

#### <span id="page-264-3"></span>Notifikasi:Kesalahan

Topik ARN untuk topik Amazon SNS yang ingin Anda informasikan ketika Elastic Transcoder menemukan kondisi kesalahan saat memproses pekerjaan dalam pipa ini. Ini adalah ARN yang Amazon SNS kembali ketika Anda membuat topik.

#### <span id="page-264-0"></span>Respons

```
Status: 202 Accepted
x-amzn-RequestId: c321ec43-378e-11e2-8e4c-4d5b971203e9
Content-Type: application/json
Content-Length: number of characters in the response
Date: Mon, 14 Jan 2013 06:01:47 GMT
{ 
    "Pipeline":{ 
       "Id":"ID for the new pipeline", 
       "Notifications":{ 
          "Progressing":"SNS topic to notify when Elastic Transcoder has started to 
  process the job", 
          "Complete":"SNS topic to notify when Elastic Transcoder has finished 
  processing the job", 
          "Warning":"SNS topic to notify when Elastic Transcoder returns a warning", 
          "Error":"SNS topic to notify when Elastic Transcoder returns an error" 
       } 
    }
}
```
#### Header Respons

Operasi ini hanya menggunakan header respons yang umum untuk sebagian besar respons. Untuk informasi tentang header permintaan umum, lihat [Respons HTTP.](#page-205-0)

#### Isi Respons

Ketika Anda memperbarui pemberitahuan untuk pipa, Elastic Transcoder mengembalikan nilai yang Anda tentukan dalam permintaan. Untuk informasi selengkapnya, lihat [Isi Permintaan.](#page-263-3)

### <span id="page-265-0"></span>Kesalahan

Untuk informasi tentang pengecualian dan pesan kesalahan Elastic Transcoder, lihat[Penanganan](#page-208-0) [Kesalahan di Elastic Transcoder.](#page-208-0)

### <span id="page-265-1"></span>Contoh

Contoh berikut permintaan update pemberitahuan untuk pipa.

#### Sampel Permintaan

```
POST /2012-09-25/pipelines/1111111111111-abcde1/notifications HTTP/1.1
Content-Type: application/json; charset=UTF-8
Accept: */*
Host: elastictranscoder.Elastic Transcoder endpoint.amazonaws.com:443
x-amz-date: 20130114T174952Z
Authorization: AWS4-HMAC-SHA256 
                Credential=AccessKeyID/request-date/Elastic Transcoder endpoint/
elastictranscoder/aws4_request, 
                SignedHeaders=host;x-amz-date;x-amz-target, 
                Signature=calculated-signature
Content-Length: number of characters in the JSON string
{ 
    "Id":"1111111111111-abcde1", 
    "Notifications":{ 
       "Progressing":"", 
       "Complete":"", 
       "Warning":"", 
       "Error":"arn:aws:sns:us-east-1:111222333444:ETS_Errors" 
    }
}
```
#### Contoh Respons

```
Status: 202 Accepted
x-amzn-RequestId: c321ec43-378e-11e2-8e4c-4d5b971203e9
Content-Type: application/json
Content-Length: number of characters in the response
Date: Mon, 14 Jan 2013 06:01:47 GMT
{ 
    "Id":"1111111111111-abcde1", 
    "Notifications":{ 
       "Progressing":"", 
       "Complete":"", 
       "Warning":"", 
       "Error":"arn:aws:sns:us-east-1:111222333444:ETS_Errors" 
    }
}
```
# Hapus Pipeline

#### Topik

- [Deskripsi](#page-266-0)
- [Permintaan](#page-266-1)
- **[Respons](#page-267-0)**
- [Kesalahan](#page-268-0)
- [Contoh](#page-268-1)

### <span id="page-266-0"></span>Deskripsi

Untuk menghapus pipa, kirim permintaan DELETE ke/2012-09-25/

pipelines/*pipelineId*sumber daya. Anda hanya dapat menghapus pipa yang belum pernah digunakan atau yang saat ini tidak digunakan (tidak mengandung pekerjaan aktif). Jika pipa saat ini sedang digunakan,Delete Pipelinemengembalikan kesalahan.

### <span id="page-266-1"></span>Permintaan

#### Sintaksis

DELETE /2012-09-25/pipelines/[pipelineId](#page-267-1) HTTP/1.1

```
Content-Type: charset=UTF-8
Accept: */*
Host: elastictranscoder.Elastic Transcoder endpoint.amazonaws.com:443
x-amz-date: 20130114T174952Z
Authorization: AWS4-HMAC-SHA256 
                Credential=AccessKeyID/request-date/Elastic Transcoder endpoint/
elastictranscoder/aws4_request, 
                SignedHeaders=host;x-amz-date;x-amz-target, 
                Signature=calculated-signature
```
#### Parameter Permintaan

Operasi ini membutuhkan parameter permintaan berikut.

<span id="page-267-1"></span>PipelineID

Pengenal pipa yang ingin Anda hapus.

#### Header Permintaan

Operasi ini hanya menggunakan header permintaan yang umum untuk semua operasi. Untuk informasi selengkapnya tentang header permintaan umum, lihat [Konten Header HTTP](#page-203-0).

Isi Permintaan

<span id="page-267-0"></span>Operasi ini tidak memiliki isi permintaan.

Respons

```
Status: 202 Accepted
x-amzn-RequestId: c321ec43-378e-11e2-8e4c-4d5b971203e9
Content-Type: application/json
Content-Length: number of characters in the response
Date: Mon, 14 Jan 2013 06:01:47 GMT
{ 
    "Success":"true"
}
```
#### Header Respons

Operasi ini hanya menggunakan header respons yang umum untuk sebagian besar respons. Untuk informasi tentang header permintaan umum, lihat [Respons HTTP.](#page-205-0)

Isi Respons

Isi respons berisi objek JSON berikut.

#### Sukses

Jika pipa berhasil dihapus, nilaiSuccessadalahtrue.

### <span id="page-268-0"></span>Kesalahan

Untuk informasi tentang pengecualian dan pesan kesalahan Elastic Transcoder, lihat[Penanganan](#page-208-0) [Kesalahan di Elastic Transcoder.](#page-208-0)

#### <span id="page-268-1"></span>Contoh

Contoh permintaan berikut menghapus 1111111111111-abcde1 pipa.

#### Sampel Permintaan

```
DELETE /2012-09-25/pipelines/1111111111111-abcde1 HTTP/1.1
Content-Type: charset=UTF-8
Accept: */*
Host: elastictranscoder.Elastic Transcoder endpoint.amazonaws.com:443
x-amz-date: 20130114T174952Z
Authorization: AWS4-HMAC-SHA256 
                Credential=AccessKeyID/request-date/Elastic Transcoder endpoint/
elastictranscoder/aws4_request, 
                SignedHeaders=host;x-amz-date;x-amz-target, 
                Signature=calculated-signature
```
### Contoh Respons

Status: 202 Accepted x-amzn-RequestId: c321ec43-378e-11e2-8e4c-4d5b971203e9 Content-Type: application/json Content-Length: *number of characters in the response* Date: Mon, 14 Jan 2013 06:01:47 GMT

```
{ 
    "Success":"true"
}
```
# <span id="page-269-2"></span>Peran Uji

#### Topik

- [Deskripsi](#page-269-0)
- [Permintaan](#page-269-1)
- [Respons](#page-270-0)
- [Kesalahan](#page-271-0)
- [Contoh](#page-271-1)

### <span id="page-269-0"></span>Deskripsi

Untuk menguji pengaturan pipa untuk memastikan bahwa Elastic Transcoder dapat membuat dan memproses pekerjaan, mengirim permintaan POST ke/2012-09-25/roleTestssumber daya.

### <span id="page-269-1"></span>Permintaan

```
POST /2012-09-25/roleTests HTTP/1.1
Content-Type: application/json; charset=UTF-8
Accept: */*
Host: elastictranscoder.Elastic Transcoder endpoint.amazonaws.com:443
x-amz-date: 20130114T174952Z
Authorization: AWS4-HMAC-SHA256 
                Credential=AccessKeyID/request-date/Elastic Transcoder endpoint/
elastictranscoder/aws4_request, 
                SignedHeaders=host;x-amz-date;x-amz-target, 
                Signature=calculated-signature
Content-Length: number of characters in the JSON string
{ 
    "InputBucket":"Amazon S3 bucket that contains files to transcode", 
    "OutputBucket":"Amazon S3 bucket in which to save transcoded files", 
    "Role":"IAM ARN for the role to test", 
    "Topics": [
```

```
 "ARN of SNS topic to test" 
    ]
}
```
Parameter Permintaan

Operasi ini tidak menggunakan parameter permintaan.

Header Permintaan

Operasi ini hanya menggunakan header permintaan yang umum untuk semua operasi. Untuk informasi selengkapnya tentang header permintaan umum, lihat [Konten Header HTTP](#page-203-0).

Isi Permintaan

String JSON dalam isi permintaan berisi objek berikut.

#### <span id="page-270-1"></span>InputBucket

Bucket Amazon S3 tempat Anda menyimpan file media yang ingin Anda transcode.Test Rolemencoba membaca dari ember ini.

#### <span id="page-270-2"></span>**OutputBucket**

Bucket Amazon S3 tempat Anda ingin Elastic Transcoder menyimpan file yang ditranskodekan.Test Rolemencoba membaca dari ember ini.

<span id="page-270-3"></span>Peran

IAM Amazon Resource Name (ARN) untuk peran yang ingin Anda gunakan Elastic Transcoder untuk mentranskode pekerjaan.Test Rolemencoba untuk mengambil peran yang ditentukan.

<span id="page-270-4"></span>Topik

ARN dari satu atau beberapa topik Simple Notification Service (Amazon SNS) yang Anda inginkanTest Roleuntuk mengirim notifikasi uji. Jika Anda tidak menggunakan notifikasi Amazon SNS, Anda dapat menentukan daftar kosong.

### <span id="page-270-0"></span>Respons

```
Status: 200 OK
x-amzn-RequestId: c321ec43-378e-11e2-8e4c-4d5b971203e9
```

```
Content-Type: application/json
Content-Length: number of characters in the response
Date: Mon, 14 Jan 2013 06:01:47 GMT
{ 
    "Messages": [ 
       "error messages, if any" 
    ], 
    "Success": "true | false"
}
```
#### Header Respons

Operasi ini hanya menggunakan header respons yang umum untuk sebagian besar respons. Untuk informasi tentang header permintaan umum, lihat [Respons HTTP.](#page-205-0)

Isi Respons

Ketika Anda menguji pengaturan untuk pipa, Elastic Transcoder mengembalikan nilai berikut.

#### <span id="page-271-2"></span>Pesan

Jika nilai dariSuccessadalahfalse,Messagesberisi satu atau beberapa pesan yang menjelaskan pengujian mana yang gagal.

#### <span id="page-271-3"></span>Sukses

Jika operasi berhasil, nilai ini adalahtrue; jika tidak, nilainyafalse.

#### <span id="page-271-0"></span>Kesalahan

Untuk informasi tentang pengecualian Elastic Transcoder dan pesan kesalahan, lihat[Penanganan](#page-208-0) [Kesalahan di Elastic Transcoder.](#page-208-0)

### <span id="page-271-1"></span>**Contoh**

#### Sampel Permintaan

```
POST /2012-09-25/roleTests HTTP/1.1
Content-Type: application/json; charset=UTF-8
Accept: */*
Host: elastictranscoder.Elastic Transcoder endpoint.amazonaws.com:443
x-amz-date: 20130114T174952Z
```

```
Authorization: AWS4-HMAC-SHA256 
                Credential=AccessKeyID/request-date/Elastic Transcoder endpoint/
elastictranscoder/aws4_request, 
                SignedHeaders=host;x-amz-date;x-amz-target, 
                Signature=calculated-signature
Content-Length: number of characters in the JSON string
{ 
    "InputBucket":"salesoffice.example.com-source", 
    "OutputBucket":"salesoffice.example.com-public-promos", 
    "Role":"arn:aws:iam::123456789012:role/transcode-service", 
    "Topics": 
       ["arn:aws:sns:us-east-1:111222333444:ETS_Errors", 
        "arn:aws:sns:us-east-1:111222333444:ETS_Progressing"]
}
```
#### Contoh Respons

```
Status: 201 Created
x-amzn-RequestId: c321ec43-378e-11e2-8e4c-4d5b971203e9
Content-Type: application/json
Content-Length: number of characters in the response
Date: Mon, 14 Jan 2013 06:01:47 GMT
{ 
    "Messages":[ 
       "The role arn:aws:iam::123456789012:role/transcode-service does not have access 
  to the bucket: salesoffice.example.com-source", 
       "The role arn:aws:iam::123456789012:role/transcode-service does not have access 
  to the topic: arn:aws:sns:us-east-1:111222333444:ETS_Errors" 
    ], 
    "Success": "false"
}
```
# Operasi Tugas

#### Topik

- [Buat Tugas](#page-273-0)
- [Mencantumkan Pekerjaan berdasarkan Pipa](#page-289-0)
- [Mencantumkan Pekerjaan berdasarkan Status](#page-303-0)
- [Baca Job](#page-317-0)
- [Batalkan Tugas](#page-329-0)

Pekerjaan melakukan pekerjaan transcoding. Setiap pekerjaan mengubah satu file menjadi satu format. Misalnya, jika Anda ingin mengonversi file media menjadi enam format yang berbeda, Anda membuat enam pekerjaan.

Bagian ini menjelaskan operasi yang dapat Anda lakukan pada pekerjaan menggunakan Elastic Transcoder API. Untuk informasi selengkapnya tentang pekerjaan, termasuk cara melakukan operasi yang sama menggunakan konsol Elastic Transcoder, liha[tBekerja dengan Pekerjaan.](#page-28-0)

# <span id="page-273-0"></span>Buat Tugas

Topik

- [Deskripsi](#page-273-1)
- [Permintaan](#page-273-2)
- [Respons](#page-278-0)
- [Kesalahan](#page-284-0)
- [Contoh](#page-284-1)

# <span id="page-273-1"></span>Deskripsi

Untuk membuat pekerjaan, kirim permintaan POST ke/2012-09-25/jobssumber daya. Pekerjaan dimulai segera setelah Anda membuatnya.

### **a** Note

Anda dapat mengkonfigurasi Elastic Transcoder untuk memberi tahu Anda ketika status pekerjaan berubah, termasuk ketika Elastic Transcoder dimulai dan selesai memproses pekerjaan, dan ketika Elastic Transcoder menemukan peringatan atau kesalahan kondisi. Untuk informasi selengkapnya, lihat [Membuat Saluran](#page-225-0).

## <span id="page-273-2"></span>Permintaan

```
POST /2012-09-25/jobs HTTP/1.1
Content-Type: application/json; charset=UTF-8
Accept: */*
Host: elastictranscoder.Elastic Transcoder endpoint.amazonaws.com:443
```

```
x-amz-date: 20130114T174952Z
Authorization: AWS4-HMAC-SHA256 
                 Credential=AccessKeyID/request-date/Elastic Transcoder endpoint/
elastictranscoder/aws4_request, 
                 SignedHeaders=host;x-amz-date;x-amz-target, 
                 Signature=calculated-signature
Content-Length: number of characters in the JSON string
{ 
    "Inputs":[{ 
       "Key":"name of the file to transcode", 
       "Encryption":{ 
          "Mode":"aes-cbc-pkcs7|aes-ctr|aes-gcm", 
          "Key":"encrypted and base64-encoded decryption key", 
          "KeyMd5":"base64-encoded key digest", 
          "InitializationVector":"base64-encoded initialization vector" 
       }, 
       "TimeSpan":{ 
          "StartTime":"starting place of the clip, in 
             HH:mm:ss.SSS or sssss.SSS", 
          "Duration":"duration of the clip, in HH:mm:ss.SSS 
              or sssss.SSS" 
       }, 
       "FrameRate":"auto|10|15|23.97|24|25|29.97|30|50|60", 
       "Resolution":"auto", 
       "AspectRatio":"auto|1:1|4:3|3:2|16:9", 
       "Interlaced":"auto|true|false", 
       "Container":"auto|aac|asf|avi|divx|flv|m4a|mkv|mov|mp2|mp3| 
          mp4|mpeg|mpeg-ps|mpeg-ts|mxf|ogg|vob|wav|webm", 
       "InputCaptions":{ 
          "MergePolicy":"MergeOverride|MergeRetain|Override", 
              "CaptionSources":[ 
\overline{a} "Key":"name of the input caption file", 
                    "Encryption":{ 
                       "Mode":"aes-cbc-pkcs7|aes-ctr|aes-gcm", 
                       "Key":"encrypted and base64-encoded encryption key", 
                       "KeyMd5":"base64-encoded key digest", 
                       "InitializationVector":"base64-encoded 
                           initialization vector" 
, and the state \mathbb{R}, the state \mathbb{R} "Language":"language of the input caption file", 
                    "TimeOffset":"starting place of the captions, in 
                       either [-+]SS.sss or [-+]HH:mm:SS.ss", 
                    "Label":"label for the caption"
```

```
 }, 
                {...} 
 ] 
 } 
       }, 
       {...} 
   ] 
   "OutputKeyPrefix":"prefix for file names in Amazon S3 bucket", 
    "Outputs":[{ 
       "Key":"name of the transcoded file", 
       "Encryption":{ 
          "Mode":"s3||aes-cbc-pkcs7|aes-ctr| 
             aes-gcm", 
          "Key":"encrypted and base64-encoded encryption key", 
          "KeyMd5":"base64-encoded key digest", 
          "InitializationVector":"base64-encoded initialization vector" 
       }, 
       "ThumbnailPattern":""|"pattern", 
       "Rotate":"auto|0|90|180|270", 
       "PresetId":"preset to use for the job", 
       "SegmentDuration":"[1,60]", 
       "Watermarks":[ 
          { 
             "InputKey":"name of the .png or .jpg file", 
             "Encryption":{ 
                "Mode":"s3||aes-cbc-pkcs7| 
                    aes-ctr|aes-gcm", 
                "Key":"encrypted and base64-encoded encryption key", 
                "KeyMd5":"base64-encoded key digest", 
                "InitializationVector":"base64-encoded initialization 
                    vector" 
             }, 
             "PresetWatermarkId":"value of Video:Watermarks:Id in preset" 
          }, 
          {...} 
       ], 
       "AlbumArt":[ 
          { 
             "AlbumArtMerge":"Replace|Prepend|Append|Fallback", 
             "AlbumArtArtwork":"can be empty, but not null":[ 
\overline{a} "AlbumArtInputKey":"name of the file to use as album 
                       art", 
                    "Encryption":{
```

```
 "Mode":"s3||aes-cbc-pkcs7| 
                           aes-ctr|aes-gcm", 
                       "Key":"encrypted and base64-encoded encryption key", 
                       "KeyMd5":"base64-encoded key digest", 
                       "InitializationVector":"base64-encoded 
                           initialization vector" 
                    }, 
                    "AlbumArtMaxWidth":"maximum width of output album art 
                       in pixels", 
                    "AlbumArtMaxHeight":"maximum height of output album 
                       art in pixels", 
                    "AlbumArtSizingPolicy":"Fit|Fill|Stretch|Keep| 
                       ShrinkToFit|ShrinkToFill", 
                    "AlbumArtPaddingPolicy":"Pad|NoPad", 
                    "AlbumArtFormat":"jpg|png" 
                 }, 
                 {...} 
 ] 
          }, 
          {...} 
       ], 
       "Captions":{ 
          "CaptionFormats":[ 
\{\hspace{.1cm} \} "Format":"cea-708|dfxp|mov-text|scc|srt|webvtt", 
                 "Pattern":"myCaption/file-language", 
                 "Encryption":{ 
                    "Mode":"s3||aes-cbc-pkcs7| 
                       aes-ctr|aes-gcm", 
                    "Key":"encrypted and base64-encoded encryption key", 
                    "KeyMd5":"base64-encoded key digest", 
                    "InitializationVector":"base64-encoded 
                       initialization vector" 
 } 
             }, 
              {...} 
          ] 
       } 
    }, 
    {...}], 
    "Playlists":[{ 
       "Format":"HLSv3|HLSv4|MPEG-DASH|Smooth", 
       "Name":"name", 
       "OutputKeys":[
```

```
 "Outputs:Key to include in this playlist", 
           ... 
       ], 
       "HlsContentProtection":{ 
            "Method":"aes-128", 
            "Key":"encrypted and base64-encoded protection key", 
            "KeyMd5":"base64-encoded key digest", 
            "InitializationVector":"base64-encoded 
                        initialization vector", 
            "LicenseAcquisitionUrl":"license acquisition url", 
            "KeyStoragePolicy":"NoStore|WithVariantPlaylists" 
       }, 
       "PlayReadyDrm":{ 
            "Format":"microsoft|discretix-3.0", 
            "Key":"encrypted and base64-encoded DRM key", 
            "KeyId":"id of the DRM key", 
            "KeyMd5":"base64-encoded key digest", 
            "InitializationVector":"base64-encoded 
                        initialization vector", 
            "LicenseAcquisitionUrl":"license acquisition url" 
       } 
    }, 
    {...}], 
    "UserMetadata": { 
       "Key":"Value", 
       "Second user metadata key":"Second user metadata value" 
    }, 
    "PipelineId":"pipeline to use for transcoding"
}
```
#### Parameter Permintaan

Operasi ini tidak menggunakan parameter permintaan.

Header Permintaan

Operasi ini hanya menggunakan header permintaan yang umum untuk semua operasi. Untuk informasi selengkapnya tentang header permintaan umum, lihat [Konten Header HTTP](#page-203-0).

Isi Permintaan

String JSON dalam isi permintaan berisi objek input untukCreateJoboperasi. Untuk informasi selengkapnya tentang objek input, liha[tPengaturan yang Anda Tentukan Saat Membuat Pekerjaan](#page-32-0) [Transcoder Elastis](#page-32-0).

# <span id="page-278-0"></span>Respons

```
Status: 201 Created 
x-amzn-RequestId: c321ec43-378e-11e2-8e4c-4d5b971203e9
Content-Type: application/json
Content-Length: number of characters in the response
Date: Mon, 14 Jan 2013 06:01:47 GMT
{ 
    "Job":{ 
       "Id":"Id that Elastic Transcoder assigns to the job", 
       "Inputs":[{ 
          "Key":"name of the file to transcode", 
          "Encryption":{ 
             "Mode":"aes-cbc-pkcs7|aes-ctr|aes-gcm", 
             "Key":"encrypted and base64-encoded decryption key", 
             "KeyMd5":"base64-encoded key digest", 
             "InitializationVector":"base64-encoded initialization vector" 
          }, 
          "TimeSpan":{ 
             "StartTime":"starting place of the clip, in 
                 HH:mm:ss.SSS or sssss.SSS", 
             "Duration":"duration of the clip, in HH:mm:ss.SSS 
                 or sssss.SSS" 
          }, 
          "FrameRate":"auto|10|15|23.97|24|25|29.97|30|50|60", 
          "Resolution":"auto|width in pixelsxheight in pixels", 
          "AspectRatio":"auto|1:1|4:3|3:2|16:9", 
          "Interlaced":"auto|true|false", 
          "Container":"auto|aac|asf|avi|divx|flv|m4a|mkv|mov|mp2|mp3| 
             mp4|mpeg|mpeg-ps|mpeg-ts|mxf|ogg|vob|wav|webm", 
          "InputCaptions":{ 
          "MergePolicy":"MergeOverride|MergeRetain|Override", 
              "CaptionSources":[ 
\overline{a} "Key":"name of the input caption file", 
                    "Language":"language of the input caption file", 
                    "TimeOffset":"starting place of the captions, in 
                       either [-+]SS.sss or [-+]HH:mm:SS.ss", 
                    "Label":"label for the caption" 
                    "Encryption":{
```

```
 "Mode":"aes-cbc-pkcs7|aes-ctr|aes-gcm", 
                        "Key":"encrypted and base64-encoded decryption key", 
                        "KeyMd5":"base64-encoded key digest", 
                        "InitializationVector":"base64-encoded initialization 
                           vector" 
, and the state \mathbb{R}, the state \mathbb{R} }, 
                 {...} 
 ] 
          } 
       }, 
       {...}], 
       "OutputKeyPrefix":"prefix for file names in Amazon S3 bucket", 
       "Outputs":[{ 
              "Id":"sequential counter", 
              "Key":"name of the transcoded file", 
              "Encryption":{ 
                 "Mode":"s3||aes-cbc-pkcs7|aes-ctr| 
                     aes-gcm", 
                 "Key":"encrypted and base64-encoded encryption key", 
                 "KeyMd5":"base64-encoded key digest", 
                 "InitializationVector":"base64-encoded initialization vector" 
              }, 
              "ThumbnailPattern":""|"pattern", 
              "Rotate":"auto|0|90|180|270", 
              "PresetId":"preset to use for the job", 
              "SegmentDuration":"[1,60]", 
              "Watermarks":[ 
\overline{a} "InputKey":"name of the .png or .jpg file", 
                     "Encryption":{ 
                        "Mode":"s3||aes-cbc-pkcs7| 
                           aes-ctr|aes-gcm", 
                        "Key":"encrypted and base64-encoded encryption key", 
                        "KeyMd5":"base64-encoded key digest", 
                        "InitializationVector":"base64-encoded initialization 
                           vector" 
, and the state \mathbb{R}, the state \mathbb{R} "PresetWatermarkId":"value of Video:Watermarks:Id in 
                        preset" 
                 }, 
                 {...} 
              ], 
              "AlbumArt":[
```

```
\overline{a} "AlbumArtMerge":"Replace|Prepend|Append|Fallback", 
                     "AlbumArtArtwork":"can be empty, but not null":[ 
\{ \} "AlbumArtInputKey":"name of the file to use as album 
                                art", 
                            "Encryption":{ 
                                "Mode":"s3||aes-cbc-pkcs7| 
                                   aes-ctr|aes-gcm", 
                                "Key":"encrypted and base64-encoded encryption key", 
                                "KeyMd5":"base64-encoded key digest", 
                                "InitializationVector":"base64-encoded 
                                   initialization vector" 
\}, \{ "AlbumArtMaxWidth":"maximum width of output album art 
                                in pixels", 
                            "AlbumArtMaxHeight":"maximum height of output album 
                                art in pixels", 
                            "AlbumArtSizingPolicy":"Fit|Fill|Stretch|Keep| 
                                ShrinkToFit|ShrinkToFill", 
                            "AlbumArtPaddingPolicy":"Pad|NoPad", 
                            "AlbumArtFormat":"jpg|png" 
\}, \}, \}, \}, \}, \}, \}, \}, \}, \}, \}, \}, \}, \}, \}, \}, \}, \}, \}, \}, \}, \}, \}, \}, \}, \}, \}, \}, \}, \}, \}, \}, \}, \}, \}, \}, \},
                         {...} 
\sim 100 \sim 100 \sim 100 \sim 100 \sim 100 \sim 100 \sim }, 
                  {...} 
              ], 
           "Duration":"duration in seconds", 
           "Width":"width in pixels", 
           "Height":"height in pixels", 
           "Status":"Submitted|Progressing|Complete|Canceled|Error", 
           "StatusDetail":"additional information about job status", 
           "Captions":{ 
               "CaptionFormats":[ 
\overline{a} "Format":"cea-708|dfxp|mov-text|scc|srt|webvtt", 
                     "Pattern":"myCaption/file-language", 
                     "Encryption":{ 
                         "Mode":"s3||aes-cbc-pkcs7| 
                            aes-ctr|aes-gcm", 
                         "Key":"encrypted and base64-encoded encryption key", 
                         "KeyMd5":"base64-encoded key digest", 
                         "InitializationVector":"base64-encoded
```

```
 initialization vector" 
 } 
                }, 
                {...} 
 ] 
          }, 
          "AppliedColorSpaceConversion":"None|Bt601ToBt709| 
             Bt709ToBt601" 
       }, 
       {...} 
       ], 
       "Playlists":[ 
          { 
             "Format":"HLSv3|HLSv4|MPEG-DASH|Smooth", 
             "Name":"name", 
             "OutputKeys":[ 
                 "Outputs:Key to include in this playlist", 
                 ... 
             ], 
             "HlsContentProtection":{ 
                  "Method":"aes-128", 
                 "Key":"encrypted and base64-encoded protection key", 
                 "KeyMd5":"base64-encoded key digest", 
                 "InitializationVector":"base64-encoded 
                     initialization vector", 
                 "LicenseAcquisitionUrl":"license acquisition url", 
                 "KeyStoragePolicy":"NoStore|WithVariantPlaylists" 
             }, 
             "PlayReadyDrm":{ 
                  "Format":"microsoft|discretix-3.0", 
                 "Key":"encrypted and base64-encoded DRM key", 
                 "KeyId":"id of the DRM key", 
                 "KeyMd5":"base64-encoded key digest", 
                 "InitializationVector":"base64-encoded 
                     initialization vector", 
                 "LicenseAcquisitionUrl":"license acquisition url" 
 } 
          }, 
          {...} 
       ], 
       "UserMetadata":{ 
          "key1":"First user metadata value", 
          "key2":"Second user metadata value" 
       },
```

```
 "PipelineId":"pipeline to add the job to", 
       "Status":"Submitted|Progressing|Complete|Canceled|Error" 
    }
}
```
Header Respons

Operasi ini hanya menggunakan header respons yang umum untuk sebagian besar respons. Untuk informasi tentang header permintaan umum, lihat [Respons HTTP.](#page-205-0)

Isi Respons

Ketika Anda membuat pekerjaan, Elastic Transcoder mengembalikan nilai-nilai yang Anda tentukan dalam permintaan. Untuk informasi selengkapnya, lihat [Pengaturan yang Anda Tentukan Saat](#page-32-0) [Membuat Pekerjaan Transcoder Elastis.](#page-32-0)

Selain itu, Elastic Transcoder mengembalikan nilai berikut.

<span id="page-282-0"></span>(Otomatis) Id

Pengenal bahwa Elastic Transcoder ditugaskan untuk pekerjaan. Anda menggunakan nilai ini untuk mendapatkan pengaturan untuk pekerjaan atau untuk menghapus pekerjaan.

```
(Otomatis) Output: Id
```
Penghitung berurutan, dimulai dengan 1, yang mengidentifikasi output di antara output dari pekerjaan saat ini. DiOutputsintaks, nilai ini selalu1.

<span id="page-282-2"></span>(Otomatis) Output: Durasi

Durasi file output dalam hitungan detik, dibulatkan.

<span id="page-282-3"></span>(Otomatis) Output: Lebar

Lebar file output, dalam piksel.

<span id="page-282-4"></span>(Otomatis) Output: Tinggi

Ketinggian file output, dalam piksel.

<span id="page-282-5"></span>(Otomatis) Output: Status

Status satu output dalam pekerjaan. Jika Anda menentukan hanya satu output untuk pekerjaan itu,Outputs:Statusselalu sama denganJob:Status. Jika Anda menentukan lebih dari satu output:

- Job:StatusdanOutputs:Statusuntuk semua output adalahSubmittedsampai Elastic Transcoder mulai memproses output pertama.
- Ketika Elastic Transcoder mulai memproses output pertama,Outputs:Statusuntuk output itu danJob:Statuskeduanya berubah menjadiProgressing. Untuk setiap output, nilaiOutputs:StatussisaSubmittedsampai Elastic Transcoder mulai memproses output.
- Job:StatussisaProgressingsampai semua output mencapai status terminal, baikCompleteatauError.
- Ketika semua output mencapai status terminal,Job:StatusperubahanCompletehanya jikaOutputs:Statusuntuk semua output adalahComplete. JikaOutputs:Statusuntuk satu output atau lebihError, status terminal untukJob:StatusjugaError.

Nilai dariStatusadalah salah satu langkah berikut:Submitted,Progressing,Complete,Canceled, atauError.

<span id="page-283-0"></span>(Otomatis) Output: StatusDetail

Informasi yang lebih lanjut menjelaskanOutputs:Status.

<span id="page-283-1"></span>(Otomatis) Output: AppliedColorSpaceConversion

Jika Elastic Transcoder menggunakan preset denganColorSpaceConversionModeuntuk transcode file output,AppliedColorSpaceConversionparameter menunjukkan konversi yang digunakan. Jika tidakColorSpaceConversionModedidefinisikan dalam preset, parameter ini tidak akan dimasukkan dalam respon pekerjaan.

#### <span id="page-283-2"></span>Status (Otomatis)

Jika Anda menentukan lebih dari satu output untuk pekerjaan, status seluruh pekerjaan. Ketika Elastic Transcoder mulai memproses pekerjaan, nilaiJob:StatusperubahanProgressingdan tidak berubah sampai Elastic Transcoder telah selesai memproses semua output. Saat pemrosesan selesai,Job:Statusperubahan baik keCompleteatau, jika salah satu output gagal, untukError.

Jika Anda menentukan hanya satu output untuk pekerjaan itu,Job:Statussama denganOutputs:Status.

Nilai dariJob:Statusadalah salah satu langkah berikut:Submitted,Progressing,Complete,Canceled, atauError.

## <span id="page-284-0"></span>Kesalahan

Untuk informasi tentang pengecualian dan pesan kesalahan Elastic Transcoder, lihat[Penanganan](#page-208-0) [Kesalahan di Elastic Transcoder.](#page-208-0)

### **a** Note

Jika pekerjaan gagal denganAccess Deniedkesalahan, kami menyarankan Anda untuk menjalankanTest RoleAksi API untuk menentukan apa yang menyebabkan kesalahan. Untuk informasi selengkapnya, lihat [Peran Uji.](#page-269-2)

# <span id="page-284-1"></span>Contoh

Contoh permintaan berikut menciptakan pekerjaan yang memiliki dua output.

### Sampel Permintaan

```
POST /2012-09-25/jobs HTTP/1.1
Content-Type: application/json; charset=UTF-8
Accept: */*
Host: elastictranscoder.Elastic Transcoder endpoint.amazonaws.com:443
x-amz-date: 20130114T174952Z
Authorization: AWS4-HMAC-SHA256 
                 Credential=AccessKeyID/request-date/Elastic Transcoder endpoint/
elastictranscoder/aws4_request, 
                 SignedHeaders=host;x-amz-date;x-amz-target, 
                 Signature=calculated-signature
Content-Length: number of characters in the JSON string
{ 
    "Inputs":[{ 
       "Key":"recipes/lasagna.mp4", 
       "FrameRate":"auto", 
       "Resolution":"auto", 
       "AspectRatio":"auto", 
       "Interlaced":"auto", 
       "Container":"mp4", 
       "InputCaptions":{ 
          "MergePolicy":"MergeOverride", 
          "CaptionSources":[ 
\{\hspace{.1cm} \} "Key":"scc/lasagna-kindlefirehd.scc",
```

```
 "Language":"en", 
                 "Label":"English" 
             }, 
             { 
                 "Key":"srt/lasagna-kindlefirehd.srt", 
                 "Language":"fr", 
                 "TimeOffset":"1:00:00", 
                 "Label":"French" 
 } 
          ] 
       } 
    }] 
    "OutputKeyPrefix":"recipes/", 
    "Outputs":[ 
       { 
          "Key":"mp4/lasagna-kindlefirehd.mp4", 
          "ThumbnailPattern":"mp4/thumbnails/lasagna-{count}", 
          "Rotate":"0", 
          "PresetId":"1351620000000-100080", 
          "Watermarks":[ 
\{\hspace{.1cm} \} "InputKey":"logo/128x64.png", 
                 "PresetWatermarkId":"company logo 128x64" 
             } 
          ], 
          "Captions":{ 
              "CaptionFormats":[ 
\overline{a} "Format":"scc", 
                    "Pattern":"scc/lasagna-{language}" 
                 }, 
\overline{a} "Format":"srt", 
                    "Pattern":"srt/lasagna-{language}", 
 } 
             ] 
          } 
       }, 
       { 
          "Key":"iphone/lasagna-1024k", 
          "ThumbnailPattern":"iphone/th1024k/lasagna-{count}", 
          "Rotate":"0", 
          "PresetId":"1351620000000-987654", 
          "SegmentDuration":"5"
```

```
 }, 
        { 
           "Key":"iphone/lasagna-512k", 
           "ThumbnailPattern":"iphone/th512k/lasagna-{count}", 
           "Rotate":"0", 
           "PresetId":"1351620000000-456789", 
           "SegmentDuration":"5" 
        }, 
    ], 
    "Playlists": [ 
        { 
           "Format": "HLSv3", 
           "Name": "playlist-iPhone-lasagna.m3u8", 
           "OutputKeys": [ 
               "iphone/lasagna-1024k", 
               "iphone/lasagna-512k" 
           ] 
        } 
    ], 
    "UserMetadata": 
       \mathcal{L} "Food type":"Italian", 
           "Cook book":"recipe notebook" 
        }, 
    "PipelineId":"1111111111111-abcde1"
}
```
### Contoh Respons

```
Status: 201 Created
x-amzn-RequestId: c321ec43-378e-11e2-8e4c-4d5b971203e9
Content-Type: application/json
Content-Length: number of characters in the response
Date: Mon, 14 Jan 2013 06:01:47 GMT
{ 
    "Job":{ 
       "Id":"3333333333333-abcde3", 
       "Inputs":[{ 
          "Key":"recipes/lasagna.mp4", 
          "FrameRate":"auto", 
          "Resolution":"auto", 
          "AspectRatio":"auto",
```

```
 "Interlaced":"auto", 
          "Container":"mp4", 
          "InputCaptions":{ 
             "MergePolicy":"MergeOverride", 
             "CaptionSources":[ 
\overline{a} "Key":"scc/lasagna-kindlefirehd.scc", 
                   "Language":"en", 
                   "Label":"English" 
                }, 
\overline{a} "Key":"srt/lasagna-kindlefirehd.srt", 
                   "Language":"fr", 
                   "TimeOffset":"1:00:00", 
                   "Label":"French" 
 } 
            ] 
          } 
      }], 
       "Outputs":[ 
          { 
             "Id":"1", 
             "Key":"mp4/lasagna-kindlefirehd.mp4", 
             "ThumbnailPattern":"mp4/thumbnails/lasagna-{count}", 
             "Rotate":"0", 
             "PresetId":"1351620000000-100080", 
             "Watermarks":[ 
\overline{a} "InputKey":"logo/128x64.png", 
                   "PresetWatermarkId":"company logo 128x64", 
 } 
            ], 
             "Duration":"1003", 
             "Width":"1280", 
             "Height":"720", 
             "Status":"Progressing", 
             "StatusDetail":"", 
             "Captions":{ 
                "CaptionFormats":[ 
\{ "Format":"scc", 
                      "Pattern":"scc/lasagna-{language}", 
                   }, 
\{
```
```
 "Format":"srt", 
                       "Pattern":"srt/lasagna-{language}", 
                    }, 
\{ "Format":"mov-text" 
 } 
 ] 
             } 
          }, 
          { 
             "Id":"2", 
             "Key":"iphone/lasagna-1024k", 
             "ThumbnailPattern":"iphone/th1024k/lasagna-{count}", 
             "Rotate":"0", 
             "PresetId":"1351620000000-987654", 
             "SegmentDuration":"5", 
             "Duration":"1003", 
             "Width":"1136", 
             "Height":"640", 
             "Status":"Progressing", 
             "StatusDetail":"" 
          }, 
          { 
             "Id":"3", 
             "Key":"iphone/lasagna-512k", 
             "ThumbnailPattern":"iphone/th512k/lasagna-{count}", 
             "Rotate":"0", 
             "PresetId":"1351620000000-456789", 
             "SegmentDuration":"5", 
             "Duration":"1003", 
             "Width":"1136", 
             "Height":"640", 
             "Status":"Complete", 
             "StatusDetail":"", 
             "AppliedColorSpaceConversion":"None" 
          } 
       ], 
       "Playlists":[ 
          { 
             "Format":"HLSv3", 
             "Name":"playlist-iPhone-lasagna.m3u8", 
             "OutputKeys": [ 
                 "iphone/lasagna-1024k", 
                 "iphone/lasagna-512k"
```

```
 ] 
           } 
        ], 
        "UserMetadata": 
          \mathcal{L} "Food type":"Italian", 
               "Cook book":"recipe notebook" 
           }, 
        "PipelineId":"1111111111111-abcde1", 
        "Status":"Progressing" 
    }
}
```
Mencantumkan Pekerjaan berdasarkan Pipa

Topik

- [Deskripsi](#page-289-0)
- [Permintaan](#page-289-1)
- **[Respons](#page-291-0)**
- [Kesalahan](#page-298-0)
- [Contoh](#page-298-1)

### <span id="page-289-0"></span>**Deskripsi**

Untuk mendapatkan daftar pekerjaan yang Anda tetapkan ke saluran pipa, kirim permintaan GET ke/2012-09-25/jobsByPipeline/*pipelineId*sumber daya. Ketika Anda daftar pekerjaan dengan pipa, Elastic Transcoder daftar pekerjaan yang telah Anda buat baru-baru ini untuk pipa yang ditentukan.

### <span id="page-289-1"></span>Permintaan

Sintaksis

Untuk mendapatkan informasi tentang pekerjaan yang saat ini dalam pipa, kirim permintaan GET berikut.

```
GET /2012-09-25/jobsByPipeline/pipeline Id?
Ascending=true|false&
```
Mencantumkan Pekerjaan berdasarkan Pipa Versi API 2012-09-25 283

```
PageToken=value for accessing the next page of results HTTP/1.1
Content-Type: charset=UTF-8
Accept: */*
Host: elastictranscoder.Elastic Transcoder endpoint.amazonaws.com:443
x-amz-date: 20130114T174952Z
Authorization: AWS4-HMAC-SHA256 
                Credential=AccessKeyID/request-date/Elastic Transcoder endpoint/
elastictranscoder/aws4_request, 
                SignedHeaders=host;x-amz-date;x-amz-target, 
                Signature=calculated-signature
```
#### Parameter Permintaan

Operasi ini membutuhkan parameter permintaan berikut. Elastic Transcoder mengembalikan enam bulan terakhir senilai pekerjaan di pipa yang ditentukan.

<span id="page-290-0"></span>PipelineID

Untuk mendapatkan informasi tentang pekerjaan yang Anda tambahkan ke pipa tertentu, tentukan nilai dariIdobjek untuk pipa itu.

#### <span id="page-290-1"></span>Menaik

Untuk daftar pekerjaan dalam urutan kronologis berdasarkan tanggal dan waktu yang mereka ajukan, masukkantrue. Untuk daftar tugas dalam urutan kronologis terbalik, masukkanfalse.

#### <span id="page-290-2"></span>PageToken

Ketika Elastic Transcoder mengembalikan lebih dari satu halaman hasil, gunakanPageTokenselanjutnyaGETpermintaan untuk mendapatkan setiap halaman berturut-turut hasil.

#### Header Permintaan

Operasi ini hanya menggunakan header permintaan yang umum untuk semua operasi. Untuk informasi selengkapnya tentang header permintaan umum, lihat [Konten Header HTTP](#page-203-0).

Isi Permintaan

Operasi ini tidak menggunakan isi permintaan.

Mencantumkan Pekerjaan berdasarkan Pipa Versi API 2012-09-25 284

# <span id="page-291-0"></span>Respons

Sintaksis

```
Status: 200 OK
x-amzn-RequestId: c321ec43-378e-11e2-8e4c-4d5b971203e9
Content-Type: application/json
Content-Length: number of characters in the response
Date: Mon, 14 Jan 2013 06:01:47 GMT
{ 
    "Jobs":[ 
       { 
          "Id":"Id that Elastic Transcoder assigned to the job", 
          "Inputs":[{ 
              "Key":"name of the file to transcode", 
              "Encryption":{ 
                 "Mode":"aes-cbc-pkcs7|aes-ctr|aes-gcm", 
                 "Key":"encrypted and base64-encoded decryption key", 
                 "KeyMd5":"base64-encoded key digest", 
                 "InitializationVector":"base64-encoded initialization vector" 
             }, 
              "TimeSpan":{ 
                 "StartTime":"starting place of the clip, in 
                    HH:mm:ss.SSS or sssss.SSS", 
                 "Duration":"duration of the clip, in HH:mm:ss.SSS 
                    or sssss.SSS" 
             }, 
              "FrameRate":"auto|10|15|23.97|24|25|29.97|30|50|60", 
              "Resolution":"auto|width in pixelsxheight in pixels", 
              "AspectRatio":"auto|1:1|4:3|3:2|16:9", 
              "Interlaced":"auto|true|false", 
              "Container":"auto|aac|asf|avi|divx|flv|m4a|mkv|mov|mp2|mp3| 
                 mp4|mpeg|mpeg-ps|mpeg-ts|mxf|ogg|vob|wav|webm", 
              "DetectedProperties":{ 
                 "Width":"video width in pixels", 
                 "Height":"video height in pixels", 
                 "FrameRate":"video frame rate in fps", 
                 "FileSize":"file size in bytes", 
                 "DurationMillis":"file duration in milliseconds" 
             }, 
              "InputCaptions":{ 
             "MergePolicy":"MergeOverride|MergeRetain|Override", 
                 "CaptionSources":[
```

```
\{ "Key":"name of the input caption file", 
                       "Language":"language of the input caption file", 
                       "TimeOffset":"starting place of the captions, in 
                          either [-+]SS.sss or [-+]HH:mm:SS.ss", 
                       "Label":"label for the caption" 
                       "Encryption":{ 
                          "Mode":"aes-cbc-pkcs7|aes-ctr|aes-gcm", 
                          "Key":"encrypted and base64-encoded decryption key", 
                          "KeyMd5":"base64-encoded key digest", 
                          "InitializationVector":"base64-encoded initialization 
                             vector" 
                       }, 
, and the state \mathbb{R}, the state \mathbb{R} {...} 
 ] 
 } 
          }, 
       {...}], 
       "OutputKeyPrefix":"prefix for file names in Amazon S3 bucket", 
       "Outputs":[{ 
             "Id":"sequential counter", 
             "Key":"name of the transcoded file", 
             "Encryption":{ 
                "Mode":"s3||aes-cbc-pkcs7|aes-ctr| 
                    aes-gcm", 
                "Key":"encrypted and base64-encoded encryption key", 
                "KeyMd5":"base64-encoded key digest", 
                "InitializationVector":"base64-encoded initialization vector" 
             }, 
             "ThumbnailPattern":""|"pattern", 
             "Rotate":"auto|0|90|180|270", 
             "PresetId":"preset to use for the job", 
             "SegmentDuration":"[1,60]", 
             "Watermarks":[ 
\overline{a} "InputKey":"name of the .png or .jpg file", 
                    "Encryption":{ 
                       "Mode":"s3||aes-cbc-pkcs7| 
                          aes-ctr|aes-gcm", 
                       "Key":"encrypted and base64-encoded encryption key", 
                       "KeyMd5":"base64-encoded key digest", 
                       "InitializationVector":"base64-encoded initialization 
                          vector"
```

```
, and the state \mathbb{R}, the state \mathbb{R} "PresetWatermarkId":"value of Video:Watermarks:Id in 
                          preset" 
                  }, 
                  {...} 
               ], 
               "AlbumArt":[ 
\overline{a} "AlbumArtMerge":"Replace|Prepend|Append|Fallback", 
                      "AlbumArtArtwork":"can be empty, but not null":[ 
\{ \} "AlbumArtInputKey":"name of the file to use as album 
                                 art", 
                             "Encryption":{ 
                                 "Mode":"s3||aes-cbc-pkcs7| 
                                     aes-ctr|aes-gcm", 
                                 "Key":"encrypted and base64-encoded encryption key", 
                                 "KeyMd5":"base64-encoded key digest", 
                                 "InitializationVector":"base64-encoded 
                                     initialization vector" 
\}, \{ "AlbumArtMaxWidth":"maximum width of output album art 
                                 in pixels", 
                             "AlbumArtMaxHeight":"maximum height of output album 
                                 art in pixels", 
                             "AlbumArtSizingPolicy":"Fit|Fill|Stretch|Keep| 
                                 ShrinkToFit|ShrinkToFill", 
                             "AlbumArtPaddingPolicy":"Pad|NoPad", 
                             "AlbumArtFormat":"jpg|png" 
\}, \}, \}, \}, \}, \}, \}, \}, \}, \}, \}, \}, \}, \}, \}, \}, \}, \}, \}, \}, \}, \}, \}, \}, \}, \}, \}, \}, \}, \}, \}, \}, \}, \}, \}, \}, \},
                          {...} 
\sim 100 \sim 100 \sim 100 \sim 100 \sim 100 \sim 100 \sim }, 
               {...}], 
               "Duration":"duration in seconds", 
               "DurationMillis":"duration in milliseconds", 
               "Height":"height in pixels", 
               "Width":"width in pixels", 
               "FrameRate":"frame rate in fps", 
               "FileSize":"file size in bytes", 
               "Status":"Submitted|In Progress|Complete|Error", 
               "StatusDetail":"detail associated with Status", 
               "Captions":{ 
                   "CaptionFormats":[
```

```
\{ "Format":"cea-708|dfxp|mov-text|scc|srt|webvtt", 
                       "Pattern":"myCaption/file-language", 
                       "Encryption":{ 
                          "Mode":"s3||aes-cbc-pkcs7| 
                             aes-ctr|aes-gcm", 
                          "Key":"encrypted and base64-encoded encryption key", 
                          "KeyMd5":"base64-encoded key digest", 
                          "InitializationVector":"base64-encoded 
                             initialization vector" 
 } 
, and the state \mathbb{R}, the state \mathbb{R} {...} 
 ] 
             }, 
             "AppliedColorSpaceConversion":"None|Bt601ToBt709| 
                    Bt709ToBt601" 
          }, 
          {...} 
       ], 
       "Playlists":[ 
          { 
             "Format":"HLSv3|HLSv4|MPEG-DASH|Smooth", 
             "Name":"name", 
             "OutputKeys":[ 
                 "Outputs:Key to include in this playlist", 
                {...} 
             ], 
             "HlsContentProtection":{ 
                 "Method":"aes-128", 
                 "Key":"encrypted and base64-encoded protection key", 
                 "KeyMd5":"base64-encoded key digest", 
                 "InitializationVector":"base64-encoded 
                     initialization vector", 
                 "LicenseAcquisitionUrl":"license acquisition url", 
                 "KeyStoragePolicy":"NoStore|WithVariantPlaylists" 
             }, 
             "PlayReadyDrm":{ 
                  "Format":"microsoft|discretix-3.0", 
                  "Key":"encrypted and base64-encoded DRM key", 
                 "KeyId":"id of the DRM key", 
                 "KeyMd5":"base64-encoded key digest", 
                 "InitializationVector":"base64-encoded 
                     initialization vector",
```

```
 "LicenseAcquisitionUrl":"license acquisition url" 
 } 
             }, 
              {...} 
          ], 
          "UserMetadata": 
\{\hspace{.1cm} \} "Key":"Value", 
                  "Second user metadata key":"Second user metadata value" 
             }, 
          "PipelineId":"PipelineId for the job", 
          "Status":"Submitted|Progressing|Complete|Canceled|Error", 
          "Timing":{ 
              "SubmitTimeMillis":"job submitted time in epoch milliseconds", 
              "StartTimeMillis":"job start time in epoch milliseconds", 
              "FinishTimeMillis":"job finish time in epoch milliseconds" 
          } 
       }, 
       {...} 
    ], 
    "NextPageToken":value for accessing the next page of results|null
}
```
Header Respons

Operasi ini hanya menggunakan header respons yang umum untuk sebagian besar respons. Untuk informasi tentang header permintaan umum, lihat [Respons HTTP.](#page-205-0)

Isi Respons

Badan respon berisi satu elemen untuk setiap pekerjaan yang memenuhi kriteria pencarian, dan setiap elemen berisi nilai-nilai yang Anda tentukan saat Anda membuat pekerjaan. Untuk informasi selengkapnya tentang nilai tugas, liha[tPengaturan yang Anda Tentukan Saat Membuat Pekerjaan](#page-32-0) [Transcoder Elastis](#page-32-0).

Selain itu, Elastic Transcoder mengembalikan nilai berikut.

(Otomatis) Id

Pengenal bahwa Elastic Transcoder ditugaskan untuk pekerjaan. Anda menggunakan nilai ini untuk mendapatkan pengaturan untuk pekerjaan atau untuk menghapus pekerjaan.

Mencantumkan Pekerjaan berdasarkan Pipa Versi API 2012-09-25 289

#### (Otomatis) input:DetectedProperties

Sifat berkas input. Elastic Transcoder mengidentifikasi nilai-nilai ini dari file input.

(Otomatis) Input: Lebar

Lebar file input, dalam piksel.

(Otomatis) Input: Tinggi

Ketinggian terdeteksi dari file input, dalam piksel.

(Otomatis) Input: Framerate

Frame rate terdeteksi dari file input, dalam frame per detik.

(Otomatis) Input: FileSize

Ukuran file yang terdeteksi dari file input, dalam byte.

(Otomatis) Input: DurationMillis

Durasi terdeteksi dari file input, dalam milidetik.

```
(Otomatis) Output: Id
```
Penghitung berurutan, dimulai dengan 1, yang mengidentifikasi output di antara output dari pekerjaan saat ini. DiOutputsintaks, nilai ini selalu1.

(Otomatis) Output: Durasi

Durasi file output dalam hitungan detik, dibulatkan.

(Otomatis) Output: DurationMillis

Durasi file output, dalam milidetik.

(Otomatis) Output: Lebar

Lebar file output, dalam piksel.

(Otomatis) Output: Tinggi

Ketinggian file output, dalam piksel.

(Otomatis) Output: Framerate

Frame rate dari file output, dalam frame per detik.

#### (Otomatis) Output: FileSize

Ukuran file output, dalam byte.

(Otomatis) Output: Status

Status satu output dalam pekerjaan. Jika Anda menentukan hanya satu output untuk pekerjaan,Outputs:Statusselalu sama denganJob:Status. Jika Anda menentukan lebih dari satu output:

- Job:StatusdanOutputs:Statusuntuk semua output adalahSubmittedsampai Elastic Transcoder mulai memproses output pertama.
- Ketika Elastic Transcoder mulai memproses output pertama,Outputs:Statusuntuk output itu danJob:Statuskeduanya berubah menjadiProgressing. Untuk setiap output, nilaiOutputs:StatussisaSubmittedsampai Elastic Transcoder mulai memproses output.
- Job:StatussisaProgressingsampai semua output mencapai status terminal, baikCompleteatauError.
- Ketika semua output mencapai status terminal,Job:StatusperubahanCompletehanya jikaOutputs:Statusuntuk semua output adalahComplete. JikaOutputs:Statusuntuk satu atau lebih outputError, status terminal untukJob:StatusjugaError.

Nilai dariStatusadalah salah satu dari berikut:Submitted,Progressing,Complete,Canceled, atauError.

#### (Otomatis) Output: StatusDetail

Informasi yang lebih lanjut menjelaskanOutputs:Status.

(Otomatis) Output: AppliedColorSpaceConversion

Jika Elastic Transcoder menggunakan preset denganColorSpaceConversionModeuntuk transcode file output,AppliedColorSpaceConversionparameter menunjukkan konversi yang digunakan. Jika tidakColorSpaceConversionModedidefinisikan dalam preset, parameter ini tidak akan dimasukkan dalam respon pekerjaan.

#### Status (Otomatis)

Jika Anda menentukan lebih dari satu output untuk pekerjaan, status seluruh pekerjaan. Ketika Elastic Transcoder mulai memproses pekerjaan, nilaiJob:StatusperubahanProgressingdan tidak berubah sampai Elastic Transcoder telah selesai memproses semua output. Saat pemrosesan selesai,Job:Statusperubahan baik keCompleteatau, jika salah satu output gagal, untukError.

Jika Anda menentukan hanya satu output untuk pekerjaan,Job:Statusadalah sama denganOutputs:Status.

Nilai dariJob:Statusadalah salah satu dari berikut:Submitted,Progressing,Complete,Canceled, atauError.

(Otomatis) Waktu

Detail tentang waktu pekerjaan.

(Otomatis) Timing: SubmitTimeMillis

Waktu pekerjaan diserahkan ke Elastic Transcoder, dalam milidetik zaman.

(Otomatis) Waktu: StartTimeMillis

Waktu pekerjaan mulai transcoding, dalam milidetik zaman.

(Otomatis) Waktu: FinishTimeMillis

Waktu pekerjaan selesai transcoding, dalam milidetik zaman.

Untuk mempelajari lebih lanjut tentang waktu zaman, pergi k[eKomputasi Epoch](https://en.wikipedia.org/wiki/Epoch_%28reference_date%29#Computing)halaman di Wikipedia.

(Otomatis) BerikutnyaPageToken

Nilai yang Anda gunakan untuk mengakses halaman kedua dan selanjutnya dari hasil, jika ada. Ketika pekerjaan di pipa yang ditentukan sesuai pada satu halaman atau ketika Anda telah mencapai halaman terakhir dari hasil, nilaiNextPageTokenadalahnull.

# <span id="page-298-0"></span>Kesalahan

Untuk informasi tentang pengecualian dan pesan kesalahan Elastic Transcoder, lihat[Penanganan](#page-208-0) [Kesalahan di Elastic Transcoder.](#page-208-0)

### <span id="page-298-1"></span>Contoh

Contoh permintaan berikut menciptakan pekerjaan.

# Contoh Permintaan

Contoh permintaan berikut mendapat daftar semua pekerjaan dari enam bulan terakhir yang Anda tetapkan ke ID pipa1111111111111-abcde1.

```
GET /2012-09-25/jobsByPipeline/1111111111111-abcde1?Ascending=true HTTP/1.1
Content-Type: charset=UTF-8
Accept: */*
Host: elastictranscoder.Elastic Transcoder endpoint.amazonaws.com:443
x-amz-date: 20130114T174952Z
Authorization: AWS4-HMAC-SHA256 
                Credential=AccessKeyID/request-date/Elastic Transcoder endpoint/
elastictranscoder/aws4_request, 
                SignedHeaders=host;x-amz-date;x-amz-target, 
                Signature=calculated-signature
```
Contoh Respons

```
Status: 200 OK
x-amzn-RequestId: c321ec43-378e-11e2-8e4c-4d5b971203e9
Content-Type: application/json
Content-Length: number of characters in the response
Date: Mon, 14 Jan 2013 06:01:47 GMT
{ 
    "Jobs":[ 
       { 
          "Id":"3333333333333-abcde3", 
          "Inputs":[{ 
              "Key":"cooking/lasagna.mp4", 
              "FrameRate":"auto", 
              "Resolution":"auto", 
              "AspectRatio":"auto", 
              "Interlaced":"auto", 
              "Container":"mp4", 
              "InputCaptions":{ 
                 "MergePolicy":"MergeOverride", 
                 "CaptionSources":[ 
\overline{a} "Key":"scc/lasagna-kindlefirehd.scc", 
                       "Language":"en", 
                       "Label":"English" 
                    }, 
\overline{a} "Key":"srt/lasagna-kindlefirehd.srt", 
                       "Language":"fr", 
                       "TimeOffset":"1:00:00", 
                       "Label":"French"
```

```
 } 
                   ], 
               }, 
                "DetectedProperties":{ 
                   "Width":"1280", 
                   "Height":"720", 
                   "FrameRate":"30.00", 
                   "FileSize":"5872000", 
                   "DurationMillis":"1003000" 
               } 
            }], 
            "Outputs":[ 
               { 
                   "Id":"1", 
                   "Key":"cooking/lasagna-KindleFireHD.mp4", 
                   "ThumbnailPattern":"cooking/lasagna-{count}-KindleFireHD", 
                   "Rotate":"0", 
                   "PresetId":"1351620000000-100080", 
                   "Watermarks":[ 
\{ "InputKey":"logo/128x64.png", 
                           "PresetWatermarkId":"company logo 128x64", 
 } 
                   ], 
                   "Duration":"1003", 
                   "DurationMillis":"1003000", 
                   "Width":"1280", 
                   "Height":"720", 
                   "FrameRate":"30.00", 
                   "FileSize":"5872000", 
                   "Status":"Submitted", 
                   "StatusDetail":"Job has been received.", 
                    "Captions":{ 
                       "CaptionFormats":[ 
\{ \} "Format":"scc", 
                               "Pattern":"scc/lasagna-{language}", 
\}, \}, \}, \}, \}, \}, \}, \}, \}, \}, \}, \}, \}, \}, \}, \}, \}, \}, \}, \}, \}, \}, \}, \}, \}, \}, \}, \}, \}, \}, \}, \}, \}, \}, \}, \}, \},
\{ \} "Format":"srt", 
                               "Pattern":"srt/lasagna-{language}" 
\}, \}, \}, \}, \}, \}, \}, \}, \}, \}, \}, \}, \}, \}, \}, \}, \}, \}, \}, \}, \}, \}, \}, \}, \}, \}, \}, \}, \}, \}, \}, \}, \}, \}, \}, \}, \},
\{ \} "Format":"mov-text"
```

```
 } 
\sim 100 \sim 100 \sim 100 \sim 100 \sim 100 \sim 100 \sim } 
             }, 
\{\hspace{.1cm} \} "Id":"2", 
                "Key":"cooking/lasagna-iPhone4s.mp4", 
                "ThumbnailPattern":"cooking/lasagna-{count}-iPhone4s", 
                 "Rotate":"0", 
                "PresetId":"1351620000000-100020", 
                 "Watermarks":[ 
\{ "InputKey":"logo/128x64.png", 
                       "PresetWatermarkId":"company logo 128x64" 
 } 
                ], 
                "Duration":"1003", 
                "DurationMillis":"1003000", 
                "Width":"1920", 
                "Height":"1080", 
                 "FrameRate":"30.00", 
                "FileSize":"4718600", 
                "Status":"Submitted", 
                "StatusDetail":"Job has been received.", 
                "AppliedColorSpaceConversion":"None" 
 } 
          ], 
          "PipelineId":"1111111111111-abcde1", 
          "Timing":{ 
             "SubmitTime":"1427212800000", 
             "StartTime":"1427212856000", 
             "FinishTime":"1427212875000" 
          } 
       }, 
       { 
          "Id":"4444444444444-abcde4", 
          "Input":{ 
             "Key":"cooking/baked-ziti.mp4", 
             "FrameRate":"auto", 
             "Resolution":"auto", 
             "AspectRatio":"auto", 
             "Interlaced":"auto", 
             "Container":"mp4", 
             "DetectedProperties":{
```

```
 "Width":"1280", 
                "Height":"720", 
                "FrameRate":"30.00", 
                "FileSize":"5872000", 
                "DurationMillis":"1003000" 
 } 
          }, 
          "Outputs":[ 
\{\hspace{.1cm} \} "Id":"1", 
                "Key":"cooking/baked-ziti-KindleFireHD.mp4", 
                "ThumbnailPattern":"cooking/baked-ziti-{count}-KindleFireHD", 
                "Rotate":"0", 
                "PresetId":"1351620000000-100080", 
                "Watermarks":[ 
\{ "InputKey":"logo/128x64.png", 
                       "PresetWatermarkId":"company logo 128x64" 
 } 
                ], 
                "Duration":"596", 
                "DurationMillis":"1003000", 
                "Width":"1280", 
                "Height":"720", 
                "FrameRate":"30.00", 
                "FileSize":"4718600", 
                "Status":"Complete", 
                "StatusDetail":"" 
 } 
          ], 
          "UserMetadata": 
             { 
                "Food type":"Italian", 
                "Cook book":"recipe notebook" 
             }, 
          "PipelineId":"1111111111111-abcde1", 
          "Timing":{ 
             "SubmitTime":"1427212800000", 
             "StartTime":"1427212856000", 
             "FinishTime":"1427212875000" 
          } 
       } 
   ], 
   "NextPageToken":null
```
# Mencantumkan Pekerjaan berdasarkan Status

Topik

}

- [Deskripsi](#page-303-0)
- [Permintaan](#page-303-1)
- **[Respons](#page-304-0)**
- [Kesalahan](#page-312-2)
- [Contoh](#page-312-3)

# <span id="page-303-0"></span>**Deskripsi**

Untuk mendapatkan daftar pekerjaan yang memiliki status tertentu, kirim permintaan GET ke/2012-09-25/jobsByStatus/Submittedsumber daya. Elastic Transcoder daftar pekerjaan yang telah Anda buat baru-baru ini dan yang saat ini memiliki status yang ditentukan.

### <span id="page-303-1"></span>Permintaan

#### **Sintaksis**

Untuk mendapatkan informasi tentang pekerjaan senilai enam bulan terakhir yang terkait dengan akun AWS saat ini yang memiliki status tertentu, kirimkan permintaan GET berikut.

```
GET /2012-09-25/jobsByStatus/Status?
Ascending=true|false&
PageToken=value for accessing the next page of results HTTP/1.1
Content-Type: charset=UTF-8
Accept: */*
Host: elastictranscoder.Elastic Transcoder endpoint.amazonaws.com:443
x-amz-date: 20130114T174952Z
Authorization: AWS4-HMAC-SHA256 
                Credential=AccessKeyID/request-date/Elastic Transcoder endpoint/
elastictranscoder/aws4_request, 
                SignedHeaders=host;x-amz-date;x-amz-target, 
                Signature=calculated-signature
```
#### Parameter Permintaan

Operasi ini membutuhkan parameter permintaan berikut. Elastic Transcoder mengembalikan semua pekerjaan dari enam bulan terakhir yang memiliki status tertentu.

#### <span id="page-304-1"></span>**Status**

Untuk mendapatkan informasi tentang semua pekerjaan dari enam bulan terakhir yang terkait dengan akun AWS saat ini yang memiliki status tertentu, tentukan statusnya:Submitted,Progressing,Complete,Canceled, atauError.

#### <span id="page-304-2"></span>Menaik

Untuk daftar pekerjaan dalam urutan kronologis berdasarkan tanggal dan waktu yang mereka ajukan, masukkantrue. Untuk daftar tugas dalam urutan kronologis terbalik, masukkanfalse.

#### <span id="page-304-3"></span>PageToken

Ketika Elastic Transcoder mengembalikan lebih dari satu halaman hasil, gunakanPageTokenselanjutnyaGETpermintaan untuk mendapatkan setiap halaman berturut-turut hasil.

#### Header Permintaan

Operasi ini hanya menggunakan header permintaan yang umum untuk semua operasi. Untuk informasi selengkapnya tentang header permintaan umum, lihat [Konten Header HTTP](#page-203-0).

Isi Permintaan

Operasi ini tidak menggunakan isi permintaan.

#### <span id="page-304-0"></span>Respons

#### Sintaksis

```
Status: 200 OK
x-amzn-RequestId: c321ec43-378e-11e2-8e4c-4d5b971203e9
Content-Type: application/json
Content-Length: number of characters in the response
Date: Mon, 14 Jan 2013 06:01:47 GMT
{ 
    "Jobs":[ 
       {
```

```
 "Id":"Id that Elastic Transcoder assigned to the job", 
           "Inputs":[{ 
              "Key":"name of the file to transcode", 
              "Encryption":{ 
                  "Mode":"aes-cbc-pkcs7|aes-ctr|aes-gcm", 
                 "Key":"encrypted and base64-encoded decryption key", 
                 "KeyMd5":"base64-encoded key digest", 
                 "InitializationVector":"base64-encoded initialization vector" 
              }, 
              "TimeSpan":{ 
                  "StartTime":"starting place of the clip, in 
                     HH:mm:ss.SSS or sssss.SSS", 
                 "Duration":"duration of the clip, in HH:mm:ss.SSS 
                     or sssss.SSS" 
              }, 
              "FrameRate":"auto|10|15|23.97|24|25|29.97|30|50|60", 
              "Resolution":"auto|width in pixelsxheight in pixels", 
              "AspectRatio":"auto|1:1|4:3|3:2|16:9", 
              "Interlaced":"auto|true|false", 
              "Container":"auto|aac|asf|avi|divx|flv|m4a|mkv|mov|mp2|mp3| 
                 mp4|mpeg|mpeg-ps|mpeg-ts|mxf|ogg|vob|wav|webm", 
              "DetectedProperties":{ 
                  "Width":"video width in pixels", 
                  "Height":"video height in pixels", 
                  "FrameRate":"video frame rate in fps", 
                 "FileSize":"file size in bytes", 
                  "DurationMillis":"file duration in milliseconds" 
              }, 
              "InputCaptions":{ 
             "MergePolicy":"MergeOverride|MergeRetain|Override", 
                  "CaptionSources":[ 
\{ "Key":"name of the input caption file", 
                        "Language":"language of the input caption file", 
                        "TimeOffset":"starting place of the captions, in 
                            either [-+]SS.sss or [-+]HH:mm:SS.ss", 
                        "Label":"label for the caption" 
                        "Encryption":{ 
                            "Mode":"aes-cbc-pkcs7|aes-ctr|aes-gcm", 
                            "Key":"encrypted and base64-encoded decryption key", 
                            "KeyMd5":"base64-encoded key digest", 
                            "InitializationVector":"base64-encoded initialization 
                               vector" 
\}, \}, \}, \}, \}, \}, \}, \}, \}, \}, \}, \}, \}, \}, \}, \}, \}, \}, \}, \}, \}, \}, \}, \}, \}, \}, \}, \}, \}, \}, \}, \}, \}, \}, \}, \}, \},
```

```
 }, 
                   {...} 
 ] 
 } 
          }, 
       {...}], 
       "OutputKeyPrefix":"prefix for file names in Amazon S3 bucket", 
       "Outputs":[{ 
             "Id":"sequential counter", 
             "Key":"name of the transcoded file", 
             "Encryption":{ 
                "Mode":"s3||aes-cbc-pkcs7|aes-ctr| 
                   aes-gcm", 
                "Key":"encrypted and base64-encoded encryption key", 
                "KeyMd5":"base64-encoded key digest", 
                "InitializationVector":"base64-encoded initialization vector" 
             }, 
             "ThumbnailPattern":""|"pattern", 
             "Rotate":"auto|0|90|180|270", 
             "PresetId":"preset to use for the job", 
             "SegmentDuration":"[1,60]", 
             "Watermarks":[ 
\overline{a} "InputKey":"name of the .png or .jpg file", 
                   "Encryption":{ 
                      "Mode":"s3||aes-cbc-pkcs7| 
                         aes-ctr|aes-gcm", 
                      "Key":"encrypted and base64-encoded encryption key", 
                      "KeyMd5":"base64-encoded key digest", 
                      "InitializationVector":"base64-encoded initialization 
                         vector" 
                   }, 
                   "PresetWatermarkId":"value of Video:Watermarks:Id in 
                      preset" 
                }, 
                {...} 
             ], 
             "AlbumArt":[ 
\overline{a} "AlbumArtMerge":"Replace|Prepend|Append|Fallback", 
                   "AlbumArtArtwork":"can be empty, but not null":[ 
\{ \} "AlbumArtInputKey":"name of the file to use as album 
                             art",
```

```
 "Encryption":{ 
                               "Mode":"s3||aes-cbc-pkcs7| 
                                   aes-ctr|aes-gcm", 
                               "Key":"encrypted and base64-encoded encryption key", 
                               "KeyMd5":"base64-encoded key digest", 
                               "InitializationVector":"base64-encoded 
                                   initialization vector" 
\}, \{ "AlbumArtMaxWidth":"maximum width of output album art 
                               in pixels", 
                            "AlbumArtMaxHeight":"maximum height of output album 
                               art in pixels", 
                            "AlbumArtSizingPolicy":"Fit|Fill|Stretch|Keep| 
                               ShrinkToFit|ShrinkToFill", 
                            "AlbumArtPaddingPolicy":"Pad|NoPad", 
                            "AlbumArtFormat":"jpg|png" 
\}, \}, \}, \}, \}, \}, \}, \}, \}, \}, \}, \}, \}, \}, \}, \}, \}, \}, \}, \}, \}, \}, \}, \}, \}, \}, \}, \}, \}, \}, \}, \}, \}, \}, \}, \}, \},
                        {...} 
 ] 
              }, 
              {...}], 
              "Duration":"duration in seconds", 
              "DurationMillis":"duration in milliseconds", 
              "Height":"height in pixels", 
              "Width":"width in pixels", 
              "FrameRate":"frame rate in fps", 
              "FileSize":"file size in bytes", 
              "Status":"Submitted|In Progress|Complete|Error", 
              "StatusDetail":"detail associated with Status", 
              "Captions":{ 
                  "CaptionFormats":[ 
\{ "Format":"cea-708|dfxp|mov-text|scc|srt|webvtt", 
                        "Pattern":"myCaption/file-language", 
                        "Encryption":{ 
                            "Mode":"s3||aes-cbc-pkcs7| 
                               aes-ctr|aes-gcm", 
                            "Key":"encrypted and base64-encoded encryption key", 
                            "KeyMd5":"base64-encoded key digest", 
                            "InitializationVector":"base64-encoded 
                               initialization vector" 
 } 
, and the state \mathbb{R}, the state \mathbb{R} {...}
```

```
 ] 
             }, 
              "AppliedColorSpaceConversion":"None|Bt601ToBt709| 
                    Bt709ToBt601" 
          }, 
          {...} 
       ], 
       "Playlists":[ 
          { 
             "Format":"HLSv3|HLSv4|MPEG-DASH|Smooth", 
             "Name":"name", 
             "OutputKeys":[ 
                 "Outputs:Key to include in this playlist", 
                {...} 
             ], 
             "HlsContentProtection":{ 
                  "Method":"aes-128", 
                  "Key":"encrypted and base64-encoded protection key", 
                  "KeyMd5":"base64-encoded key digest", 
                  "InitializationVector":"base64-encoded 
                     initialization vector", 
                  "LicenseAcquisitionUrl":"license acquisition url", 
                  "KeyStoragePolicy":"NoStore|WithVariantPlaylists" 
             }, 
             "PlayReadyDrm":{ 
                  "Format":"microsoft|discretix-3.0", 
                  "Key":"encrypted and base64-encoded DRM key", 
                  "KeyId":"id of the DRM key", 
                  "KeyMd5":"base64-encoded key digest", 
                  "InitializationVector":"base64-encoded 
                     initialization vector", 
                 "LicenseAcquisitionUrl":"license acquisition url" 
 } 
             }, 
             {...} 
          ], 
          "UserMetadata": 
\{\hspace{.1cm} \} "Key":"Value", 
                  "Second user metadata key":"Second user metadata value" 
             }, 
          "PipelineId":"PipelineId for the job", 
          "Status":"Submitted|Progressing|Complete|Canceled|Error", 
          "Timing":{
```

```
 "SubmitTimeMillis":"job submitted time in epoch milliseconds", 
             "StartTimeMillis":"job start time in epoch milliseconds", 
             "FinishTimeMillis":"job finish time in epoch milliseconds" 
 } 
       }, 
       {...} 
    ], 
    "NextPageToken":value for accessing the next page of results|null
}
```
### Header Respons

Operasi ini hanya menggunakan header respons yang umum untuk sebagian besar respons. Untuk informasi tentang header permintaan umum, lihat [Respons HTTP.](#page-205-0)

#### Isi Respons

Badan respon berisi satu elemen untuk setiap pekerjaan yang memenuhi kriteria pencarian, dan setiap elemen berisi nilai yang Anda tentukan saat Anda membuat pekerjaan. Untuk informasi selengkapnya tentang nilai tugas, liha[tPengaturan yang Anda Tentukan Saat Membuat Pekerjaan](#page-32-0) [Transcoder Elastis](#page-32-0).

Selain itu, Elastic Transcoder mengembalikan nilai berikut.

```
(Otomatis) Id
```
Pengenal bahwa Elastic Transcoder ditugaskan untuk pekerjaan. Anda menggunakan nilai ini untuk mendapatkan pengaturan untuk pekerjaan atau untuk menghapus pekerjaan.

<span id="page-309-1"></span>(Otomatis) input:DetectedProperties

Sifat berkas input yang terdeteksi. Elastic Transcoder mengidentifikasi nilai-nilai ini dari file input.

```
(Otomatis) Input: Lebar
```
Lebar berkas input yang terdeteksi, dalam piksel.

<span id="page-309-3"></span>(Otomatis) Input: Tinggi

Ketinggian terdeteksi dari file input, dalam piksel.

<span id="page-309-4"></span>(Otomatis) Input: Framerate

Frame rate terdeteksi dari file input, dalam frame per detik.

#### <span id="page-310-0"></span>(Otomatis) Input: FileSize

Ukuran berkas yang terdeteksi dari berkas input, dalam byte.

<span id="page-310-1"></span>(Otomatis) Input: DurationMillis

Durasi terdeteksi dari file input, dalam milidetik.

```
(Otomatis) Output: Id
```
Penghitung berurutan, dimulai dengan 1, yang mengidentifikasi output di antara output dari pekerjaan saat ini. DiOutputsintaks, nilai ini selalu1.

<span id="page-310-3"></span>(Otomatis) Output: Durasi

Durasi file output dalam hitungan detik, dibulatkan.

<span id="page-310-4"></span>(Otomatis) Output: DurationMillis

Durasi file output, dalam milidetik.

<span id="page-310-6"></span>(Otomatis) Output: Lebar

Lebar berkas output, dalam piksel.

<span id="page-310-5"></span>(Otomatis) Output: Tinggi

Ketinggian file output, dalam piksel.

<span id="page-310-7"></span>(Otomatis) Output: Framerate

Frame rate dari file output, dalam frame per detik.

<span id="page-310-8"></span>(Otomatis) Output: FileSize

Ukuran file output, dalam byte.

<span id="page-310-9"></span>(Otomatis) Output: Status

Status satu output dalam pekerjaan. Jika Anda menentukan hanya satu output untuk pekerjaan itu,Outputs:Statusselalu sama denganJob:Status. Jika Anda menentukan lebih dari satu output:

- Job:StatusdanOutputs:Statusuntuk semua output adalahSubmittedsampai Elastic Transcoder mulai memproses output pertama.
- Ketika Elastic Transcoder mulai memproses output pertama,Outputs:Statusuntuk output itu danJob:Statuskeduanya berubah menjadiProgressing. Untuk setiap output, nilaiOutputs:StatussisaSubmittedsampai Elastic Transcoder mulai memproses output.
- Job:StatussisaProgressingsampai semua output mencapai status terminal, baikCompleteatauError.
- Ketika semua output mencapai status terminal,Job:StatusperubahanCompletehanya jikaOutputs:Statusuntuk semua output adalahComplete. JikaOutputs:Statusuntuk satu atau lebih outputError, status terminal untukJob:StatusjugaError.

Nilai dariStatusadalah salah satu dari berikut:Submitted,Progressing,Complete,Canceled, atauError.

#### <span id="page-311-0"></span>(Otomatis) Output: StatusDetail

Informasi yang lebih lanjut menjelaskanOutputs:Status.

<span id="page-311-1"></span>(Otomatis) Output: AppliedColorSpaceConversion

Jika Elastic Transcoder menggunakan preset denganColorSpaceConversionModeuntuk transcode file output, yangAppliedColorSpaceConversionparameter menunjukkan konversi yang digunakan. Jika tidak adaColorSpaceConversionModedidefinisikan dalam preset, parameter ini tidak akan dimasukkan dalam respon pekerjaan.

#### <span id="page-311-2"></span>Status (Otomatis)

Jika Anda menentukan lebih dari satu output untuk pekerjaan, status seluruh pekerjaan. Ketika Elastic Transcoder mulai memproses pekerjaan, nilaiJob:StatusperubahanProgressingdan tidak berubah sampai Elastic Transcoder telah selesai memproses semua output. Saat pemrosesan selesai,Job:Statusperubahan baik keCompleteatau, jika salah satu output gagal, untukError.

Jika Anda menentukan hanya satu output untuk pekerjaan itu,Job:Statussama denganOutputs:Status.

Nilai dariJob:Statusadalah salah satu dari berikut:Submitted,Progressing,Complete,Canceled, atauError.

#### <span id="page-311-3"></span>(Otomatis) Waktu

Detail tentang waktu pekerjaan.

<span id="page-311-4"></span>(Otomatis) Timing: SubmitTimeMillis

Waktu pekerjaan diserahkan ke Elastic Transcoder, dalam milidetik zaman.

<span id="page-311-5"></span>(Otomatis) Waktu: StartTimeMillis

Waktu pekerjaan mulai transcoding, dalam milidetik zaman.

#### <span id="page-312-0"></span>(Otomatis) Waktu: FinishTimeMillis

Waktu pekerjaan selesai transcoding, dalam milidetik zaman.

Untuk mempelajari lebih lanjut tentang waktu zaman, pergi k[eKomputasi Epoch](https://en.wikipedia.org/wiki/Epoch_%28reference_date%29#Computing)halaman di Wikipedia.

<span id="page-312-1"></span>(Otomatis) BerikutnyaPageToken

Nilai yang Anda gunakan untuk mengakses halaman kedua dan selanjutnya dari hasil, jika ada. Ketika pekerjaan di pipa yang ditentukan sesuai pada satu halaman atau ketika Anda telah mencapai halaman terakhir dari hasil, nilaiNextPageTokenadalahnull.

#### <span id="page-312-2"></span>Kesalahan

Untuk informasi tentang pengecualian dan pesan kesalahan Elastic Transcoder, lihat[Penanganan](#page-208-0) [Kesalahan di Elastic Transcoder.](#page-208-0)

#### <span id="page-312-3"></span>Contoh

Contoh permintaan berikut menciptakan pekerjaan.

Contoh Permintaan

Contoh permintaan berikut mendapat daftar semua pekerjaan yang Anda buat dalam enam bulan terakhir yang memiliki statusComplete.

```
GET /2012-09-25/jobsByStatus/Complete?Ascending=true HTTP/1.1
Content-Type: charset=UTF-8
Accept: */*
Host: elastictranscoder.Elastic Transcoder endpoint.amazonaws.com:443
x-amz-date: 20130114T174952Z
Authorization: AWS4-HMAC-SHA256 
                Credential=AccessKeyID/request-date/Elastic Transcoder endpoint/
elastictranscoder/aws4_request, 
                SignedHeaders=host;x-amz-date;x-amz-target, 
                Signature=calculated-signature
```
#### Contoh Respons

```
Status: 200 OK
x-amzn-RequestId: c321ec43-378e-11e2-8e4c-4d5b971203e9
Content-Type: application/json
```

```
Content-Length: number of characters in the response
Date: Mon, 14 Jan 2013 06:01:47 GMT
{ 
    "Jobs":[ 
      \{ "Id":"3333333333333-abcde3", 
          "Input":[{ 
             "Key":"cooking/lasagna.mp4", 
             "FrameRate":"auto", 
             "Resolution":"auto", 
             "AspectRatio":"auto", 
             "Interlaced":"auto", 
             "Container":"mp4", 
             "InputCaptions"{ 
                "MergePolicy":"MergeOverride", 
                "CaptionSources":[ 
\{ "Key":"scc/lasagna-kindlefirehd.scc", 
                      "Language":"en", 
                      "Label":"English" 
                   }, 
\{ "Key":"srt/lasagna-kindlefirehd.srt", 
                      "Language":"fr", 
                      "TimeOffset":"1:00:00", 
                      "Label":"French" 
 } 
 ] 
             }, 
             "DetectedProperties":{ 
                "Width":"1280", 
                "Height":"720", 
                "FrameRate":"30.00", 
                "FileSize":"5872000", 
                "DurationMillis":"1003000" 
 } 
          }], 
          "OutputKeyPrefix":"", 
          "Outputs":[ 
\{\hspace{.1cm} \} "Id":"1", 
                "Key":"mp4/lasagna-kindlefirehd.mp4", 
                "ThumbnailPattern":"mp4/thumbnails/lasagna-{count}",
```

```
 "Rotate":"0", 
                   "PresetId":"1351620000000-100080", 
                   "Watermarks":[ 
\{ "InputKey":"logo/128x64.png", 
                          "PresetWatermarkId":"company logo 128x64", 
 } 
                   ], 
                   "Duration":"1003", 
                   "DurationMillis":"1003000", 
                   "Width":"1280", 
                   "Height":"720", 
                   "FrameRate":"30.00", 
                   "FileSize":"5872000", 
                   "Status":"Complete", 
                   "StatusDetail":"", 
                   "Captions":{ 
                       "CaptionFormats":[ 
\{ \} "Format":"scc", 
                              "Pattern":"scc/lasagna-{language}" 
\}, \}, \}, \}, \}, \}, \}, \}, \}, \}, \}, \}, \}, \}, \}, \}, \}, \}, \}, \}, \}, \}, \}, \}, \}, \}, \}, \}, \}, \}, \}, \}, \}, \}, \}, \}, \},
\{ \} "Format":"srt", 
                              "Pattern":"srt/lasagna-{language}" 
\}, \}, \}, \}, \}, \}, \}, \}, \}, \}, \}, \}, \}, \}, \}, \}, \}, \}, \}, \}, \}, \}, \}, \}, \}, \}, \}, \}, \}, \}, \}, \}, \}, \}, \}, \}, \},
\{ \} "Format":"mov-text" 
 } 
 ] 
                   }, 
                   "AppliedColorSpaceConversion":"None" 
               }, 
\{\hspace{.1cm} \} "Id":"2", 
                   "Key":"iphone/lasagna-1024k", 
                   "ThumbnailPattern":"iphone/th1024k/lasagna-{count}", 
                   "Rotate":"0", 
                   "PresetId":"1351620000000-987654", 
                   "SegmentDuration":"5", 
                   "Duration":"1003", 
                   "DurationMillis":"1003000", 
                   "Width":"1136", 
                   "Height":"640",
```

```
 "FrameRate":"30.00", 
                 "FileSize":"4718600", 
                 "Status":"Complete", 
                 "StatusDetail":"" 
             }, 
           ], 
           "PipelineId":"1111111111111-abcde1", 
           "Playlists":[ 
              { 
                 "Format":"HLSv3", 
                 "Name":"playlist-iPhone-lasagna.m3u8", 
                 "OutputKeys":[ 
                     "iphone/lasagna-1024k", 
                     "iphone/lasagna-512k" 
 ] 
 } 
           ], 
           "Timing":{ 
                 "SubmitTime":"1427212800000", 
                 "StartTime":"1427212856000", 
                 "FinishTime":"1427212875000" 
          }, 
           "Status":"Complete" 
       }, 
       { 
           "Id":"4444444444444-abcde4", 
           "Input":{ 
              "Key":"cooking/spaghetti.mp4", 
              "FrameRate":"auto", 
              "Resolution":"auto", 
              "AspectRatio":"auto", 
              "Interlaced":"auto", 
              "Container":"mp4", 
              "DetectedProperties":{ 
                 "Width":"1280", 
                 "Height":"720", 
                 "FrameRate":"30.00", 
                 "FileSize":"5872000", 
                 "DurationMillis":"1003000" 
              } 
           }, 
           "Outputs":[ 
\{\hspace{.1cm} \} "Id":"3",
```

```
 "Key":"iphone/spaghetti-512k", 
                 "ThumbnailPattern":"iphone/th512k/spaghetti-{count}", 
                 "Rotate":"0", 
                 "PresetId":"1351620000000-456789", 
                 "SegmentDuration":"5", 
                 "Watermarks":[ 
\{ "InputKey":"logo/128x64.png", 
                       "PresetWatermarkId":"company logo 128x64" 
 } 
                ], 
                "Duration":"1003", 
                "DurationMillis":"1003000", 
                 "Width":"1136", 
                "Height":"640", 
                "FrameRate":"30.00", 
                "FileSize":"5872000", 
                "Status":"Complete", 
                "StatusDetail":"" 
             } 
          ], 
          "Playlists":[ 
             { 
                 "Format":"HLSv3", 
                "Name":"playlist-iPhone-spaghetti.m3u8", 
                "OutputKeys":[ 
                    "iphone/spaghetti-512k" 
 ] 
             } 
          ], 
          "UserMetadata": 
             { 
                "Food type":"Italian", 
                "Cook book":"recipe notebook" 
             }, 
          "Status":"Complete", 
          "Timing":{ 
             "SubmitTime":"1427212800000", 
             "StartTime":"1427212856000", 
             "FinishTime":"1427212875000" 
          } 
       } 
   "NextPageToken":null
```
],

# Baca Job

Topik

}

- [Deskripsi](#page-317-0)
- [Permintaan](#page-317-1)
- [Respons](#page-318-0)
- [Kesalahan](#page-325-0)
- [Contoh](#page-325-1)

# <span id="page-317-0"></span>Deskripsi

Untuk mendapatkan informasi mendetail tentang pekerjaan, kirim permintaan GET ke/2012-09-25/ jobs/*jobId*sumber daya.

# <span id="page-317-1"></span>Permintaan

Sintaksis

```
GET /2012-09-25/jobs/jobId HTTP/1.1
Content-Type: charset=UTF-8
Accept: */*
Host: elastictranscoder.Elastic Transcoder endpoint.amazonaws.com:443
x-amz-date: 20130114T174952Z
Authorization: AWS4-HMAC-SHA256 
                Credential=AccessKeyID/request-date/Elastic Transcoder endpoint/
elastictranscoder/aws4_request, 
                SignedHeaders=host;x-amz-date;x-amz-target, 
                Signature=calculated-signature
```
#### Parameter permintaan

Operasi ini membutuhkan parameter permintaan berikut.

<span id="page-317-2"></span>jobId

Pengenal pekerjaan yang ingin Anda dapatkan informasi mendetail.

### Header Permintaan

Operasi ini hanya menggunakan header permintaan yang umum untuk semua operasi. Untuk informasi selengkapnya tentang header permintaan umum, lihat [Konten Header HTTP](#page-203-0).

Isi Permintaan

Operasi ini tidak memiliki isi permintaan.

# <span id="page-318-0"></span>Respons

**Sintaksis** 

```
Status: 200 OK
x-amzn-RequestId: c321ec43-378e-11e2-8e4c-4d5b971203e9
Content-Type: application/json
Content-Length: number of characters in the response
Date: Mon, 14 Jan 2013 06:01:47 GMT
{ 
    "Job":{ 
       "Id":"Id that Elastic Transcoder assigned to the job", 
       "Inputs":[{ 
          "Key":"name of the file to transcode", 
          "Encryption":{ 
             "Mode":"aes-cbc-pkcs7|aes-ctr|aes-gcm", 
             "Key":"encrypted and base64-encoded decryption key", 
             "KeyMd5":"base64-encoded key digest", 
             "InitializationVector":"base64-encoded initialization vector" 
          }, 
          "TimeSpan":{ 
             "StartTime":"starting place of the clip, in 
                 HH:mm:ss.SSS or sssss.SSS", 
             "Duration":"duration of the clip, in HH:mm:ss.SSS 
                 or sssss.SSS" 
          }, 
          "FrameRate":"auto|10|15|23.97|24|25|29.97|30|50|60", 
          "Resolution":"auto|width in pixelsxheight in pixels", 
          "AspectRatio":"auto|1:1|4:3|3:2|16:9", 
          "Interlaced":"auto|true|false", 
          "Container":"auto|aac|asf|avi|divx|flv|m4a|mkv|mov|mp2|mp3| 
             mp4|mpeg|mpeg-ps|mpeg-ts|mxf|ogg|vob|wav|webm", 
          "DetectedProperties":{ 
              "Width":"video width in pixels",
```

```
 "Height":"video height in pixels", 
             "FrameRate":"video frame rate in fps", 
             "FileSize":"file size in bytes", 
             "DurationMillis":"file duration in milliseconds" 
          }, 
          "InputCaptions":{ 
             "MergePolicy":"MergeOverride|MergeRetain|Override", 
              "CaptionSources":[ 
\overline{a} "Key":"name of the input caption file", 
                    "Language":"language of the input caption file", 
                    "TimeOffset":"starting place of the captions, in 
                       either [-+]SS.sss or [-+]HH:mm:SS.ss", 
                    "Label":"label for the caption" 
                    "Encryption":{ 
                       "Mode":"aes-cbc-pkcs7|aes-ctr|aes-gcm", 
                       "Key":"encrypted and base64-encoded decryption key", 
                       "KeyMd5":"base64-encoded key digest", 
                       "InitializationVector":"base64-encoded initialization 
                          vector" 
                    }, 
                }, 
                {...} 
 ] 
          } 
       }, 
   {...}], 
   "OutputKeyPrefix":"prefix for file names in Amazon S3 bucket", 
   "Outputs":[{ 
          "Id":"sequential counter", 
          "Key":"name of the transcoded file", 
          "Encryption":{ 
             "Mode":"s3||aes-cbc-pkcs7|aes-ctr| 
                aes-gcm", 
             "Key":"encrypted and base64-encoded encryption key", 
             "KeyMd5":"base64-encoded key digest", 
             "InitializationVector":"base64-encoded initialization vector" 
          }, 
          "ThumbnailPattern":""|"pattern", 
          "Rotate":"auto|0|90|180|270", 
          "PresetId":"preset to use for the job", 
          "SegmentDuration":"[1,60]", 
          "Watermarks":[ 
\{\hspace{.1cm} \}
```

```
 "InputKey":"name of the .png or .jpg file", 
                  "Encryption":{ 
                     "Mode":"s3||aes-cbc-pkcs7| 
                         aes-ctr|aes-gcm", 
                      "Key":"encrypted and base64-encoded encryption key", 
                     "KeyMd5":"base64-encoded key digest", 
                      "InitializationVector":"base64-encoded initialization 
                         vector" 
                  }, 
                  "PresetWatermarkId":"value of Video:Watermarks:Id in 
                     preset" 
              }, 
              {...} 
           ], 
           "AlbumArt":[ 
\{\hspace{.1cm} \} "AlbumArtMerge":"Replace|Prepend|Append|Fallback", 
                  "AlbumArtArtwork":"can be empty, but not null":[ 
\{ "AlbumArtInputKey":"name of the file to use as album 
                             art", 
                         "Encryption":{ 
                             "Mode":"s3||aes-cbc-pkcs7| 
                                aes-ctr|aes-gcm", 
                             "Key":"encrypted and base64-encoded encryption key", 
                             "KeyMd5":"base64-encoded key digest", 
                             "InitializationVector":"base64-encoded 
                                initialization vector" 
\}, \}, \}, \}, \}, \}, \}, \}, \}, \}, \}, \}, \}, \}, \}, \}, \}, \}, \}, \}, \}, \}, \}, \}, \}, \}, \}, \}, \}, \}, \}, \}, \}, \}, \}, \}, \},
                         "AlbumArtMaxWidth":"maximum width of output album art 
                             in pixels", 
                         "AlbumArtMaxHeight":"maximum height of output album 
                             art in pixels", 
                         "AlbumArtSizingPolicy":"Fit|Fill|Stretch|Keep| 
                             ShrinkToFit|ShrinkToFill", 
                         "AlbumArtPaddingPolicy":"Pad|NoPad", 
                         "AlbumArtFormat":"jpg|png" 
                     }, 
                     {...} 
 ] 
              }, 
           {...}], 
           "Duration":"duration in seconds", 
           "DurationMillis":"duration in milliseconds",
```

```
 "Height":"height in pixels", 
          "Width":"width in pixels", 
          "FrameRate":"frame rate in fps", 
          "FileSize":"file size in bytes", 
          "Status":"Submitted|In Progress|Complete|Error", 
          "StatusDetail":"detail associated with Status", 
          "Captions":{ 
              "CaptionFormats":[ 
\overline{a} "Format":"cea-708|dfxp|mov-text|scc|srt|webvtt", 
                    "Pattern":"myCaption/file-language", 
                    "Encryption":{ 
                       "Mode":"s3||aes-cbc-pkcs7| 
                          aes-ctr|aes-gcm", 
                       "Key":"encrypted and base64-encoded encryption key", 
                       "KeyMd5":"base64-encoded key digest", 
                       "InitializationVector":"base64-encoded 
                         initialization vector" 
 } 
                 }, 
                 {...} 
             ] 
          }, 
          "AppliedColorSpaceConversion":"None|Bt601ToBt709| 
             Bt709ToBt601" 
       }, 
       {...} 
   ], 
   "Playlists":[ 
       { 
          "Format":"HLSv3|HLSv4|MPEG-DASH|Smooth", 
          "Name":"name", 
          "OutputKeys":[ 
             "Outputs:Key to include in this playlist", 
             {...} 
          ], 
          "HlsContentProtection":{ 
              "Method":"aes-128", 
              "Key":"encrypted and base64-encoded protection key", 
              "KeyMd5":"base64-encoded key digest", 
              "InitializationVector":"base64-encoded 
                  initialization vector", 
              "LicenseAcquisitionUrl":"license acquisition url", 
              "KeyStoragePolicy":"NoStore|WithVariantPlaylists"
```

```
 }, 
          "PlayReadyDrm":{ 
               "Format":"microsoft|discretix-3.0", 
               "Key":"encrypted and base64-encoded DRM key", 
               "KeyId":"id of the DRM key", 
               "KeyMd5":"base64-encoded key digest", 
               "InitializationVector":"base64-encoded 
                  initialization vector", 
               "LicenseAcquisitionUrl":"license acquisition url" 
 } 
          }, 
          {...} 
       ], 
       "UserMetadata": 
          { 
              "Key":"Value", 
              "Second user metadata key":"Second user metadata value" 
          }, 
       "PipelineId":"PipelineId for the job", 
       "Status":"Submitted|Progressing|Complete|Canceled|Error", 
       "Timing":{ 
          "SubmitTimeMillis":"job submitted time in epoch milliseconds", 
          "StartTimeMillis":"job start time in epoch milliseconds", 
          "FinishTimeMillis":"job finish time in epoch milliseconds" 
       } 
    }
}
```
### Header Respons

Operasi ini hanya menggunakan header respons yang umum untuk sebagian besar respons. Untuk informasi tentang header permintaan umum, lihat [Respons HTTP.](#page-205-0)

#### Isi Respons

Untuk setiap pekerjaan yang memenuhi kriteria pencarian, badan respons berisi nilai yang Anda tentukan saat Anda membuat pekerjaan. Untuk informasi selengkapnya tentang nilai pekerjaan, lihat[Pengaturan yang Anda Tentukan Saat Membuat Pekerjaan Transcoder Elastis](#page-32-0).

Selain itu, Elastic Transcoder mengembalikan nilai berikut.

#### (Otomatis) Id

Pengenal bahwa Elastic Transcoder ditugaskan untuk pekerjaan. Anda menggunakan nilai ini untuk mendapatkan pengaturan untuk pekerjaan atau untuk menghapus pekerjaan.

(Otomatis) input:DetectedProperties

Sifat berkas input. Elastic Transcoder mengidentifikasi nilai-nilai ini dari file input.

(Otomatis) Input: Lebar

Lebar berkas input, dalam piksel.

```
(Otomatis) Input: Tinggi
```
Ketinggian terdeteksi dari file input, dalam piksel.

(Otomatis) Input: Framerate

Frame rate terdeteksi dari file input, dalam frame per detik.

(Otomatis) Input: FileSize

Ukuran berkas yang terdeteksi dari berkas input, dalam byte.

(Otomatis) Input: DurationMillis

Durasi terdeteksi dari file input, dalam milidetik.

```
(Otomatis) Output: Id
```
Penghitung berurutan, dimulai dengan 1, yang mengidentifikasi output di antara output dari pekerjaan saat ini. DiOutputsintaks, nilai ini selalu1.

(Otomatis) Output: Durasi

Durasi file output dalam hitungan detik, dibulatkan.

(Otomatis) Output: DurationMillis

Durasi file output, dalam milidetik.

(Otomatis) Output: Lebar

Lebar file output, dalam piksel.

(Otomatis) Output: Tinggi

Ketinggian file output, dalam piksel.
#### (Otomatis) Output: Framerate

Frame rate dari file output, dalam frame per detik.

#### (Otomatis) Output: FileSize

Ukuran file output, dalam byte.

#### (Otomatis) Output: Status

Status satu output dalam pekerjaan. Jika Anda menentukan hanya satu output untuk pekerjaan itu,Outputs:Statusselalu sama denganJob:Status. Jika Anda menentukan lebih dari satu output:

- Job:StatusdanOutputs:Statusuntuk semua output adalahSubmittedsampai Elastic Transcoder mulai memproses output pertama.
- Ketika Elastic Transcoder mulai memproses output pertama,Outputs:Statusuntuk output itu danJob:Statuskeduanya berubah menjadiProgressing. Untuk setiap output, nilaiOutputs:StatussisaSubmittedsampai Elastic Transcoder mulai memproses output.
- Job:StatussisaProgressingsampai semua output mencapai status terminal, baikCompleteatauError.
- Ketika semua output mencapai status terminal,Job:StatusperubahanCompletehanya jikaOutputs:Statusuntuk semua output adalahComplete. JikaOutputs:Statusuntuk satu atau lebih outputError, status terminal untukJob:StatusjugaError.

Nilai dariStatusadalah salah satu dari berikut:Submitted,Progressing,Complete,Canceled, atauError.

#### (Otomatis) Output: StatusDetail

Informasi yang lebih lanjut menjelaskanOutputs:Status.

(Otomatis) Output: AppliedColorSpaceConversion

Jika Elastic Transcoder menggunakan preset denganColorSpaceConversionModeuntuk transcode file output,AppliedColorSpaceConversionparameter menunjukkan konversi yang digunakan. Jika tidakColorSpaceConversionModedidefinisikan dalam preset, parameter ini tidak akan dimasukkan dalam respon pekerjaan.

#### Status (Otomatis)

Jika Anda menentukan lebih dari satu output untuk pekerjaan, status seluruh pekerjaan. Ketika Elastic Transcoder mulai memproses pekerjaan, nilaiJob:StatusperubahanProgressingdan tidak berubah sampai Elastic Transcoder telah selesai memproses semua output. Saat pemrosesan selesai,Job:Statusperubahan baik keCompleteatau, jika salah satu output gagal, untukError.

Jika Anda menentukan hanya satu output untuk pekerjaan itu,Job:Statussama denganOutputs:Status.

Nilai dariJob:Statusadalah salah satu dari berikut:Submitted,Progressing,Complete,Canceled, atauError.

```
(Otomatis) Waktu
```
Detail tentang waktu pekerjaan.

(Otomatis) Timing: SubmitTimeMillis

Waktu pekerjaan diserahkan ke Elastic Transcoder, dalam milidetik zaman.

(Otomatis) Waktu: StartTimeMillis

Waktu pekerjaan mulai transcoding, dalam milidetik zaman.

(Otomatis) Waktu: FinishTimeMillis

Waktu pekerjaan selesai transcoding, dalam milidetik zaman.

Untuk mempelajari lebih lanjut tentang waktu zaman, pergi k[eKomputasi Epoch](https://en.wikipedia.org/wiki/Epoch_%28reference_date%29#Computing)halaman di Wikipedia.

## Kesalahan

Untuk informasi tentang pengecualian dan pesan kesalahan Elastic Transcoder, lihat[Penanganan](#page-208-0) [Kesalahan di Elastic Transcoder.](#page-208-0)

### Contoh

Contoh Permintaan

Contoh permintaan berikut mendapatkan pekerjaan yang memiliki ID pekerjaan 3333333333333 abcde3.

```
GET /2012-09-25/jobs/3333333333333-abcde3 HTTP/1.1
Content-Type: charset=UTF-8
```

```
Accept: */*
Host: elastictranscoder.Elastic Transcoder endpoint.amazonaws.com:443
x-amz-date: 20130114T174952Z
Authorization: AWS4-HMAC-SHA256 
                Credential=AccessKeyID/request-date/Elastic Transcoder endpoint/
elastictranscoder/aws4_request, 
                SignedHeaders=host;x-amz-date;x-amz-target, 
                Signature=calculated-signature
```
#### Contoh Respons

```
Status: 200 OK
x-amzn-RequestId: c321ec43-378e-11e2-8e4c-4d5b971203e9
Content-Type: application/json
Content-Length: number of characters in the response
Date: Mon, 14 Jan 2013 06:01:47 GMT
{ 
    "Job":{ 
       "Id":"3333333333333-abcde3", 
       "Inputs":[{ 
          "Key":"cooking/lasagna.mp4", 
          "FrameRate":"auto", 
          "Resolution":"auto", 
          "AspectRatio":"auto", 
          "Interlaced":"auto", 
          "Container":"mp4", 
          "InputCaptions":{ 
              "MergePolicy":"MergeOverride", 
             "CaptionSources":[ 
\overline{a} "Key":"scc/lasagna-kindlefirehd.scc", 
                    "Language":"en", 
                    "Label":"English" 
                }, 
\overline{a} "Key":"srt/lasagna-kindlefirehd.srt", 
                    "Language":"fr", 
                    "TimeOffset":"1:00:00", 
                    "Label":"French" 
 } 
             ], 
          }
```

```
 "DetectedProperties":{ 
            "Width":"1280", 
            "Height":"720", 
            "FrameRate":"30.00", 
            "FileSize":"5872000", 
            "DurationMillis":"1003000" 
         } 
      }], 
      "OutputKeyPrefix":"", 
      "Outputs":[ 
         { 
            "Id":"1", 
            "Key":"mp4/lasagna-kindlefirehd.mp4", 
            "ThumbnailPattern":"mp4/thumbnails/lasagna-{count}", 
            "Rotate":"0", 
            "PresetId":"1351620000000-100080", 
            "Watermarks":[ 
\overline{a} "InputKey":"logo/128x64.png", 
                  "PresetWatermarkId":"company logo 128x64", 
 } 
            ], 
            "Duration":"1003", 
            "DurationMillis":"1003000", 
            "Width":"1280", 
            "Height":"720", 
            "FrameRate":"30.00", 
            "FileSize":"5872000", 
            "Status":"Progressing", 
            "StatusDetail":"", 
            "Captions":{ 
                "CaptionFormats":[ 
\{ "Format":"scc", 
                     "Pattern":"scc/lasagna-{language}", 
                  }, 
\{ "Format":"srt", 
                     "Pattern":"srt/lasagna-{language}", 
                  }, 
\{ "Format":"mov-text" 
 } 
 ]
```

```
 } 
          }, 
           { 
              "Id":"2", 
              "Key":"iphone/lasagna-1024k", 
              "ThumbnailPattern":"iphone/th1024k/lasagna-{count}", 
              "Rotate":"0", 
              "PresetId":"1351620000000-987654", 
              "SegmentDuration":"5", 
              "Duration":"1003", 
              "DurationMillis":"1003000", 
              "Width":"1136", 
              "Height":"640", 
              "FrameRate":"30.00", 
              "FileSize":"4718600", 
              "Status":"Progressing", 
              "StatusDetail":"", 
              "AppliedColorSpaceConversion":"None" 
          }, 
           { 
              "Id":"3", 
              "Key":"iphone/lasagna-512k", 
              "ThumbnailPattern":"iphone/th512k/lasagna-{count}", 
              "Rotate":"0", 
              "PresetId":"1351620000000-456789", 
              "SegmentDuration":"5", 
              "Duration":"1003", 
              "DurationMillis":"1003000", 
              "Width":"1136", 
              "Height":"640", 
              "FrameRate":"30.00", 
              "FileSize":"3508900", 
              "Status":"Complete", 
              "StatusDetail":"" 
          } 
       ], 
       "Playlists":[ 
           { 
              "Format":"HLSv3", 
              "Name":"playlist-iPhone-lasagna.m3u8", 
              "OutputKeys":[ 
                 "iphone/lasagna-1024k", 
                 "iphone/lasagna-512k" 
              ]
```

```
 } 
       ], 
       "UserMetadata": 
           { 
              "Food type":"Italian", 
              "Cook book":"recipe notebook" 
           }, 
       "PipelineId":"1111111111111-abcde1", 
       "Status":"Progressing", 
       "Timing":{ 
           "SubmitTime":"1427212800000", 
           "StartTime":"1427212856000", 
           "FinishTime":"1427212875000" 
       } 
    }
}
```
## Batalkan Tugas

## Topik

- [Deskripsi](#page-329-0)
- [Permintaan](#page-330-0)
- [Respons](#page-331-0)
- [Kesalahan](#page-331-1)
- [Contoh](#page-331-2)

## <span id="page-329-0"></span>Deskripsi

Untuk membatalkan pekerjaan yang Elastic Transcoder belum mulai diproses, kirim permintaan DELETE ke/2012-09-25/jobs/*jobId*sumber daya. Elastic Transcoder mungkin masih mengembalikan pekerjaan jika Anda mengirimkanRead Job,List Job by Pipeline, atauList Job by Statuspermintaan, tetapi Elastic Transcoder tidak akan transcode file input, dan Anda tidak akan dikenakan biaya untuk pekerjaan itu.

## **a** Note

Anda hanya dapat membatalkan pekerjaan yang memiliki statusDIMKAN. Untuk mencegah pipeline mulai memproses pekerjaan saat Anda mendapatkan pengenal pekerjaan, gunaka[nPerbarui Status Pipa](#page-258-0)untuk sementara menghentikan sementara pipa.

## <span id="page-330-0"></span>Permintaan

#### **Sintaksis**

```
DELETE /2012-09-25/jobs/jobId HTTP/1.1
Content-Type: charset=UTF-8
Accept: */*
Host: elastictranscoder.Elastic Transcoder endpoint.amazonaws.com:443
x-amz-date: 20130114T174952Z
Authorization: AWS4-HMAC-SHA256 
                Credential=AccessKeyID/request-date/Elastic Transcoder endpoint/
elastictranscoder/aws4_request, 
                SignedHeaders=host;x-amz-date;x-amz-target, 
                Signature=calculated-signature
```
Parameter permintaan

Operasi ini membutuhkan parameter permintaan berikut.

<span id="page-330-1"></span>jobId

Pengenal pekerjaan yang ingin Anda batalkan.

Untuk mendapatkan daftar pekerjaan (termasukjobId) yang memiliki statusSubmitted, gunaka[nMencantumkan Pekerjaan berdasarkan StatusT](#page-303-0)indakan API.

#### Header Permintaan

Operasi ini hanya menggunakan header permintaan yang umum untuk semua operasi. Untuk informasi selengkapnya tentang header permintaan umum, lihat [Konten Header HTTP](#page-203-0).

Isi Permintaan

Operasi ini tidak memiliki isi permintaan.

## <span id="page-331-0"></span>Respons

## Sintaksis

```
Status: 202 Accepted
x-amzn-RequestId: c321ec43-378e-11e2-8e4c-4d5b971203e9
Content-Type: application/json
Content-Length: number of characters in the response
Date: Mon, 14 Jan 2013 06:01:47 GMT
{ 
    "Success":"true"
}
```
## Header Respons

Operasi ini hanya menggunakan header respons yang umum untuk sebagian besar respons. Untuk informasi tentang header permintaan umum, lihat [Respons HTTP.](#page-205-0)

Isi Respons

Isi respons berisi objek JSON berikut.

Sukses

Jika pekerjaan berhasil dibatalkan, nilaiSuccessadalahtrue.

## <span id="page-331-1"></span>Kesalahan

Untuk informasi tentang pengecualian dan pesan kesalahan Elastic Transcoder, lihat[Penanganan](#page-208-0) [Kesalahan di Elastic Transcoder.](#page-208-0)

## <span id="page-331-2"></span>Contoh

Contoh permintaan berikut membatalkan pekerjaan yang memiliki ID3333333333333-abcde3.

### Sampel Permintaan

```
DELETE /2012-09-25/jobs/3333333333333-abcde3 HTTP/1.1
Content-Type: charset=UTF-8
Accept: */*
Host: elastictranscoder.Elastic Transcoder endpoint.amazonaws.com:443
x-amz-date: 20130114T174952Z
```

```
Authorization: AWS4-HMAC-SHA256 
                Credential=AccessKeyID/request-date/Elastic Transcoder endpoint/
elastictranscoder/aws4_request, 
                SignedHeaders=host;x-amz-date;x-amz-target, 
                Signature=calculated-signature
```
#### Contoh Respons

```
Status: 202 Accepted
x-amzn-RequestId: c321ec43-378e-11e2-8e4c-4d5b971203e9
Content-Type: application/json
Content-Length: number of characters in the response
Date: Mon, 14 Jan 2013 06:01:47 GMT
{ 
    "Success":"true"
}
```
# Operasi prasetel

#### Topik

- [Buat Preset](#page-332-0)
- [Daftar](#page-342-0)
- **[Baca Preset](#page-348-0)**
- [Hapus Preset](#page-354-0)

Preset adalah template yang berisi sebagian besar pengaturan untuk transcoding file media dari satu format ke format lainnya. Elastic Transcoder mencakup beberapa preset default untuk format umum, misalnya, beberapa versi iPod dan iPhone. Anda juga dapat membuat preset sendiri untuk format yang tidak disertakan di antara preset default. Anda menentukan prasetel mana yang ingin Anda gunakan ketika membuat sebuah tugas.

Bagian ini menjelaskan operasi yang dapat Anda lakukan pada preset menggunakan Elastic Transcoder API. Untuk informasi selengkapnya tentang preset, termasuk cara melakukan operasi yang sama menggunakan konsol Elastic Transcoder, liha[tBekerja dengan Presets](#page-66-0).

## <span id="page-332-0"></span>Buat Preset

Topik

- **[Deskripsi](#page-333-0)**
- [Permintaan](#page-333-1)
- **[Respons](#page-336-0)**
- [Kesalahan](#page-338-0)
- **[Contoh](#page-338-1)**

## <span id="page-333-0"></span>Deskripsi

Untuk membuat preset, kirim permintaan POST ke/2012-09-25/presetssumber daya.

## **A** Important

Elastic Transcoder memeriksa pengaturan yang Anda tentukan untuk memastikan bahwa mereka memenuhi persyaratan Elastic Transcoder dan untuk menentukan apakah mereka mematuhi standar yang berlaku. Jika pengaturan Anda tidak valid untuk Elastic Transcoder, Elastic Transcoder mengembalikan respons HTTP 400 (ValidationException) dan tidak membuat preset. Jika pengaturan berlaku untuk Elastic Transcoder tetapi tidak benar-benar sesuai dengan standar, Elastic Transcoder membuat preset dan mengembalikan pesan peringatan dalam respon. Ini membantu Anda menentukan apakah pengaturan Anda sesuai dengan standar sambil memberi Anda fleksibilitas yang lebih besar sehubungan dengan file yang dihasilkan Elastic Transcoder.

### **a** Note

Elastic Transcoder mencakup beberapa preset sistem untuk format output umum. Untuk informasi selengkapnya, lihatPresetIDdalam topik[Buat Tugas.](#page-273-0)

## <span id="page-333-1"></span>Permintaan

#### **Sintaksis**

```
POST /2012-09-25/presets HTTP/1.1
Content-Type: application/json; charset=UTF-8
Accept: */*
Host: elastictranscoder.Elastic Transcoder endpoint.amazonaws.com:443
x-amz-date: 20130114T174952Z
```
Amazon Elastic Transcoder Panduan Developer

```
Authorization: AWS4-HMAC-SHA256 
                 Credential=AccessKeyID/request-date/Elastic Transcoder endpoint/
elastictranscoder/aws4_request, 
                 SignedHeaders=host;x-amz-date;x-amz-target, 
                 Signature=calculated-signature
Content-Length: number of characters in the JSON string
{ 
    "Name":"preset name", 
    "Description":"preset description", 
    "Container":"flac|flv|fmp4|gif|mp2|mp3|mp4|mpg|mxf|oga|ogg|ts|wav|webm", 
    "Audio":{ 
       "Codec":"AAC|flac|mp2|mp3|pcm|vorbis", 
       "CodecOptions":{ 
            "Profile":"auto|AAC-LC|HE-AAC|HE-AACv2", 
           "BitDepth":"8|16|24|32", 
           "Signed":"Signed|Unsigned", 
           "BitOrder":"LittleEndian" 
       }, 
       "SampleRate":"auto|22050|32000|44100|48000|96000", 
       "BitRate":"audio bit rate of output file in kilobits/second", 
       "Channels":"auto|0|1|2", 
       "AudioPackingMode":"SingleTrack|OneChannelPerTrack| 
           OneChannelPerTrackWithMosTo8Tracks" 
    }, 
    "Video":{ 
       "Codec":"gif|H.264|mpeg2|vp8|vp9", 
       "CodecOptions":{ 
          "Profile":"baseline|main|high|0|1|2|3", 
          "Level":"1|1b|1.1|1.2|1.3|2|2.1|2.2|3|3.1|3.2|4|4.1", 
          "MaxReferenceFrames":"maximum number of reference frames", 
          "MaxBitRate":"maximum bit rate", 
          "BufferSize":"maximum buffer size", 
          "InterlacedMode":"Progressive|TopFirst|BottomFirst|Auto", 
          "ColorSpaceConversion":"None|Bt709ToBt601|Bt601ToBt709|Auto", 
          "ChromaSubsampling":"yuv420p|yuv422p", 
          "LoopCount":"Infinite|[0,100]" 
       }, 
       "KeyframesMaxDist":"maximum frames between key frames", 
       "FixedGOP":"true|false", 
       "BitRate":"auto|video bit rate of output file in kilobits/second", 
       "FrameRate":"auto|10|15|23.97|24|25|29.97|30|50|60", 
       "MaxFrameRate":"10|15|23.97|24|25|29.97|30|50|60", 
       "MaxWidth":"auto|[128,4096]", 
       "MaxHeight":"auto|[96,3072]",
```

```
 "SizingPolicy":"Fit|Fill|Stretch|Keep|ShrinkToFit|ShrinkToFill", 
    "PaddingPolicy":"Pad|NoPad", 
    "DisplayAspectRatio":"auto|1:1|4:3|3:2|16:9", 
    "Resolution":"auto|width in pixelsxheight in pixels" <not recommended>, 
    "AspectRatio":"auto|1:1|4:3|3:2|16:9" <not recommended>, 
    "Watermarks":[ 
       { 
          "Id":"unique identifier up to 40 characters", 
          "MaxWidth":"[16,Video:MaxWidth]px|[0,100]%", 
          "MaxHeight":"[16,Video:MaxHeight]px|[0,100]%", 
           "SizingPolicy":"Fit|Stretch|ShrinkToFit", 
          "HorizontalAlign":"Left|Right|Center", 
          "HorizontalOffset":"[0,100]%|[0,Video:MaxWidth]px", 
           "VerticalAlign":"Top|Bottom|Center", 
          "VerticalOffset":"[0,100]%|[0,Video:MaxHeight]px", 
          "Opacity":"[0,100]", 
          "Target":"Content|Frame" 
       }, 
       {...} 
    ] 
 }, 
 "Thumbnails":{ 
    "Format":"jpg|png", 
    "Interval":"number of seconds between thumbnails", 
    "MaxWidth":"auto|[32,4096]", 
    "MaxHeight":"auto|[32,3072]", 
    "SizingPolicy":"Fit|Fill|Stretch|Keep|ShrinkToFit|ShrinkToFill", 
    "PaddingPolicy":"Pad|NoPad", 
    "Resolution":"width in pixelsxheight in pixels" <not recommended>, 
    "AspectRatio":"auto|1:1|4:3|3:2|16:9" <not recommended>
 }
```
#### Parameter Permintaan

Operasi ini tidak menggunakan parameter permintaan.

#### Header Permintaan

Operasi ini hanya menggunakan header permintaan yang umum untuk semua operasi. Untuk informasi selengkapnya tentang header permintaan umum, lihat [Konten Header HTTP](#page-203-0).

}

#### <span id="page-336-1"></span>Isi Permintaan

String JSON dalam isi permintaan berisi objek input untukCreatePresetoperasi. Untuk informasi selengkapnya tentang objek input, liha[tPengaturan yang Anda Berikan Saat Membuat Preset Elastic](#page-69-0)  [Transcoder.](#page-69-0)

## <span id="page-336-0"></span>Respons

#### **Sintaksis**

```
Status: 201 Created
x-amzn-RequestId: c321ec43-378e-11e2-8e4c-4d5b971203e9
Content-Type: application/json
Content-Length: number of characters in the response
Date: Mon, 14 Jan 2013 06:01:47 GMT
{ 
    "Preset":{ 
       "Id":"Id for the new preset", 
       "Type":"Custom|System", 
       "Name":"preset name", 
       "Description":"preset description", 
       "Container":"flac|flv|fmp4|gif|mp2|mp3|mp4|mpg|mxf|oga|ogg|ts|wav|webm", 
       "Audio":{ 
          "Codec":"AAC|flac|mp2|mp3|pcm|vorbis", 
          "CodecOptions":{ 
              "Profile":"auto|AAC-LC|HE-AAC|HE-AACv2", 
              "BitDepth":"8|16|24|32", 
              "Signed":"Signed|Unsigned", 
              "BitOrder":"LittleEndian" 
          }, 
          "SampleRate":"auto|22050|32000|44100|48000|96000", 
          "BitRate":"audio bit rate of output file in kilobits/second", 
          "Channels":"auto|0|1|2", 
          "AudioPackingMode":"SingleTrack|OneChannelPerTrack| 
              OneChannelPerTrackWithMosTo8Tracks" 
       }, 
       "Video":{ 
          "Codec":"gif|H.264|mpeg2|vp8|vp9", 
          "CodecOptions":{ 
              "Profile":"baseline|main|high|0|1|2|3", 
              "Level":"1|1b|1.1|1.2|1.3|2|2.1|2.2|3|3.1|3.2|4|4.1", 
              "MaxReferenceFrames":maximum number of reference frames, 
              "MaxBitRate":"maximum bit rate",
```

```
 "BufferSize":"maximum buffer size", 
             "InterlacedMode":"Progressive|TopFirst|BottomFirst|Auto", 
             "ColorSpaceConversionMode":"None|Bt709ToBt601|Bt601ToBt709|Auto", 
             "ChromaSubsampling":"yuv420p|yuv422p", 
             "LoopCount":"Infinite|[0,100]" 
          }, 
          "KeyframesMaxDist":maximum frames between key frames, 
          "FixedGOP":"true|false", 
          "BitRate":"auto|video bit rate of output file in kilobits/second", 
          "FrameRate":"auto|10|15|23.97|24|25|29.97|30|50|60", 
          "MaxFrameRate":"10|15|23.97|24|25|29.97|30|50|60", 
          "MaxWidth":"auto|[128,4096]", 
          "MaxHeight":"auto|[96,3072]", 
          "SizingPolicy":"Fit|Fill|Stretch|Keep|ShrinkToFit|ShrinkToFill", 
          "PaddingPolicy":"Pad|NoPad", 
          "DisplayAspectRatio":"auto|1:1|4:3|3:2|16:9", 
          "Resolution":"width in pixelsxheight in pixels" <not recommended>, 
          "AspectRatio":"auto|1:1|4:3|3:2|16:9" <not recommended>
          "Watermarks":[ 
\{\hspace{.1cm} \} "Id":"unique identifier up to 40 characters", 
                "MaxWidth":"[16,Video:MaxWidth]px|[0,100]%", 
                 "MaxHeight":"[16,Video:MaxHeight]px|[0,100]%", 
                 "SizingPolicy":"Fit|Stretch|ShrinkToFit", 
                "HorizontalAlign":"Left|Right|Center", 
                "HorizontalOffset":"[0,100]%|[0,Video:MaxWidth]px", 
                "VerticalAlign":"Top|Bottom|Center", 
                 "VerticalOffset":"[0,100]%|[0,Video:MaxHeight]px", 
                "Opacity":"[0,100]", 
                "Target":"Content|Frame" 
             } 
          ] 
       }, 
       "Thumbnails":{ 
          "Format":"jpg|png", 
          "Interval":"number of seconds between thumbnails", 
          "MaxWidth":"auto|[32,4096]", 
          "MaxHeight":"auto|[32,3072]", 
          "SizingPolicy":"Fit|Fill|Stretch|Keep|ShrinkToFit|ShrinkToFill", 
          "PaddingPolicy":"Pad|NoPad", 
          "Resolution":"width in pixelsxheight in pixels", 
          "AspectRatio":"auto|1:1|4:3|3:2|16:9" 
       }
```

```
 },
```
"[Warning"](#page-338-4):"*message about codec compatibility*"

#### Header Respons

}

Operasi ini hanya menggunakan header respons yang umum untuk sebagian besar respons. Untuk informasi tentang header permintaan umum, lihat [Respons HTTP.](#page-205-0)

Isi Respons

Ketika Anda membuat pekerjaan, Elastic Transcoder mengembalikan nilai-nilai yang Anda tentukan dalam permintaan. Untuk informasi selengkapnya, lihat [Isi Permintaan.](#page-336-1)

Selain itu, Elastic Transcoder mengembalikan nilai berikut.

#### <span id="page-338-2"></span>(Otomatis) Id

Identifier untuk preset baru. Anda menggunakan nilai ini untuk mendapatkan pengaturan untuk preset atau menghapusnya.

#### <span id="page-338-3"></span>(Otomatis) Jenis

Apakah preset adalah preset default yang disediakan oleh Elastic Transcoder (System) atau preset yang telah Anda tetapkan (Custom).

<span id="page-338-4"></span>(Otomatis) Peringatan

Ketika pengaturan untuk preset tidak sesuai dengan standar untukCodectetapi pengaturan mungkin menghasilkan output yang dapat diterima, Elastic Transcoder menciptakan preset dan termasuk peringatan yang menjelaskan bagaimana pengaturan preset tidak sesuai.

#### <span id="page-338-0"></span>Kesalahan

Untuk informasi tentang pengecualian dan pesan kesalahan Elastic Transcoder, lihat[Penanganan](#page-208-0) [Kesalahan di Elastic Transcoder.](#page-208-0)

#### <span id="page-338-1"></span>Contoh

Contoh permintaan berikut menciptakan preset bernama DefaultPreset.

#### Sampel Permintaan

```
POST /2012-09-25/presets HTTP/1.1
Content-Type: application/json; charset=UTF-8
```

```
Accept: */*
Host: elastictranscoder.Elastic Transcoder endpoint.amazonaws.com:443
x-amz-date: 20130114T174952Z
Authorization: AWS4-HMAC-SHA256 
                 Credential=AccessKeyID/request-date/Elastic Transcoder endpoint/
elastictranscoder/aws4_request, 
                 SignedHeaders=host;x-amz-date;x-amz-target, 
                 Signature=calculated-signature
Content-Length: number of characters in the JSON string
{ 
    "Name":"DefaultPreset", 
    "Description":"Use for published videos", 
    "Container":"mp4", 
    "Audio":{ 
       "Codec":"AAC", 
       "CodecOptions":{ 
           "Profile":"AAC-LC" 
       }, 
       "SampleRate":"44100", 
       "BitRate":"96", 
       "Channels":"2" 
    }, 
    "Video":{ 
       "Codec":"H.264", 
       "CodecOptions":{ 
           "Profile":"main", 
           "Level":"2.2", 
           "MaxReferenceFrames":"3", 
           "MaxBitRate":"", 
           "BufferSize":"", 
           "InterlacedMode":"Progressive", 
           "ColorSpaceConversionMode":"None" 
       }, 
       "KeyframesMaxDist":"240", 
       "FixedGOP":"false", 
       "BitRate":"1600", 
       "FrameRate":"auto", 
       "MaxFrameRate":"30", 
       "MaxWidth":"auto", 
       "MaxHeight":"auto", 
       "SizingPolicy":"Fit", 
       "PaddingPolicy":"Pad", 
       "DisplayAspectRatio":"auto", 
       "Watermarks":[
```
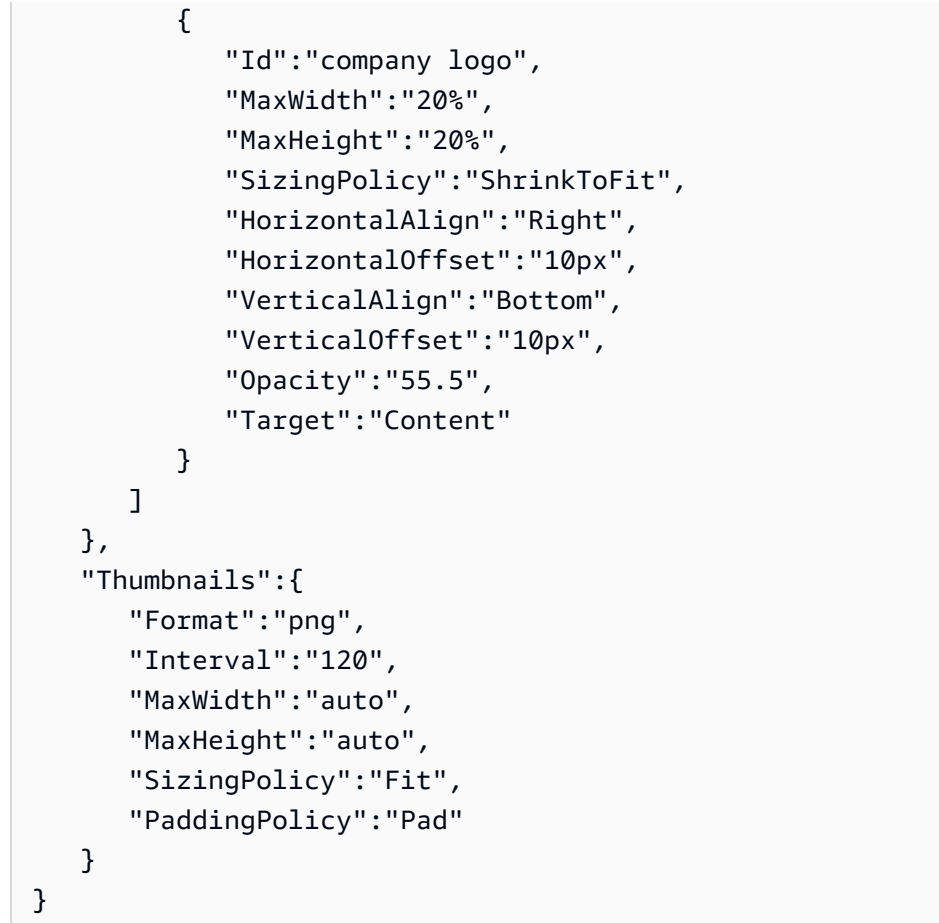

#### Contoh Respons

```
Status: 201 Created
x-amzn-RequestId: c321ec43-378e-11e2-8e4c-4d5b971203e9
Content-Type: application/json
Content-Length: number of characters in the response
Date: Mon, 14 Jan 2013 06:01:47 GMT
{ 
    "Preset":{ 
       "Id":"5555555555555-abcde5", 
       "Type":"Custom", 
       "Name":"DefaultPreset", 
       "Description":"Use for published videos", 
       "Container":"mp4", 
       "Audio":{ 
          "Codec":"AAC", 
          "CodecOptions":{ 
              "Profile":"AAC-LC"
```

```
 }, 
           "SampleRate":"44100", 
           "BitRate":"96", 
           "Channels":"2" 
       }, 
       "Video":{ 
           "Codec":"H.264", 
           "CodecOptions":{ 
              "Profile":"main", 
              "Level":"2.2", 
              "MaxReferenceFrames":"3", 
              "MaxBitRate":"", 
              "BufferSize":"", 
              "InterlacedMode":"Progressive", 
              "ColorSpaceConversionMode":"None|Bt709ToBt601|Bt601ToBt709|Auto" 
           }, 
           "KeyframesMaxDist":"240", 
           "FixedGOP":"false", 
           "BitRate":"1600", 
           "FrameRate":"auto", 
           "MaxFrameRate":"30", 
           "MaxWidth":"auto", 
           "MaxHeight":"auto", 
           "SizingPolicy":"Fit", 
           "PaddingPolicy":"Pad", 
           "DisplayAspectRatio":"auto", 
           "Watermarks":[ 
\{\hspace{.1cm} \} "Id":"company logo", 
                 "MaxWidth":"20%", 
                 "MaxHeight":"20%", 
                 "SizingPolicy":"ShrinkToFit", 
                 "HorizontalAlign":"Right", 
                 "HorizontalOffset":"10px", 
                 "VerticalAlign":"Bottom", 
                 "VerticalOffset":"10px", 
                 "Opacity":"55.5", 
                 "Target":"Content" 
              } 
 ] 
       }, 
       "Thumbnails":{ 
           "Format":"png", 
           "Interval":"120",
```

```
 "MaxWidth":"auto", 
           "MaxHeight":"auto", 
           "SizingPolicy":"Fit", 
           "PaddingPolicy":"Pad" 
        } 
    }, 
    "Warning":""
}
```
## <span id="page-342-0"></span>Daftar

## Topik

- [Deskripsi](#page-342-1)
- **[Permintaan](#page-342-2)**
- **[Respons](#page-343-0)**
- [Kesalahan](#page-346-0)
- [Contoh](#page-346-1)

## <span id="page-342-1"></span>Deskripsi

Untuk mendapatkan daftar semua preset yang terkait dengan akun AWS saat ini, kirim permintaan GET ke/2012-09-25/presetssumber daya.

## <span id="page-342-2"></span>Permintaan

#### Sintaksis

```
GET /2012-09-25/presets/Ascending=true|false& 
                 PageToken=value for accessing the next page of 
                 results HTTP/1.1 Content-Type: charset=UTF-8
Accept: */*
Host: elastictranscoder.Elastic Transcoder endpoint.amazonaws.com:443
x-amz-date: 20130114T174952Z
Authorization: AWS4-HMAC-SHA256 
                Credential=AccessKeyID/request-date/Elastic Transcoder endpoint/
elastictranscoder/aws4_request, 
                SignedHeaders=host;x-amz-date;x-amz-target, 
                Signature=calculated-signature
```
#### Parameter Permintaan

Operasi ini membutuhkan parameter permintaan berikut. Elastic Transcoder mengembalikan semua preset yang tersedia.

#### <span id="page-343-1"></span>Menaik

Untuk mencantumkan preset dalam urutan kronologis berdasarkan tanggal dan waktu yang diajukan, masukkantrue. Untuk daftar prasetel dalam urutan kronologis terbalik, masukkanfalse.

#### <span id="page-343-2"></span>PageToken

Ketika Elastic Transcoder mengembalikan lebih dari satu halaman hasil, gunakanPageTokenselanjutnyaGETpermintaan untuk mendapatkan setiap halaman berturut-turut hasil.

### Header Permintaan

Operasi ini hanya menggunakan header permintaan yang umum untuk semua operasi. Untuk informasi selengkapnya tentang header permintaan umum, lihat [Konten Header HTTP](#page-203-0).

Isi Permintaan

JSON dalam isi permintaan berisi objek berikut.

## <span id="page-343-0"></span>Respons

#### **Sintaksis**

```
Status: 200 OK
x-amzn-RequestId: c321ec43-378e-11e2-8e4c-4d5b971203e9
Content-Type: application/json
Content-Length: number of characters in the response
Date: Mon, 14 Jan 2013 06:01:47 GMT
{ 
    "Presets":[ 
       { 
          "Id":"preset ID", 
          "Type":"Custom|System", 
          "Name":"preset name", 
          "Description":"preset description",
```

```
 "Container":"flac|flv|fmp4|gif|mp2|mp3|mp4|mpg|mxf|oga|ogg|ts|wav|webm", 
          "Audio":{ 
             "Codec":"AAC|flac|mp2|mp3|pcm|vorbis", 
             "CodecOptions":{ 
                "Profile":"auto|AAC-LC|HE-AAC|HE-AACv2", 
                "BitDepth":"8|16|24|32", 
                "Signed":"Signed|Unsigned", 
                "BitOrder":"LittleEndian" 
             }, 
             "SampleRate":"auto|22050|32000|44100|48000|96000", 
             "BitRate":"audio bit rate of output file in kilobits/second", 
             "Channels":"auto|0|1|2", 
             "AudioPackingMode":"SingleTrack|OneChannelPerTrack| 
                OneChannelPerTrackWithMosTo8Tracks" 
          }, 
          "Video":{ 
             "Codec":"gif|H.264|mpeg2|vp8|vp9", 
             "CodecOptions":{ 
                "Profile":"baseline|main|high|0|1|2|3", 
                "Level":"1|1b|1.1|1.2|1.3|2|2.1|2.2|3|3.1|3.2|4|4.1", 
                "MaxReferenceFrames":maximum number of reference frames, 
                "MaxBitRate":"maximum bit rate", 
                "BufferSize":"maximum buffer size", 
                "InterlacedMode":"Progressive|TopFirst|BottomFirst|Auto", 
                "ColorSpaceConversionMode":"None|Bt709ToBt601|Bt601ToBt709|Auto", 
                "ChromaSubsampling":"yuv420p|yuv422p", 
                "LoopCount":"Infinite|[0,100]" 
             }, 
             "KeyframesMaxDist":maximum frames between key frames, 
             "FixedGOP":"true|false", 
             "BitRate":"auto|video bit rate of output file in kilobits/second", 
             "FrameRate":"auto|10|15|23.97|24|25|29.97|30|50|60", 
             "MaxFrameRate":"10|15|23.97|24|25|29.97|30|50|60", 
             "MaxWidth":"auto|[128,4096]", 
             "MaxHeight":"auto|[96,3072]", 
             "SizingPolicy":"Fit|Fill|Stretch|Keep|ShrinkToFit|ShrinkToFill", 
             "PaddingPolicy":"Pad|NoPad", 
             "DisplayAspectRatio":"auto|1:1|4:3|3:2|16:9", 
             "Resolution":"width in pixelsxheight in pixels" <not recommended>, 
             "AspectRatio":"auto|1:1|4:3|3:2|16:9" <not recommended>
             "Watermarks":[ 
\overline{a} "Id":"unique identifier up to 40 characters", 
                    "MaxWidth":"[16,Video:MaxWidth]px|[0,100]%",
```

```
 "MaxHeight":"[16,Video:MaxHeight]px|[0,100]%", 
                    "SizingPolicy":"Fit|Stretch|ShrinkToFit", 
                    "HorizontalAlign":"Left|Right|Center", 
                    "HorizontalOffset":"[0,100]%|[0,Video:MaxWidth]px", 
                    "VerticalAlign":"Top|Bottom|Center", 
                    "VerticalOffset":"[0,100]%|[0,Video:MaxHeight]px", 
                    "Opacity":"[0,100]", 
                    "Target":"Content|Frame" 
 } 
 ] 
          }, 
          "Thumbnails":{ 
             "Format":"jpg|png", 
             "Interval":"number of seconds between thumbnails", 
             "MaxWidth":"auto|[32,4096]", 
             "MaxHeight":"auto|[32,3072]", 
             "SizingPolicy":"Fit|Fill|Stretch|Keep|ShrinkToFit|ShrinkToFill", 
             "PaddingPolicy":"Pad|NoPad", 
             "Resolution":"width in pixelsxheight in pixels", 
             "AspectRatio":"auto|1:1|4:3|3:2|16:9" 
          }, 
       }, 
       {...}, 
    ], 
    "NextPageToken":value for accessing the next page of results|null
}
```
#### Header Respons

Operasi ini hanya menggunakan header respons yang umum untuk sebagian besar respons. Untuk informasi tentang header permintaan umum, lihat [Respons HTTP.](#page-205-0)

#### Isi Respons

String JSON dalam tubuh respon mengembalikan nilai-nilai yang Anda tentukan ketika Anda membuat preset. Untuk detail lebih lanjut tentang objek individu, liha[tPengaturan yang Anda Berikan](#page-69-0)  [Saat Membuat Preset Elastic Transcoder.](#page-69-0)

Selain itu, Elastic Transcoder mengembalikan nilai berikut.

#### <span id="page-346-2"></span>(Otomatis) Id

Identifier untuk preset. Anda dapat menggunakan nilai ini untuk mendapatkan pengaturan untuk preset atau menghapusnya.

<span id="page-346-3"></span>(Otomatis) Jenis

Apakah preset adalah preset default yang disediakan oleh Elastic Transcoder (System) atau preset yang telah Anda tentukan (Custom).

<span id="page-346-4"></span>(Otomatis) BerikutnyaPageToken

Nilai yang Anda gunakan untuk mengakses halaman kedua dan selanjutnya dari hasil, jika ada. Ketika preset cocok pada satu halaman atau ketika Anda telah mencapai halaman terakhir dari hasil, nilaiNextPageTokenadalahnull.

## <span id="page-346-0"></span>Kesalahan

Untuk informasi tentang pengecualian dan pesan kesalahan Elastic Transcoder, lihat[Penanganan](#page-208-0) [Kesalahan di Elastic Transcoder.](#page-208-0)

## <span id="page-346-1"></span>Contoh

Contoh permintaan berikut menciptakan preset bernamaDefaultPreset.

#### Sampel Permintaan

```
GET /2012-09-25/presets HTTP/1.1
Content-Type: charset=UTF-8
Accept: */*
Host: elastictranscoder.Elastic Transcoder endpoint.amazonaws.com:443
x-amz-date: 20130114T174952Z
Authorization: AWS4-HMAC-SHA256 
                Credential=AccessKeyID/request-date/Elastic Transcoder endpoint/
elastictranscoder/aws4_request, 
                SignedHeaders=host;x-amz-date;x-amz-target, 
                Signature=calculated-signature
```
#### Contoh Respons

```
Status: 200 OK
x-amzn-RequestId: c321ec43-378e-11e2-8e4c-4d5b971203e9
Content-Type: application/json
```

```
Content-Length: number of characters in the response
Date: Mon, 14 Jan 2013 06:01:47 GMT
{ 
    "Presets":[ 
       { 
           "Id":"5555555555555-abcde5", 
           "Type":"Custom", 
           "Name":"DefaultPreset", 
           "Description":"Use for published videos", 
           "Container":"mp4", 
           "Audio":{ 
              "BitRate":"96", 
              "Channels":"2", 
              "Codec":"AAC", 
              "CodecOptions":{ 
                  "Profile":"AAC-LC" 
              }, 
              "SampleRate":"44100" 
           }, 
           "Video":{ 
              "Codec":"H.264", 
              "CodecOptions":{ 
                  "Profile":"main", 
                  "Level":"2.2", 
                  "MaxReferenceFrames":"3", 
                  "MaxBitRate":"", 
                  "BufferSize":"", 
                  "InterlacedMode":"Progressive", 
                  "ColorSpaceConversionMode":"None" 
              }, 
              "KeyframesMaxDist":"240", 
              "FixedGOP":"false", 
              "BitRate":"1600", 
              "FrameRate":"auto", 
              "MaxFrameRate":"30", 
              "MaxWidth":"auto", 
              "MaxHeight":"auto", 
              "SizingPolicy":"Fit", 
              "PaddingPolicy":"Pad", 
              "DisplayAspectRatio":"auto", 
              "Watermarks":[ 
\overline{a} "Id":"company logo",
```
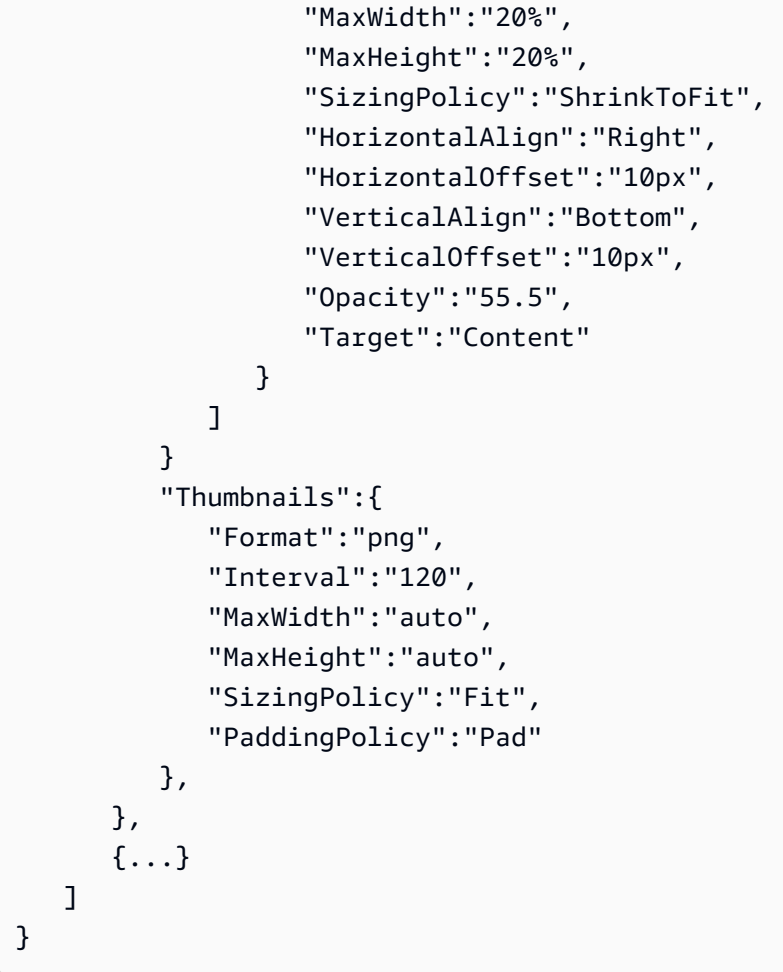

## <span id="page-348-0"></span>Baca Preset

### Topik

- [Deskripsi](#page-348-1)
- [Permintaan](#page-349-0)
- [Respons](#page-349-1)
- [Kesalahan](#page-352-0)
- [Contoh](#page-352-1)

## <span id="page-348-1"></span>Deskripsi

Untuk mendapatkan informasi mendetail tentang prasetel, kirim permintaan GET/2012-09-25/ presets/*presetId*sumber daya.

## <span id="page-349-0"></span>Permintaan

#### **Sintaksis**

```
GET /2012-09-25/presets/presetId HTTP/1.1
Content-Type: application/json; charset=UTF-8
Accept: */*
Host: elastictranscoder.Elastic Transcoder endpoint.amazonaws.com:443
x-amz-date: 20130114T174952Z
Authorization: AWS4-HMAC-SHA256 
                Credential=AccessKeyID/request-date/Elastic Transcoder endpoint/
elastictranscoder/aws4_request, 
                SignedHeaders=host;x-amz-date;x-amz-target, 
                Signature=calculated-signature
Content-Length: number of characters in the JSON string
```
#### Parameter permintaan

Operasi ini membutuhkan parameter permintaan berikut.

#### <span id="page-349-2"></span>PresetID

Pengenal preset tempat Anda ingin mendapatkan informasi mendetail.

#### Header Permintaan

Operasi ini hanya menggunakan header permintaan yang umum untuk semua operasi. Untuk informasi selengkapnya tentang header permintaan umum, lihat [Konten Header HTTP](#page-203-0).

Isi Permintaan

Operasi ini tidak memiliki isi permintaan.

#### <span id="page-349-1"></span>Respons

**Sintaksis** 

```
Status: 200 OK
Content-Type: charset=UTF-8
Accept: */*
Host: elastictranscoder.Elastic Transcoder endpoint.amazonaws.com:443
x-amz-date: 20130114T174952Z
Authorization: AWS4-HMAC-SHA256
```

```
 Credential=AccessKeyID/request-date/Elastic Transcoder endpoint/
elastictranscoder/aws4_request, 
                 SignedHeaders=host;x-amz-date;x-amz-target, 
                 Signature=calculated-signature
{ 
    "Preset":{ 
       "Id":"preset identifier", 
       "Type":"Custom|System", 
       "Name":"preset name", 
       "Description":"preset description", 
       "Container":"flac|flv|fmp4|gif|mp2|mp3|mp4|mpg|mxf|oga|ogg|ts|wav|webm", 
       "Audio":{ 
          "Codec":"AAC|flac|mp2|mp3|pcm|vorbis", 
          "CodecOptions":{ 
              "Profile":"auto|AAC-LC|HE-AAC|HE-AACv2", 
              "BitDepth":"8|16|24|32", 
             "Signed":"Signed|Unsigned", 
             "BitOrder":"LittleEndian" 
          }, 
          "SampleRate":"auto|22050|32000|44100|48000|96000", 
          "BitRate":"audio bit rate of output file in kilobits/second", 
          "Channels":"auto|0|1|2", 
          "AudioPackingMode":"SingleTrack|OneChannelPerTrack| 
              OneChannelPerTrackWithMosTo8Tracks" 
       }, 
       "Video":{ 
          "Codec":"gif|H.264|mpeg2|vp8|vp9", 
          "CodecOptions":{ 
              "Profile":"baseline|main|high|0|1|2|3", 
              "Level":"1|1b|1.1|1.2|1.3|2|2.1|2.2|3|3.1|3.2|4|4.1", 
              "MaxReferenceFrames":maximum number of reference frames, 
              "MaxBitRate":"maximum bit rate", 
              "BufferSize":"maximum buffer size", 
              "InterlacedMode":"Progressive|TopFirst|BottomFirst|Auto", 
              "ColorSpaceConversionMode":"None|Bt709ToBt601|Bt601ToBt709|Auto", 
              "ChromaSubsampling":"yuv420p|yuv422p", 
              "LoopCount":"Infinite|[0,100]" 
          }, 
          "KeyframesMaxDist":maximum frames between key frames, 
          "FixedGOP":"true|false", 
          "BitRate":"auto|video bit rate of output file in kilobits/second", 
          "FrameRate":"auto|10|15|23.97|24|25|29.97|30|50|60", 
          "MaxFrameRate":"10|15|23.97|24|25|29.97|30|50|60",
```

```
 "MaxWidth":"auto|[128,4096]", 
          "MaxHeight":"auto|[96,3072]", 
          "SizingPolicy":"Fit|Fill|Stretch|Keep|ShrinkToFit|ShrinkToFill", 
          "PaddingPolicy":"Pad|NoPad", 
          "DisplayAspectRatio":"auto|1:1|4:3|3:2|16:9", 
          "Resolution":"width in pixelsxheight in pixels" <not recommended>, 
          "AspectRatio":"auto|1:1|4:3|3:2|16:9" <not recommended>
          "Watermarks":[ 
\{\hspace{.1cm} \} "Id":"unique identifier up to 40 characters", 
                "MaxWidth":"[16,Video:MaxWidth]px|[0,100]%", 
                "MaxHeight":"[16,Video:MaxHeight]px|[0,100]%", 
                "SizingPolicy":"Fit|Stretch|ShrinkToFit", 
                "HorizontalAlign":"Left|Right|Center", 
                "HorizontalOffset":"[0,100]%|[0,Video:MaxWidth]px", 
                "VerticalAlign":"Top|Bottom|Center", 
                "VerticalOffset":"[0,100]%|[0,Video:MaxHeight]px", 
                "Opacity":"[0,100]", 
                "Target":"Content|Frame" 
 } 
 ] 
       }, 
       "Thumbnails":{ 
          "Format":"jpg|png", 
          "Interval":"number of seconds between thumbnails", 
          "MaxWidth":"auto|[32,4096]", 
          "MaxHeight":"auto|[32,3072]", 
          "SizingPolicy":"Fit|Fill|Stretch|Keep|ShrinkToFit|ShrinkToFill", 
          "PaddingPolicy":"Pad|NoPad", 
          "Resolution":"width in pixelsxheight in pixels", 
          "AspectRatio":"auto|1:1|4:3|3:2|16:9" 
       }
```
Header Respons

}

}

Operasi ini hanya menggunakan header respons yang umum untuk sebagian besar respons. Untuk informasi tentang header permintaan umum, lihat [Respons HTTP.](#page-205-0)

#### Isi Respons

Ketika Anda mendapatkan preset, Elastic Transcoder mengembalikan nilai-nilai yang Anda tentukan ketika Anda membuat preset. Untuk informasi selengkapnya, lihat [Pengaturan yang Anda Berikan](#page-69-0)  [Saat Membuat Preset Elastic Transcoder.](#page-69-0)

Selain itu, Elastic Transcoder mengembalikan nilai berikut.

#### <span id="page-352-2"></span>(Otomatis) Id

Identifier untuk preset. Anda dapat menggunakan nilai ini untuk mendapatkan pengaturan untuk preset atau menghapusnya.

#### <span id="page-352-3"></span>(Otomatis) Jenis

Apakah preset adalah preset default yang disediakan oleh Elastic Transcoder (System) atau preset yang telah Anda tentukan (Custom).

### <span id="page-352-0"></span>Kesalahan

Untuk informasi tentang pengecualian Elastic Transcoder dan pesan kesalahan, lihat[Penanganan](#page-208-0) [Kesalahan di Elastic Transcoder.](#page-208-0)

#### <span id="page-352-1"></span>Contoh

Contoh permintaan berikut mendapat preset yang memiliki ID preset5555555555555-abcde5.

#### Sampel Permintaan

```
GET /2012-09-25/presets/5555555555555-abcde5 HTTP/1.1
Content-Type: application/json; charset=UTF-8
Accept: */*
Host: elastictranscoder.Elastic Transcoder endpoint.amazonaws.com:443
x-amz-date: 20130114T174952Z
Authorization: AWS4-HMAC-SHA256 
                Credential=AccessKeyID/request-date/Elastic Transcoder endpoint/
elastictranscoder/aws4_request, 
                SignedHeaders=host;x-amz-date;x-amz-target, 
                Signature=calculated-signature
Content-Length: number of characters in the JSON string
```
#### Contoh Respons

```
Status: 200 OK
Content-Type: charset=UTF-8
Accept: */*
Host: elastictranscoder.Elastic Transcoder endpoint.amazonaws.com:443
x-amz-date: 20130114T174952Z
Authorization: AWS4-HMAC-SHA256 
                 Credential=AccessKeyID/request-date/Elastic Transcoder endpoint/
elastictranscoder/aws4_request, 
                 SignedHeaders=host;x-amz-date;x-amz-target, 
                 Signature=calculated-signature
{ 
    "Preset":{ 
       "Id":"5555555555555-abcde5", 
       "Type":"Custom", 
       "Name":"DefaultPreset", 
       "Description":"Use for published videos", 
       "Container":"mp4", 
       "Audio":{ 
           "Codec":"AAC", 
           "CodecOptions":{ 
              "Profile":"AAC-LC" 
          }, 
           "SampleRate":"44100", 
           "BitRate":"96", 
          "Channels":"2" 
       }, 
       "Video":{ 
           "Codec":"H.264", 
           "CodecOptions":{ 
              "Profile":"main", 
              "Level":"2.2", 
              "MaxReferenceFrames":"3", 
              "MaxBitRate":"", 
              "BufferSize":"", 
              "InterlacedMode":"Progressive", 
              "ColorSpaceConversionMode":"None" 
           }, 
           "KeyframesMaxDist":"240", 
           "FixedGOP":"false", 
           "BitRate":"1600", 
           "FrameRate":"auto",
```

```
 "MaxFrameRate":"30", 
           "MaxWidth":"auto", 
           "MaxHeight":"auto", 
           "SizingPolicy":"Fit", 
           "PaddingPolicy":"Pad", 
           "DisplayAspectRatio":"auto", 
           "Watermarks":[ 
\{\hspace{.1cm} \} "Id":"company logo", 
                 "MaxWidth":"20%", 
                 "MaxHeight":"20%", 
                 "SizingPolicy":"ShrinkToFit", 
                 "HorizontalAlign":"Right", 
                 "HorizontalOffset":"10px", 
                 "VerticalAlign":"Bottom", 
                 "VerticalOffset":"10px", 
                 "Opacity":"55.5", 
                 "Target":"Content" 
 } 
           ] 
       } 
       "Thumbnails":{ 
           "Format":"png", 
           "Interval":"120", 
           "MaxHeight":"auto", 
           "MaxWidth":"auto", 
           "SizingPolicy":"Fit", 
           "PaddingPolicy":"Pad" 
       }, 
    }, 
    "Warning":""
```
## <span id="page-354-0"></span>Hapus Preset

#### Topik

}

- [Deskripsi](#page-355-0)
- [Permintaan](#page-355-1)
- [Respons](#page-356-0)
- [Kesalahan](#page-356-1)
- [Contoh](#page-356-2)

## <span id="page-355-0"></span>**Deskripsi**

Untuk menghapus preset, kirim permintaan DELETE ke/2012-09-25/presets/*presetId*sumber daya.

### **a** Note

Jika preset telah digunakan, Anda tidak dapat menghapusnya.

## <span id="page-355-1"></span>Permintaan

## **Sintaksis**

```
DELETE /2012-09-25/presets/presetId HTTP/1.1
Content-Type: charset=UTF-8
Accept: */*
Host: elastictranscoder.Elastic Transcoder endpoint.amazonaws.com:443
x-amz-date: 20130114T174952Z
Authorization: AWS4-HMAC-SHA256 
                Credential=AccessKeyID/request-date/Elastic Transcoder endpoint/
elastictranscoder/aws4_request, 
                SignedHeaders=host;x-amz-date;x-amz-target, 
                Signature=calculated-signature
```
### Parameter Permintaan

Operasi ini membutuhkan parameter permintaan berikut.

### <span id="page-355-2"></span>PresetID

Pengenal preset di mana Anda ingin mendapatkan informasi terperinci.

## Header Permintaan

Operasi ini hanya menggunakan header permintaan yang umum untuk semua operasi. Untuk informasi selengkapnya tentang header permintaan umum, lihat [Konten Header HTTP](#page-203-0).

## Isi Permintaan

Operasi ini tidak memiliki isi permintaan.

## <span id="page-356-0"></span>Respons

## **Sintaksis**

```
Status: 202 Accepted
x-amzn-RequestId: c321ec43-378e-11e2-8e4c-4d5b971203e9
Content-Type: application/json
Content-Length: number of characters in the response
Date: Mon, 14 Jan 2013 06:01:47 GMT
{ 
    "Success":"true"
}
```
## Header Respons

Operasi ini hanya menggunakan header respons yang umum untuk sebagian besar respons. Untuk informasi tentang header permintaan umum, lihat [Respons HTTP.](#page-205-0)

```
Isi Respons
```
Isi respons berisi objek JSON berikut.

## <span id="page-356-3"></span>Sukses

Jika preset berhasil dihapus, nilaiSuccessadalahtrue.

## <span id="page-356-1"></span>Kesalahan

Untuk informasi tentang pengecualian dan pesan kesalahan Elastic Transcoder, lihat[Penanganan](#page-208-0) [Kesalahan di Elastic Transcoder.](#page-208-0)

## <span id="page-356-2"></span>Contoh

Contoh permintaan berikut menghapus preset yang memiliki ID5555555555555-abcde5.

## Sampel Permintaan

```
DELETE /2012-09-25/pipelines/5555555555555-abcde5 HTTP/1.1
Content-Type: charset=UTF-8
Accept: */*
```

```
Host: elastictranscoder.Elastic Transcoder endpoint.amazonaws.com:443
x-amz-date: 20130114T174952Z
Authorization: AWS4-HMAC-SHA256 
                Credential=AccessKeyID/request-date/Elastic Transcoder endpoint/
elastictranscoder/aws4_request, 
                SignedHeaders=host;x-amz-date;x-amz-target, 
                Signature=calculated-signature
```
#### Contoh Respons

```
Status: 202 Accepted
x-amzn-RequestId: c321ec43-378e-11e2-8e4c-4d5b971203e9
Content-Type: application/json
Content-Length: number of characters in the response
Date: Mon, 14 Jan 2013 06:01:47 GMT
{ 
    "Success":"true"
}
```
# <span id="page-358-0"></span>Riwayat Dokumen

Tabel berikut menjelaskan perubahan penting pada dokumentasi dalam rilis Amazon Elastic Transcoder.

- Versi API: 2012-09-25
- Update dokumentasi terakhir: 2016-11-2015

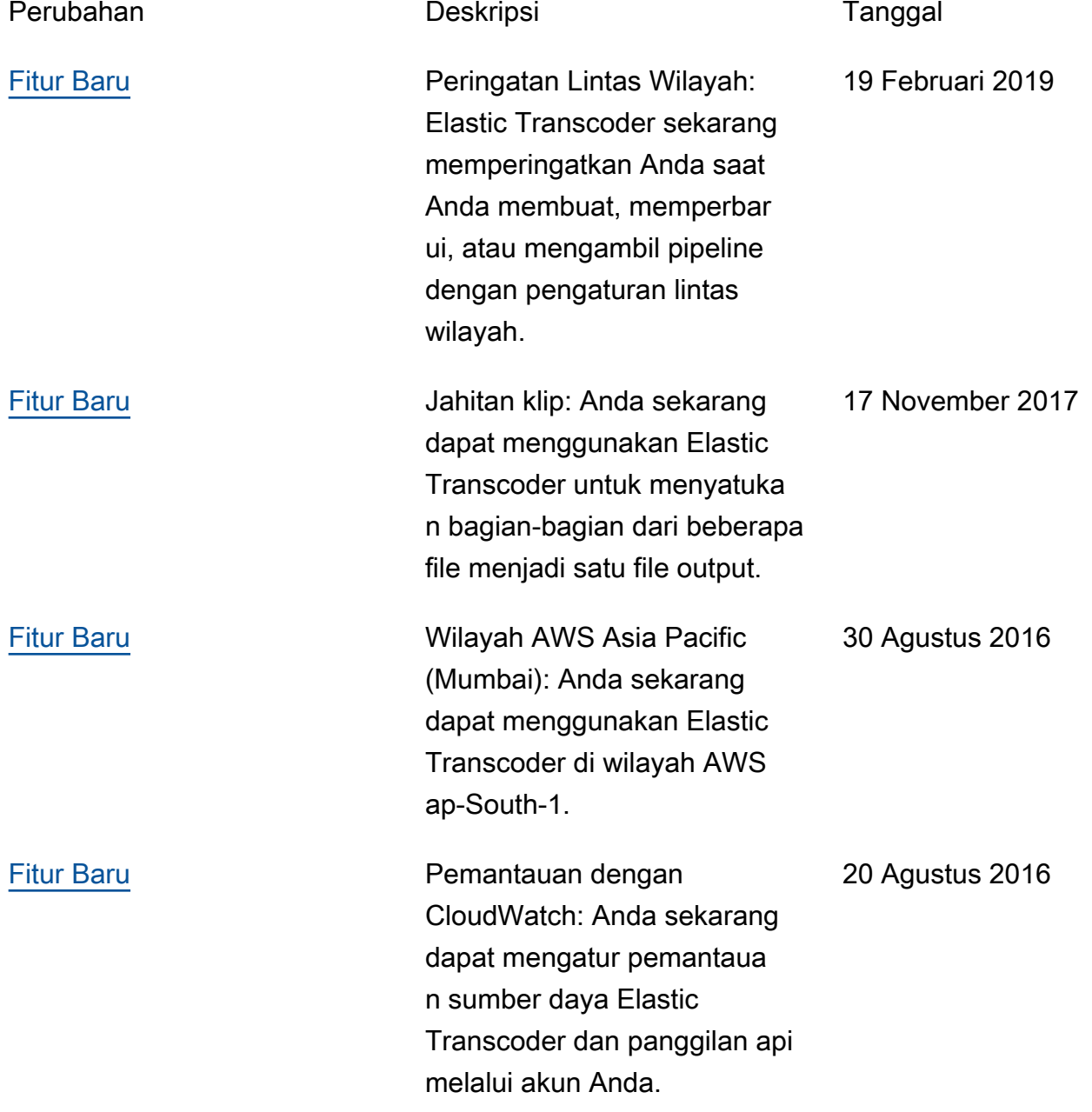

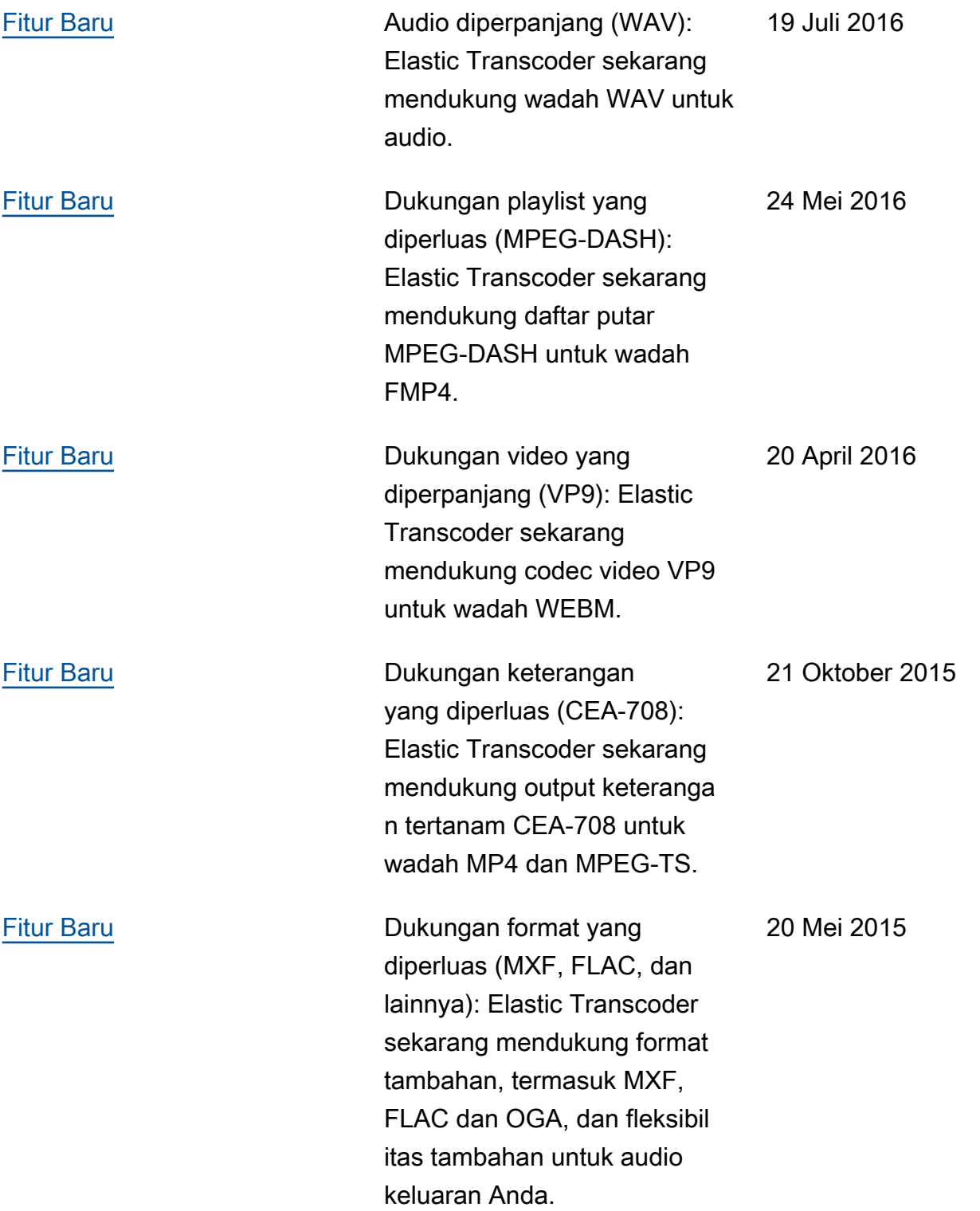
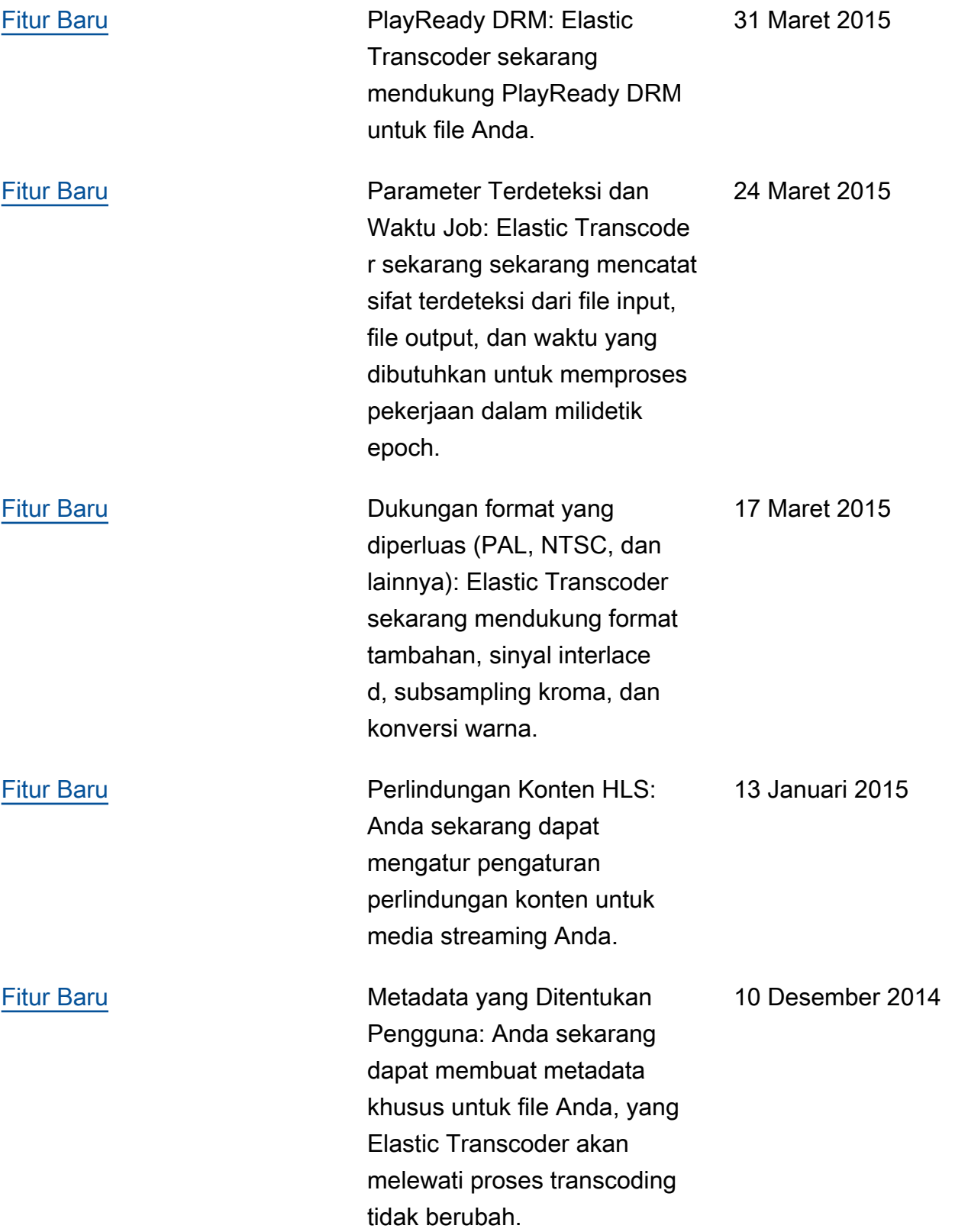

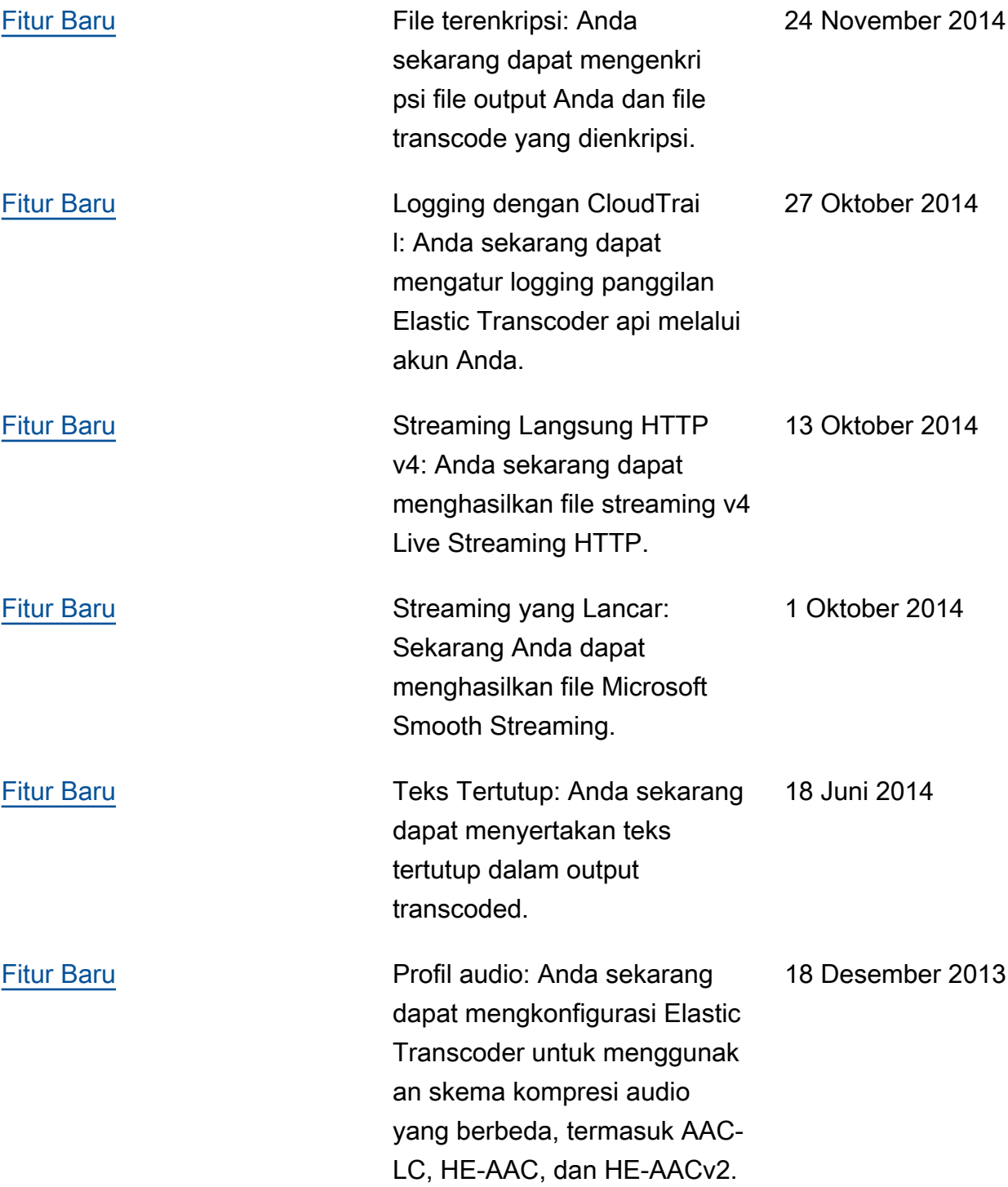

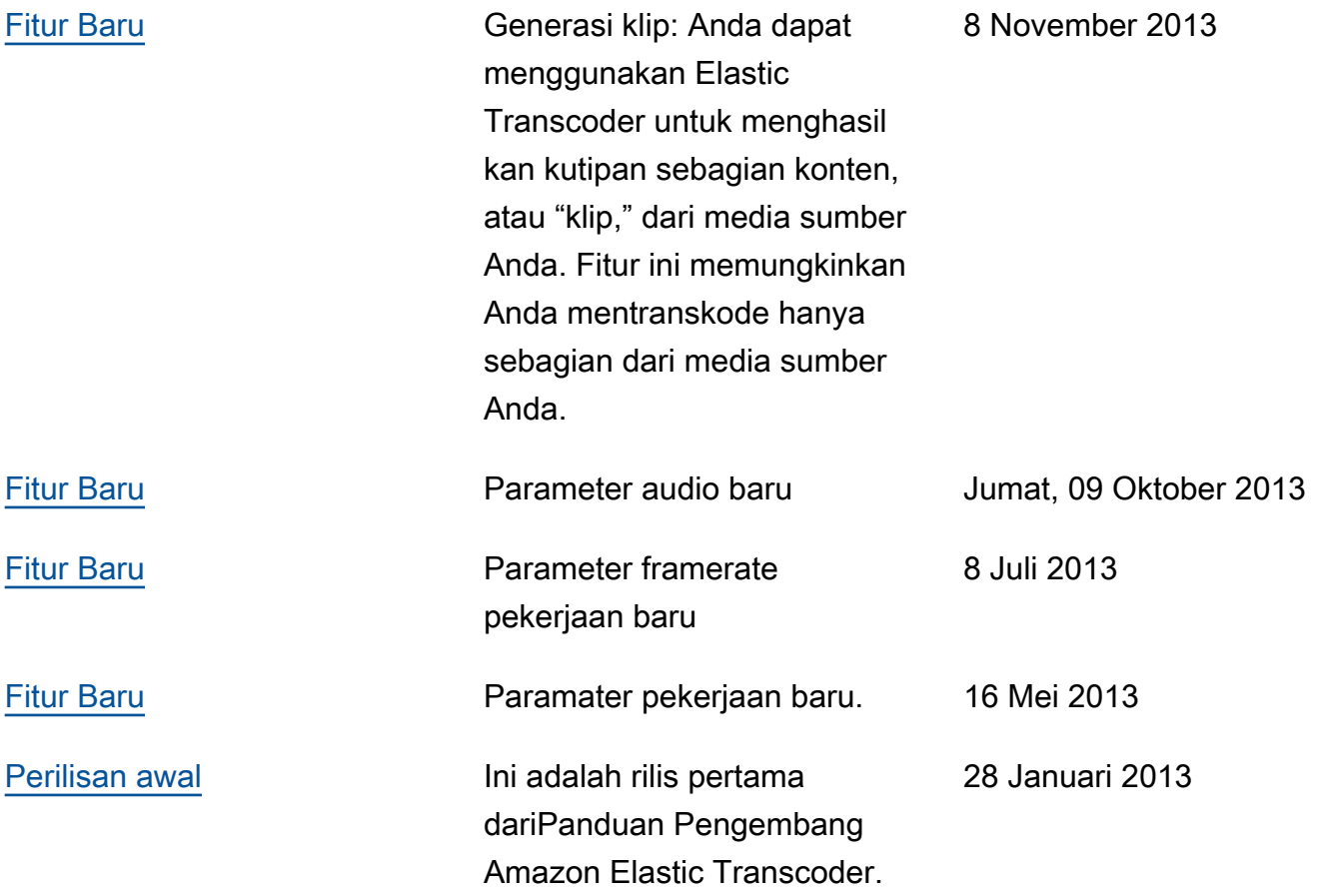

## Glosarium AWS

## Kosong

placeholder Halaman ini mengalihkan ke Glosarium AWS di halaman Referensi Umum AWS.

Terjemahan disediakan oleh mesin penerjemah. Jika konten terjemahan yang diberikan bertentangan dengan versi bahasa Inggris aslinya, utamakan versi bahasa Inggris.